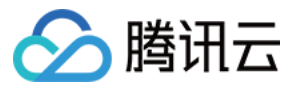

# 对象存储 工具指南 产品⽂档

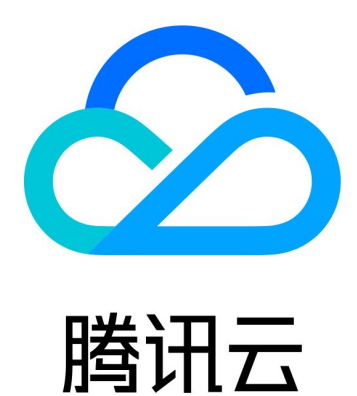

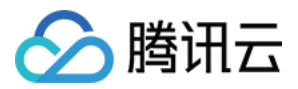

【版权声明】

©2013-2024 腾讯云版权所有

本文档著作权归腾讯云单独所有,未经腾讯云事先书面许可,任何主体不得以任何形式复制、修改、抄袭、传播全 部或部分本⽂档内容。

【商标声明】

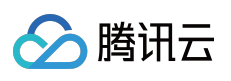

及其它腾讯云服务相关的商标均为腾讯云计算(北京)有限责任公司及其关联公司所有。本文档涉及的第三方主体 的商标,依法由权利人所有。

【服务声明】

本文档意在向客户介绍腾讯云全部或部分产品、服务的当时的整体概况,部分产品、服务的内容可能有所调整。您 所购买的腾讯云产品、服务的种类、服务标准等应由您与腾讯云之间的商业合同约定,除非双方另有约定,否则, 腾讯云对本文档内容不做任何明示或默示的承诺或保证。

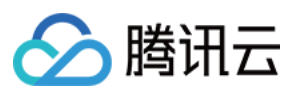

# 文档目录

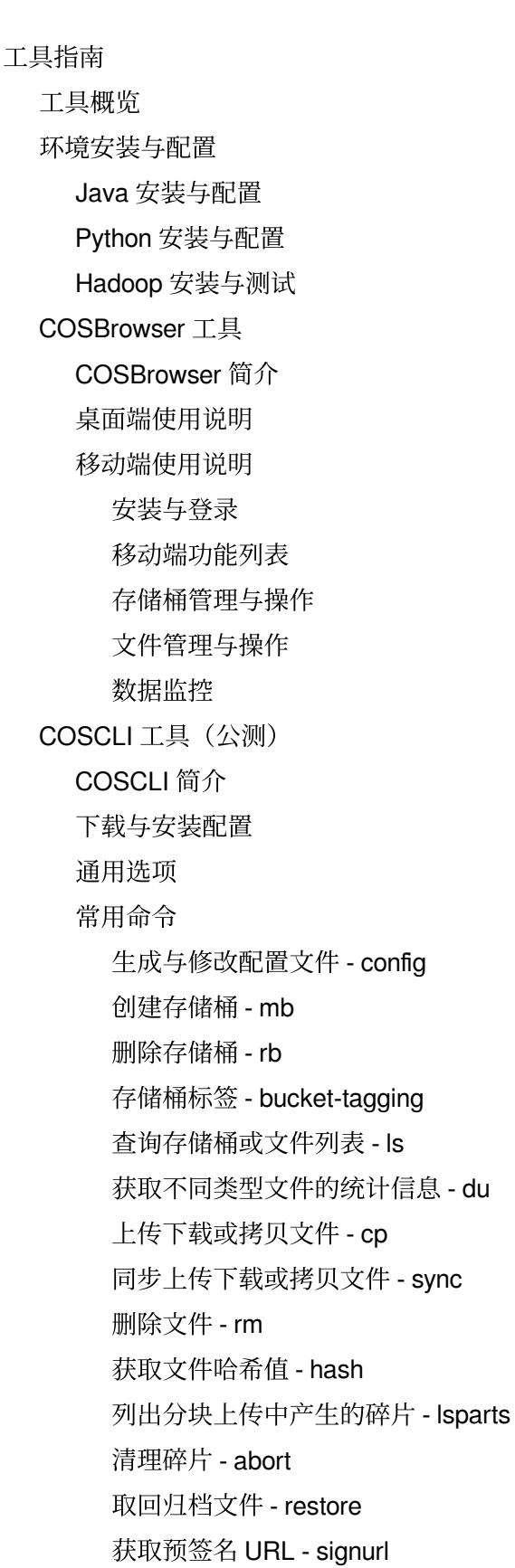

常见问题

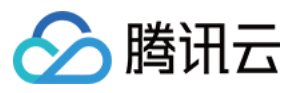

[COSCMD](#page-217-0) 工具 COS [Migration](#page-323-0) ⼯具 FTP [Server](#page-338-0) 工具 [Hadoop](#page-351-0) 工具 [COSDistCp](#page-376-0) 工具 [Hadoop-cos-DistChecker](#page-422-0) 工具 [HDFS](#page-435-0) TO COS 工具 在线辅助工具 COS 请求工具 自助诊断工具

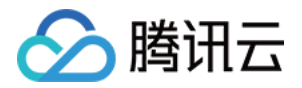

# <span id="page-4-1"></span><span id="page-4-0"></span>工具指南 工具概览

最近更新时间:2024-01-06 10:43:44

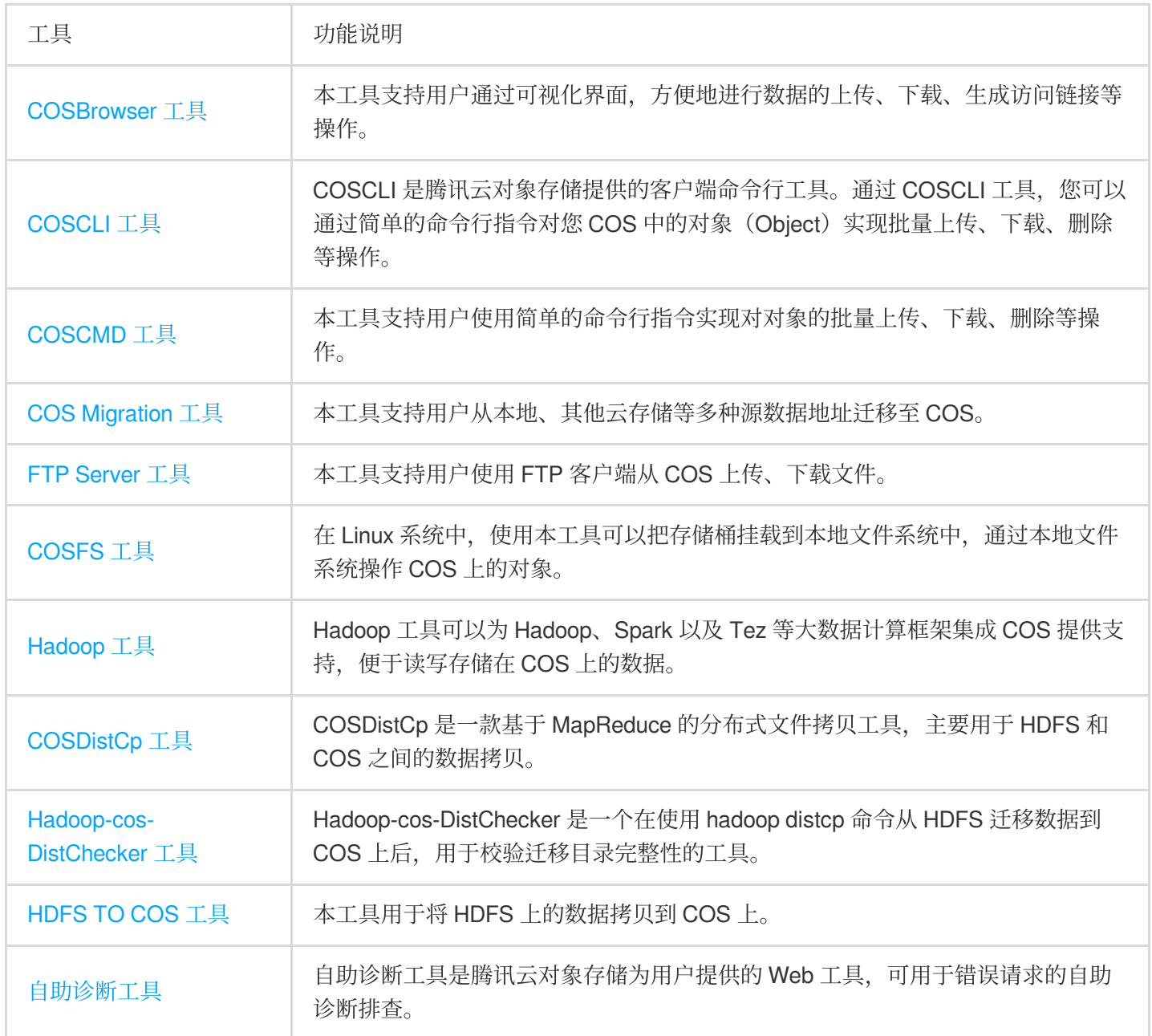

## 上传能力

各工具对于上传能力的支持情况如下表所示:

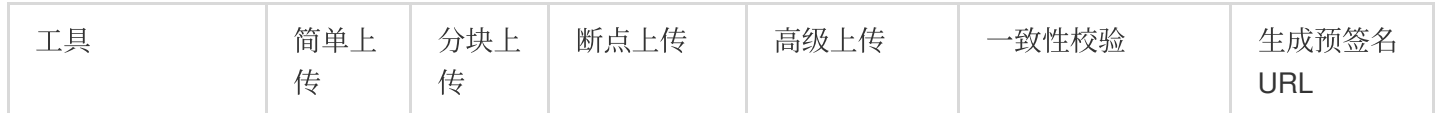

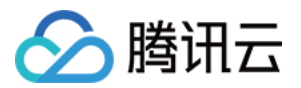

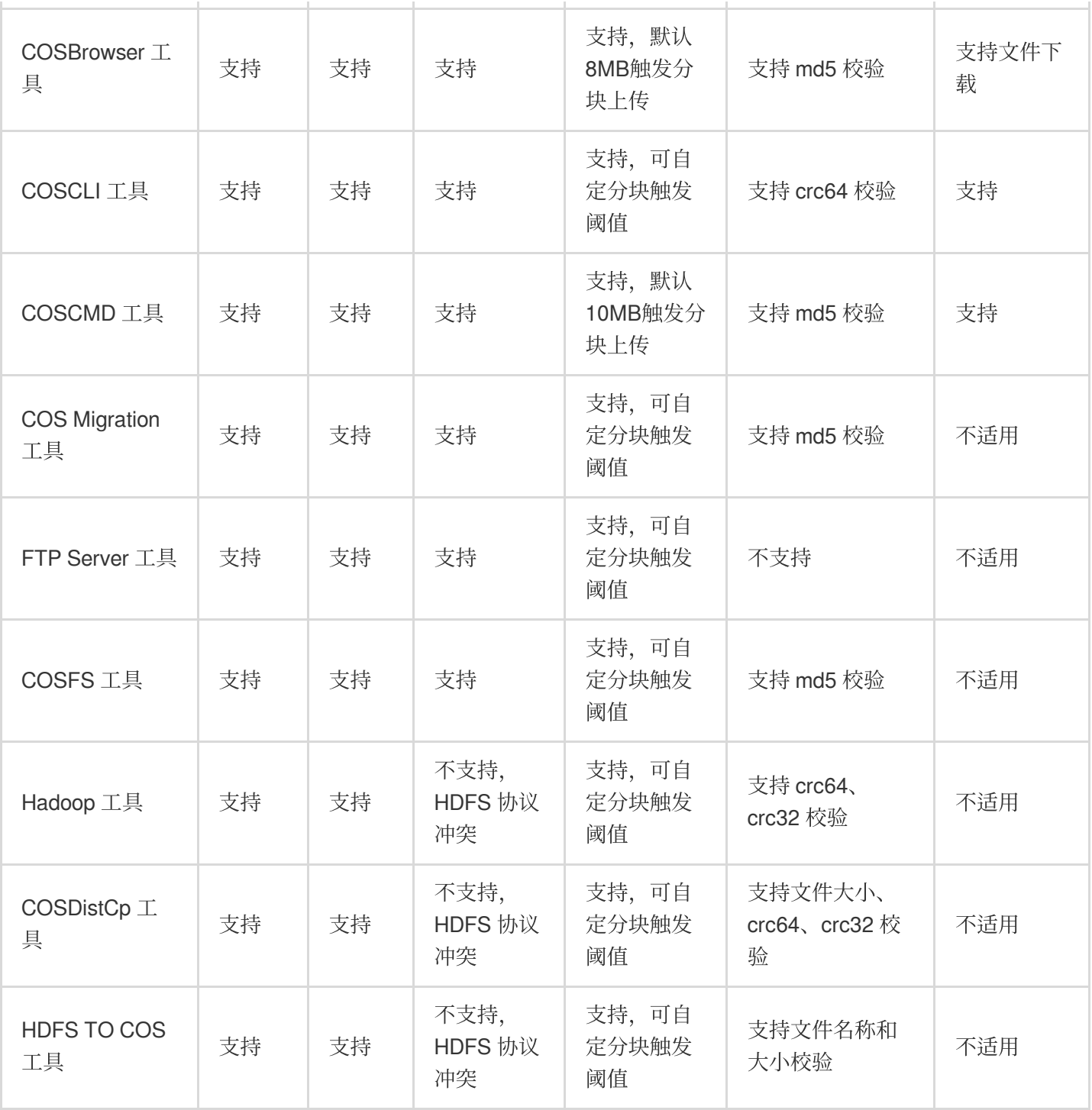

#### 说明

高级上传对简单上传和分块上传进行封装,支持根据文件大小选择上传方式。

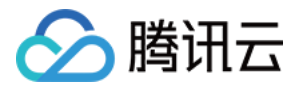

# <span id="page-6-1"></span><span id="page-6-0"></span>环境安装与配置 Java 安装与配置

最近更新时间:2024-01-06 10:43:44

JDK 是 Java 软件开发工具包,本文以 JDK 1.7 和 1.8 版本为例, 分别介绍了在 Windows 和 Linux 系统下, JDK 的 安装与环境配置过程。

### **Windows**

#### **1.**下载 **JDK**

进入 Oracle 官方网站 下载合适的 JDK 版本。

#### **2.** 安装

根据提示一步步安装,安装过程中可以自定义安装目录(默认安装到 C 盘), 例如我们选择的安装目录 为: D:\\Program Files\\Java\\jdk1.8.0 31 和 D:\\Program Files\\Java\\jre1.8.0 31 。

#### **3.** 配置

安装完成后,右键单击【计算机】>【属性】>【高级系统设置】>【环境变量】>【系统变量】>【新建】,分别配 置软件。 变量名(N): JAVA\_HOME变量值(V): D:\\Program Files\\Java\\jdk1.8.0\_31 (请根据您的实际安装路 径进行配置)。

变量名(N):**CLASSPATH**变量值

```
(V): .;%JAVA_HOME%\\lib\\dt.jar;%JAVA_HOME%\\lib\\tools.jar; (注意变量值开头有 . )。
变量名(N):Path
```
变量值(V): %JAVA HOME%\\bin;%JAVA HOME%\\jre\\bin;

#### **4.** 测试

测试配置是否成功:单击【开始】(或快捷键:Win+R)>【运行】(输入 cmd)>【确定】(或按 Enter 键),输 入命令 javac 并回车。若出现用法格式和命令参数等信息, 则说明环境变量配置成功。

### Linux

由于使用 yum 或者 apt-get 命令 安装 openjdk 可能存在类库不全, 从而导致用户在安装后运行相关工具时可能报错 的问题,所以此处我们推荐采用手动解压安装的方式来安装 JDK。具体步骤如下:

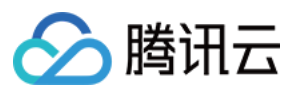

#### **1.**下载 **JDK**

进入 Oracle 官方网站 下载合适的 JDK 版本, 准备安装。

#### 注意

下面以 jdk-8u151-linux-x64.tar.gz 为例, 如果您下载的是其他版本, 请注意文件后缀为 .tar.gz 即可。

#### **2.** 创建⽬录

执行如下命令, 在 /usr/ 目录下创建 java 目录。

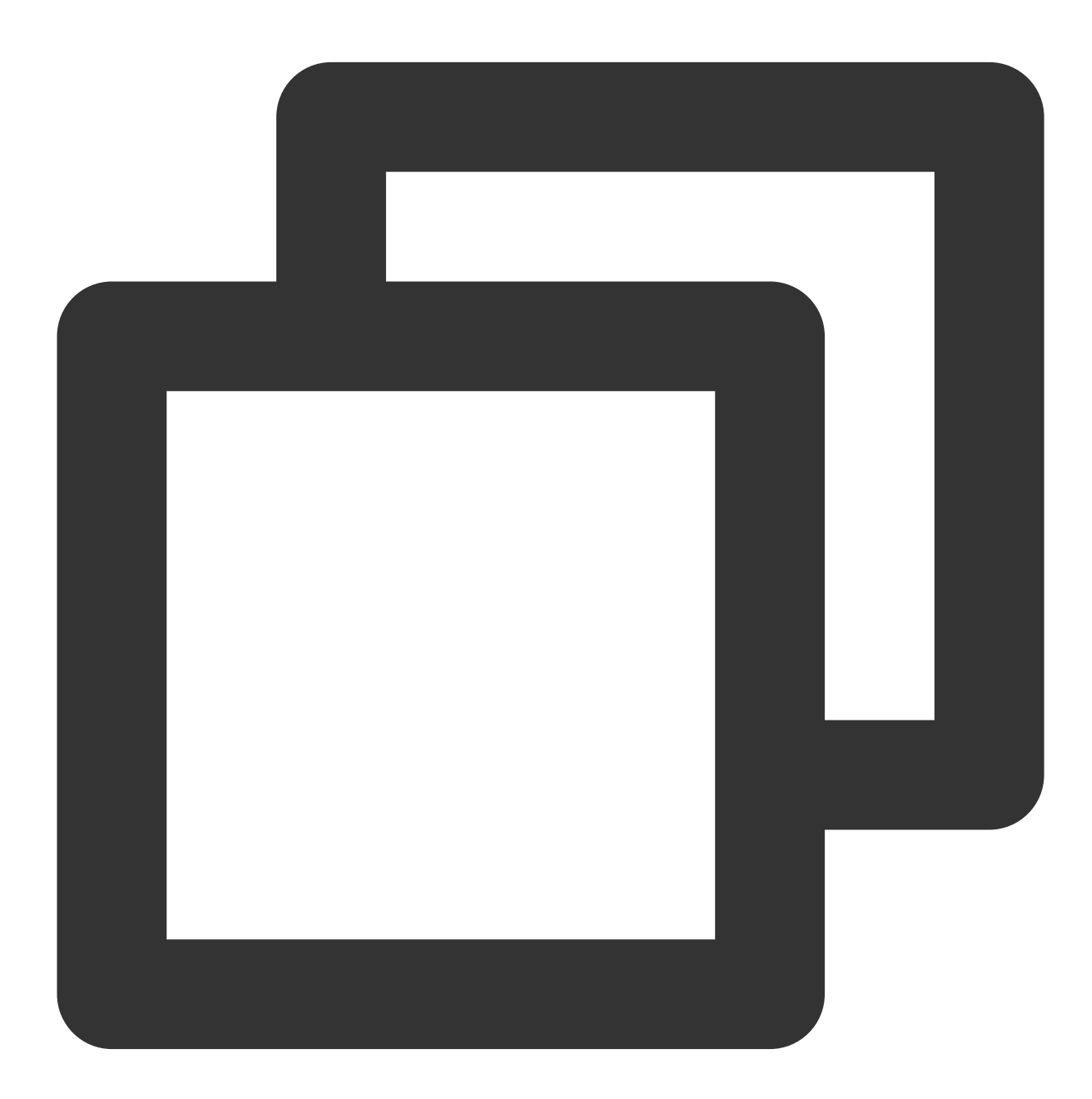

mkdir /usr/java cd /usr/java

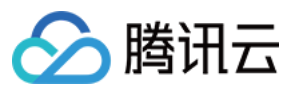

将下载的⽂件 jdk-8u151-linux-x64.tar.gz 复制到 /usr/java/ ⽬录下。

#### **3.** 解压 **JDK**

执行如下命令,解压文件。

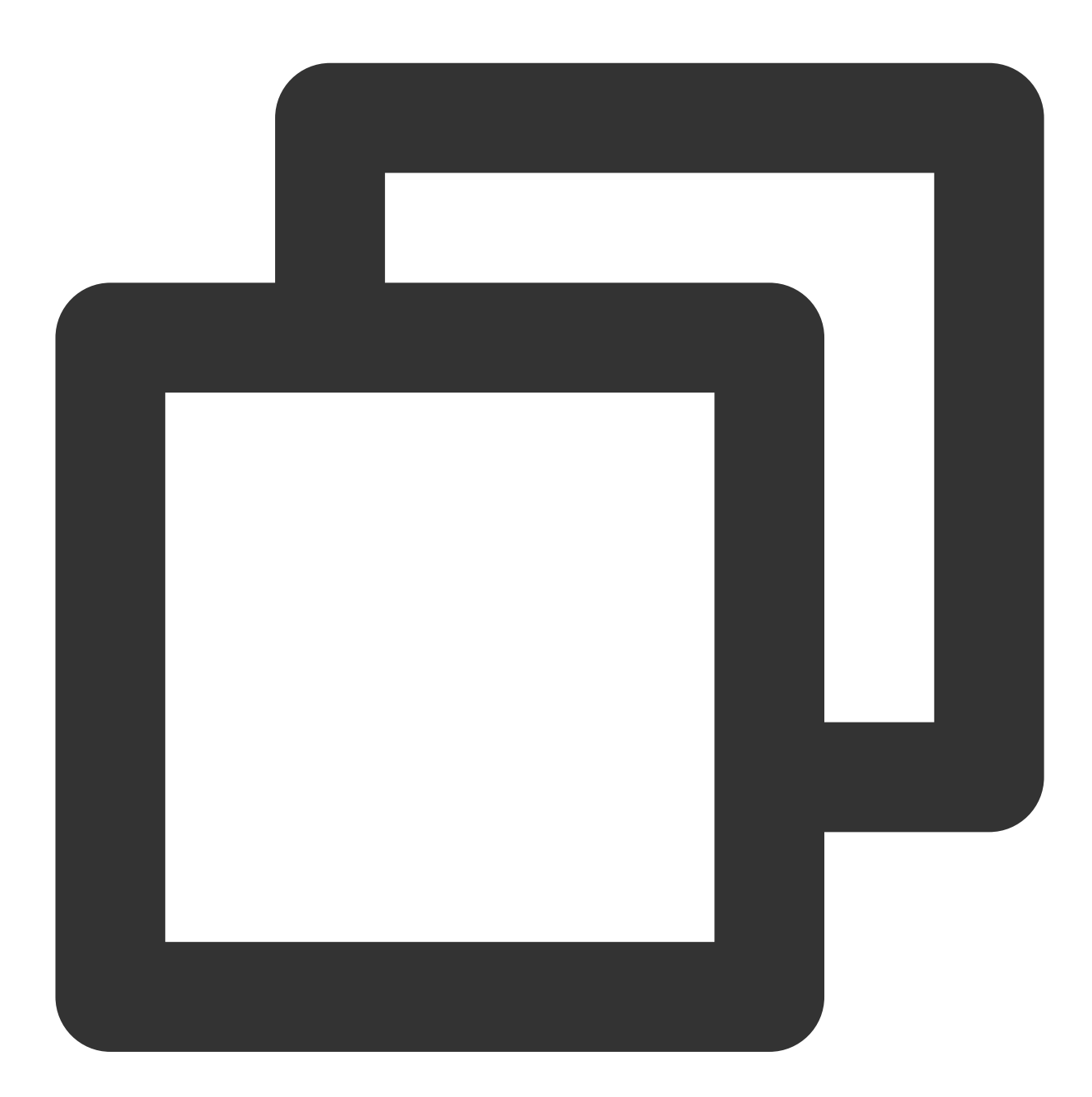

tar -zxvf jdk-8u151-linux-x64.tar.gz

#### **4.** 设置环境变量

编辑 /etc/profile 文件, 在 profile 文件中添加如下内容并保存:

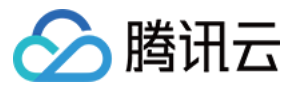

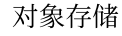

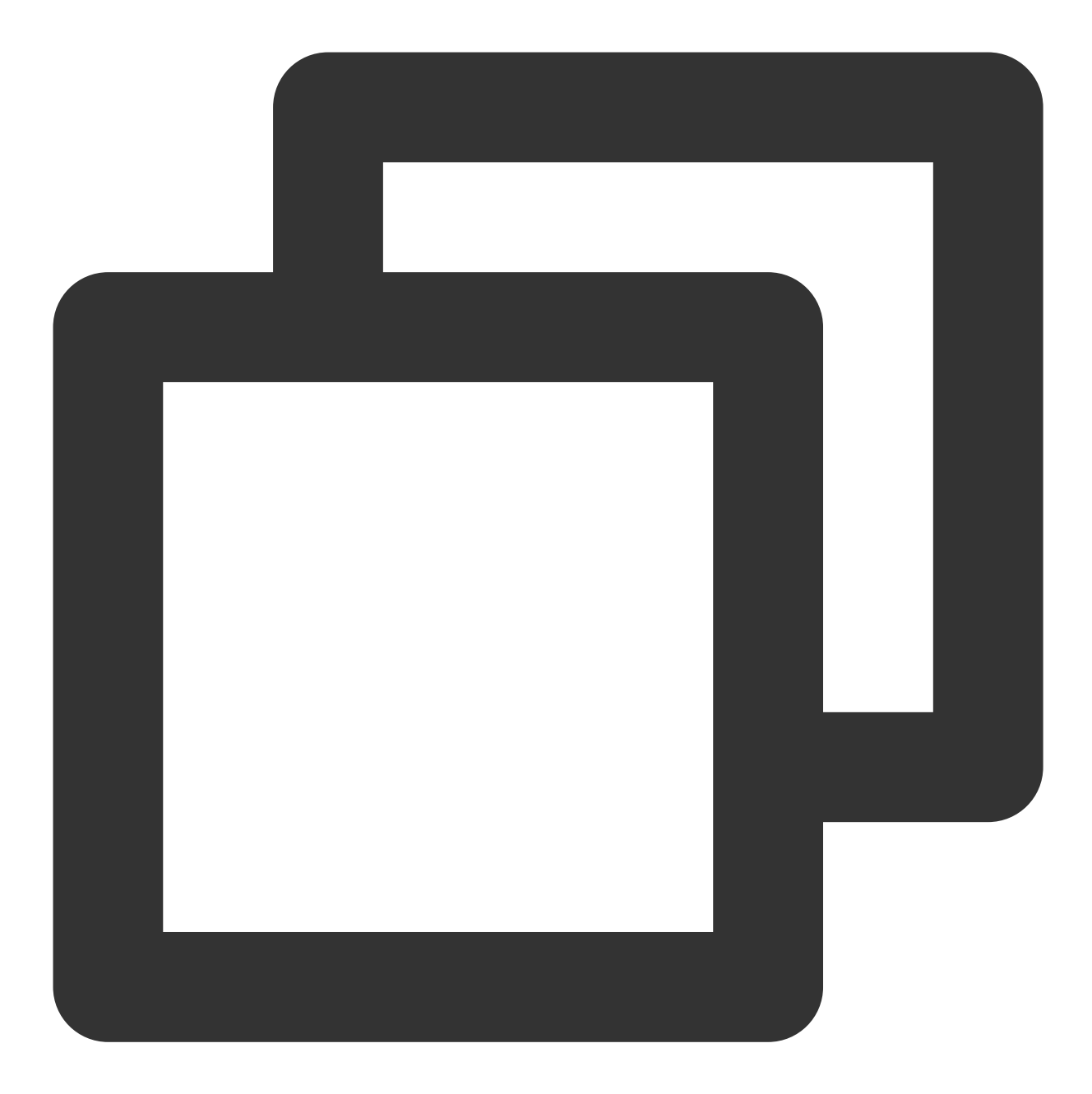

# set java environment JAVA\_HOME=/usr/java/jdk1.8.0\_151 JRE\_HOME=/usr/java/jdk1.8.0\_151/jre CLASS\_PATH=.:\$JAVA\_HOME/lib/dt.jar:\$JAVA\_HOME/lib/tools.jar:\$JRE\_HOME/lib PATH=\$PATH:\$JAVA\_HOME/bin:\$JRE\_HOME/bin export JAVA\_HOME JRE\_HOME CLASS\_PATH PATH

#### 注意

其中 JAVA\_HOME, JRE\_HOME 请根据自己的实际安装路径及 JDK 版本配置。 使之修改生效,执行如下:

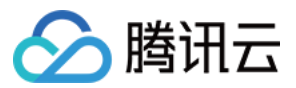

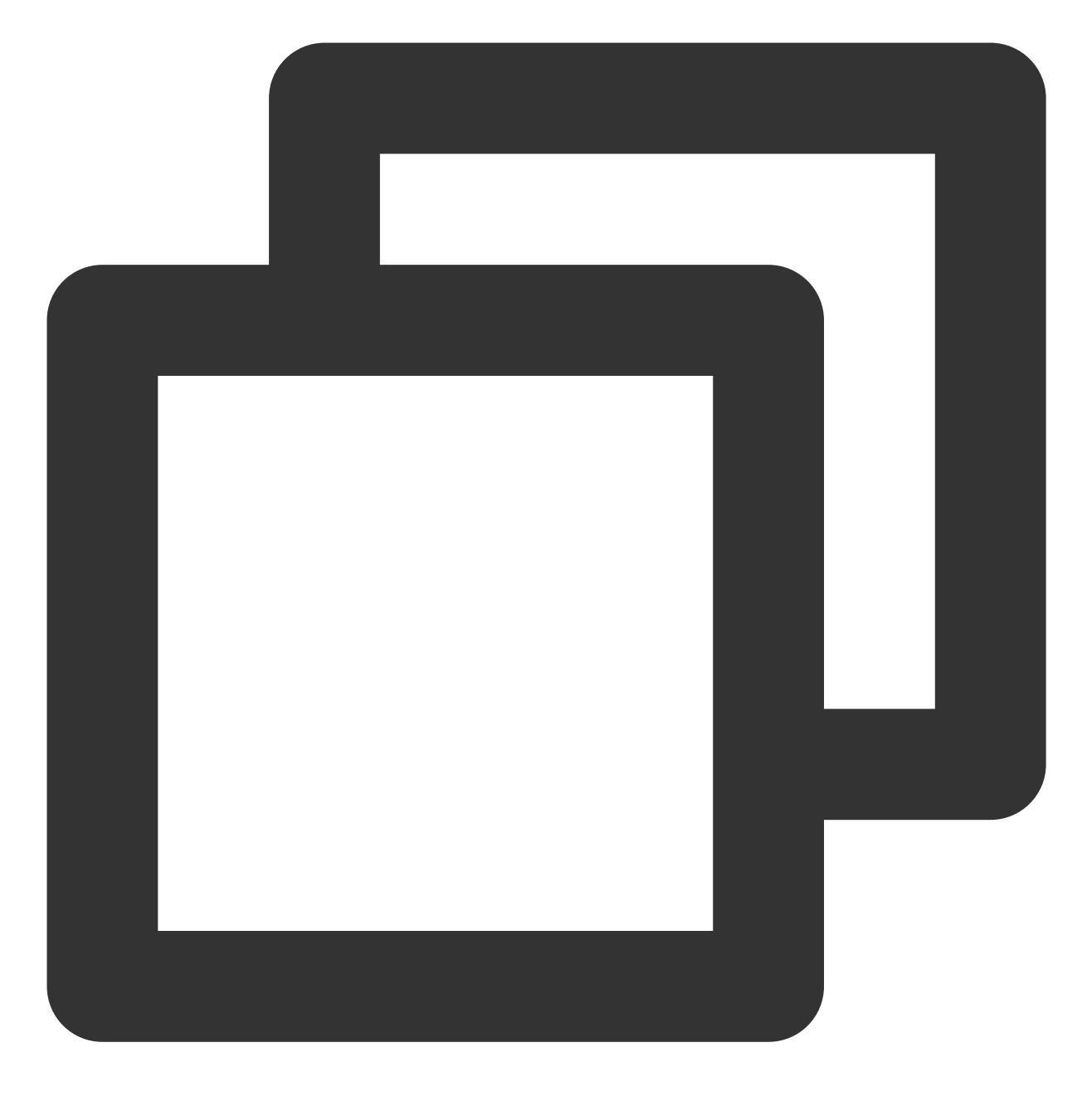

source /etc/profile

#### **5.** 测试

执行如下命令进行测试。

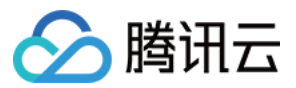

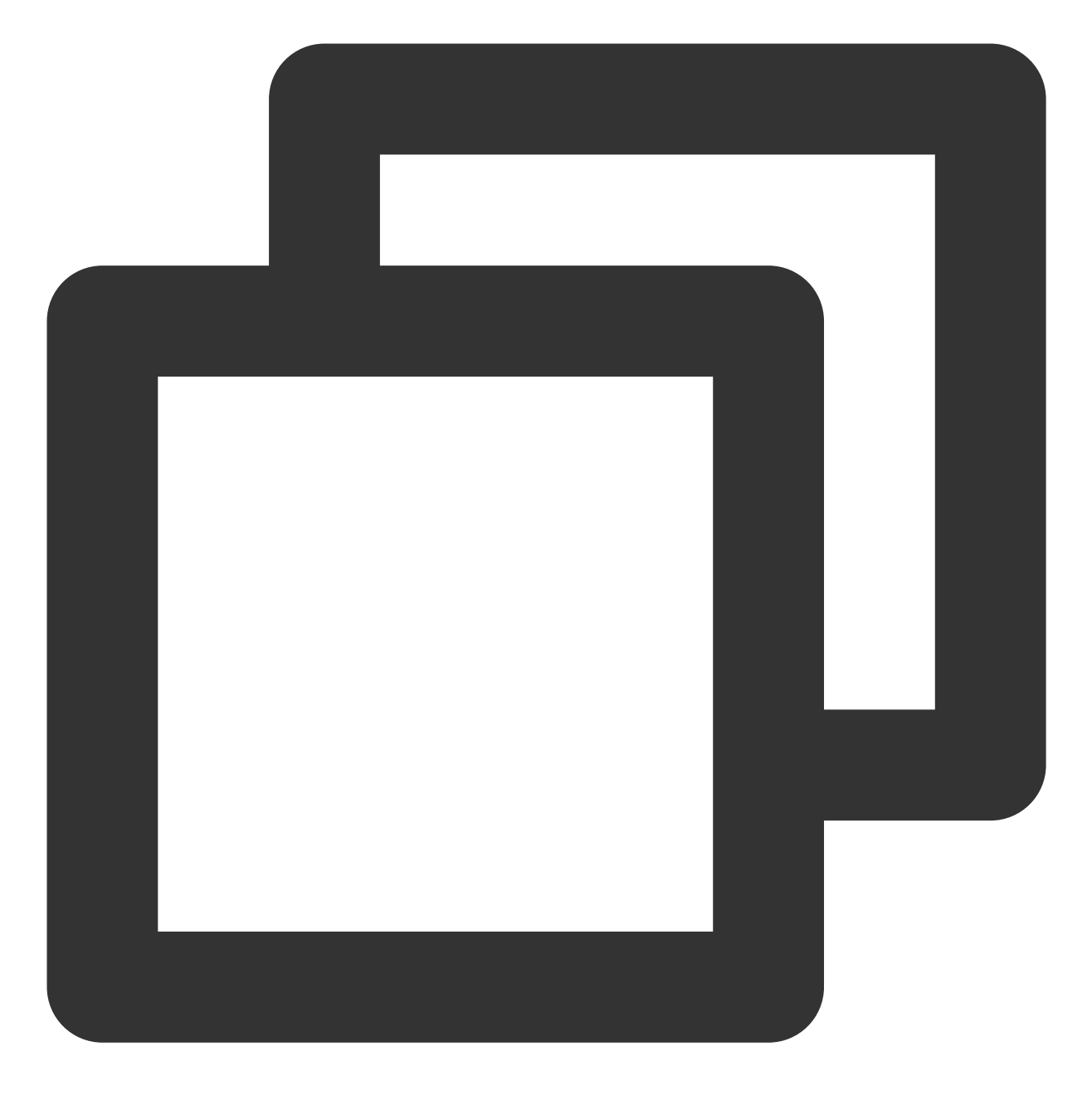

java -version

若显示 Java 版本信息, 则说明 JDK 安装成功:

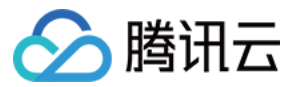

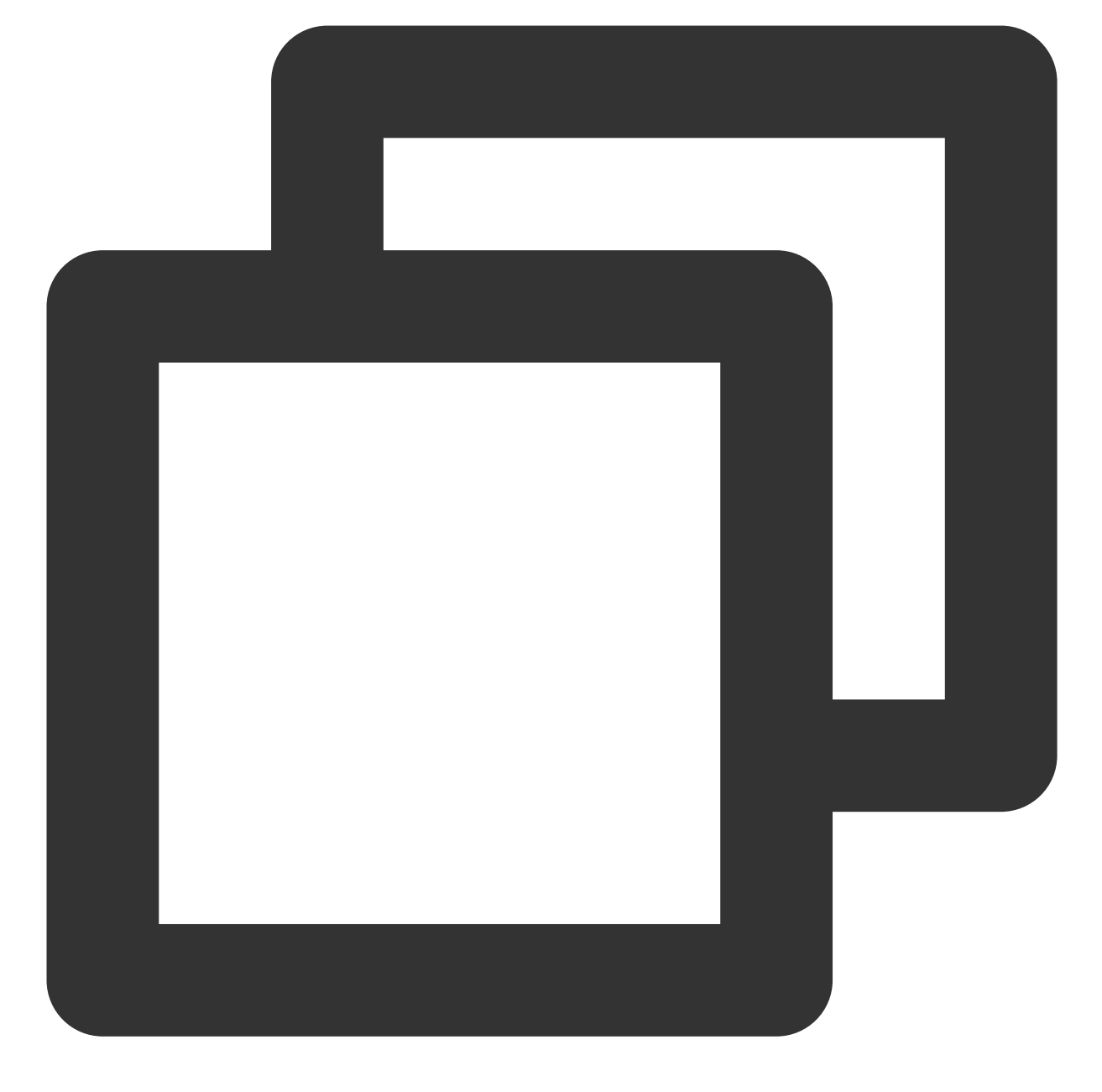

java version "1.8.0\_151" Java(TM) SE Runtime Environment (build 1.8.0\_151-b12) Java HotSpot(TM) 64-Bit Server VM (build 25.151-b12, mixed mode)

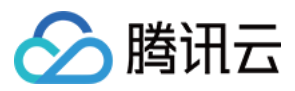

# <span id="page-13-0"></span>Python 安装与配置

最近更新时间:2024-01-06 10:43:44

本文档简要介绍在不同操作系统下, Python 开发环境的安装方法。

### 通过安装包安装

#### **1.** 下载

进入 Python 官方网站, 根据自己使用的操作系统, 选择下载合适的安装包。

#### 注意

Python 官方已于2020年1月1日停止对 Python2 的维护, 建议安装使用 Python3。

#### **2.** 安装

下载安装包后,根据安装包的引导即可完成 Python 开发环境的安装。

#### 说明

Windows 系统⽤户在安装时要注意勾选"Add Python to environment variables"选项。

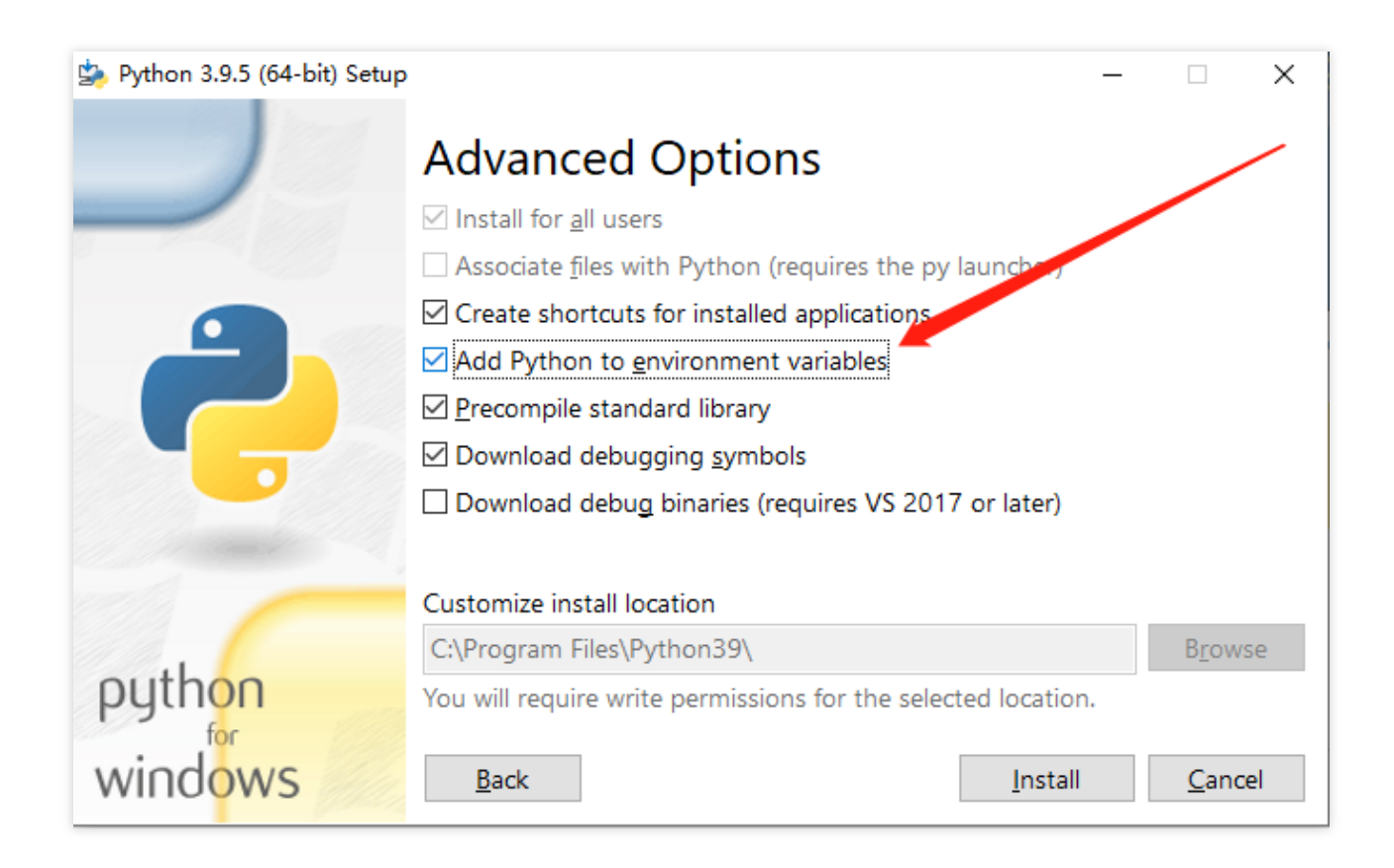

#### **3.** 验证

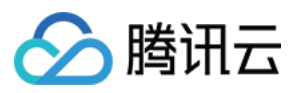

在终端中执⾏以下命令查看 Python 版本:

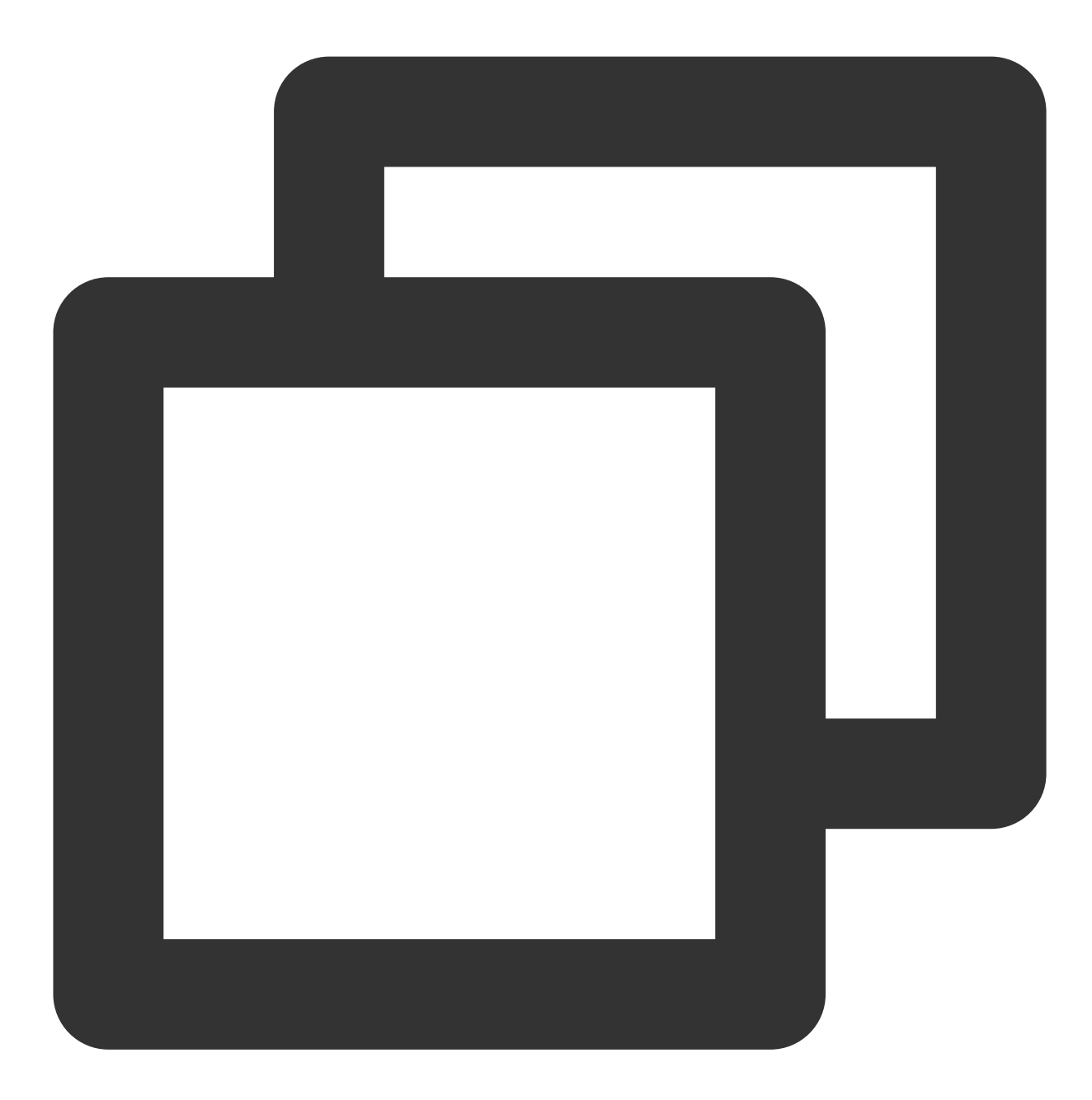

python -V

若终端输出 Python 版本号则证明安装成功。

#### 说明

Windows 系统用户在安装完毕后,可能需要重启计算机。

#### **4.** 环境变量配置

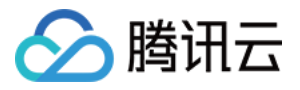

在 Windows 系统中, 若在执行以上命令时终端提示"不是内部或外部命令", 请在【计算机】>【属性】>【高级系统 设置】>【环境变量】>【系统变量(S)】中编辑 "Path", 增加 Python 的安装路径。

### 通过包管理器安装

#### **Mac OS**

使用 Mac OS 的用户可以先安装 [HomeBrew](https://brew.sh/), 再通过 HomeBrew 来安装 Python:

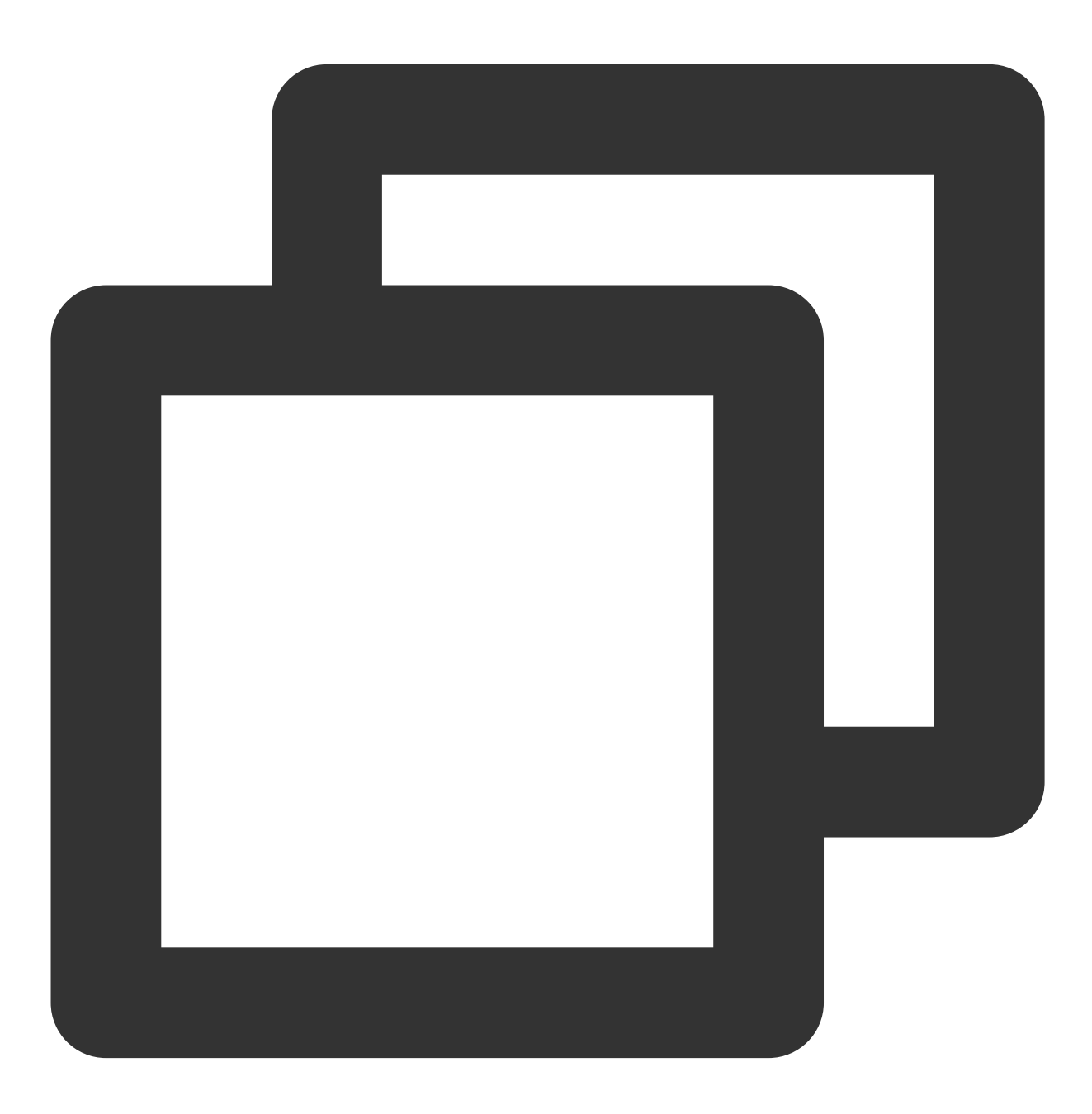

brew install python

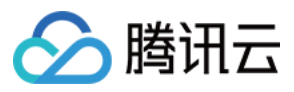

#### **Ubuntu**

使用 Ubuntu 的用户可以使用 Ubuntu 自带的 apt (Advanced Packaging Tool) 包管理器来安装 Python:

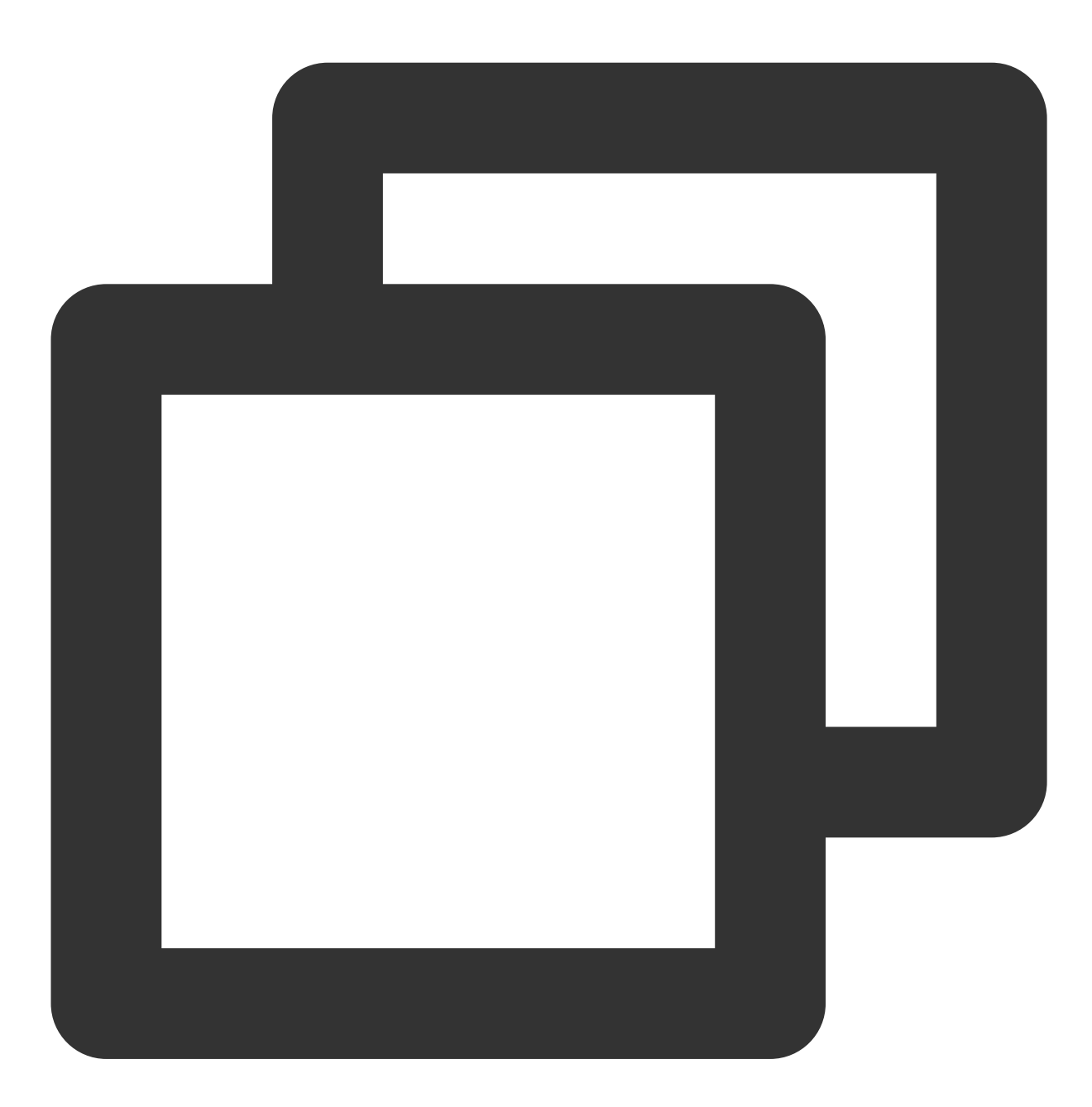

sudo apt-get install python

#### **CentOS**

使用 CentOS 的用户可以使用 CentOS 自带的 yum (Yellow dog Updater, Modified) 包管理器来安装 Python:

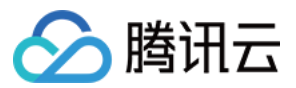

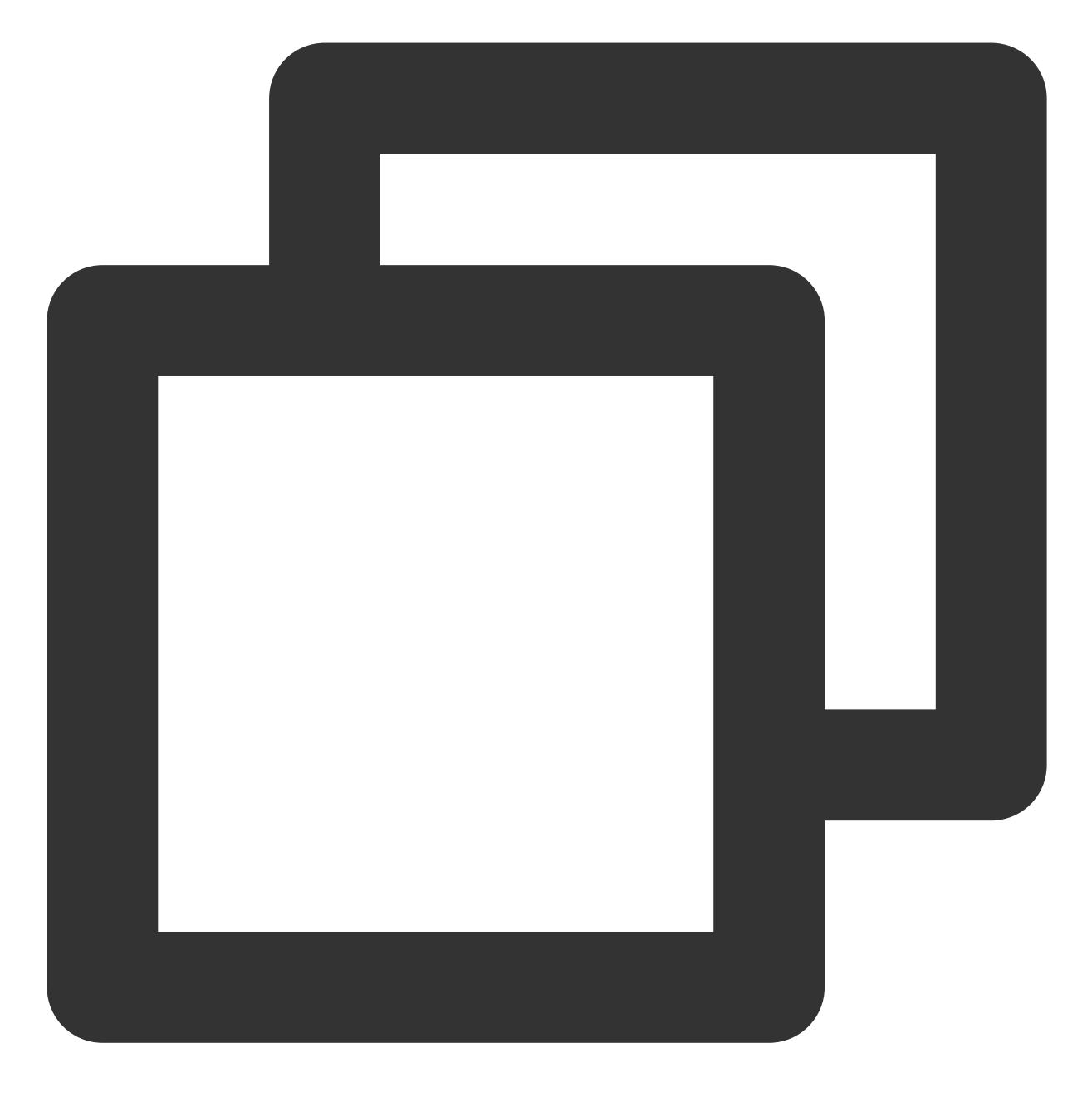

sudo yum install -y python

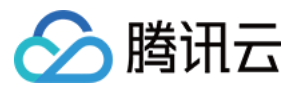

# <span id="page-18-0"></span>Hadoop 安装与测试

最近更新时间:2024-01-06 10:43:44

Hadoop 工具依赖 Hadoop-2.7.2 及以上版本,实现了以腾讯云对象存储(Cloud Object Storage, COS)作为底层存 储文件系统运行上层计算任务的功能。启动 Hadoop 集群主要有单机、伪分布式和完全分布式等三种模式, 本文主 要以 Hadoop-2.7.4 版本为例进行 Hadoop 完全分布式环境搭建及 wordcount 简单测试介绍。

### 准备环境

1. 准备若干台机器。

- 2. 安装配置系统:[CentOS-7-x86\\_64-DVD-1611.iso](http://isoredirect.centos.org/centos/7/isos/x86_64/)。
- 3. 安装 Java 环境, 具体操作请参见 Java [安装与配置。](https://www.tencentcloud.com/document/product/436/10865)
- 4. 安装 Hadoop 可用包: Apache Hadoop Releases [Download](http://hadoop.apache.org/releases.html#16+April%2C+2018%3A+Release+2.7.6+available)。

#### ⽹络配置

使用 ifconfig -a 查看各台机器的 IP, 相互使用 ping 命令检查, 看是否可以 ping 通, 同时记录每台机器的 IP。

配置 CentOS

配置 **hosts**

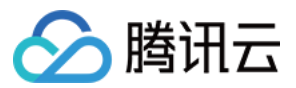

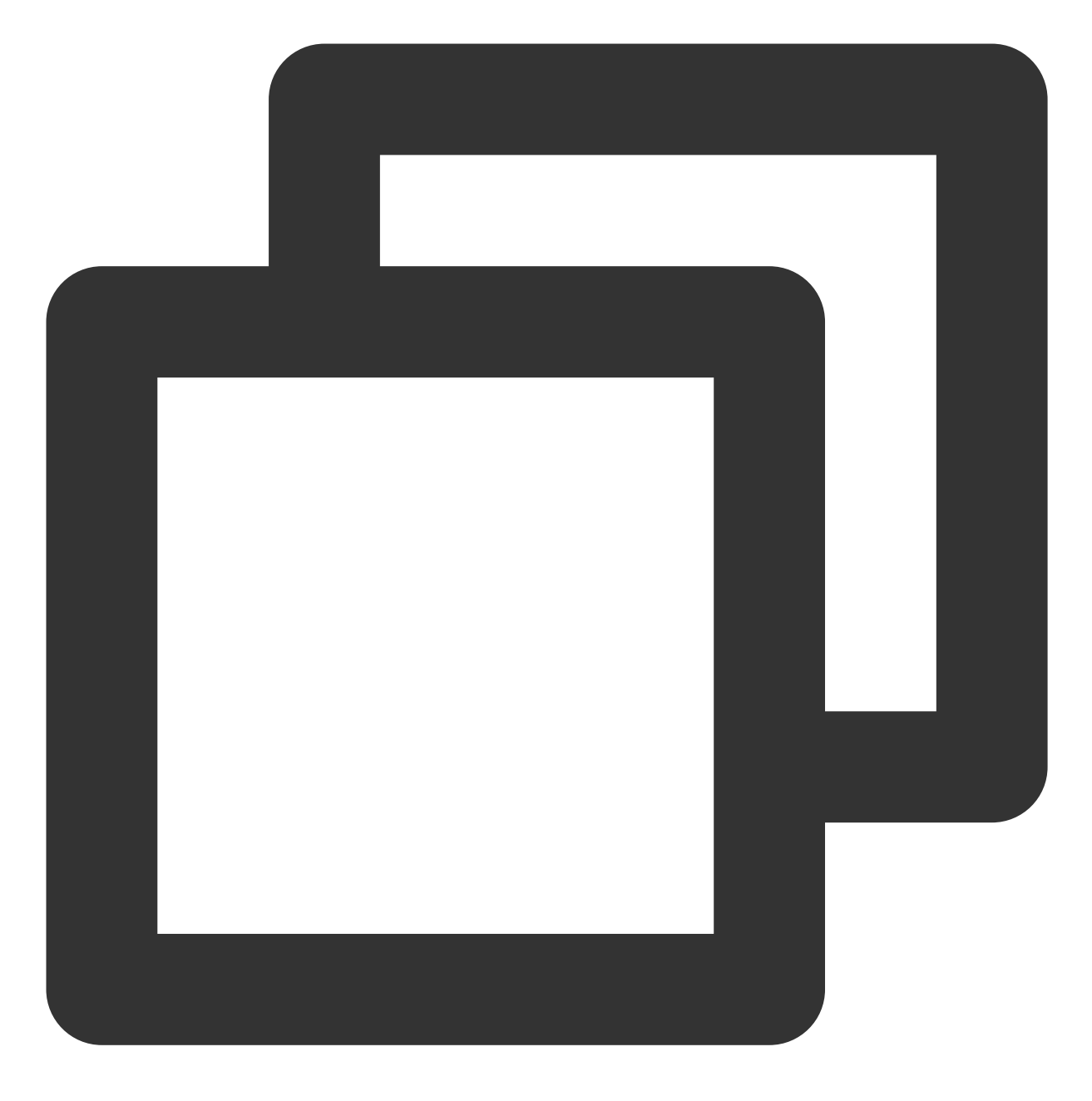

vi /etc/hosts

编辑内容:

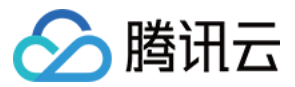

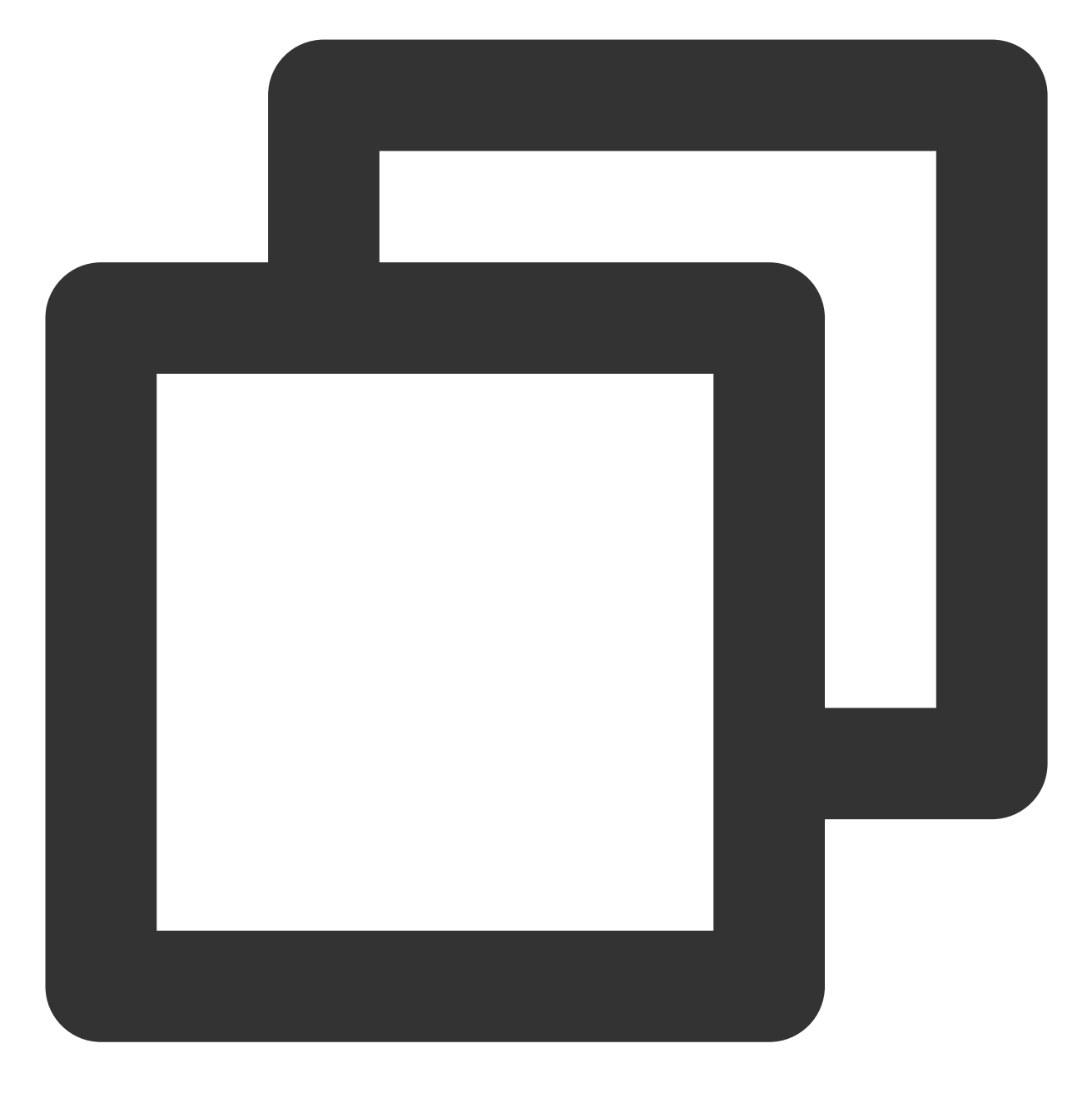

202.xxx.xxx.xxx master 202.xxx.xxx.xxx slave1 202.xxx.xxx.xxx slave2 202.xxx.xxx.xxx slave3 //IP 地址替换为真实 IP

#### 关闭防火墙

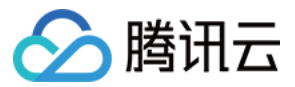

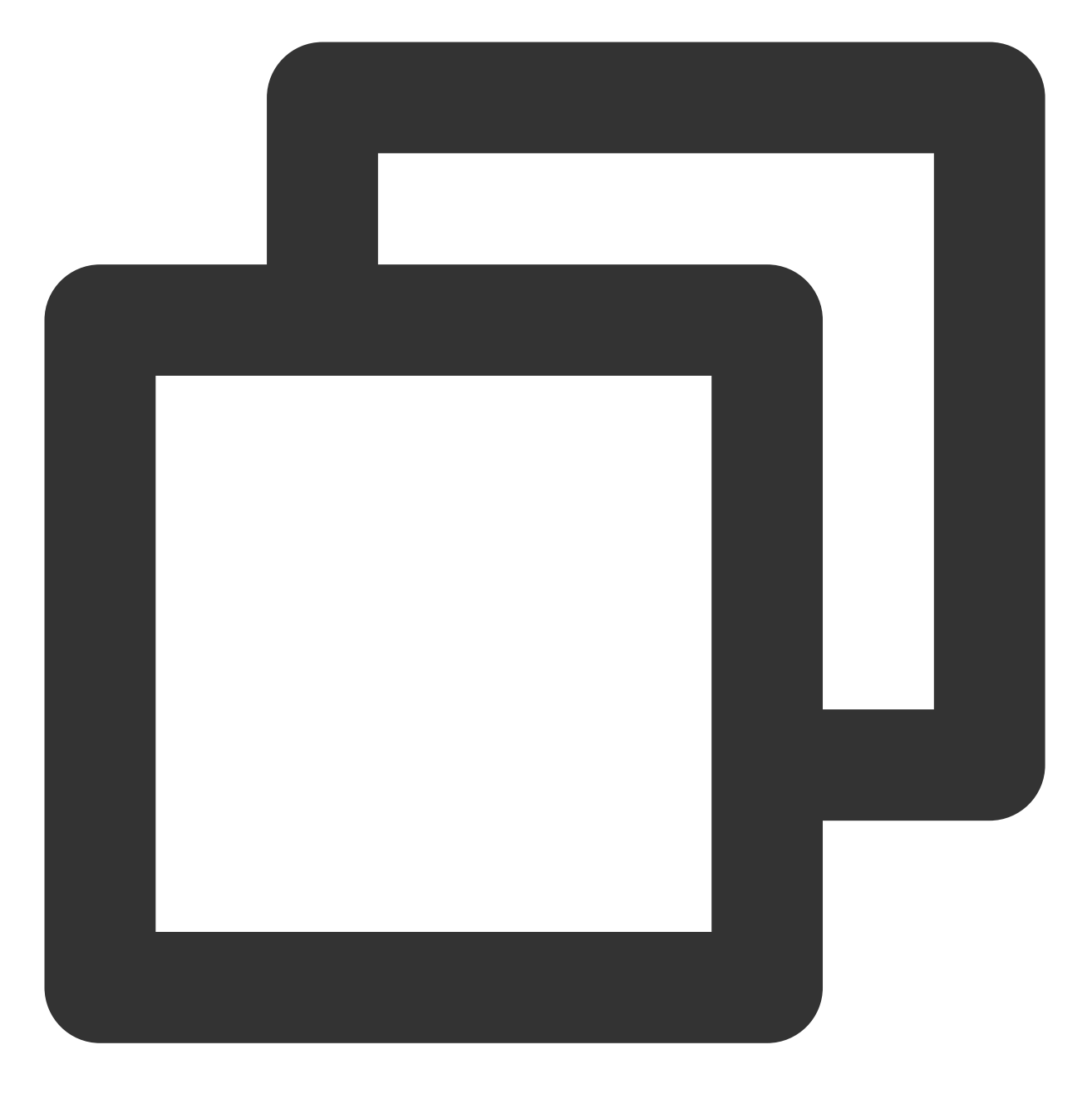

systemctl status firewalld.service //检查防火墙状态 systemctl stop firewalld.service //关闭防⽕墙 systemctl disable firewalld.service //禁止开机启动防火墙

时间同步

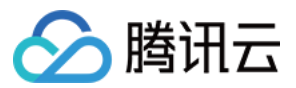

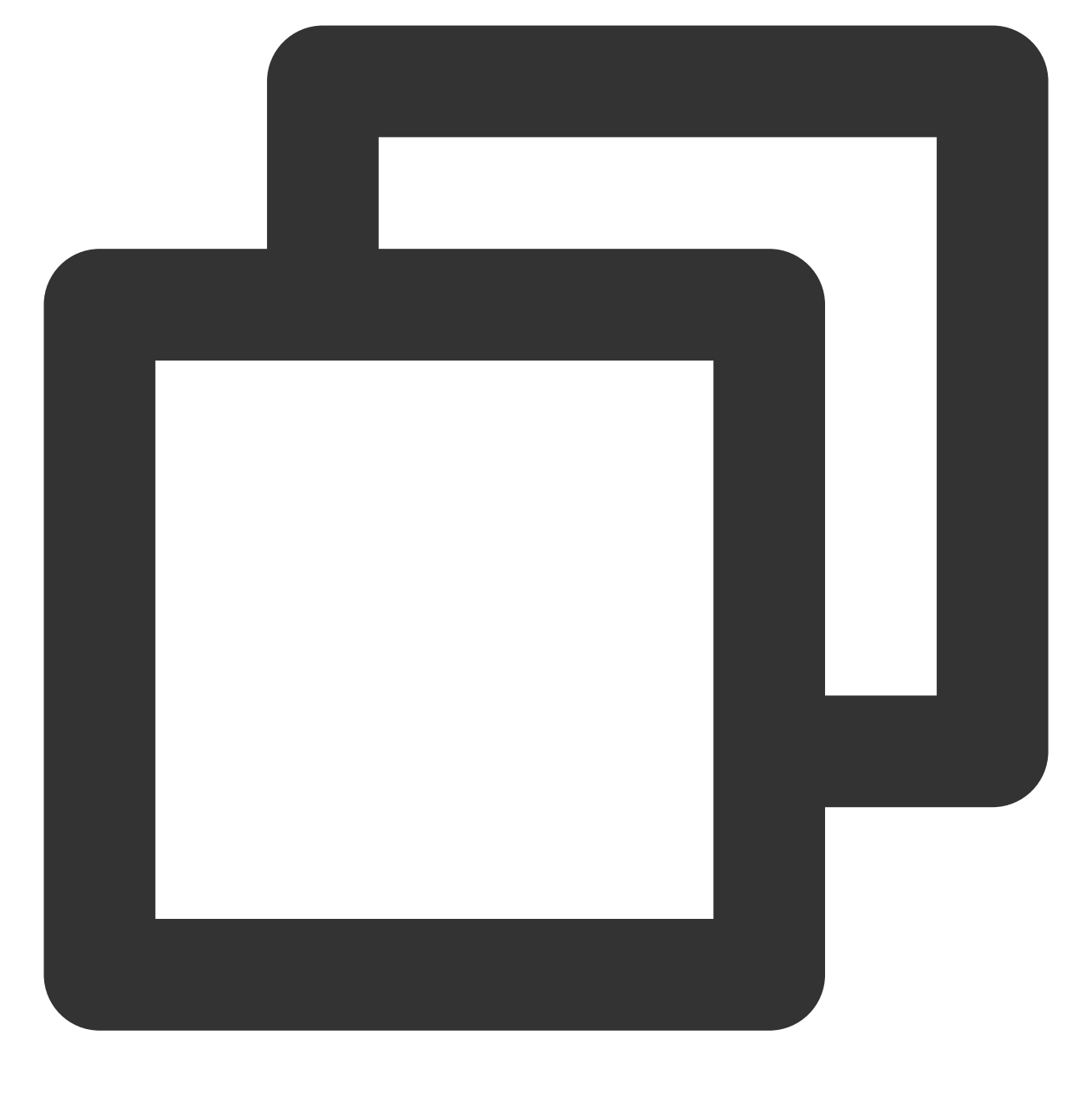

yum install -y ntp //安装 ntp 服务 ntpdate cn.pool.ntp.org //同步网络时间

#### 安装配置 **JDK**

上传 JDK 安装包 (如jdk-8u144-linux-x64.tar.gz) 到 root 根目录。

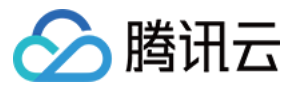

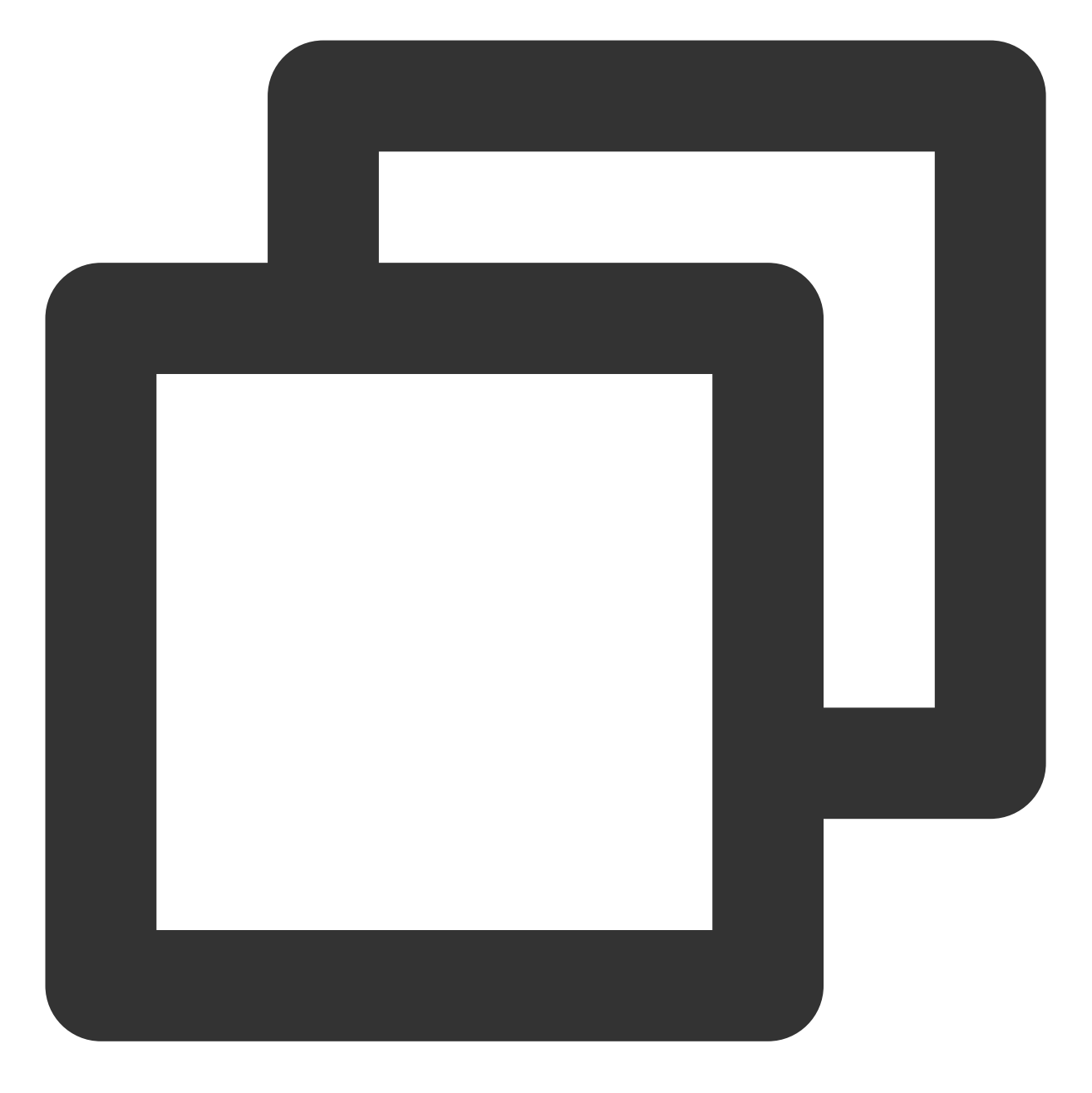

```
mkdir /usr/java
tar -zxvf jdk-8u144-linux-x64.tar.gz -C /usr/java/
rm -rf jdk-8u144-linux-x64.tar.gz
```
各个主机之间复制 **JDK**

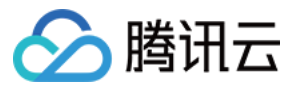

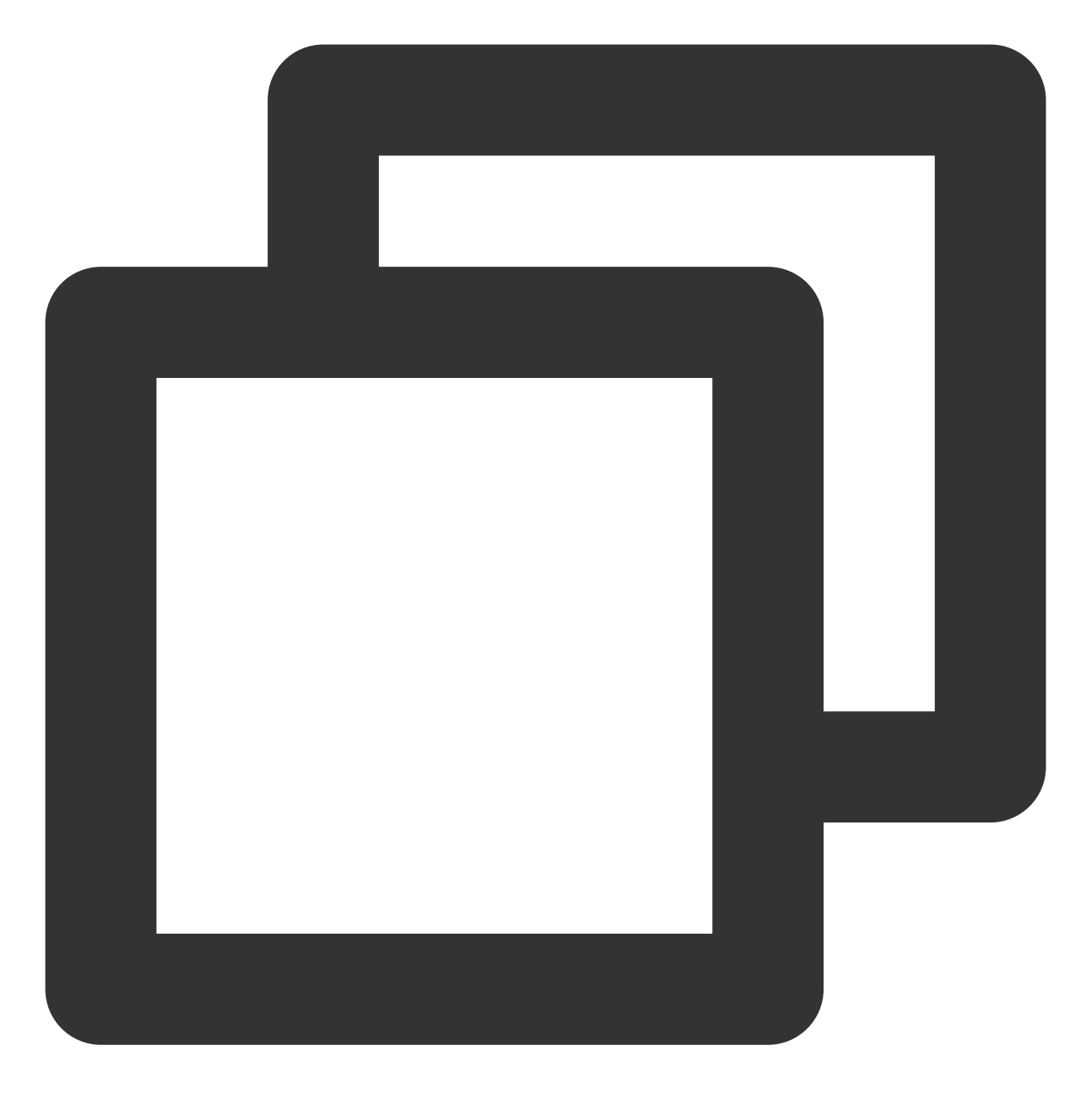

```
scp -r /usr/java slave1:/usr
scp -r /usr/java slave2:/usr
scp -r /usr/java slave3:/usr
.......
```
配置各个主机 **JDK** 环境变量

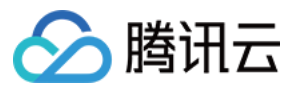

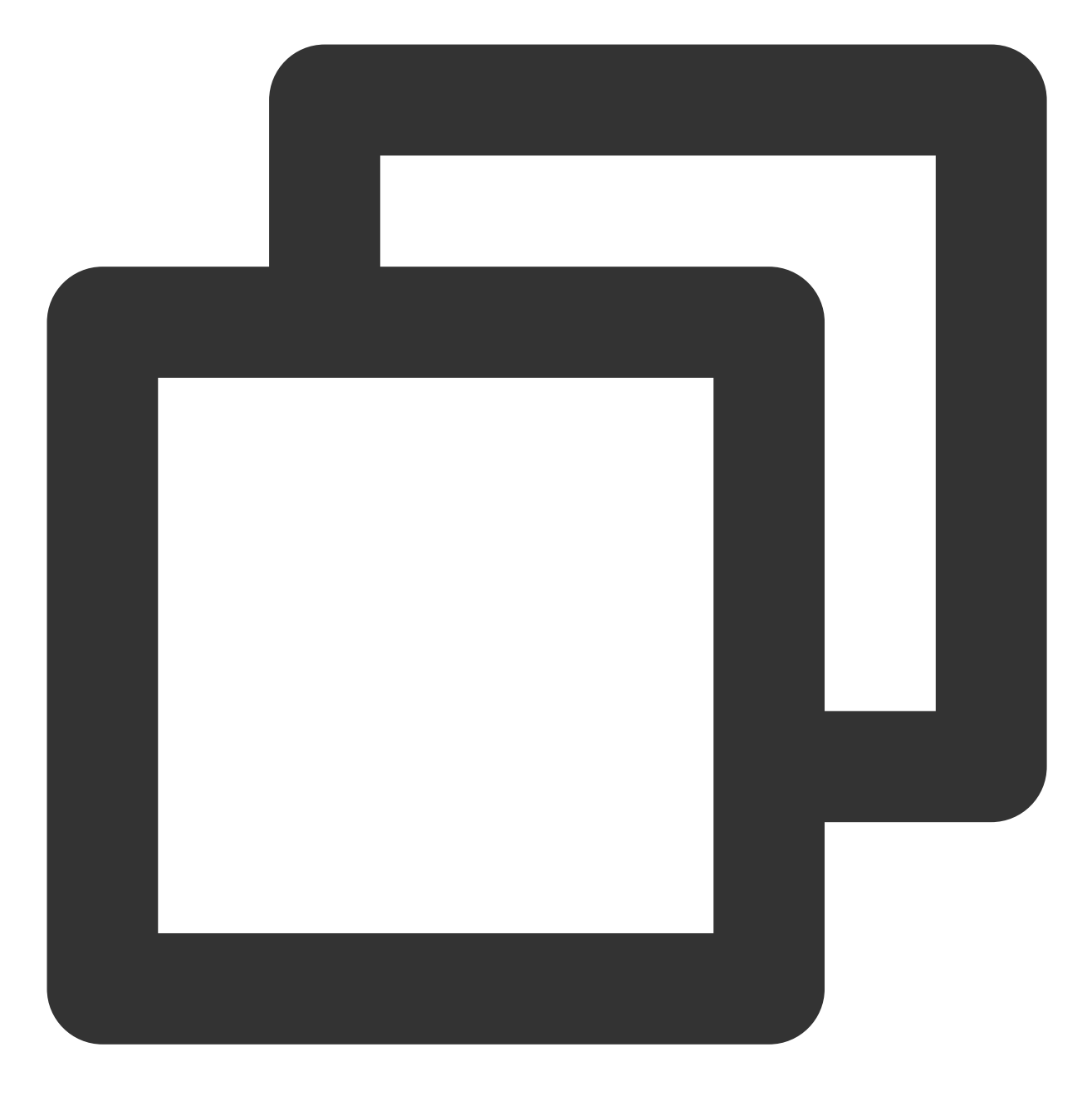

vi /etc/profile

编辑内容:

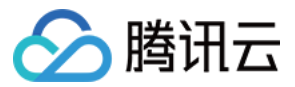

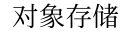

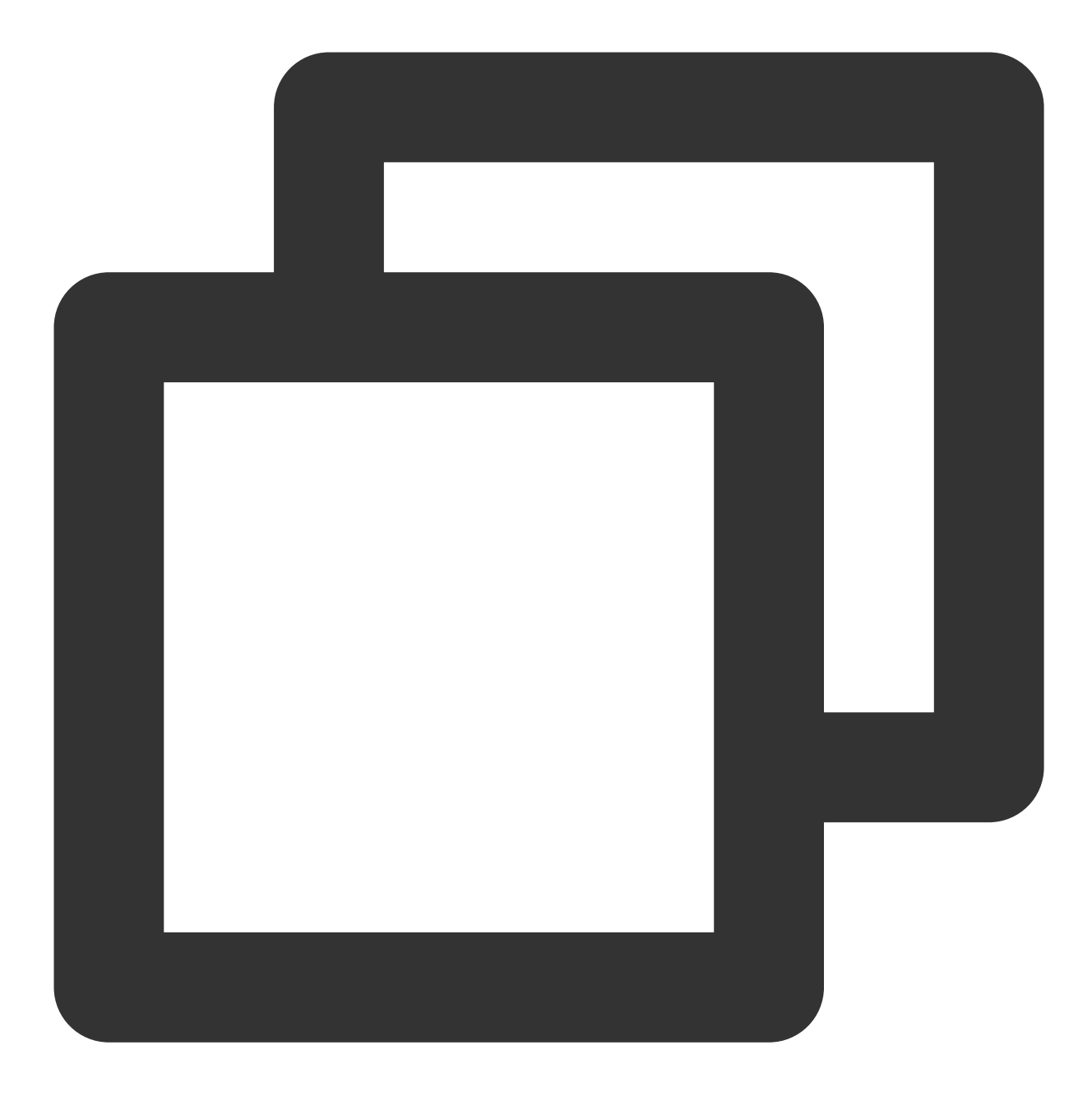

export JAVA\_HOME=/usr/java/jdk1.8.0\_144 export PATH=\$JAVA\_HOME/bin:\$PATH export CLASSPATH=.:\$JAVA\_HOME/lib/dt.jar:\$JAVA\_HOME/lib/tools.jar source/etc/profile //使配置文件生效 java -version //查看 java 版本

#### 配置 **SSH** ⽆密钥访问

分别在各个主机上检查 SSH 服务状态:

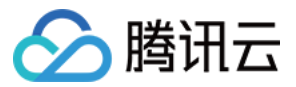

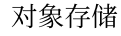

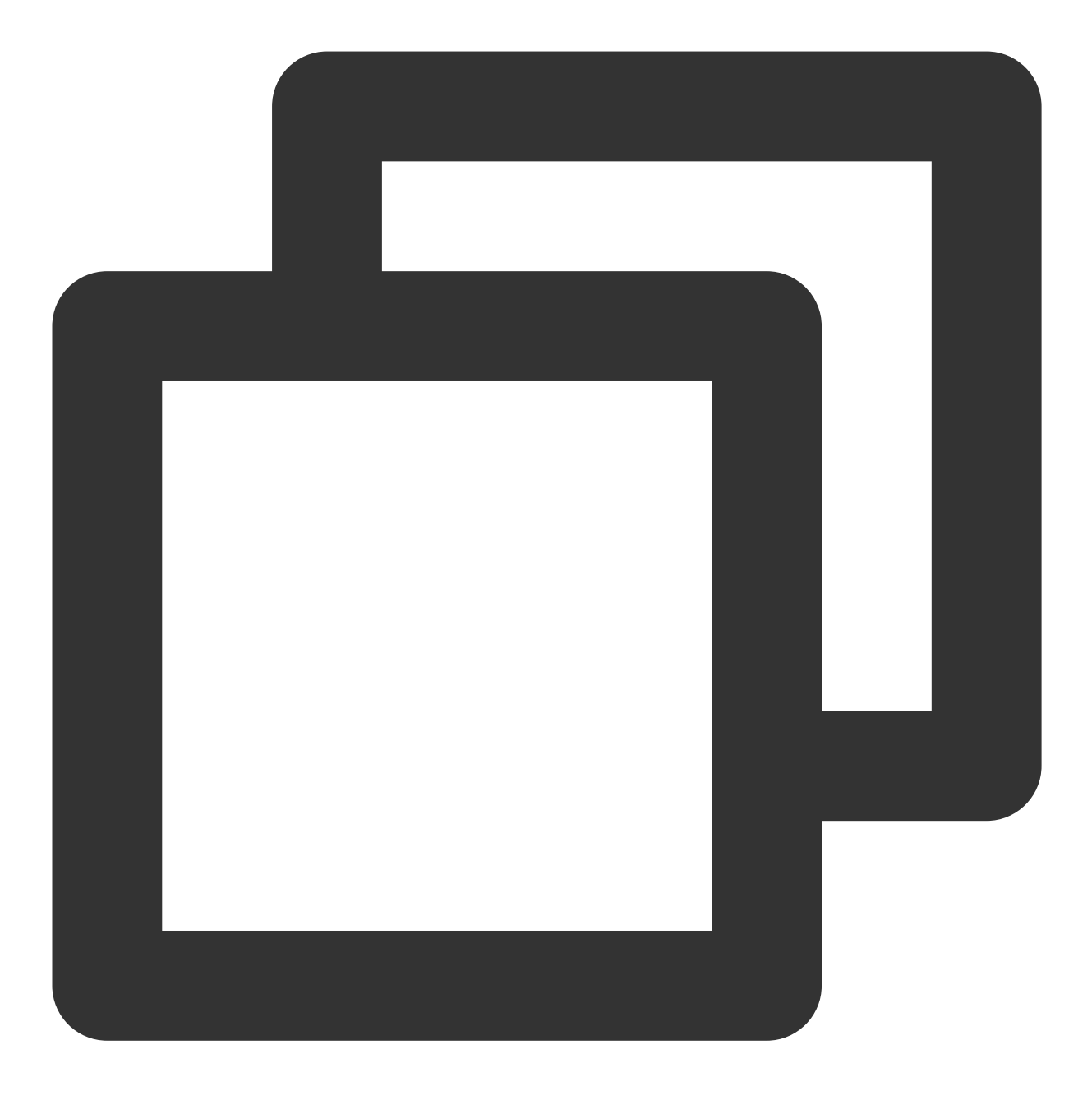

systemctl status sshd.service //检查 SSH 服务状态 yum install openssh-server openssh-clients //安装 SSH 服务, 如果已安装, 则不用执行该步骤 systemctl start sshd.service //启动 SSH 服务, 如果已安装, 则不用执行该步骤

分别在各个主机上⽣成密钥:

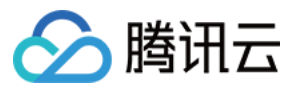

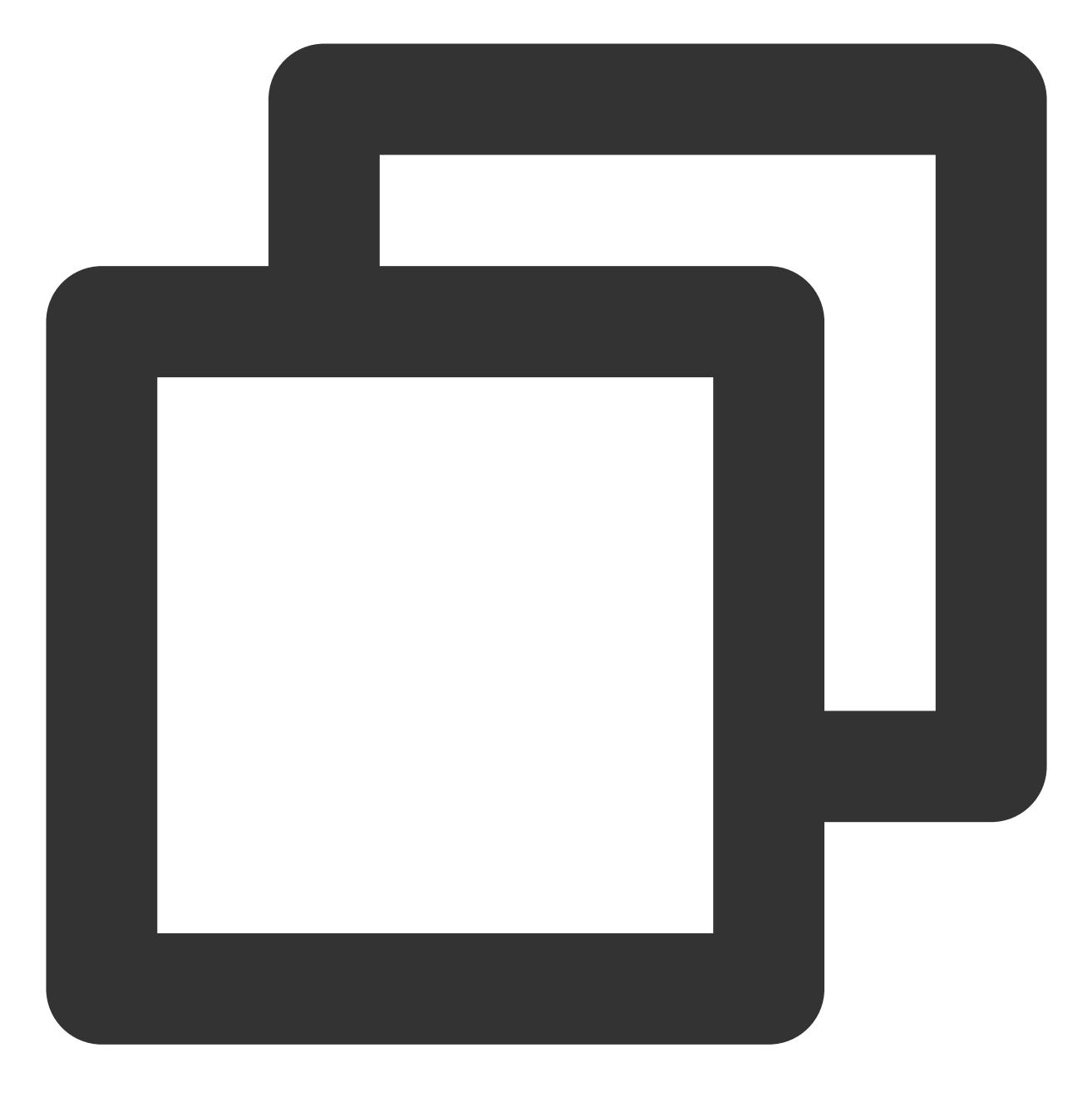

在 slave1 上:

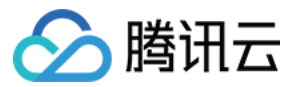

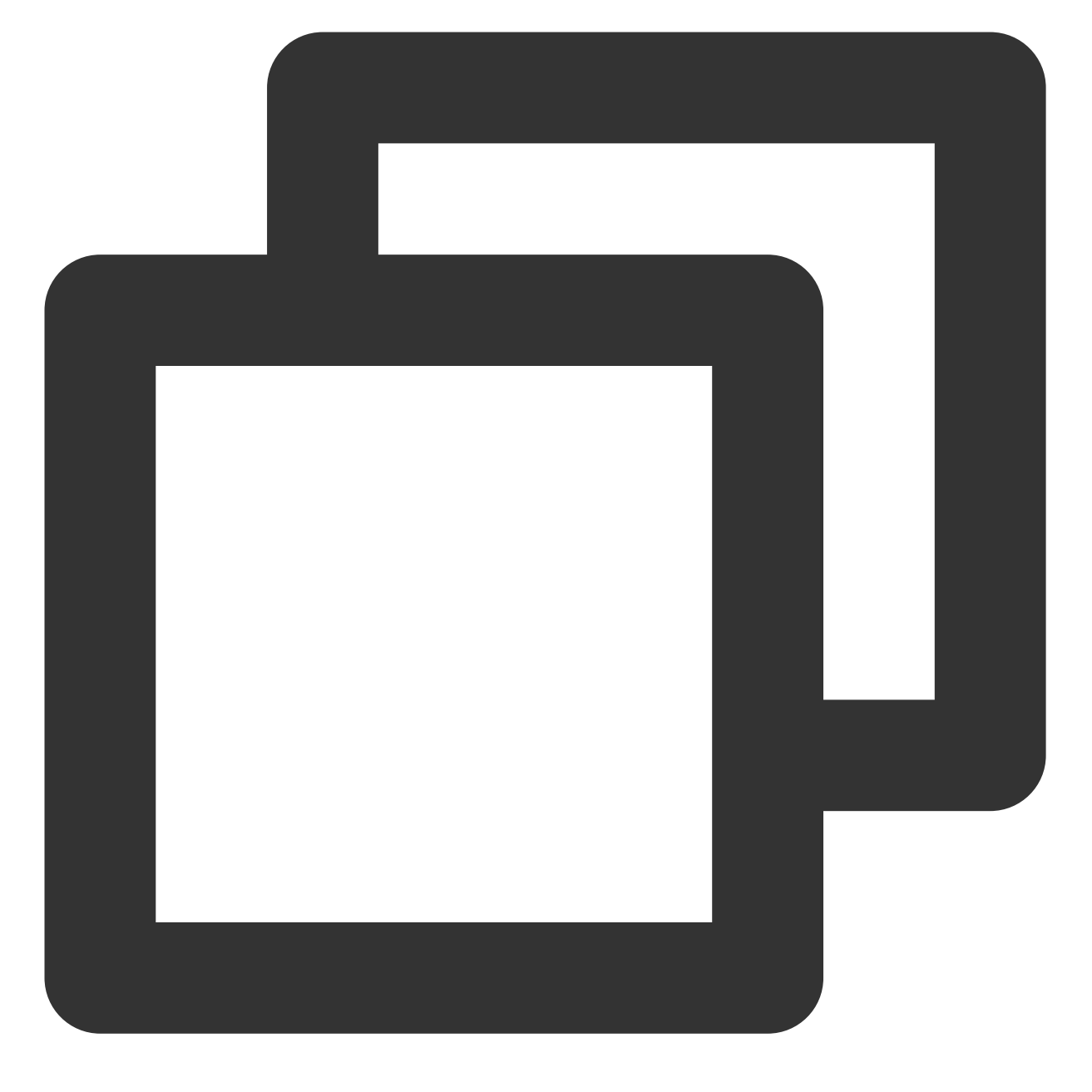

cp ~/.ssh/id\_rsa.pub ~/.ssh/slave1.id\_rsa.pub scp ~/.ssh/slave1.id\_rsa.pub master:~/.ssh

在 slave2 上:

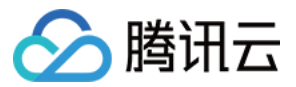

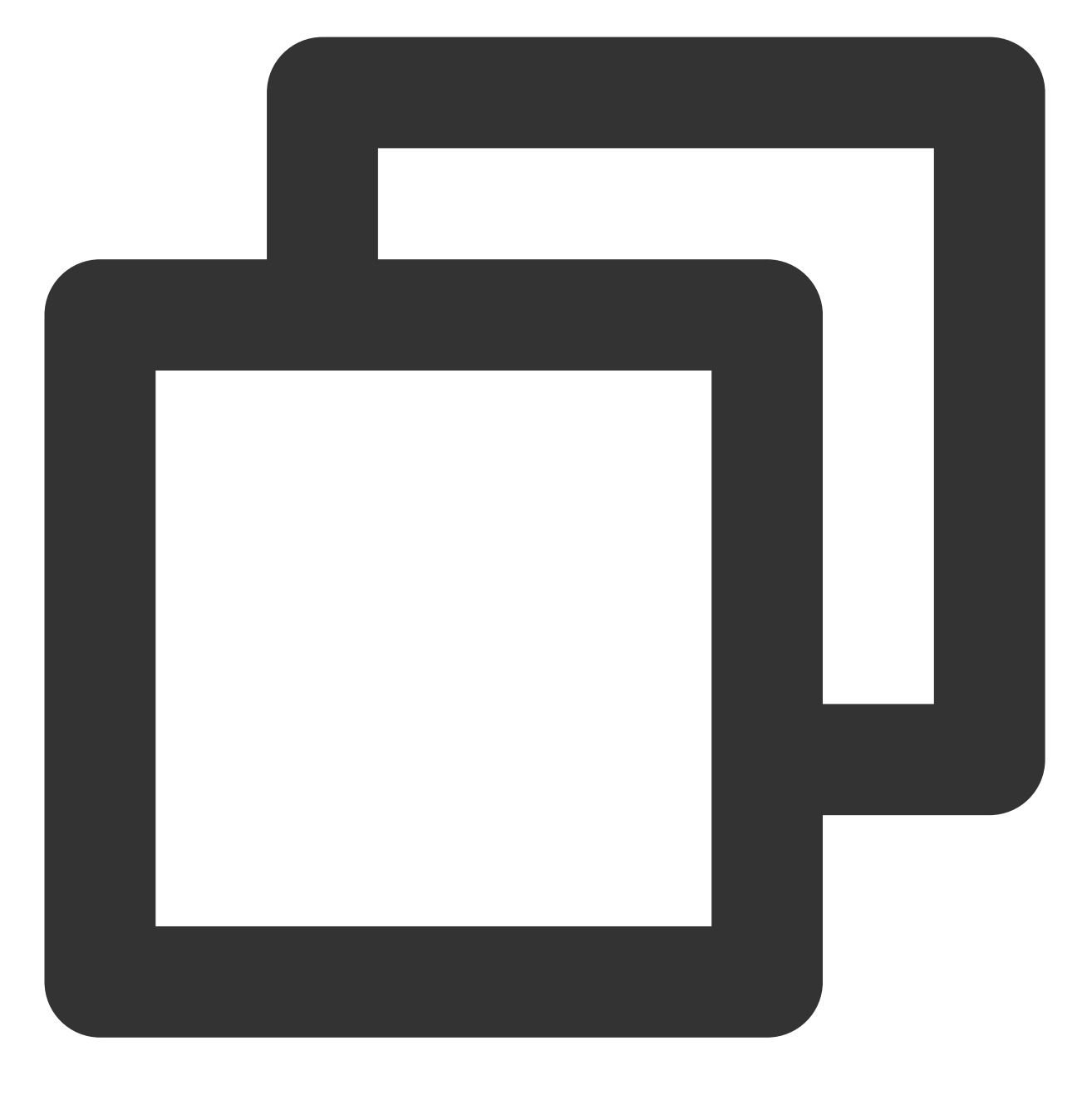

cp ~/.ssh/id\_rsa.pub ~/.ssh/slave2.id\_rsa.pub scp ~/.ssh/slave2.id\_rsa.pub master:~/.ssh

依此类推...

在 master 上:

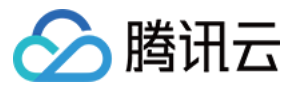

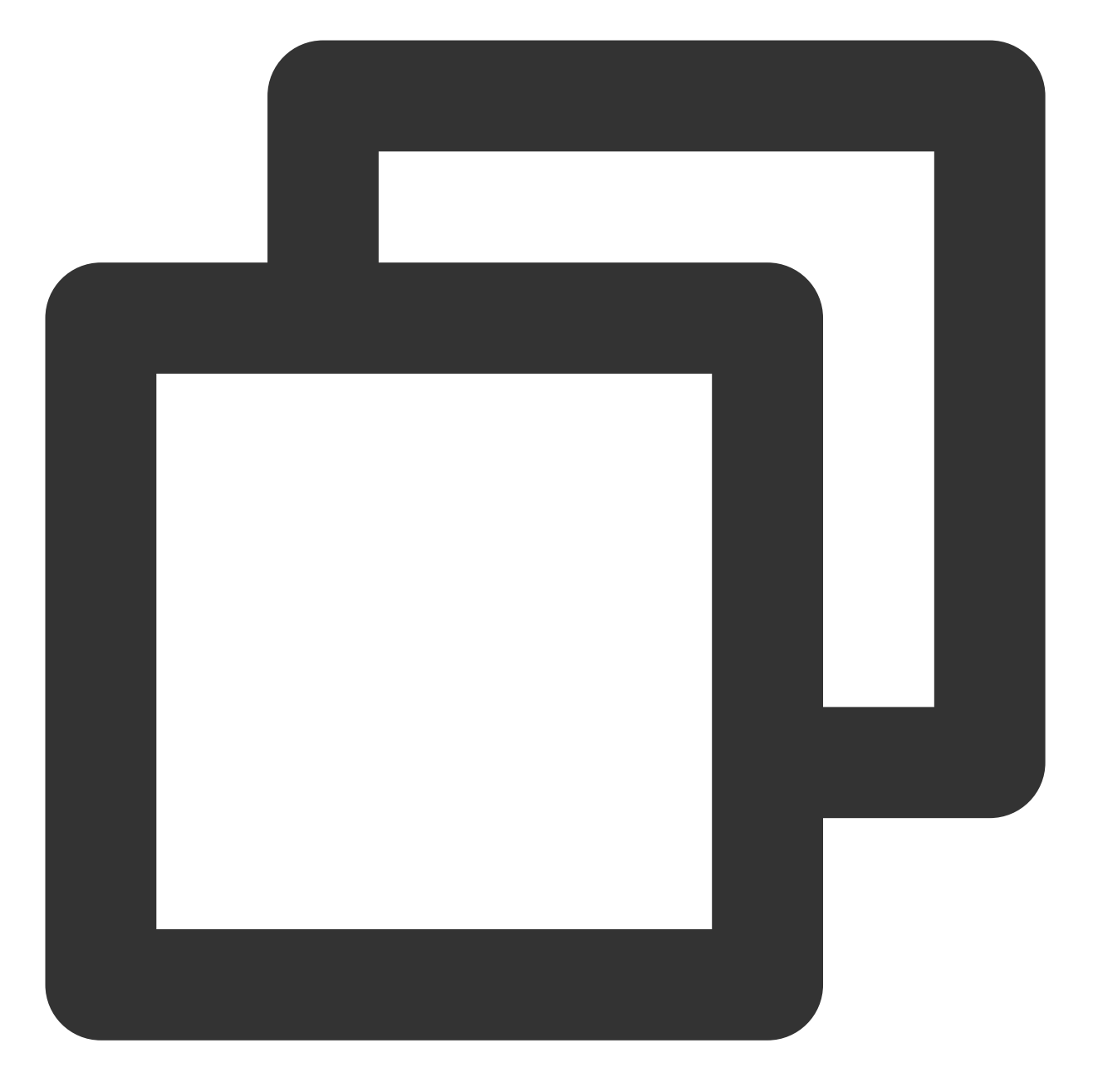

cd ~/.ssh cat id\_rsa.pub >> authorized\_keys cat slave1.id\_rsa.pub >>authorized\_keys cat slave2.id\_rsa.pub >>authorized\_keys scp authorized\_keys slave1:~/.ssh scp authorized\_keys slave2:~/.ssh scp authorized\_keys slave3:~/.ssh

对象存储

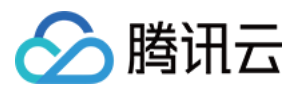

### 安装配置 Hadoop

#### 安装 **Hadoop**

上传 hadoop 安装包 (如hadoop-2.7.4.tar.gz) 到 root 根目录。

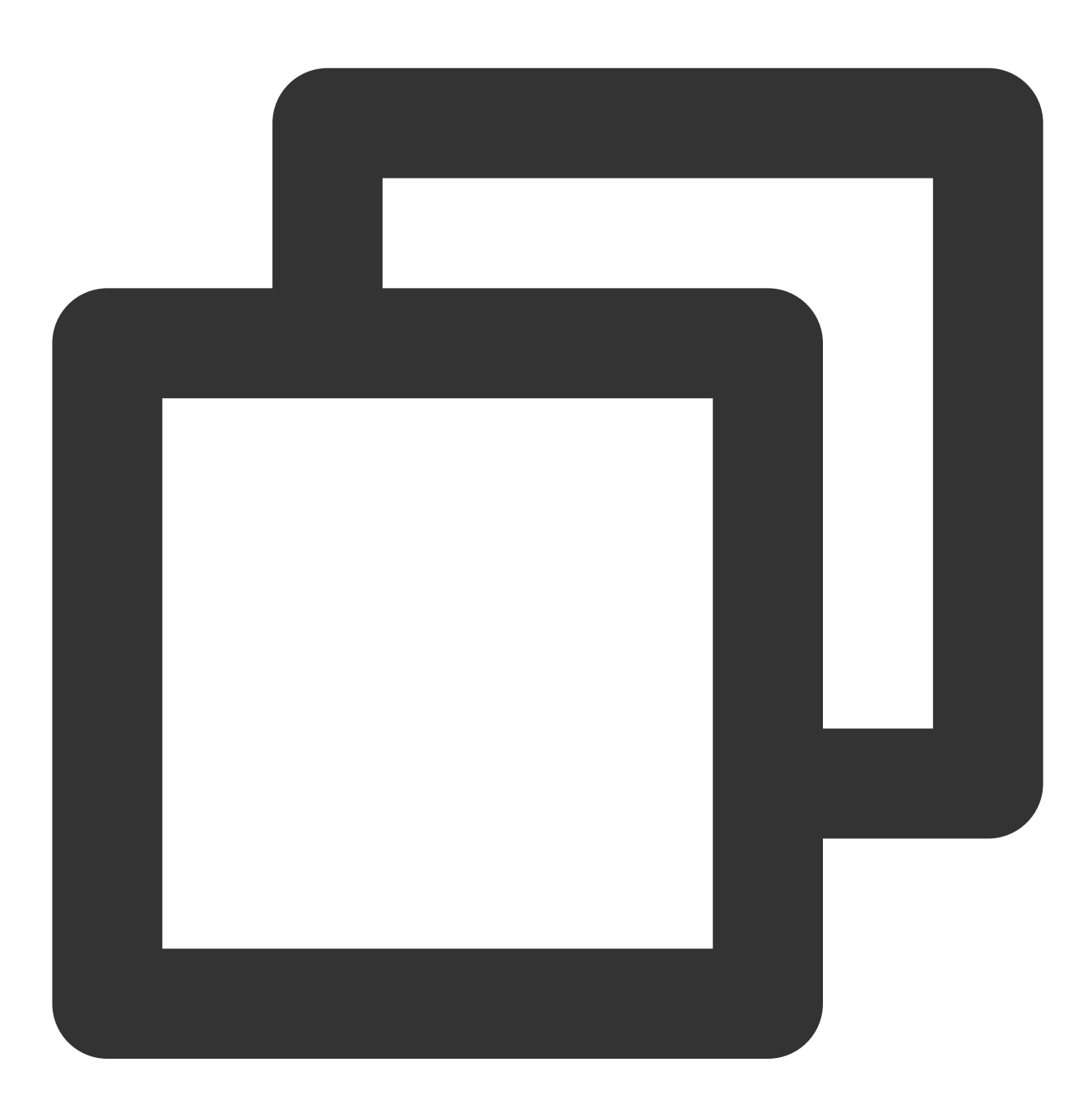

```
tar -zxvf hadoop-2.7.4.tar.gz -C /usr
rm -rf hadoop-2.7.4.tar.gz
mkdir /usr/hadoop-2.7.4/tmp
mkdir /usr/hadoop-2.7.4/logs
mkdir /usr/hadoop-2.7.4/hdf
```
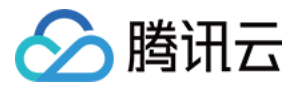

```
mkdir /usr/hadoop-2.7.4/hdf/data
mkdir /usr/hadoop-2.7.4/hdf/name
```
进入 hadoop-2.7.4/etc/hadoop 目录下,进行下一步操作。

#### 配置 **Hadoop**

**1.** 修改 **hadoop-env.sh** ⽂件,增加如下内容:

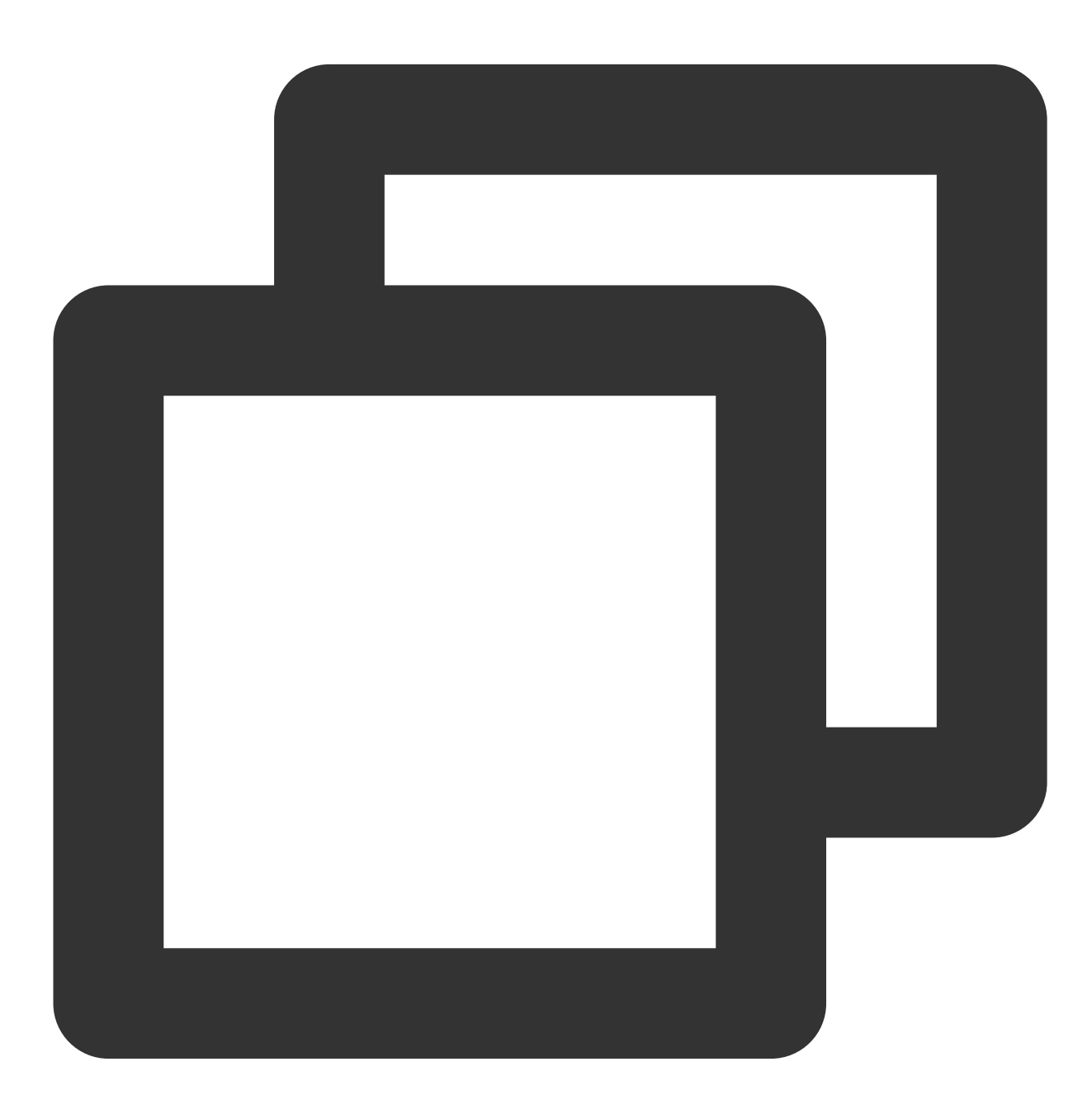

export JAVA\_HOME=/usr/java/jdk1.8.0\_144

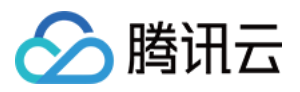

若 SSH 端口不是默认的22,可在 hadoop-env.sh 文件里修改:

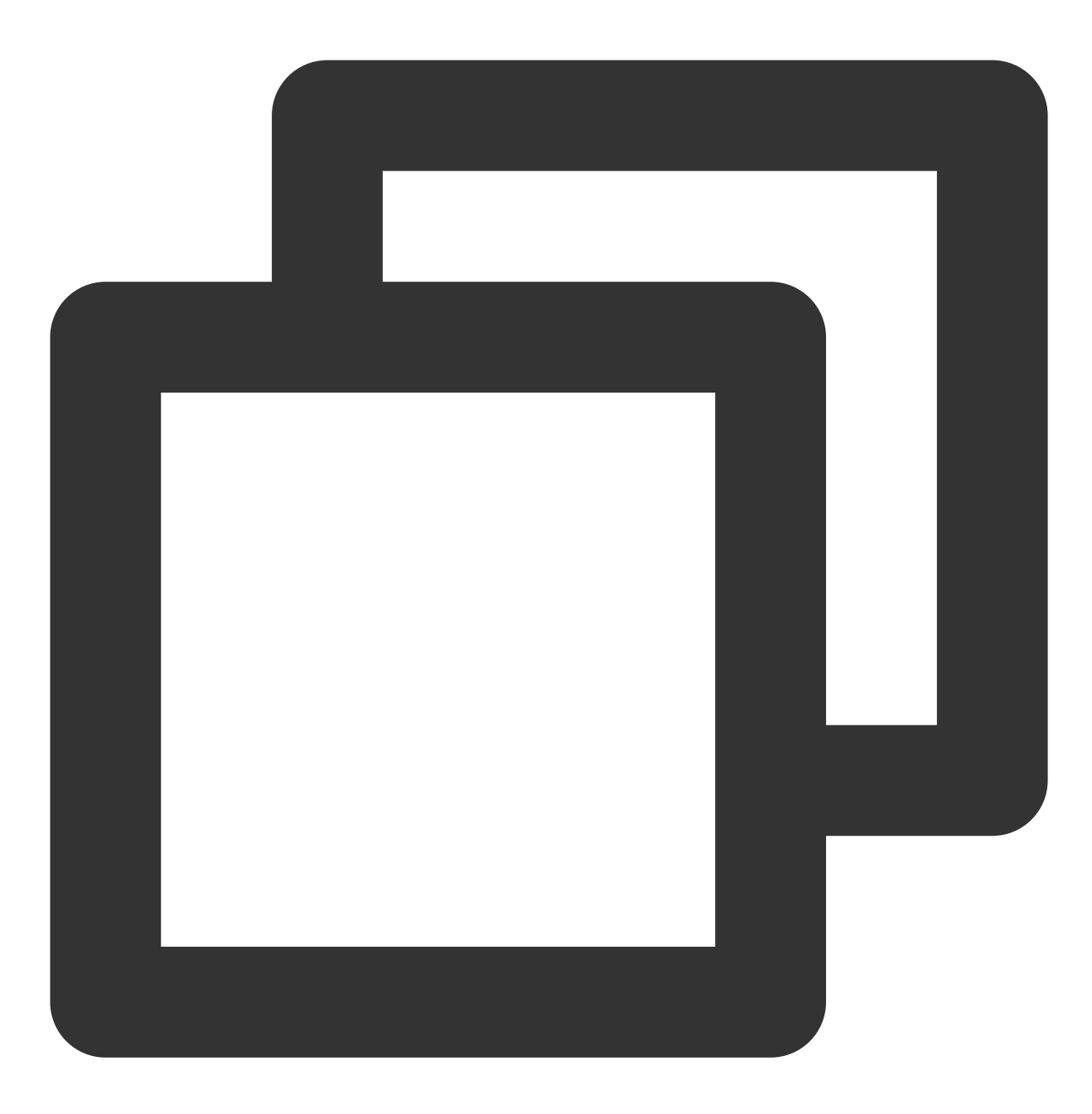

export HADOOP\_SSH\_OPTS="-p 1234"

**2.** 修改 **yarn-env.sh**

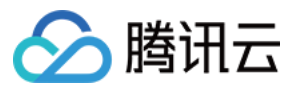

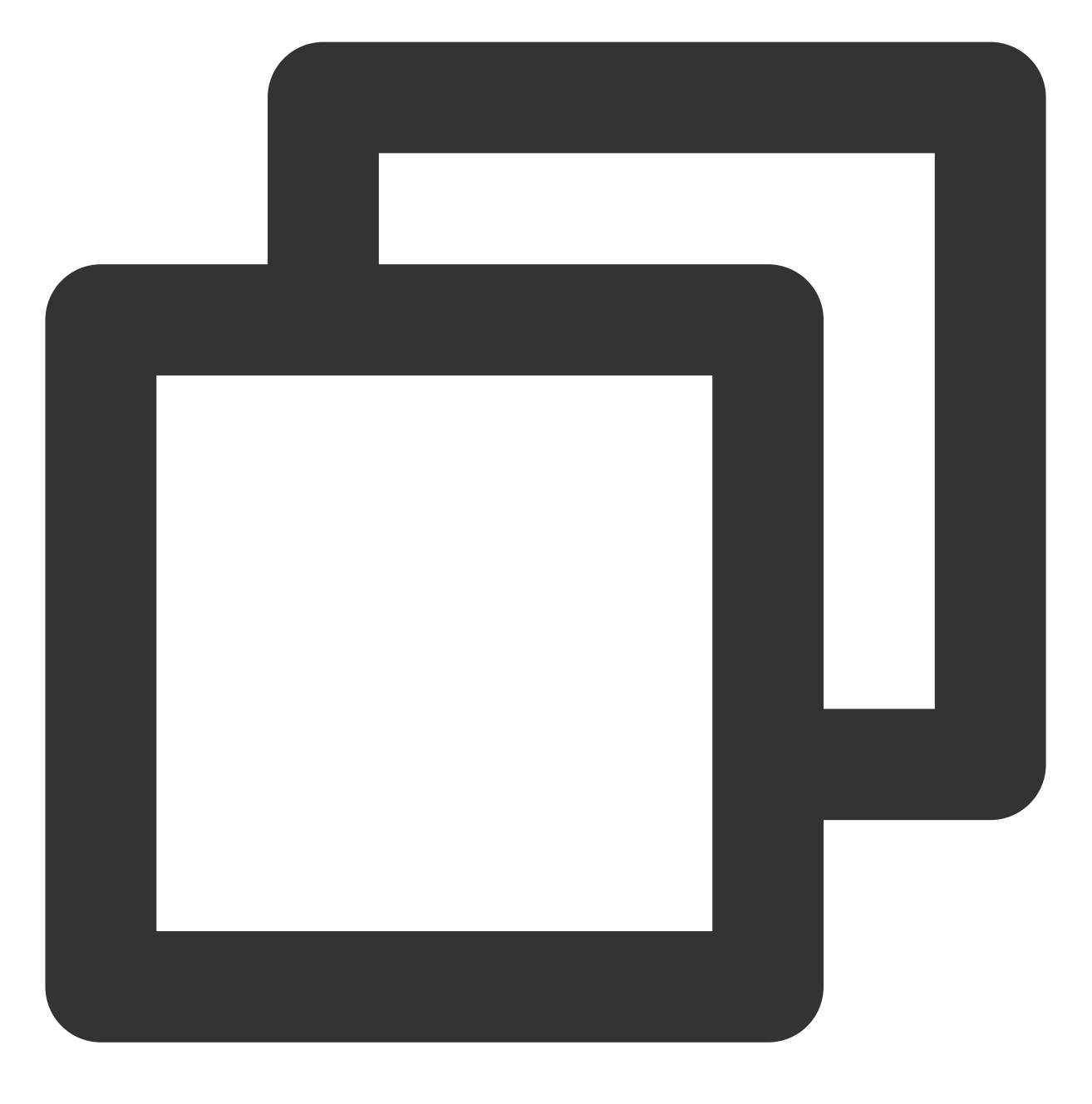

export JAVA\_HOME=/usr/java/jdk1.8.0\_144

#### **3.** 修改 **slaves**

配置内容:
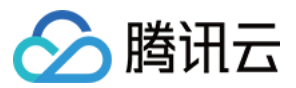

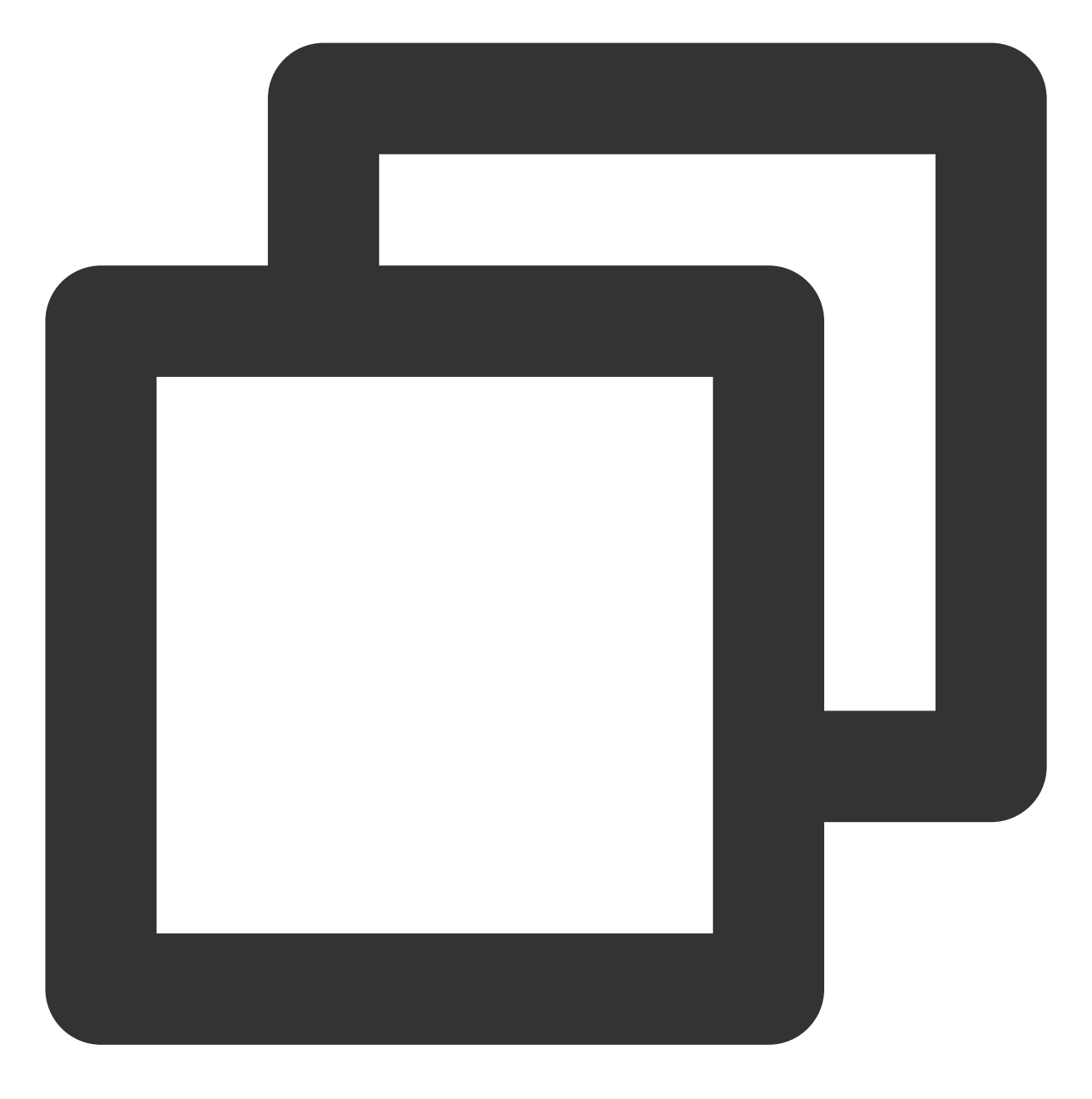

删除: localhost 添加: slave1 slave2 slave3

**4.** 修改 **core-site.xml**

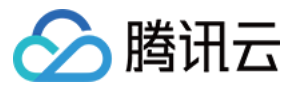

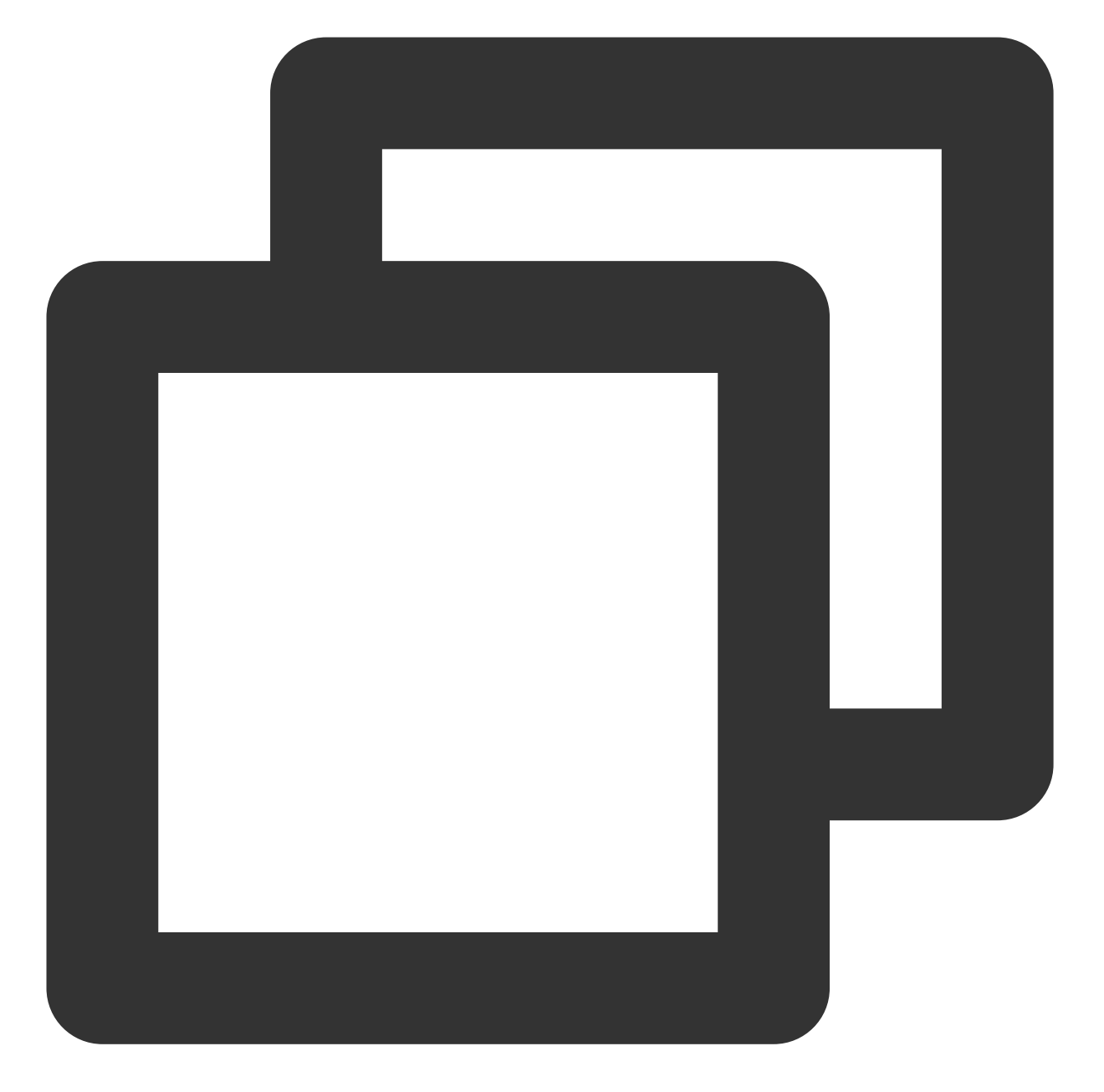

```
<configuration>
 <property>
    <name>fs.default.name</name>
    <value>hdfs://master:9000</value>
 </property>
 <property>
    <name>hadoop.tmp.dir</name>
    <value>file:/usr/hadoop-2.7.4/tmp</value>
 </property>
</configuration>
```
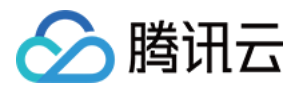

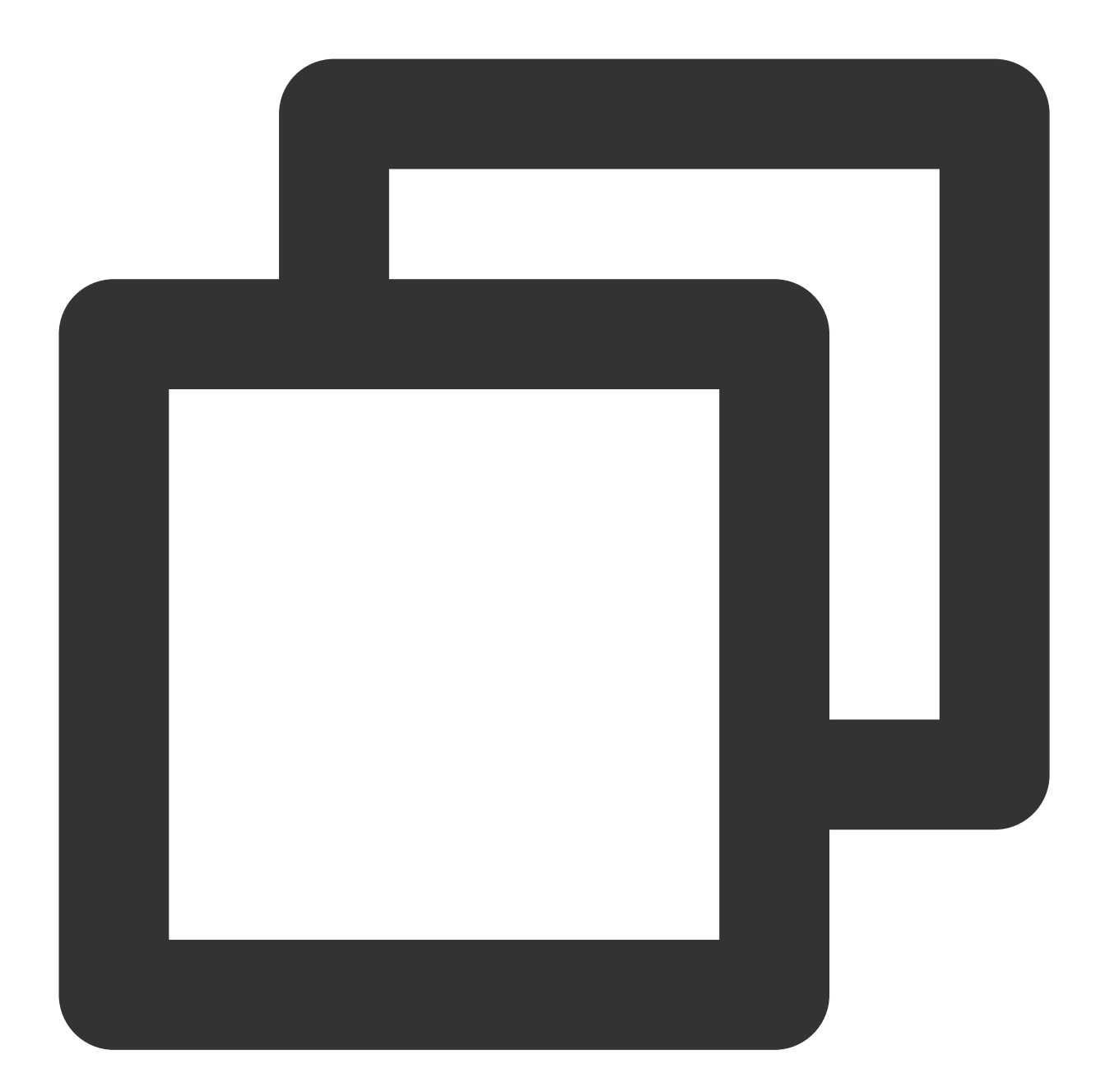

```
<configuration>
 <property>
    <name>dfs.datanode.data.dir</name>
    <value>/usr/hadoop-2.7.4/hdf/data</value>
    <final>true</final>
 </property>
  <property>
    <name>dfs.namenode.name.dir</name>
    <value>/usr/hadoop-2.7.4/hdf/name</value>
```
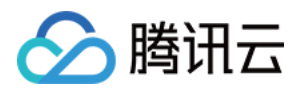

<final>true</final> </property> </configuration>

#### **6.** 修改 **mapred-site.xml**

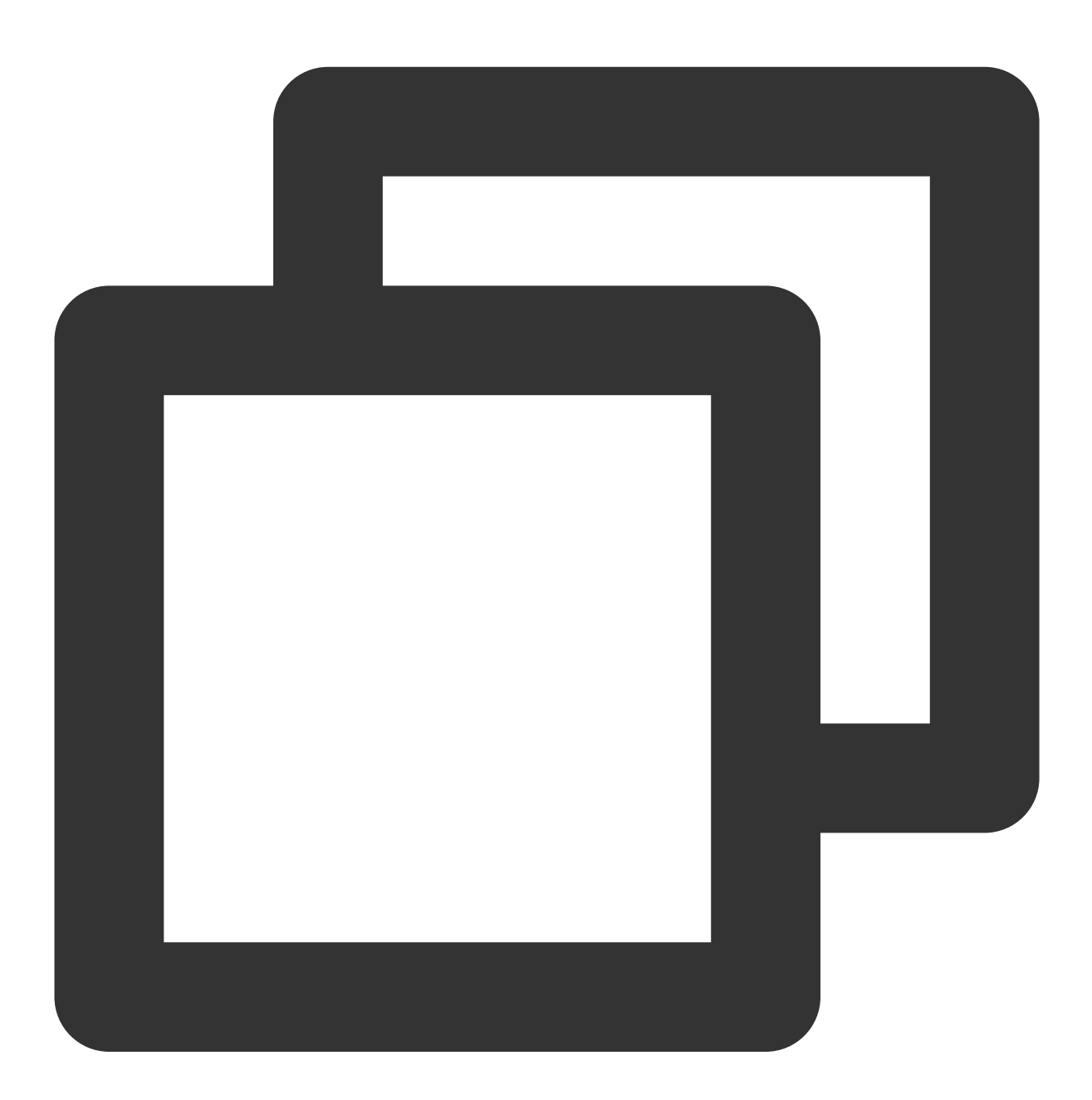

<configuration> <property> <name>mapreduce.framework.name</name> <value>yarn</value>

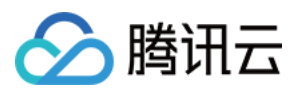

```
</property>
 <property>
    <name>mapreduce.jobhistory.address</name>
    <value>master:10020</value>
 </property>
 <property>
    <name>mapreduce.jobhistory.webapp.address</name>
    <value>master:19888</value>
 </property>
</configuration>
```
#### **7.** 修改 **yarn-site.xml**

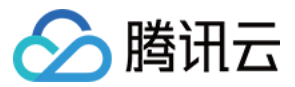

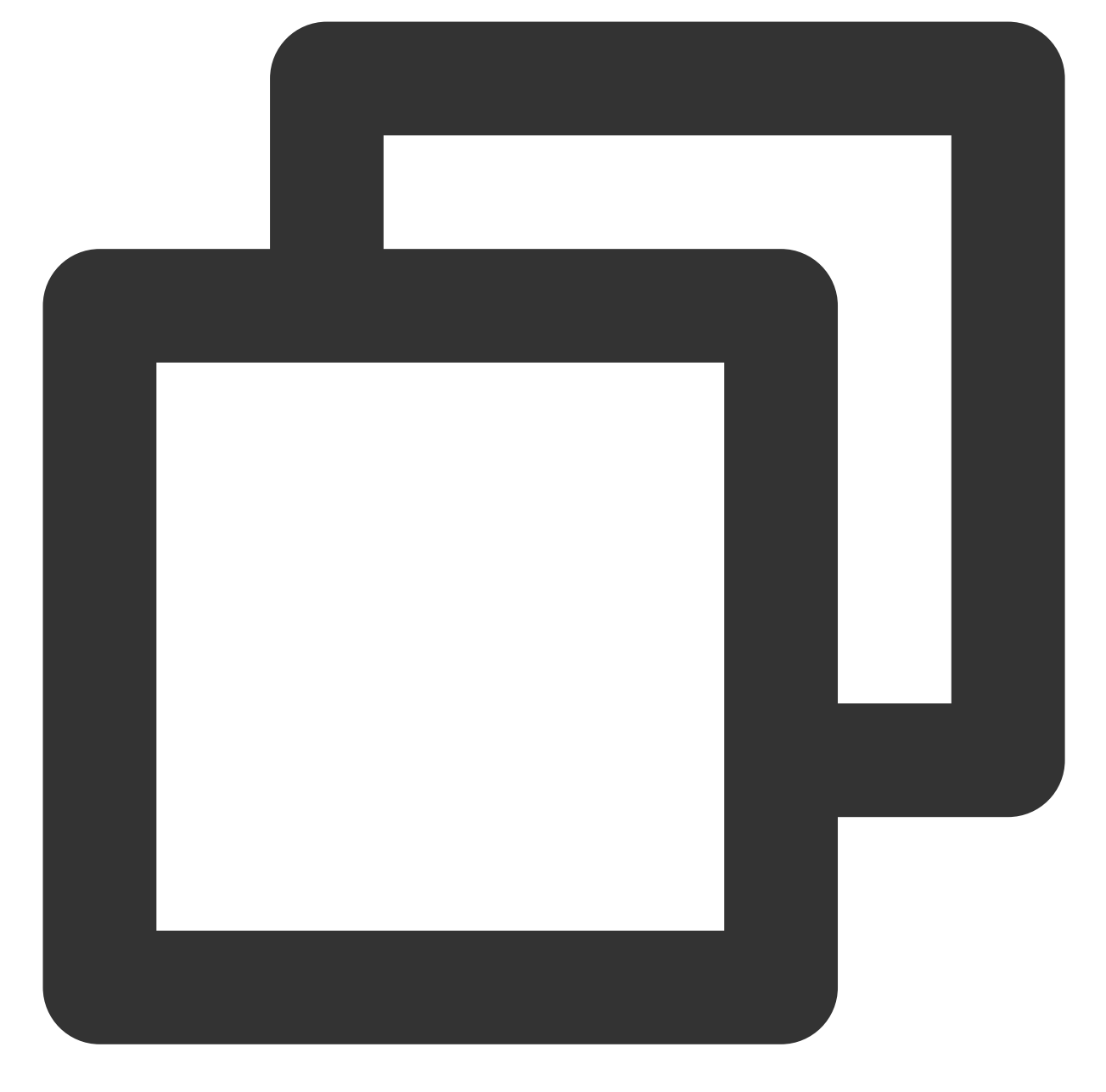

```
<configuration>
 <property>
    <name>yarn.nodemanager.aux-services.mapreduce.shuffle.class</name>
    <value>org.apache.mapred.ShuffleHandler</value>
  </property>
  <property>
      <name>yarn.nodemanager.aux-services</name>
      <value>mapreduce_shuffle</value>
 </property>
  <property>
    <name>yarn.resourcemanager.address</name>
```
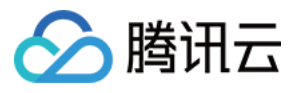

```
<value>master:8032</value>
 </property>
 <property>
    <name>yarn.resourcemanager.scheduler.address</name>
    <value>master:8030</value>
 </property>
 <property>
    <name>yarn.resourcemanager.resource-tracker.address</name>
    <value>master:8031</value>
 </property>
 <property>
    <name>yarn.resourcemanager.admin.address</name>
    <value>master:8033</value>
 </property>
 <property>
    <name>yarn.resourcemanager.webapp.address</name>
    <value>master:8088</value>
  </property>
</configuration>
```
#### **8.** 各个主机之间复制 **Hadoop**

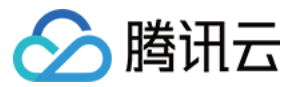

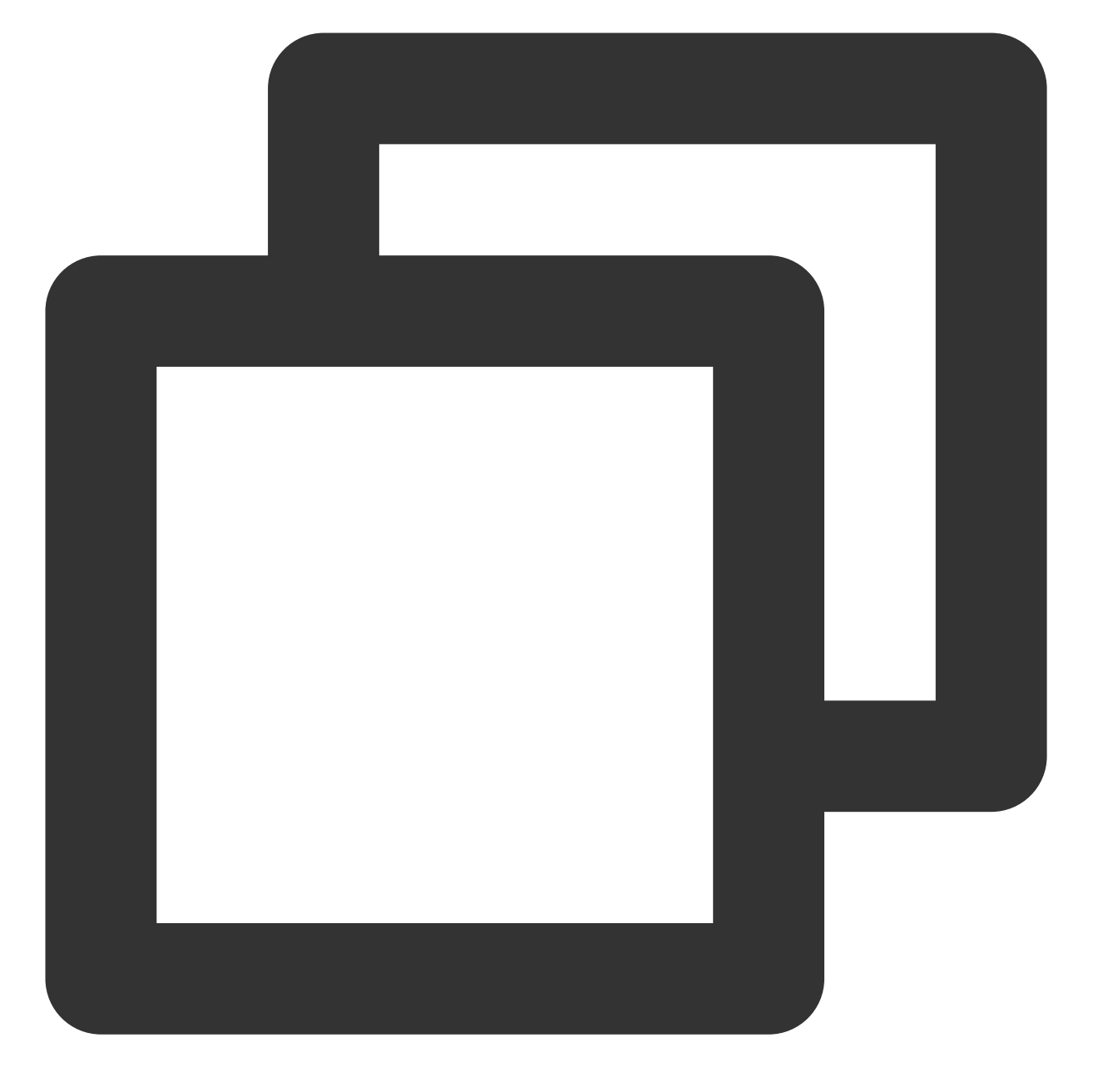

scp -r /usr/ hadoop-2.7.4 slave1:/usr scp -r /usr/ hadoop-2.7.4 slave2:/usr scp -r /usr/ hadoop-2.7.4 slave3:/usr

### **9.** 各个主机配置 **Hadoop** 环境变量

打开配置⽂件:

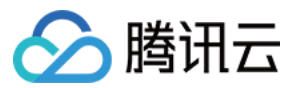

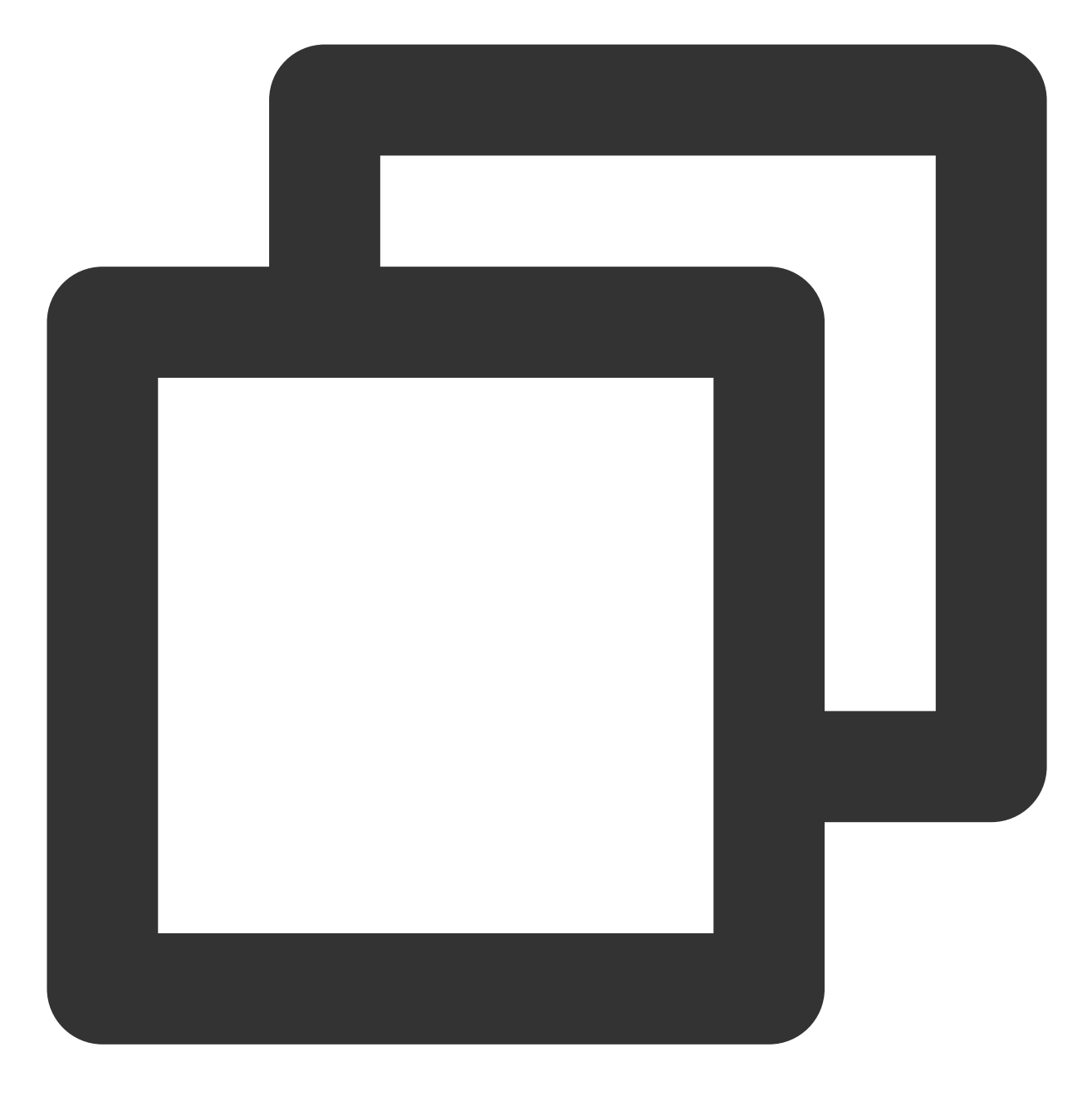

vi /etc/profile

编辑内容:

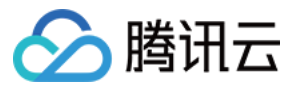

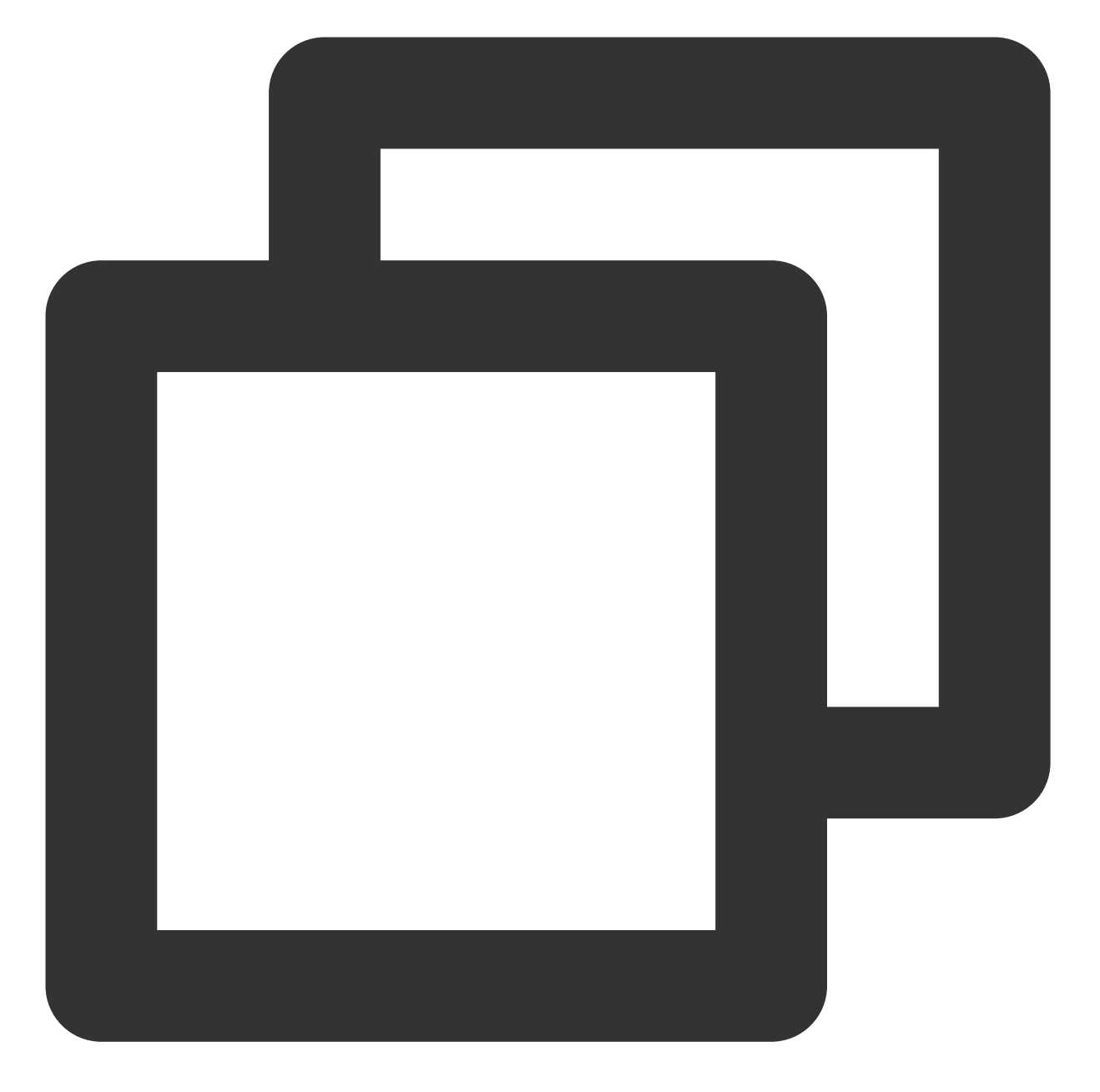

```
export HADOOP_HOME=/usr/hadoop-2.7.4
export PATH=$HADOOP_HOME/bin:$HADOOP_HOME/sbin:$PATH
export HADOOP_LOG_DIR=/usr/hadoop-2.7.4/logs
export YARN_LOG_DIR=$HADOOP_LOG_DIR
```
使配置⽂件⽣效:

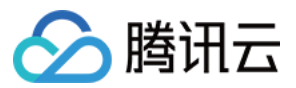

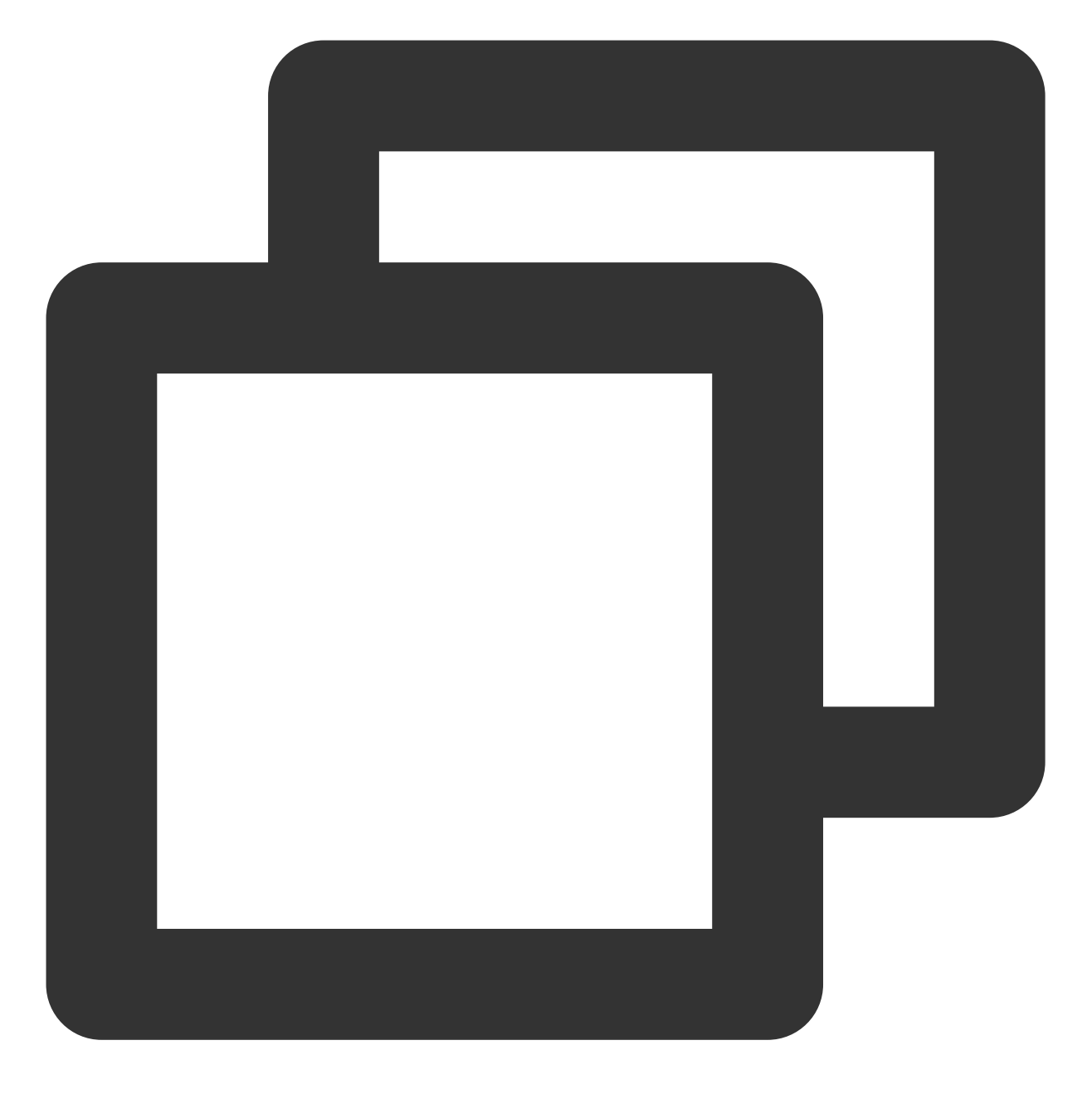

source /etc/profile

### 启动 **Hadoop**

**1.** 格式化 **namenode**

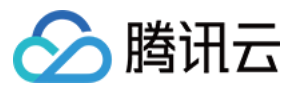

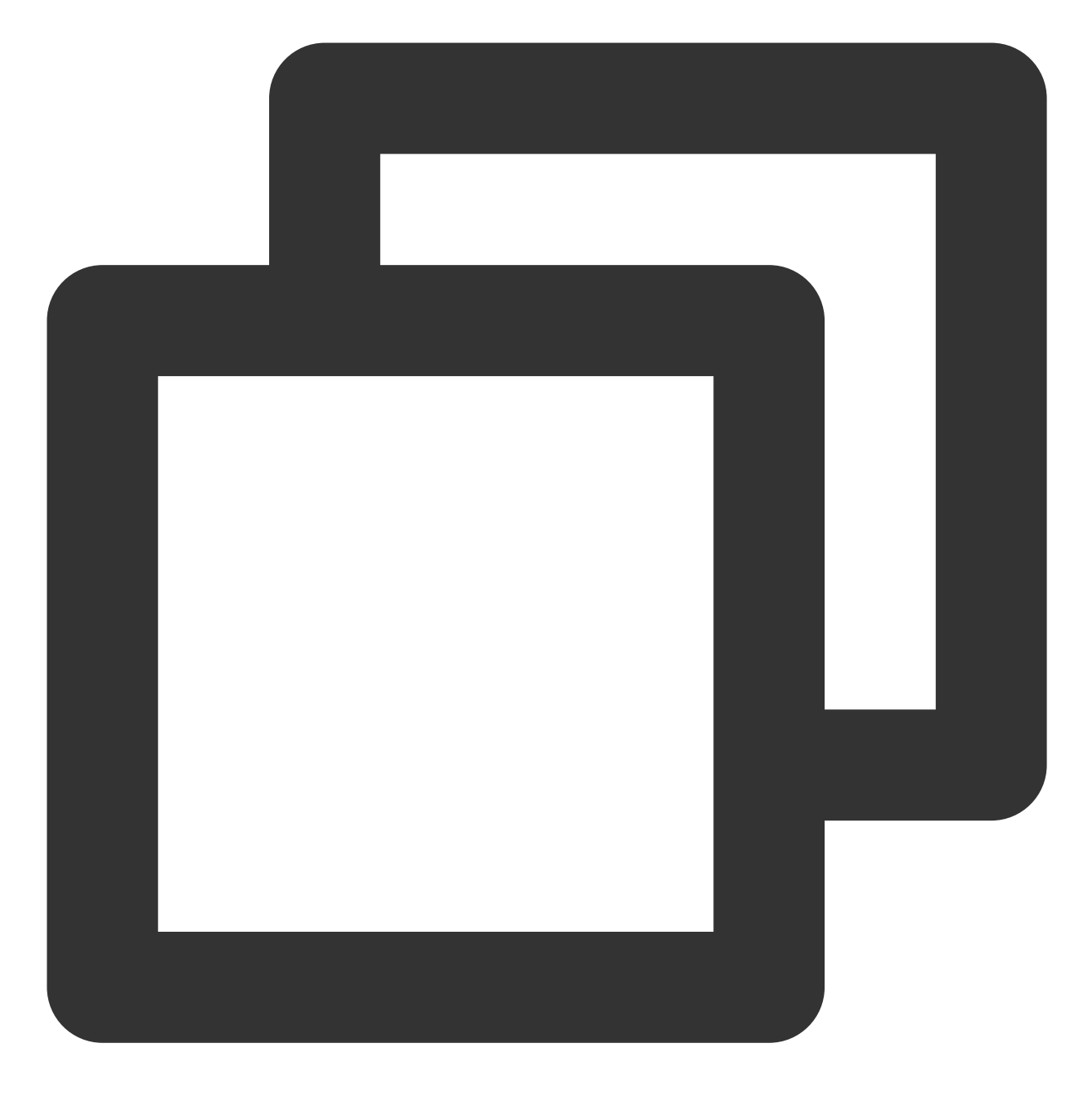

cd /usr/hadoop-2.7.4/sbin hdfs namenode -format

### **2.** 启动

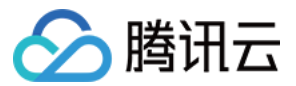

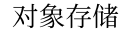

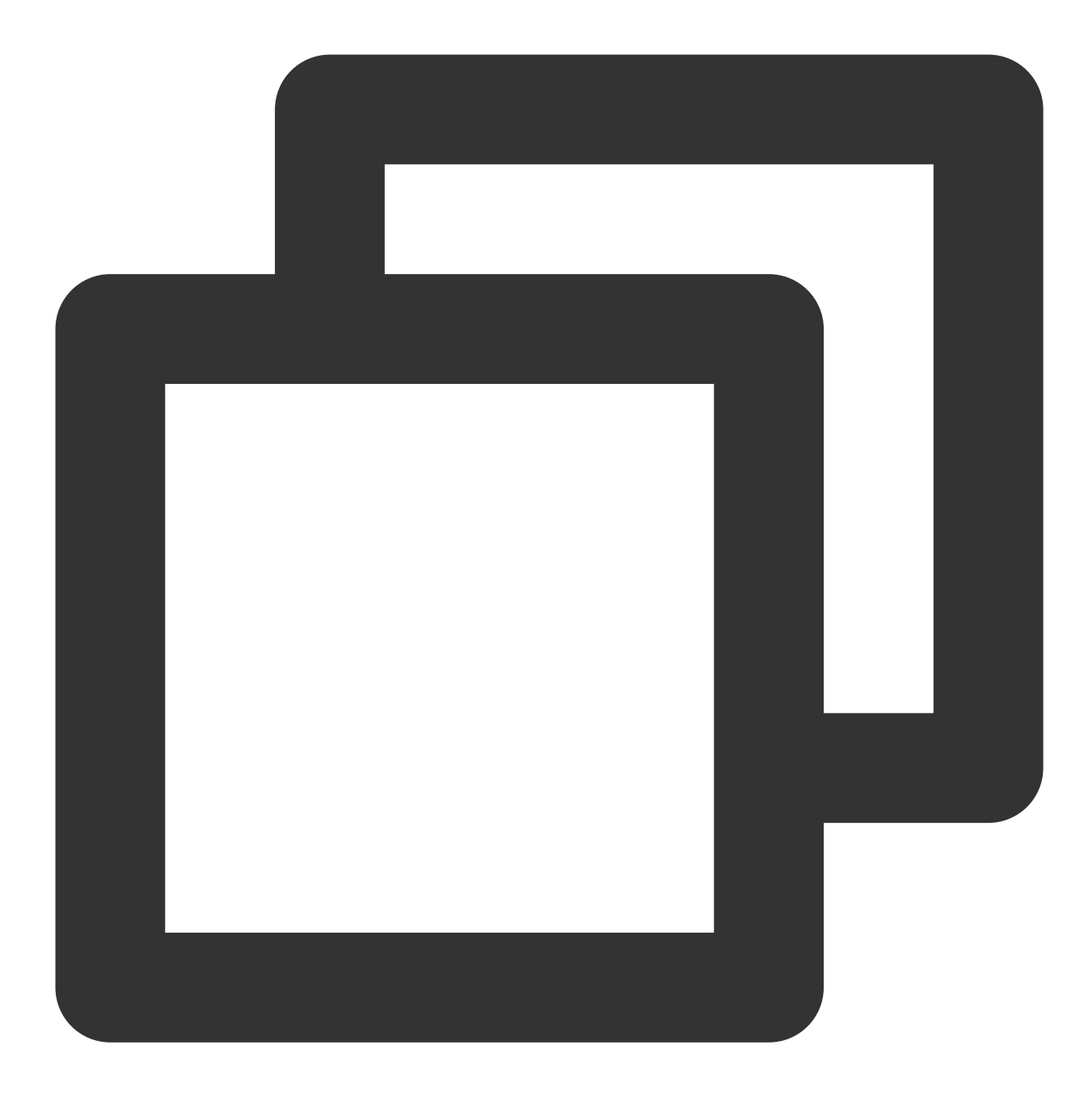

cd /usr/hadoop-2.7.4/sbin start-all.sh

#### **3.** 检查进程

master 主机包含 ResourceManager、SecondaryNameNode、NameNode 等, 则表示启动成功, 例如:

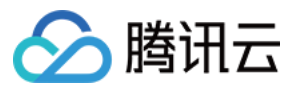

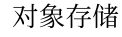

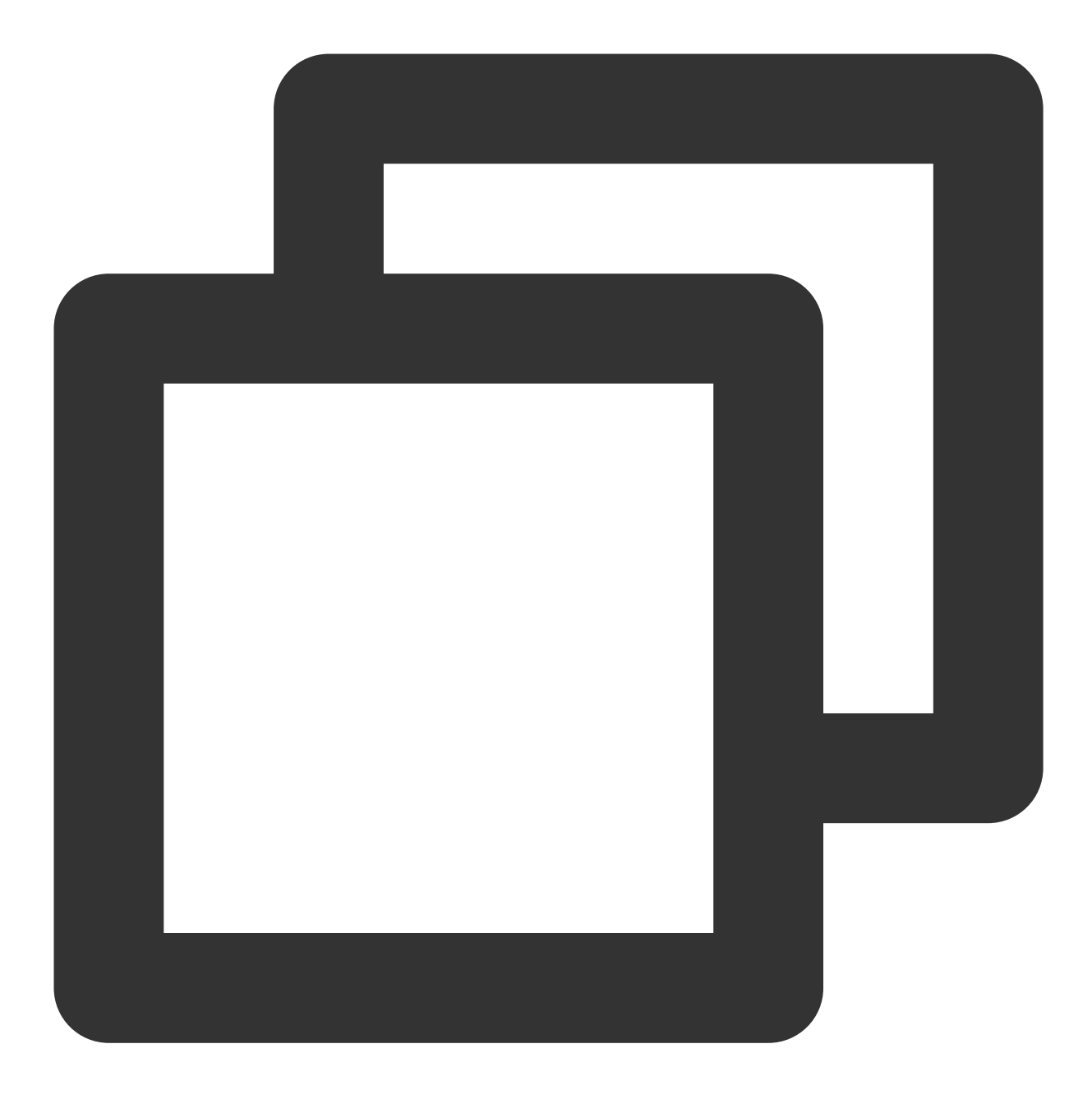

- 2212 ResourceManager 2484 Jps
- 1917 NameNode
- 2078 SecondaryNameNode

各个 slave 主机包含 DataNode、NodeManager 等, 则表示启用成功, 例如:

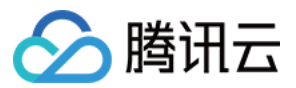

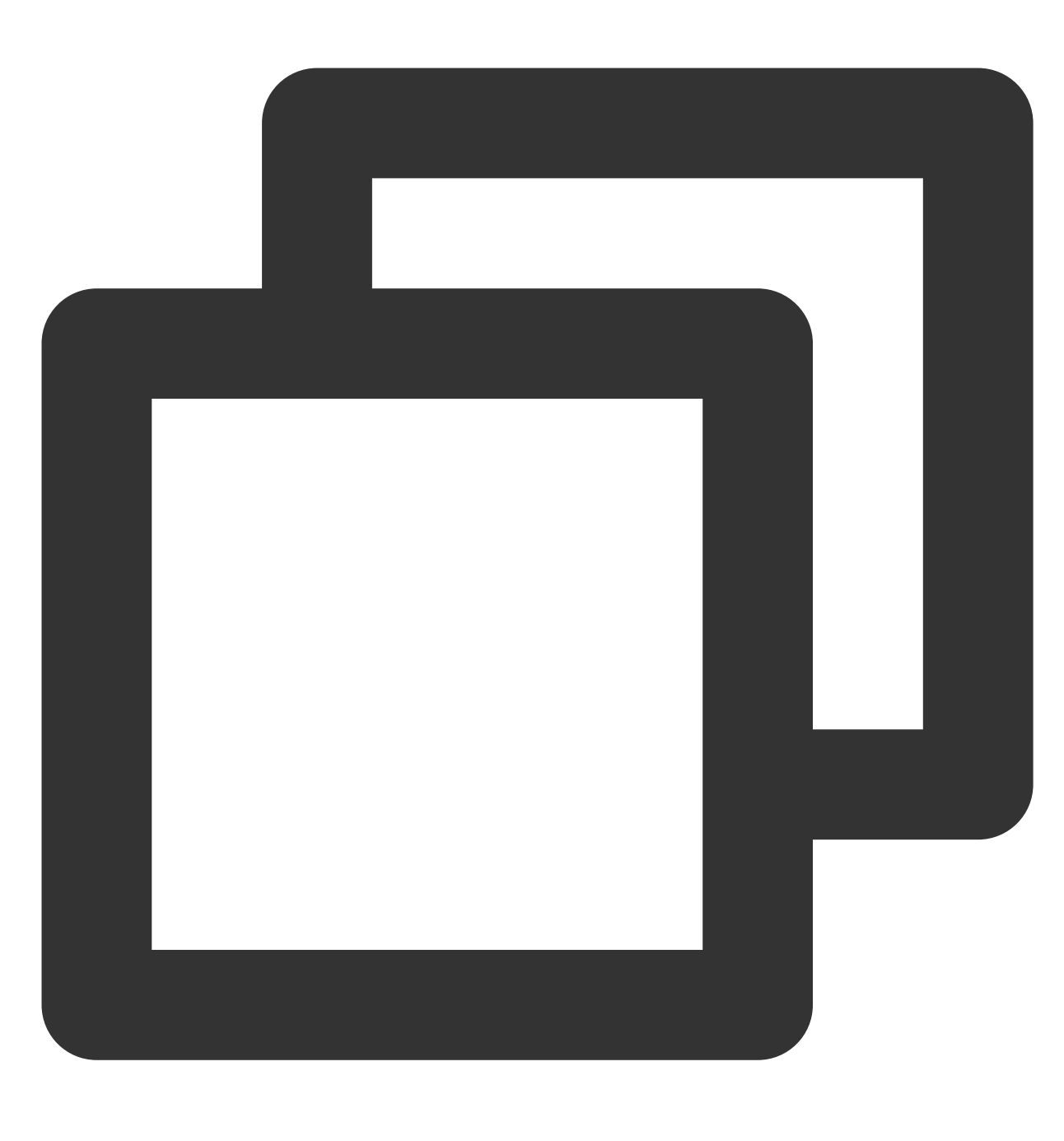

17153 DataNode 17334 Jps 17241 NodeManager

# 运⾏ wordcount

由于 Hadoop 自带 wordcount 例程, 所以可以直接调用。在启动 Hadoop 之后, 我们可以通过以下命令来对 HDFS 中的文件进行操作:

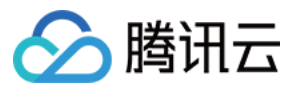

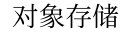

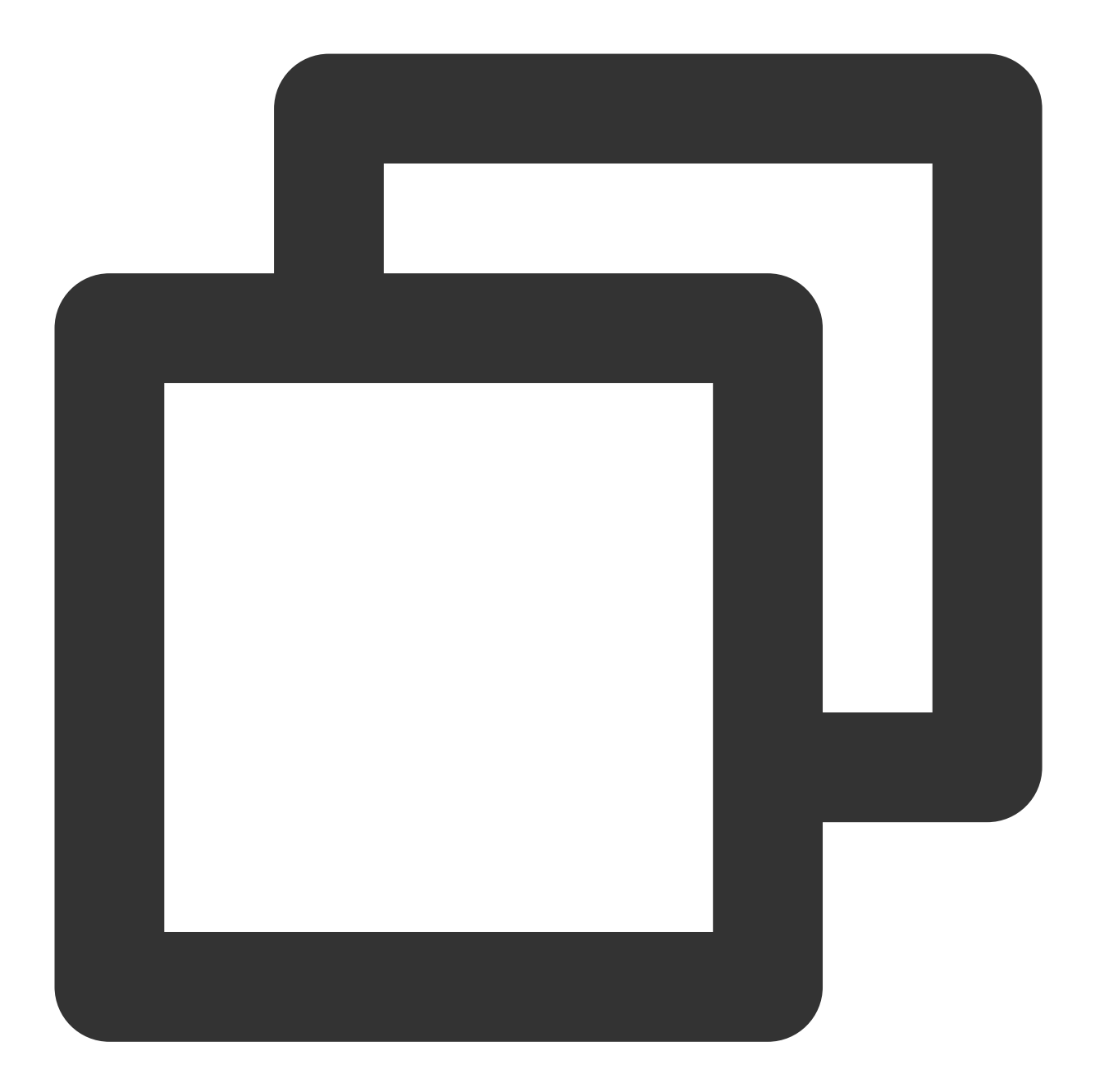

hadoop fs -mkdir input hadoop fs -put input.txt /input hadoop jar share/hadoop/mapreduce/hadoop-mapreduce-examples-2.7.4.jar wordcount /in

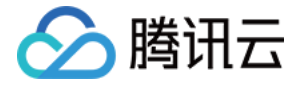

Troot@VM\_96\_24\_centos /usr/hadoop-2.7.4]# hadoop jar share/hadoop/mapreduce/hadoop-mapreduce-exampl<br>17/07/18 23:04:51 INFO client.RMProxy: Connecting to ResourceManager at master/10.104.96.24:8032 17/07/18 23:04:53 INFO input.FileInputFormat: Total input paths to process : 1<br>17/07/18 23:04:53 INFO input.FileInputFormat: Total input paths to process : 1<br>17/07/18 23:04:53 INFO mapreduce.JobSubmitter: number of splits: 17/07/18 23:04:54 INFO mapreduce.JobSubmitter: humber of spitts:<br>17/07/18 23:04:54 INFO mapreduce.JobSubmitter: Submitting tokens for job: job\_1500344813707\_0002<br>17/07/18 23:04:54 INFO mapreduce.Job: The url to track the j 17/07/18 23:04:54 INFO mapreduce.Job: Running job: job\_1500344813707\_0002<br>17/07/18 23:04:54 INFO mapreduce.Job: Running job: job\_1500344813707\_0002<br>17/07/18 23:05:01 INFO mapreduce.Job: Job job\_1500344813707\_0002 running i 17/07/18 23:05:01 INFO mapreduce.Job: map 0% reduce 0%<br>17/07/18 23:05:05 INFO mapreduce.Job: map 100% reduce 0% 17/07/18 23:05:11 INFO mapreduce.Job: map 100% reduce 100% 17/07/18 23:05:12 INFO mapreduce.Job: Job job 1500344813707 0002 completed successfully 17/07/18 23:05:12 INFO mapreduce.Job: Counters: 49

出现如上图结果就说明 Hadoop 安装已经成功了。

查看输出目录

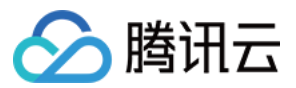

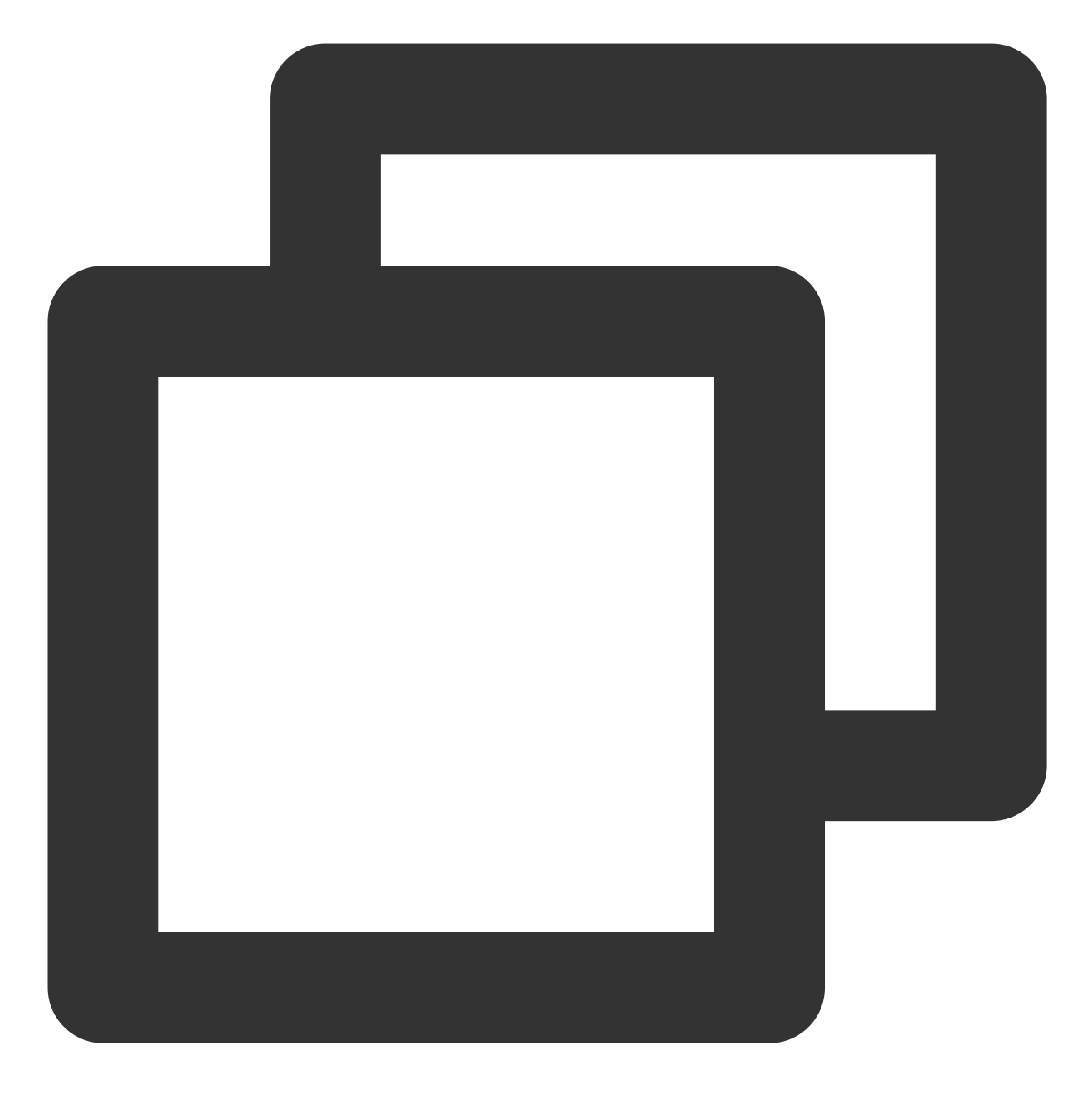

hadoop fs -ls /output

查看输出结果

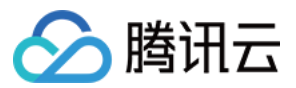

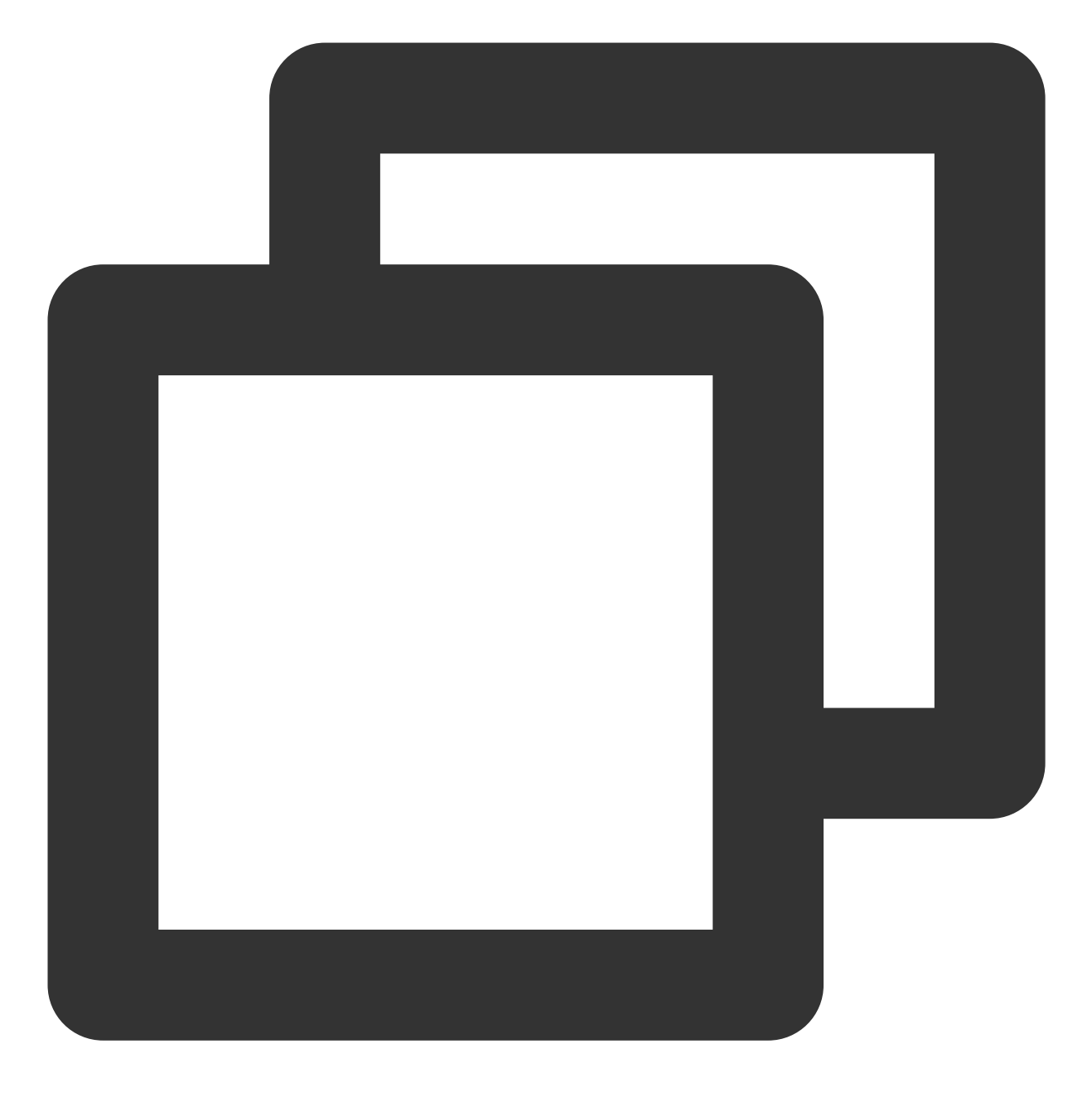

hadoop fs -cat /output/part-r-00000

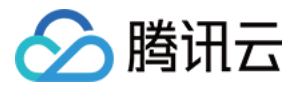

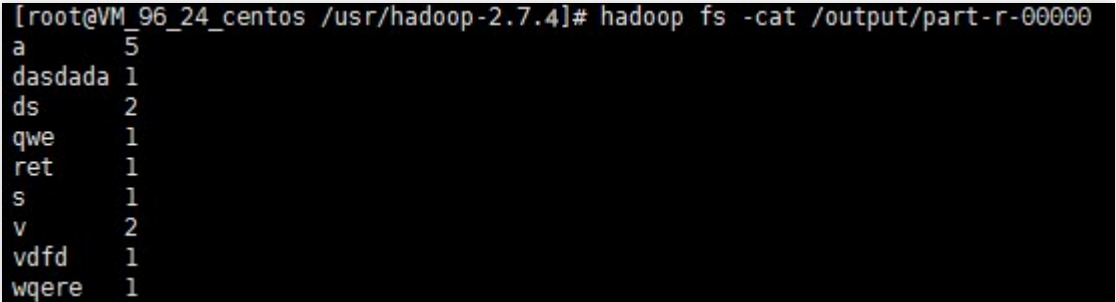

#### 说明

单机模式与伪分布式模式的操作方法的详细过程,请参见官网文档 [Hadoop](https://hadoop.apache.org/docs/r1.0.4/cn/quickstart.html)入门。

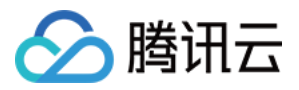

# COSBrowser 工具 COSBrowser 简介

最近更新时间:2024-04-17 15:02:44

COSBrowser 是腾讯云对象存储 COS 推出的可视化界面工具,让您可以使用更简单的交互轻松实现对 COS 资源的 查看、传输和管理。若迁移数据, 或批量上传数据, 请使用 迁移服务平台 (Migration Service Platform, MSP) 。目 前 COSBrowser 有桌面端和移动端两种,详情可参见:

桌面端使用说明

移动端使用说明

### 下载地址

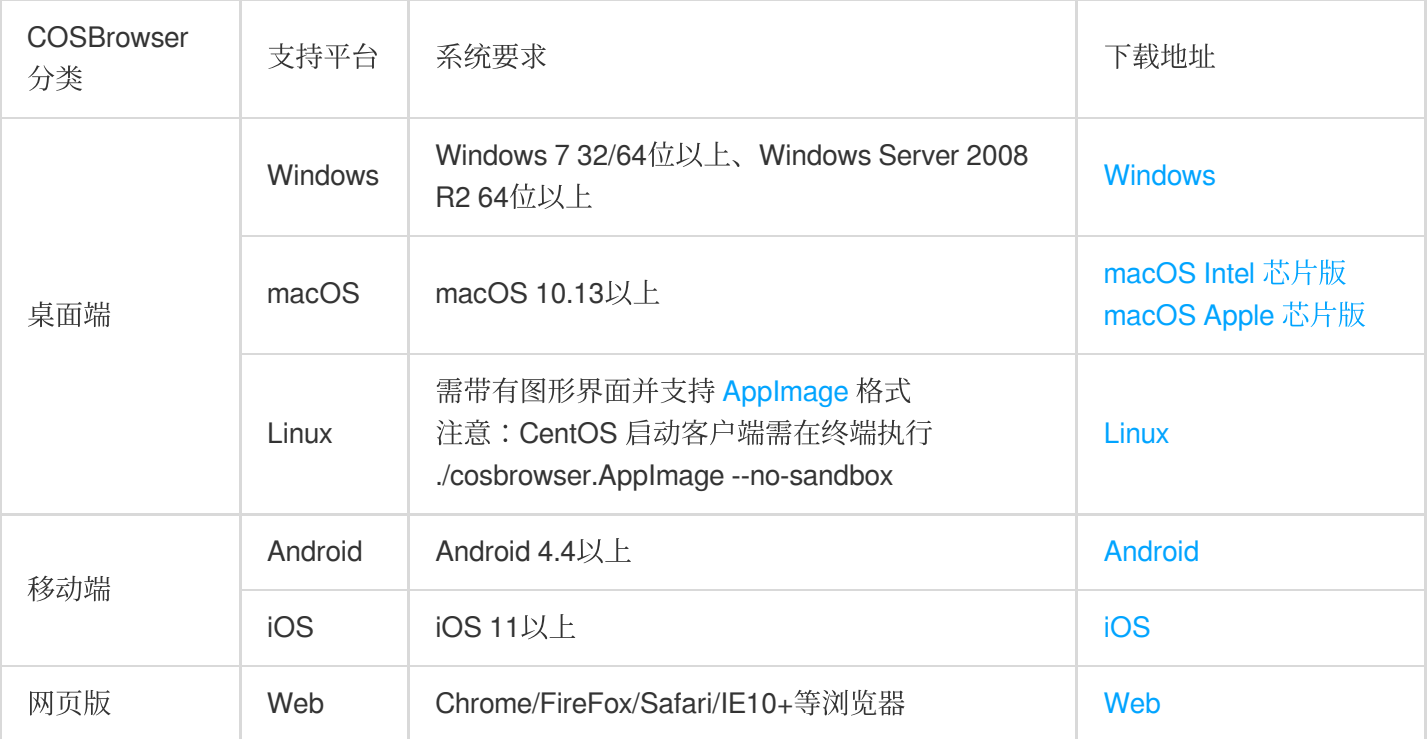

## 桌面端功能列表

COSBrowser 桌⾯端注重对资源的管理,⽤户可以通过 COSBrowser 批量的上传、下载数据。

注意

COSBrowser 桌面端会使用系统配置的代理来尝试网络连接,请确保您的代理配置正常或请停用无法连接互联网的 代理配置。

Windows ⽤户可在操作系统的"Internet 选项"中查询。

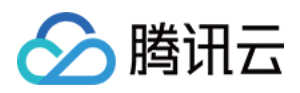

macOS 用户可在"网络偏好设置"中查询。

Linux 用户可在系统设置 > 网络 > 网络代理中查询。

COSBrowser 桌⾯端⽀持以下功能:

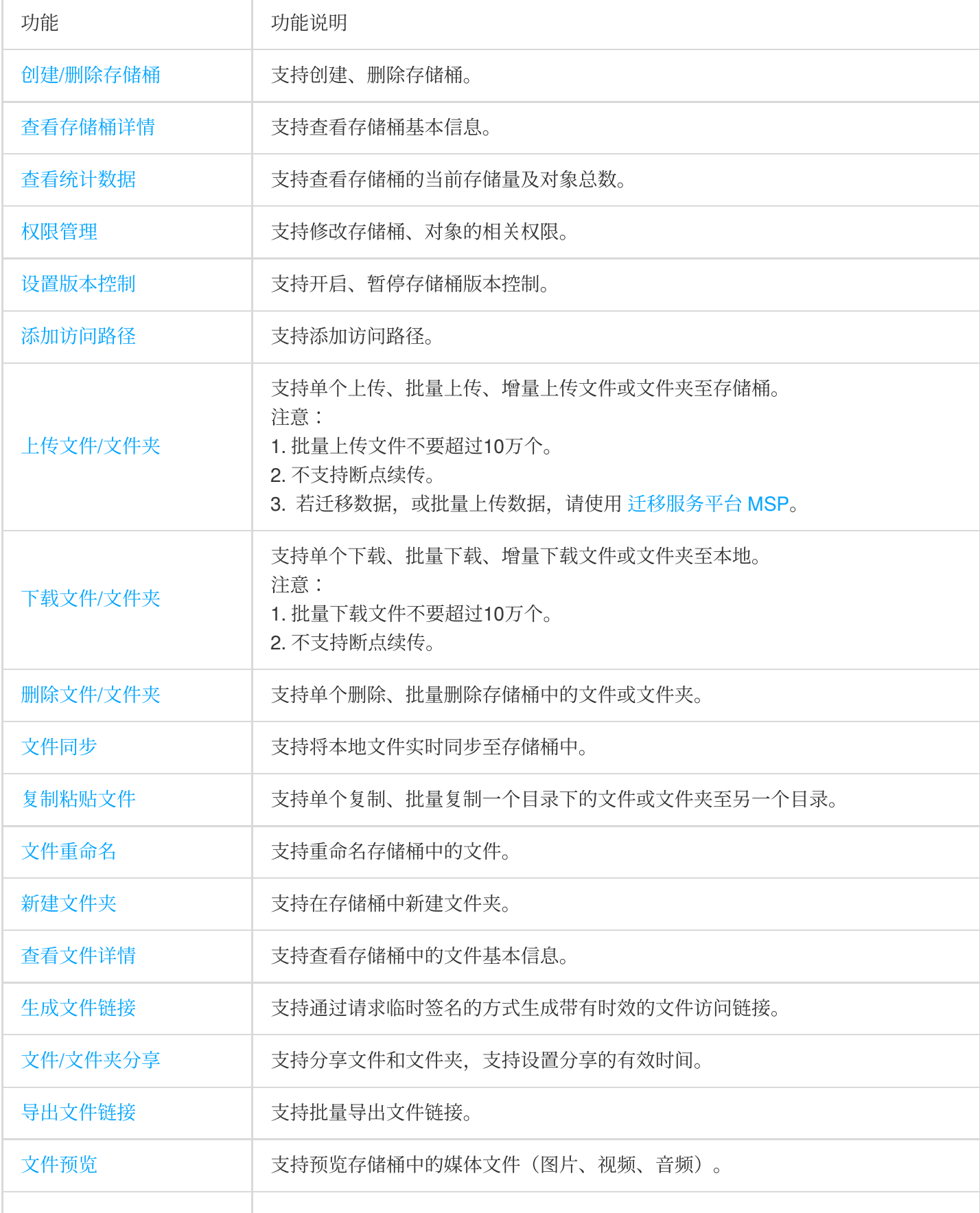

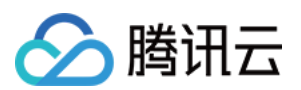

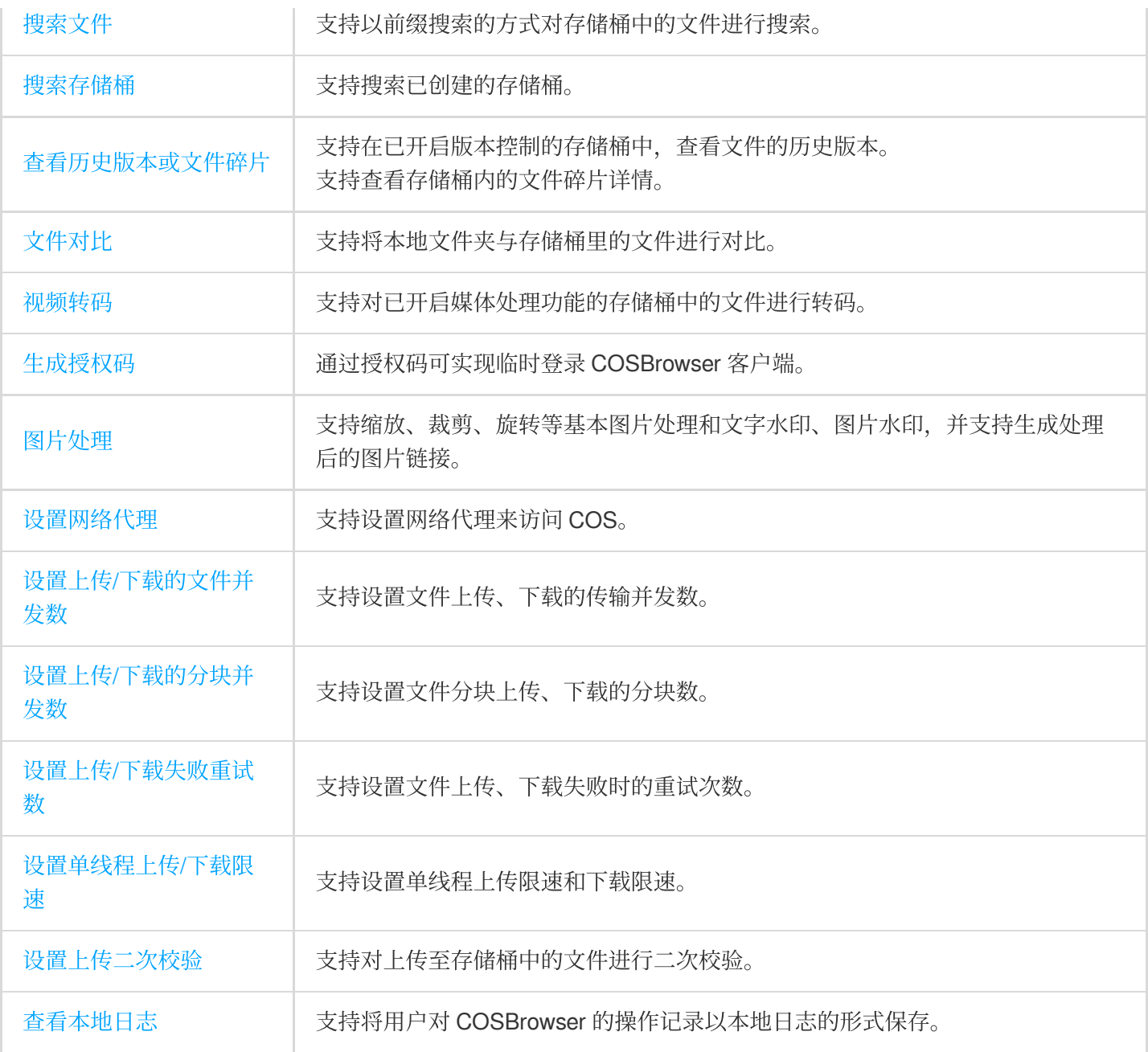

# 移动端功能列表

COSBrowser 移动端注重对资源的查看及监控, 用户可以随时随地监控 COS 的存储量、流量等数据。关于 COSBrowser 移动端所支持的功能,请参见[移动端功能列表。](https://www.tencentcloud.com/document/product/436/41616)

## 更新日志

桌面端更新日志: [changelog](https://github.com/tencentyun/cosbrowser/blob/master/changelog.md)。 移动端更新⽇志:[changelog\\_mobile](https://github.com/tencentyun/cosbrowser/blob/master/changelog_mobile.md)。

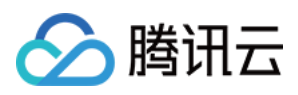

# 反馈和建议

如您在使用 COSBrowser 时有任何疑问或建议, 欢迎反馈给我们:

桌面端反馈: [issues](https://github.com/tencentyun/cosbrowser/issues)。

移动端反馈: [issues\\_mobile](https://support.qq.com/embed/phone/67467)。

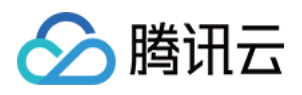

# 桌面端使用说明

最近更新时间:2024-04-17 14:39:17

# 下载与安装

### 软件下载

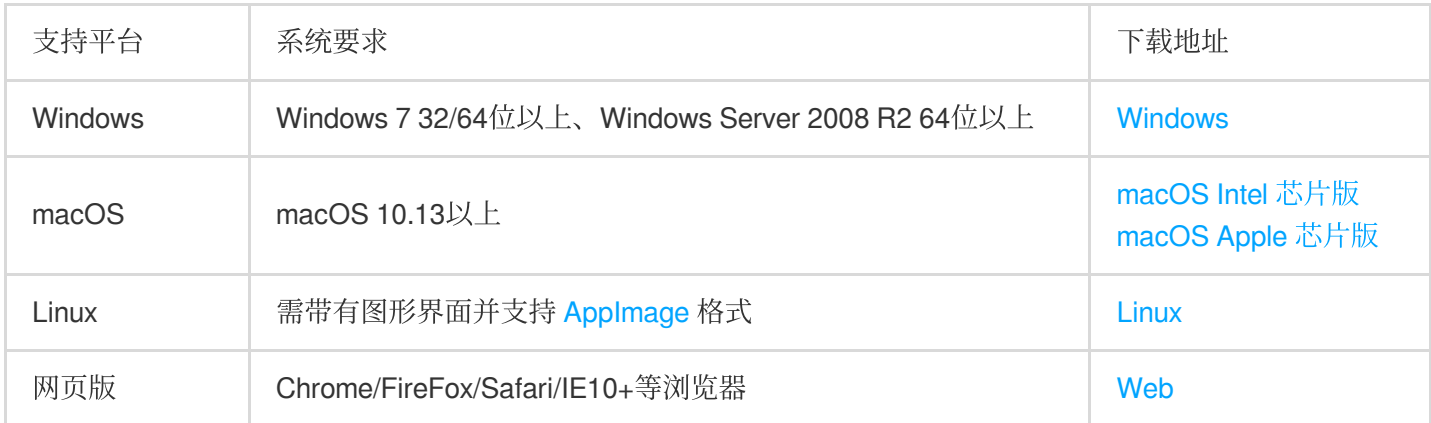

### 软件安装

用户可根据不同的平台,选择通过程序包安装、解压安装或者在浏览器中免安装直接使用。

#### 注意

CentOS 启动客户端需在终端执⾏ ./cosbrowser.AppImage --no-sandbox 。

# 登录软件

COSBrowser 桌面端支持通过三种方式登录: 永久密钥登录、腾讯云账号登录、共享链接登录。支持同一账号多设 备多点登录。

### 永久密钥登录

通过云 API 密钥(即 SecretID、SecretKey)进行登录使用,该密钥可在访问管理控制台的 API [密钥管理](https://console.tencentcloud.com/cam/capi) 页面中创 建并获取,成功登录后密钥将保存在**历史会话**中,方便下次继续使用,软件登录界面如下所示。其他配置项说明如 下:

存储桶/访问路径:若当前使用的密钥其被主账号允许访问的范围只有存储桶或存储桶下某个目录的权限,那么此项 必填。填写后可快速进入对应的文件路径。格式为: Bucket 或 Bucket/Object-prefix, 例如当前使用的密钥仅被允许 访问存储桶 examplebucket-1250000000 下的 doc 文件夹, 则填 examplebucket-1250000000/doc。

备注:可对当前填入的永久密钥进行说明。例如操作人员、用途等。在历史密钥界面中管理历史会话时可区分不同 的 SecretID。

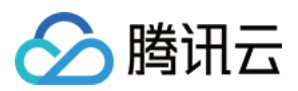

#### 记住会话:

若不勾选,则仅本次登录有效,退出登录则会清空填入的云 API 密钥(如果当前密钥已保存在历史会话中,则会从 历史会话中移除) ;

若勾选,则会记住填入的云 API 密钥,并可在历史会话中进行管理。

#### 注意

COSBrowser 不⽀持使⽤项⽬密钥进⾏登录。

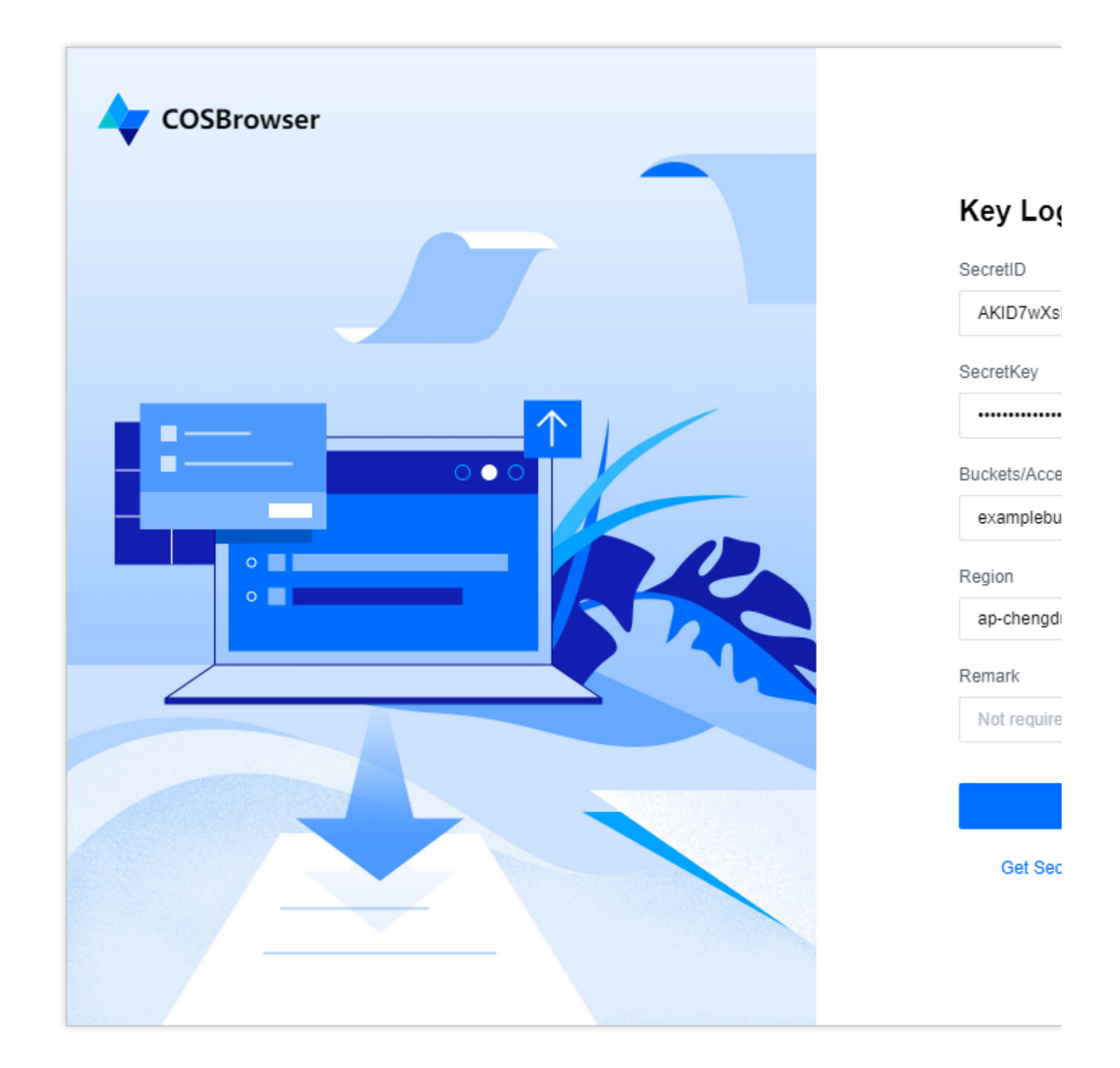

腾讯云账号登录

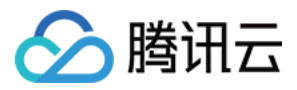

单击**腾讯云账号登录**, 在弹窗中通过腾讯云账号登录 COSBrowser 桌面端。腾讯云账号支持的登录方式有邮箱、子 用户登录 。具体指引可参见 账号相关文档。

#### 共享链接登录

通过别人转发或分享的**共享链接**和**提取码**可以临时登录 COSBrowser 桌面端。功能介绍可参见 分享文件夹。

### 基本功能

#### 注意

此处功能介绍以 Windows 版本 v 2.11.1 为例, 其他版本差异, 请参见 更新日志。

#### **1.** 创建**/**删除存储桶

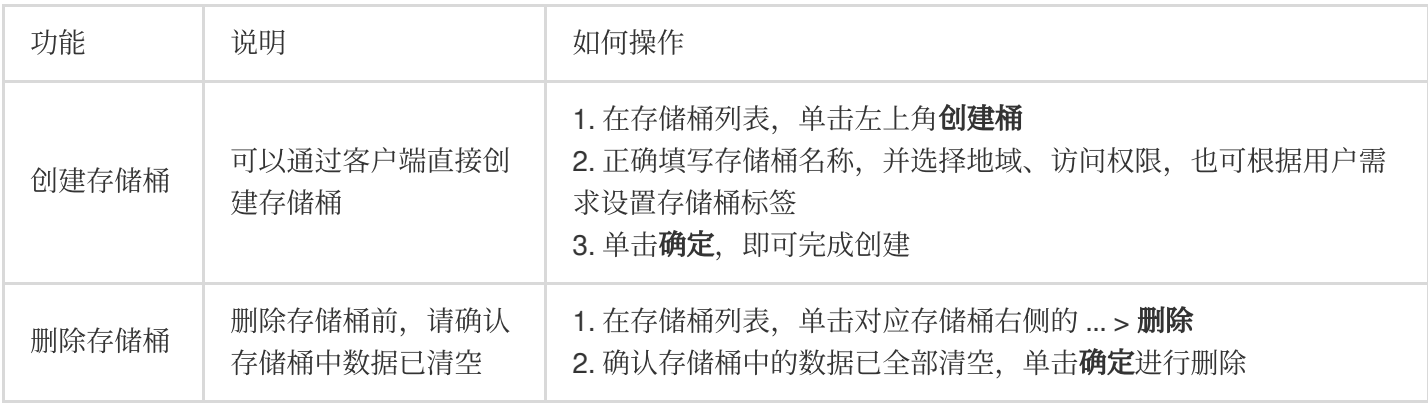

#### **2.** 查看存储桶详情

您可通过单击存储桶列表右侧的详情图标,查看存储桶详情。存储桶详细信息包含存储桶名称、地域、访问权限, 多 AZ 特性、版本控制、全球加速等状态以及存储桶域名。

#### 注意

多 AZ 特性目前仅支持部分地域, 例如北京、广州、上海、新加坡地域。有关多 AZ 特性的说明可参见 多 AZ 特性概 述。

#### **3.** 查看统计数据

您可通过单击存储桶列表右侧的 ... > 统计, 查看存储桶的统计数据。存储桶数据包含存储用量和对象数量。

#### **4.** 权限管理

COSBrowser ⽀持对存储桶及⽂件的权限管理。

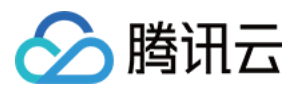

存储桶权限管理:可通过单击存储桶列表右侧操作栏中的权限管理进行操作。

对象权限管理:可通过单击文件右侧操作栏中的权限管理进行操作。

#### 说明

有关 COS 的权限说明,可查看 ACL[概述](https://www.tencentcloud.com/document/product/436/30583)。

#### **5.** 设置版本控制

COSBrowser 支持开启/关闭存储桶版本控制。

可通过单击存储桶列表右侧操作栏中的**详情,**在存储桶详情弹窗中,单击版本控制编辑图标进行操作。

#### 说明

有关版本控制的说明,可查看 [版本控制概述](https://www.tencentcloud.com/document/product/436/19883)。

#### **6.** 添加访问路径

若您使用无访问存储桶列表权限的子账号进行登录,可以通过**添加访问路径**的方式进行访问, COSBrowser 提供了 两种添加访问路径的方式:

(1)在登录界⾯直接添加访问路径,并选择好对应的存储桶地域信息,登录完成后,即可管理资源。

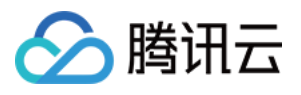

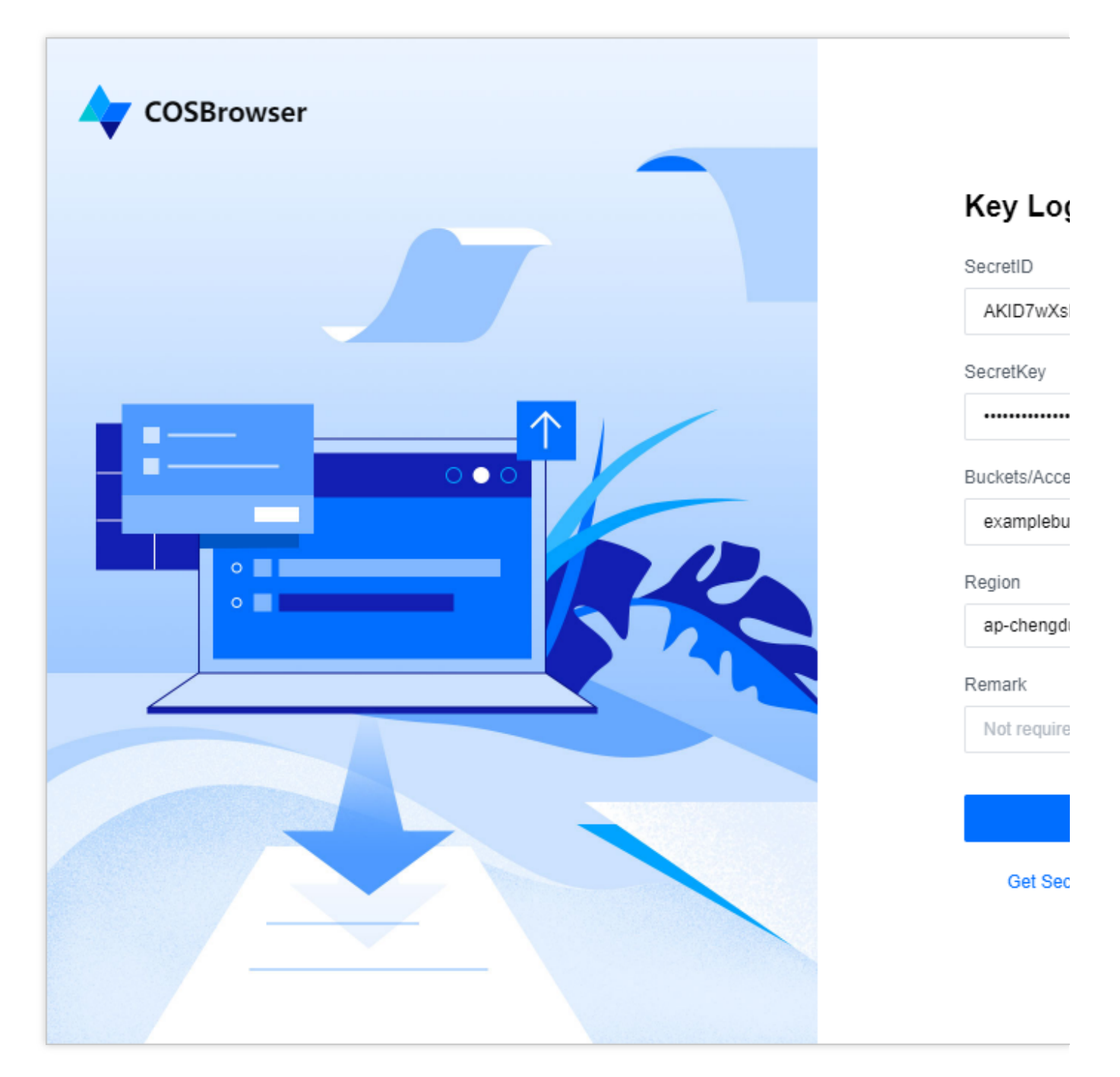

(2) 子账号登录后, 在存储桶列表页左上角, 单击**添加路径**, 并输入指定的路径进入存储桶管理资源。

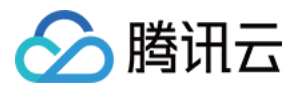

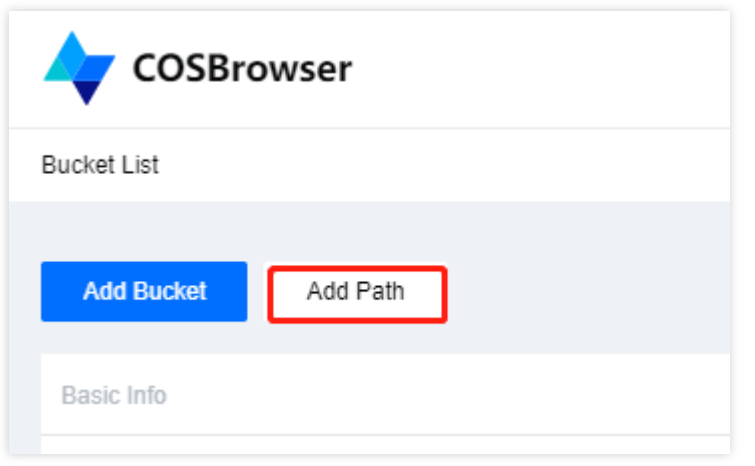

#### **7.** 上传⽂件**/**⽂件夹

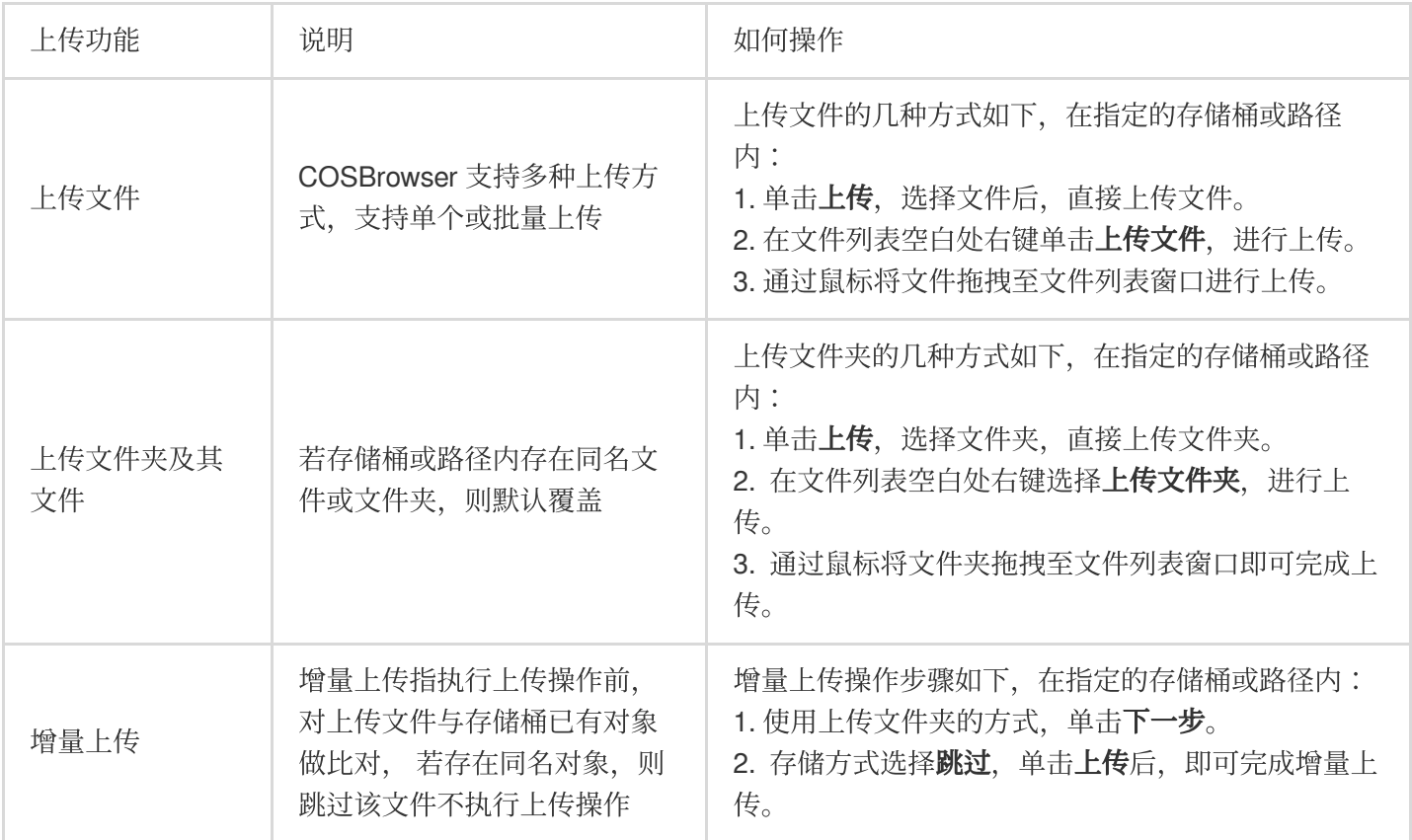

#### 注意

若您需要大批量上传文件,建议电脑配置为4 核、运行内存16GB(最大支持一次性上传30万个文件)。

**8.** 下载⽂件**/**⽂件夹

下载功能 说明 如何操作

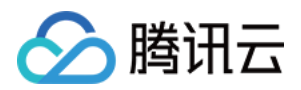

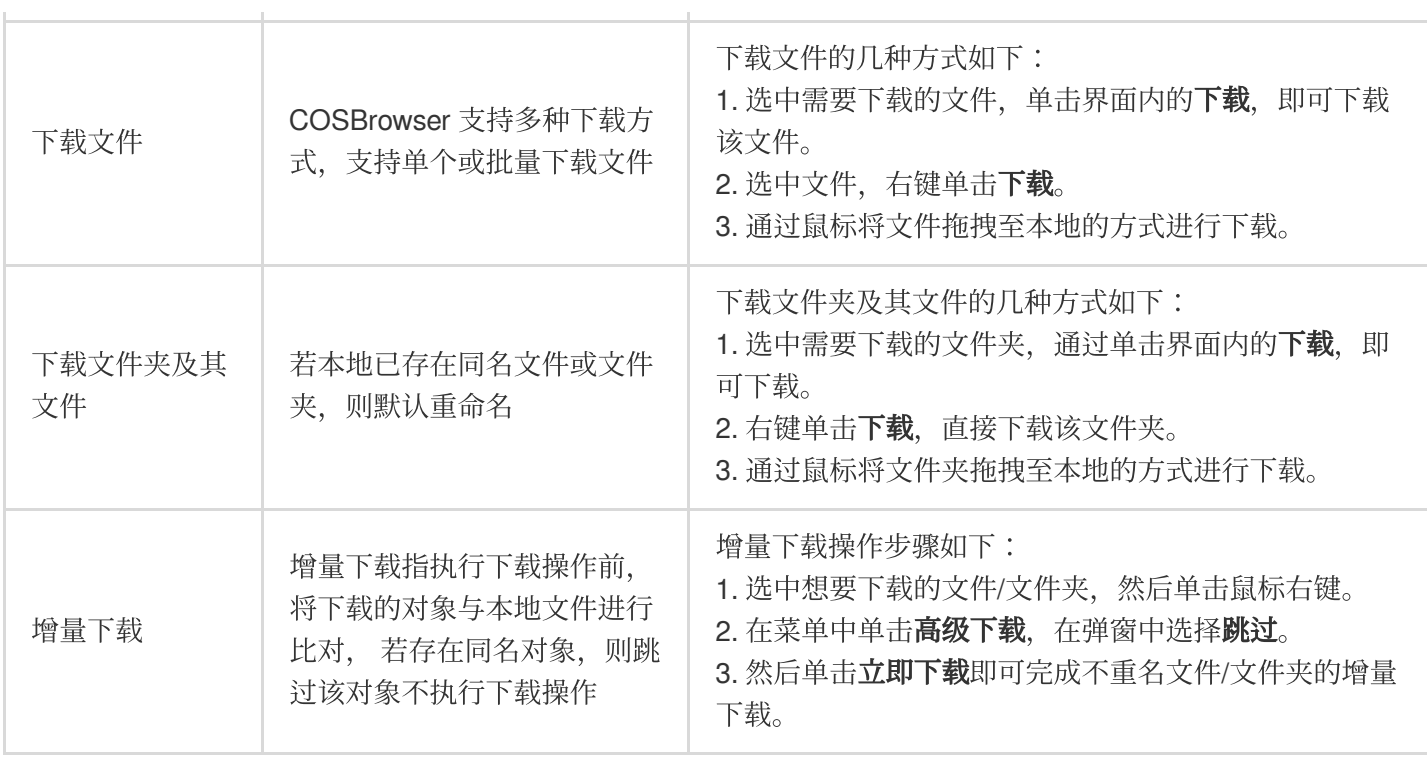

#### 注意

若您需要大批量下载文件,建议电脑配置为4 核、运行内存16GB (最大支持一次性下载30万个文件)。

#### **9.** 删除⽂件**/**⽂件夹

选中想要删除的文件/文件夹,可通过单击界面上方**更多**中的**删除**或右键单击**删除**, 即可完成文件/文件夹的删除, 支 持批量删除。

#### **10.** ⽂件同步

用户可以通过文件同步功能,将指定本地文件夹中的文件自动实时地上传或者定时上传至存储桶中。具体操作步骤 如下:

1. 单击界面右上方的工具箱>文件同步。

2. 在弹窗中配置以下信息:

本地文件夹: 指定将要同步上传的本地文件夹。

存储桶⽬录:上传到 COS 的存储桶⽬录。

文件后缀过滤:需要过滤的文件后缀。在同步时,将忽略带有该后缀的文件,如有多个,以英文 ; 分隔。 同步类型:可选择单次同步、自动同步或者定时同步,然后单击开始同步,即可开启文件同步功能。

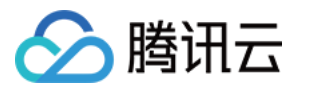

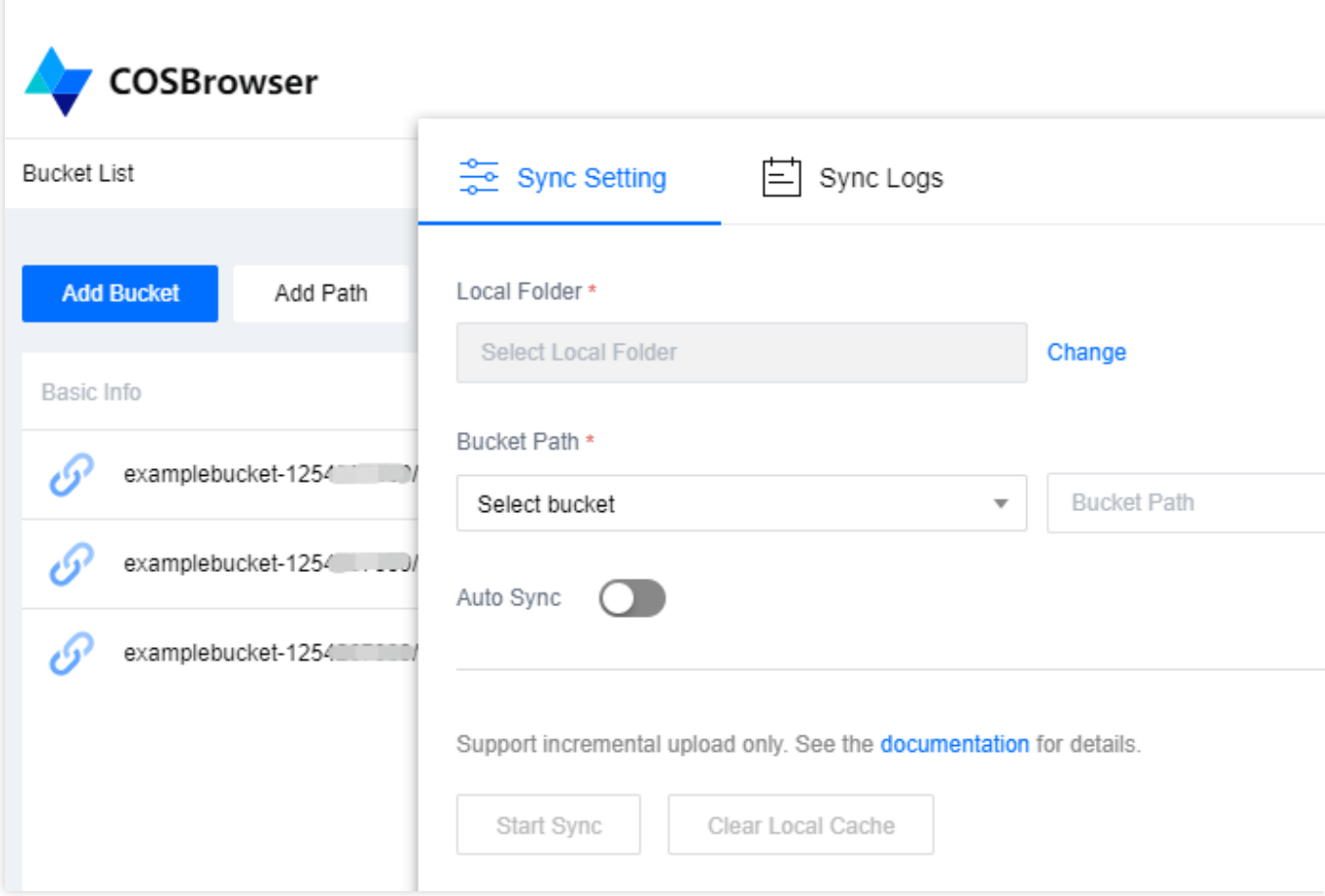

3. 单击同步日志,可查看文件的同步历史记录。

#### 注意

同步是指在上传文件时,系统会自动识别存储桶是否存在同样的文件,通过同步功能仅会上传存储桶中不存在的文 件。

目前仅支持将本地文件同步上传至存储桶,不支持逆向操作。

文件同步功能支持设置手动同步、自动同步和定时同步。

#### **11.** 复制粘贴⽂件

在指定的存储桶或路径内,选中想要复制的文件/文件夹,可通过单击界面上方更多中的复制或右键单击复制,完成 文件/文件夹的复制,复制成功后可在**其他存储桶或路径**中进行粘贴,支持批量复制粘贴。

#### 注意

对于已复制的文件或文件夹,若其粘贴的目标路径中包含同名文件,则默认覆盖。

#### **12.** ⽂件重命名

选中想要重命名的文件,右键选择重命名或单击文件右侧更多操作中的重命名,输入文件名并确定,即可完成文件 的重命名。

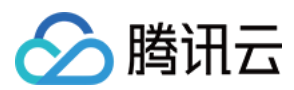

#### 说明

文件夹无法进行重命名操作。

#### **13.** 新建⽂件夹

在指定的存储桶或路径内,单击界面内的新建文件夹或右键单击新建文件夹,输入文件夹名并确认,完成文件夹的 创建。

#### 注意

文件夹名称长度限制在255个字符内,可用数字、英文和可见字符的组合。 文件夹名称不可包含 \\ / : \* ? " | < > 等特殊字符。 不允许以 .. 作为文件夹名称。 文件夹无法进行重命名操作,请谨慎命名。

#### **14.** 查看⽂件详情

可通过单击文件名或右键单击菜单中的**详情**来查看文件详情,文件详细信息包含文件名、文件大小、修改时间、访 问权限、存储类型、ETag、Headers、指定域名、对象地址、创建临时链接。

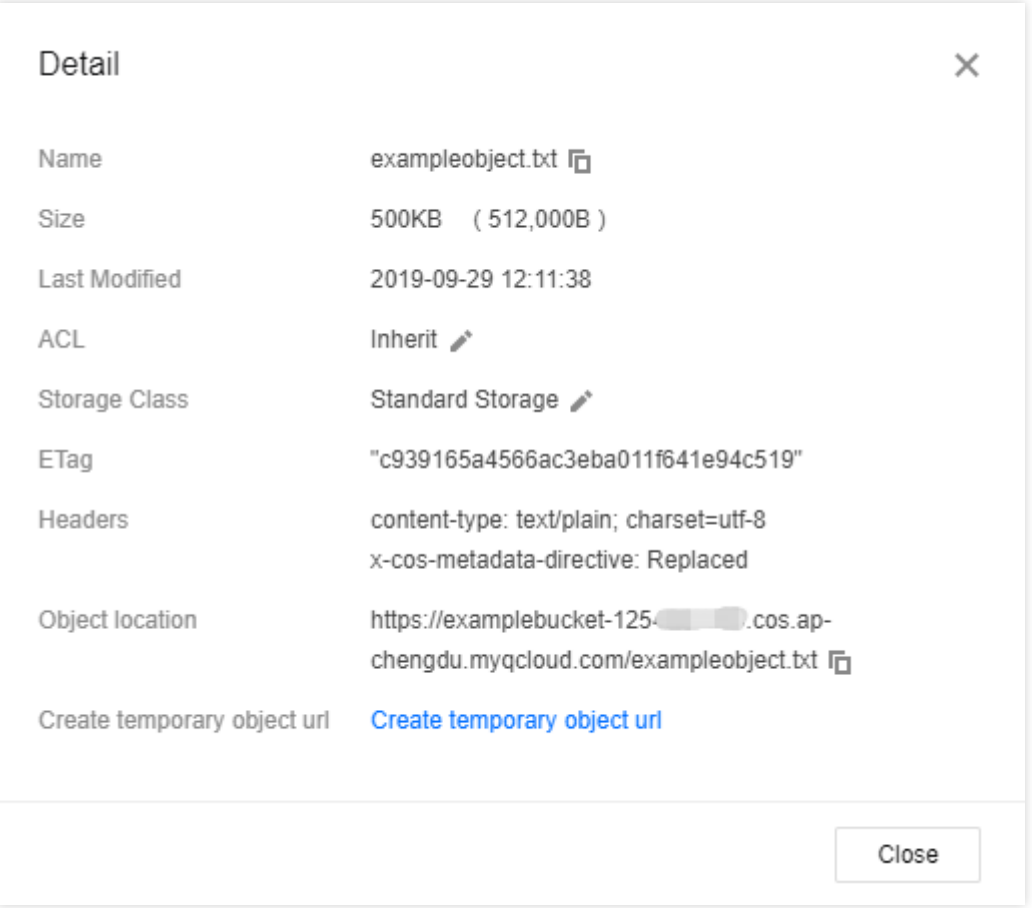

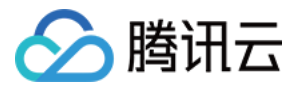

#### **15.** ⽣成⽂件链接

存在 COS 中的每个文件均可通过特定的链接来进行访问,若文件是私有读权限,则可通过请求临时签名的方式生成 带有时效的临时访问链接。

生成文件链接有以下几种方式:

表格视图下,单击文件右侧的分享图标,可一键生成链接并复制。若文件为公有读权限,则链接不带签名永久有 效。若文件为私有读权限,则链接带签名, 2小时内有效。

选择文件后, 右键单击复制链接, 可一键生成链接并复制。若文件为公有读权限, 则链接不带签名永久有效。若文 件为私有读权限, 则链接带签名, 2小时内有效。

在文件详情中,单击创建临时链接,可以设置指定域名(例如开启了 CDN 加速域名,则可设置)的临时链接、链接 类型、有效时间。

#### **16.** ⽂件**/**⽂件夹分享

<span id="page-69-0"></span>通过操作栏中的分享图标或单击右键菜单中的分享选项,可以将 COS 中的某个文件夹分享出去,并且支持设置分享 的有效时间。

#### 说明

只支持单个文件夹的分享,不支持批量文件共享。

多人共享文件,很容易造成文件版本混乱。建议开启存储桶的版本控制功能,可以回溯至文件的历史版本。

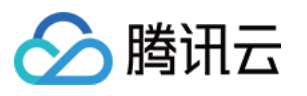

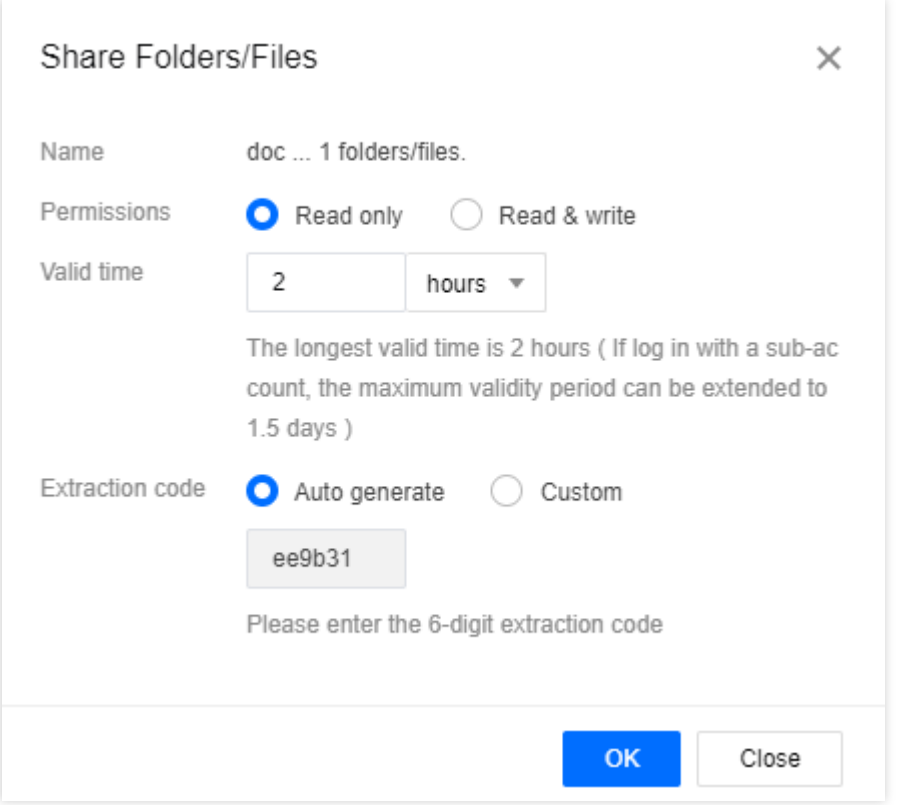

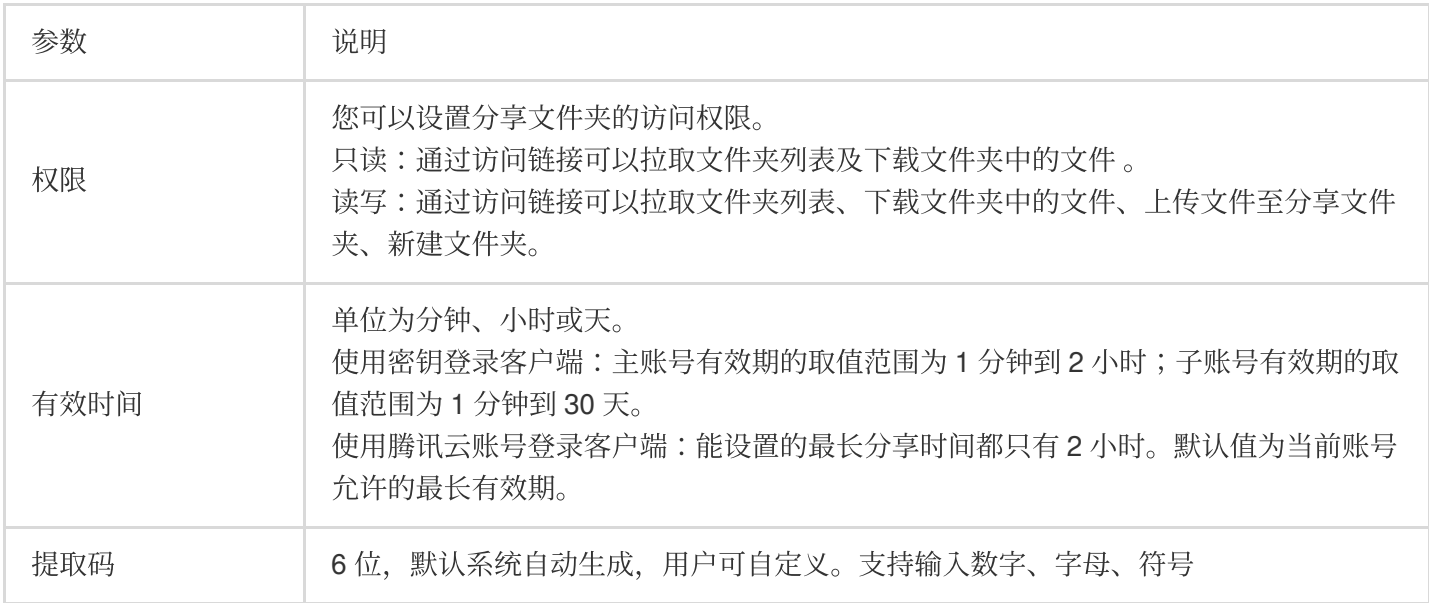

#### 注意

在链接有效期内, 收到分享链接及提取码的用户都可以通过该链接访问该文件夹。

#### **17.** 导出⽂件链接

COSBrowser 支持导出文件链接,在工具界面右上方单击工具箱图标,在工具箱弹窗中选择导出文件链接,然后选 择文件所在的存储桶、需导出的文件夹路径(例如想要导出根路径下的 folder 文件夹, 则填 folder/ )和保存路 径,最后单击导出即可。

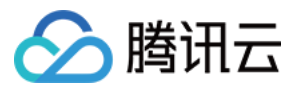

#### **18.** ⽂件预览

COSBrowser 支持预览媒体类文件,目前支持图片、视频、音频。可通过双击媒体格式文件或单击右键菜单中的预 览或播放选项, 即可打开文件预览界面。在文件预览或播放界面, 您可以选择:

复制链接:牛成文件访问链接并复制。

下载:将文件下载至本地,若本地存在同名文件,则默认覆盖。

手机查看: 在预览界面会生成文件访问二维码, 通过手机扫码可直接在手机上查看此文件。

#### 注意

预览支持大多数图片格式,视频格式仅支持 mp4、webm,音频格式仅支持 mp3、wav。 文件预览会产生下行流量,请酌情使用。

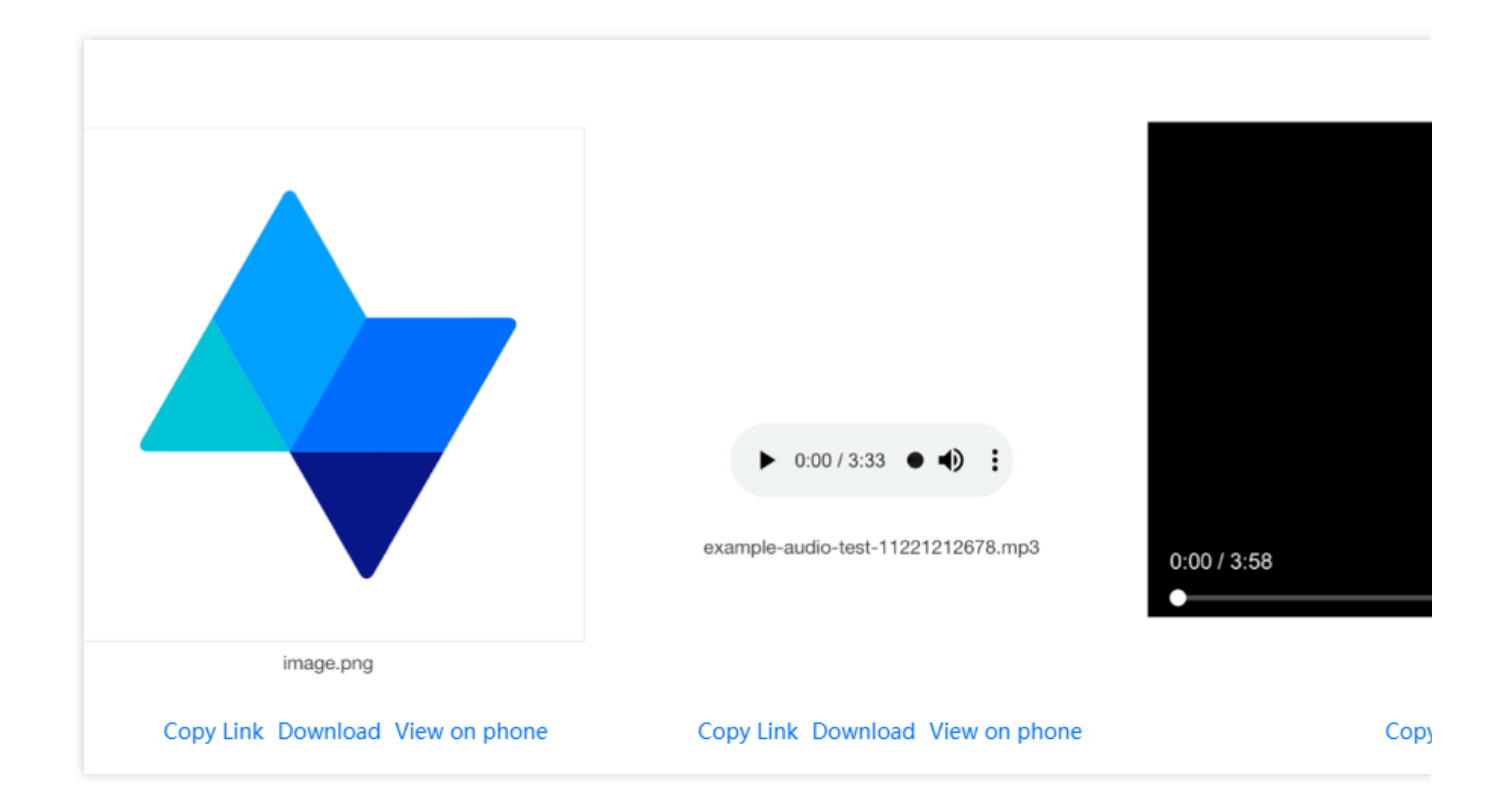

#### **19.** 搜索⽂件

可通过存储桶内右上方的搜索框,输入文件名进行搜索。COSBrowser 支持文件名前缀搜索和文件模糊搜索。

#### **20.** 搜索存储桶

可通过左侧存储桶列表上方的搜索框,输入存储桶名称快速定位存储桶。
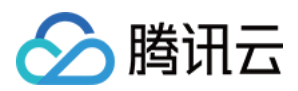

### **21.** 查看历史版本或⽂件碎⽚

当您的存储桶开启了版本控制后,可单击文件列表上方的查看 > 历史版本,查看文件的历史版本。历史版本列表 中, 支持按前缀搜索和清空所有历史版本(仅保留最新版本)。

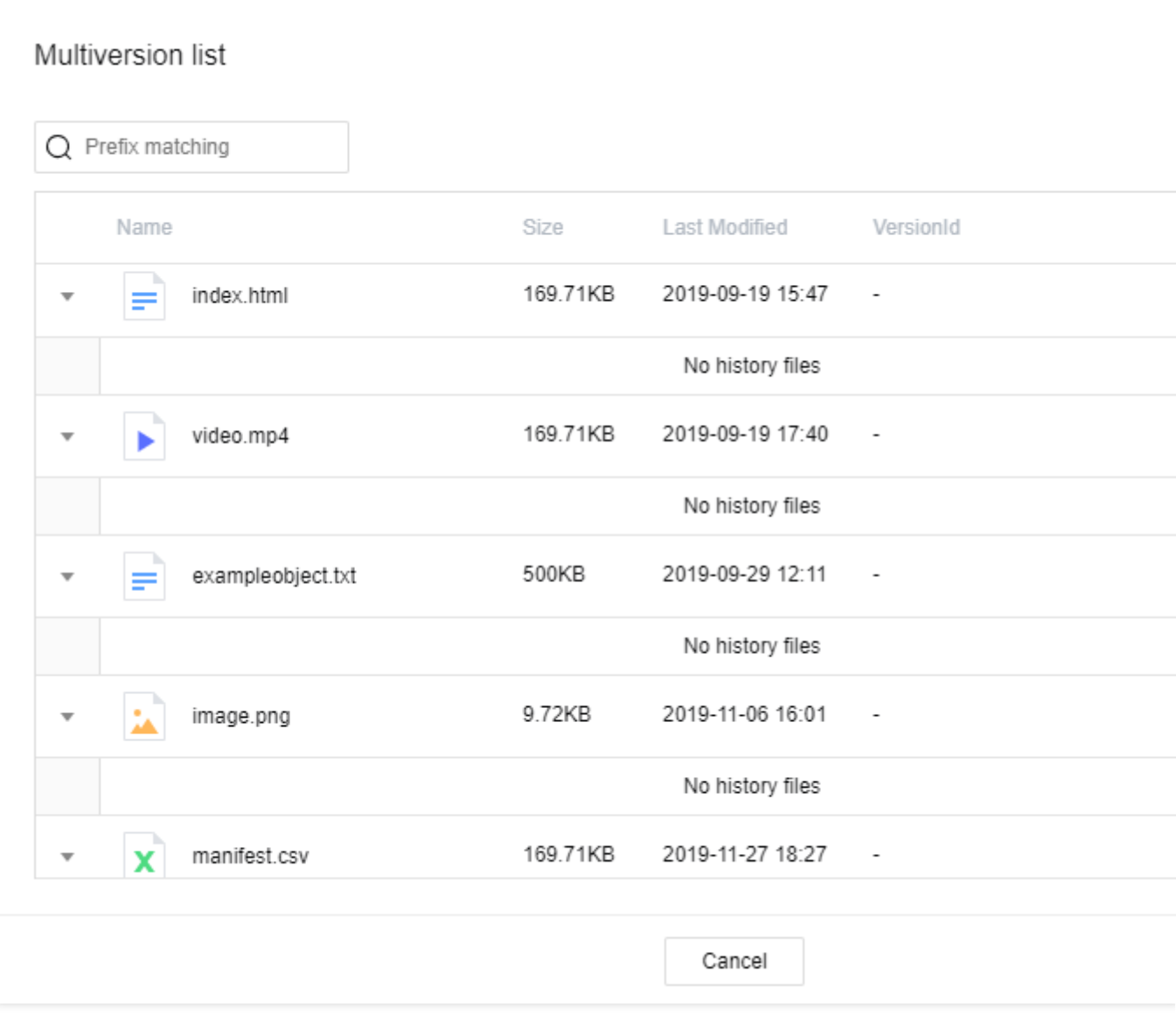

当您在上传对象过程中,暂停或取消上传时可能产生文件碎片。您可单击文件列表上方的查看 > 文件碎片来查看文 件碎片, 支持按前缀搜索和清空所有文件碎片。

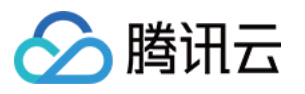

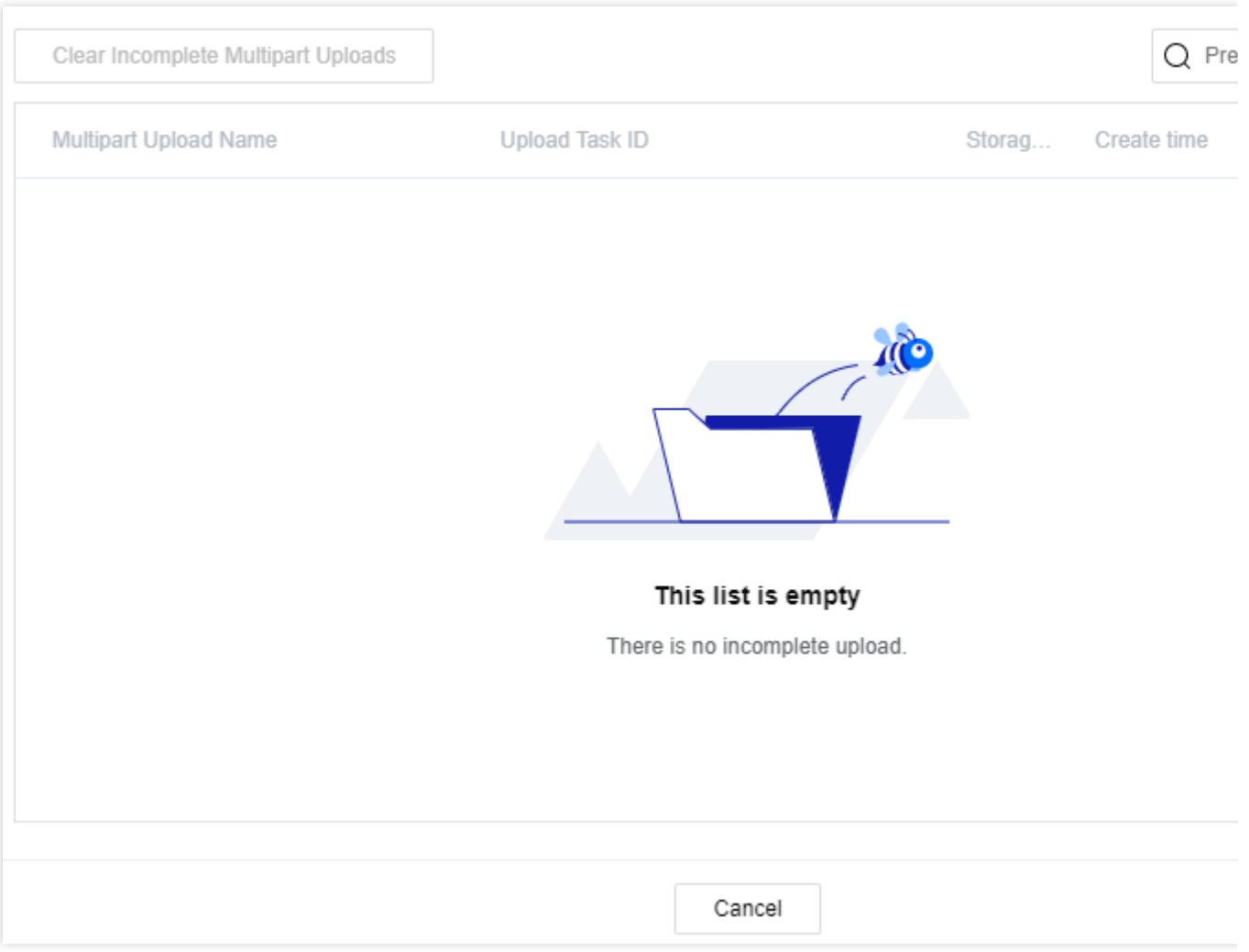

### **22.** ⽂件对⽐

在工具界面右上方单击工具箱图标,在工具箱弹窗中选择文件对比,然后选择本地文件夹与需要对比的存储桶,选 择指定地域、存储桶、目录,最后单击开始对比即可。

### **23.** 视频转码

在工具界面右上方单击工具箱图标,在工具箱弹窗中选择视频转码,然后选择已开启媒体处理服务的存储桶,然后 单击创建转码任务。选择需转码的媒体文件和转码模板、输入转码后的文件名和存储的路径。指定地域、存储桶、 目录,最后单击转码即可。

### **24.** ⽣成授权码

通过生成授权码功能可实现对指定存储桶、存储桶下的资源和操作进行临时授权。相比分享文件夹功能更灵活,可 以授予自定义操作权限和进入某个目录。通过生成临时使用的 SecretId、SecretKey、Token 和授权码, 可实现临时

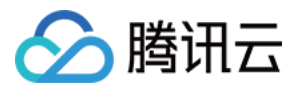

登录客户端。

操作说明如下:

在工具界面右上方单击工具箱图标,在工具箱弹窗中选择生成授权码,然后选择想要生成授权码的存储桶和授权的 资源范围, 在 policy 权限设置中选择被授权的操作(例如读写权限), 并设置授权码的有效时间, 最后单击确定即 可。

### **25.** 图⽚处理

工具中的图片处理功能可支持缩放、裁剪、旋转等基本图片处理和文字水印、图片水印,并支持生成处理后的图片 链接。

选择需使用图片处理功能的存储桶,然后在工具界面右上方单击工具箱图标,在工具箱弹窗中选择图片处理。在图 片处理弹窗中,选择需处理的图片文件,配置功能选项后,最后单击图片预览即可生成处理后的图片链接。

## 软件设置

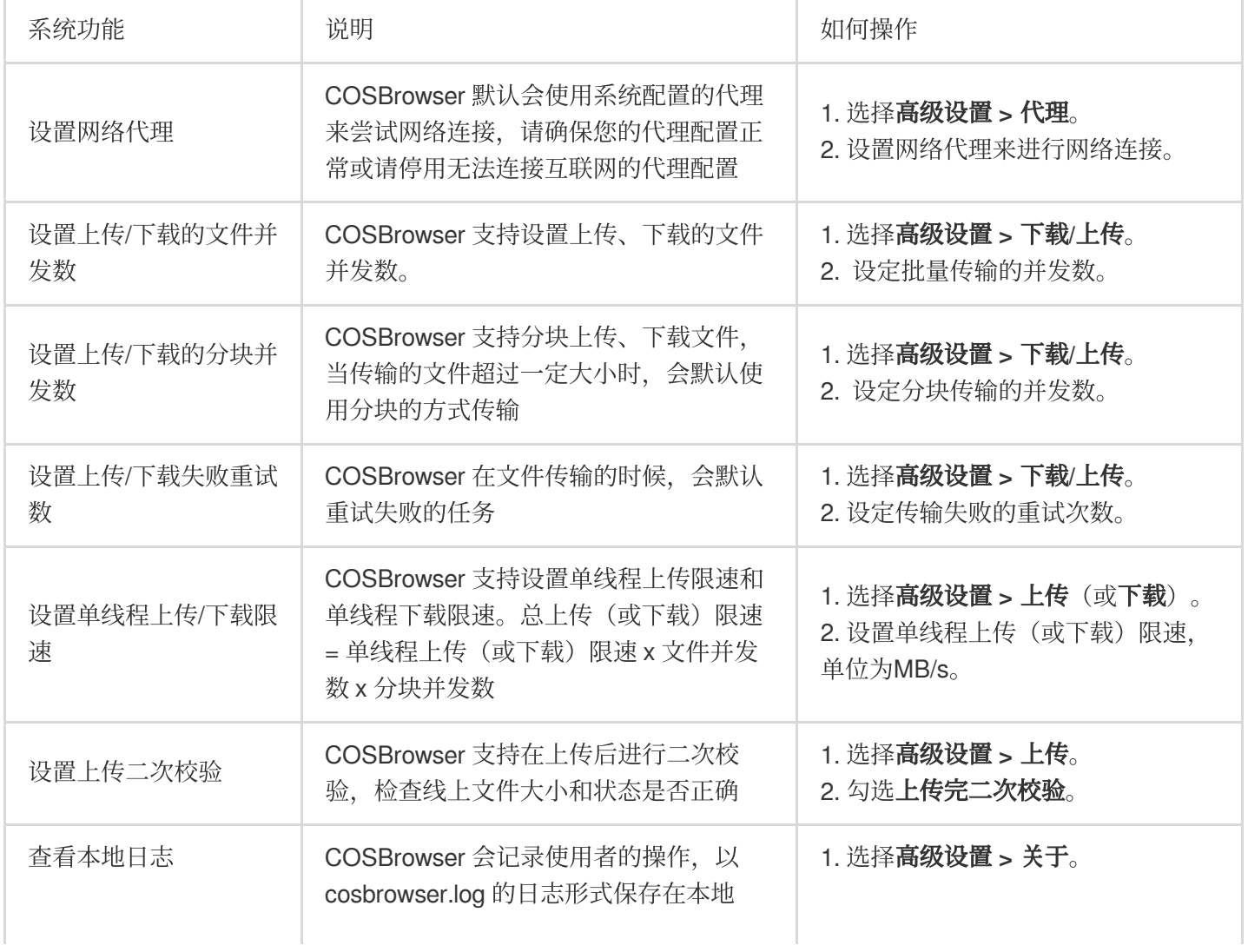

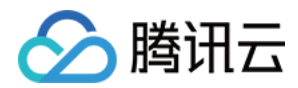

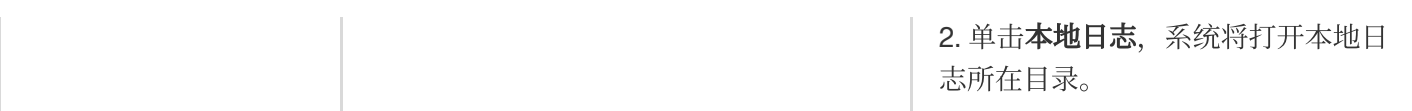

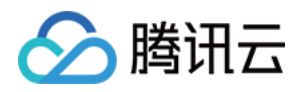

# 移动端使用说明 安装与登录

最近更新时间:2024-01-06 10:43:44

# 下载与安装

### 软件下载

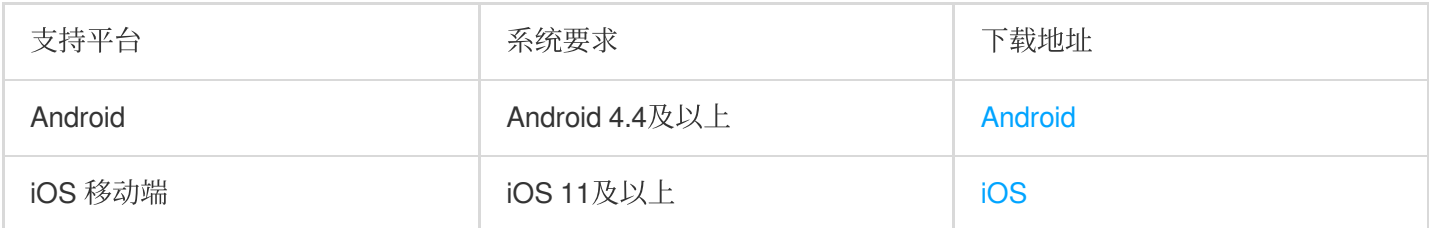

### 软件安装

COSBrowser 移动端目前已覆盖绝大多数应用平台, 例如应用宝、App Store 等, 可通过单击上述下载地址或自行前 往应⽤平台下载。

# 登录方式

COSBrowser 移动端支持以下登录方式:

邮箱登录: 通过邮箱创建或关联了指定邮箱的腾讯云账号, 可以通过输入邮箱账号密码进行登录。

永久密钥登录: 用户可使用云 API 密钥 SecretId 和 SecretKey (不支持项目密钥) 进行登录, 该密钥可在访问管理 控制台的 API [密钥管理](https://console.tencentcloud.com/cam/capi) 页面中创建和获取,登录后将永久保持该账号的登录状态。

### 说明

子账号用户可以使用密钥方式登录。

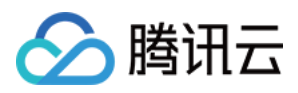

# 移动端功能列表

最近更新时间:2024-01-06 10:43:44

COSBrowser App 是腾讯云对象存储(Cloud Object Storage, COS)官方出品的移动应用,可帮助您更加方便、快 捷地对 COS 上的资源进行查看和管理,随时随地掌控云端资源。下面将为您介绍 COSBrowser App 所支持的功 能。

# 数据监控

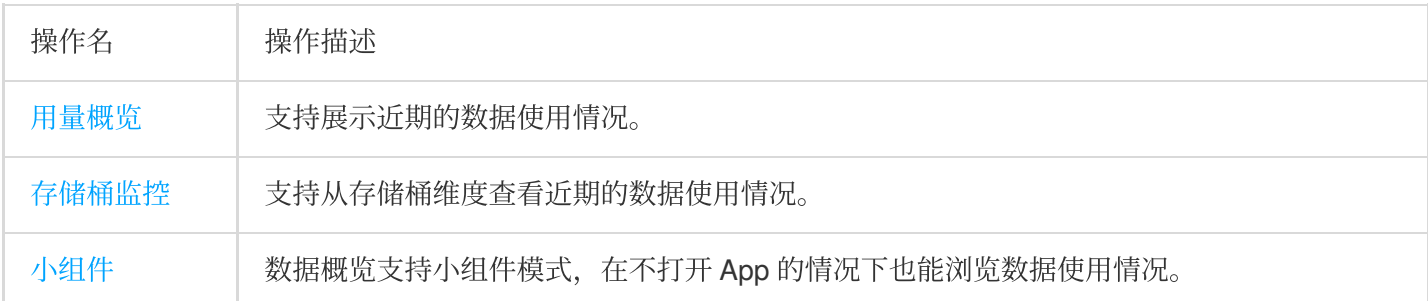

# 存储桶管理与操作

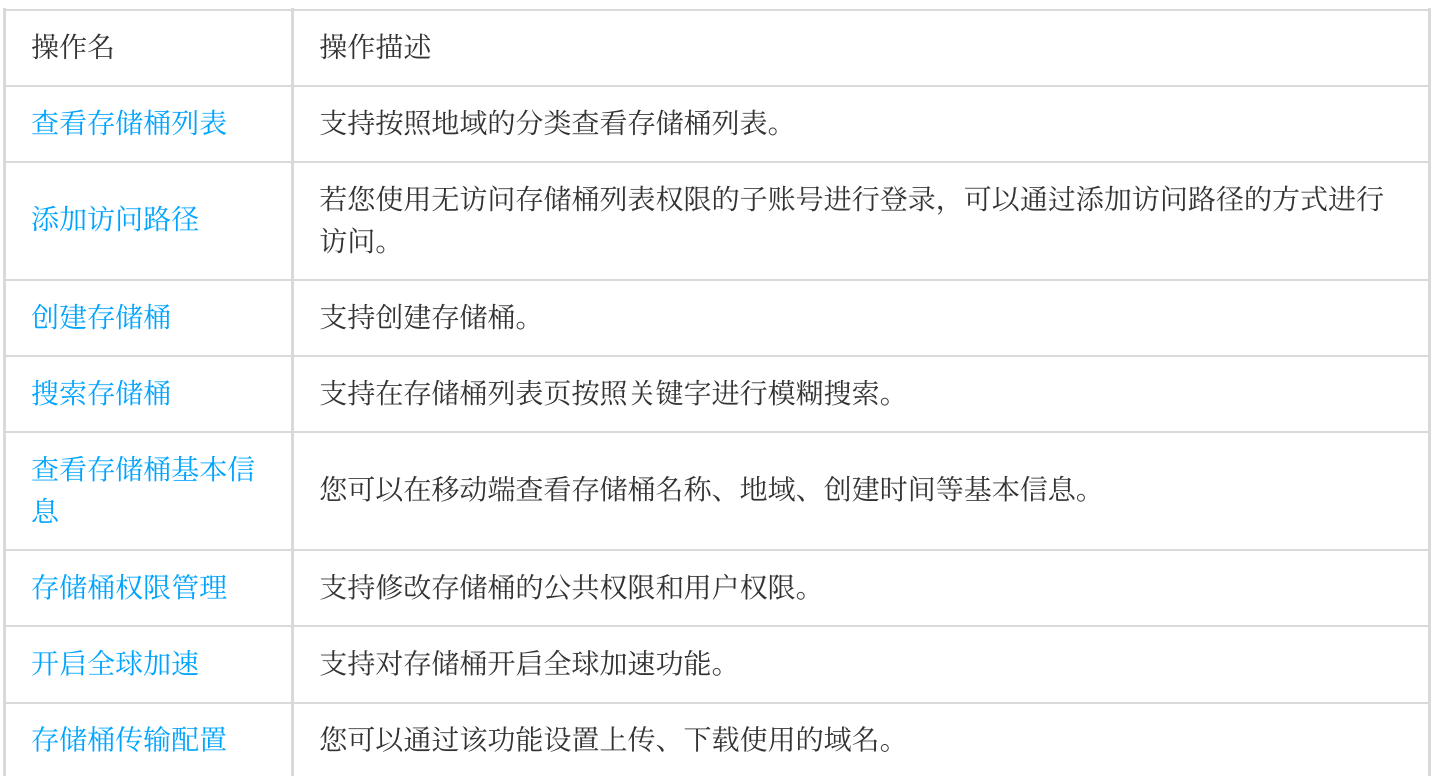

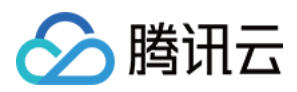

# ⽂件操作与管理

T

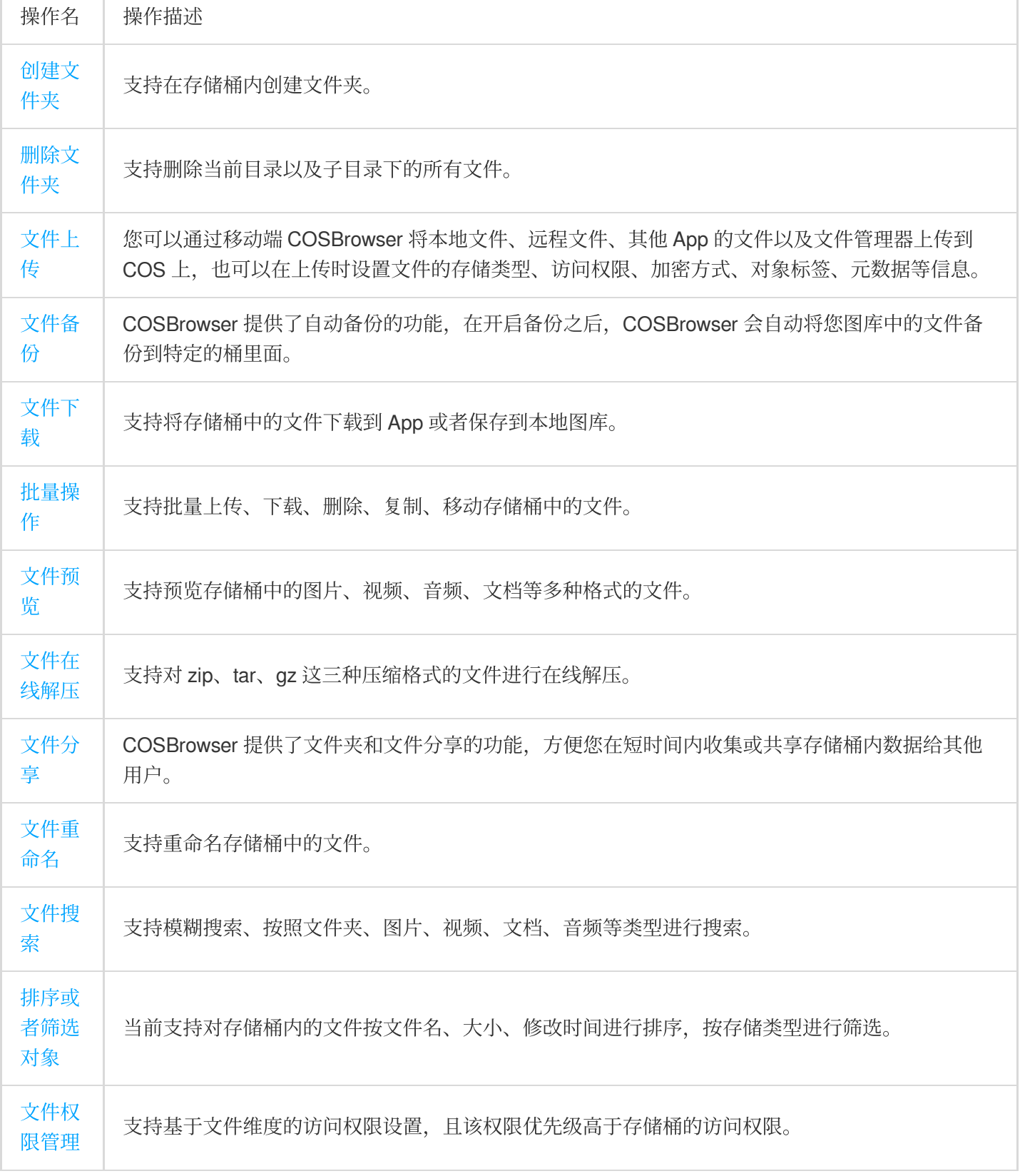

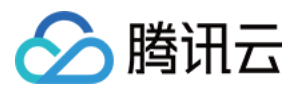

# 存储桶管理与操作

最近更新时间:2024-01-06 10:43:44

### 说明

此处功能介绍以移动端 iOS 2.7.6 版本为例, 其他版本差异, 请参见 更新日志。

# 查看存储桶列表

COSBrowser 移动端以地域的维度展示存储桶列表,您可通过地域的分类查看存储桶。点击界面中的资源图标即可 查看已创建的存储桶。

# 添加访问路径

若您使用无访问存储桶列表权限的子账号进行登录,可以通过点击存储桶列表页右上角的**添加访问路径**,添加指定 的路径进入存储桶或目录管理资源。

### 说明

仅子账号支持该功能。

### 操作步骤

1. 进入存储桶列表页, 点击右上角的\*\*+\*\*。 2. 在弹出的操作列表中,点击**添加访问路径,** 输入已被主账号授权的访问路径即可。

## 创建存储桶

您可以通过 COSBrowser 移动端来创建存储桶,创建存储桶需要指定名称、地域、访问权限。

### 操作步骤

1. 在存储桶列表中, 点击右上角\*\*+\*\*。

2. 在弹出的操作列表中,点击创建存储桶。

3. 在弹出的创建存储桶页面, 配置如下信息:

名称:请输入自定义的存储桶名称。设置后不可修改。命名说明请参见存储桶的 [命名规范。](https://www.tencentcloud.com/document/product/436/13312)

所属地域:请选择与您业务(或用户数量)相对集中的物理区域所对应的 COS 地域, 设置后不可修改。地域的更多 信息请参⻅ [地域和访问域名](https://www.tencentcloud.com/document/product/436/6224)。

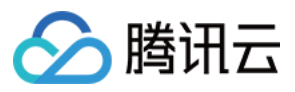

**访问权限**:存储桶默认提供三种访问权限:私有读写、公有读私有写和公有读写, 设置后仍可修改。详细信息请参 见 [存储桶访问权限](https://www.tencentcloud.com/document/product/436/13315)。

4. 确认信息无误后, 点击确定, 即可创建存储桶。

在存储桶列表界⾯中,您可以看到刚才已创建的存储桶。

## 搜索存储桶

如果存储桶数量较多,您可以在存储桶列表页面上方的搜索栏,输入存储桶的名称进行查询,目前支持存储桶名称 的模糊匹配查询。

## 查看存储桶基本信息

1. 在存储桶列表页, 找到想要操作的桶, 点击右侧的\*\*...\*\*。 2. 在弹出的操作列表中, 点击**详情**, 即可查看存储桶的基本信息。 基本信息包含存储桶名称、地域、创建时间及是否开启多 AZ。

# 存储桶权限管理

您可以通过对象存储移动端来设置或修改存储桶的访问权限。COS 支持设置两种权限类型:

公共权限:私有读写、公有读私有写和公有读写。关于公共权限的说明,请参见存储桶概述中的[权限类别。](https://www.tencentcloud.com/document/product/436/13312)

用户权限:主账号默认拥有存储桶所有权限(即完全控制)。另外 COS 支持添加子账号有数据读取、数据写入、权 限读取、权限写入, 甚至**完全控制**的最高权限。

1. 进入存储桶列表页, 找到您需要设置或修改访问权限的存储桶, 点击右侧的\*\*...\*\*。

2. 在弹出的操作列表中,点击权限,即可进入存储桶权限页面。

### 修改公共权限

在存储桶权限页面, 点击公共权限配置项, 即可修改公共权限。

### 设置⽤户权限

在存储桶权限页面,点击添加用户,即可设置存储桶的访问权限。

### 编辑或删除用户权限

选择要删除或编辑的用户权限并向左滑动,可弹出编辑、删除按钮,点击对应的按钮即可对该条用户权限进行编辑 或者删除。

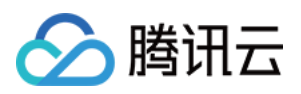

# 开启全球加速

您可以通过 COSBrowser 为您的存储桶开启全球加速功能, 实现全球各地用户快速访问您的存储桶, 提升您的业务 访问成功率和业务稳定性。全球加速功能可以加速您的上传和下载。

### 说明

开启全球加速功能,不会影响原有的存储桶默认域名,您仍然可以正常使用。

### 操作步骤

1. 进入存储桶列表页, 找到需要配置全球加速功能的存储桶, 点击存储桶右侧的\*\*...\*\*。

2. 在弹出的操作栏中,点击传输,进入传输列表页面。

3. 点击全球加速配置项,根据实际需求,修改全球加速的开启或关闭状态。

# 存储桶传输配置

如果您想让某个桶通过自定义域名进行传输,那么您可以在该页面进行配置。

### 设置上传域名

当存储桶开启了全球加速功能,您可以指定该存储桶上传文件时使用的全球加速域名,设置上传域名完成后,存储 桶会优先使用该域名进行上传。

### 设置下载域名

当存储桶设置了自定义源站域名,您可以指定该存储桶下载文件时使用自定义源站域名,设置下载域名完成后,存 储桶会优先使用该域名进行下载。

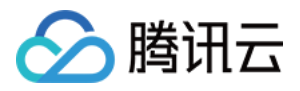

# ⽂件管理与操作

最近更新时间:2024-01-06 10:43:44

### 说明

此处功能介绍以移动端 iOS 2.7.6 版本为例, 其他版本差异, 请参见 更新日志。

# 新建文件夹

COSBrowser 移动端提供了在存储桶中创建文件夹的功能, 操作步骤如下:

- 1. 在存储桶的文件列表页, 点击右上角\*\*+\*\*。
- 2. 在弹出的操作列表,点击新建文件夹。
- 3. 在新建文件夹页面, 填入文件夹名称, 点击确定, 既可创建成功。

## 删除⽂件夹

#### 注意

删除文件夹会删除该文件夹以及所有子目录下的文件。

#### 操作步骤

1. 找到要删除的文件夹,点击文件夹右侧的\*\*...\*\*。 2. 在弹出的操作列表, 点击删除, 即可删除该文件夹。

# 上传⽂件

您可以通过 COSBrowser 移动端将本地文件、远程文件、其他 App 的文件以及文件管理器上传到对象存储(Cloud Object Storage, COS)上, 在上传文件时可设置文件的存储类型、访问权限、加密方式、对象标签、元数据等信 息。

### 上传图片和视频

COSBrowser 支持将图库的图片或者视频批量上传到 COS。

### 操作步骤

1. 进入存储桶列表页或者文件列表页, 点击右上角\*\*+\*\*, 弹出操作列表。 2. 在操作列表中,点击上传图片。

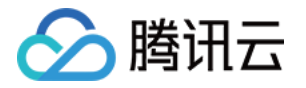

3. 在弹出图库的文件列表,选中要上传的文件,点击下一步。

4. (可选)配置上传参数, COSBrowser 支持在上传时设置文件的属性, 目前支持设置以下属性:

存储类型:根据不同的业务场景,您可以为不同的对象设置不同的存储类型,默认存储类型为标准存储。关于存储 类型的介绍,请参见[存储类型](https://www.tencentcloud.com/document/product/436/6222)。

### 注意

若您的存储桶开启了多 AZ 配置,则**存储类型**只能选择为拥有多 AZ 特性的存储类型,例如标准存储(多 AZ);若 同时还开启了智能分层存储配置,则还可选择智能分层存储(多 AZ)类型。

**访问权限**:您可以为不同的对象设置不同的访问权限,默认访问权限为继承权限(即继承存储桶权限)。关于访问 权限的更多信息,请参见 [访问控制基本概念](https://www.tencentcloud.com/document/product/436/30581)。

服务端加密:您在上传对象的同时,配置对象的服务器加密属性。腾讯云 COS 将为上传的对象添加数据加密的保护 策略,帮助您在数据写入前自动加密,并在您访问该数据时自动解密。目前支持 SSE-COS、SSE-KMS(仅支持北 京、上海、广州地域)。详情请参见 [服务端加密概述](https://www.tencentcloud.com/document/product/436/18145)。

对象标签: 对象标签由标签的键 (tagKey)、标签的值 (tagValue) 与"="相连组成, 例如 group = IT。您可以对指 定的对象进⾏标签的设定、查询、删除操作。

元数据: 对象元数据是服务器以 HTTP 协议传 HTML 资料到浏览器前所送出的字符串, 又称为 HTTP Header。通过 修改 HTTP Header, 可以改变页面的响应形式, 或者传达配置信息, 例如修改缓存时间。修改对象的 HTTP Header 不会修改对象本身。具体信息请参见 自定义对象 Headers。

5. 点击上传, 即可对图库中的图片和视频进行批量上传。

### 上传文件链接

COSBrowser 支持以文件链接的方式上传文件, 每次进入 App 时会检查当前剪贴板, 如果剪贴板上有合法的文件链 接将会弹出上传链接的提示,点击立即上传即可上传文件。

您也可以通过下面的步骤主动上传文件链接:

1. 进入存储桶列表页或者文件列表页, 单击右上角\*\*+\*\*, 弹出操作列表。

2. 单击上传链接, 将要上传的链接粘贴到文本框里面, 然后选择上传路径, 最后点击上传, 即可将该文件上传到 COS。

### 上传第三⽅分享

您也可以将其他 App 的文件分享到 COSBrowser 进行上传。

### 注意

该功能需要第三方应用支持将文件分享到其他 App。

### 操作步骤

以 QQ App 为例:

1. 在 QQ App 中, 先点击文件进行预览, 再点击右上角的\*\*..., 选择其他应用\*\*。

2. 在应用列表中找到 COSBrowser, 点击 COSBrowser 即可进行上传。

### 上传文件管理器文件

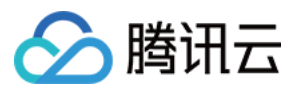

COSBrowser 支持将系统文件管理器的文件上传到 COS (iOS 系统对应的是文件 App, Android 系统对应的是文件 管理 App)。

#### 操作步骤

1. 进入存储桶或者文件列表页, 点击\*\*+\*\*。

2. 在弹出的操作列表,点击上传文件。

3. 在弹出的文件管理器页面, 点击需要上传的文件, 即可上传到 COS。

# ⽂件备份

COSBrowser 提供了⾃动备份的功能,在开启备份后,COSBrowser 会⾃动将您图库中的⽂件备份到指定的存储桶 中。为了方便您管理备份文件, COSBrowser 将备份数据作为一个单独的模块放在了主页面。

#### 注意

图库备份功能只支持主账号。

相册模块只显示图片和视频文件,如果想要查看完整文件,请前往存储桶列表,搜索备份存储桶进行查看。

### 设置备份

前往个人 > 相册备份, 点击开启自动备份照片或视频, 如下图所示:

自动备份照片: 开启之后会备份图库中的所有图片。

自动备份视频: 开启之后会备份图库中的所有视频。

仅在 **WIFI** 环境下备份:开启之后只会在 Wi-Fi 环境下备份⽂件。

所属地域:选择备份地域后,我们会在该地域默认创建一个名称格式为"from-phone-日期-APPID"的存储桶。

### 注意

所属地域只有在开启备份前可设置,保存后将不可修改。

开**启智能存储**:该项适用于开启了智能分层存储的存储桶,开启智能存储后,图库的文件会以智能分层的方式上传 到 COS 上, COS 可根据智能分层存储类型对象的访问频次自动在标准存储层和低频存储层两个存储层之间变换, 无数据取回费用,可降低用户的存储成本。更多详情请参考 [智能分层存储简介。](https://www.tencentcloud.com/document/product/436/38305)

### 管理备份⽂件

COSBrowser ⽀持对⽂件进⾏批量上传和下载操作。

### 操作步骤

1. 进入相册页面, 单击右上角的批量操作图标, 弹出操作栏。 2. 选中要批量操作的文件,点击对应的操作按钮,即可对选中的文件进行下载或者删除操作。

### 将文件添加到备份存储桶

您也可以将其他存储桶的图片或者视频文件添加到备份存储桶中, 方便您在**相册**模块快速预览。

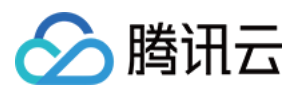

#### 操作步骤

- 1. 找到要添加的图片或者视频文件,单击右侧的\*\*...\*\*。
- 2. 在弹出的操作列表,点击添加至相册。
- 3. 添加完成后, 再次进入相册模块, 即可看到该文件。

## ⽂件下载

COSBrowser 支持将 COS 上的文件下载到本地,也支持将图片保存到系统图库。

#### 下载到 **App**

COSBrowser 提供了多种下载入口, 方便您随时随地下载文件。

方式一:

1.1 进入文件列表页面,找到要下载的文件,点击右侧的\*\*...\*\*。

1.2 在弹出的操作列表,点击下载即可。

方式二:

进入文件详情页面,点击右上角的\*\*...,弹出操作列表,单击下载\*\*即可。 方式二:

进入文件预览页面, 点击右上角的\*\*..., 弹出操作列表, 单击下载\*\*即可。

### 保存到图库

COSBrowser 支持将图片保存到本地图库, 操作步骤如下: 1. 进入文件列表页, 找到要下载的文件, 点击右侧的\*\*...\*\*, 弹出操作列表。 2. 单击下载,弹出下载选项,选择保存到相册。

### 批量操作

COSBrowser 支持批量下载、删除、复制、移动存储桶中的文件。

### 批量下载

1. 点击存储桶,进入文件列表页,单击右上角\*\*...\*\*。

2. 在弹出的操作菜单,点击批量操作。

3. 批量选择文件, 点击底部操作栏的下载, 即可将选中的文件批量下载至 App。 您还可以点击文件列表页右上角的传输按钮,进入传输列表页查看相关任务。

### 批量删除

1. 点击存储桶,进入文件列表页,单击右上角\*\*...\*\*。

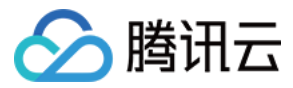

2. 在弹出的操作菜单,点击**批量操作**。

3. 批量选择文件, 点击底部操作栏的**删除**, 即可将选中的文件批量删除。

### 批量复制

#### 说明

COSBrowser 在复制的过程中, 也会将源文件的 ACL、Policy、Tagging 以及元数据等相关信息一同复制。 1. 点击存储桶,进入文件列表页,单击右上角\*\*...\*\*。

2. 在弹出的操作菜单,点击批量操作。

3. 批量选择文件,点击底部操作栏的更多 > 复制,即可将选中的文件批量复制到新的存储桶或者文件夹。

### 批量移动

#### 说明

COSBrowser 在移动的过程中, 也会将源文件的 ACL、Policy、Tagging 以及元数据等相关信息一起移动过去。 1. 点击存储桶,进入文件列表页,单击右上角\*\*...\*\*。

2. 在弹出的操作菜单,点击批量操作。

3. 批量选择文件,点击底部操作栏的更多 > 移动,即可将选中的文件批量移动到新的存储桶或者文件夹。

## ⽂件预览

COSBrowser 支持图片、音频、视频、文档等多种文件格式的预览,同时还支持文件在线解压的功能。

### 图片在线预览

COSBrowser 支持在不下载图片的情况下实现图片的在线预览。

### 开启图片预览

您可以通过以下三种方式实现图片预览:

1. 全局开启

前往个人 > 设置, 打开图片预览的开启按钮, 即可全局开启图片预览功能。

2. ⼀次性全局开启

在您首次启动 App 并且进入文件列表页时, App 会检测当前列表页是否有图片。如有, 则弹出开启图片预览的提示 窗, 您可以点击开**启预览**, 快速打开图片预览功能;如不需要, 可点击取消忽略。后续如需使用, 可前往个人 > 设 置中手动开启。

3. 单个图⽚开启预览

如果您在个人 > 设置中关闭了图片预览并且非首次打开 App, 那么进入图片详情的时候, 会提示您是否开启预览, 点击点击预览。即可实现对单个图片的预览。

### 说明

该开关不会修改全局图片预览开关的状态。

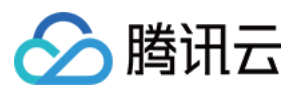

### ⼤图模式

COSBrowser 提供了大图模式功能,可以更加清晰的查看图片细节。

- 1. 在文件列表页, 点击想要查看大图的图片, 进入文件详情页。
- 2. 点击图片, 即可进入大图查看模式, 在该模式下您可以双指缩放查看图片的细节。

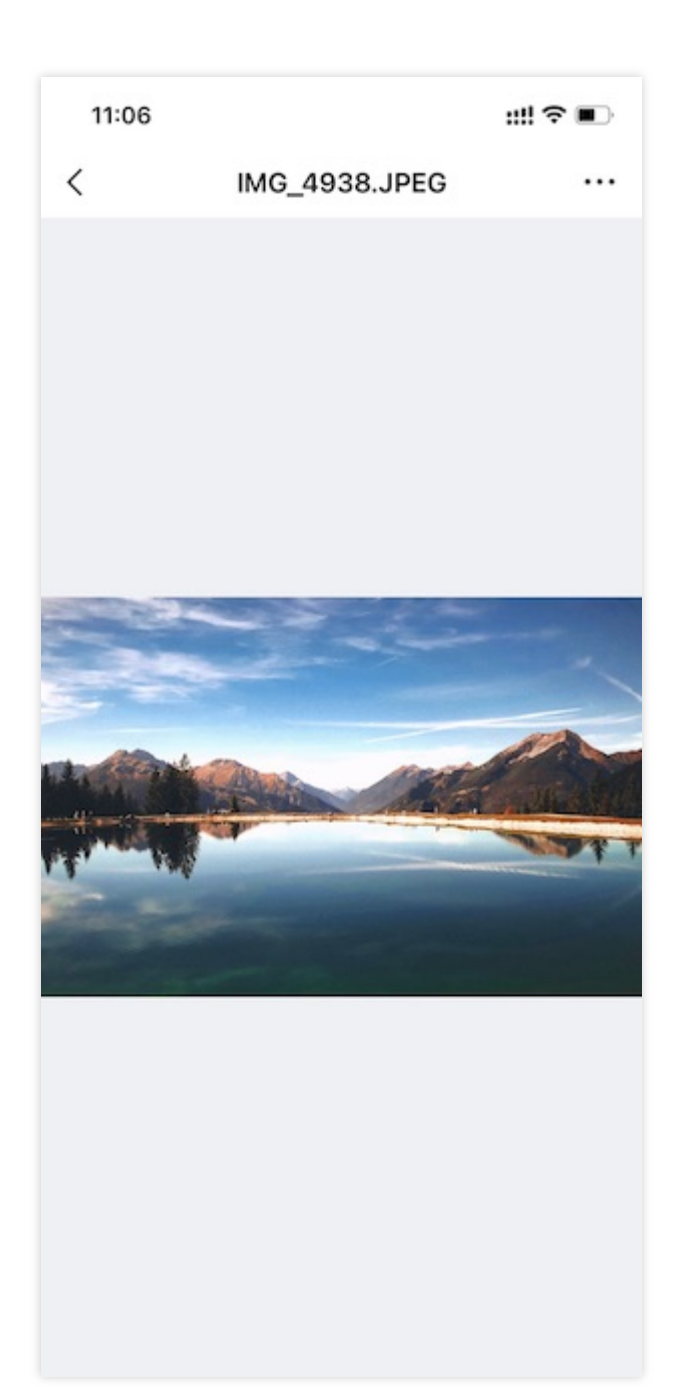

### 音频播放

COSBrowser 支持 mp3、ogg、aac、wma、wav、ape、flag 这几种音频格式文件的播放。

### 操作步骤

1. 进入文件列表页, 点击音频文件, 进入文件详情。

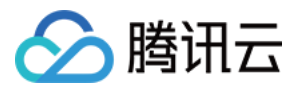

2. 点击播放按钮, 进行播放。 在播放的过程中,可以进⾏快进、暂停。

### 视频播放

COSBrowser 提供了简单的视频在线播放功能, 支持 avi、wmv、mpeg、 rm、rmvb、 mkv、 mov、 qt、mp4等多种 格式,您可以在观看视频的过程中快进、暂停,同时也支持在 App 进入后台后, 以悬浮窗的方式播放。

### 操作步骤

1. 进入文件列表页, 点击需要播放的视频文件, 进入文件详情。

2. 点击播放,进行播放。

在播放的过程中,可以进⾏快进、暂停。

#### 说明

在 App 进入后台后, 仍然可通过悬浮窗的方式观看视频。

### ⽂档预览

COSBrowser 支持对 PDF 等多种格式的文件进行预览。

### 操作步骤

1. 点击要预览的文档, 进入文件详情页。如果尚未开启文档预览功能, 单击**点击开启**。

2. 进入文档预览功能配置页面, 点击立即开启, 即可开启文档预览。

3. 开启成功后, 返回上级页面, 单击**点击预览**。

4. 进入文档预览页面, 左滑可查看下一页。

# ⽂件解压

COSBrowser 支持对 zip、tar、gz 这三种压缩格式的文件进行在线解压,解压后的文件会存放在当前目录下。 1. 进入文件列表页, 点击压缩文件右侧的\*\*...\*\*。

2. 弹出操作列表,点击在线解压。

3. 解压成功后, 当前目录下会出现解压后的文件。

# ⽂件分享

COSBrowser 提供了文件夹和文件分享的功能, 方便您快速收集数据或将存储桶内数据共享给其他用户。

### 分享⽂件夹

### 说明

只支持单个文件夹的分享,不支持批量文件共享。

主账号可设置的最长分享时间为2小时, 子账号可设置的最长分享时间为1.5天。

多人共享文件,很容易造成文件版本混乱,建议开启存储桶的版本控制功能,可以回溯至过去的文件版本。

#### ⽣成分享⼆维码**/**链接

分腾讯云

具体操作步骤如下:

1. 点击文件夹右侧的\*\*...\*\*选项, 弹出操作列表, 点击分享。

2. 在弹出的分享页面中, 可选择二维码分享或链接分享。

3. (可选)配置分享参数。配置项说明如下。可不设置, 保持默认设置。

权限 您可以设置分享文件夹的访问权限。

只读:通过访问链接可以拉取文件夹列表及下载文件夹中的文件。

读写:通过访问链接可以拉取文件夹列表、下载文件夹中的文件、上传文件至分享文件夹、新建文件夹。

有效时间:单位为分钟、小时或天。移动端默认设置主账号有效期为2小时;子账号有效期为24小时。移动端的有效 时间无法设置。

提取码: 6位, 默认系统自动生成, 用户可自定义。支持输入数字、字母、符号。

4. 点击生成链接或者二维码分享,即可生成对应的分享链接或者二维码。

### 查看他人分享的文件夹

您可以通过移动端、桌面端、浏览器三种方式打开他人分享过来的文件夹。

#### 方式一:在移动端查看

1. 在登录页或个人页, 点击扫一扫扫描分享二维码。

2. 输入提取码,点击确定进入分享文件夹。

#### 方式二:在桌面端查看

1. 在登录界面点击共享链接登录。

2. 输入已获取的 URL 地址、提取码并登录。

#### ⽅式三:在浏览器查看

1. 打开浏览器, 输入分享的 URL 地址, 打开链接。

2. 输入提取码, 点击**提取**进入分享文件夹。

### 分享⽂件

存在 COS 中的每个文件均可通过特定的链接来进行访问, 支持生成指定域名(前提是存储桶设置了其他域名, 例如 CDN 加速域名、自定义源站域名等)的文件链接,若文件访问权限为私有读,则可通过请求临时签名的方式生成带 有时效的临时访问链接。

#### 注意

使用非永久密钥方式登录时, 无法配置文件链接的有效时长, 默认1小时内有效。

若文件为公有读权限,则链接不携带签名,永久有效。若文件为私有读权限,则链接携带临时签名,在1小时内有 效。

#### 操作步骤

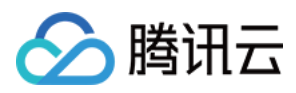

1. 点击文件,进入文件详情界面。 配置项说明如下: 指定域名:可设置链接的域名(可选)。 有效时长:设置链接有效时间(可选)。 2. 确认配置无误后,点击生成链接。 3. 发送已生成的文件链接。

## ⽂件重命名

#### 说明

文件夹无法进行重命名操作。

### 操作步骤

1. 单击⽂件右侧的\*\*...\*\*。

2. 在弹出的文件操作列表,点击重命名。

3. 在弹出框中, 输出新的文件名, 点击确定即可。

如勾选了覆盖同名⽂件,则会覆盖原来的⽂件。不勾选会⽣成⼀份新的⽂件,也可以在个⼈ **>** 设置 **>** 默认上传选项 **>** 重命名同名⽂件中全局配置。

## ⽂件搜索

移动端提供了模糊搜索、按照类型搜索的功能,您可以使用搜索前缀关键词,搜索当前文件夹以及子文件夹下指定 前缀的文件,也可以先指定要搜索的文件类型,在该类型下搜索。

### 关键字搜索

输入搜索的关键字,会筛选出当前文件夹以及所有子文件夹下包含该关键字的文件。

### 类型搜索

COSBrowser 支持按照类型进行搜索, 目前支持的类型包括: 视频、文件夹、音频、文档、图片、其他。

#### 操作步骤

以搜索文件夹为例:

1. 点击搜索框后,点击文件夹。

2. 该目录下所有的该类型的文件(在该例子中是文件夹)都会被罗列出来。

## 排序或筛选对象

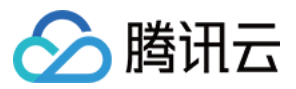

COSBrowser 支持对存储桶内的文件进行排序、筛选操作。

#### 说明

当前支持对文件列表按文件名、大小、修改时间进行排序,按存储类型进行筛选。

### 操作步骤

1. 进入文件列表页, 点击搜索栏右边的筛选和排序按钮。

2. 在弹出的操作栏中, 即可对存储桶中的文件进行排序或者筛选操作。

# ⽂件权限管理

COSBrowser 提供基于⽂件维度的访问权限设置,且该权限优先级⾼于存储桶的访问权限。

注意

对象的访问权限只在用户通过默认域名访问时有效。通过 CDN 加速域名和自定义域名访问时,以存储桶访问权限为 准。

访问策略规则存在数量限制,详情请参见[规格与限制](https://www.tencentcloud.com/document/product/436/14518)。

### 修改公共权限

1. 点击想要操作的文件,进入文件详情页面。

2. 点击上边的权限信息,进入权限列表页面。

3. 点击公共权限, 即可修改文件的访问权限。

### 设置⽤户权限

1. 点击想要操作的文件,进入文件详情页面。

2. 点击上边的权限信息,进入权限列表页面。

3. 点击公共权限, 即可修改文件的用户权限。

您可以通过点击**添加用户**新增一条用户权限,新增用户权限后,可以通过左滑,选择编辑或者删除一条用户权限。

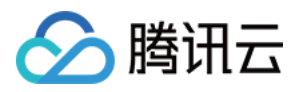

# 数据监控

最近更新时间:2024-01-06 10:43:44

COSBrowser 移动端推出数据概览功能,展示了您在使用对象存储(Cloud Object Storage, COS)近30天的数据使 用情况,包含了总流量、总读写请求、存储量趋势、流量(外网下行流量、内网流量、CDN 回源流量)趋势、请求 数趋势、有效请求⽐例趋势、低频存储数据取回量、归档存储数据取回量。

### 说明

移动端目前不支持子账号查看数录子账号查看数据,请使用控制台方式进行查看,操作指引请参见查看 数据概览。

该功能的数据并非实时数据,还时约为2小时。该数据仅为监控数据做参考,如需查看准确的计费计量数据,请使用 控制台方式进行查看,操作指引请参见 [查看数据概览](https://www.tencentcloud.com/document/product/436/36542)。

## 用量概览

COSBrowser 提供存储数据概览页面, 您可以在该页面中查看对象数量、存储用量、请求数以及流量等数据。

# 存储桶监控

COSBrowser 提供了以存储桶维度的数据概览,可以通过下面两种方式查看存储桶的监控数据。

1. 点击下方的首页, 点击用户概览, 即可切换查看每个存储桶的监控数据。

2. 点击下方的资源, 找到存储桶, 点击存储桶右边的更多按钮, 弹出操作列表, 点击监控, 即可进入存储桶页面。

# 小组件

COSBrowser 支持以小组件的方式添加到桌面, 可以在不打开 COSBrowser 的情况下, 即可随时随地查看监控数 据。

### 添加小组件

1. 下载并安装 iOS COSBrowser App 后, 长按界面任意处至界面抖动, 点击界面右上角加号。

2. 找到 COSBrowser 并点击。

3. 选择您喜欢的布局,点击底部添加按钮。

### 自定义展示数据

小组件还支持通过配置自定义想要展示的数据范围,数据监控范围可指定某一个特定的存储桶或某一种存储类型进 行跟踪监控。存储类型支持展示包括:标准存储、低频存储、归档存储。

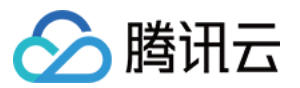

具体操作步骤如下:

1. 打开 iOS COSBrowser App, 点击我的 > 设置 > 小组件配置, 进入小组件设置页面。

2. 按照以下配置项说明进行配置:

选择桶:如果未选择存储桶,则默认展示当前账号所有存储桶的概览数据;如果选择某个存储桶,则显示已选择存 储桶的概览数据。

选择显示数据类型:小组件默认显示标准存储的监控数据,用户可以手动设置其他存储类型,例如标准存储、低频 存储、归档存储。

#### 说明

如果您配置了存储桶或者存储类型后,想要快速重置配置,可点击重置按钮。重置后,即展示当前用户所有存储桶 的标准存储类型数据的监控情况。

### 移除⼩组件

长按小组件,点击移除小组件,即可删除。

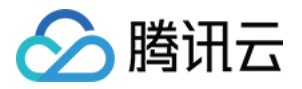

# COSCLI ⼯具(公测) COSCLI 简介

最近更新时间:2024-01-06 10:43:44

COSCLI 是腾讯云对象存储 (Cloud Object Storage, COS)提供的客户端命令行工具。通过 COSCLI 工具, 您可以 通过简单的命令行指令对您 COS 中的对象 (Object) 实现批量上传、下载、删除等操作。 COSCLI 使用 Go 编写, 基于 Cobra 框架, 支持配置多个存储桶和跨桶操作。您可以通过 ./coscli [command] --help 来查看 COSCLI 的使用方法。

# 功能列表

生成与修改配置文件 - config [创建存储桶](https://www.tencentcloud.com/document/product/436/43252) - mb [删除存储桶](https://www.tencentcloud.com/document/product/436/43253) - rb 存储桶标签 - [bucket-tagging](https://www.tencentcloud.com/document/product/436/46272) 查询存储桶或文件列表 - ls 获取不同类型文件的统计信息 - du 上传下载或拷贝文件 - cp [同步上传下载或拷⻉⽂件](https://www.tencentcloud.com/document/product/436/43257) - sync [删除⽂件](https://www.tencentcloud.com/document/product/436/43258) - rm 获取文件哈希值 - hash 列出分块上传中产生的碎片 - lsparts 清理碎片 - abort 取回归档文件 - restore [获取预签名](https://www.tencentcloud.com/document/product/436/43263) URL - signurl

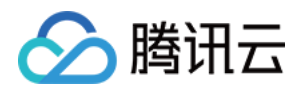

# 下载与安装配置

最近更新时间:2024-06-27 14:41:28

COSCLI 工具提供 Windows、Mac、Linux 操作系统的二进制包, 通过简单的安装和配置后即可使用。

# 步骤一:下载 COSCLI 工具

您可以根据业务场景选择下载 COSCLI 工具的地址。如果您的服务器在国内,推荐使用国内站点下载地址。

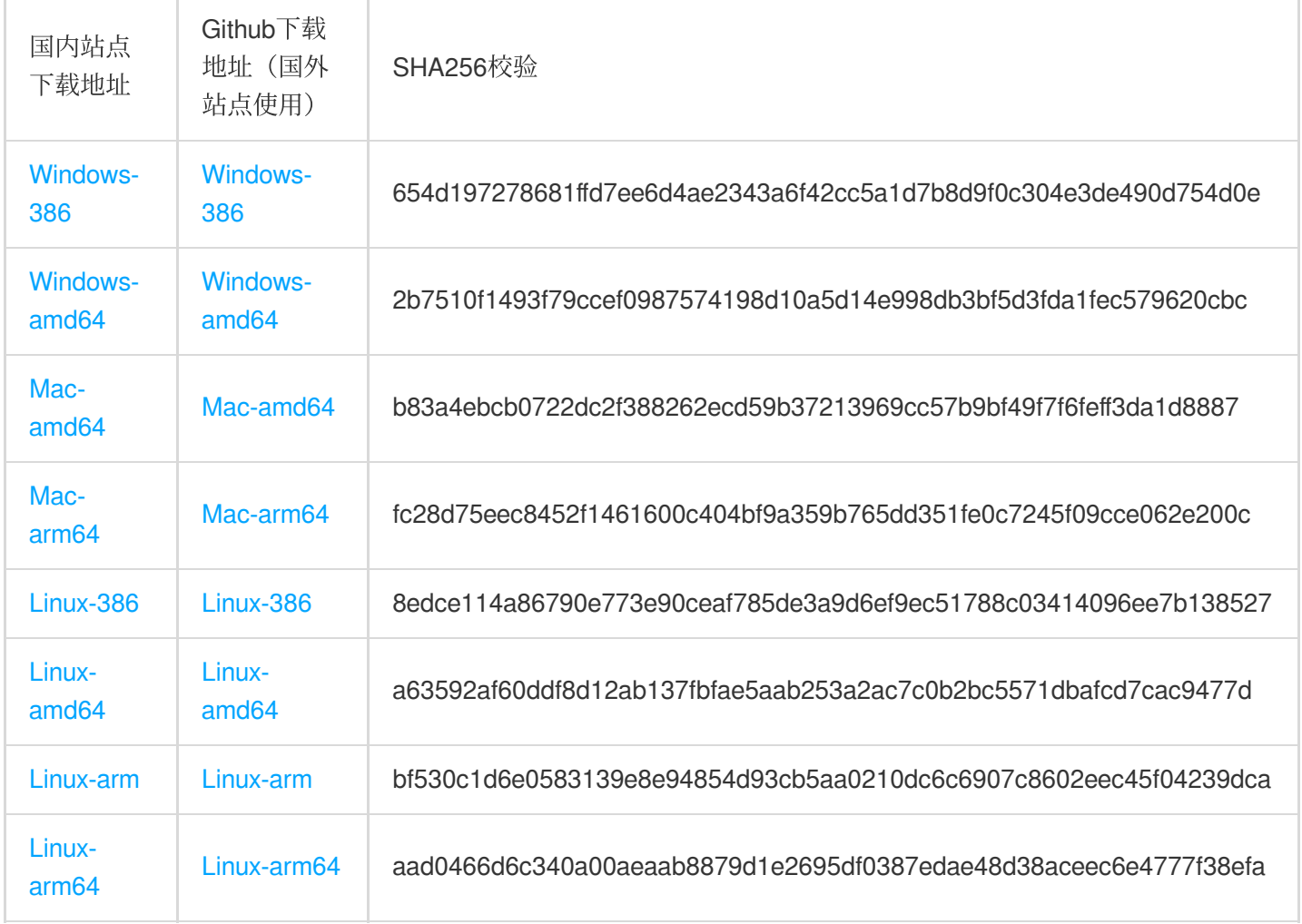

您也可以通过命令行,获取国内站点 Mac 和 Linux 环境下的 COSCLI 工具文件:

Mac-amd64: wget https://cosbrowser.cloud.tencent.com/software/coscli/coscli-v1.0.0 darwin-amd64 Mac-arm64: wget https://cosbrowser.cloud.tencent.com/software/coscli/coscli-v1.0.0 darwin-arm64 Linux-386: wget https://cosbrowser.cloud.tencent.com/software/coscli/coscli-v1.0.0 linux-386

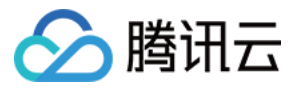

Linux-amd64: wget https://cosbrowser.cloud.tencent.com/software/coscli/coscli-v1.0.0-

linux-amd64

Linux-arm: wget https://cosbrowser.cloud.tencent.com/software/coscli/coscli-v1.0.0 linux-arm

Linux-arm64: wget https://cosbrowser.cloud.tencent.com/software/coscli/coscli-v1.0.0 linux-arm64

说明:

Github上当前版本号为 v1.0.0,如需获取工具的最新版本、历史版本和更新日志,请前往 [release](https://github.com/tencentyun/coscli/releases) 进行查看。

# 步骤二:安装 COSCLI 工具

### **Windows**

1. 将已下载的 Windows 版本 COSCLI 工具, 移动至 C:\\Users\\<用户名> 目录下。

2. 将 coscli-windows.exe 重命名为 coscli.exe 。

3. 按 win+r 键打开 运⾏ 程序。

4. 在对话框中,输入 cmd, 按 Enter 打开命令行窗口。

5. 在命令行窗口中,输入 coscli --version,若打印出以下信息则代表安装成功:

说明:

在 Windows 系统下, 在不同的命令行客户端中使用 COSCLI 的方式可能略有不同, 若输入 coscli [command] 后 COSCLI 无法正常工作, 请尝试 ./coscli [command] 的格式。

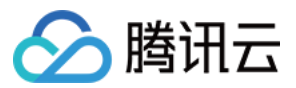

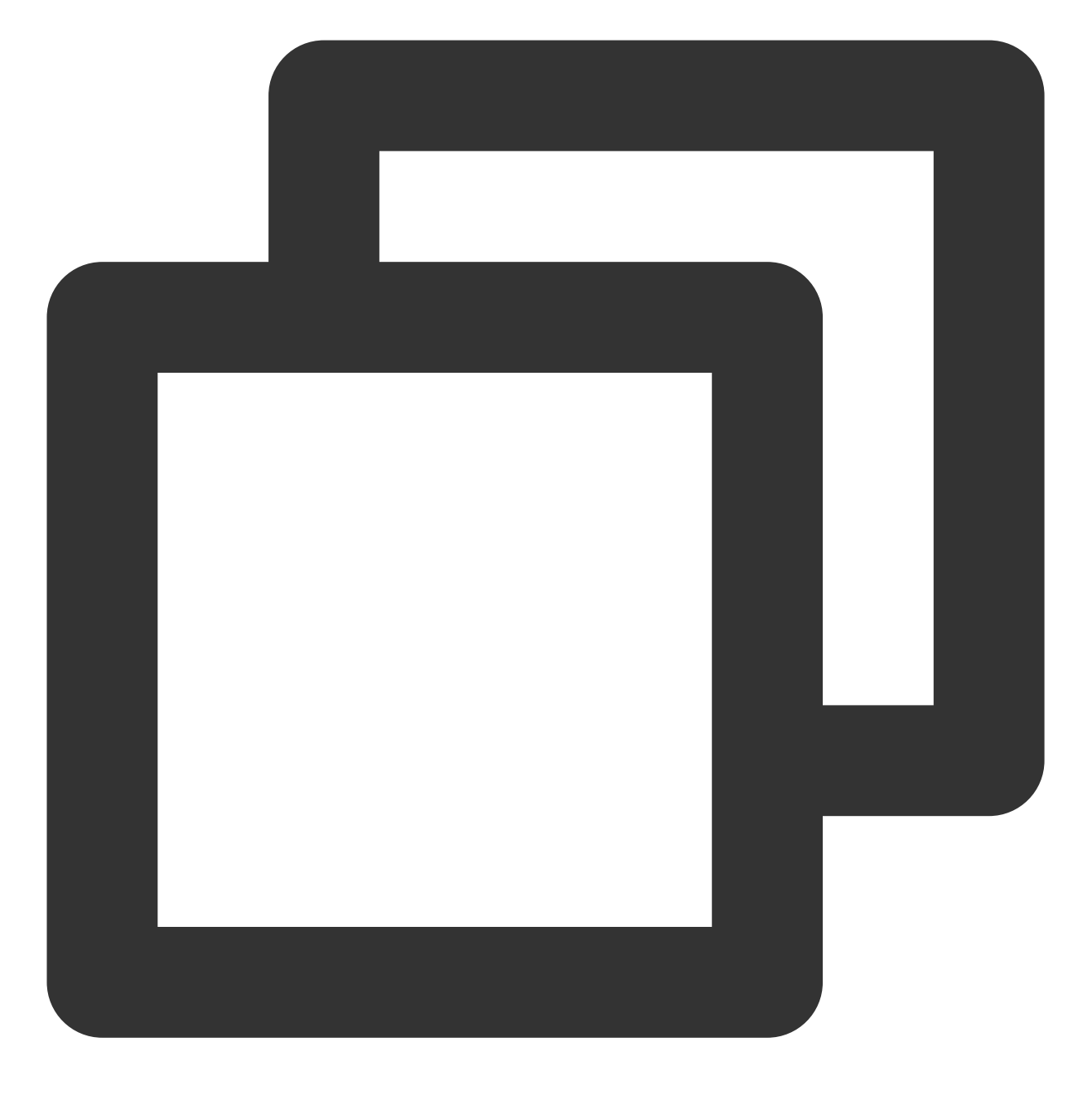

coscli version v1.0.0

### **Mac**

1. 运行以下命令, 重命名 Mac 版本 COSCLI 文件:

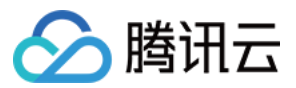

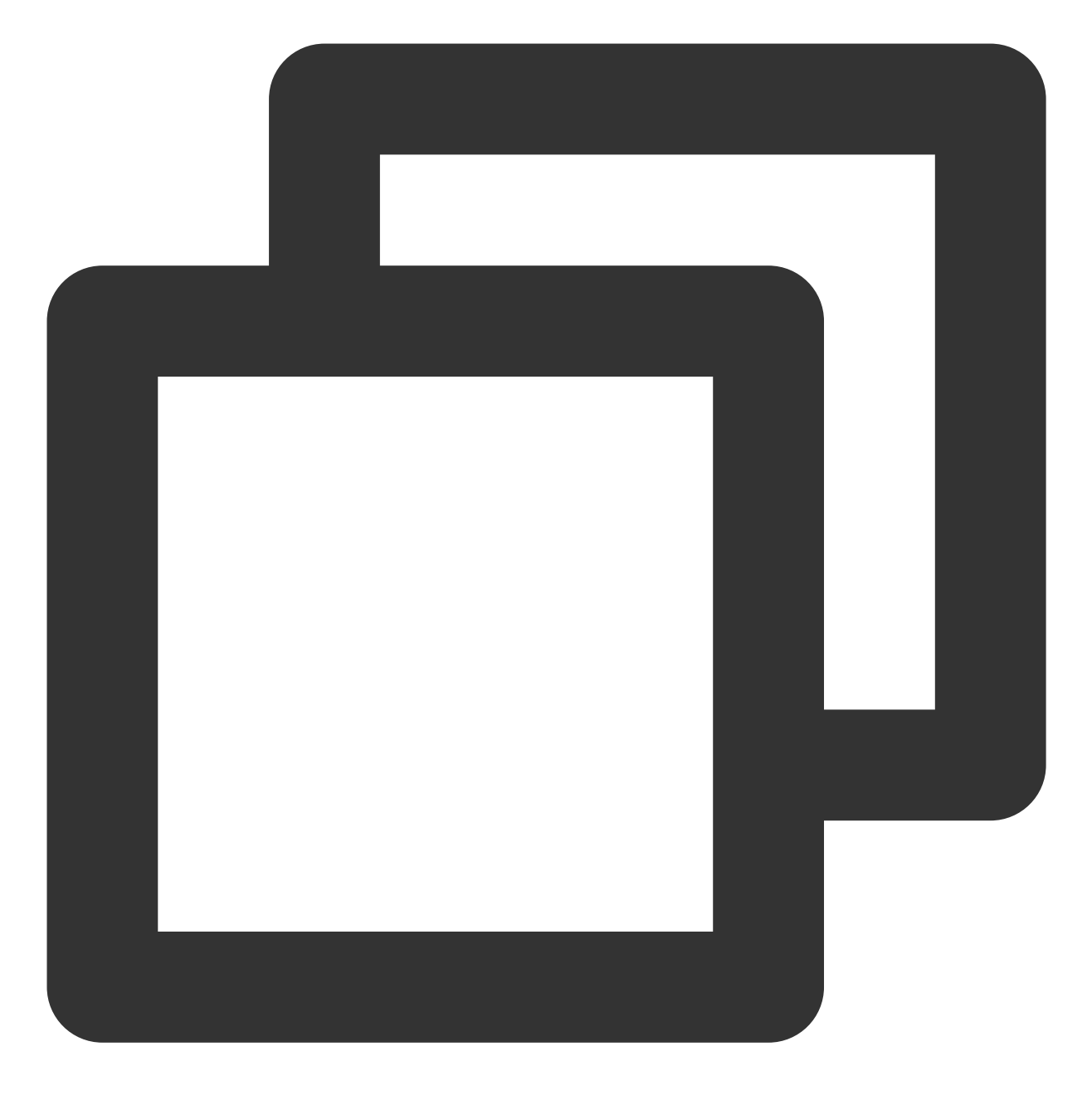

mv coscli-mac coscli

2. 运行以下命令修改文件执行权限:

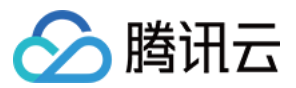

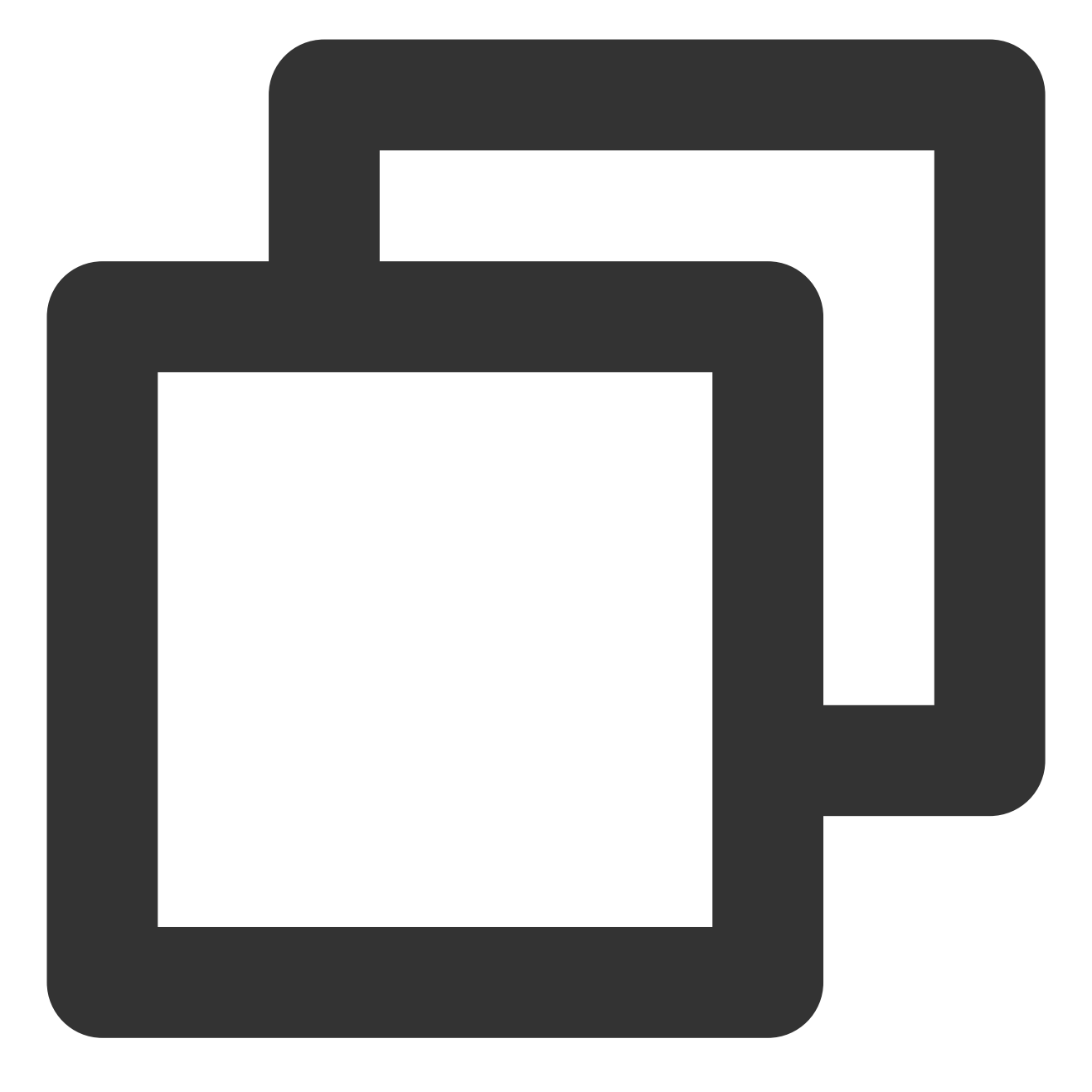

chmod 755 coscli

3. 在命令行中输入 ./coscli --version, 若打印出以下信息则代表安装成功:

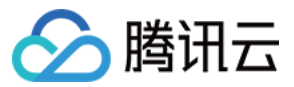

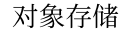

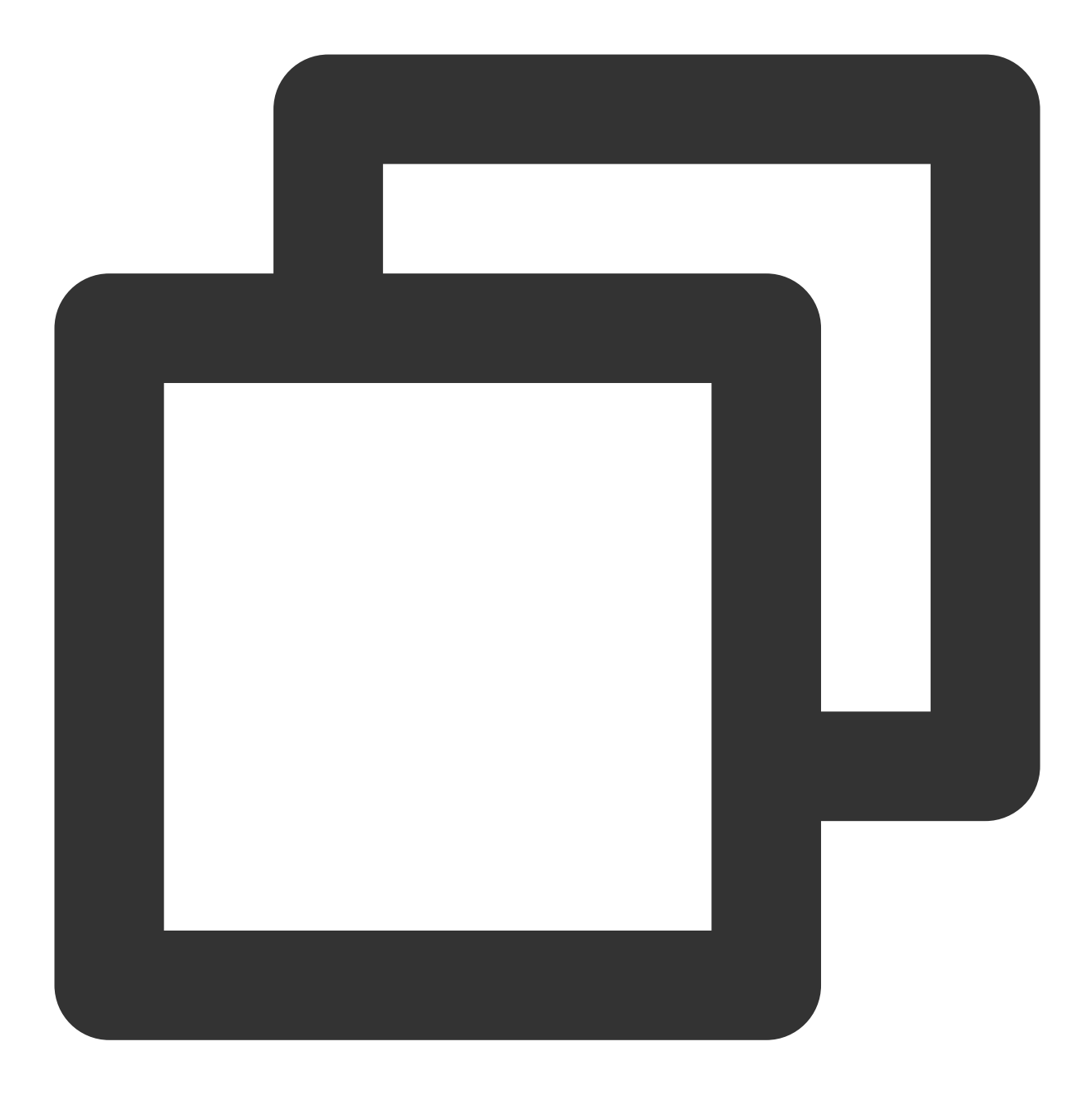

coscli version v1.0.0

### 说明:

在 Mac 系统下使用 COSCLI 时, 若弹出 无法打开"coscli", 因为无法验证开发者 的提示, 可以前往 设置 > 安全性与隐私 > 通用 中选择 仍要打开 coscli , 之后即可正常使用 COSCLI。

### **Linux**

1. 运行以下命令, 重命名 Linux 版本 COSCLI 文件:

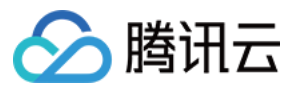

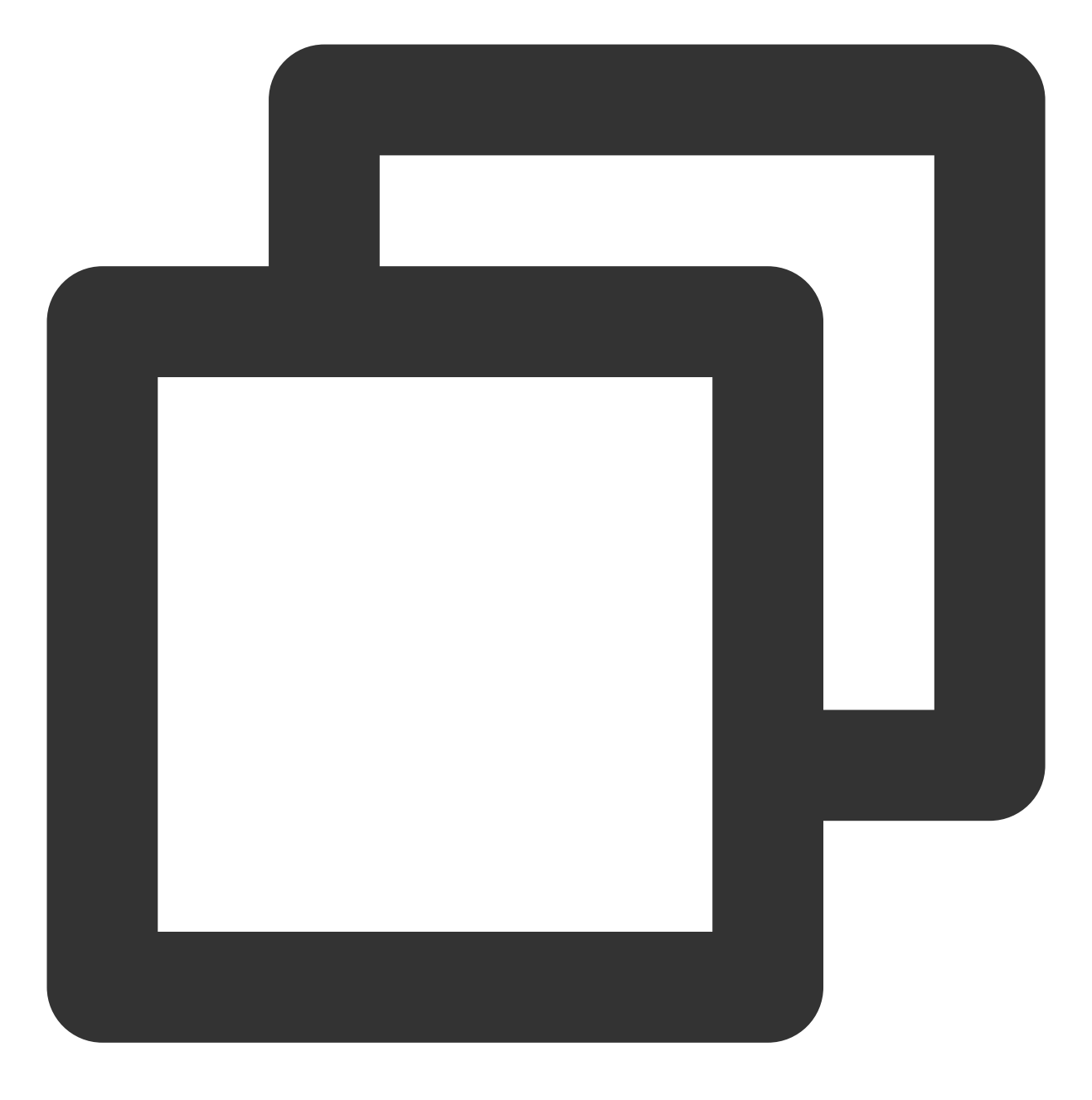

mv coscli-linux coscli

2. 运行以下命令修改文件执行权限:

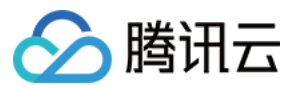

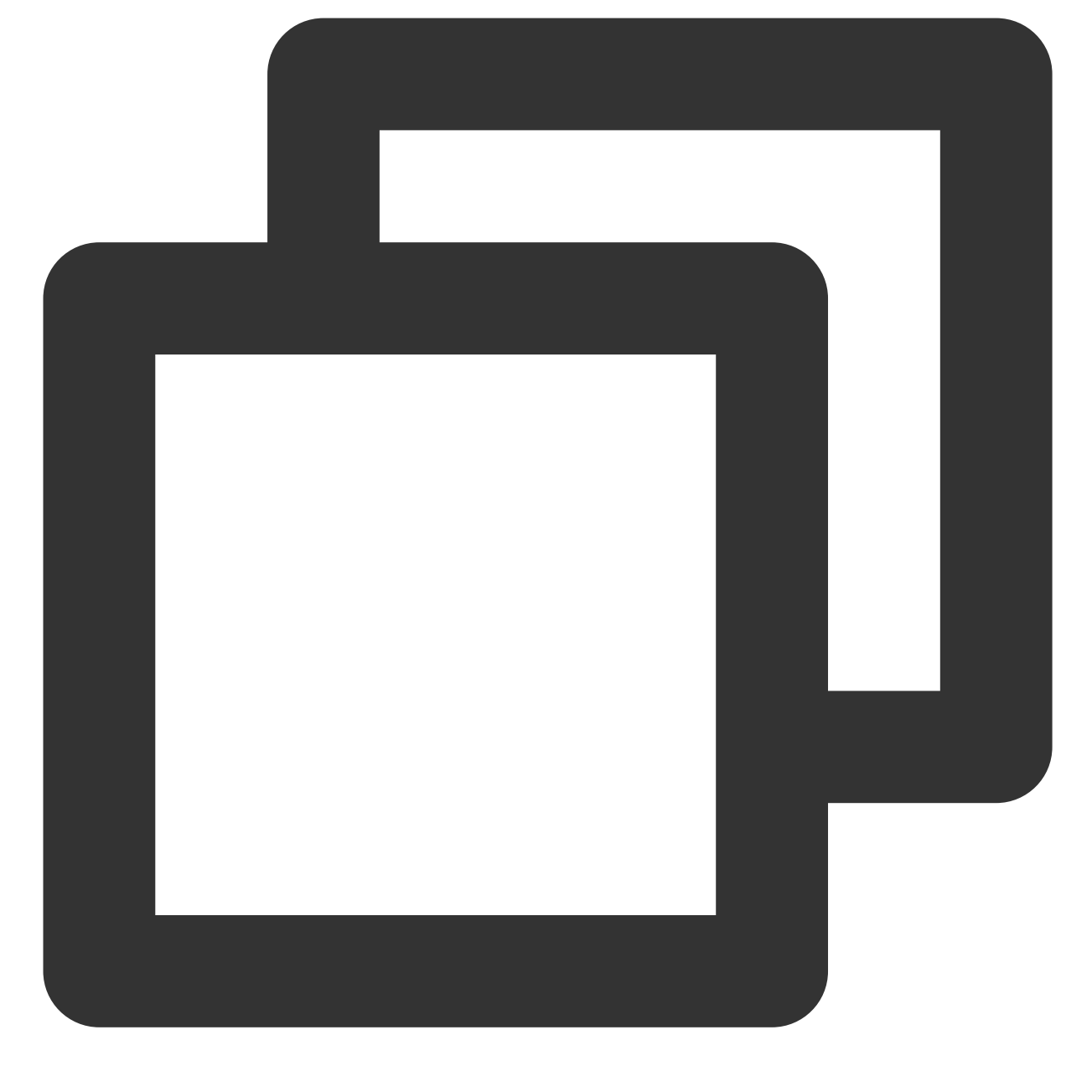

chmod 755 coscli

3. 在命令行窗口中输入 ./coscli --version, 若打印出以下信息则代表安装成功:

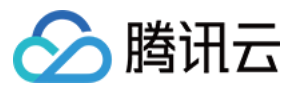

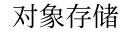

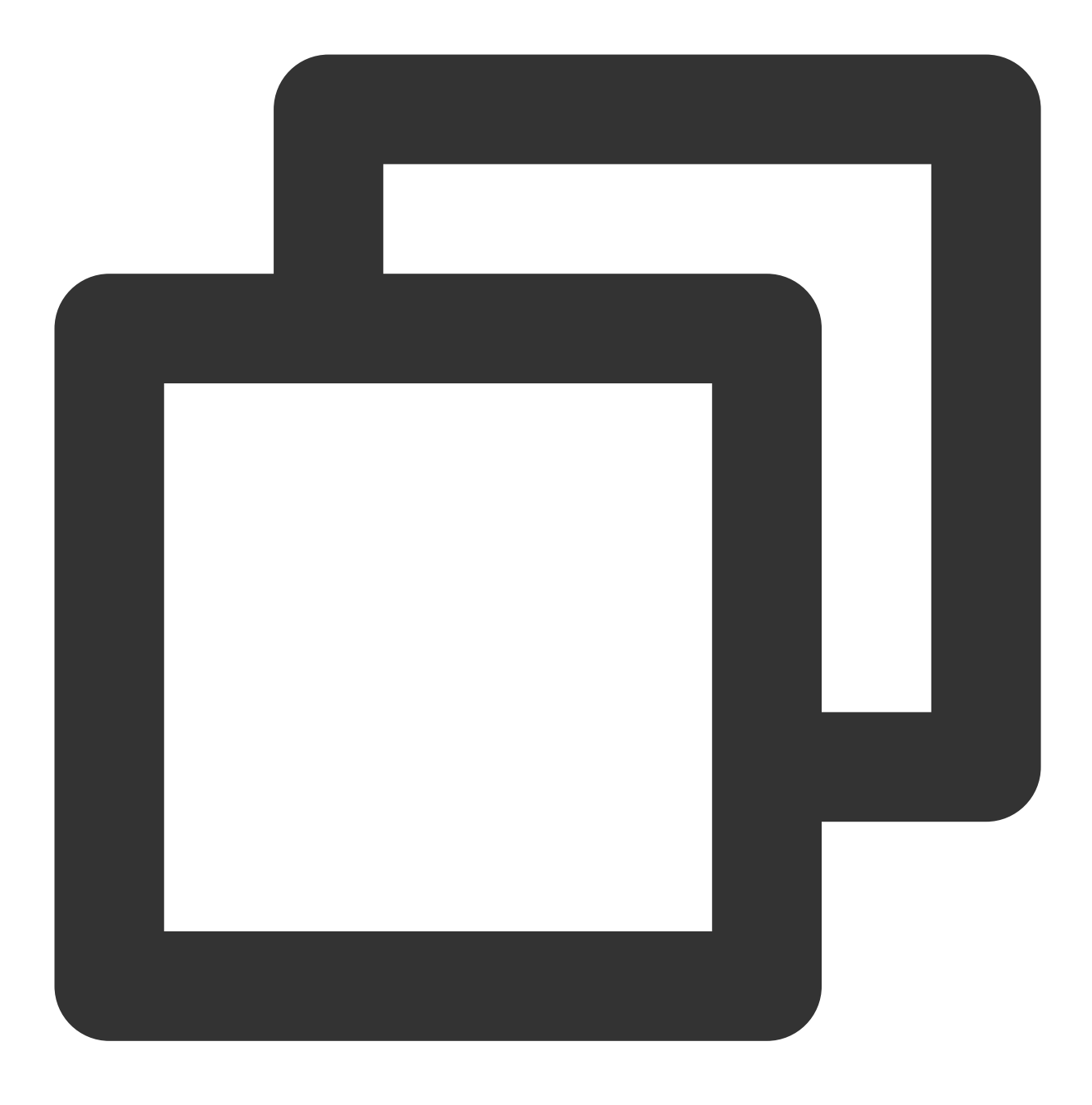

coscli version v1.0.0

# 步骤三:配置COSCLI 工具

### 注意:

建议用户通过[临时密钥](https://www.tencentcloud.com/document/product/436/14048) 使用工具,通过临时授权的方式进一步提高工具使用的安全性。申请临时密钥时,请遵循 最 小权限指引原则,防止泄露目标存储桶或对象之外的资源。

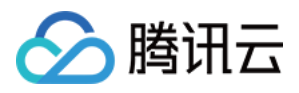

如果您一定要使用永久密钥,建议遵循 最小权限指引原则 对永久密钥的权限范围进行限制。 首次使用 COSCLI 时, 用户需要初始化配置文件。配置文件包含以下两部分内容:

1. 授权 COSCLI 访问您的腾讯云账号,需要您配置密钥 ID、密钥 Key、临时密钥 Token。

2. 为常用桶添加别名, 需要您配置常用桶名称、桶所在地域信息、桶别名。配置常用桶信息后, 用户可以使用别名 进行桶操作,无需再填写桶名称和地域信息。添加多个常用桶配置后,还可以更便捷的进行跨桶或跨域的操作。如 果无需配置常用桶信息,可以按 Enter 跳过。

初次使用时, COSCLI 会自动调用 ./coscli config init 在 ~/.cos.yaml 位置生成配置文件, 您可以 在命令行交互式的完成配置。后续您也可以使用 ./coscli config init 命令在其他位置为 COSCLI 交互式 地⽣成配置⽂件。您可以使⽤ ./coscli config show 来查看配置⽂件的所在位置和配置参数信息。 配置⽂件中各配置项的说明如下:

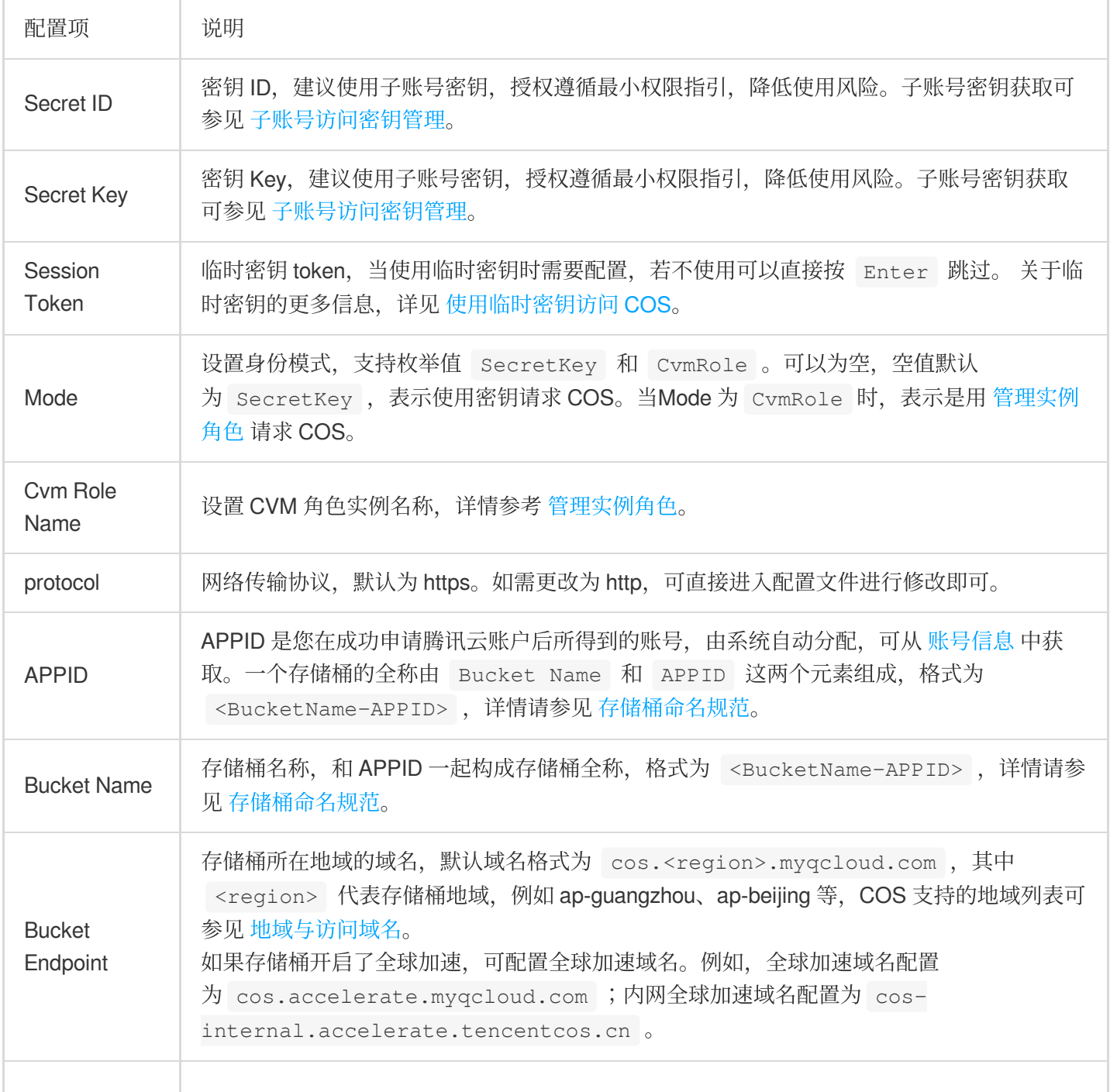

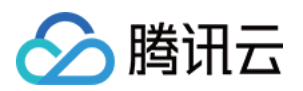

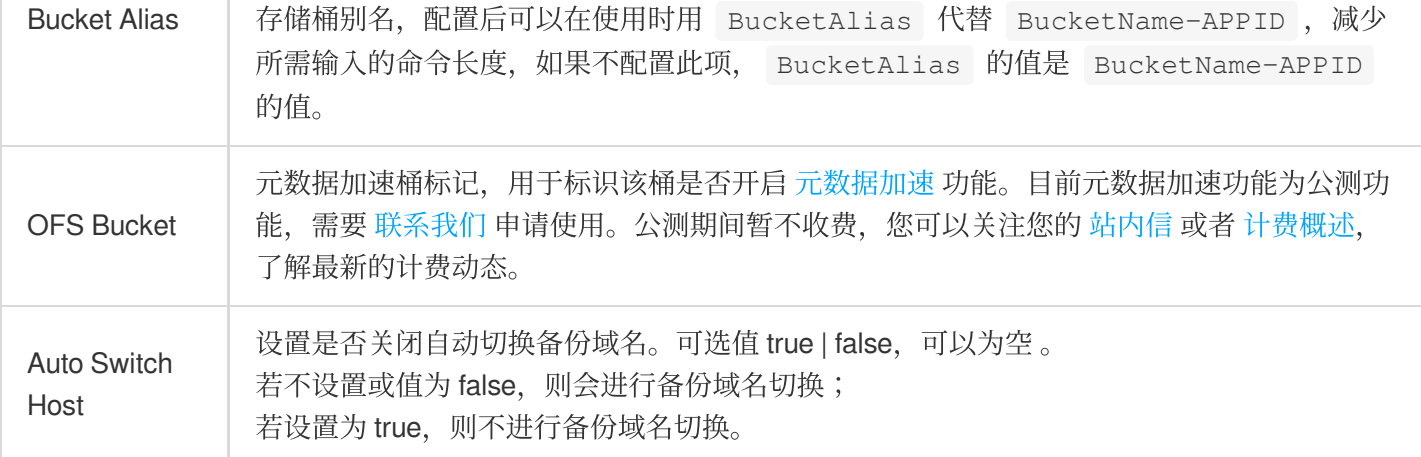

在初次配置时, COSCLI 只会要求您配置一个存储桶的信息, 如果您希望配置多个存储桶, 您后续可以使用 ./coscli config add 命令添加存储桶配置。如您需要修改配置⽂件,或获取更多有关配置⽂件的操作,请参 考 [config](https://www.tencentcloud.com/document/product/436/43251) 命令 或使用 ./coscli config --help 命令来快速查看和配置文件相关的指令。 在正式开始使用指令之前,您可以使用 ./coscli --help 命令来快速查看 COSCLI 的使用方法。

### 其他配置方法

除了使用 ./coscli config init 交互式地生成配置文件外,您也可以直接手动编写 COSCLI 的配置文件。 COSCLI 的配置文件格式是 yaml 格式, 配置文件示例如下:

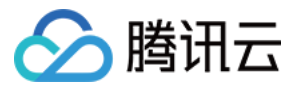

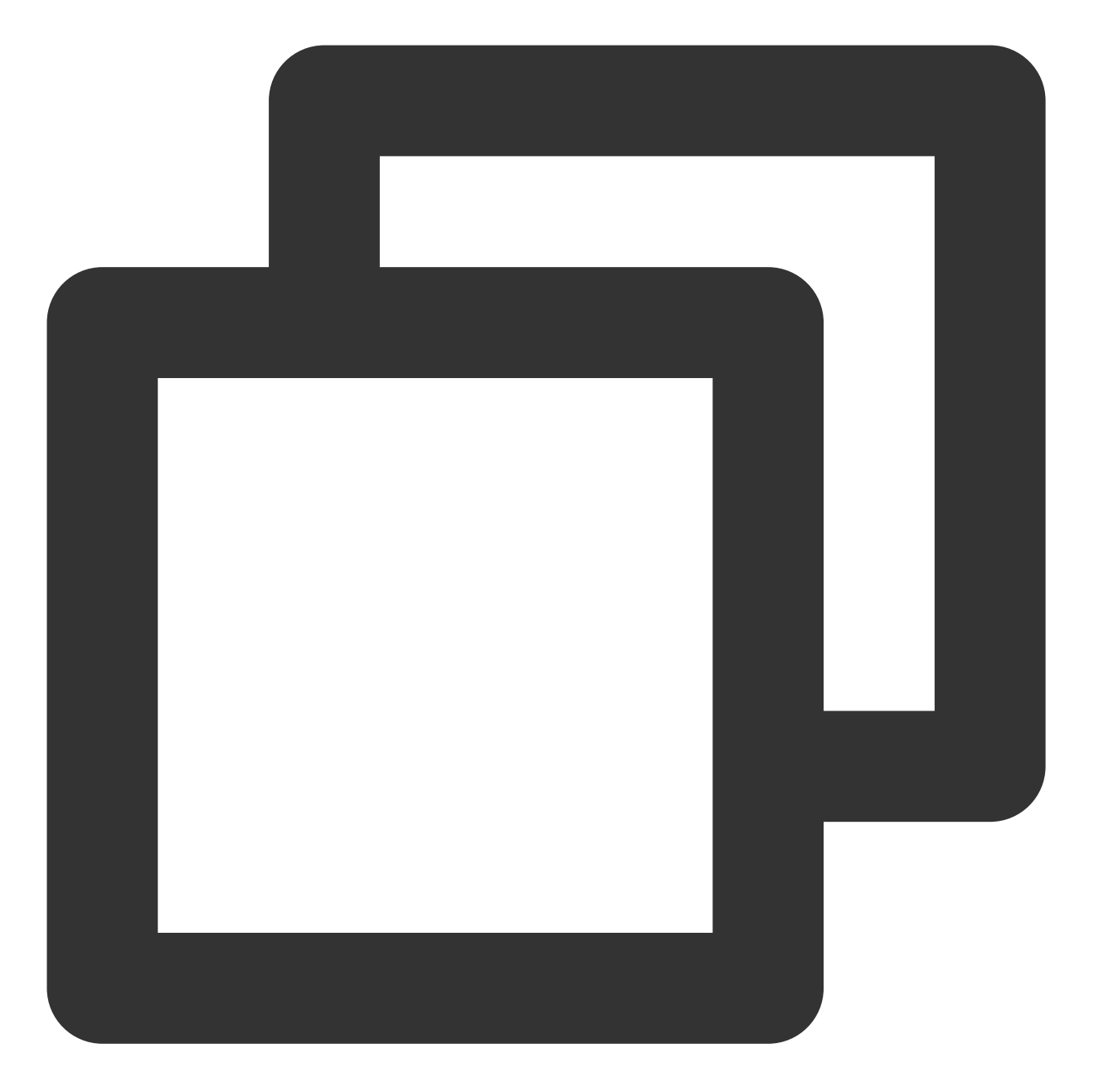

```
cos:
 base:
   secretid: XXXXXXXXXXXXXX
   secretkey: XXXXXXXXXXXXXXXX
   sessiontoken: ""
   protocol: https
 buckets:
 - name: examplebucket1-1250000000
   alias: bucket1
   region: ap-shanghai
    endpoint: cos.ap-shanghai.myqcloud.com
```
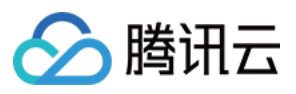

```
ofs: false
- name: examplebucket2-1250000000
 alias: bucket2
 region: ap-guangzhou
 endpoint: cos.ap-guangzhou.myqcloud.com
 ofs: false
- name: examplebucket3-1250000000
 alias: bucket3
 region: ap-chengdu
 endpoint: cos.ap-chengdu.myqcloud.com
 ofs: false
```
### 注意:

COSCLI 默认从 ~/.cos.yaml 处读取配置项, 若用户想要使用自定义的配置文件, 请在命令后使用-c (--configpath)选项。配置文件存储的 secretid/secretkey/sessiontoken 均为加密后的字符串。
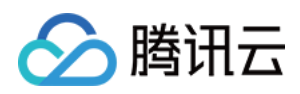

# 通用选项

最近更新时间:2024-06-27 14:44:11

您可以通过 ./coscli --help 或 ./coscli -h 命令查看 COSCLI 支持的通用选项。

### 选项说明

以下为 COSCLI 的通用选项,这些选项可以在工具的所有命令中使用:

#### 注意

建议用户通过[临时密钥](https://www.tencentcloud.com/document/product/436/14048) 使用工具,通过临时授权的方式进一步提高工具使用的安全性。申请临时密钥时,请遵循 最 小权限指引原则,防止泄漏目标存储桶或对象之外的资源。

如果您一定要使用永久密钥,建议遵循 最小权限指引原则 对永久密钥的权限范围进行限制。

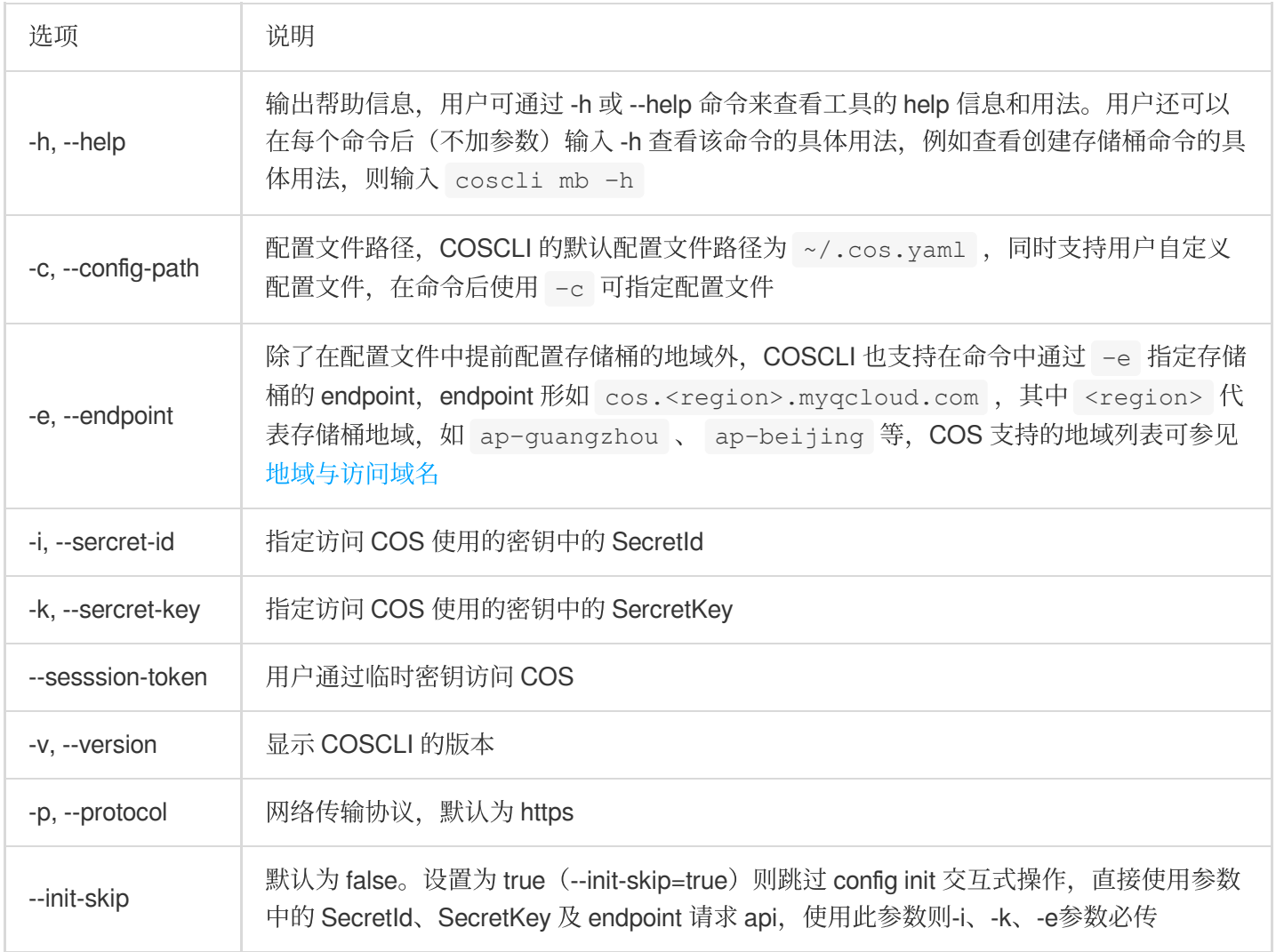

操作示例

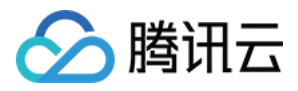

#### ⽰例**1**:切换存储桶并上传对象

当用户需要通过 COSCLI 切换至另一个地域的存储桶时, 可以通过-e 选项指定该存储桶所属的 Endpoint。 例如,将本地文件 test.txt 上传至成都地域的存储桶 examplebucket-1250000000,成都读取的 endpoint 为 cos.ap-chengdu.myqcloud.com, 命令如下:

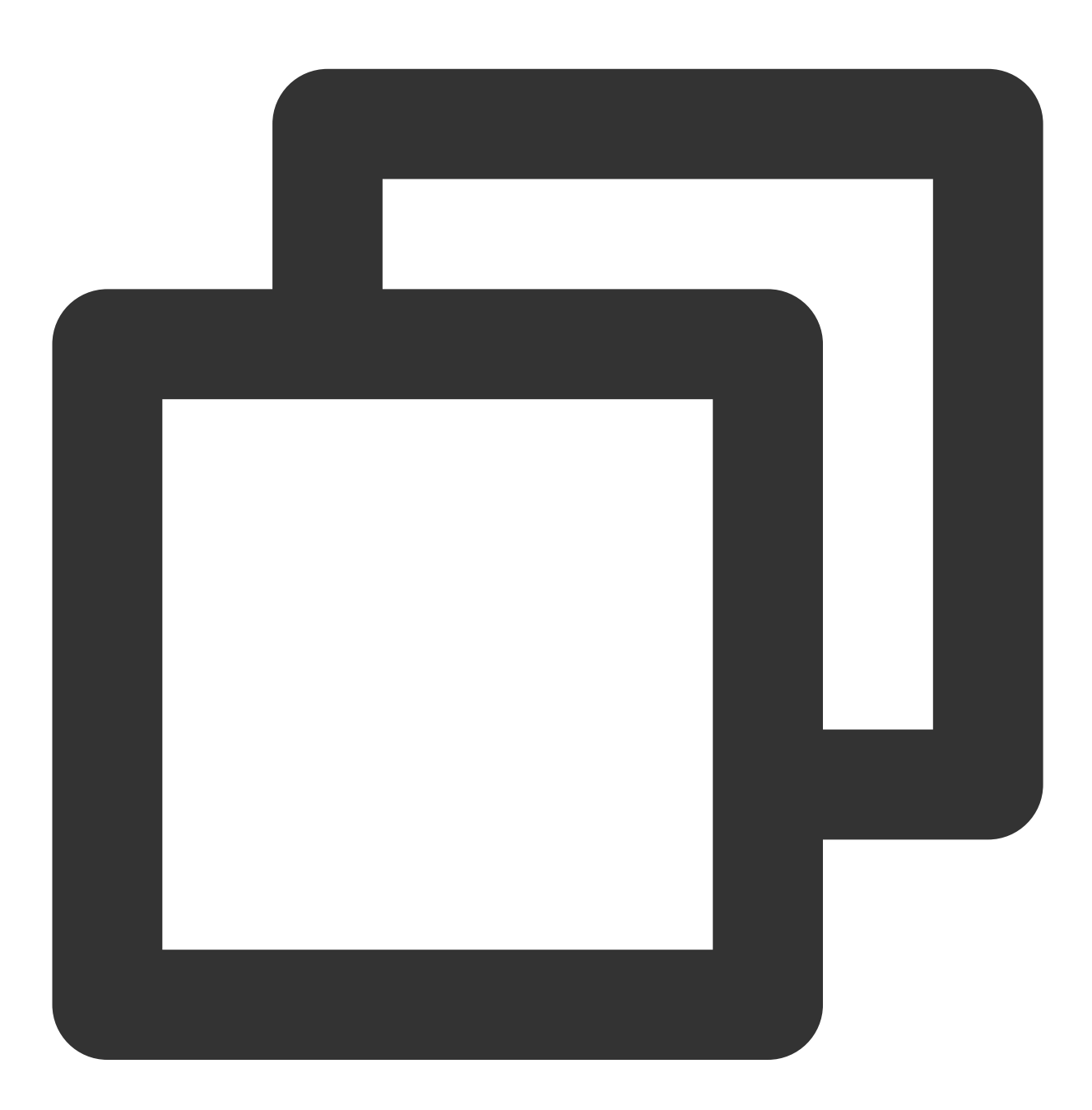

./coscli cp test.txt cos://examplebucket-1250000000/test.txt -e cos.ap-chengdu.myqc

#### 示例2: 切换用户账号查看文件列表

当用户需要使用另一个账号的身份时,也可以通过 -i 和 -k 选项分别指定用户密钥的 SecretId 和 SecretKey。

例如, 使用另一个账号的身份列出成都地域下的存储桶 examplebucket-1250000000 的文件列表, 命令如下:

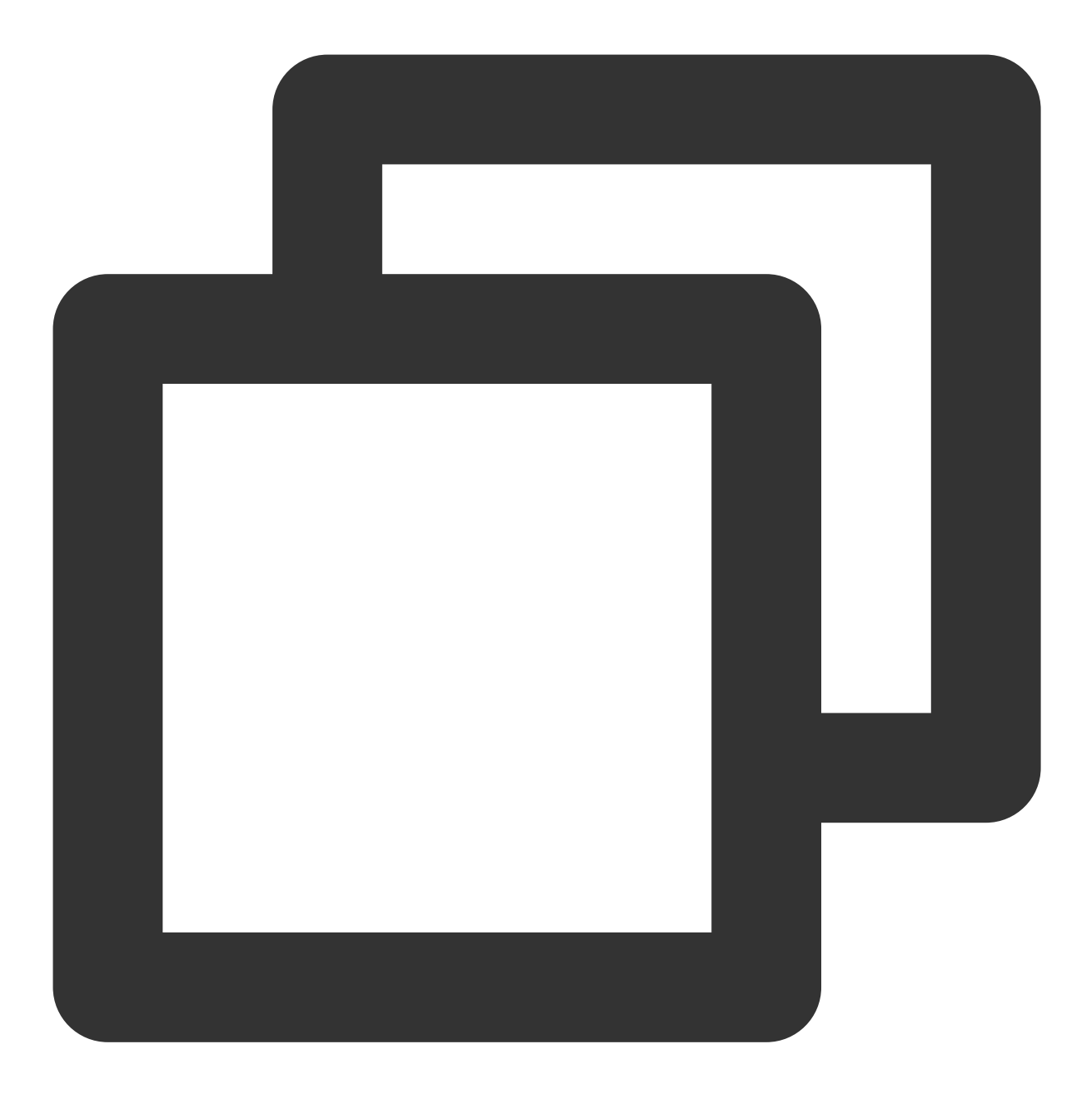

./coscli ls cos://examplebucket-1250000000 -e cos.ap-chengdu.myqcloud.com -i AKIDYv

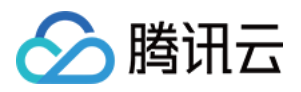

# 常用命令 生成与修改配置文件 - config

最近更新时间:2024-06-20 14:11:15

命令格式

以下 config 命令用于生成与修改配置文件:

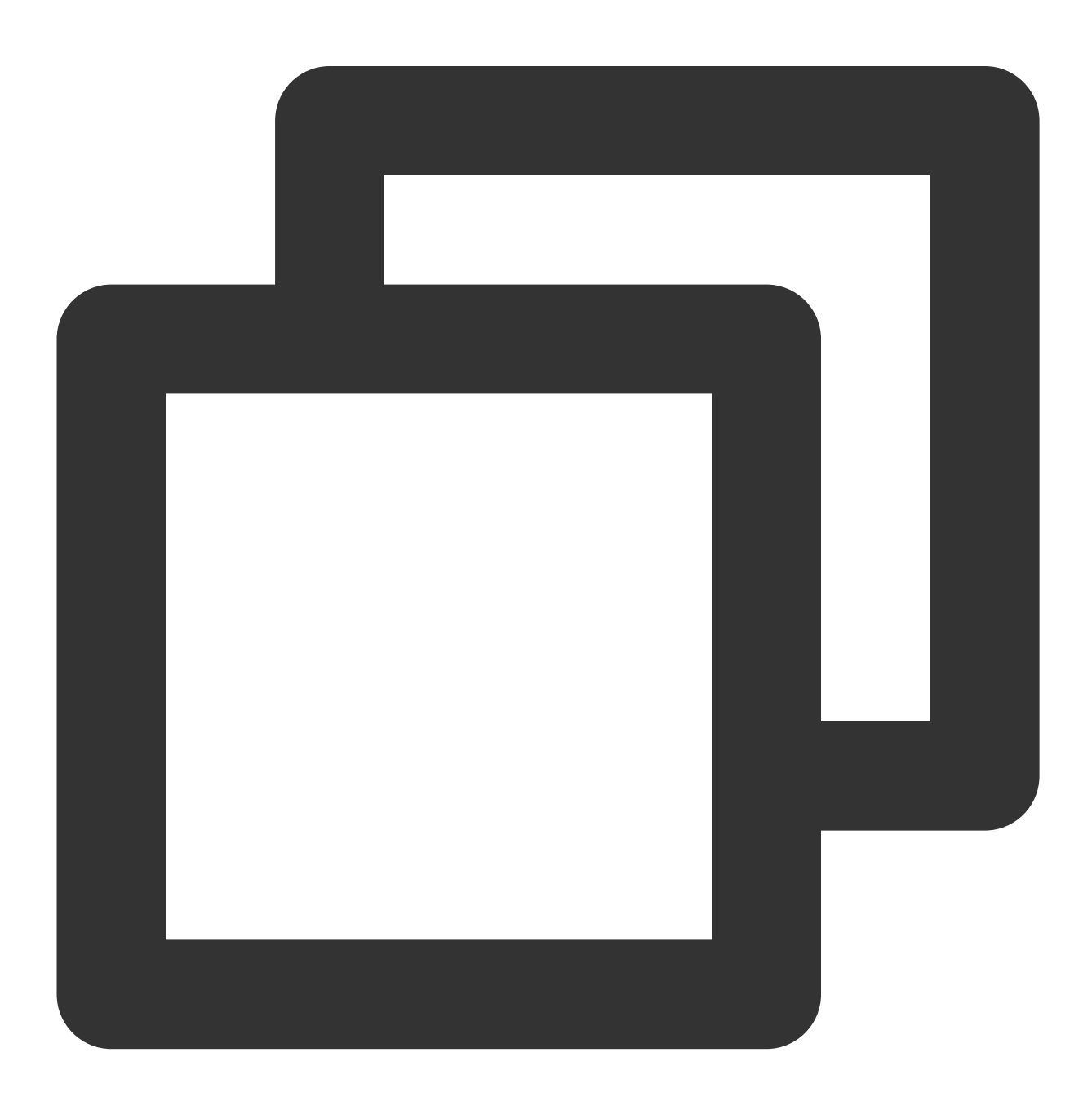

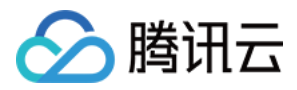

./coscli config [command] [flag]

#### 说明:

正确填写各配置项后,您可以使⽤ ./coscli config show 来查看配置信息。 关于此命令的其他通用选项(例如切换存储桶、切换用户账号等), 请参见 通用选项 文档。 生成的配置文件,默认网络传输协议为 https。如需更改为 http,可直接进入配置文件进行修改即可。 config 命令包含以下子命令:

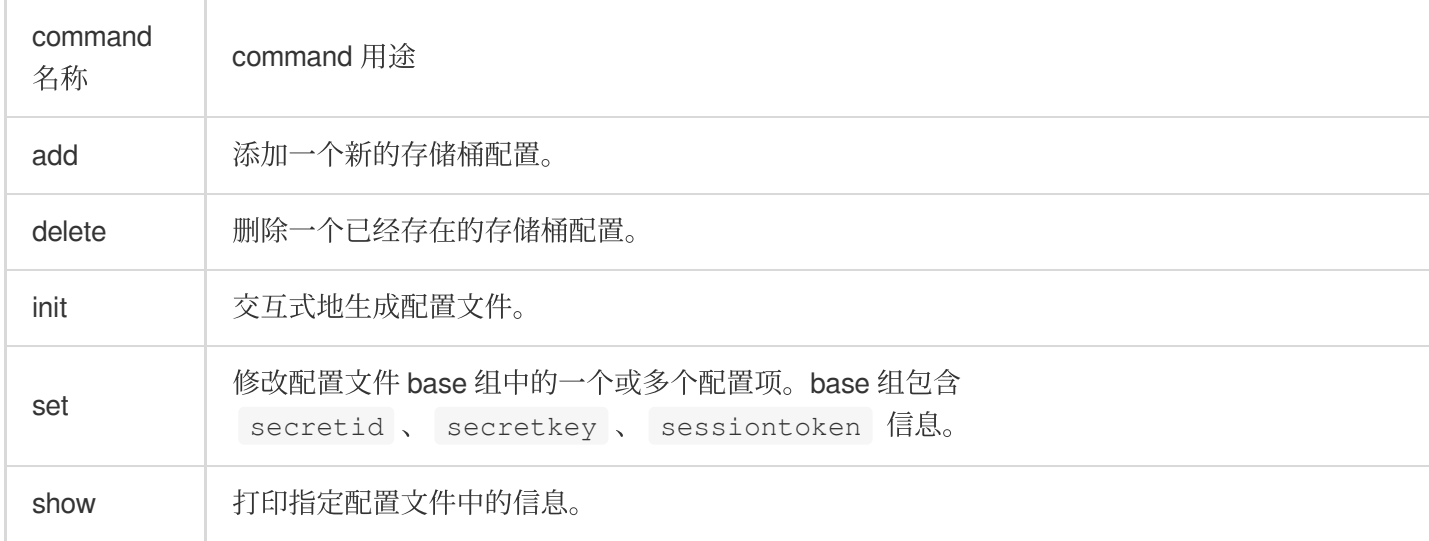

#### config 及其子命令包含以下可选 flag:

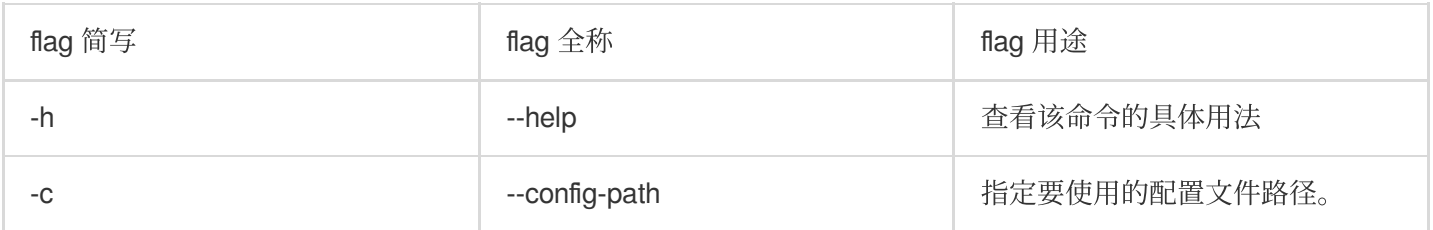

#### config add 子命令包含以下可选 flag:

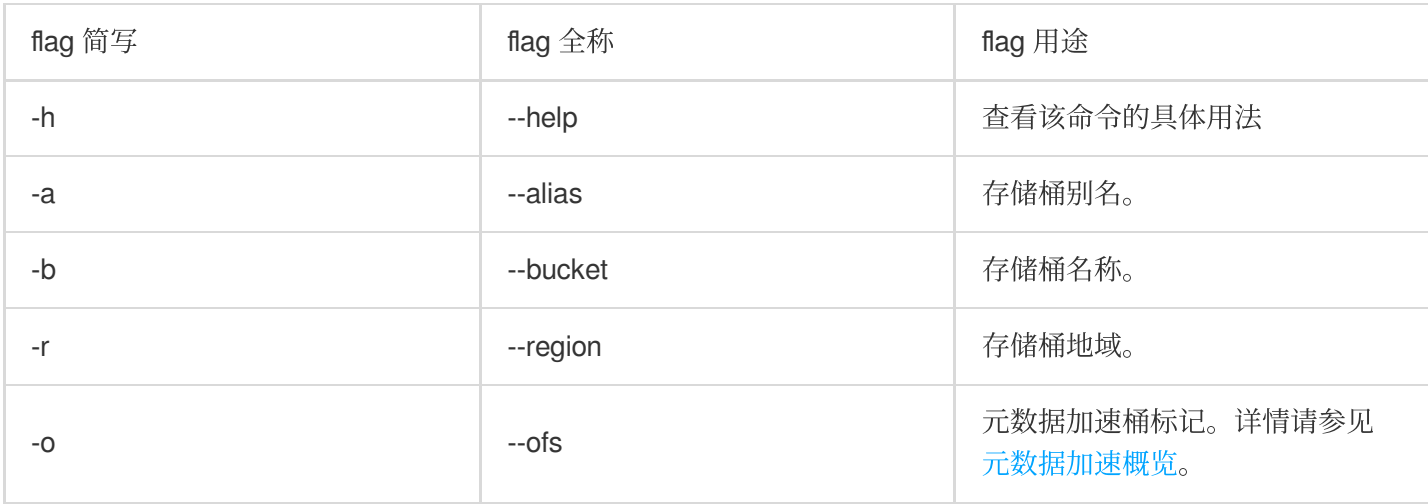

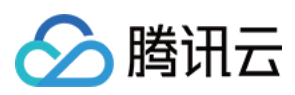

#### 注意:

如果您需要指定存储桶的 endpoint,可以使用通用 flag -e 或 --endpoint ,详见 通用选项介绍。 config delete 子命令包含以下可选 flag:

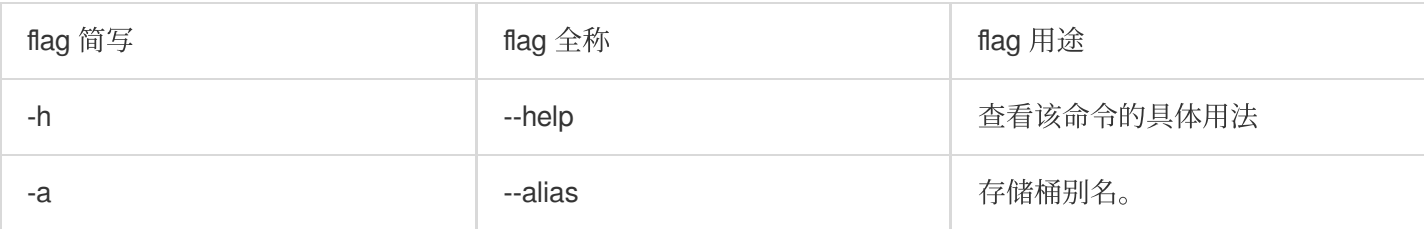

#### config set 子命令包含以下可选 flag:

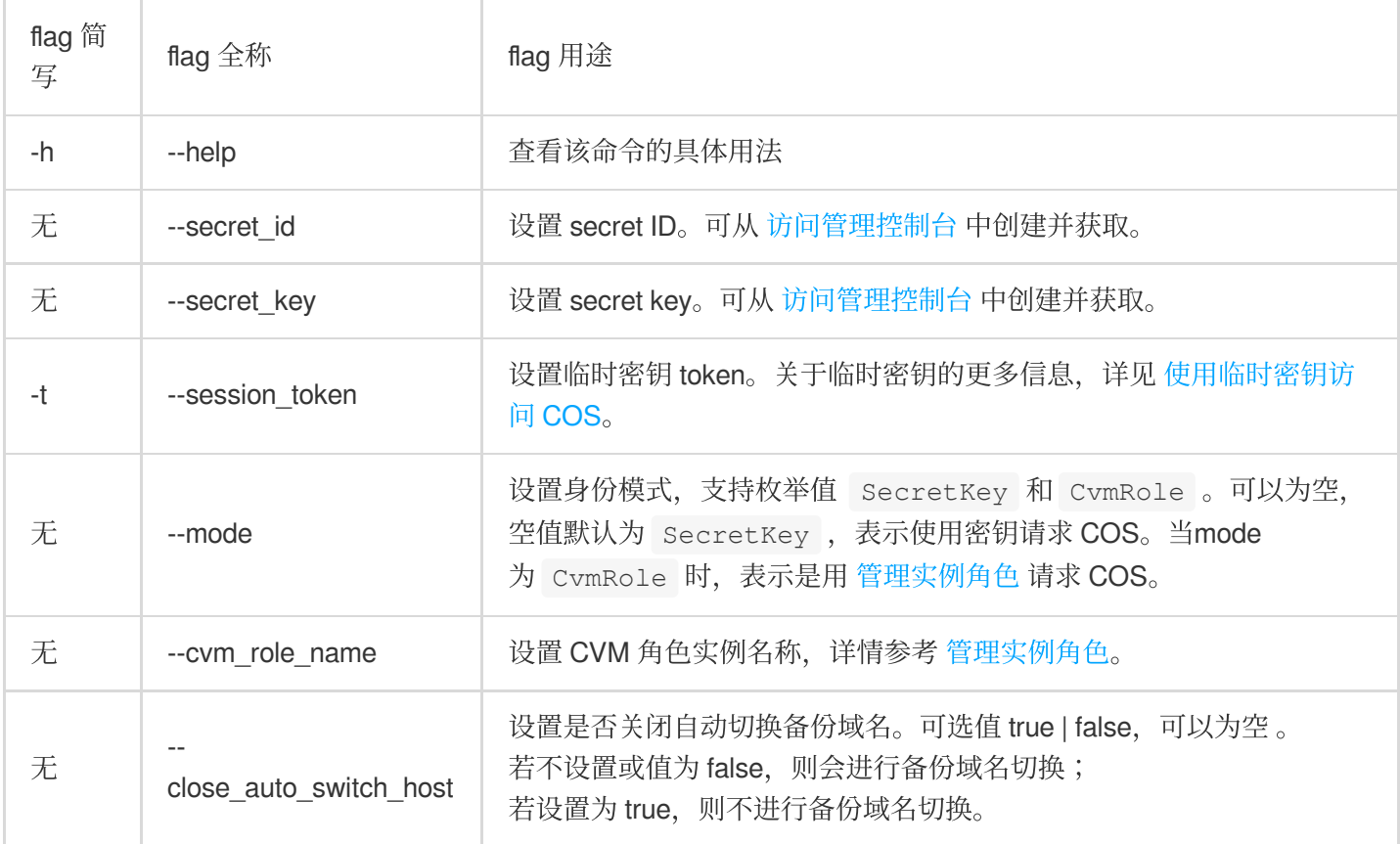

### 操作示例

### 添加⼀个新的存储桶配置

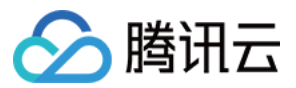

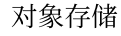

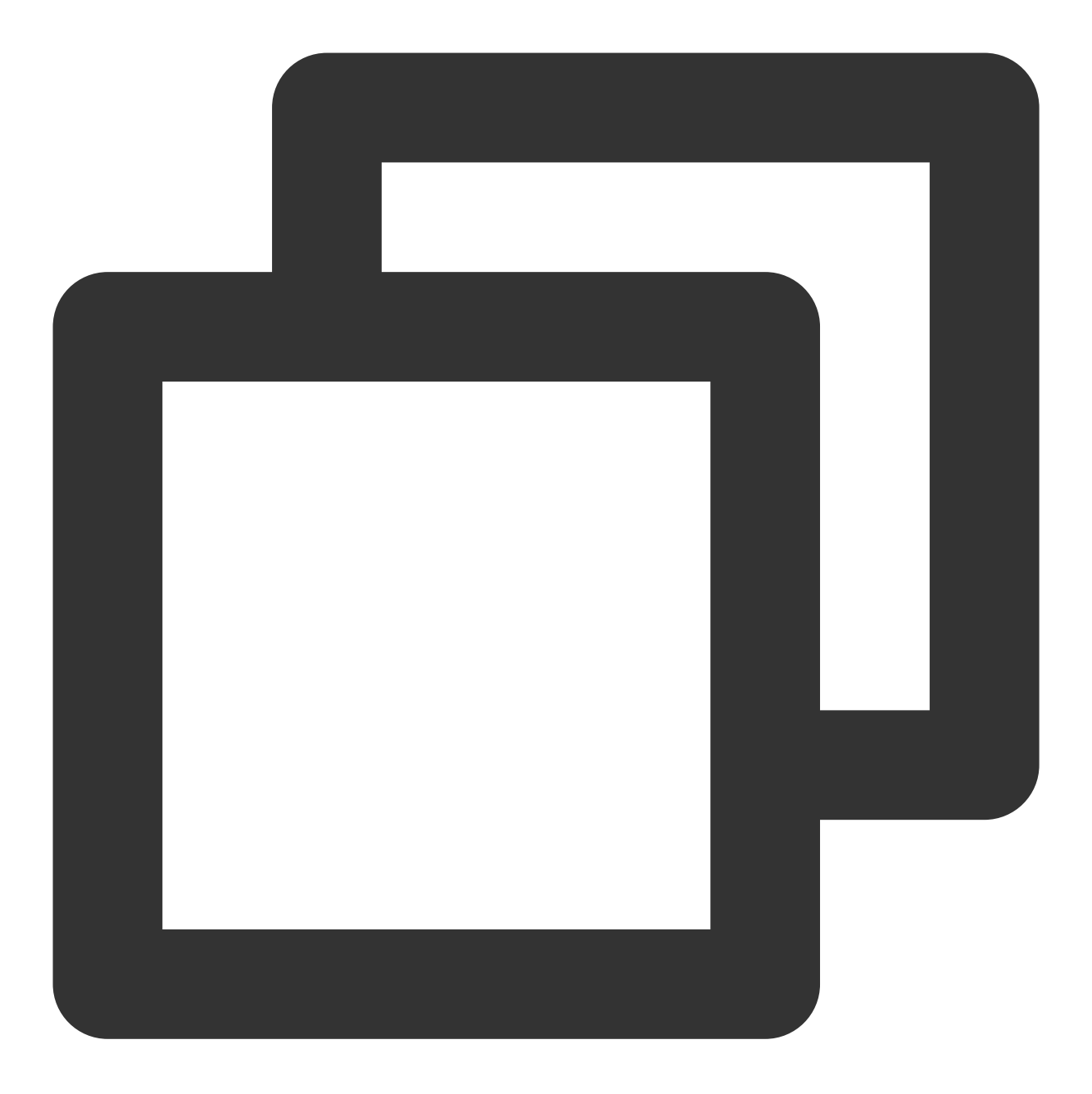

./coscli config add -b examplebucket3-1250000000 -r ap-chengdu -e cos.ap-chengdu.my

### 删除⼀个已经存在的存储桶配置

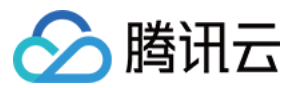

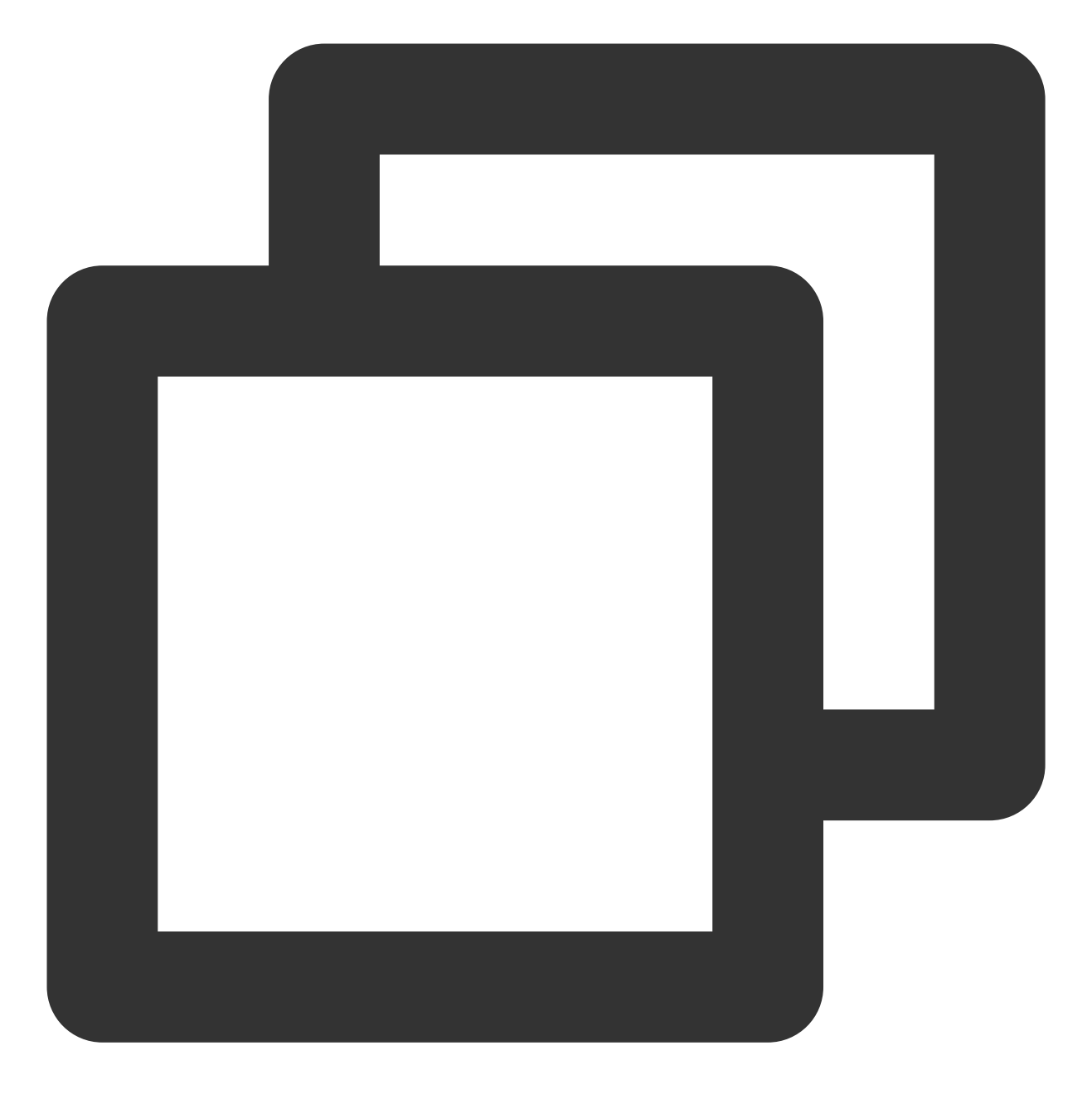

./coscli config delete -a bucket3

修改默认配置⽂件中的 **session-token**

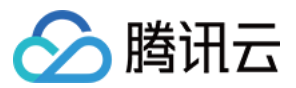

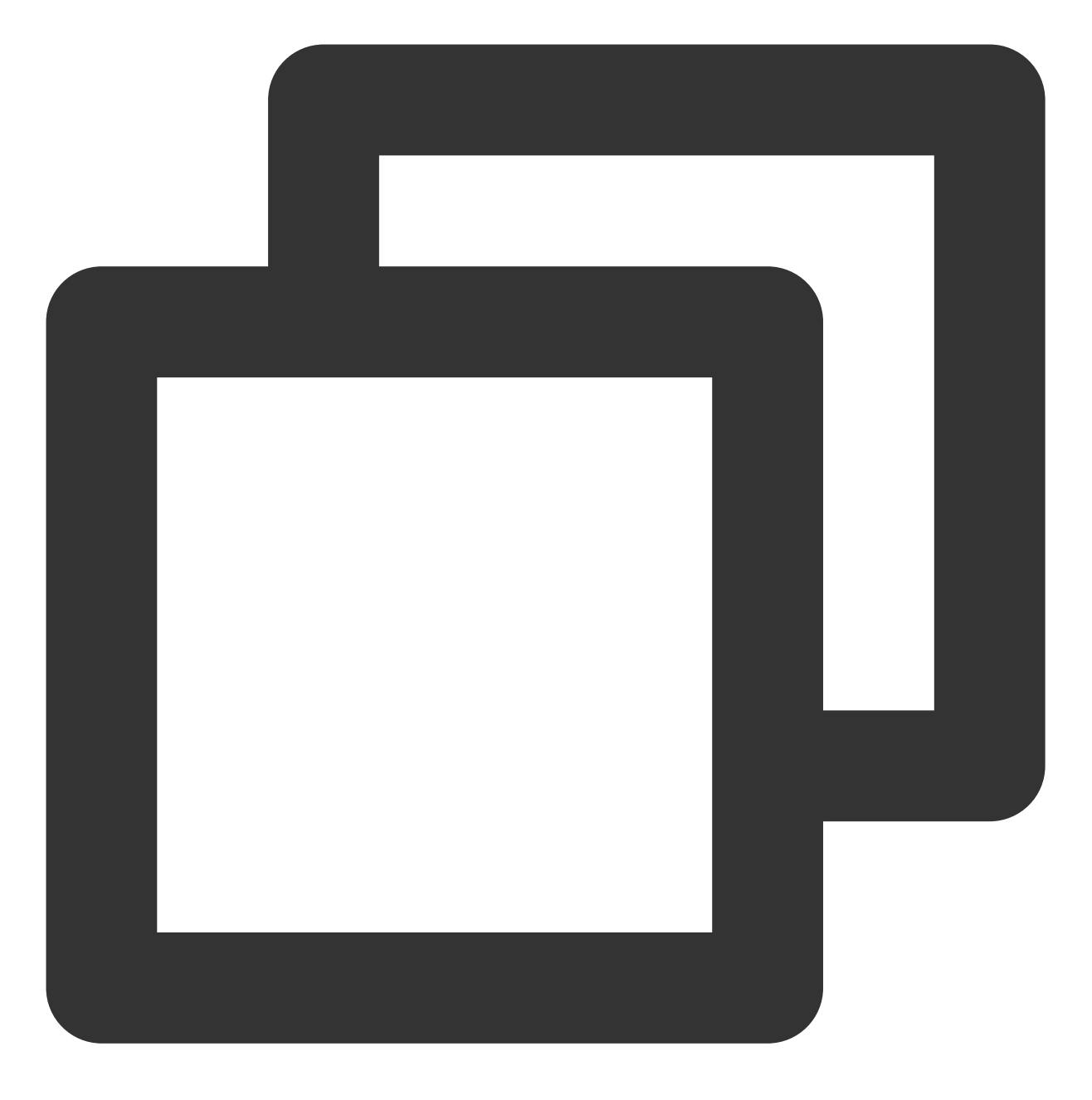

./coscli config set --session\_token test-token123

### 打印指定配置⽂件中的信息

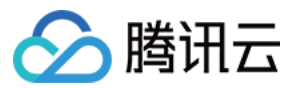

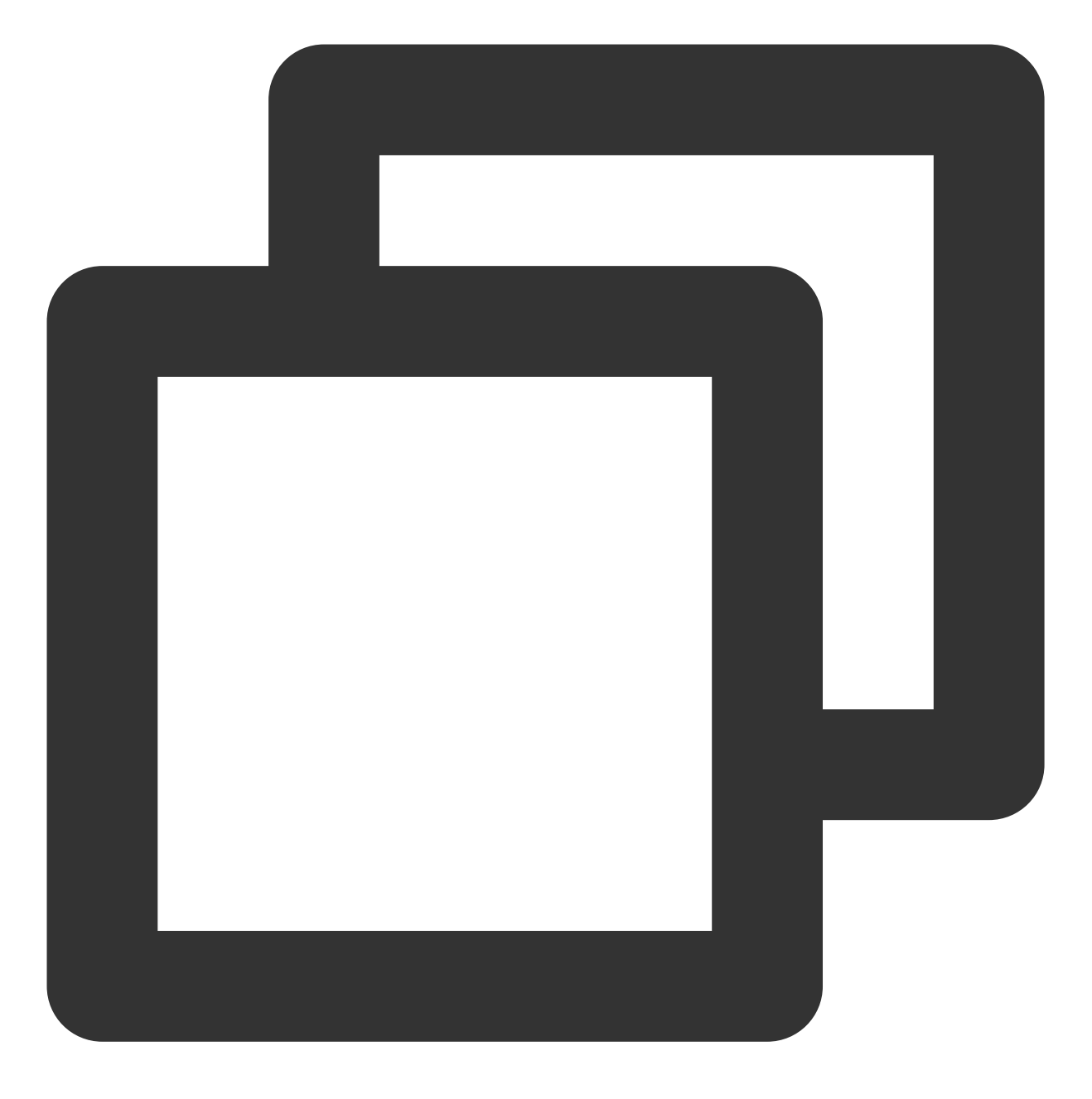

./coscli config show -c /your/config/path.yaml

### 修改默认配置⽂件中的 **mode** 和 **cvmrolename**

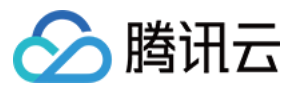

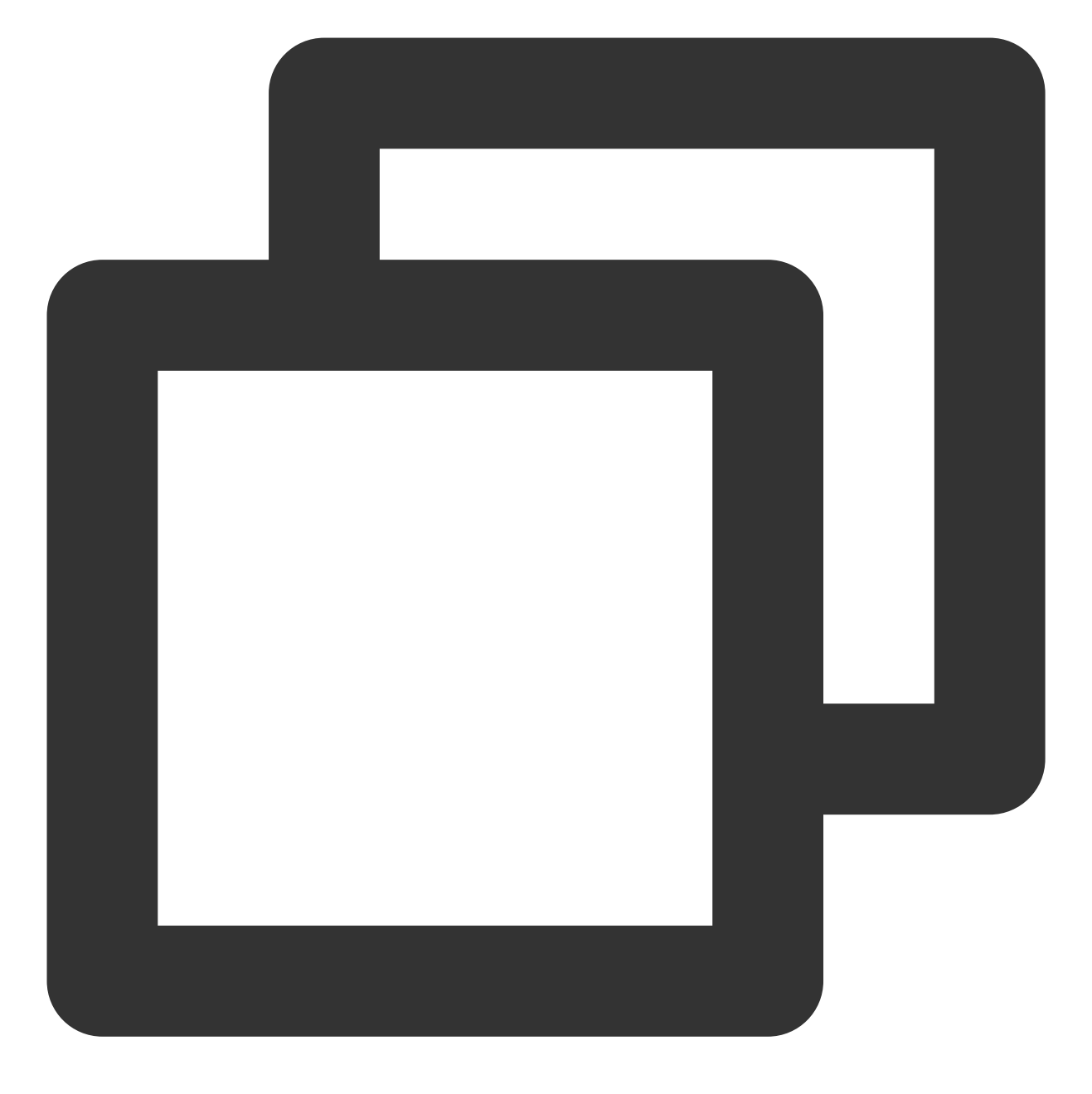

./coscli config set --mode CvmRole --cvm\_role\_name testName

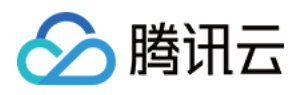

# 创建存储桶 - mb

最近更新时间:2024-01-06 15:54:24

mb 命令⽤于创建存储桶。

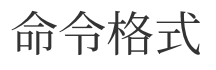

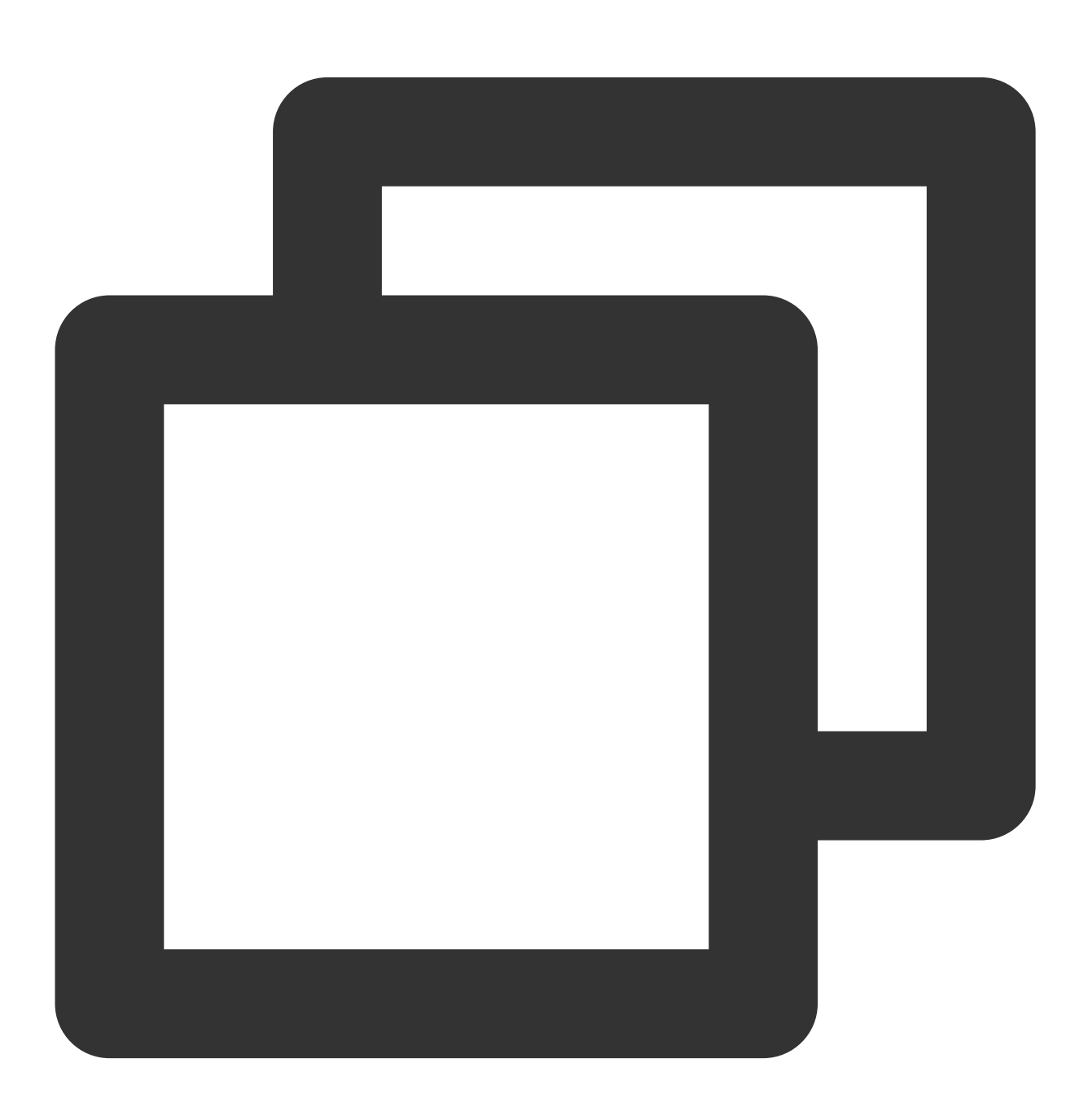

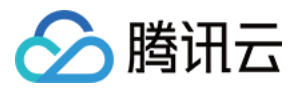

./coscli mb cos://<BucketName-APPID> -e <endpoint> [flag]

#### 注意

使用 mb 命令创建存储桶, 需要携带全局 flag -e 或 --endpoint 指定存储桶所在地域。 mb 命令包含以下参数:

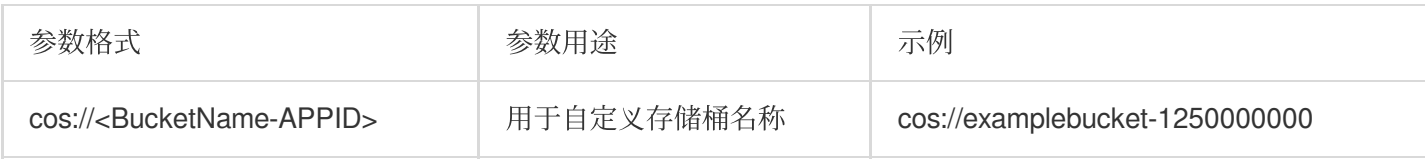

mb 命令包含以下可选 flag:

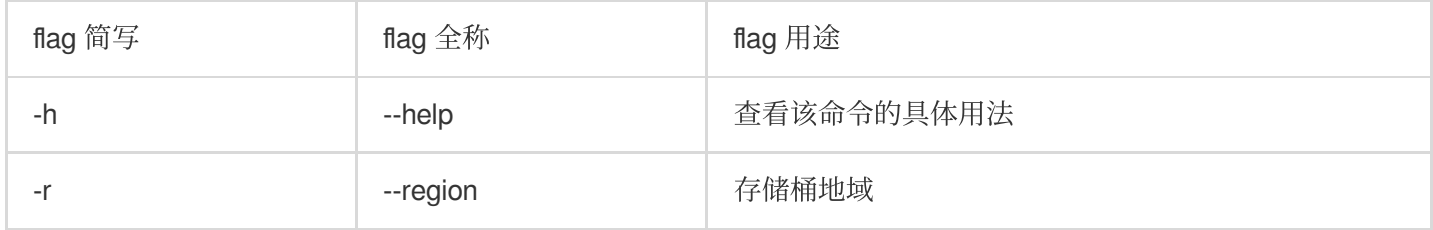

#### 注意

使用 mb 命令成功创建存储桶后, 推荐您在配置文件中新增该桶的信息, 方便后续使用桶别名快速操作。具体命令用 法,可参见下方操作示例。

关于此命令的其他通用选项(例如切换存储桶、切换用户账号等), 请参见 通用选项 文档。

操作示例

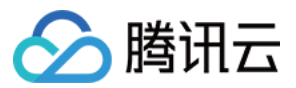

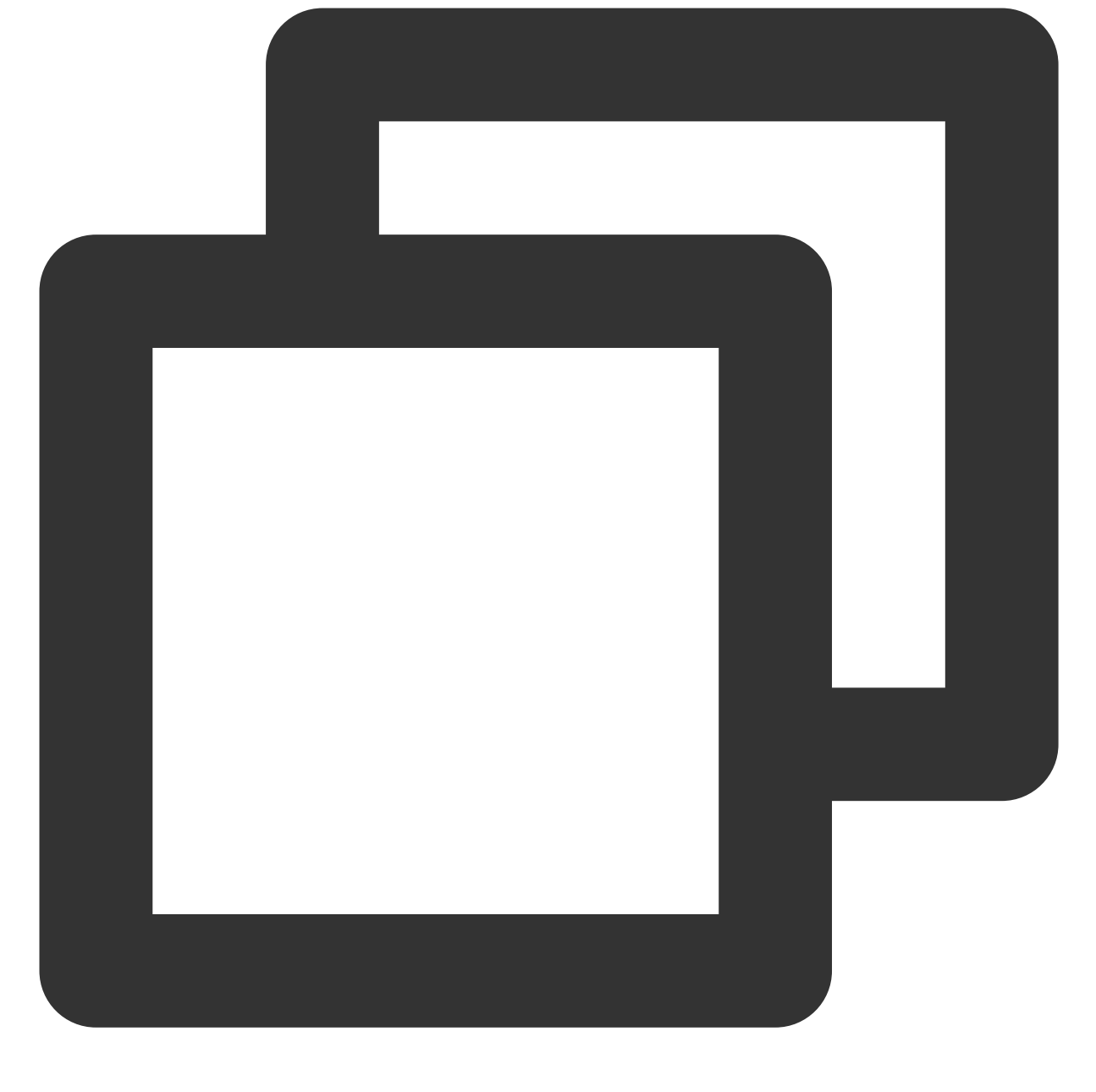

// 创建存储桶 bucket3 ./coscli mb cos://bucket3-1250000000 -e cos.ap-chengdu.myqcloud.com

如果您希望为刚创建的存储桶配置别名,需要使用以下命令更新配置文件:

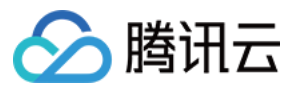

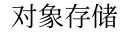

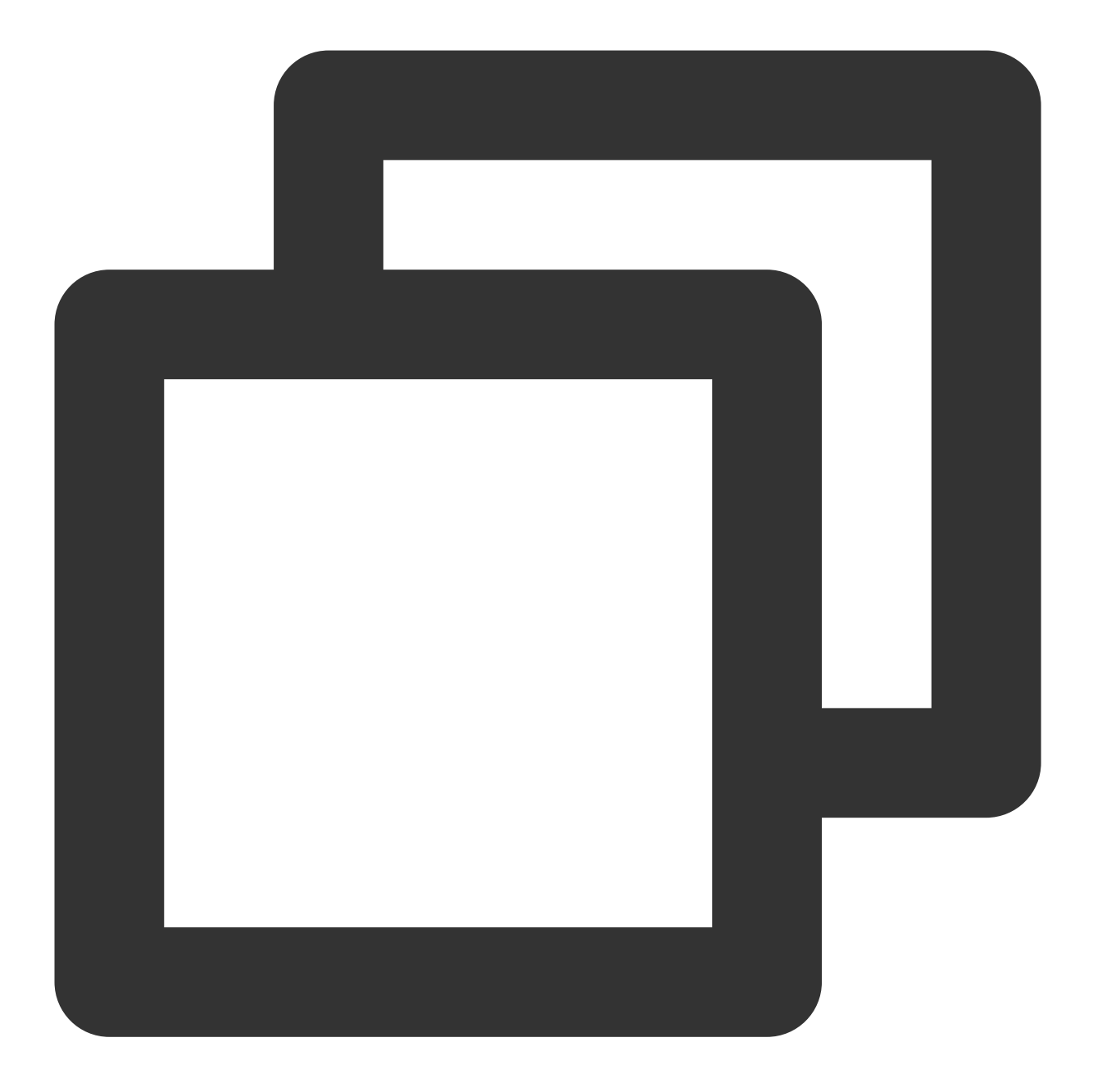

// 更新配置⽂件

./coscli config add -b bucket3-1250000000 -e cos.ap-chengdu.myqcloud.com -a bucket3 // 更新后可⽤ cos://bucket3 访问此存储桶

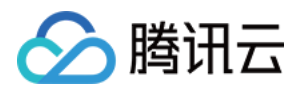

# 删除存储桶 - rb

最近更新时间:2024-01-06 15:54:24

rb 命令⽤于删除存储桶。

命令格式

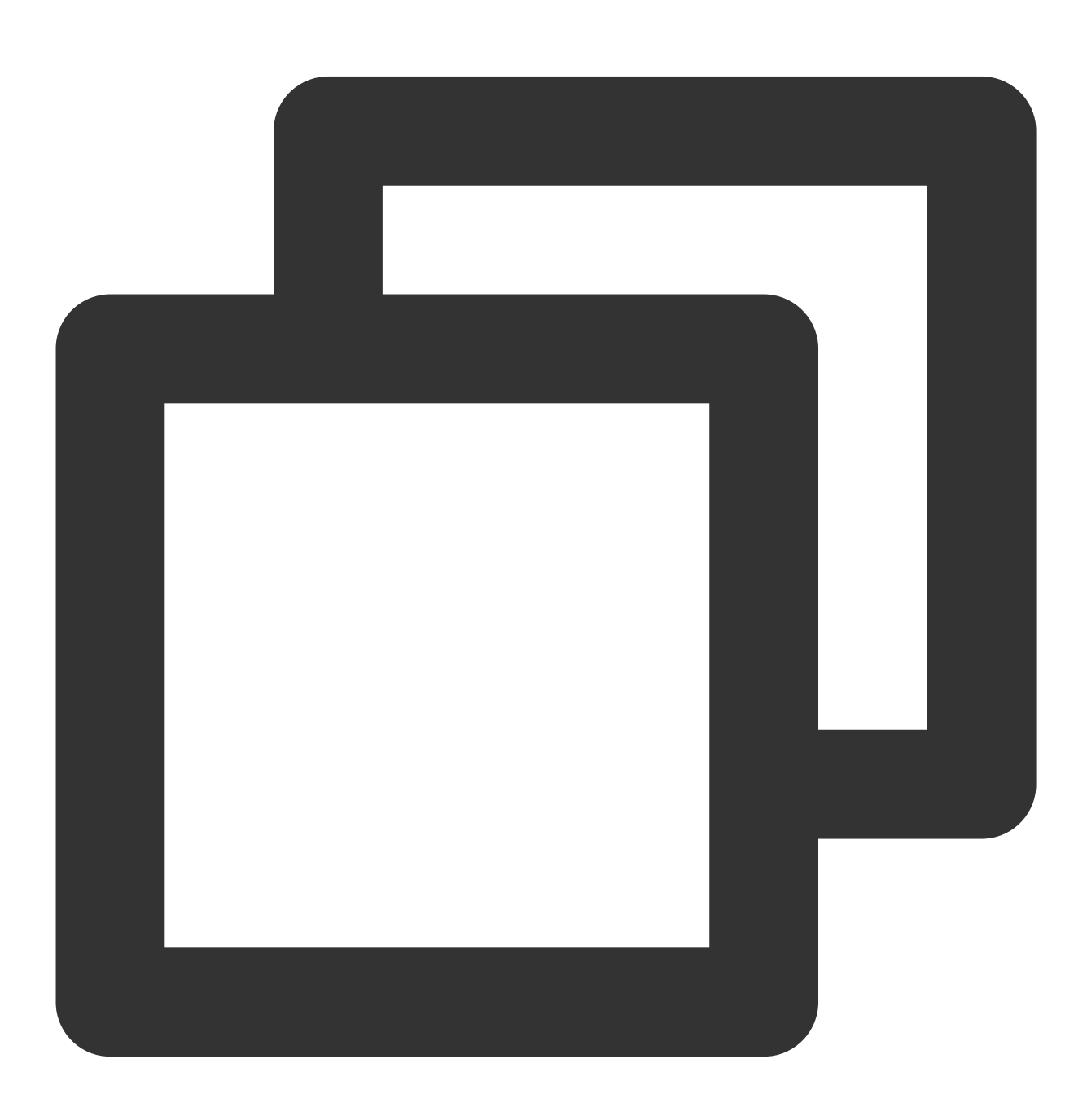

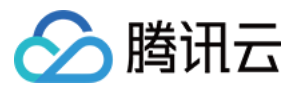

./coscli rb cos://<bucket-name> [flag]

#### rb 命令包含以下参数:

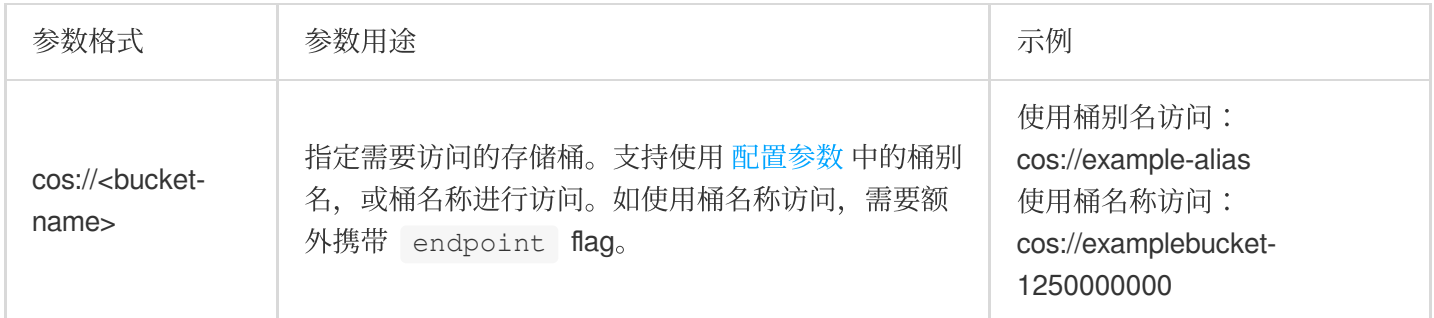

#### rb 命令包含以下可选 flag:

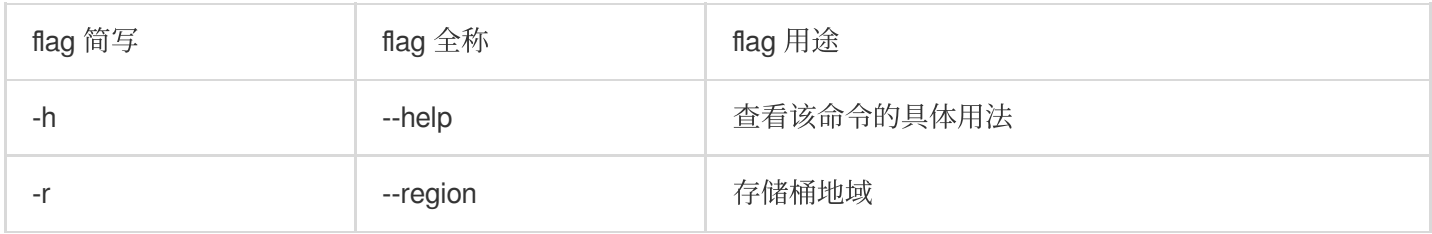

#### 注意

rb 命令仅可删除空存储桶, 如果您的桶中还有文件请使用 删除文件 命令和 清理碎片 命令分别清空存储桶中的文件 和⽂件碎⽚后再删除存储桶。

使用 rb 命令成功删除存储桶后, 推荐您在配置文件中删除该桶的信息。具体命令用法, 可参见下方操作示例。 关于此命令的其他通用选项(例如切换存储桶、切换用户账号等), 请参见 通用选项 文档。

## 操作示例

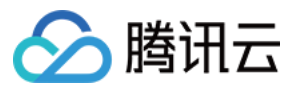

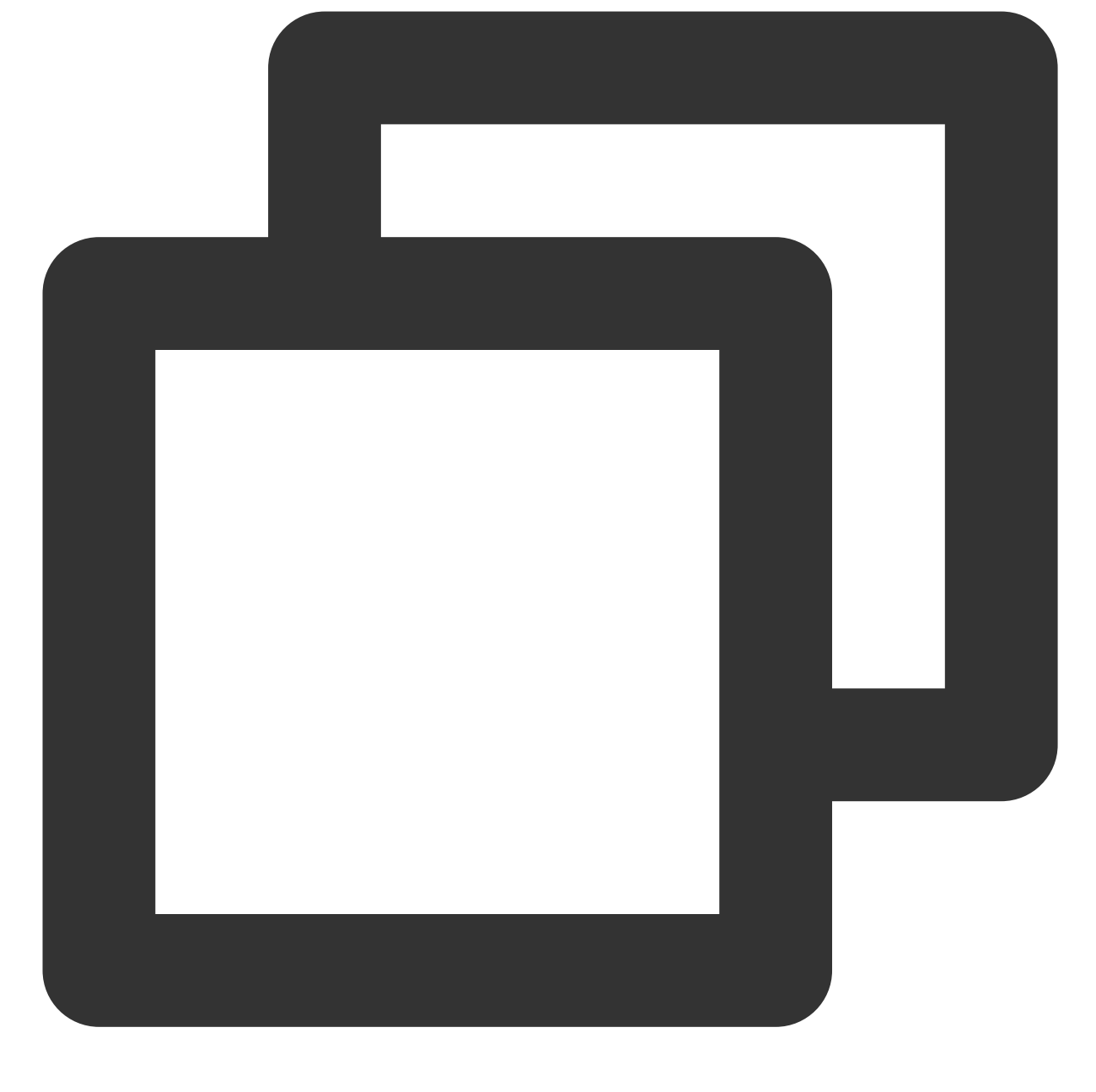

// 删除存储桶 bucket3 ./coscli rb cos://bucket3-1250000000 -e cos.ap-chengdu.myqcloud.com

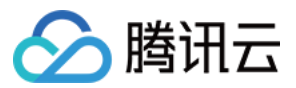

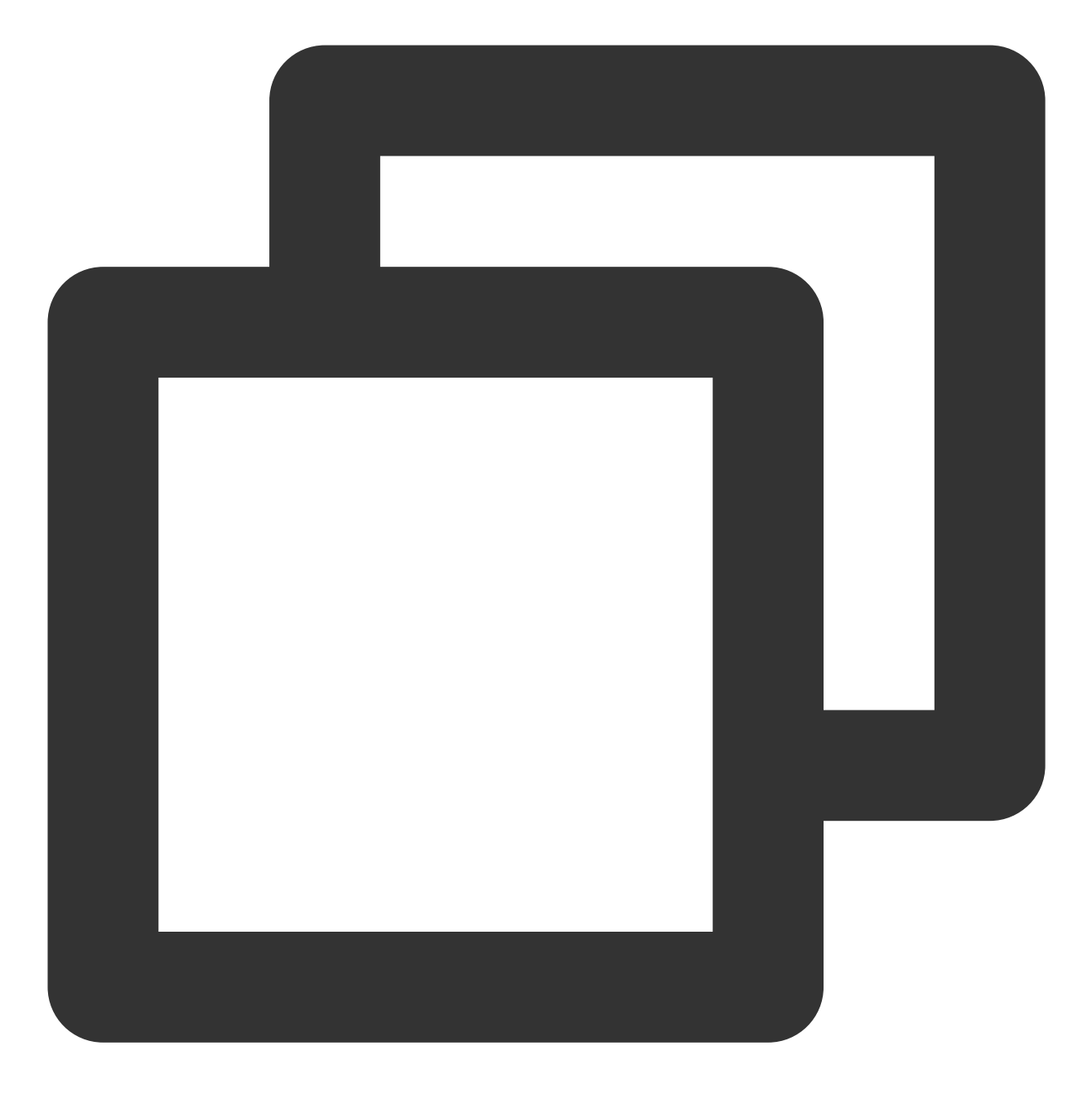

// 更新配置⽂件

./coscli config delete -a bucket3

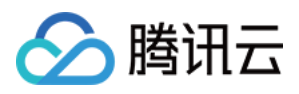

# 存储桶标签 - bucket-tagging

最近更新时间:2024-01-06 15:54:24

bucket-tagging 命令用于创建(修改)、获取、删除存储桶标签。每个存储桶下最多支持50组标签。

## 命令格式

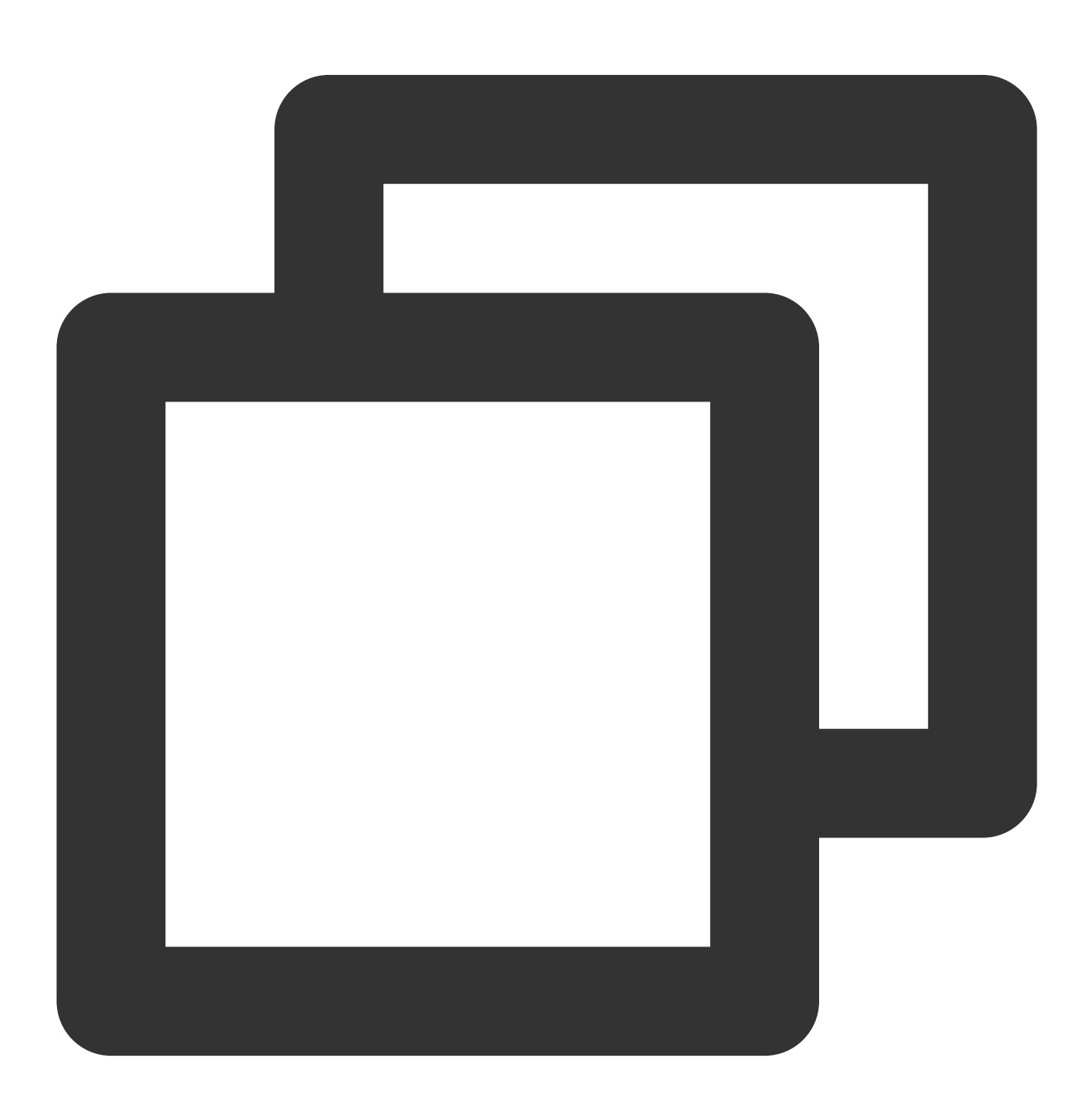

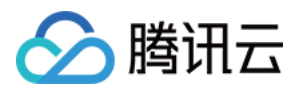

./coscli bucket-tagging --method [method] cos://<bucket-name> [tag\_key]#[tag\_value]

bucket-tagging 命令包含以下参数:

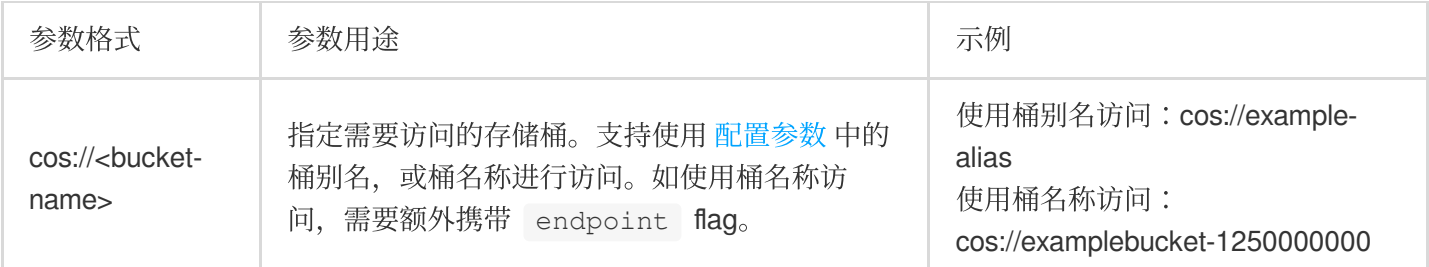

#### bucket-tagging 命令包含以下可选 flag:

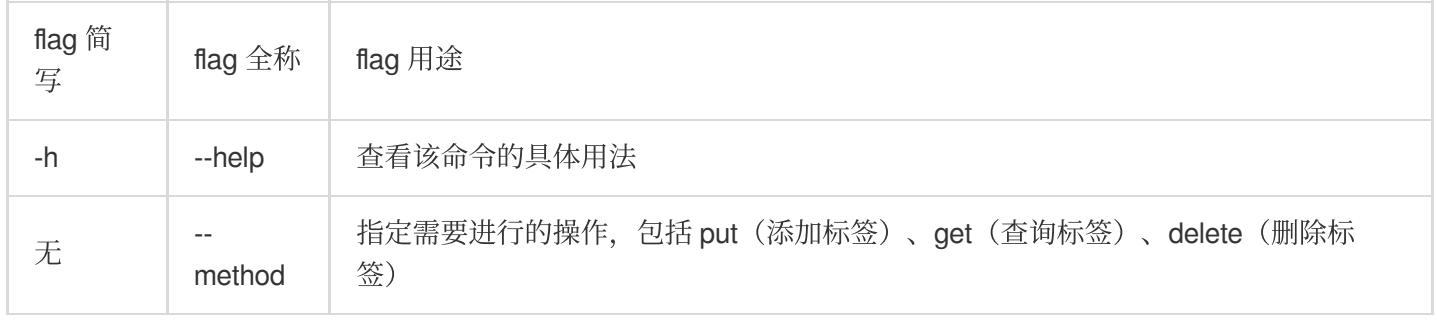

#### 说明

关于此命令的其他通用选项(例如切换存储桶、切换用户账号等), 请参见 通用选项 文档。

### 添加或修改存储桶标签

存储桶标签用一组健值对(Key-Value)来表示, 只有存储桶所有者及拥有 PutBucketTagging 权限的用户才可以添 加或修改存储桶标签,否则会返回错误码 403 AccessDenied。

#### 命令格式

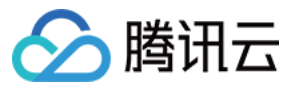

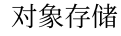

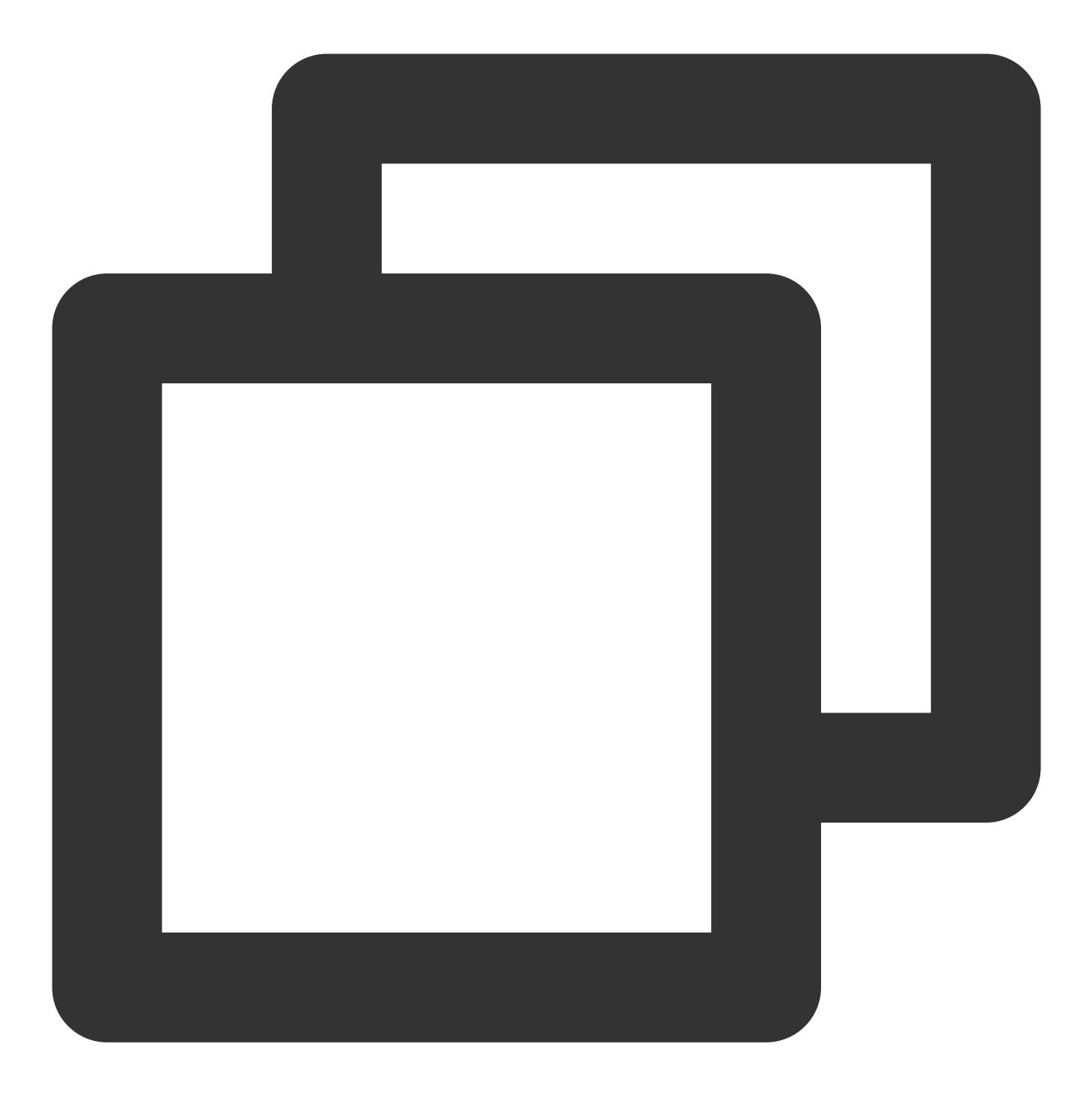

./coscli bucket-tagging --method put cos://bucketAlias key1#value1 key2#value2

其中, key#value 表示标签键值对 Key-Value, key 和 value 之间以 # 分割。若存储桶未设置标签, 此命令将为 存储桶添加指定的标签;若存储桶已设置标签,此命令将覆盖原有的标签。

#### 操作示例

为桶别名为 example-alias 的存储桶配置两组标签, 其中一组标签的 key 为1, value 为111, 一组标签的 key 为2, value 为222。命令如下:

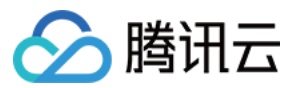

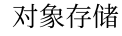

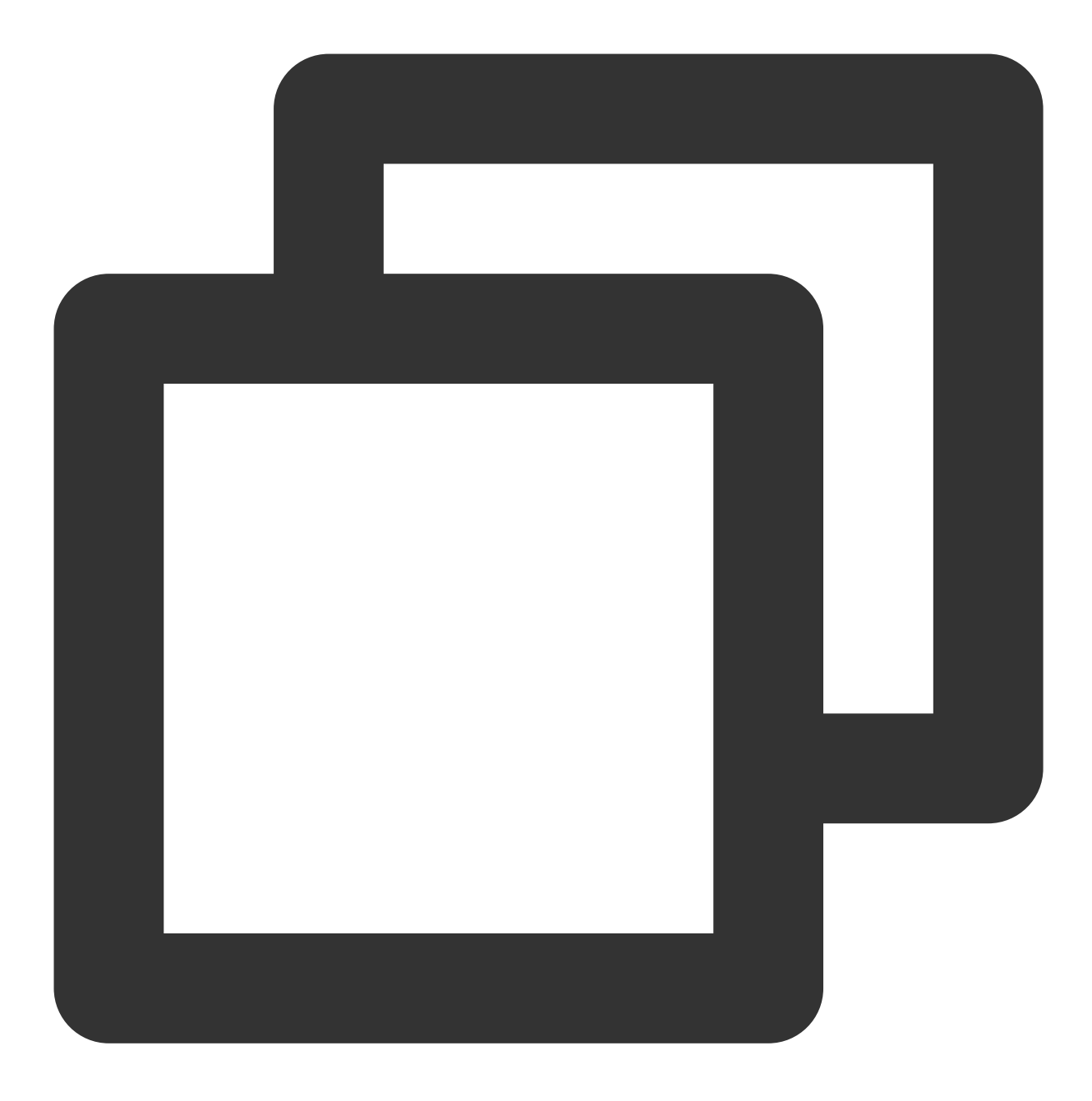

./coscli bucket-tagging --method put cos://exmaple-alias 1#111 2#222

## 查询存储桶标签

命令格式

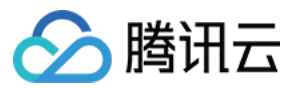

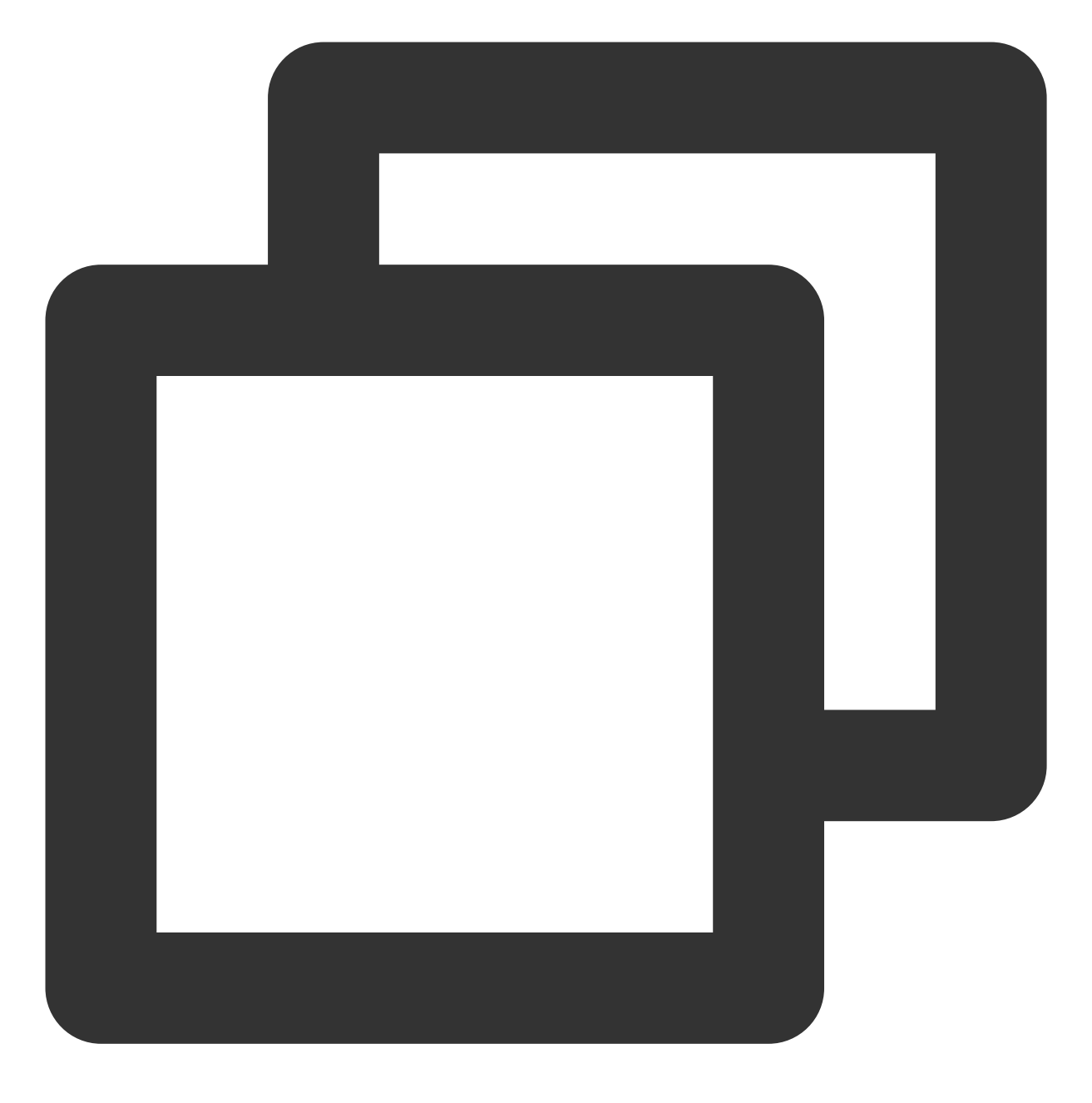

./coscli bucket-tagging --method get cos://bucketAlias

操作示例

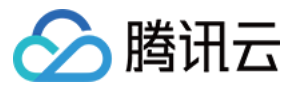

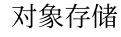

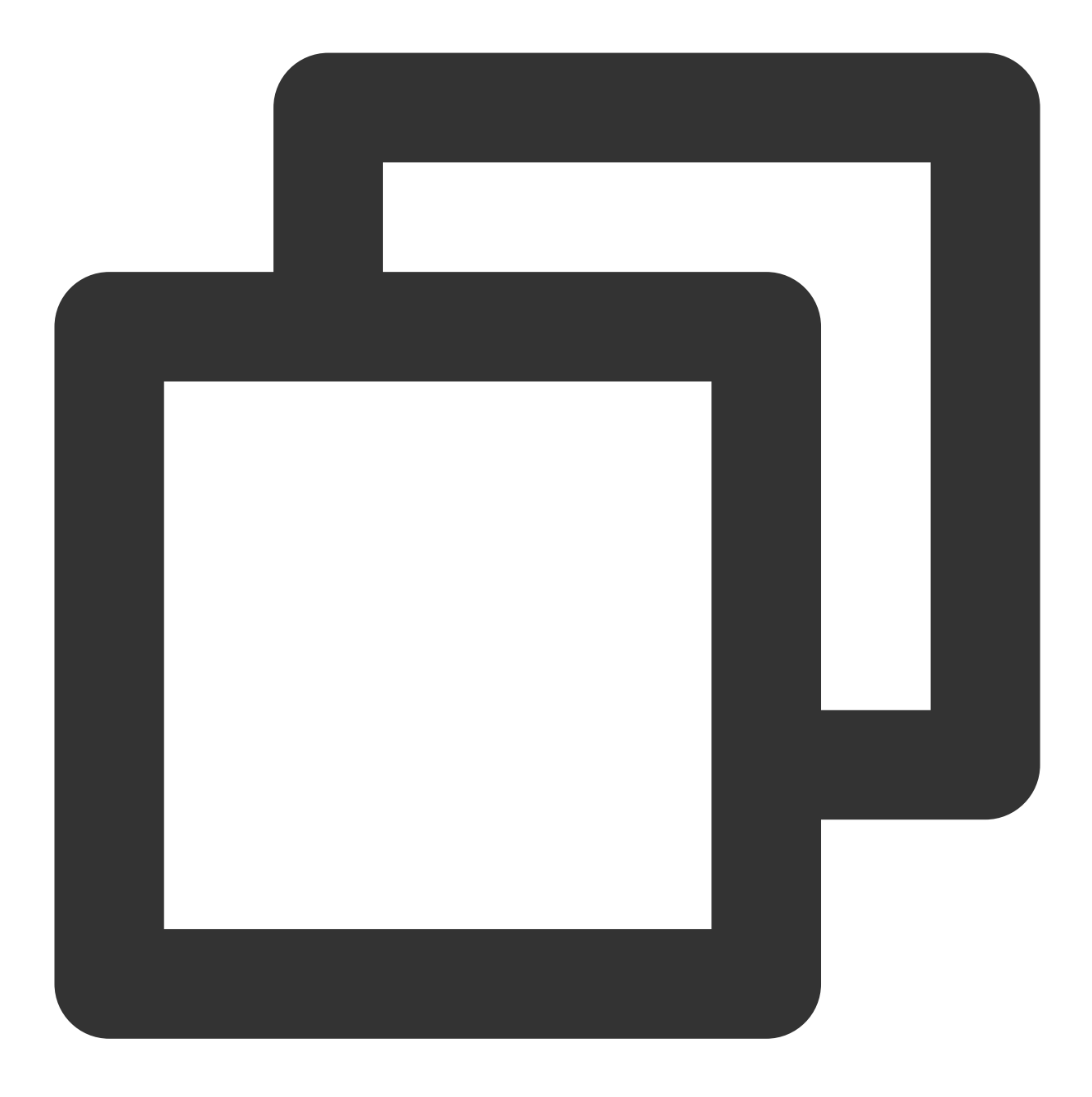

./coscli bucket-tagging --method get cos://exmaple-alias

以下输出结果表明桶别名为 exmaple-alias 的存储桶配置了两组标签, 其中一组标签的 key 为1, value 为111, 一组 标签的 key 为2, value 为222。

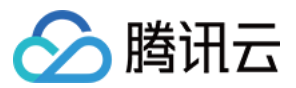

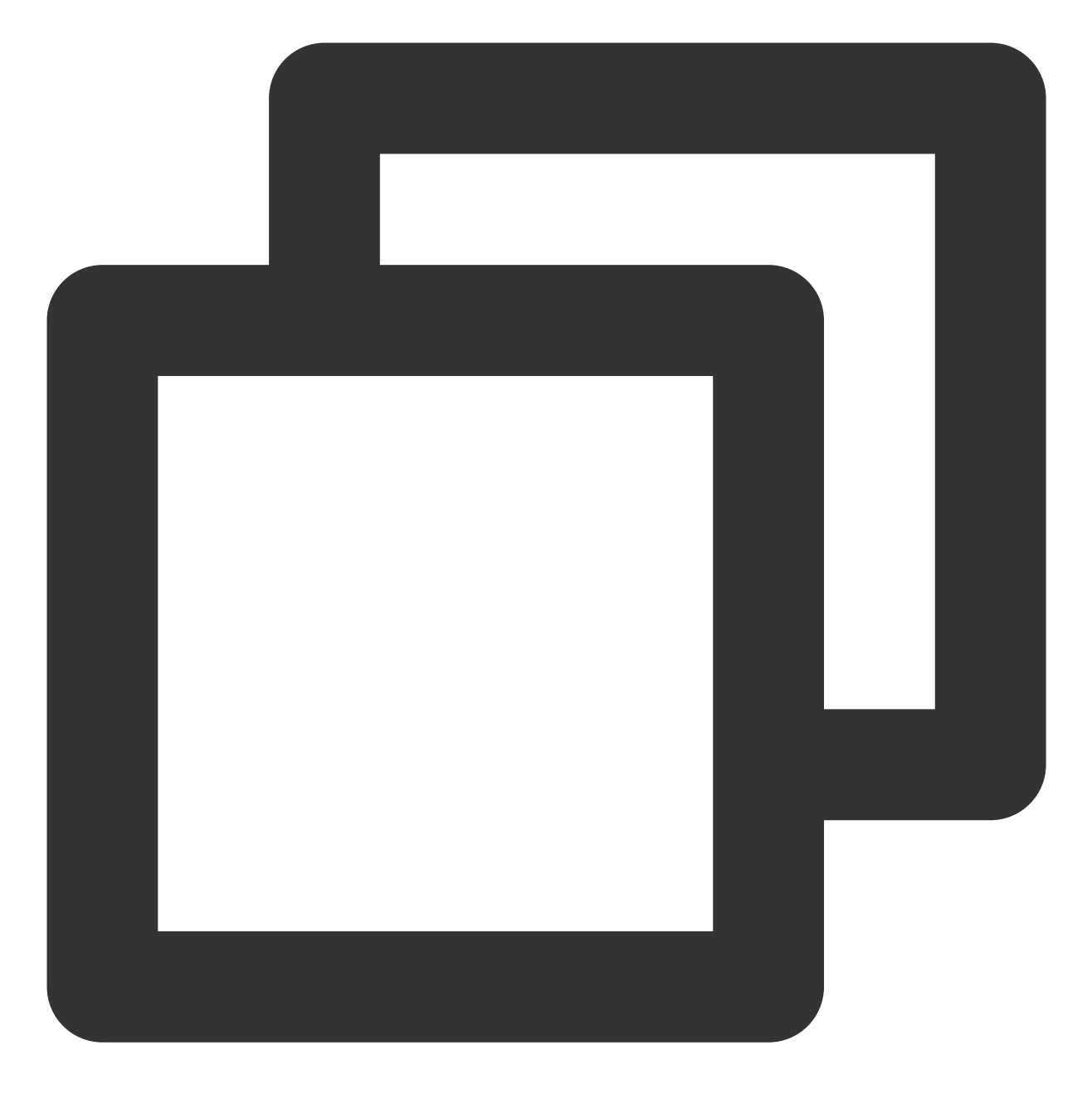

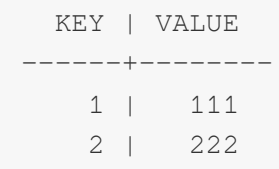

## 删除存储桶标签

命令格式

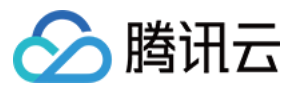

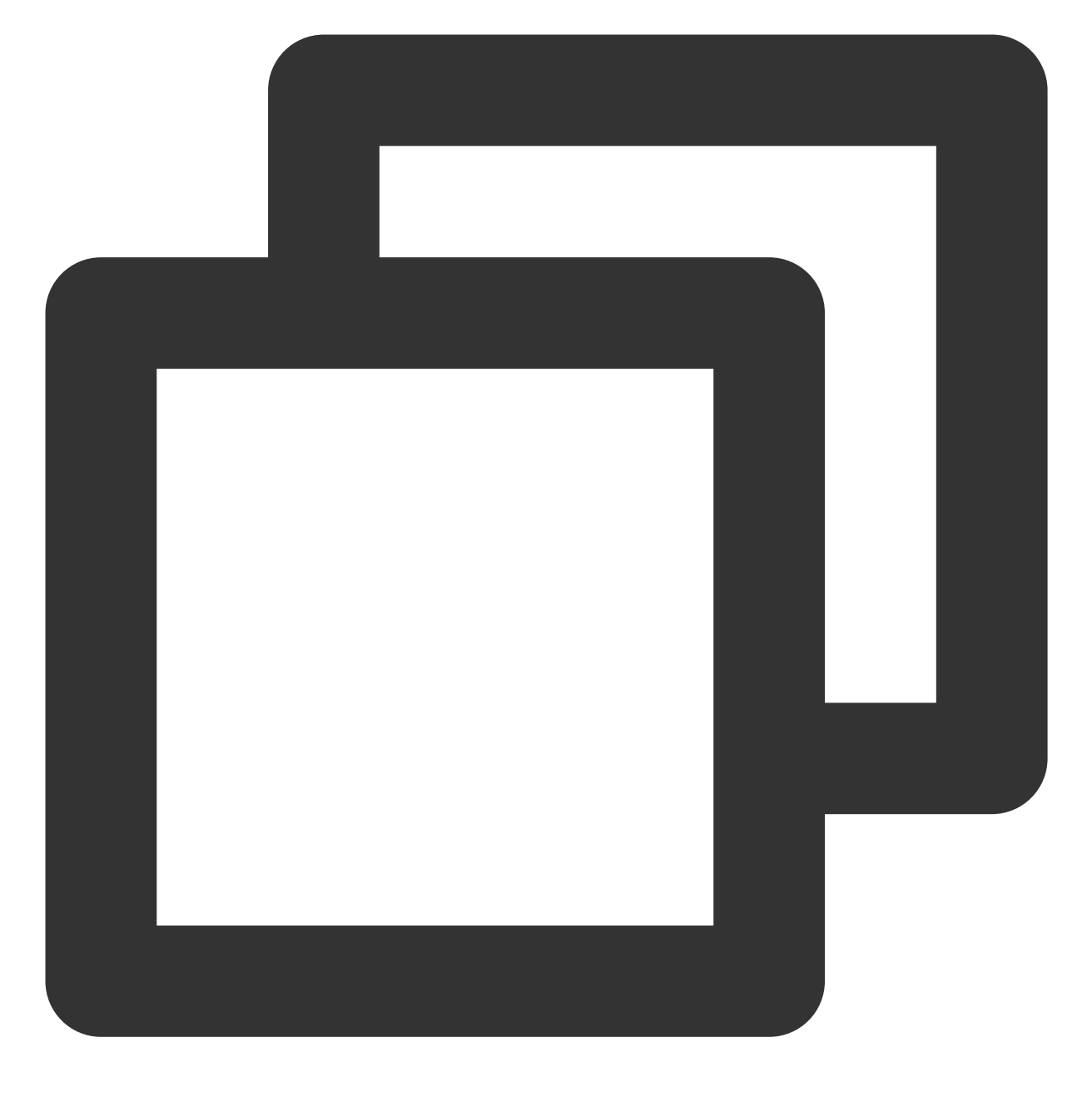

./coscli bucket-tagging --method delete cos://bucketAlias

操作示例

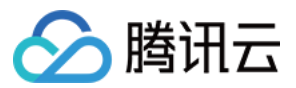

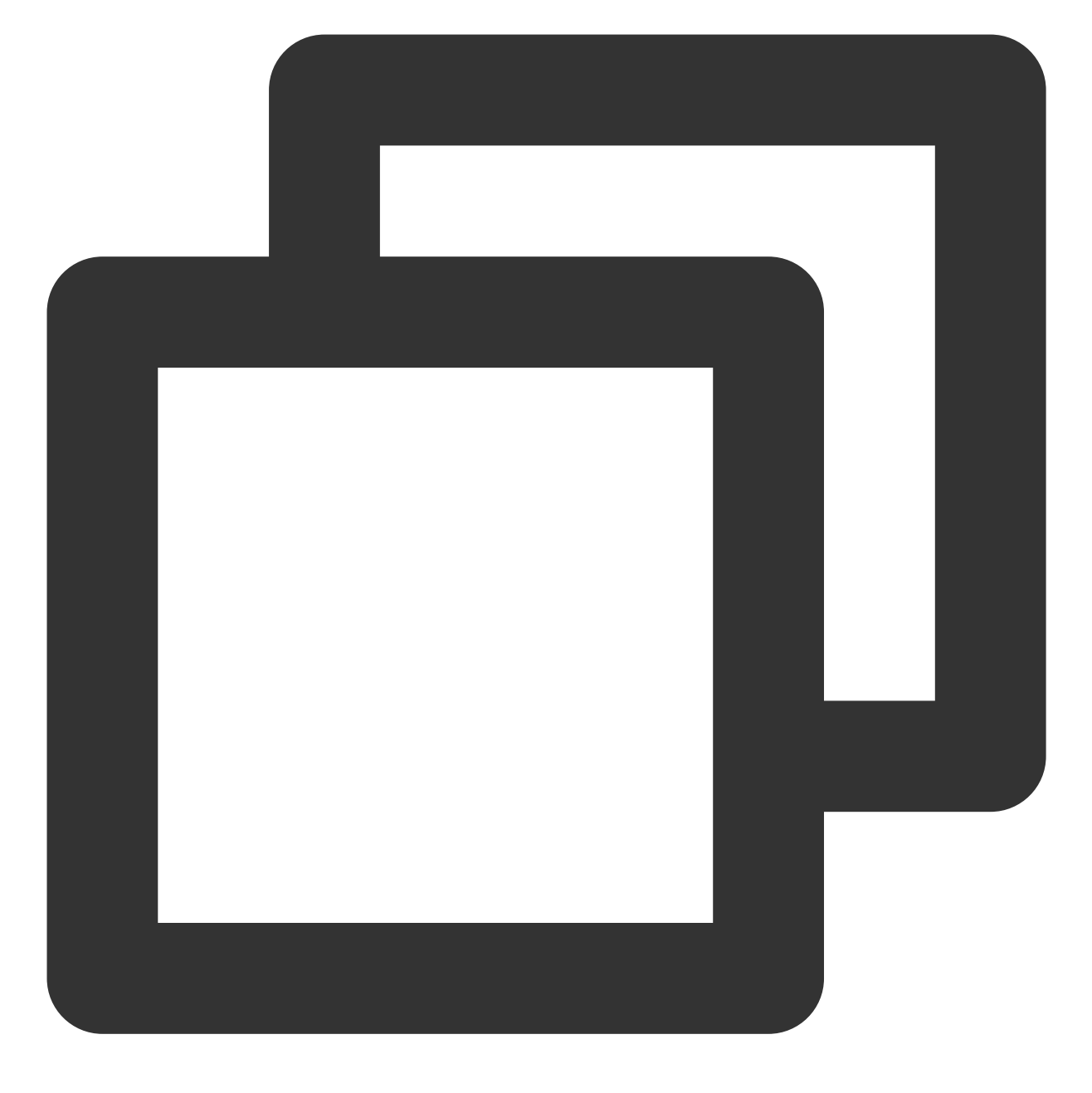

./coscli bucket-tagging --method delete cos://exmaple-alias

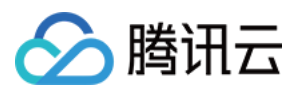

# 查询存储桶或文件列表 - ls

最近更新时间:2024-06-27 14:45:47

ls 命令用于查询所有存储桶列表、查询存储桶下的文件列表和文件夹下的文件列表。

## 命令格式

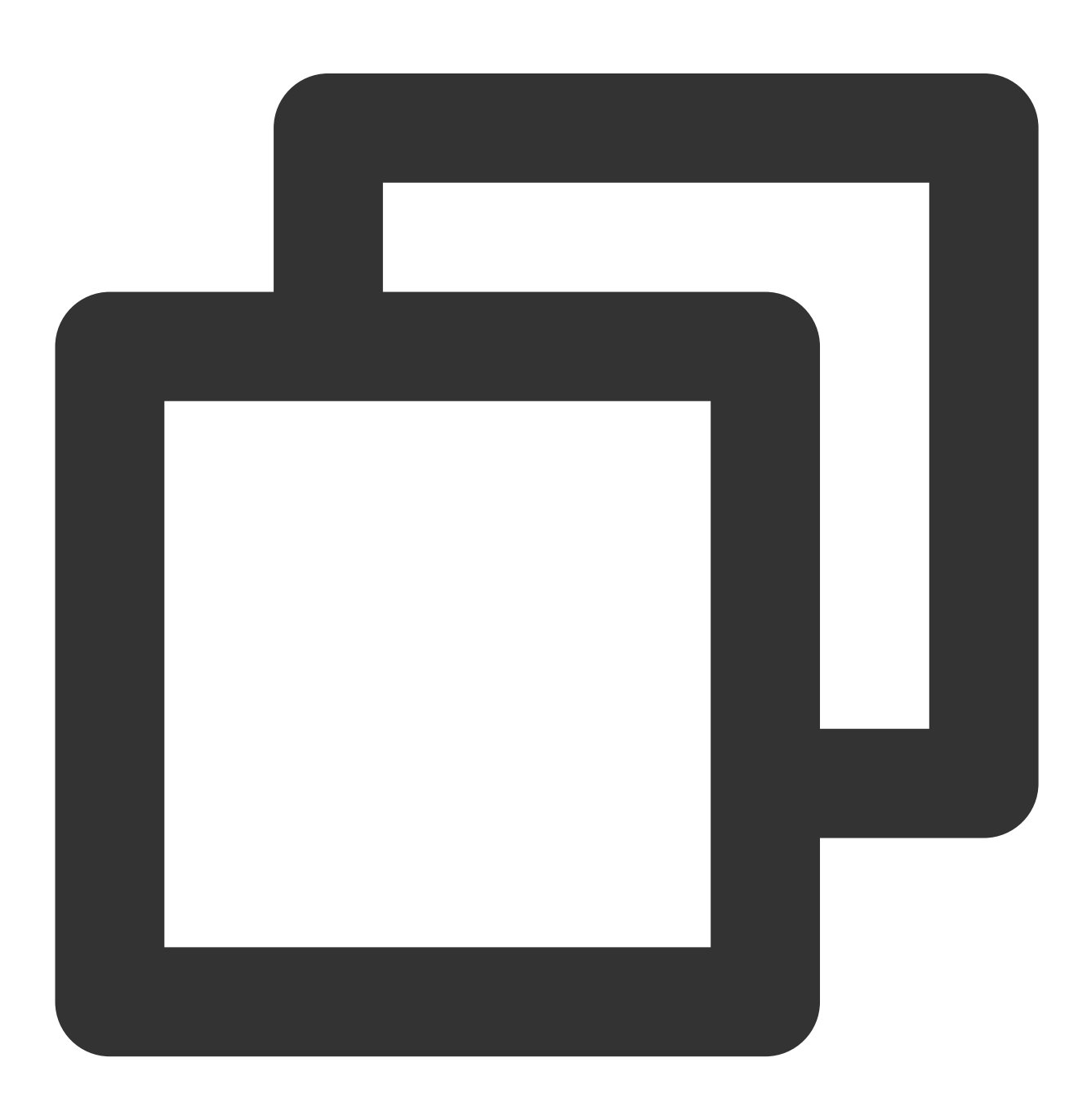

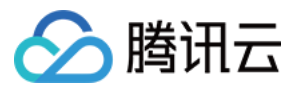

#### ./coscli ls [cos://<bucket-name>[/prefix/]] [flag]

#### ls 命令包含以下参数:

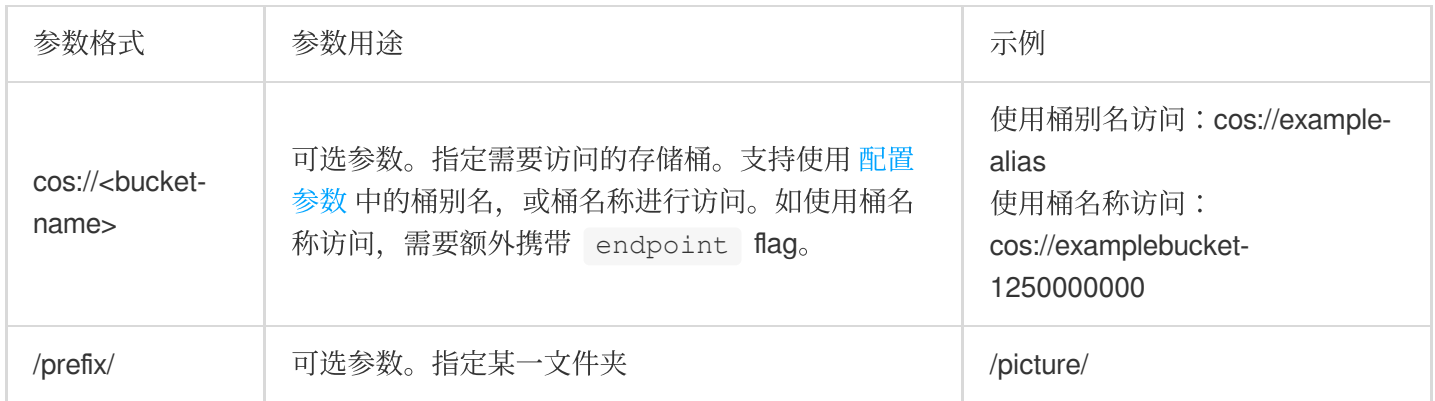

#### ls 命令包含以下可选 flag:

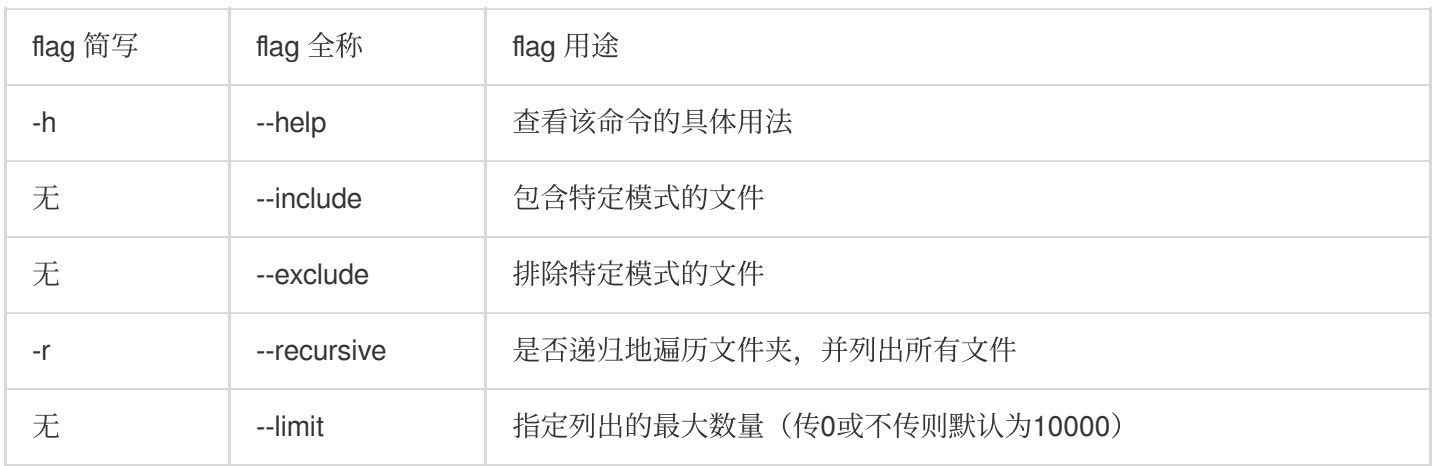

#### 说明

--include 和 --exclude 支持标准正则表达式的语法,您可以使用它来过滤出符合特定条件的文件。 使用 zsh 时, 您可能需要在 pattern 串的两端加上双引号。

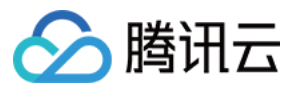

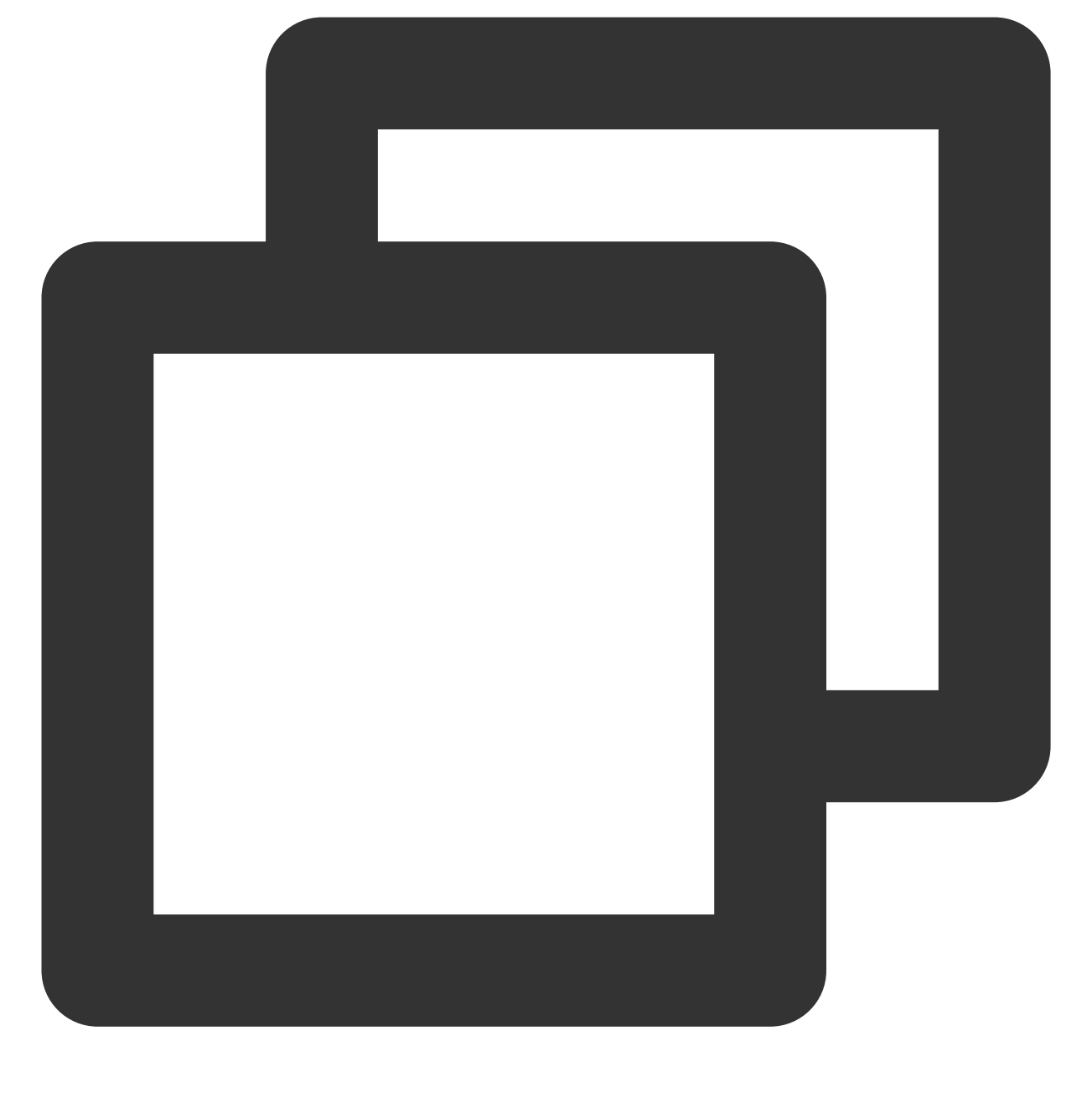

./coscli ls cos://bucket1 -r --include ".\*.mp4"

关于此命令的其他通用选项(例如切换存储桶、切换用户账号等), 请参见 通用选项 文档。

操作示例

列出当前账号下所有存储桶

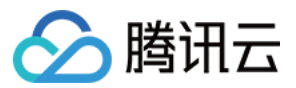

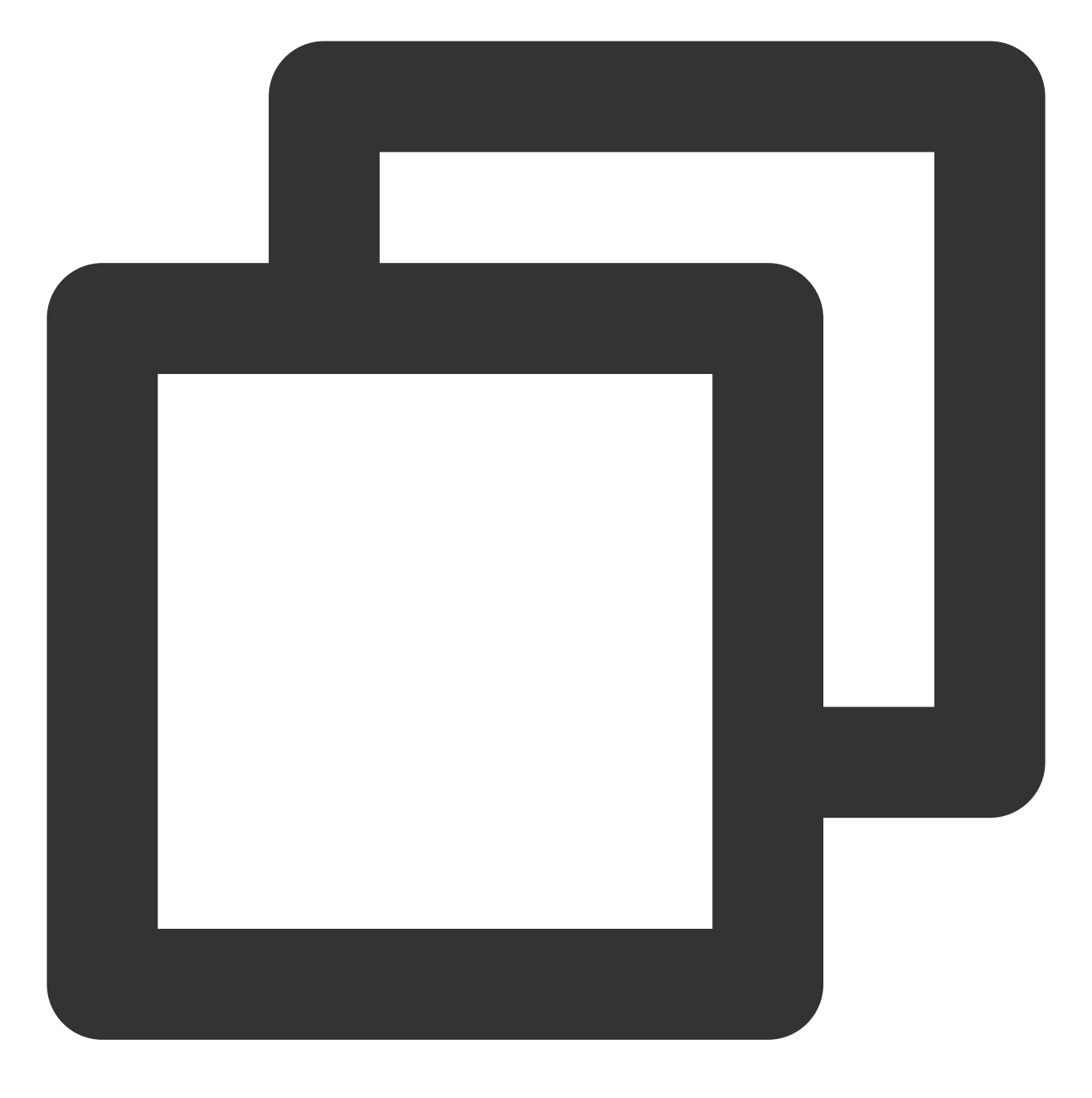

./coscli ls

返回的信息包括:桶名称,地域,创建时间,存储桶总数。示例如下:

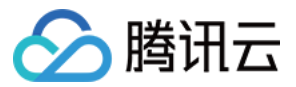

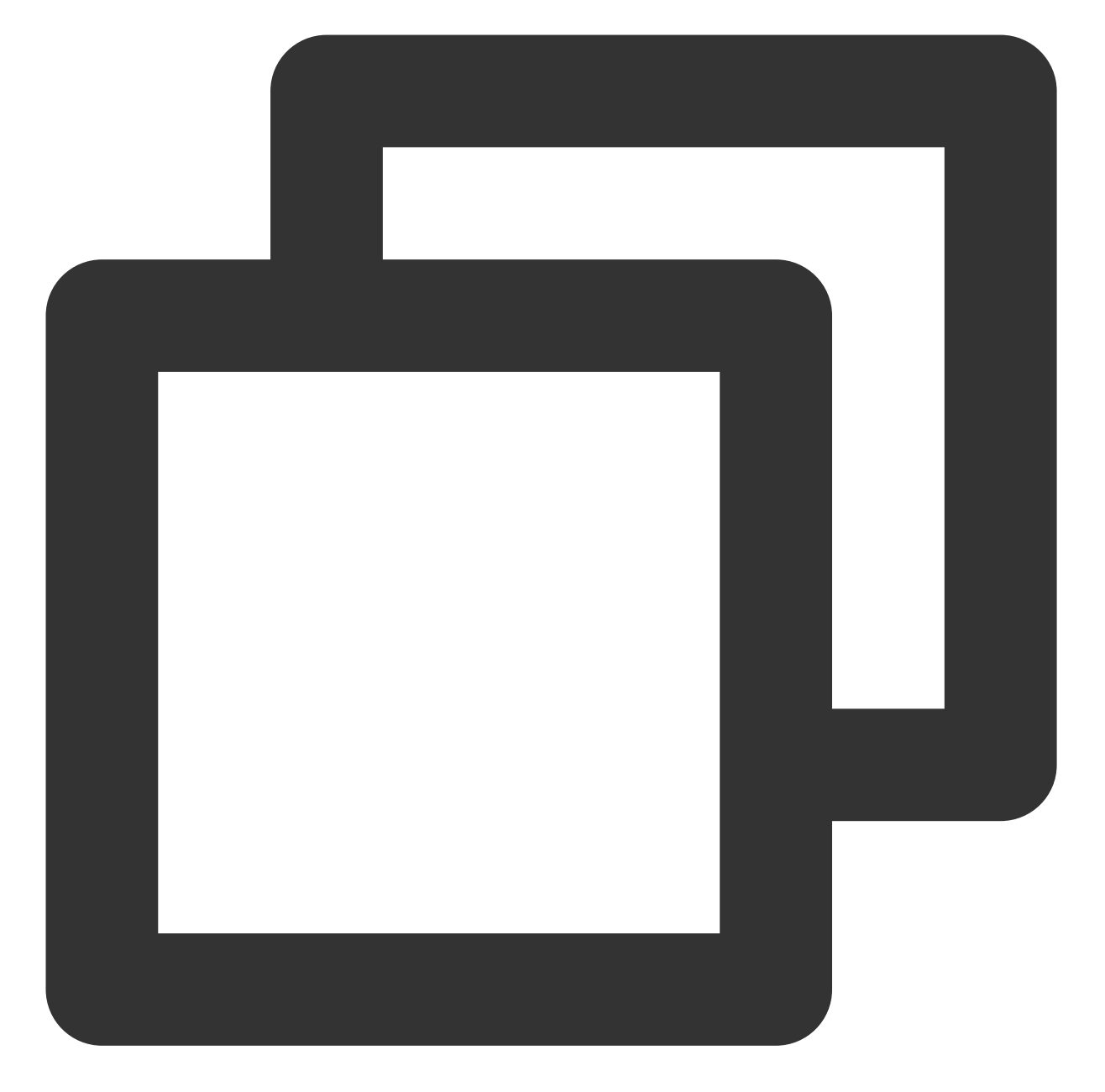

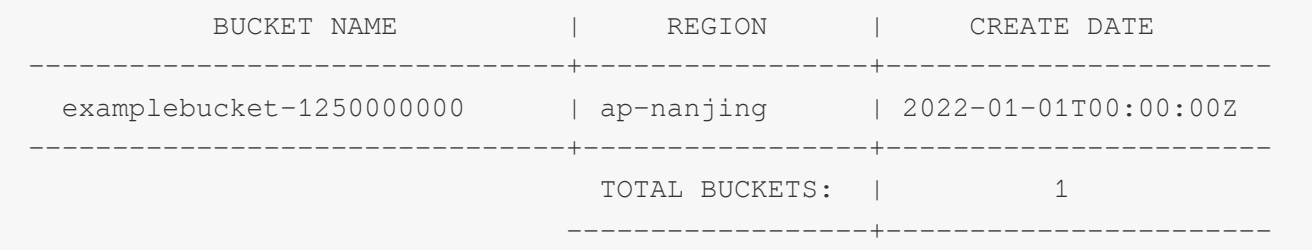

### 列出文件

### 列出 **bucket1** 存储桶中的所有⽂件

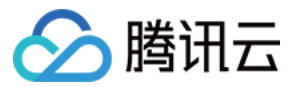

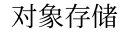

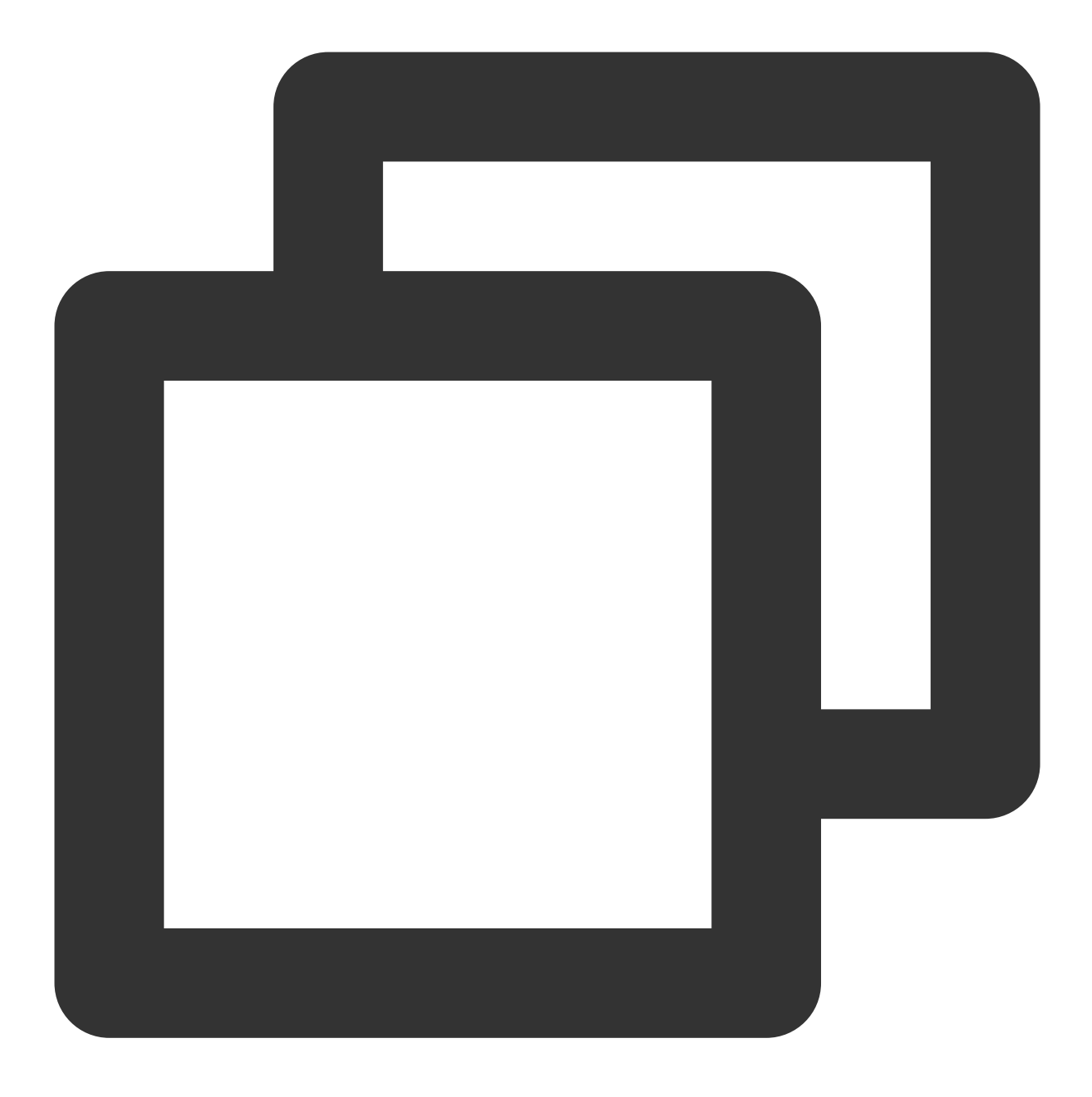

```
./coscli ls cos://bucket1
```
返回的信息包括: 对象键(对象在存储桶中的唯一标识), 存储类型, 最近更新时间, 对象大小, 对象总数。示例 如下:

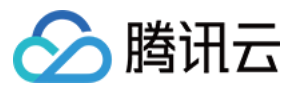

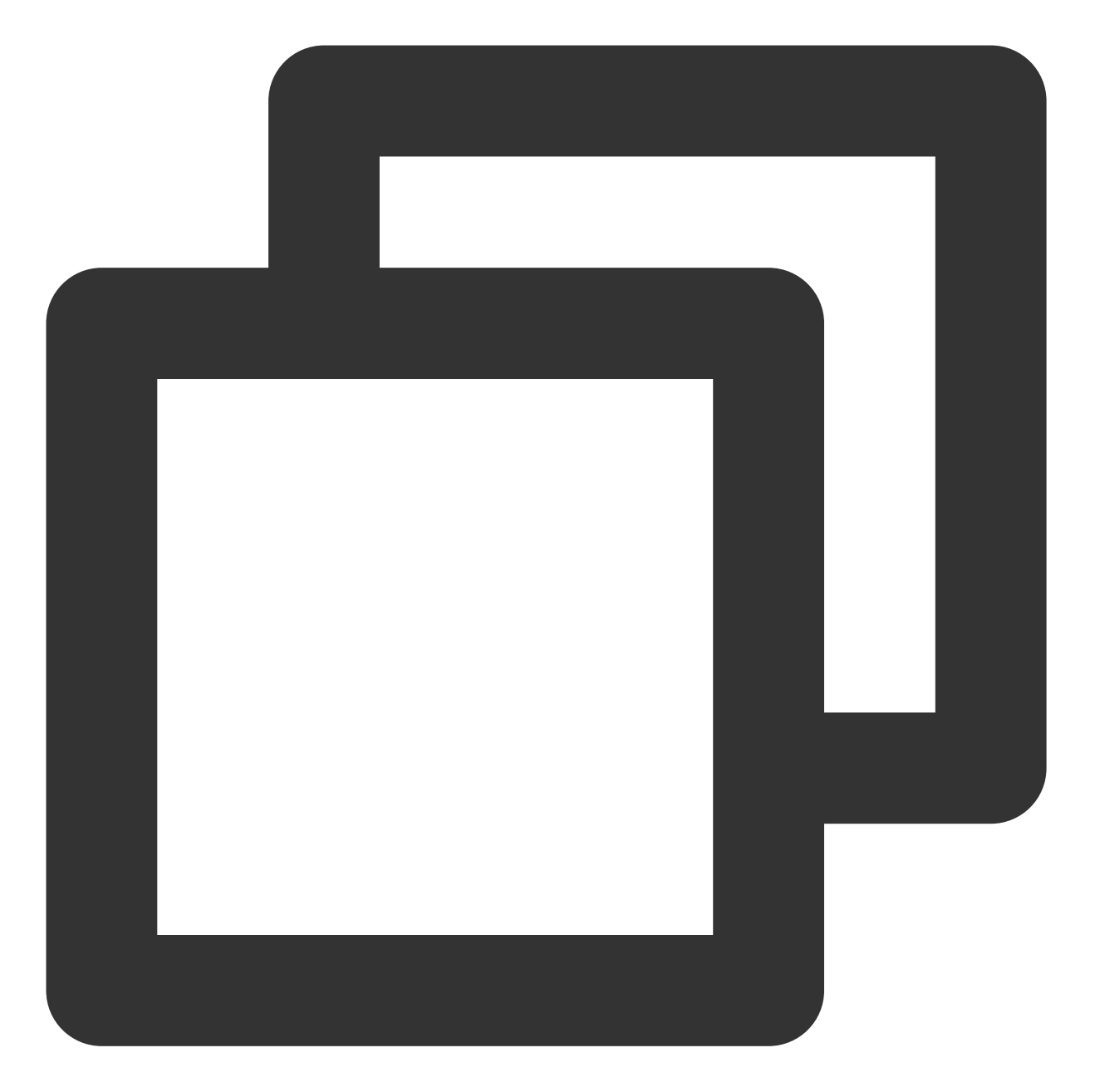

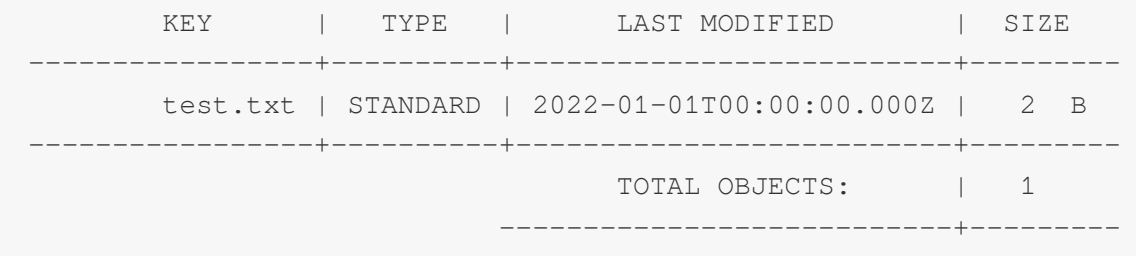

列出 **bucket1** 存储桶中 **picture** ⽂件夹下的所有⽂件和⽂件夹

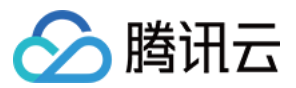

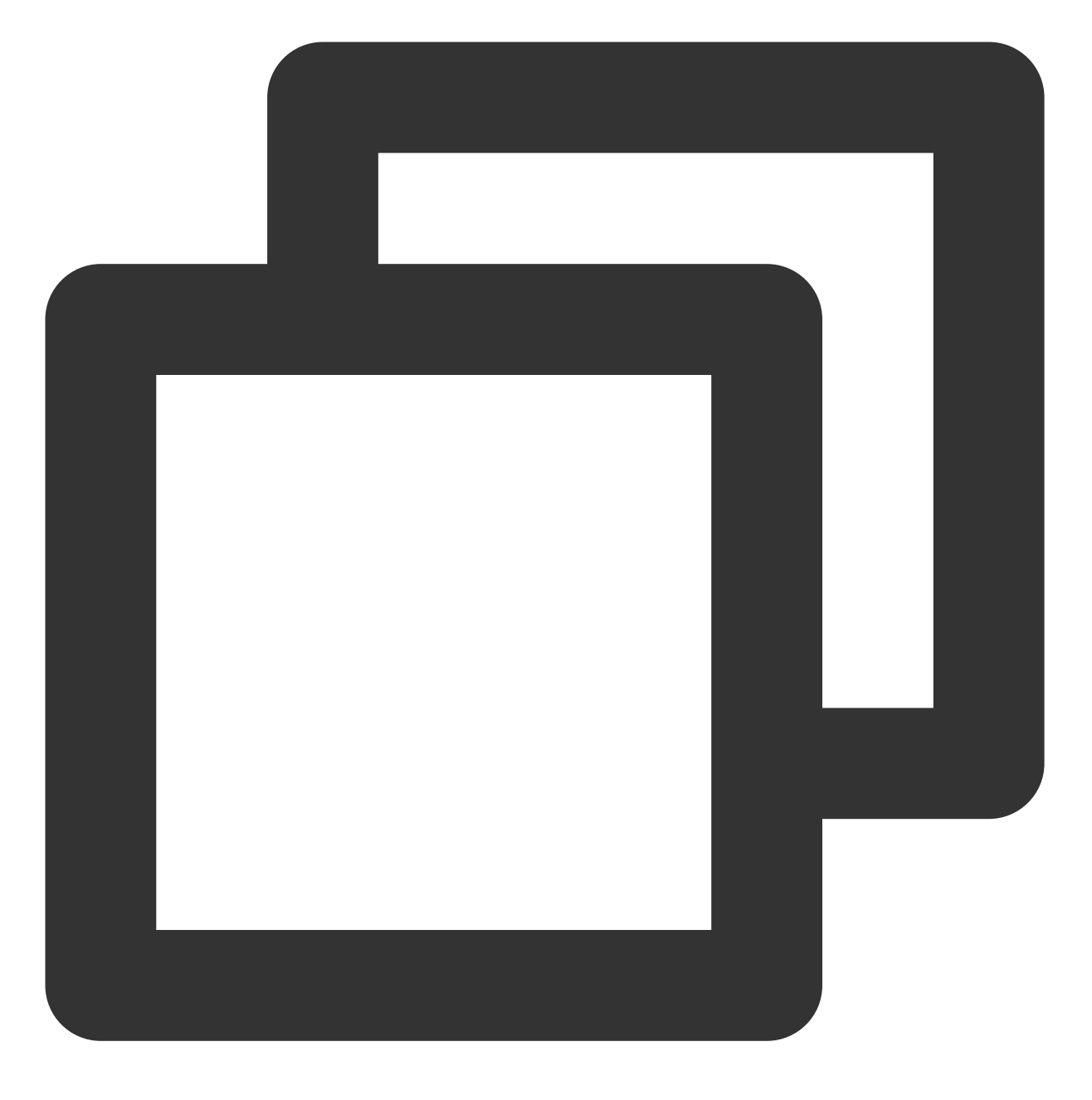

./coscli ls cos://bucket1/picture/

普通列出仅返回查询路径所在层级的数据,不对子路径进行展开。示例如下:
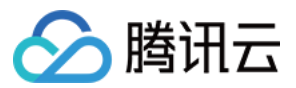

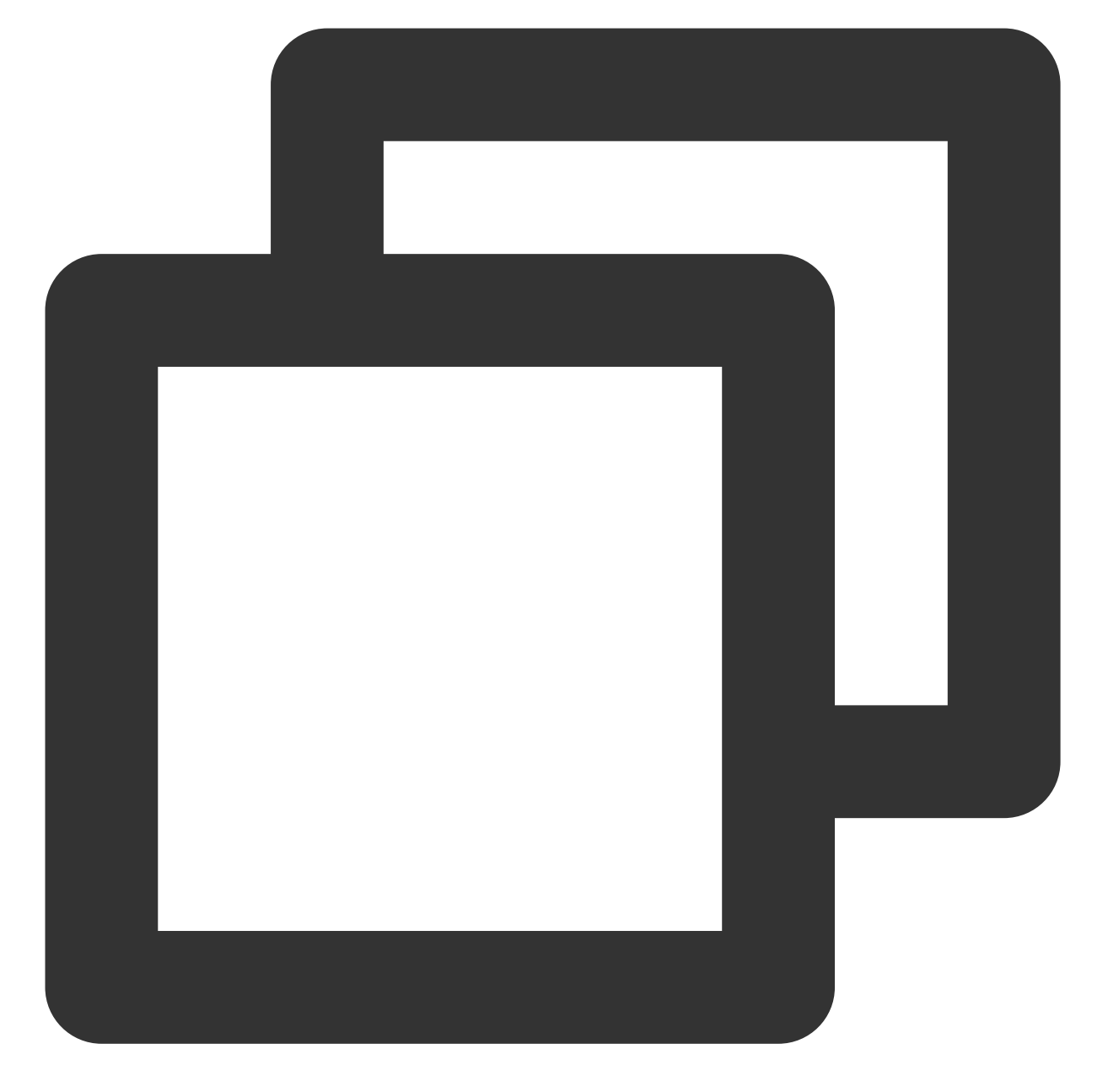

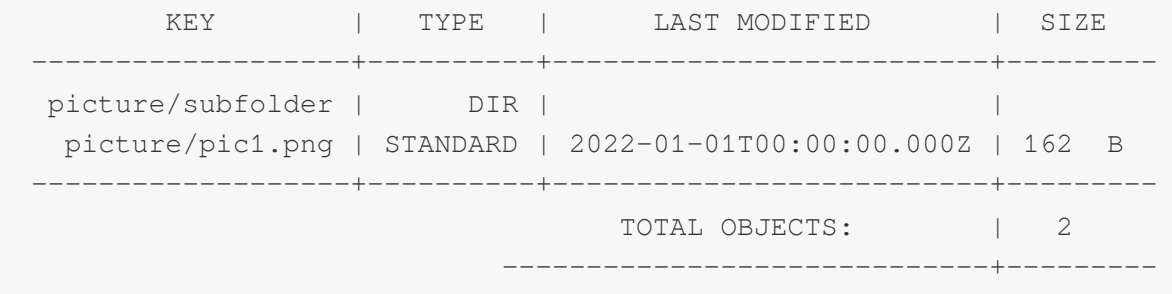

递归列出 **bucket1** 存储桶中 **picture** ⽂件夹下的所有⽂件

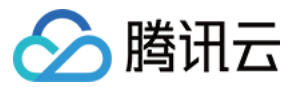

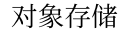

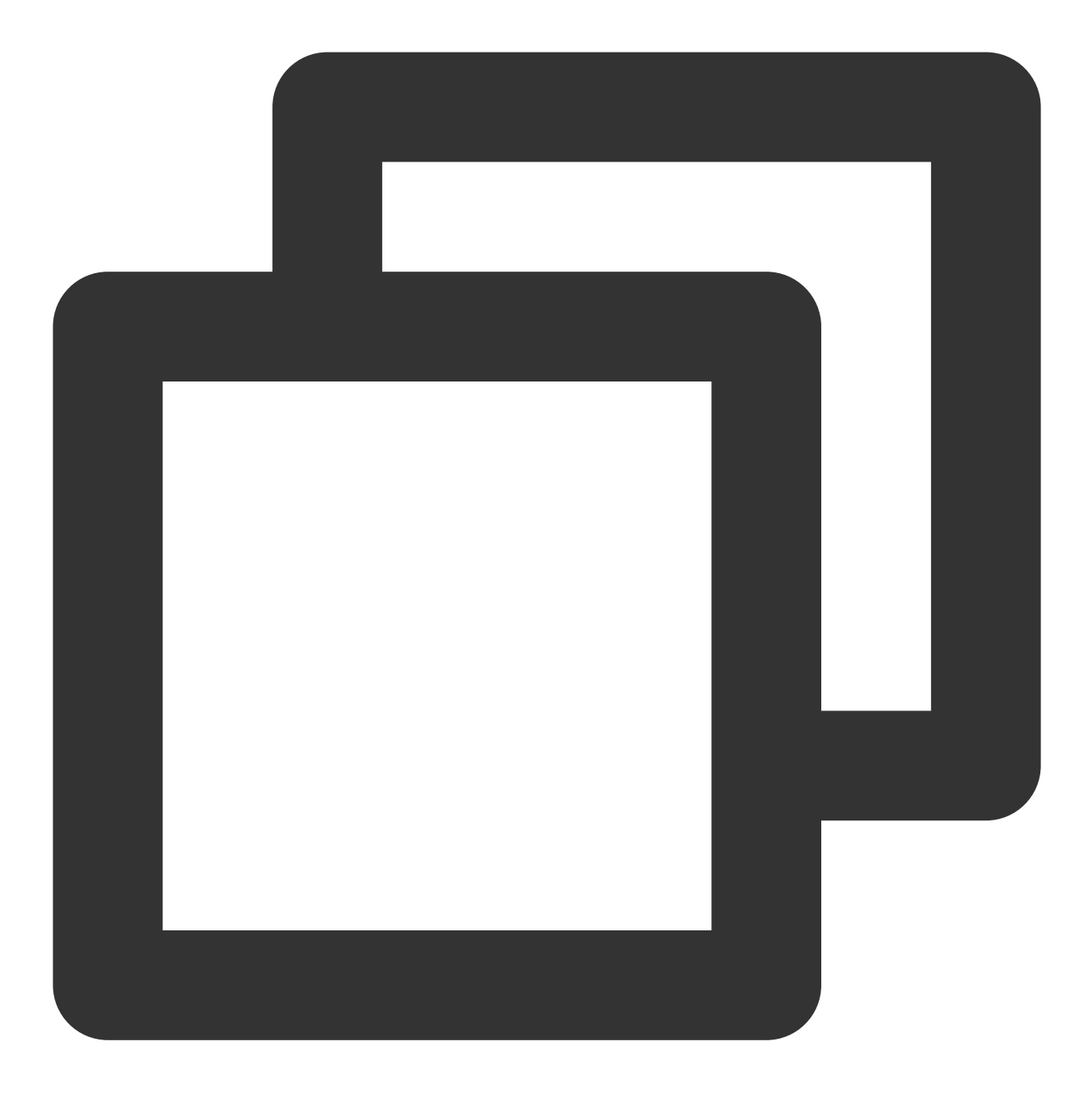

```
./coscli ls cos://bucket1/picture/ -r
```
如果查询路径所在层级有子路径,递归列出会对所有子路径进行扫描,返回查询路径层级下的所有文件。示例如 下:

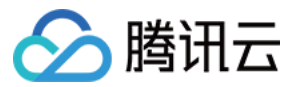

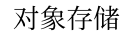

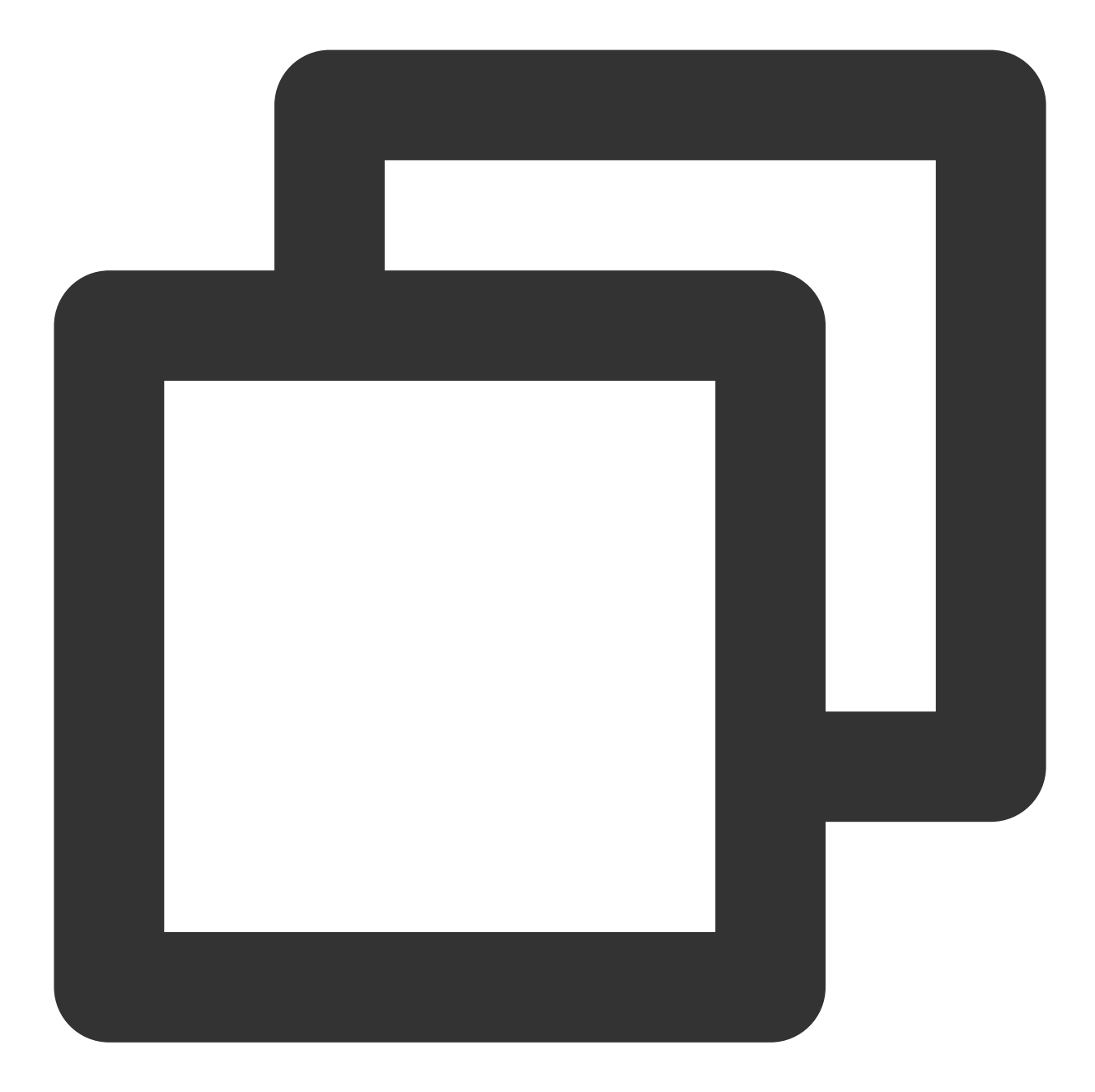

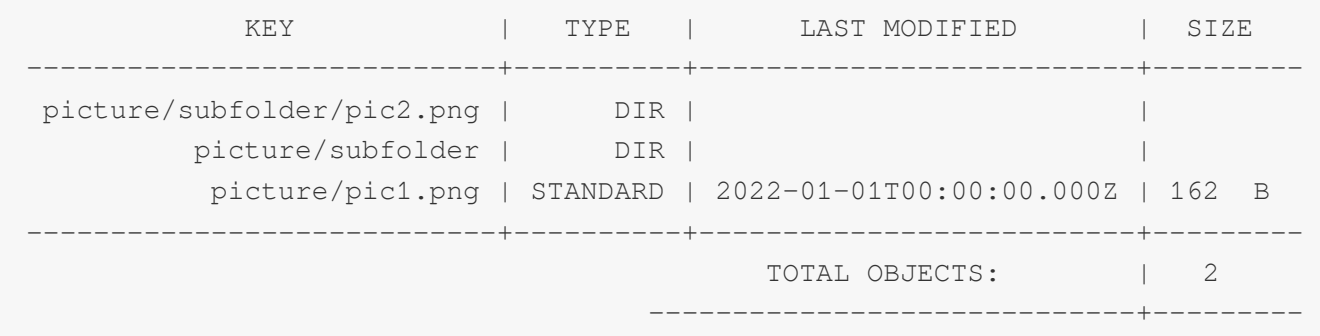

## 递归列出 **bucket1** 存储桶中所有的 **.mp4** 类型⽂件

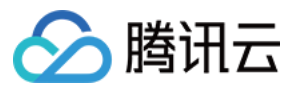

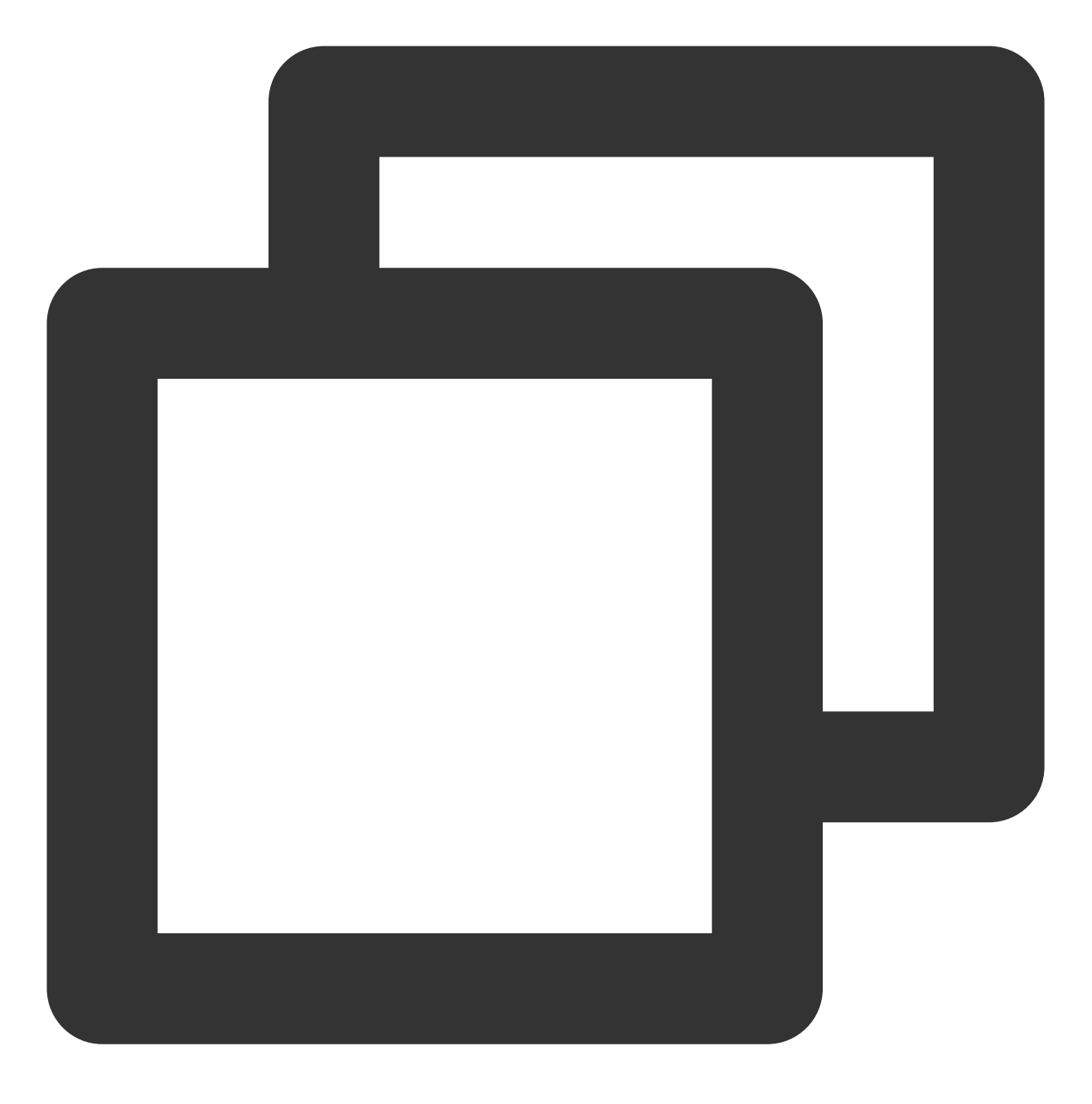

./coscli ls cos://bucket1 -r --include .\*.mp4

递归列出 **bucket1** 存储桶中的所有不是 **.mp4** 类型的⽂件

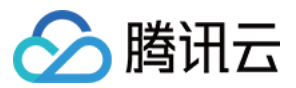

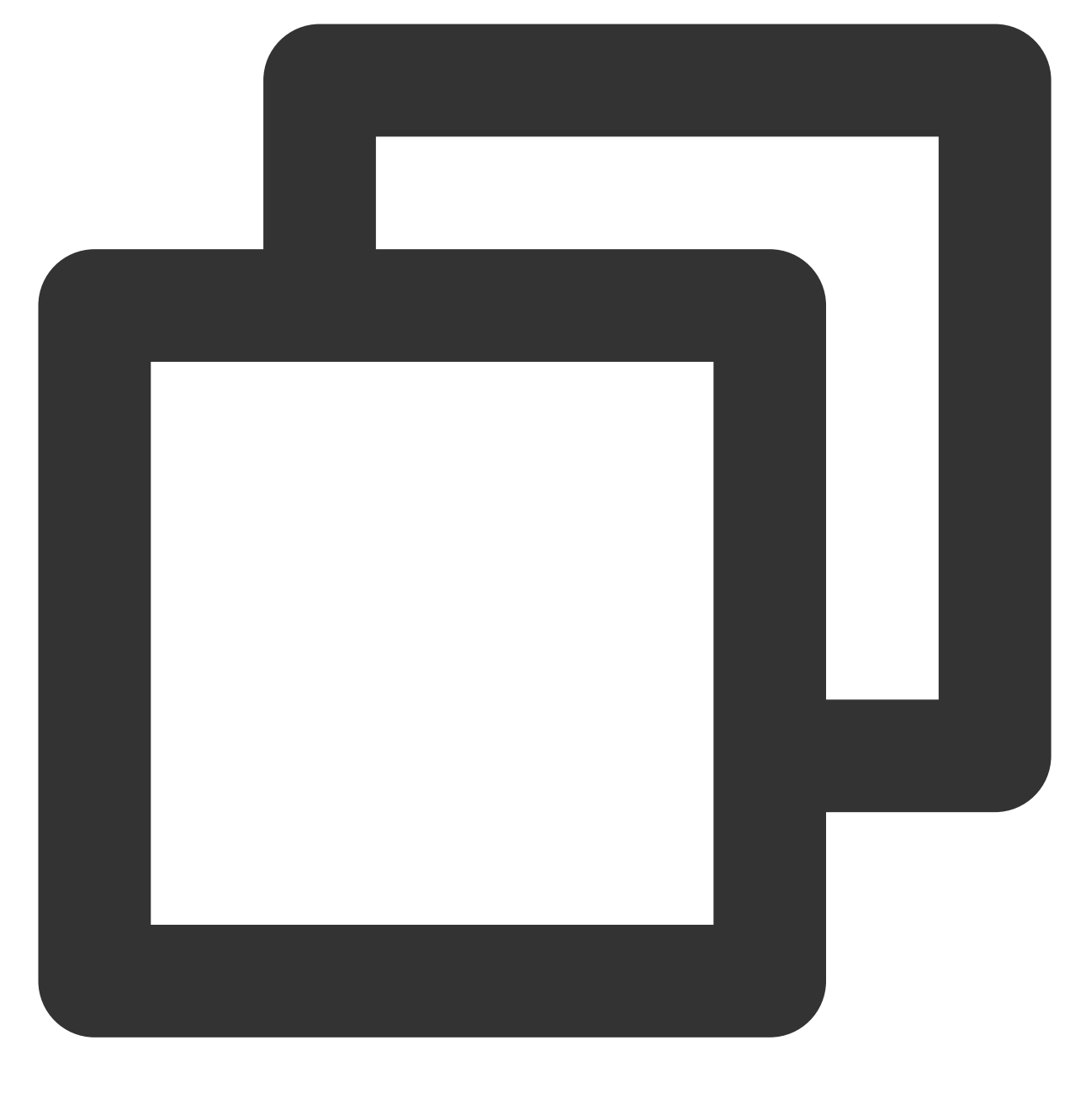

./coscli ls cos://bucket1 -r --exclude .\*.mp4

递归列出 **bucket1** 存储桶中 **picture** ⽂件夹下所有以 **test** 开头并且类型不是 **.jpg** 的⽂件

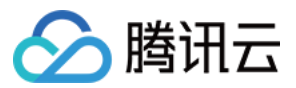

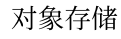

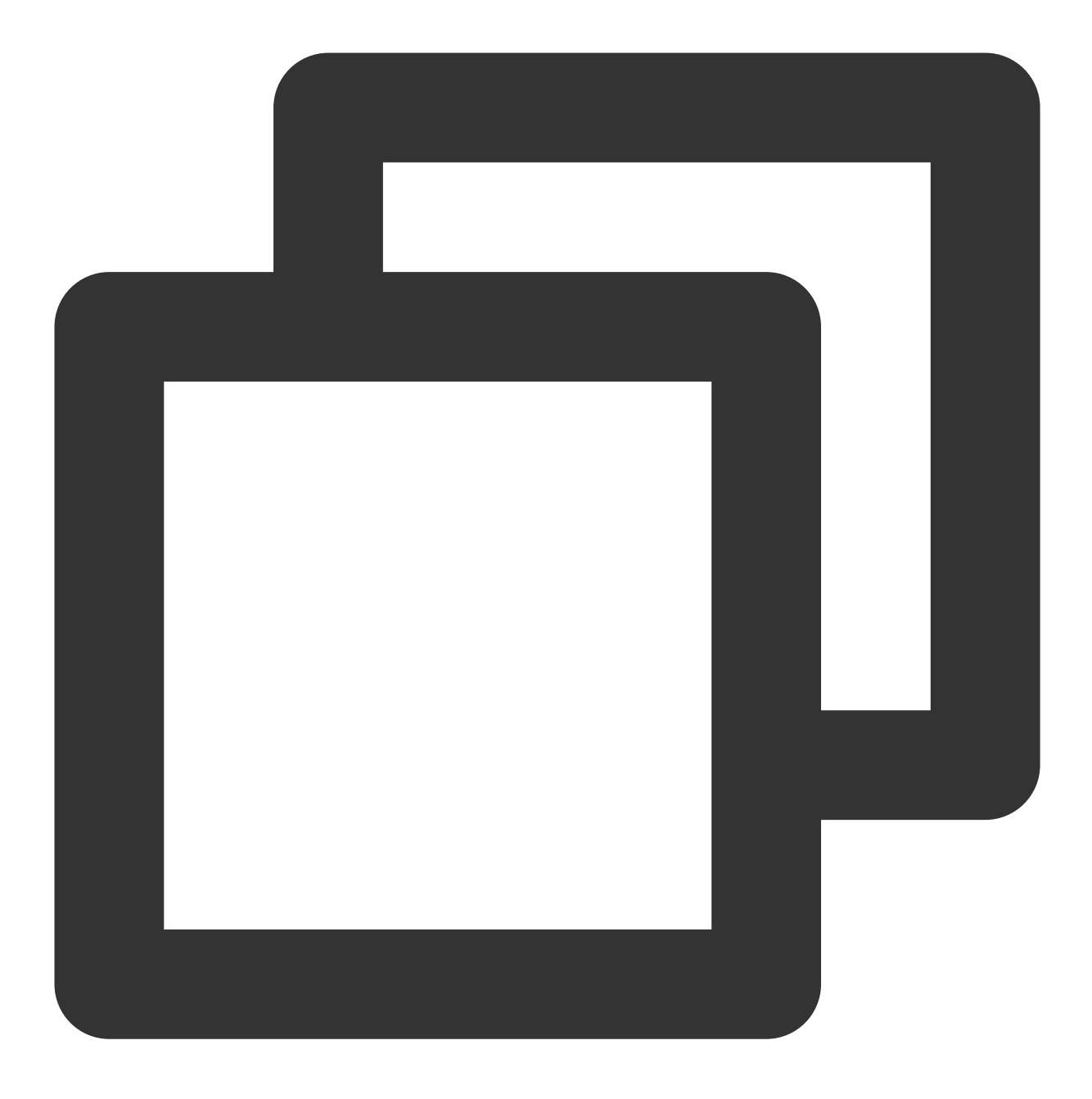

./coscli ls cos://bucket1/picture -r --include ^picture/test.\* --exclude .\*.jpg

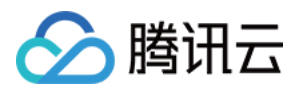

# 获取不同类型文件的统计信息 - du

最近更新时间:2024-01-06 15:54:24

du 命令用于列出某存储桶或某文件夹下,每一种存储类型文件的统计信息。统计信息包括不同存储类型的文件总 数、每种类型文件的总大小。

命令格式

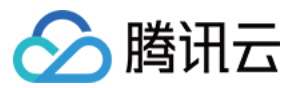

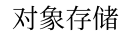

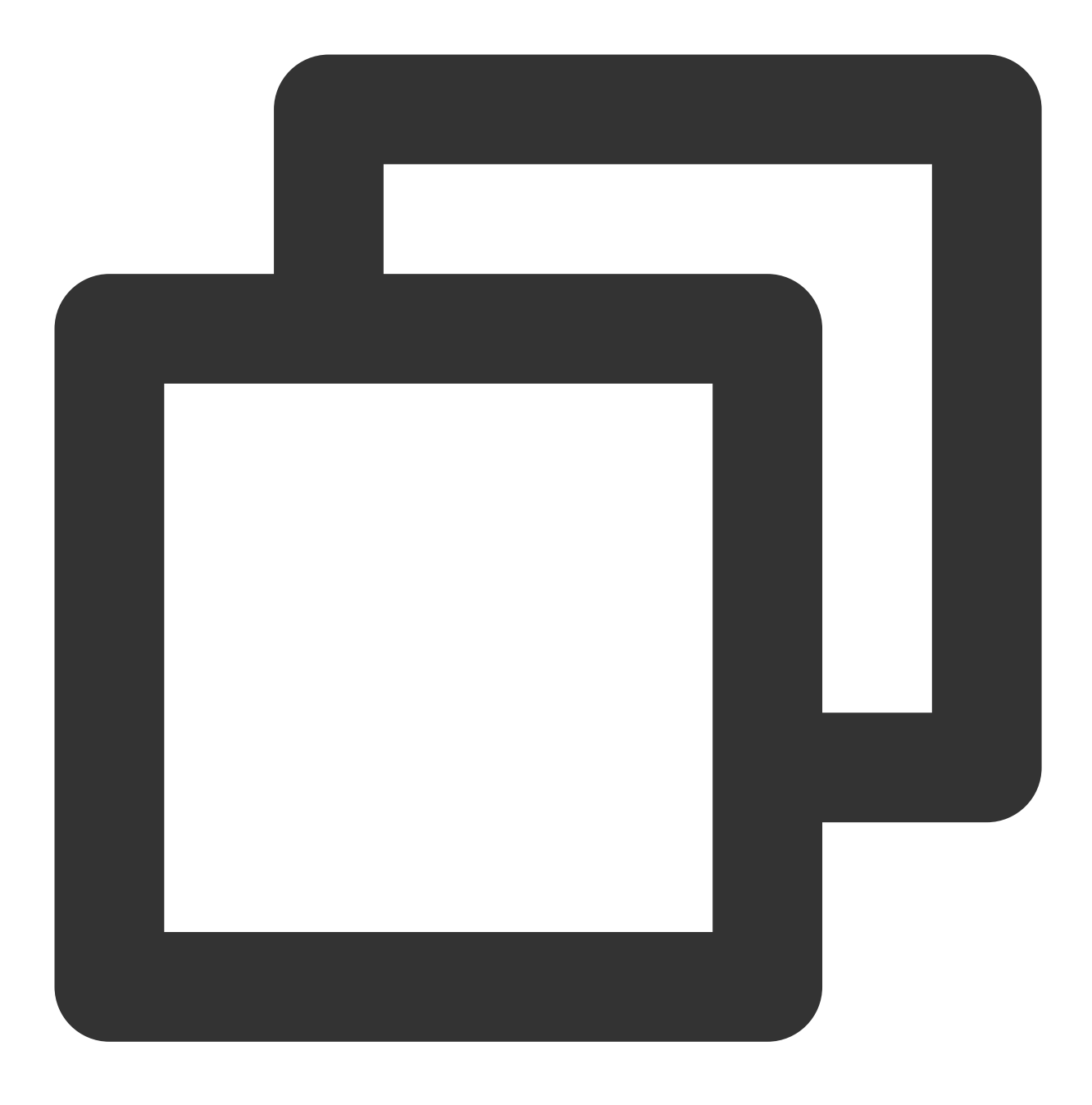

./coscli du cos://<br/>bucket-name>[/prefix/] [flag]

du 命令包含以下参数:

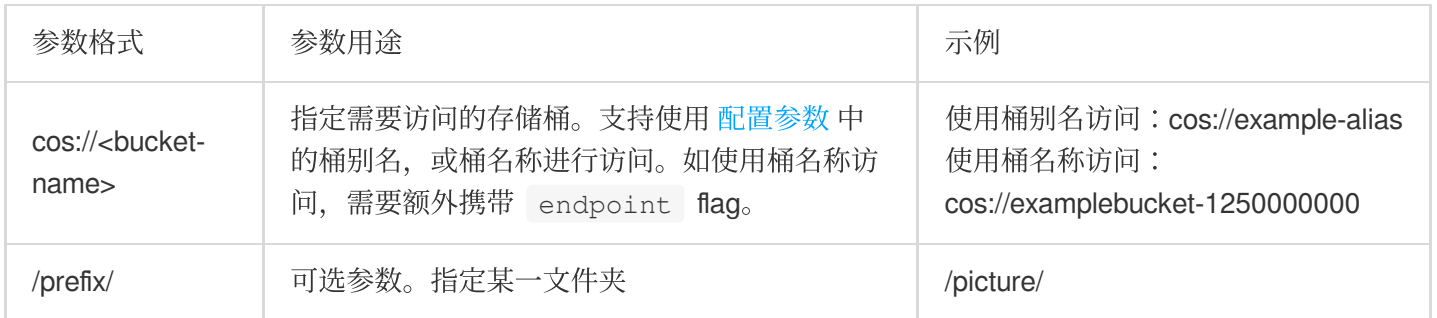

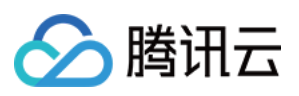

du 命令包含以下可选 flag:

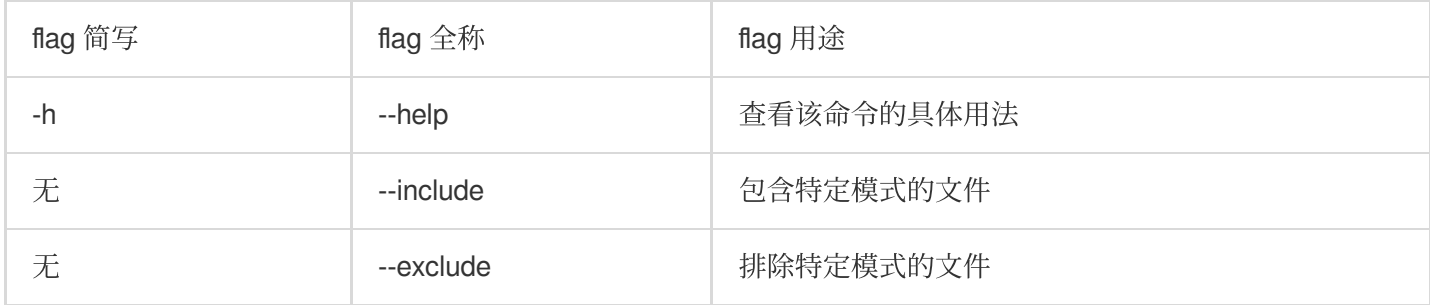

### 说明

--include 和 --exclude 支持标准正则表达式的语法,您可以使用它来过滤出符合特定条件的文件。 使用 zsh 时, 您可能需要在 pattern 串的两端加上双引号。

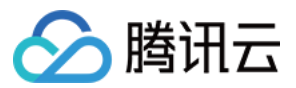

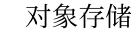

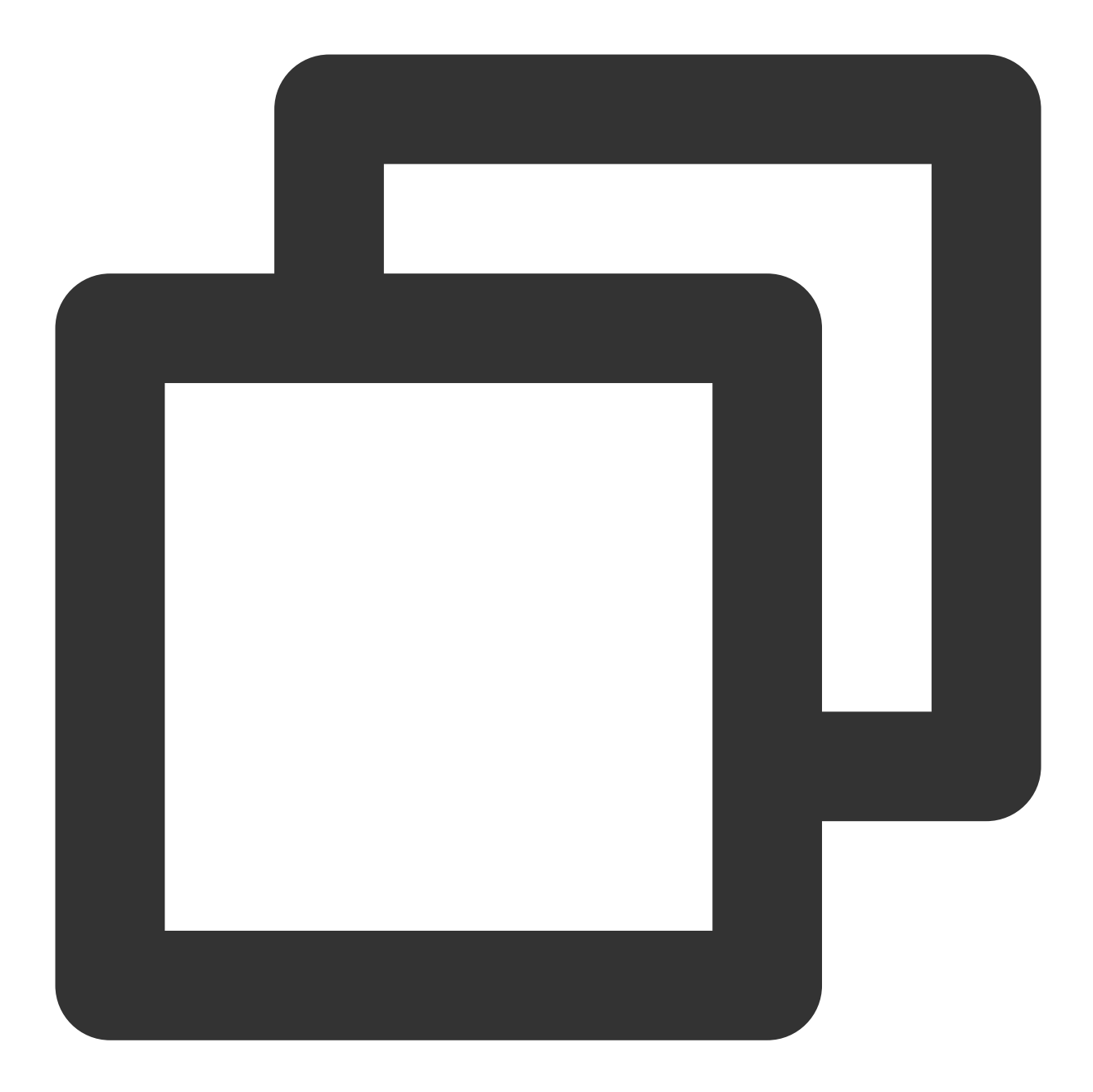

./coscli du cos://bucket1/picture/ --include ".\*.mp4"

关于此命令的其他通用选项(例如切换存储桶、切换用户账号等), 请参见 通用选项 文档。

操作示例

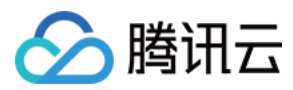

## 列出 **bucket1** 存储桶内⽂件的统计信息

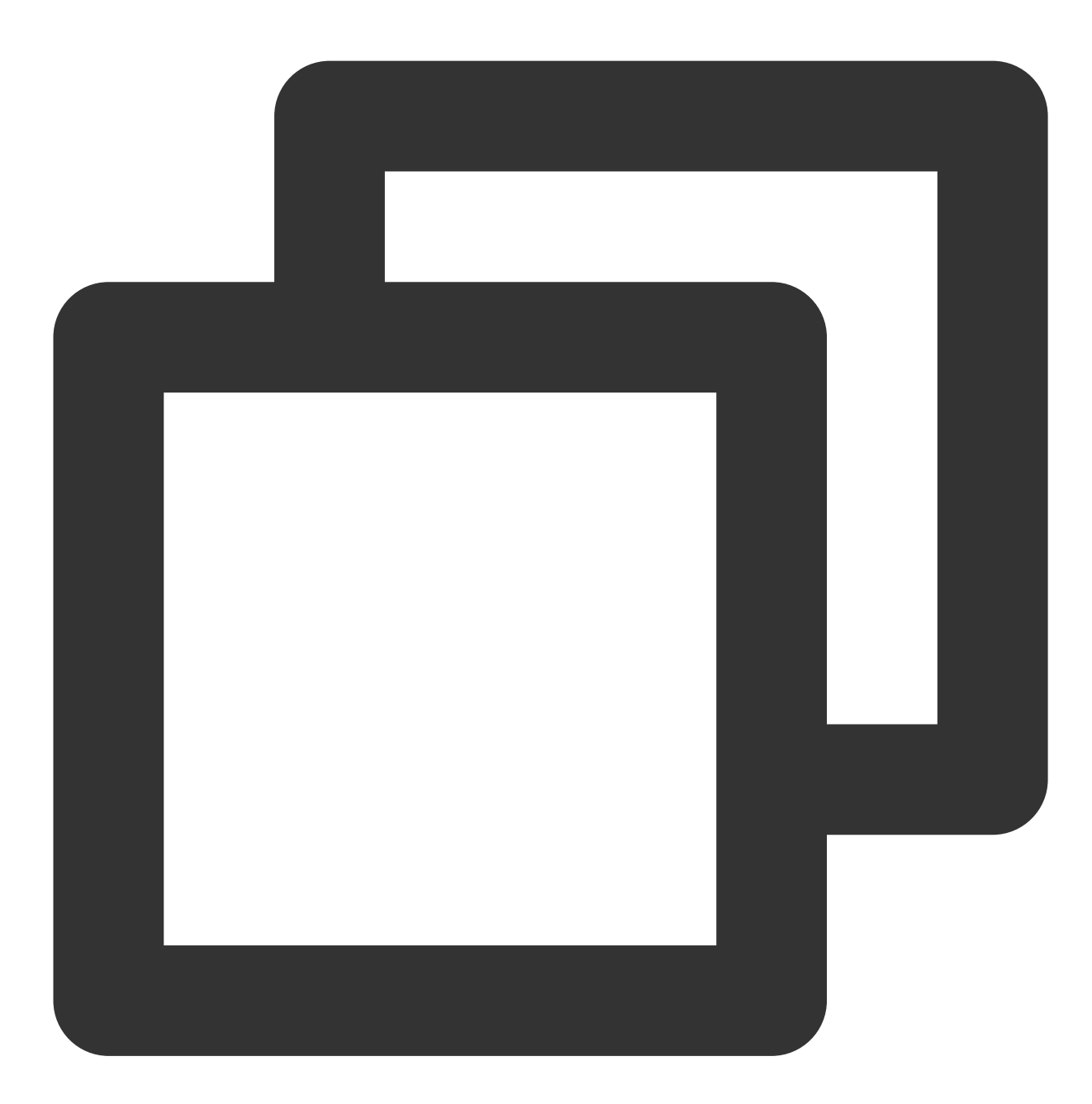

./coscli du cos://bucket1

返回的结果示例如下,输出的信息包括:该桶各存储类型下的对象数量和大小、桶内对象总数、桶内对象总容量。

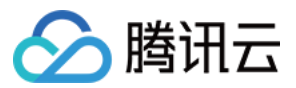

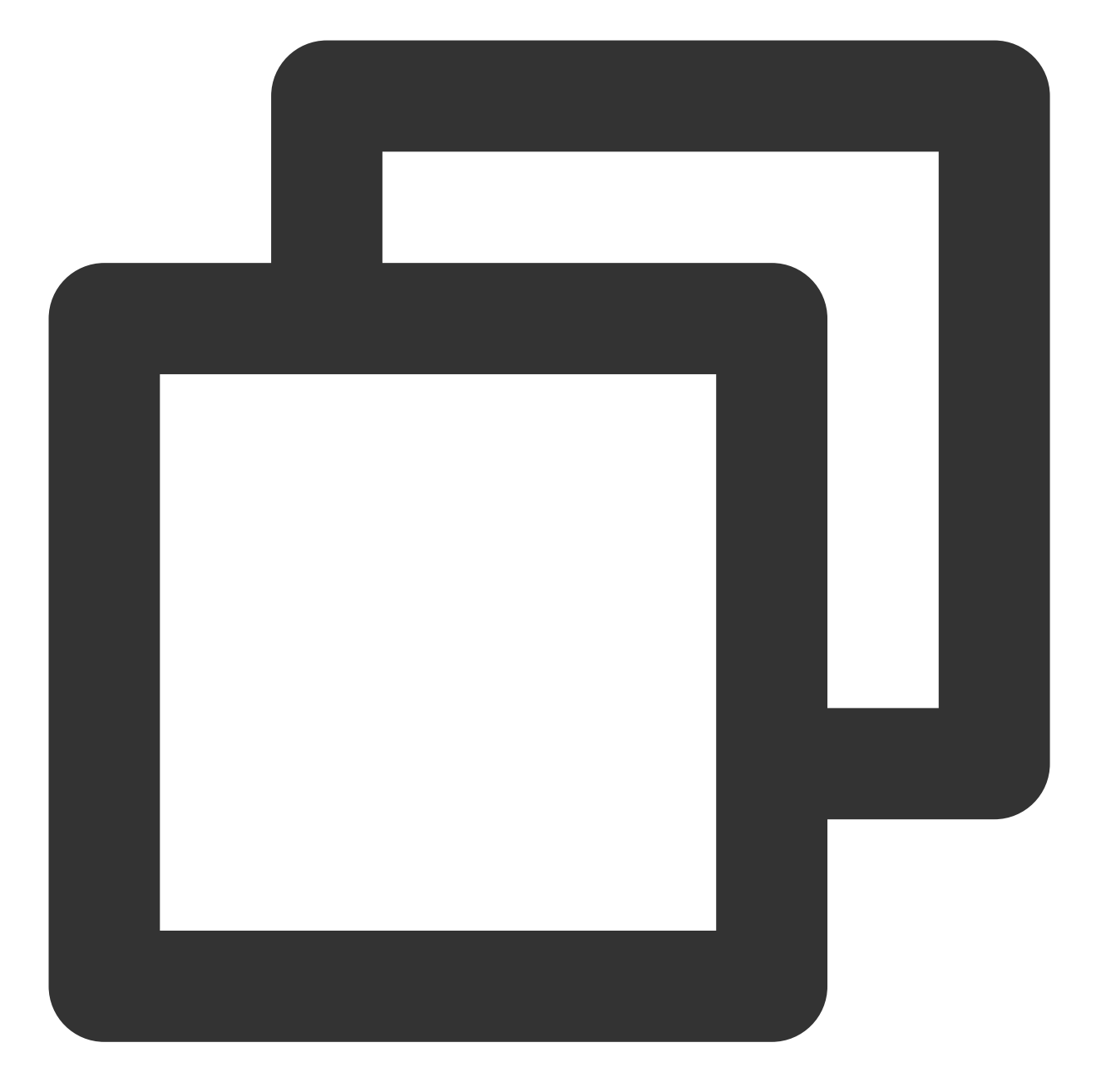

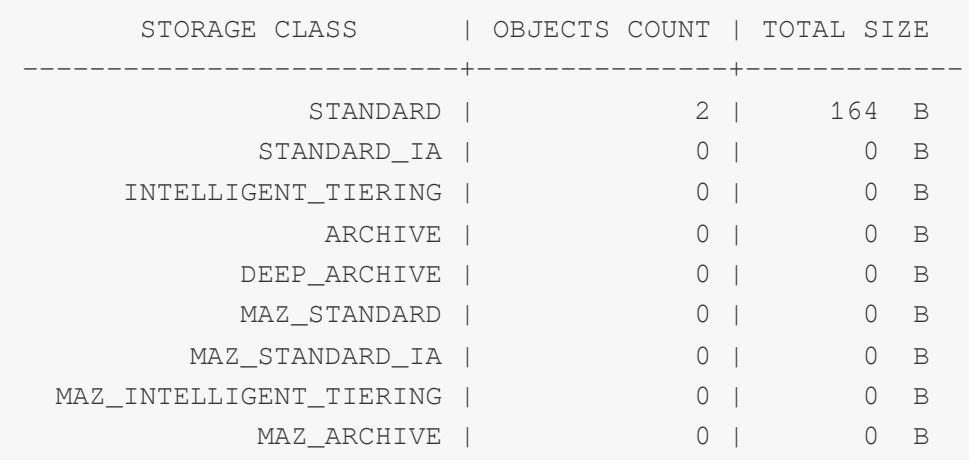

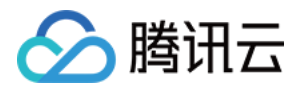

```
INFO[2022-12-14 17:35:41] Total Objects Count: 2
INFO[2022-12-14 17:35:41] Total Objects Size: 164 B
```
--------------------------+---------------+-------------

列出 **bucket1** 存储桶 **picture** ⽂件夹下⽂件的统计信息

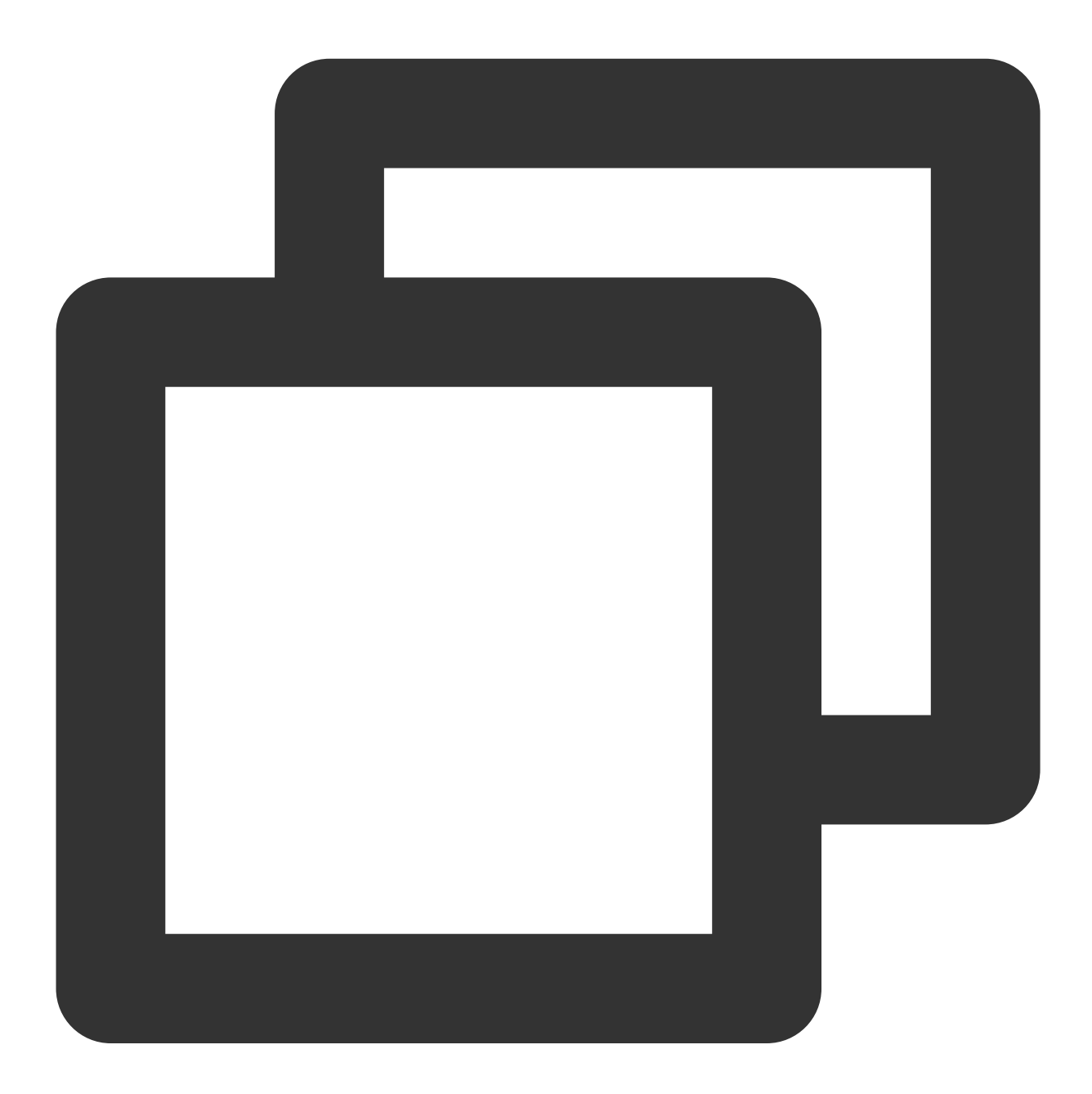

./coscli du cos://bucket1/picture/

列出 **bucket1** 存储桶 **picture** ⽂件夹下所有 **.mp4** 类型⽂件的统计信息

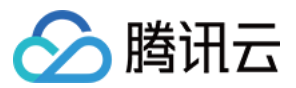

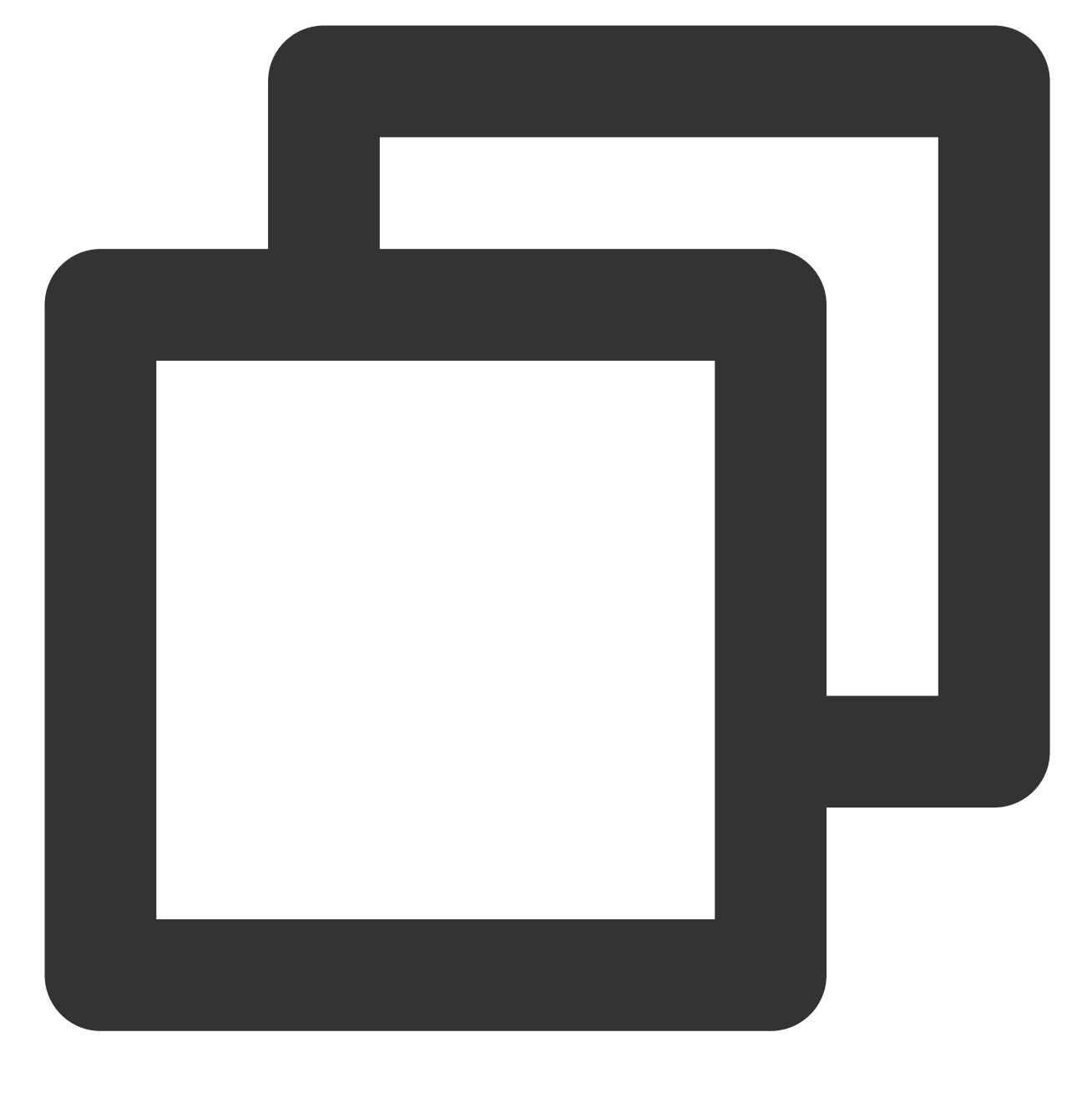

./coscli du cos://bucket1/picture/ --include .\*.mp4

列出 **bucket1** 存储桶 **picture** ⽂件夹下所有⾮ **.md** 类型⽂件的统计信息

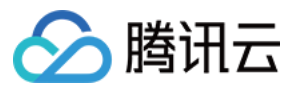

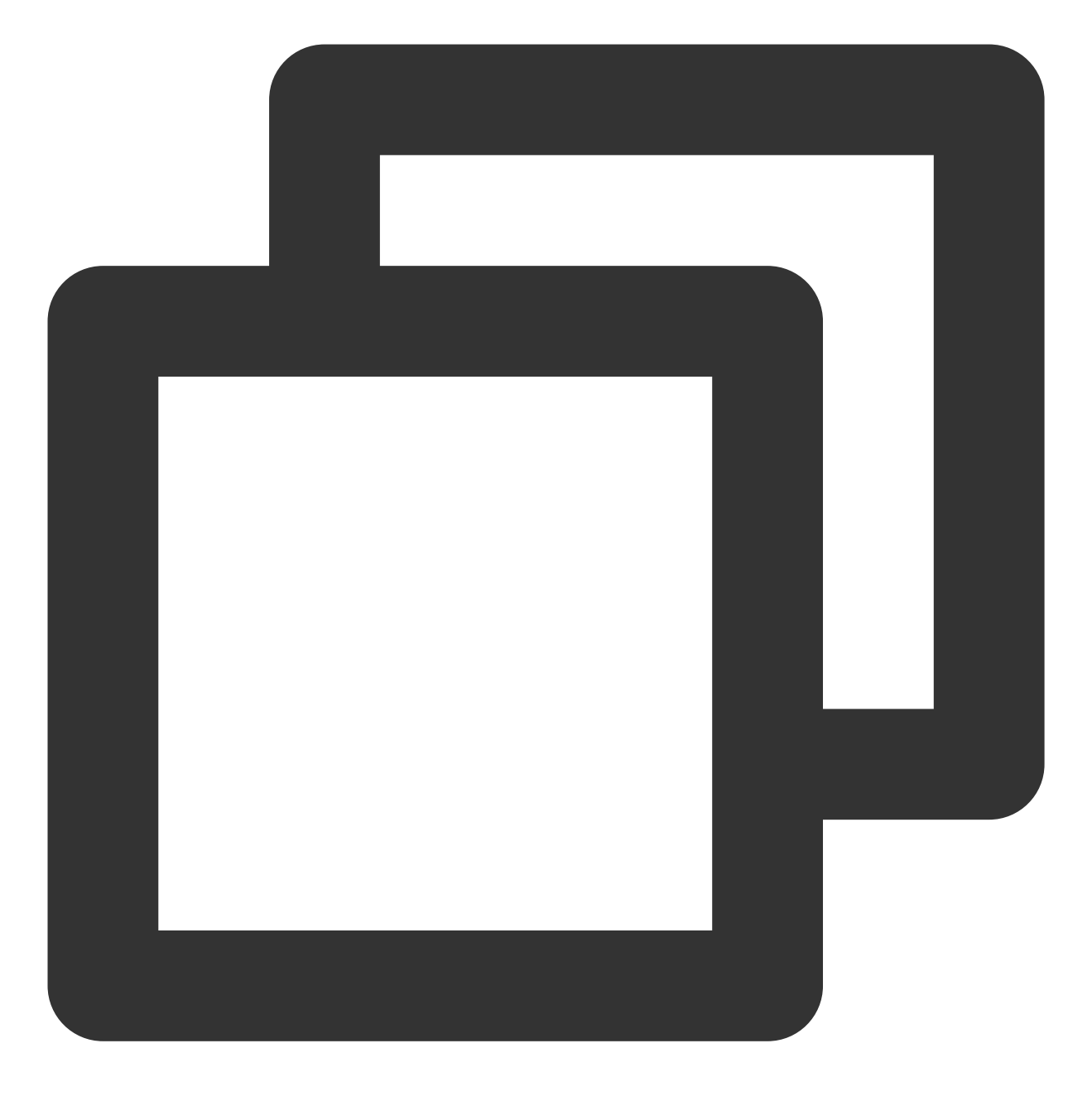

./coscli du cos://bucket1/picture/ --exclude .\*.md

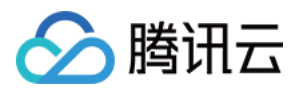

# 上传下载或拷贝文件 - cp

最近更新时间:2024-06-27 14:46:34

cp 命令用于上传、下载或拷贝文件。

## 命令格式

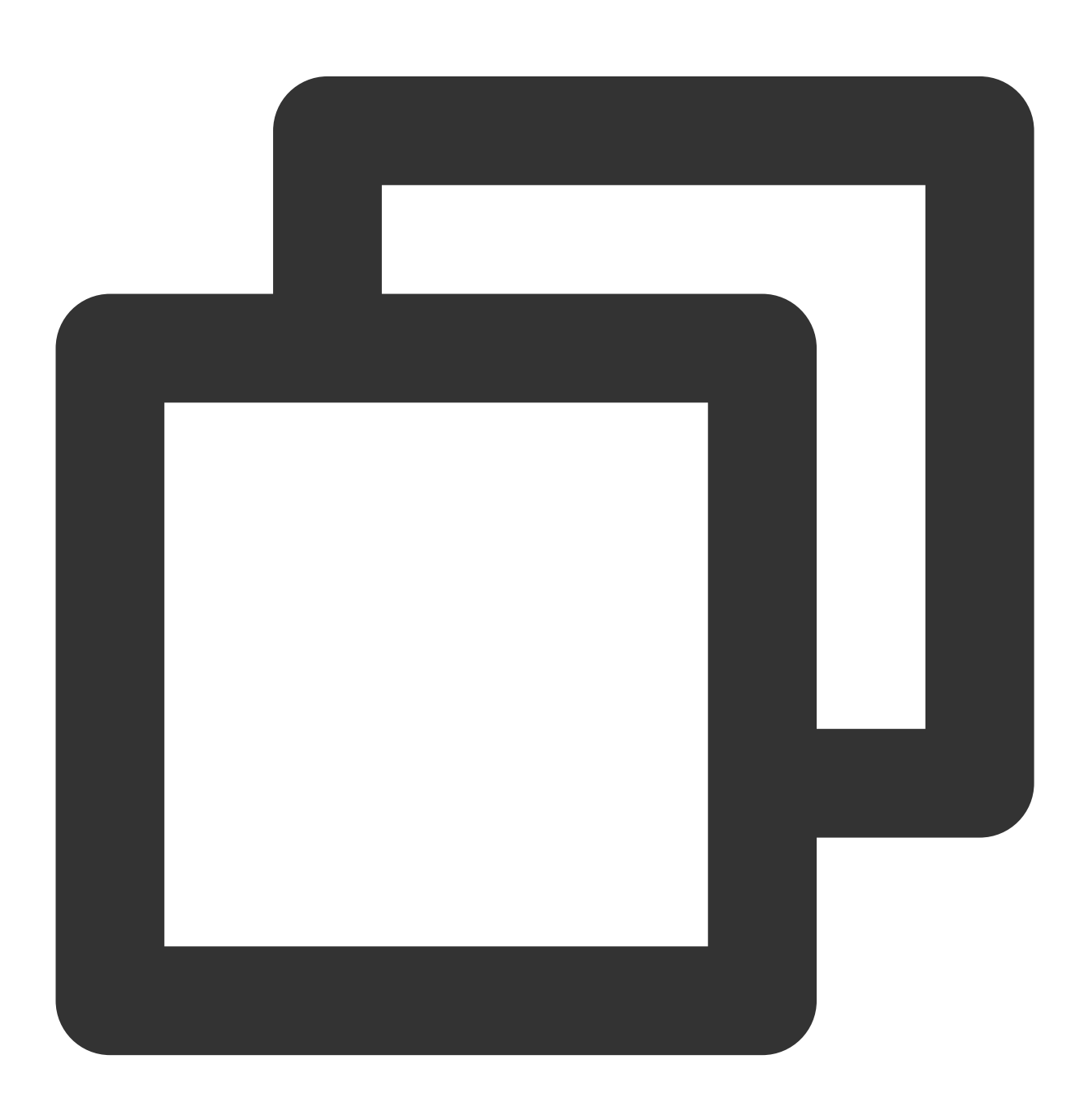

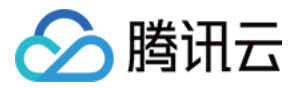

./coscli cp <source\_path> <destination\_path> [flags]

### cp 命令包含以下参数:

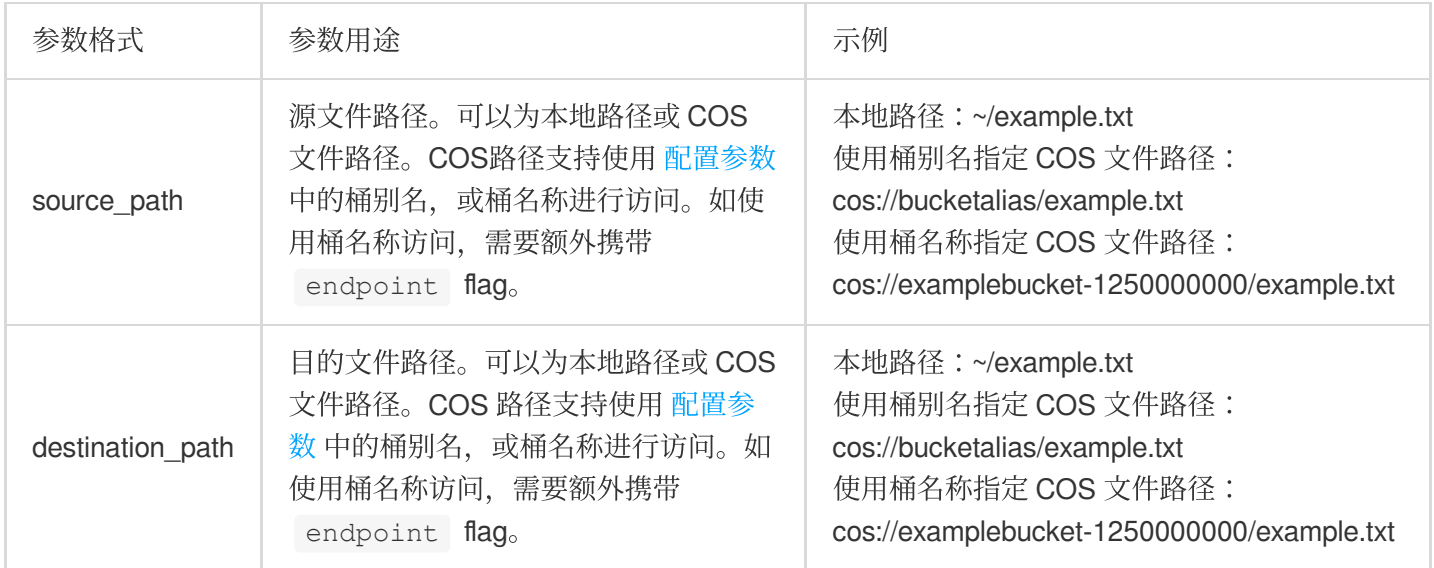

### cp 命令包含以下可选 flag:

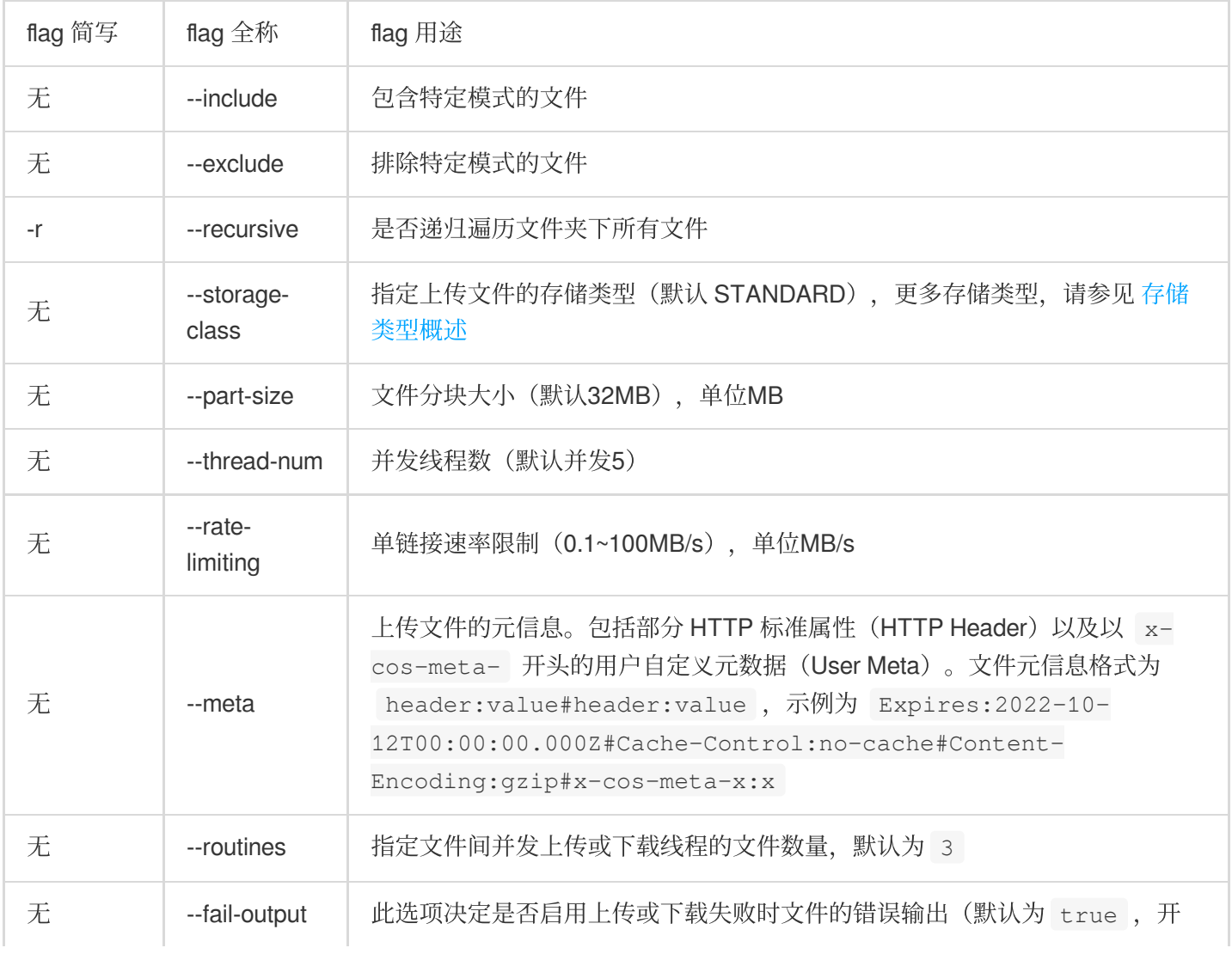

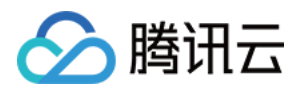

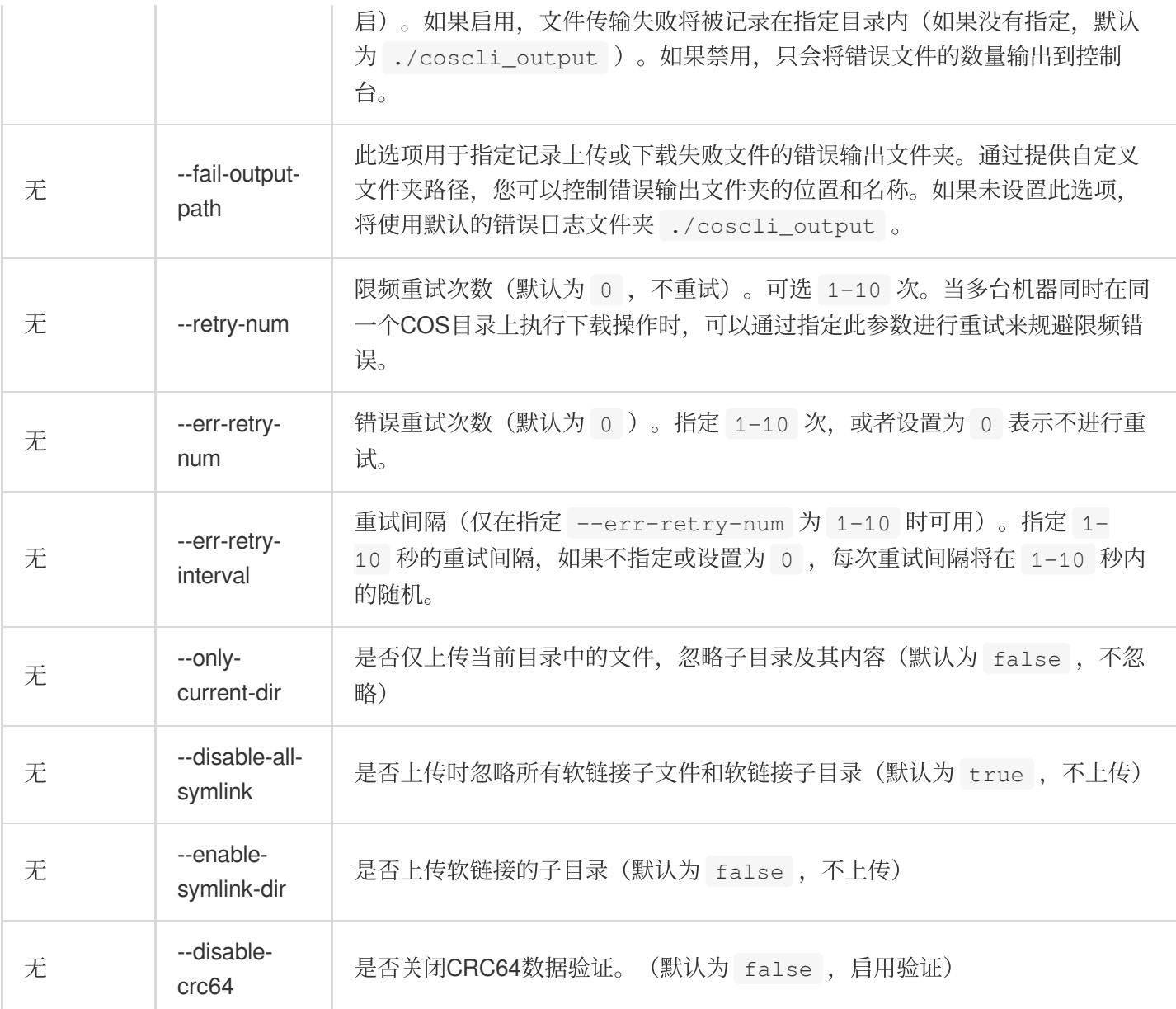

#### 说明

cp 命令在上传和下载大文件时会自动启用并发上传/下载。

当文件大于 --part-size 时, COSCLI 会先将文件按 --part-size 进行切块, 之后用 --thread-num 个线程并发地执⾏上传/下载任务。

每个线程都会维护一个链接,对于每个链接,您可以使用 --rate-limiting 参数对单链接进行限速, 当启用并 发上传/下载时,总速率为 --thread-num \* --rate-limiting 。

当以分块形式上传/下载⽂件时,会默认开启断点续传。

--include 和 --exclude 支持标准正则表达式的语法,您可以使用它来过滤出符合特定条件的文件。 使用 zsh 时, 您可能需要在 pattern 串的两端加上双引号。

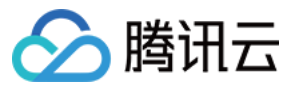

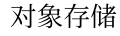

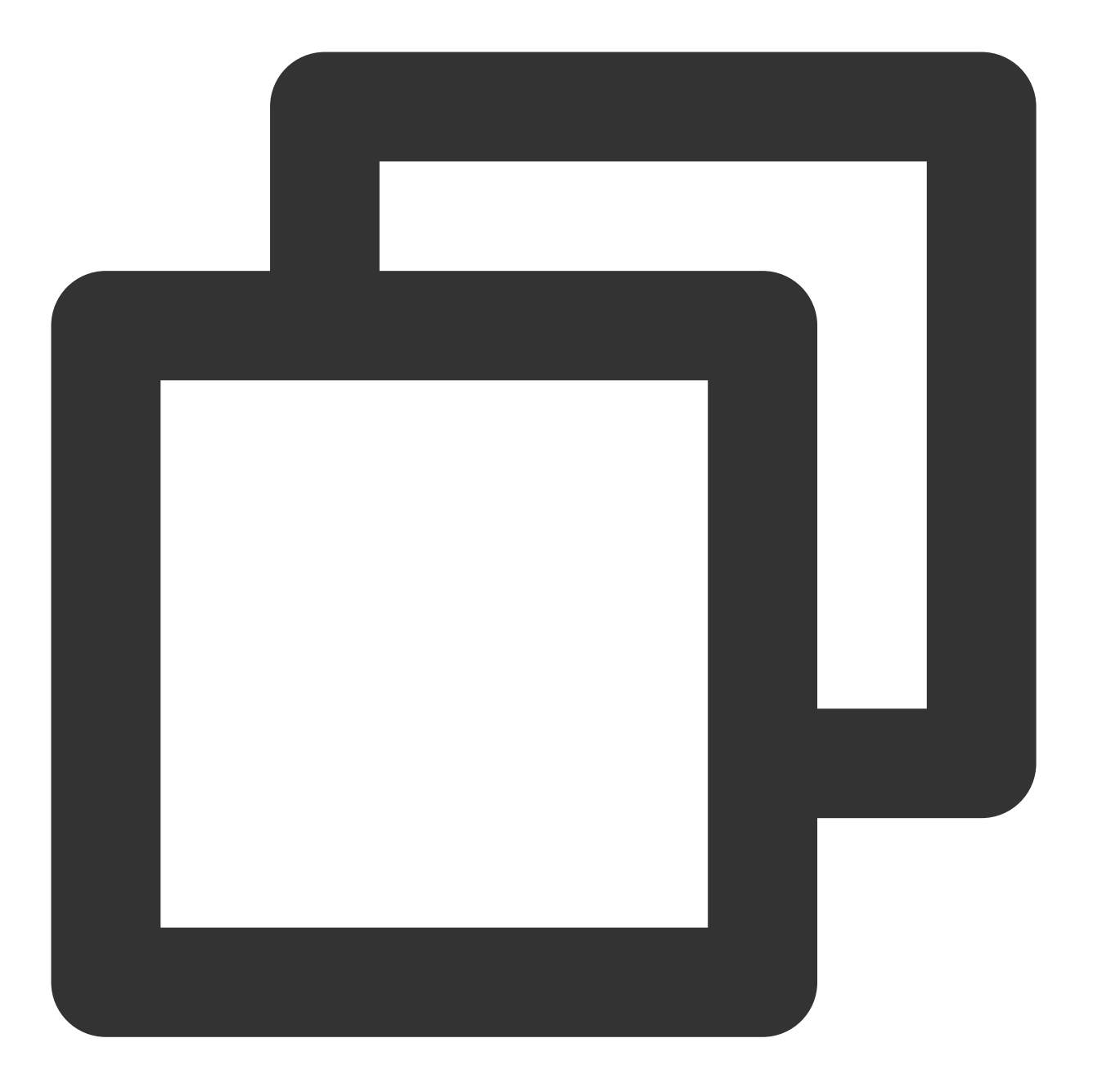

./coscli cp ~/test/ cos://bucket1/example/ -r --include ".\*.txt" --meta=x-cos-met 关于此命令的其他通用选项(例如切换存储桶、切换用户账号等), 请参见 通用选项 文档。

操作示例

上传操作

上传单文件

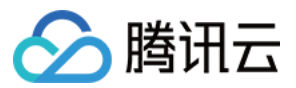

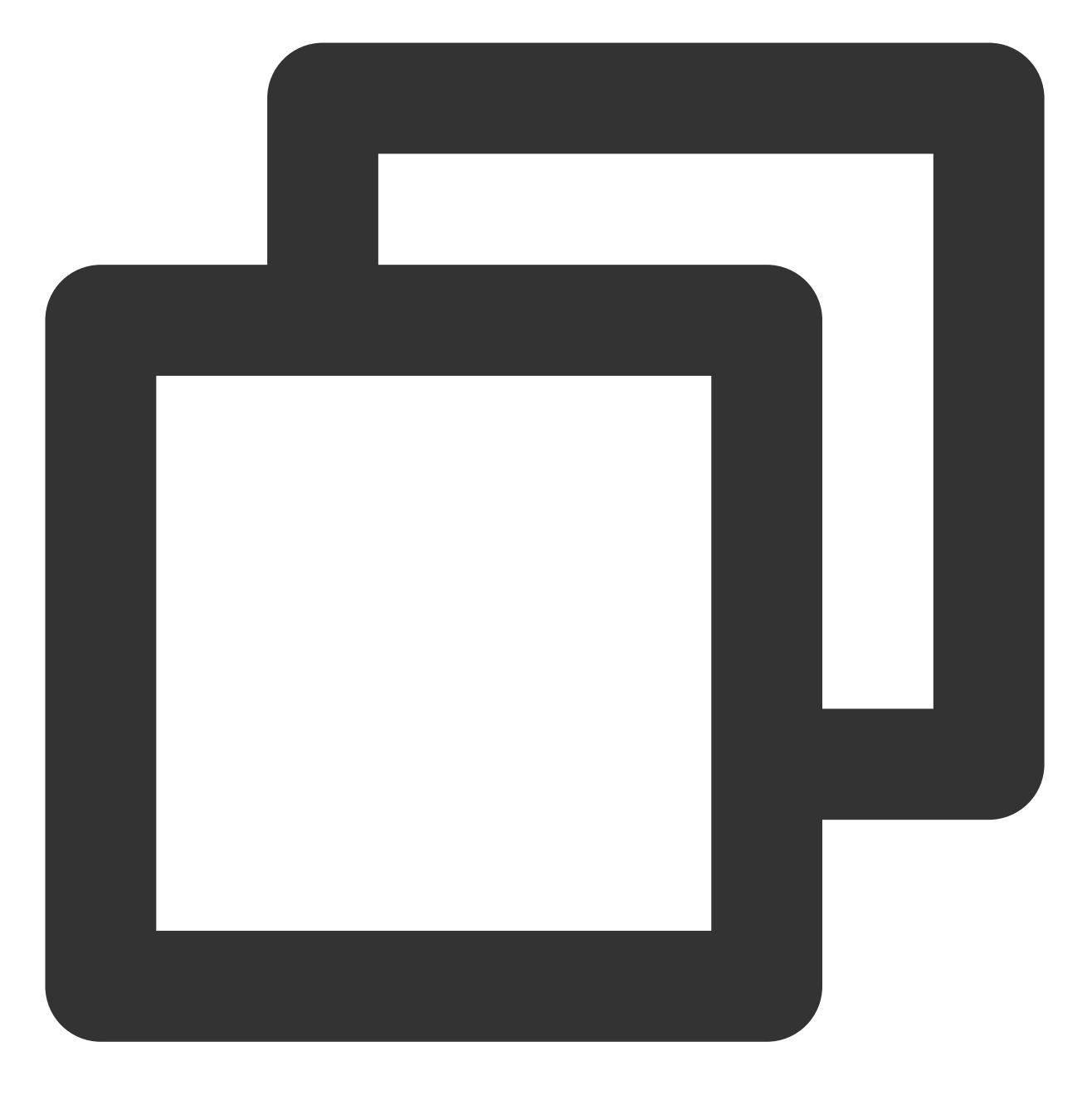

./coscli cp ~/example.txt cos://bucket1/example.txt

将本地 **test** ⽂件夹下的所有⽂件上传⾄ **bucket1** 桶中的 **example** ⽂件夹下

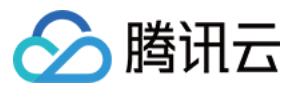

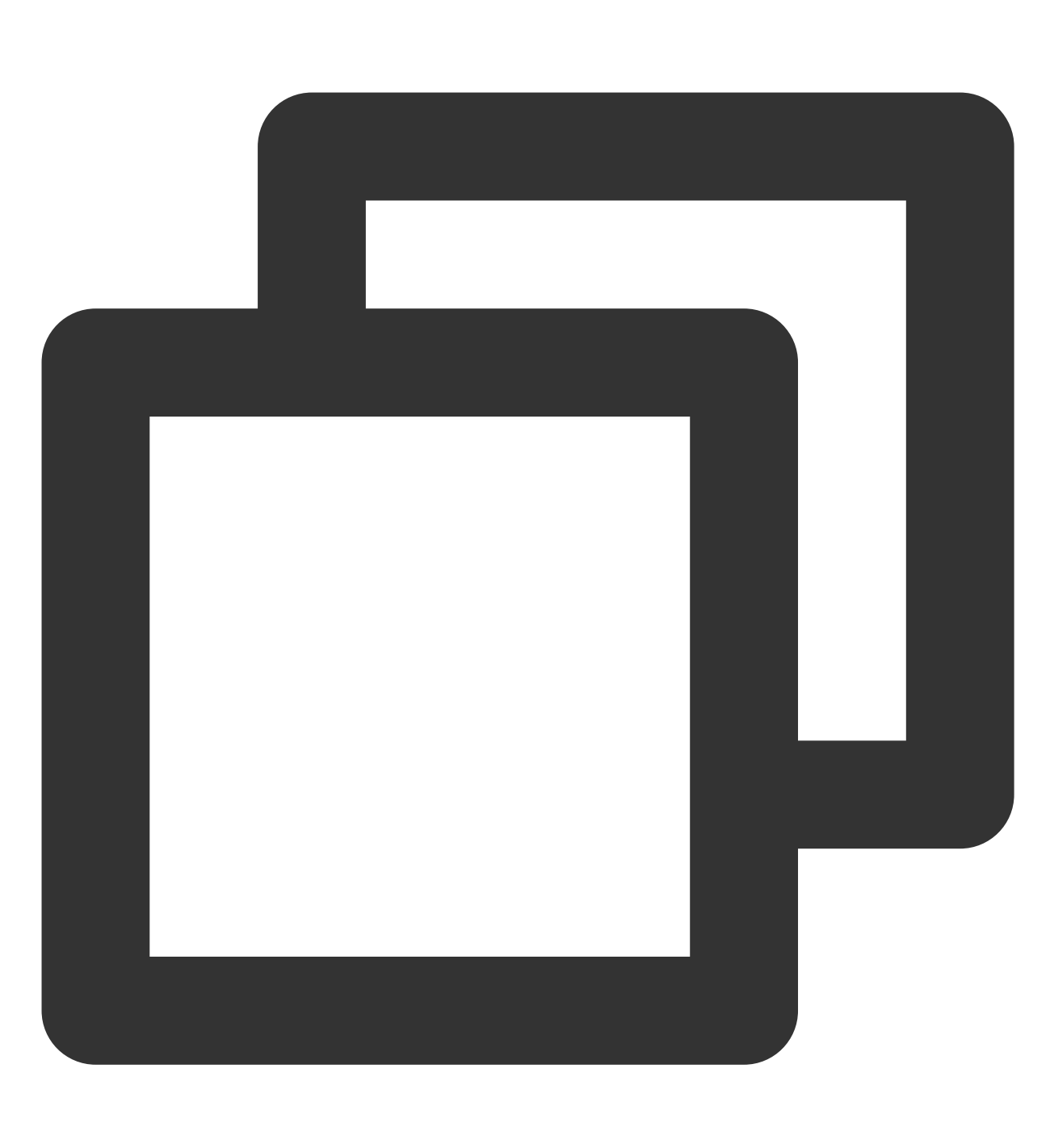

./coscli cp ~/test/ cos://bucket1/example/ -r

将本地 **test** ⽂件夹下的所有 **.mp4** 类型⽂件上传⾄ **bucket1** 桶中的 **example** ⽂件夹下

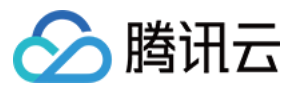

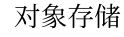

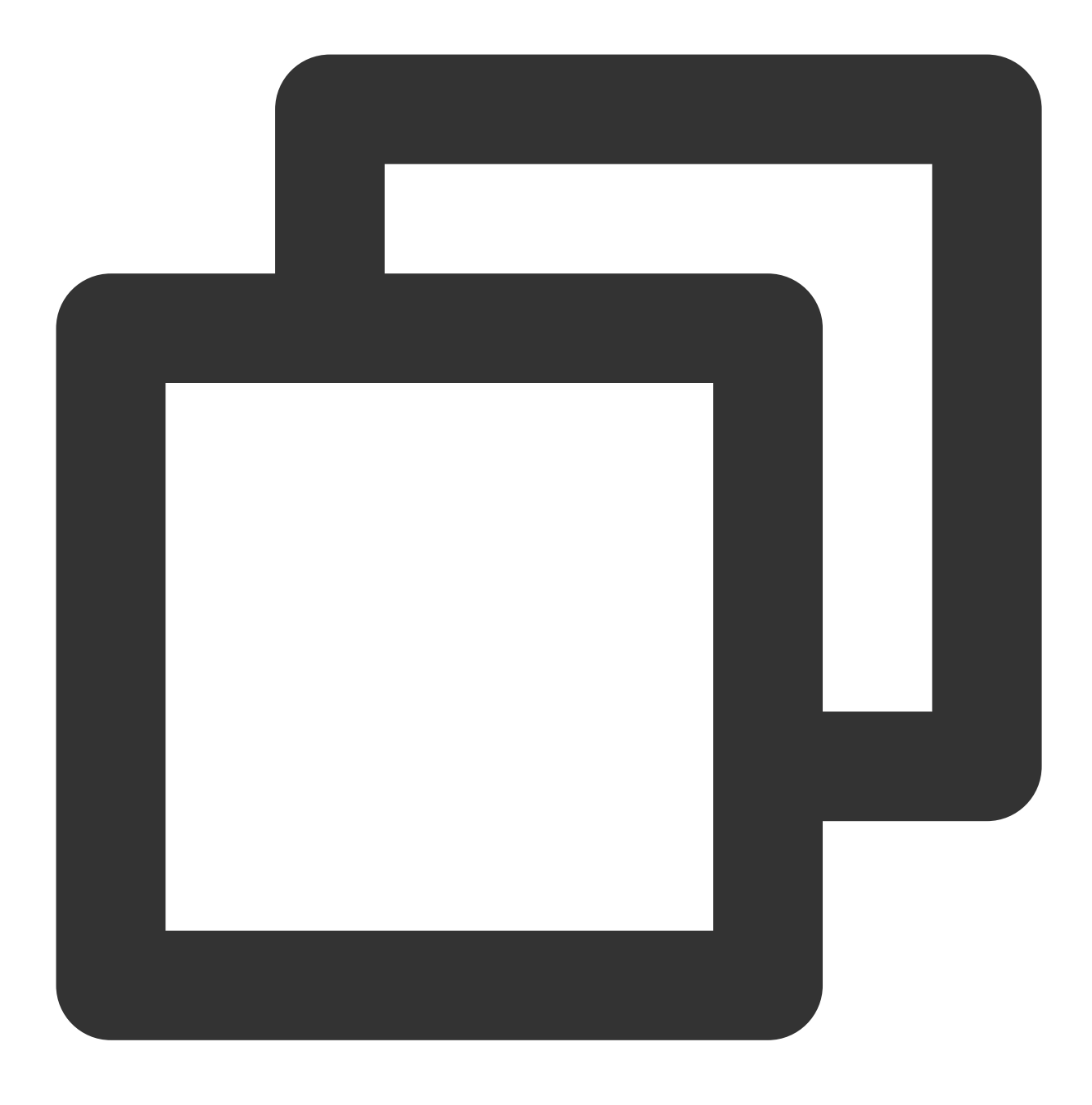

./coscli cp ~/test/ cos://bucket1/example/ -r --include .\*.mp4

将本地 **test** ⽂件夹下的所有⾮ **.md** 类型⽂件上传⾄ **bucket1** 桶中的 **example** ⽂件夹下

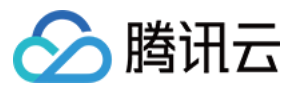

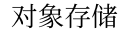

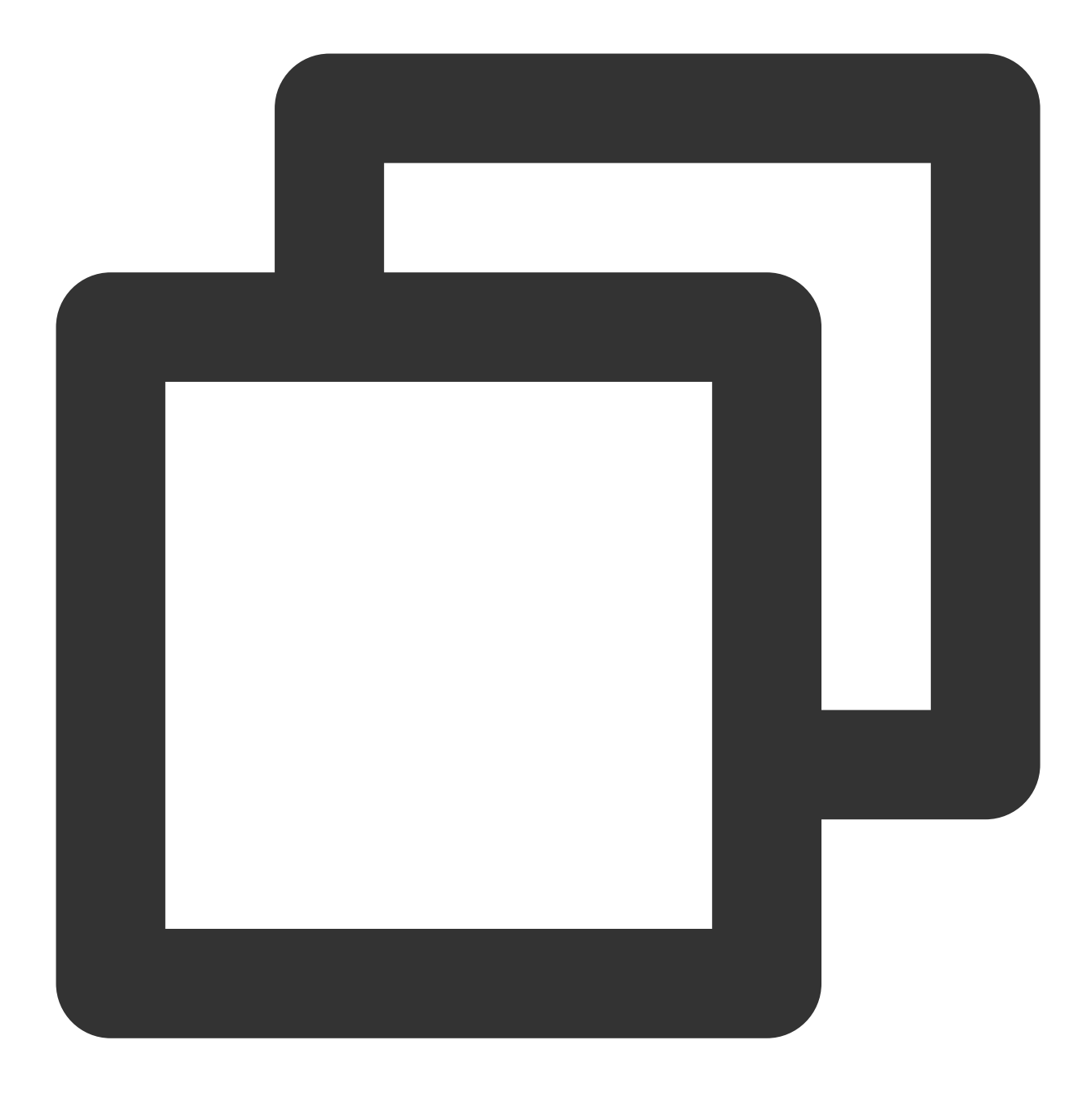

./coscli cp ~/test/ cos://bucket1/example/ -r --exclude .\*.md

将本地 **dir** ⽂件夹下有 **dirA**、**dirB**、**dirC**、**dirD** 四个⽂件夹,将 **dir** ⽂件夹下除 **dirD** ⽂件夹之外的所有内容上传

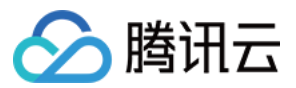

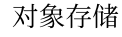

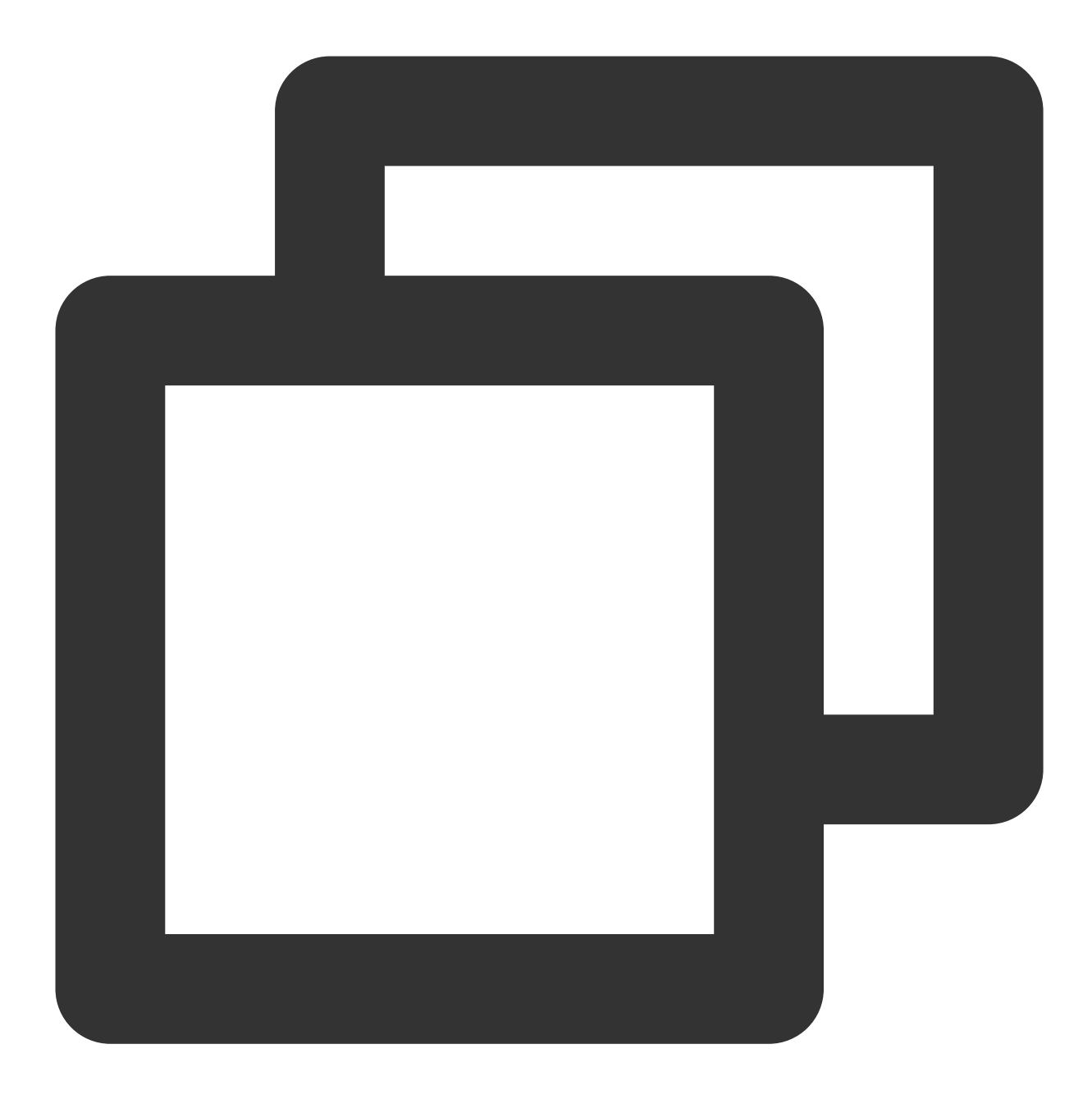

./coscli cp dir/ cos://bucket1/example/ -r --exclude dirD/.\*

将本地 **test** ⽂件夹下的所有⽂件上传⾄ **bucket1** 桶中的 **example** ⽂件夹下,并以归档类型⽂件存储

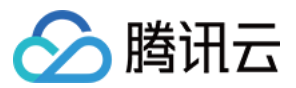

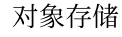

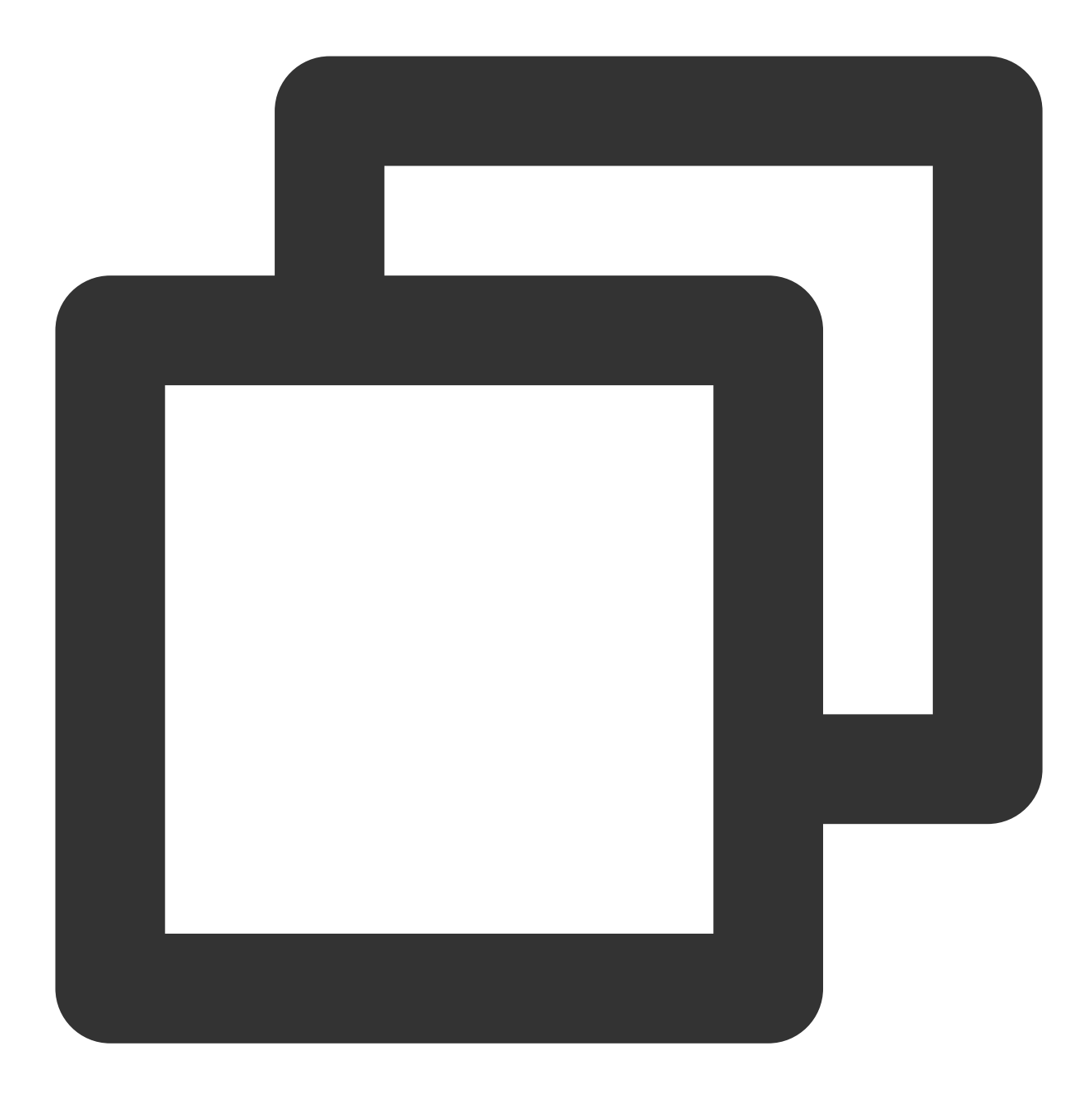

./coscli cp ~/test/ cos://bucket1/example/ -r --storage-class ARCHIVE

将本地的 **file.txt** ⽂件上传⾄ **bucket1** 桶并设置单链接速率限制为**1.3MB/s**

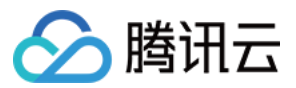

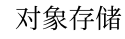

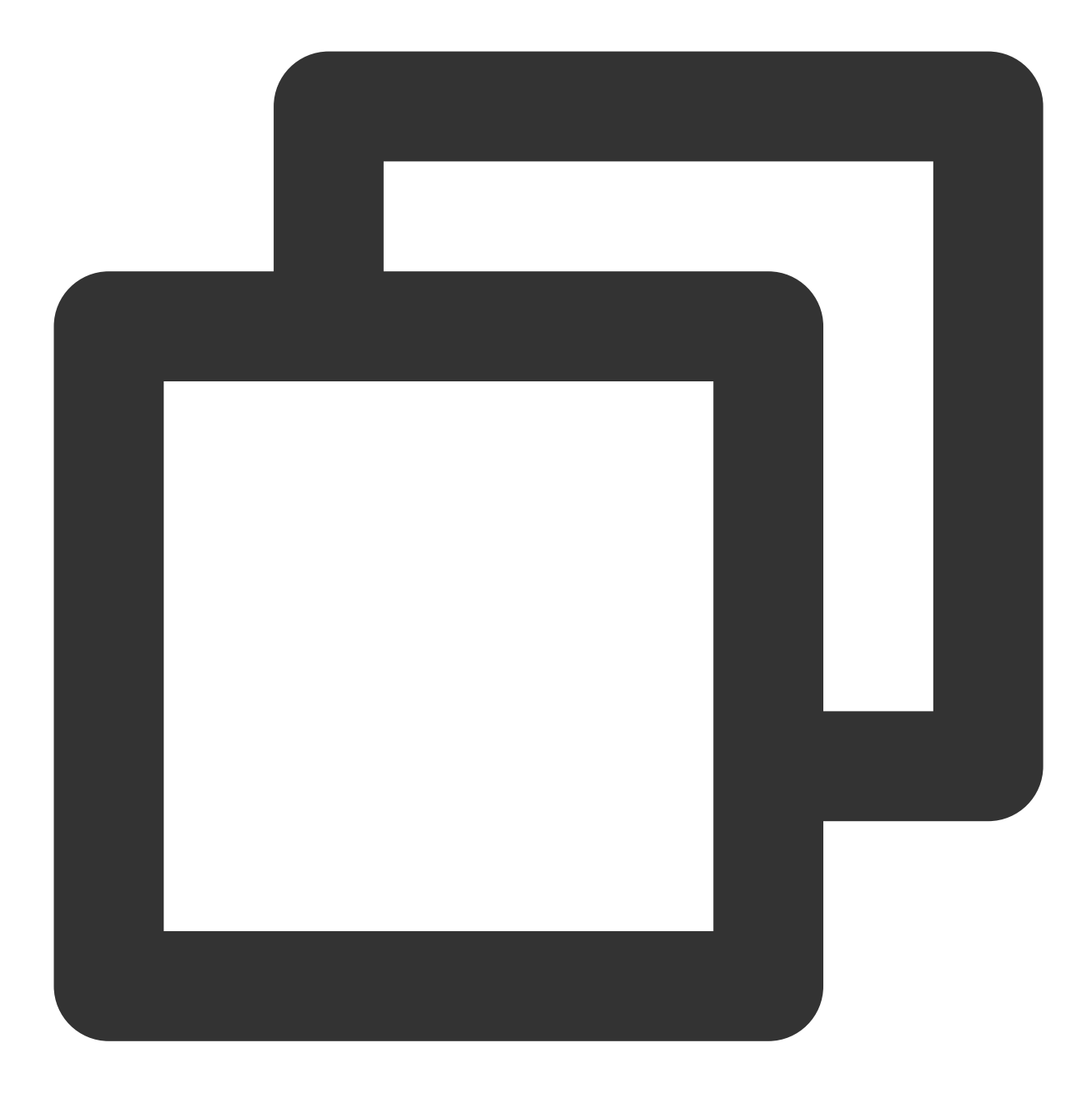

./coscli cp ~/file.txt cos://bucket1/file.txt --rate-limiting 1.3

下载操作

下载单文件

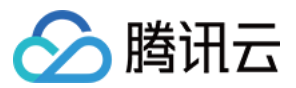

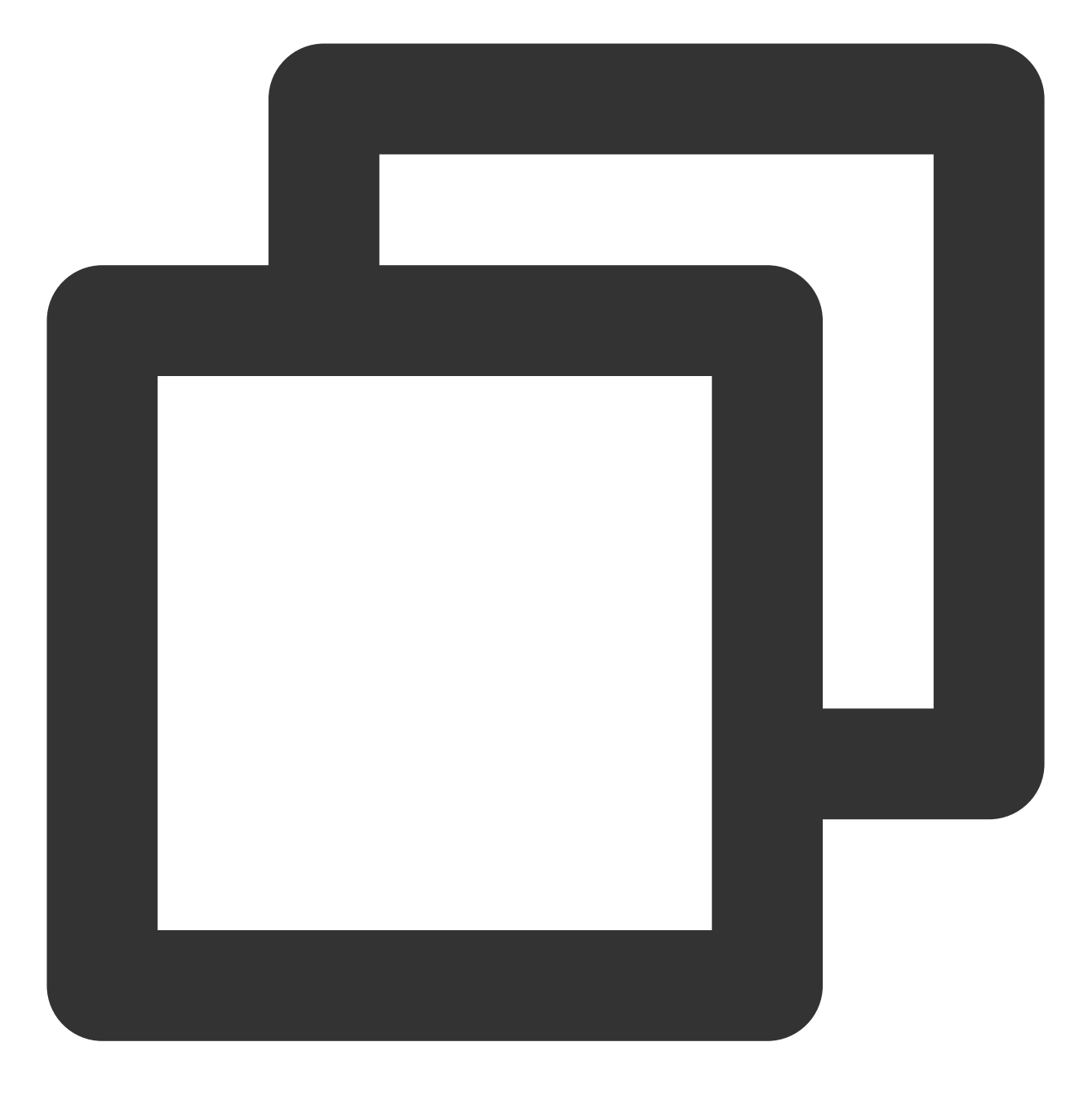

./coscli cp cos://bucket1/example.txt ~/example.txt

将 **bucket1** 桶中的 **example** ⽂件夹下的所有⽂件下载到本地 **test** ⽂件夹下

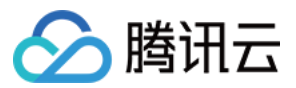

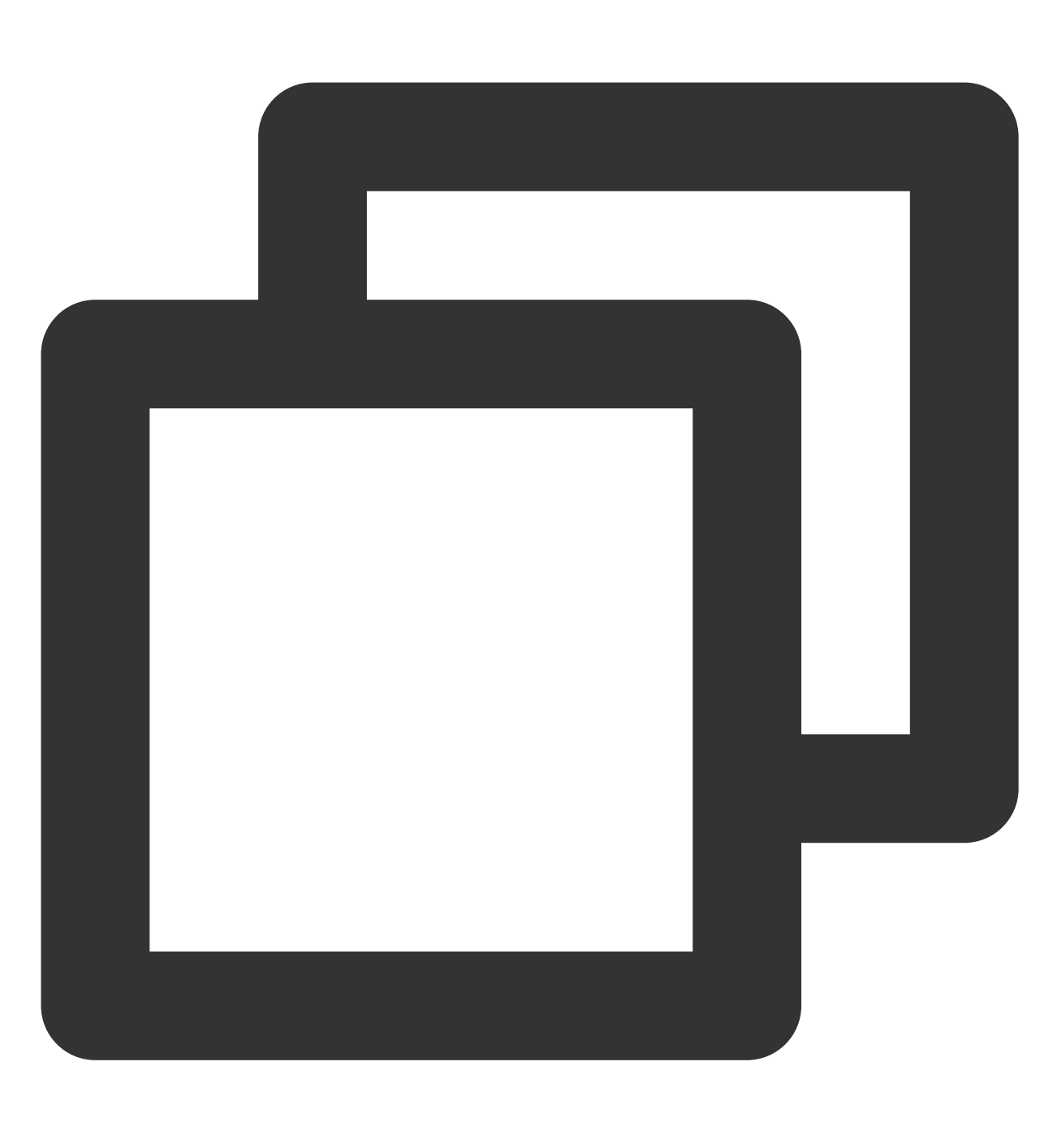

./coscli cp cos://bucket1/example/ ~/test/ -r

将 **bucket1** 桶中的 **example** ⽂件夹下所有 **.mp4** 类型⽂件下载⾄本地 **test** ⽂件夹下

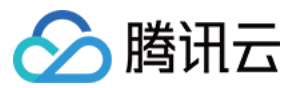

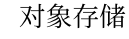

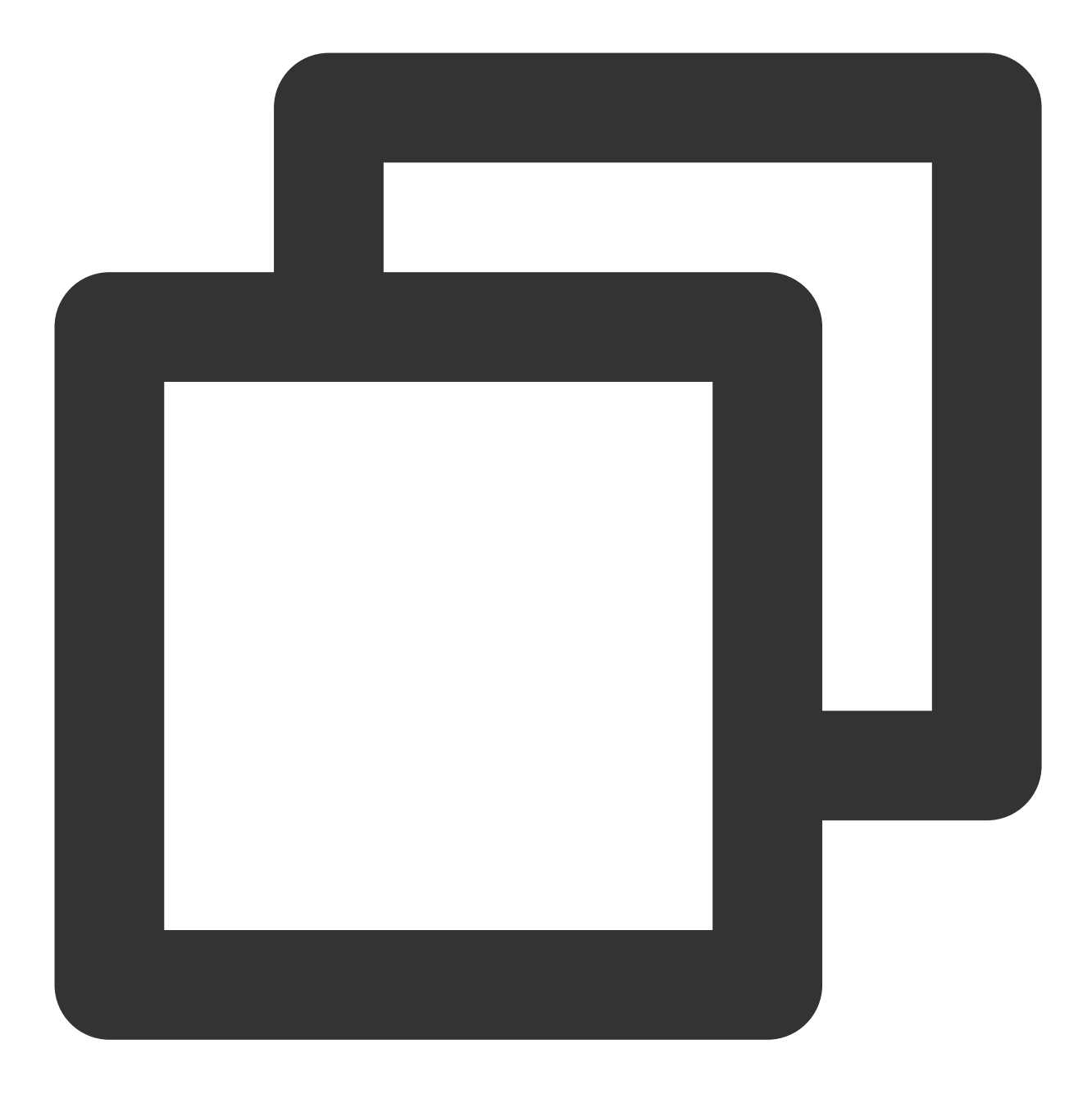

./coscli cp cos://bucket1/example/ ~/test/ -r --include .\*.mp4

将 **bucket1** 桶中的 **example** ⽂件夹下所有⾮ **.md** 类型⽂件下载⾄本地 **test** ⽂件夹

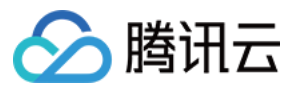

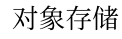

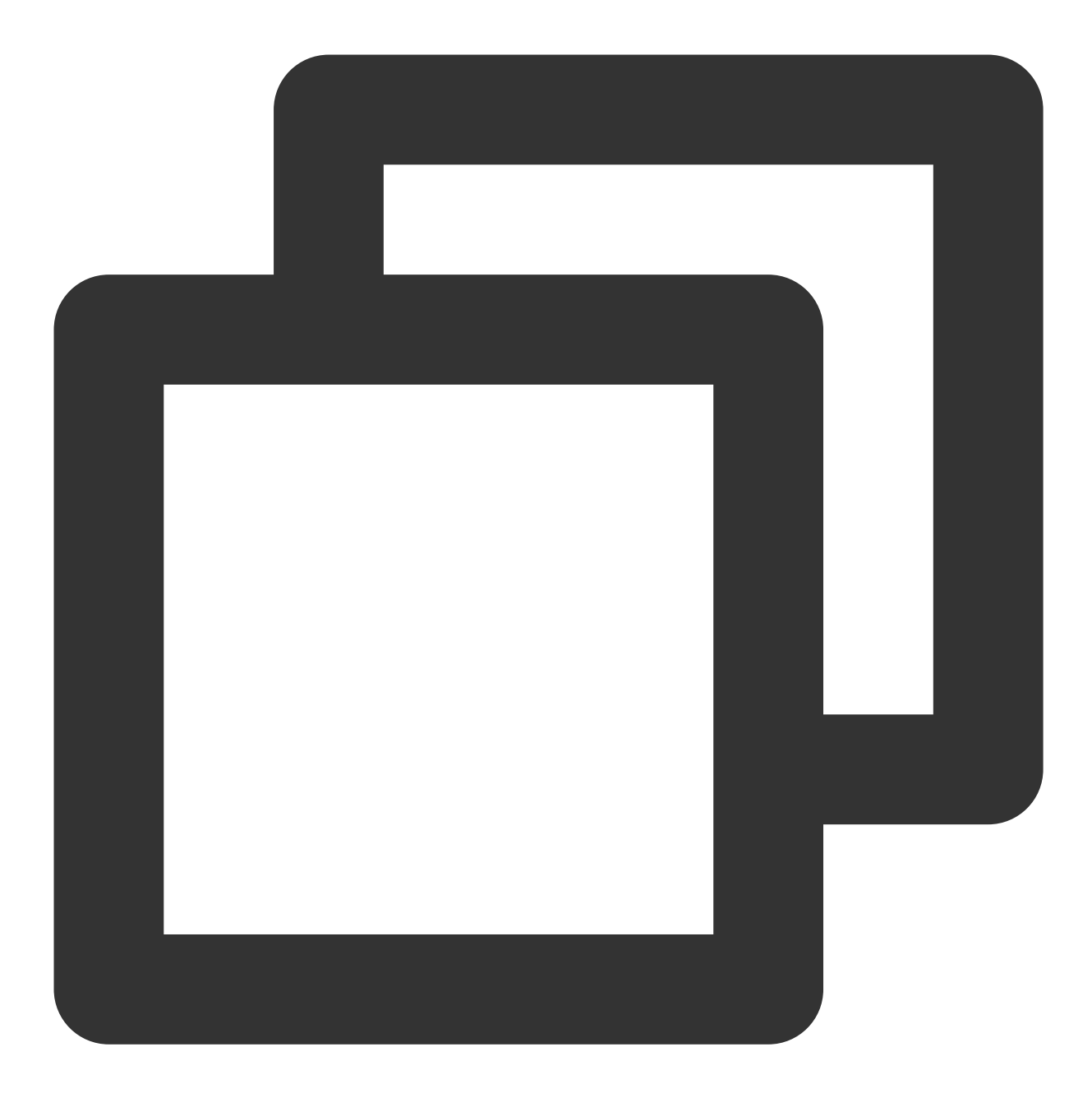

./coscli cp cos://bucket1/example/ ~/test/ -r --exclude .\*.md

拷贝操作

桶内拷贝单文件

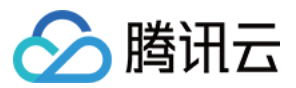

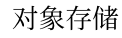

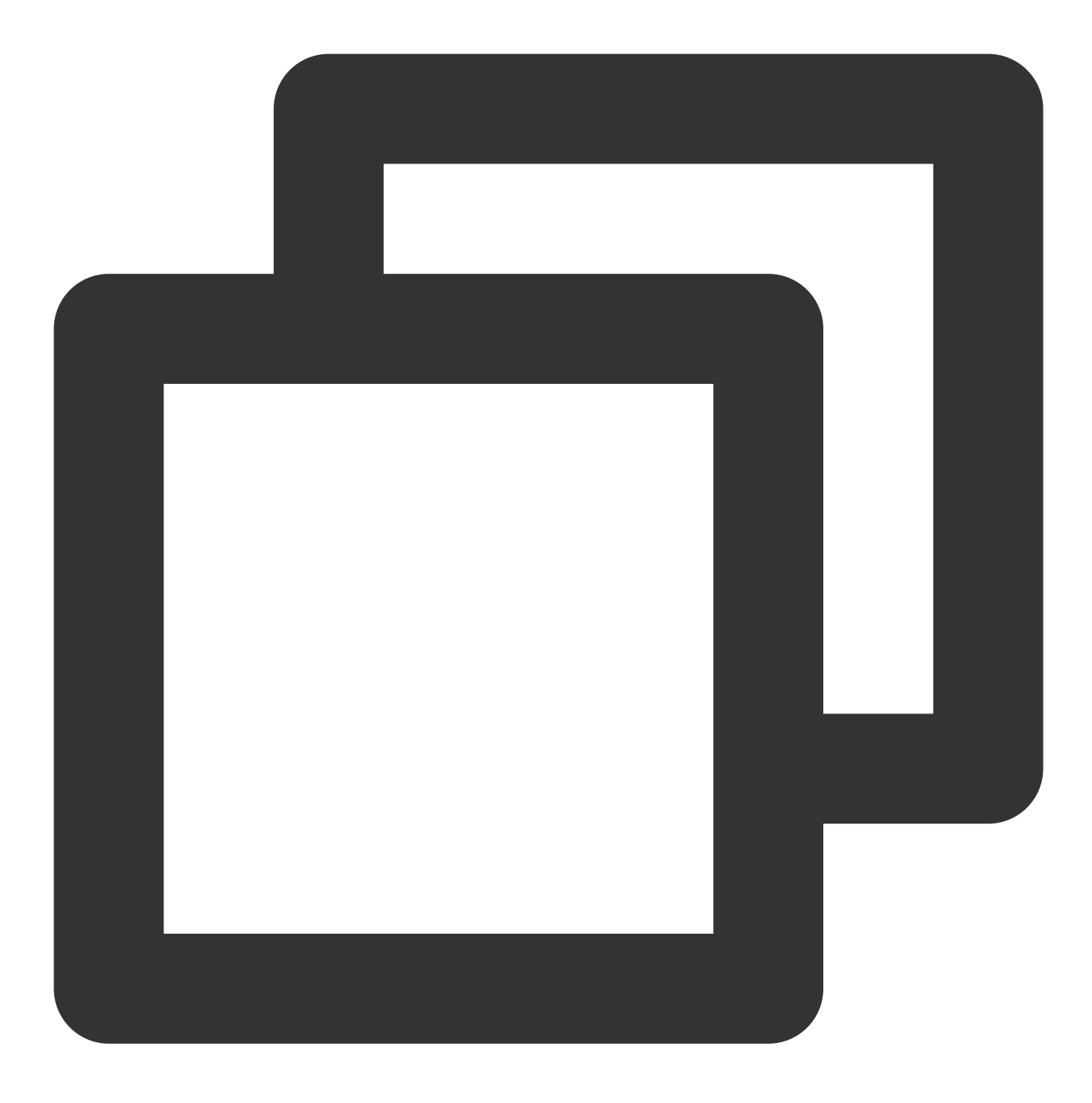

./coscli cp cos://bucket1/example.txt cos://bucket1/example\_copy.txt

跨桶拷贝单文件

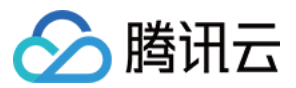

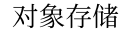

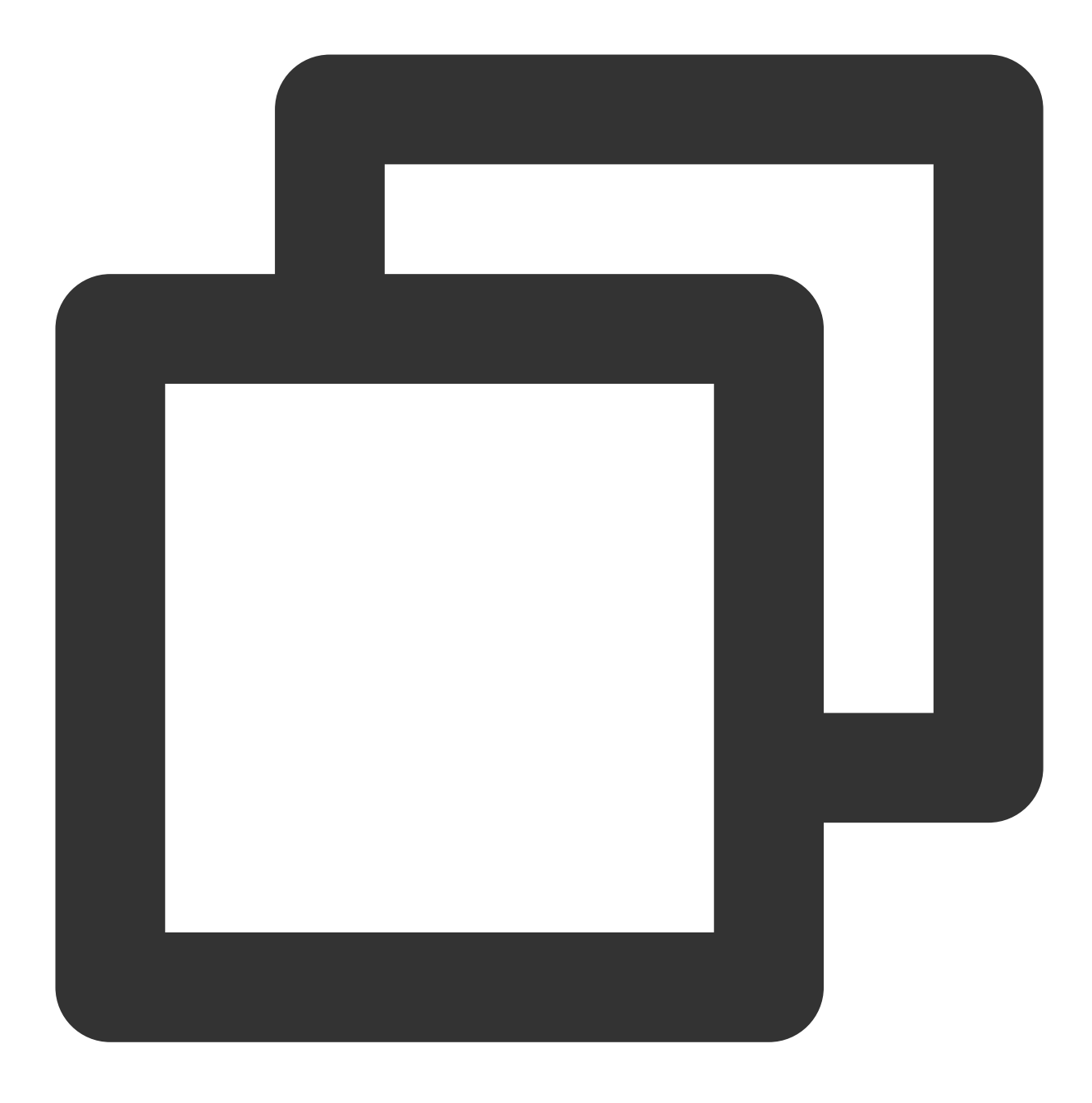

./coscli cp cos://bucket1/example.txt cos://bucket2/example\_copy.txt

将 **bucket1** 桶中 **example1** ⽂件夹下的所有⽂件拷⻉⾄ **bucket2** 桶中 **example2** ⽂件夹下

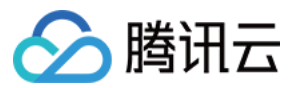

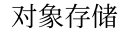

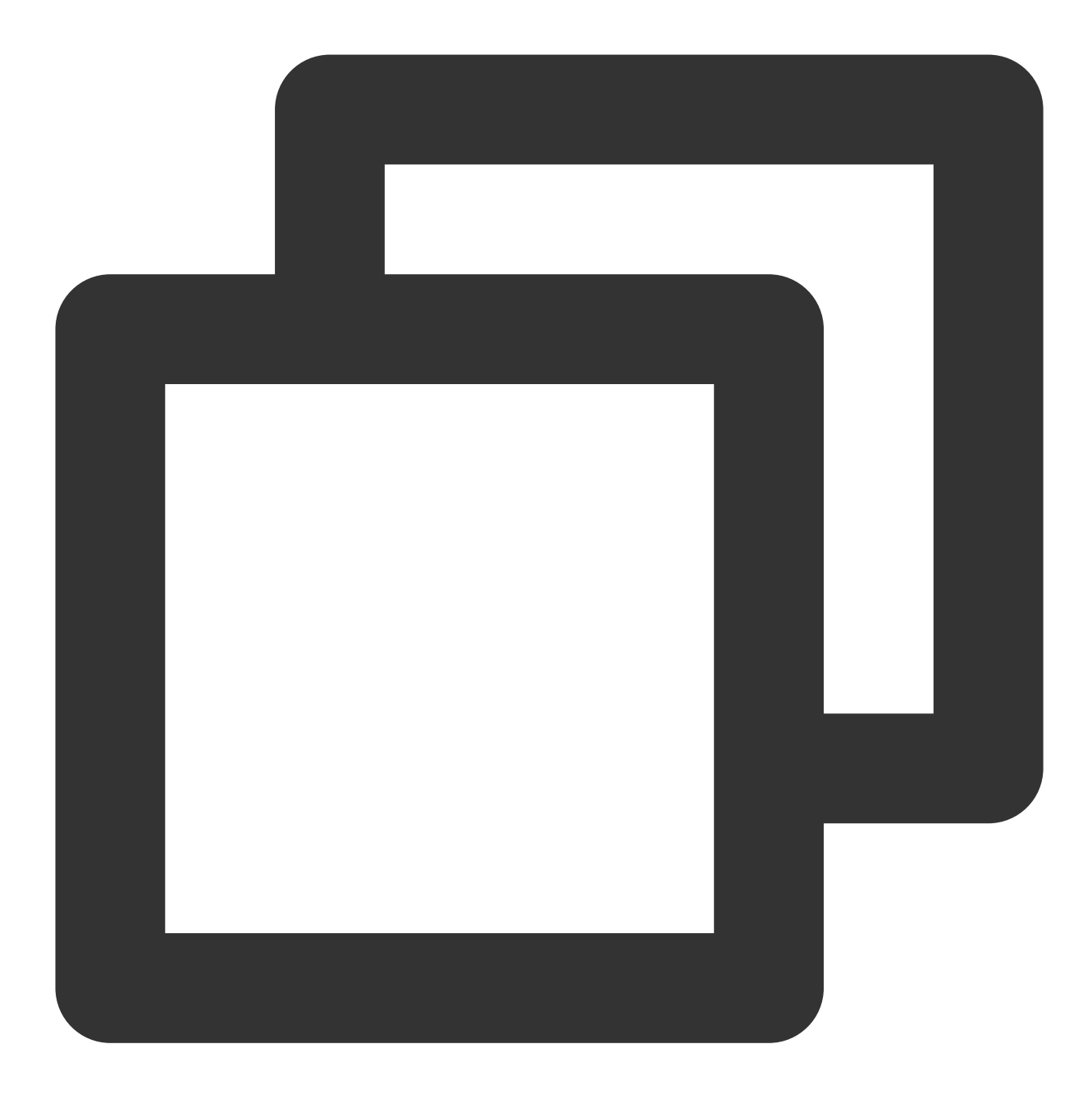

./coscli cp cos://bucket1/example1/ cos://bucket2/example2/ -r

将 **bucket1** 桶中 **example1** ⽂件夹下的所有 **.mp4** 类型⽂件拷⻉⾄ **bucket2** 桶中 **example2** ⽂件夹下

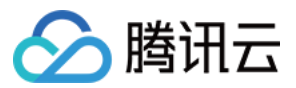

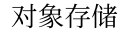

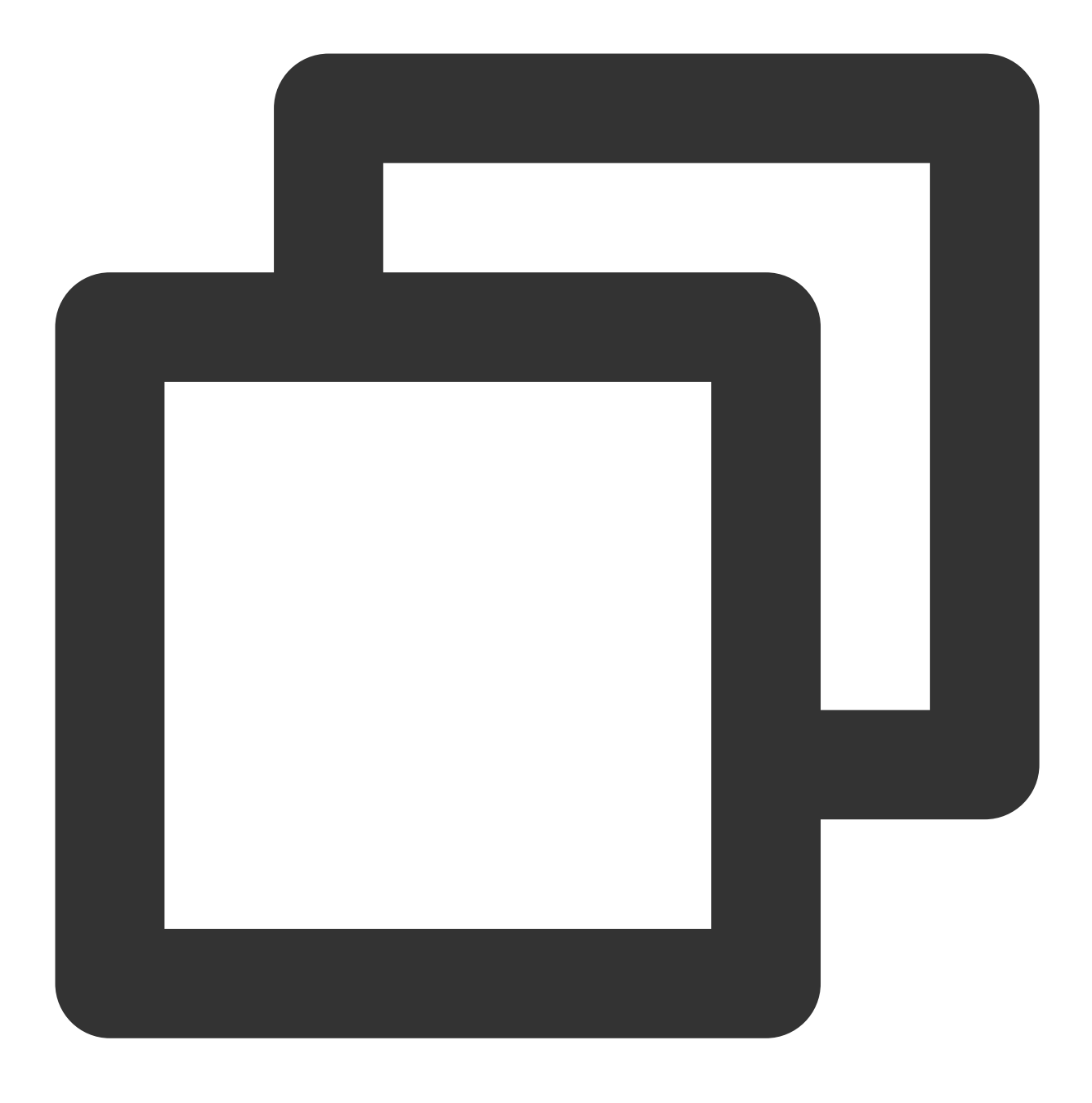

./coscli cp cos://bucket1/example1/ cos://bucket2/example2/ -r --include .\*.mp4

将 **bucket1** 桶中的 **example1** ⽂件夹下所有⾮ **.md** 类型⽂件拷⻉⾄ **bucket2** 桶中 **example2** ⽂件夹下

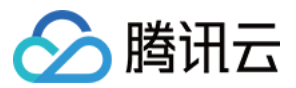

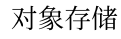

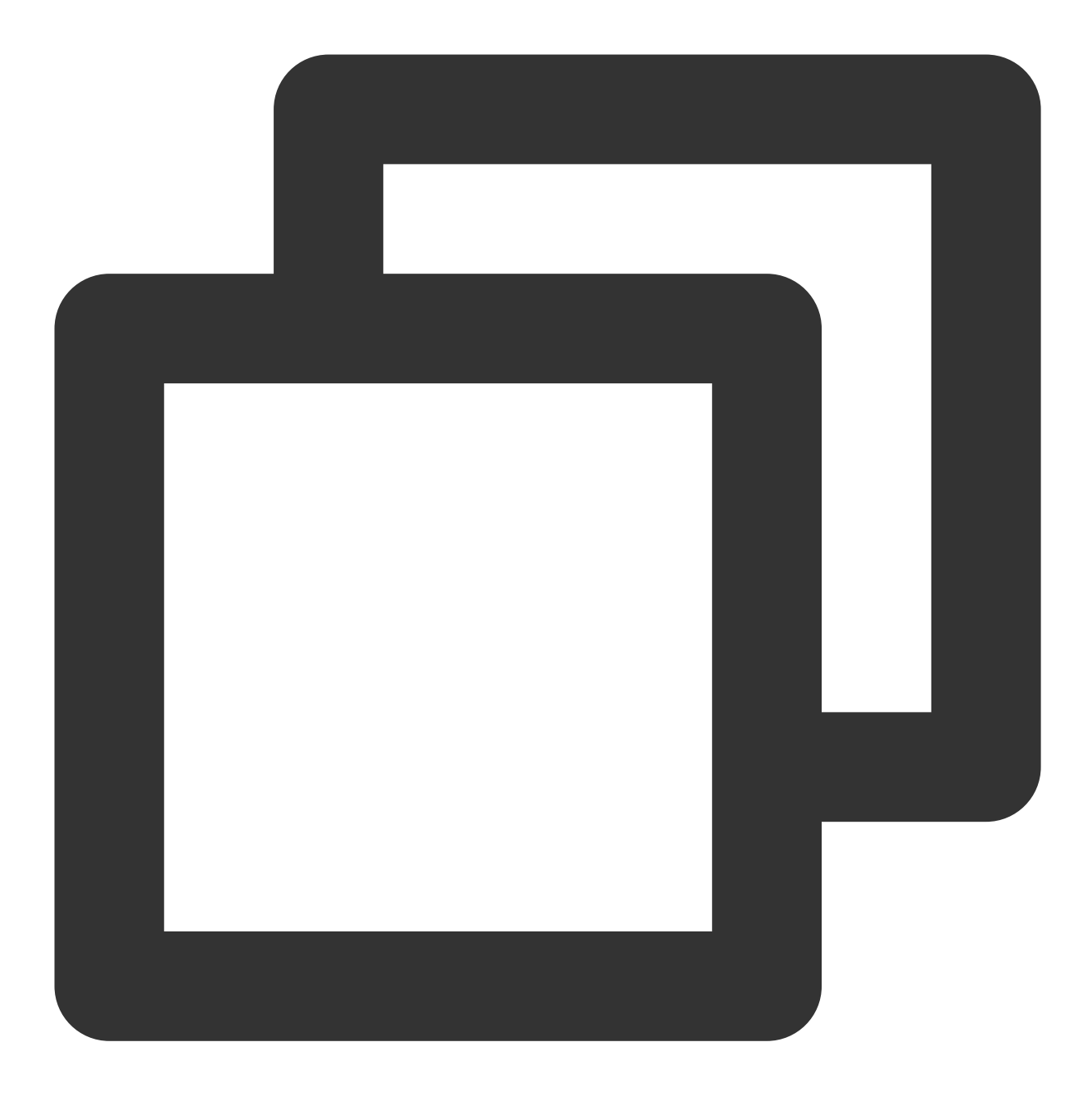

./coscli cp cos://bucket1/example1/ cos://bucket2/example2/ -r --exclude .\*.md

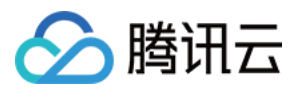

# 同步上传下载或拷贝文件 - sync

最近更新时间:2024-06-28 16:47:42

命令格式

sync 命令用于同步上传、下载或拷贝文件,与 cp 命令不同的是: sync 命令首先会对比同名文件的 crc64, 如果 crc64 值相同则不进行传输。

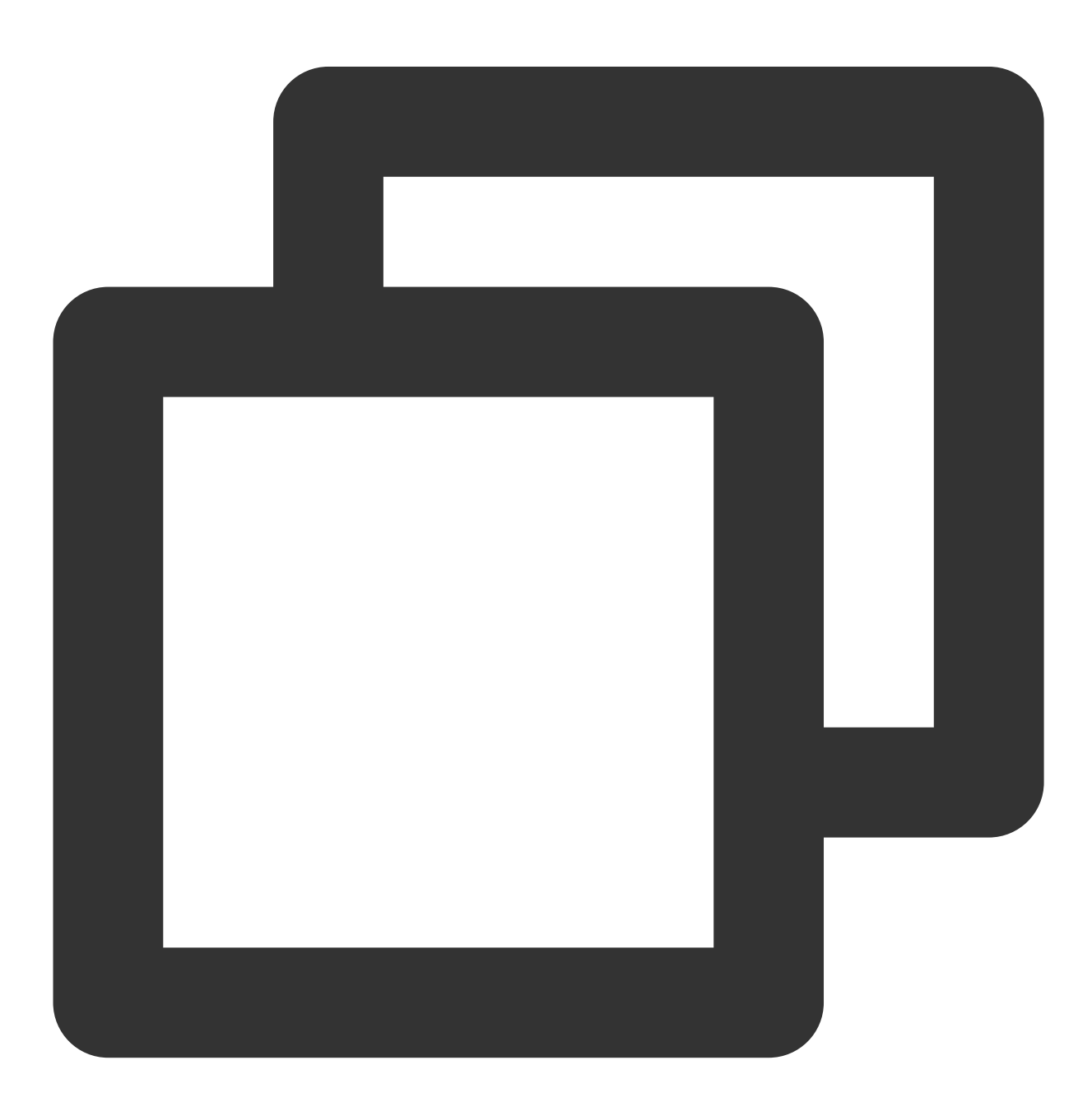
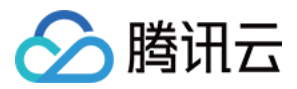

./coscli sync <source\_path> <destination\_path> [flag]

### cp 命令包含以下参数:

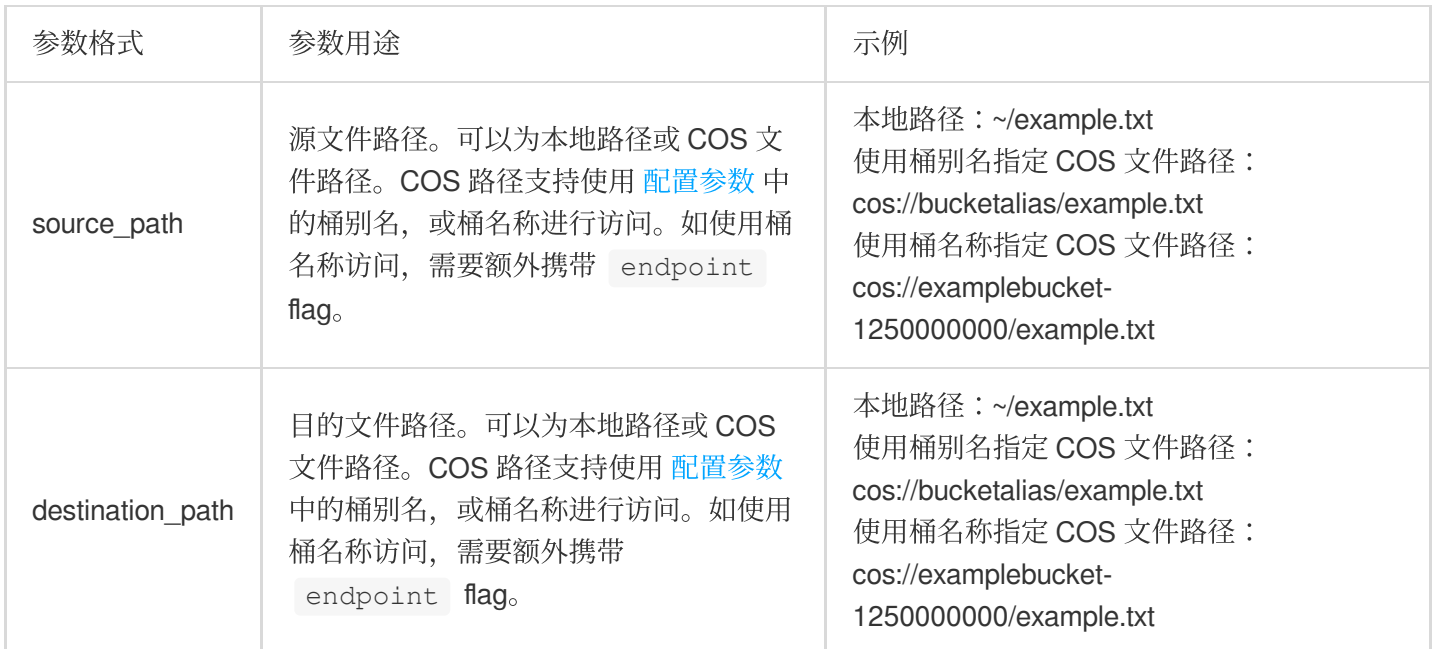

### sync 命令包含以下可选 flag:

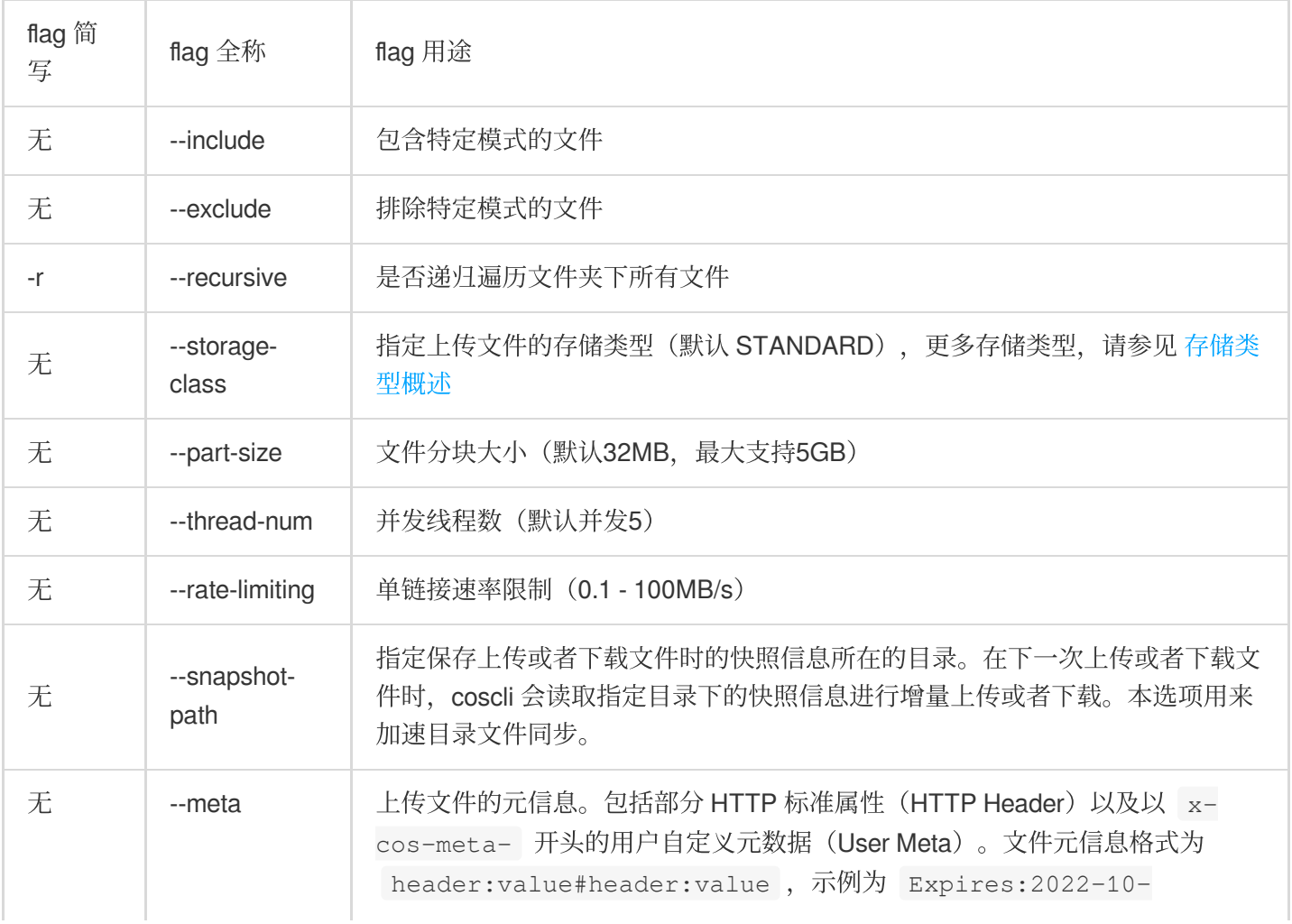

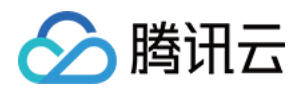

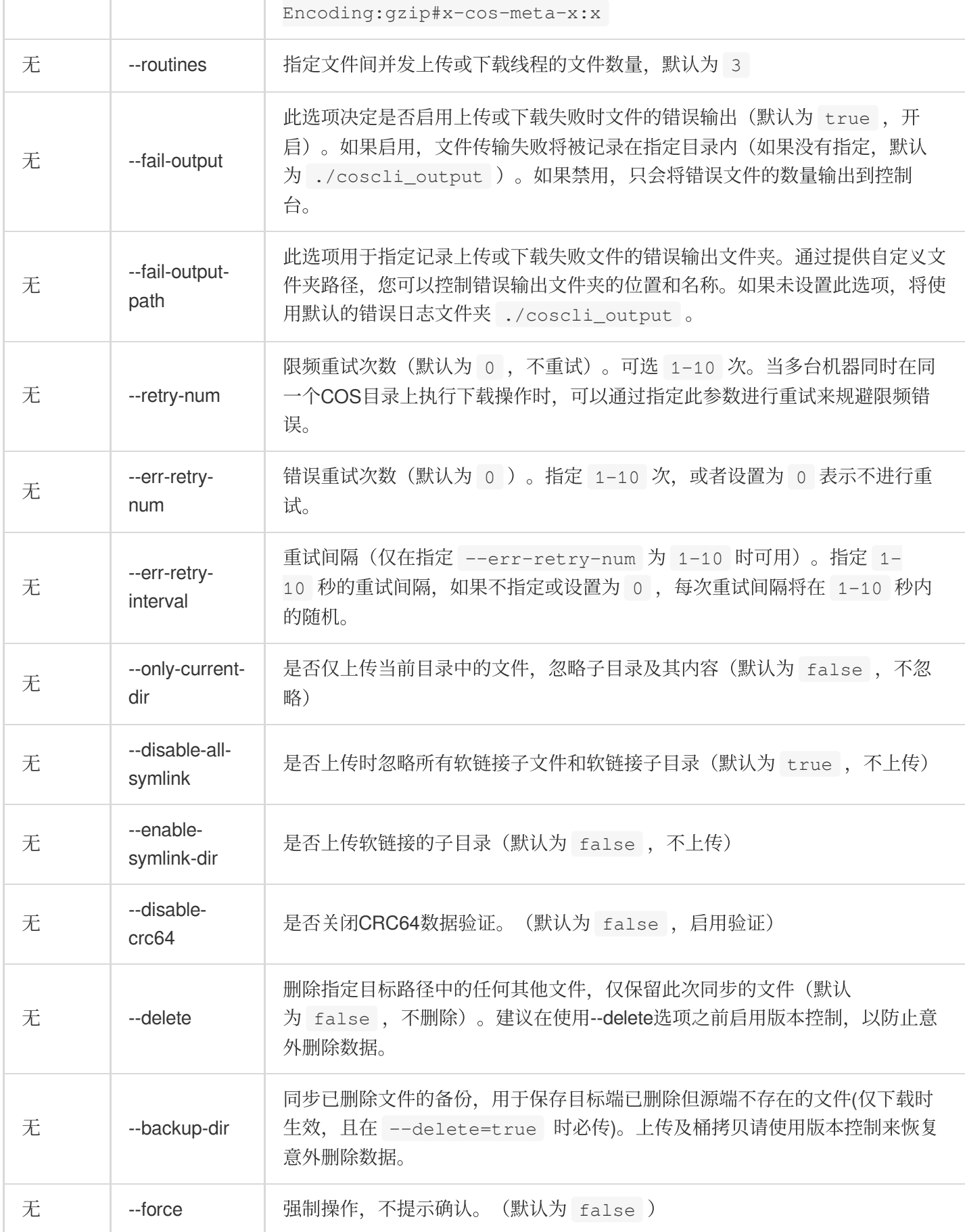

12T00:00:00.000Z#Cache-Control:no-cache#Content-

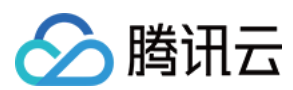

### 说明

sync 命令在上传和下载大文件时会自动启用并发上传/下载。

当文件大于 --part-size 时, COSCLI 会先将文件按 --part-size 进行切块, 之后用 --thread-num 个线程并发地执⾏上传/下载任务。

每个线程都会维护一个链接,对于每个链接,您可以使用 --rate-limiting 参数对单链接进行限速, 当启用并 发上传/下载时,总速率为 --thread-num \* --rate-limiting 。

当以分块形式上传/下载⽂件时,会默认开启断点续传。

--include 和 --exclude 支持标准正则表达式的语法, 您可以使用它来过滤出符合特定条件的文件。

使用 zsh 时, 您可能需要在 pattern 串的两端加上双引号。

snapshot-path 不要设置到为待迁移目录或其子目录。coscli 不会主动删除 snapshot-path 文件夹中的快照信息。为避 免快照信息过多, 请定期删除 snapshot-path 文件夹内无用的快照。

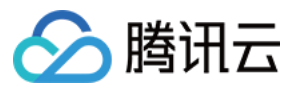

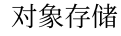

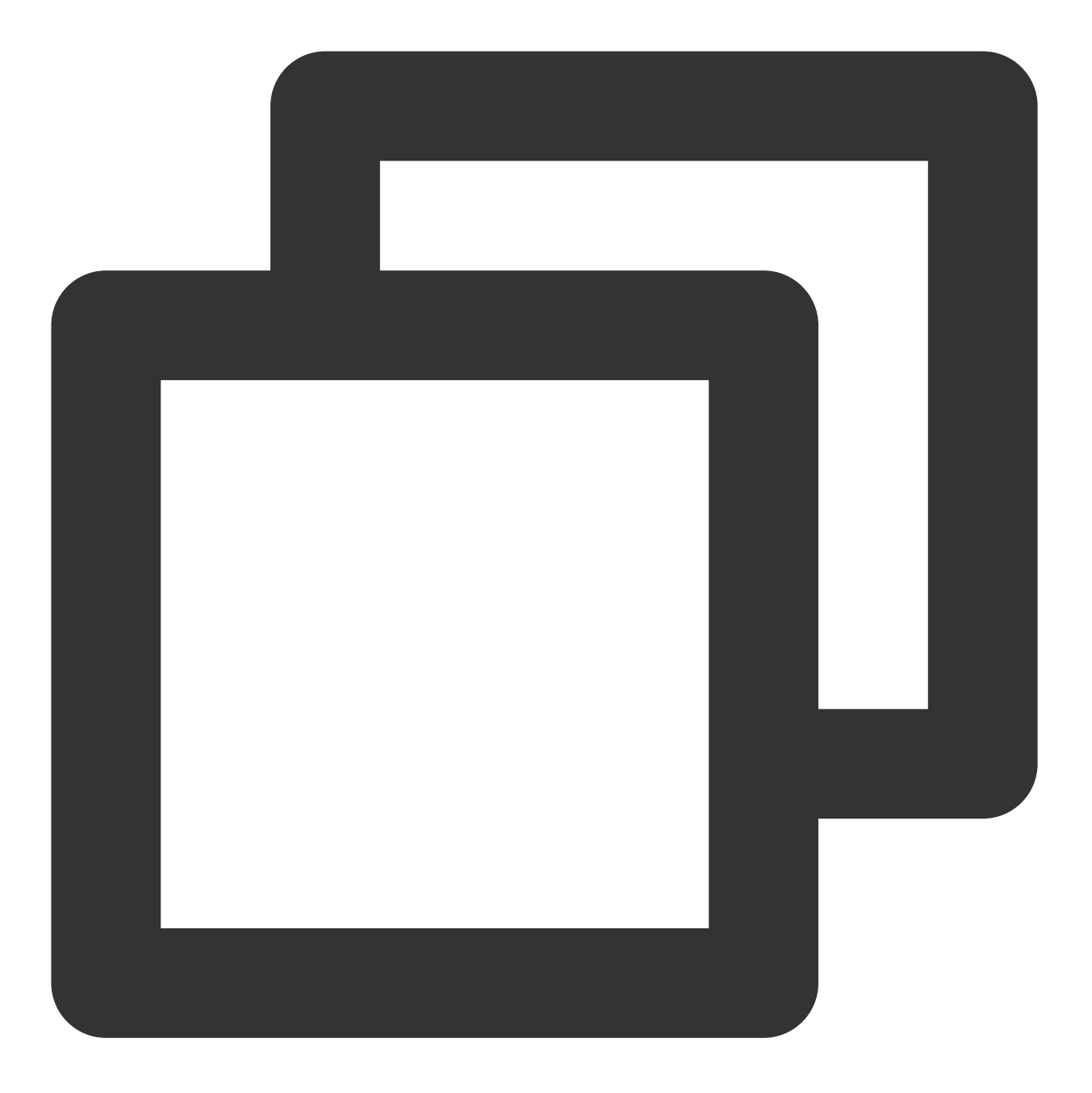

./coscli sync ~/test/ cos://bucket1/example/ -r --include ".\*.txt" --snapshot-p 关于此命令的其他通用选项(例如切换存储桶、切换用户账号等), 请参见 通用选项 文档。

操作示例

同步上传文件

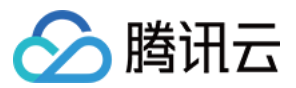

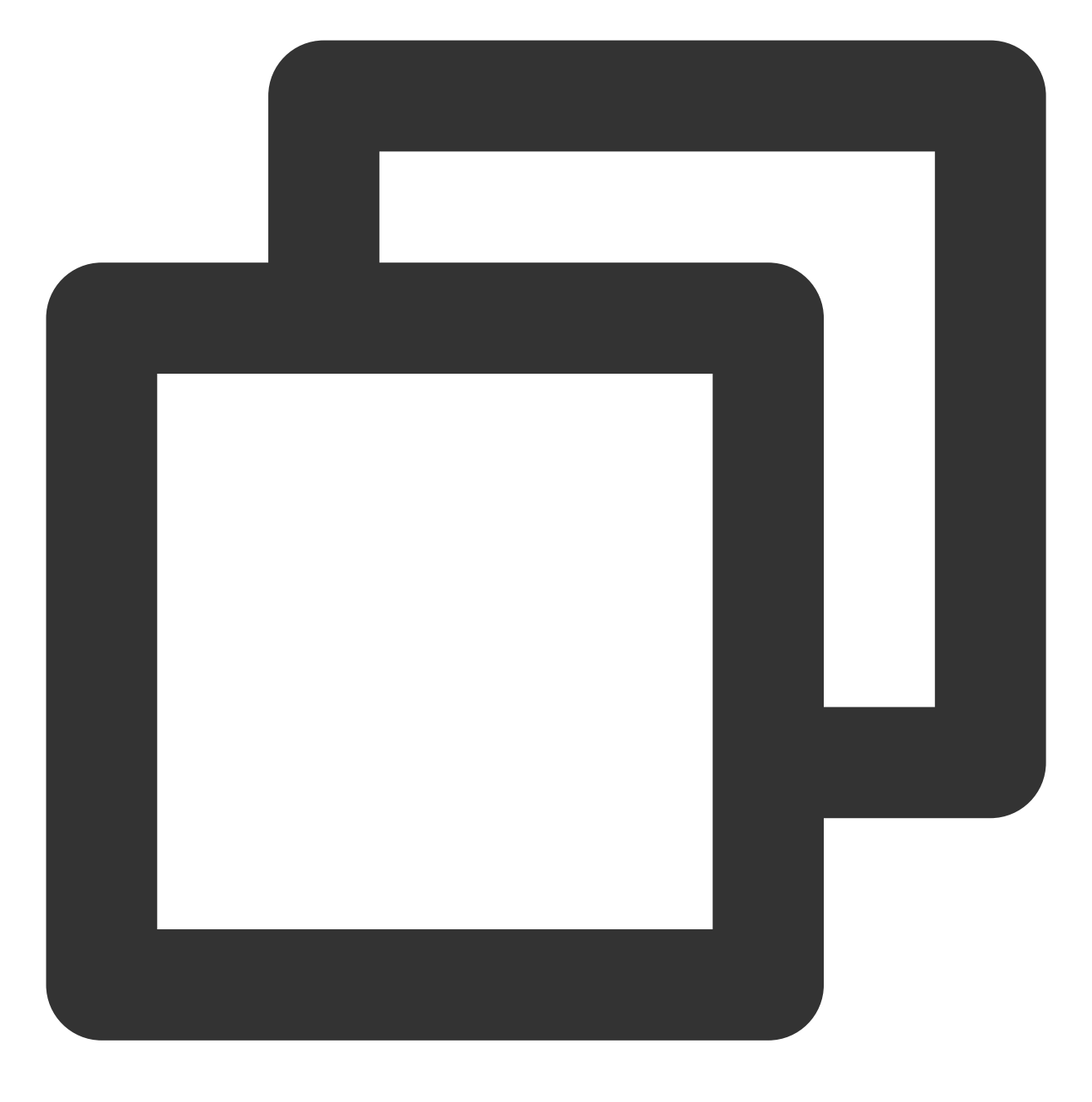

./coscli sync ~/example.txt cos://bucket1/example.txt

同步下载文件

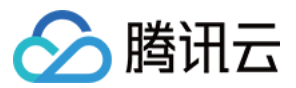

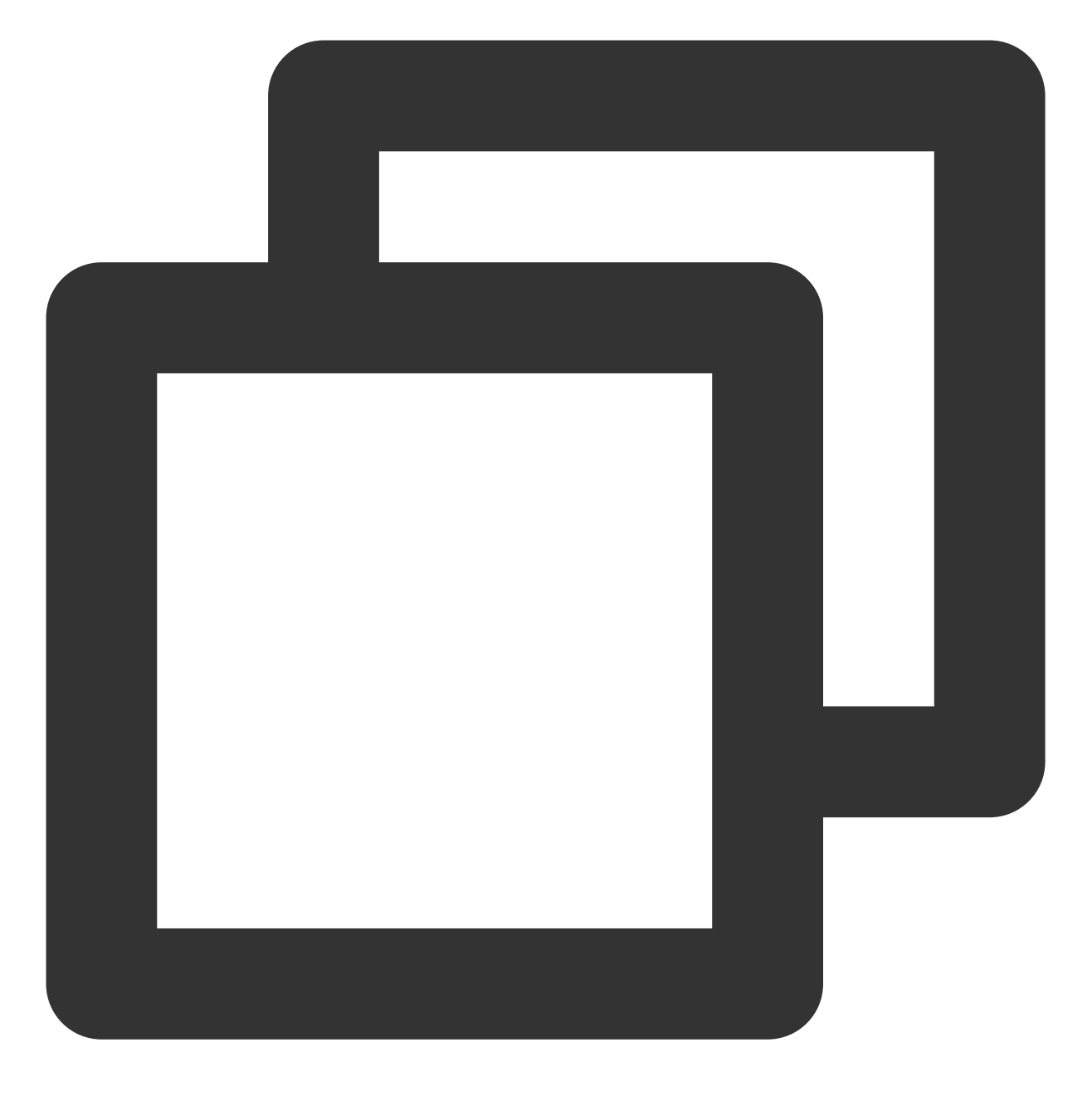

./coscli sync cos://bucket1/example.txt ~/example.txt

桶内同步拷贝文件

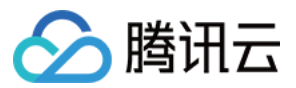

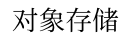

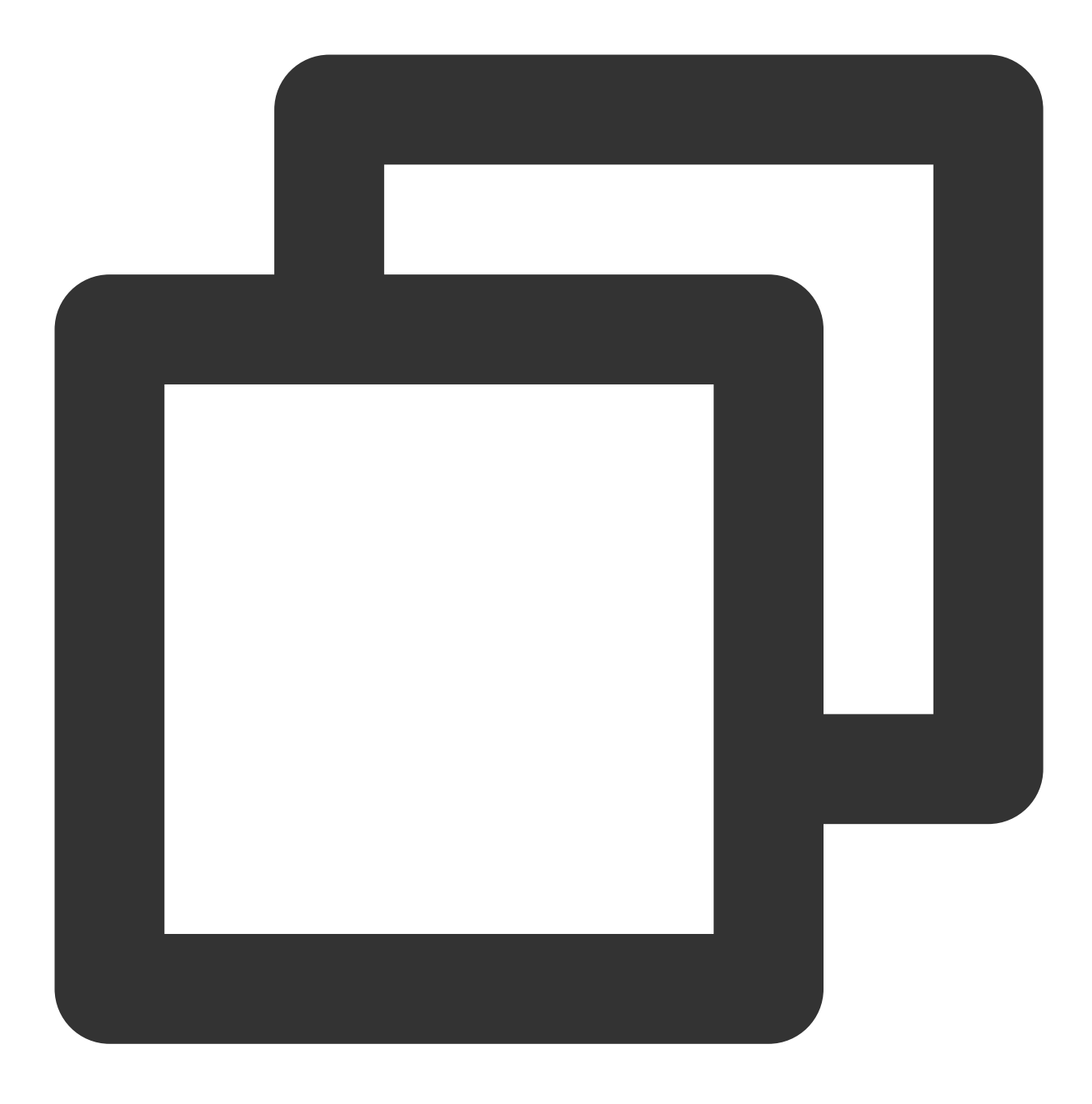

./coscli sync cos://bucket1/example.txt cos://bucket1/example\_copy.txt

### 跨桶同步拷贝文件

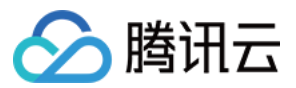

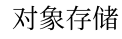

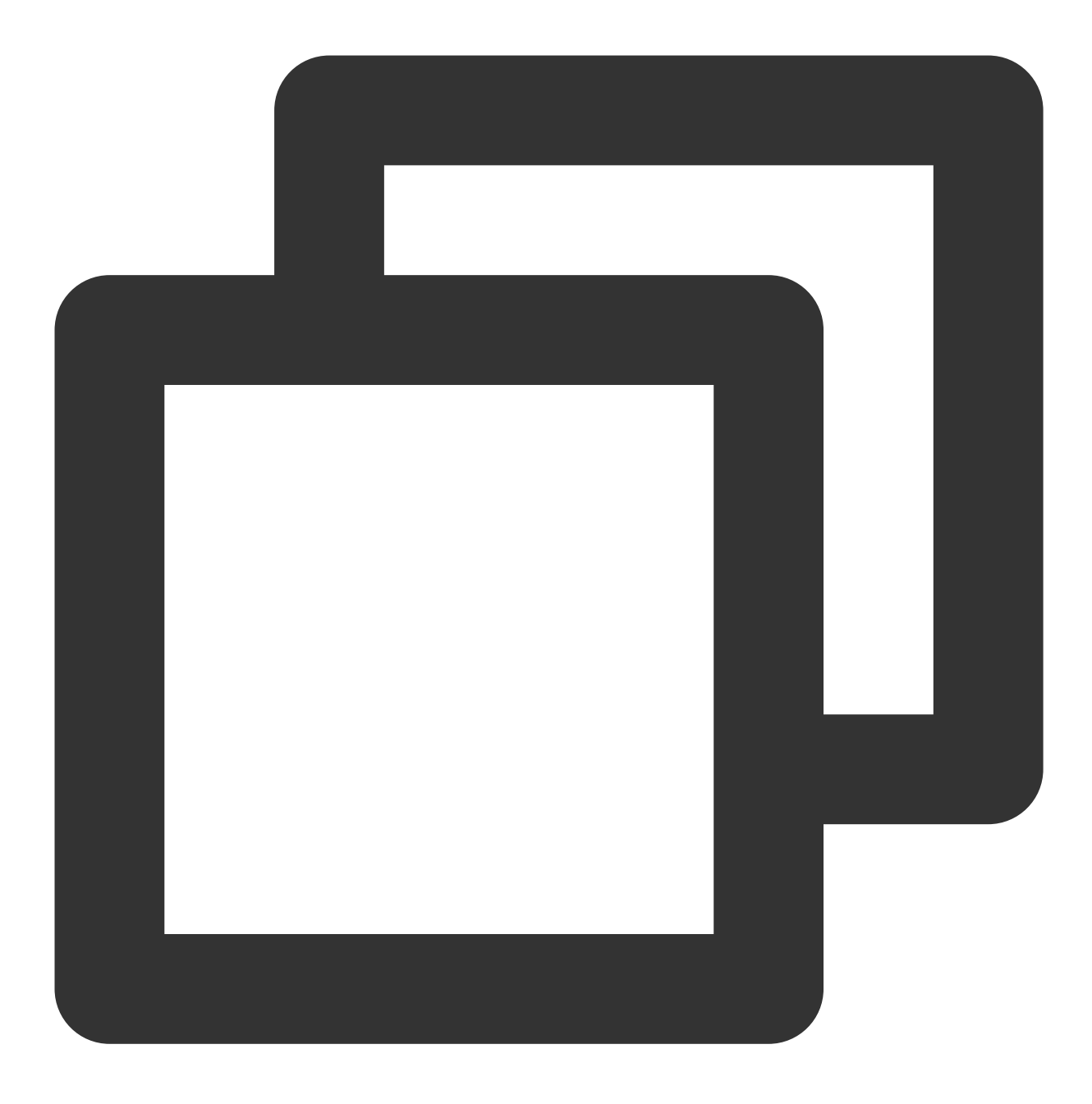

./coscli sync cos://bucket1/example.txt cos://bucket2/example\_copy.txt

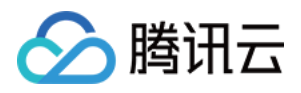

# 删除⽂件 - rm

最近更新时间:2024-06-28 16:49:26

rm 命令⽤于删除⽂件。

命令格式

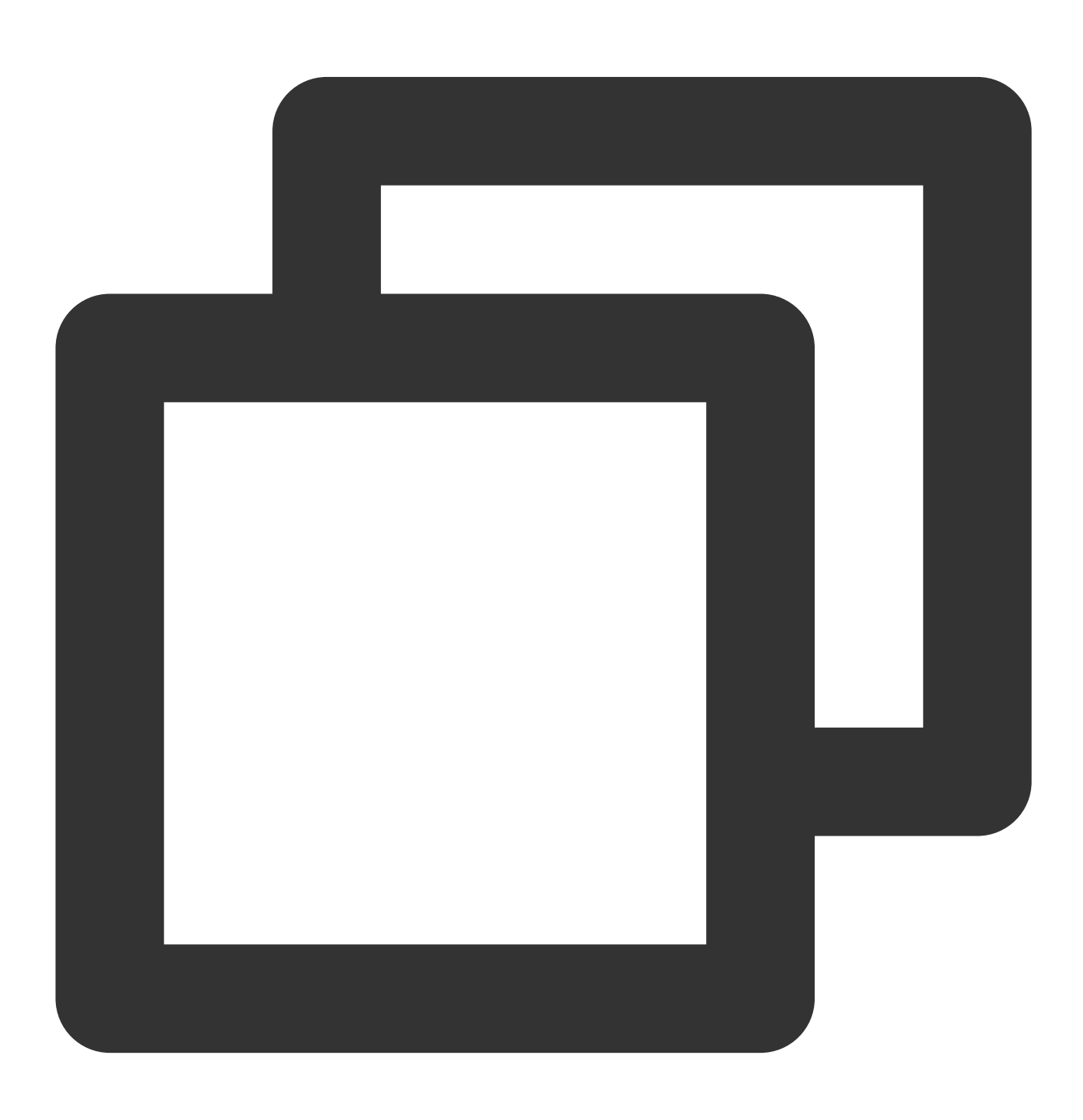

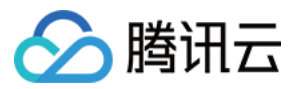

#### ./coscli rm cos://<bucket-name>[/prefix/] [flag]

#### rm 命令包含以下参数:

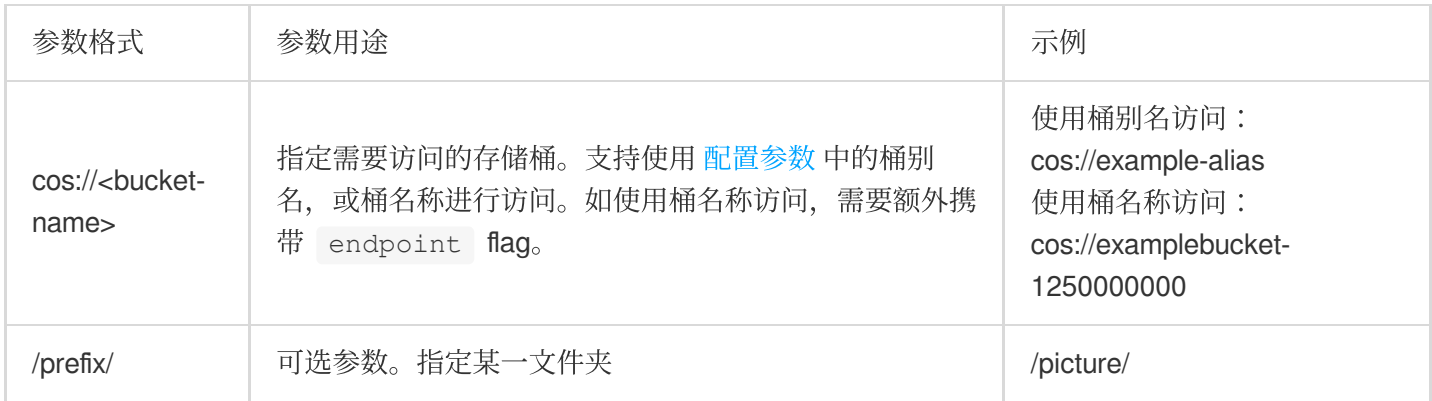

### rm 命令包含以下可选 flag:

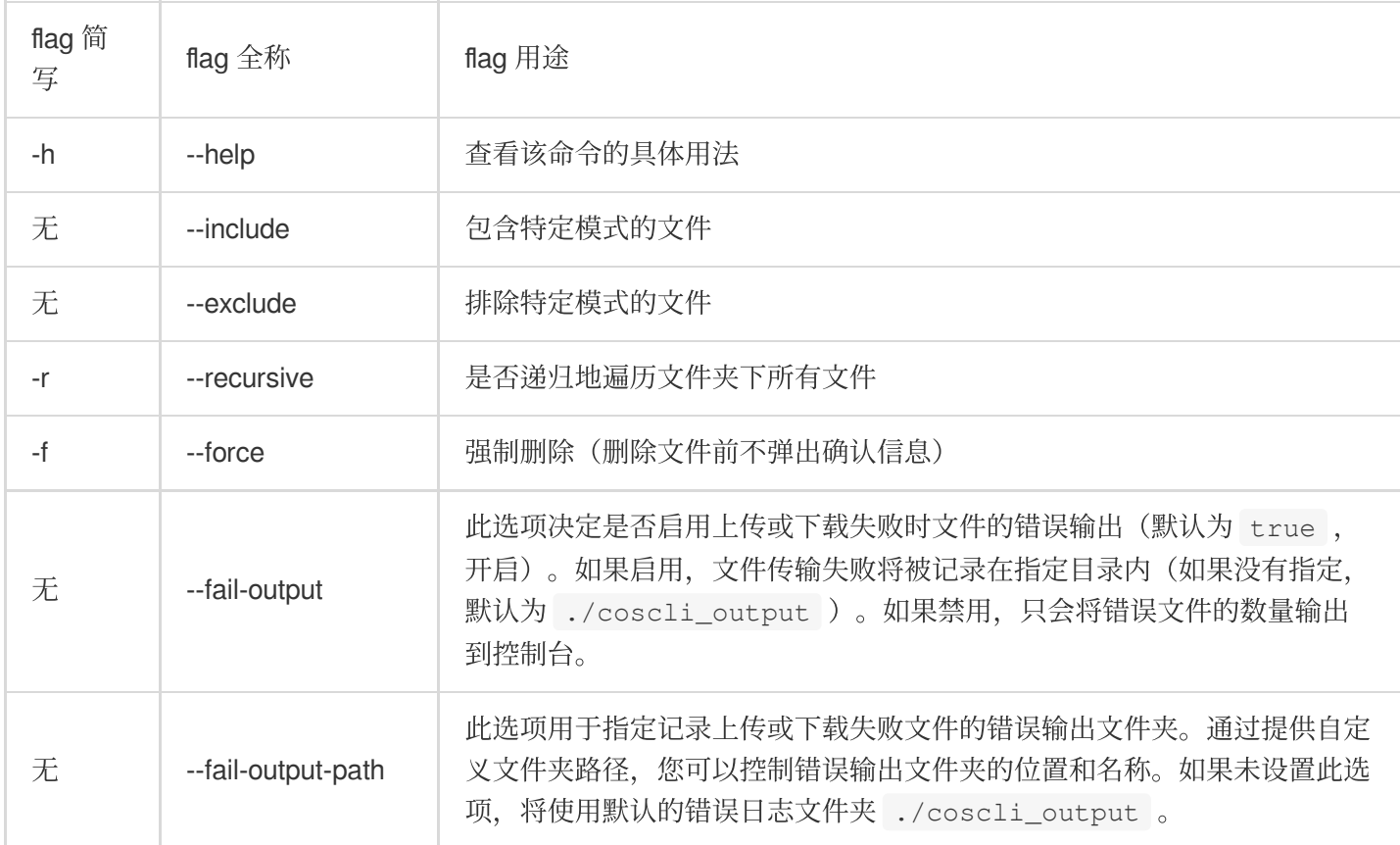

### 说明

--include 和 --exclude 支持标准正则表达式的语法,您可以使用它来过滤出符合特定条件的文件。 使用 zsh 时, 您可能需要在 pattern 串的两端加上双引号。

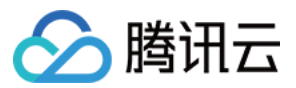

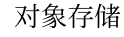

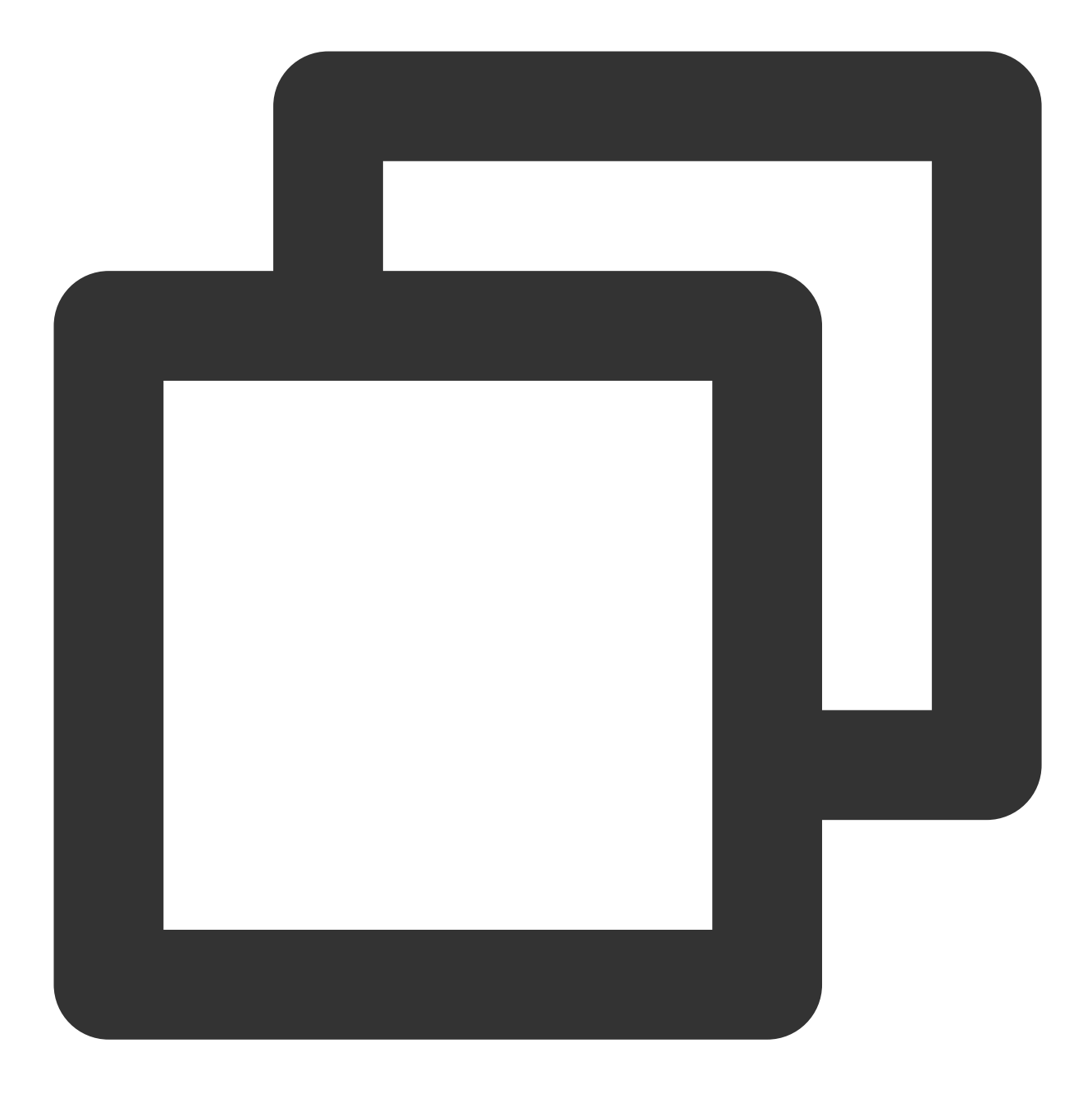

```
./coscli rm cos://bucket1/example/ -r --include ".*.mp4"
```
关于此命令的其他通用选项(例如切换存储桶、切换用户账号等), 请参见 通用选项 文档。

操作示例

删除文件

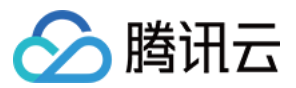

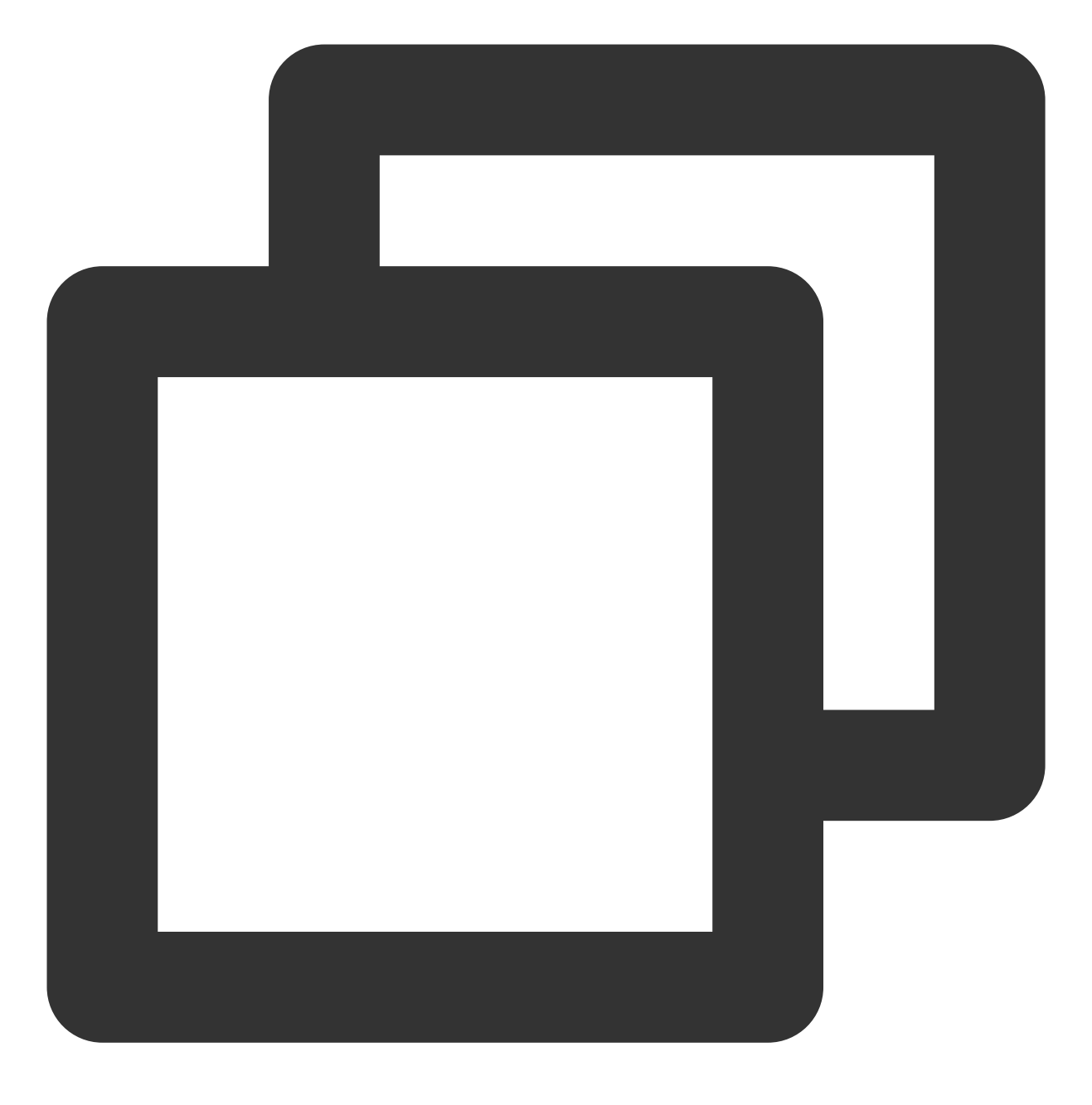

./coscli rm cos://bucket1/fig1.png

删除 **pictrue** ⽂件夹下的所有⽂件

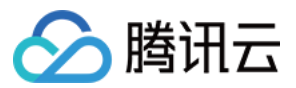

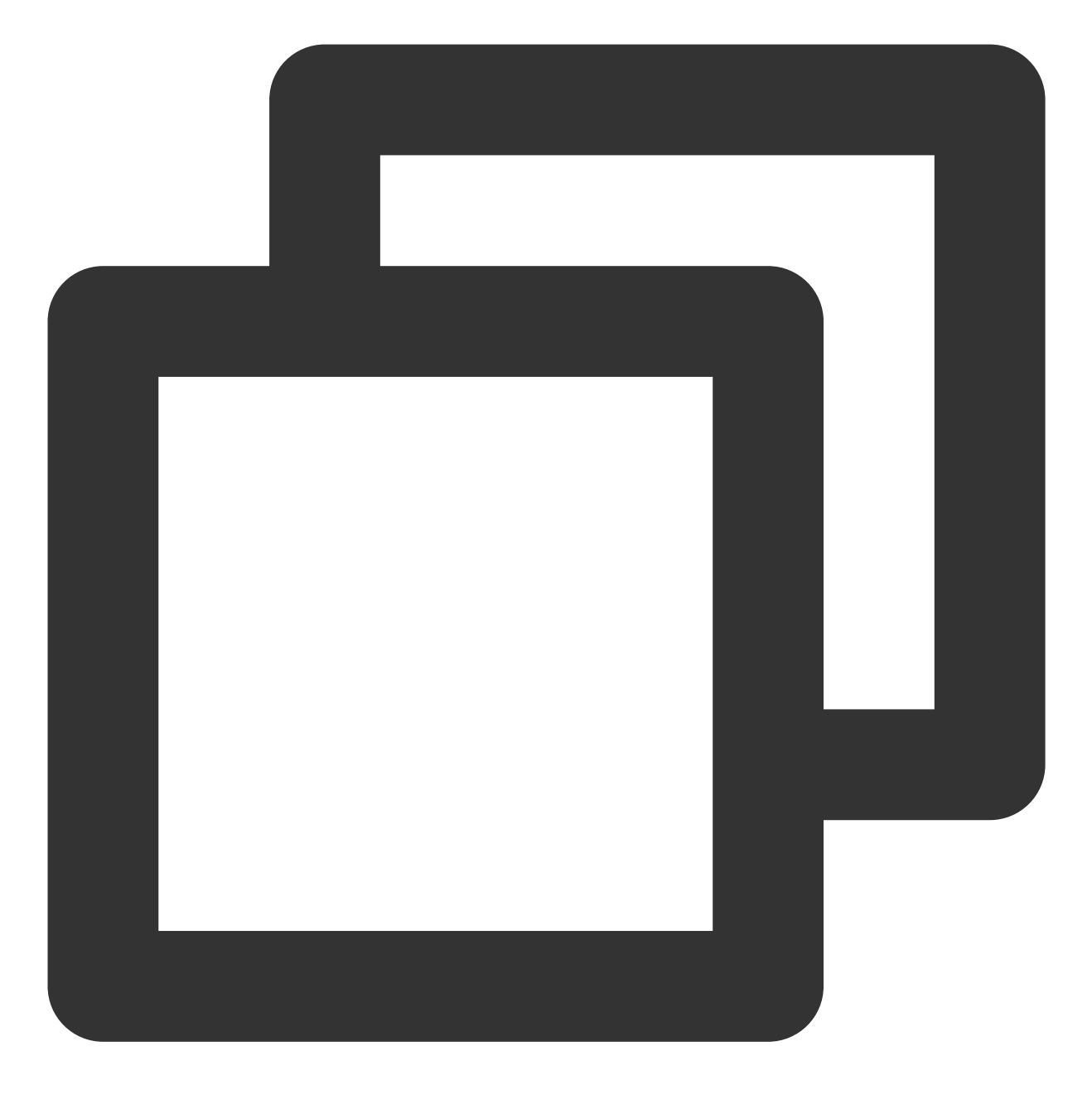

./coscli rm cos://bucket1/pictrue/ -r

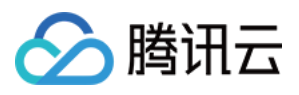

# 获取文件哈希值 - hash

最近更新时间:2024-01-06 15:54:24

hash 命令用于计算本地文件的哈希值或获取对象存储(Cloud Object Storage, COS)文件的哈希值。

## 命令格式

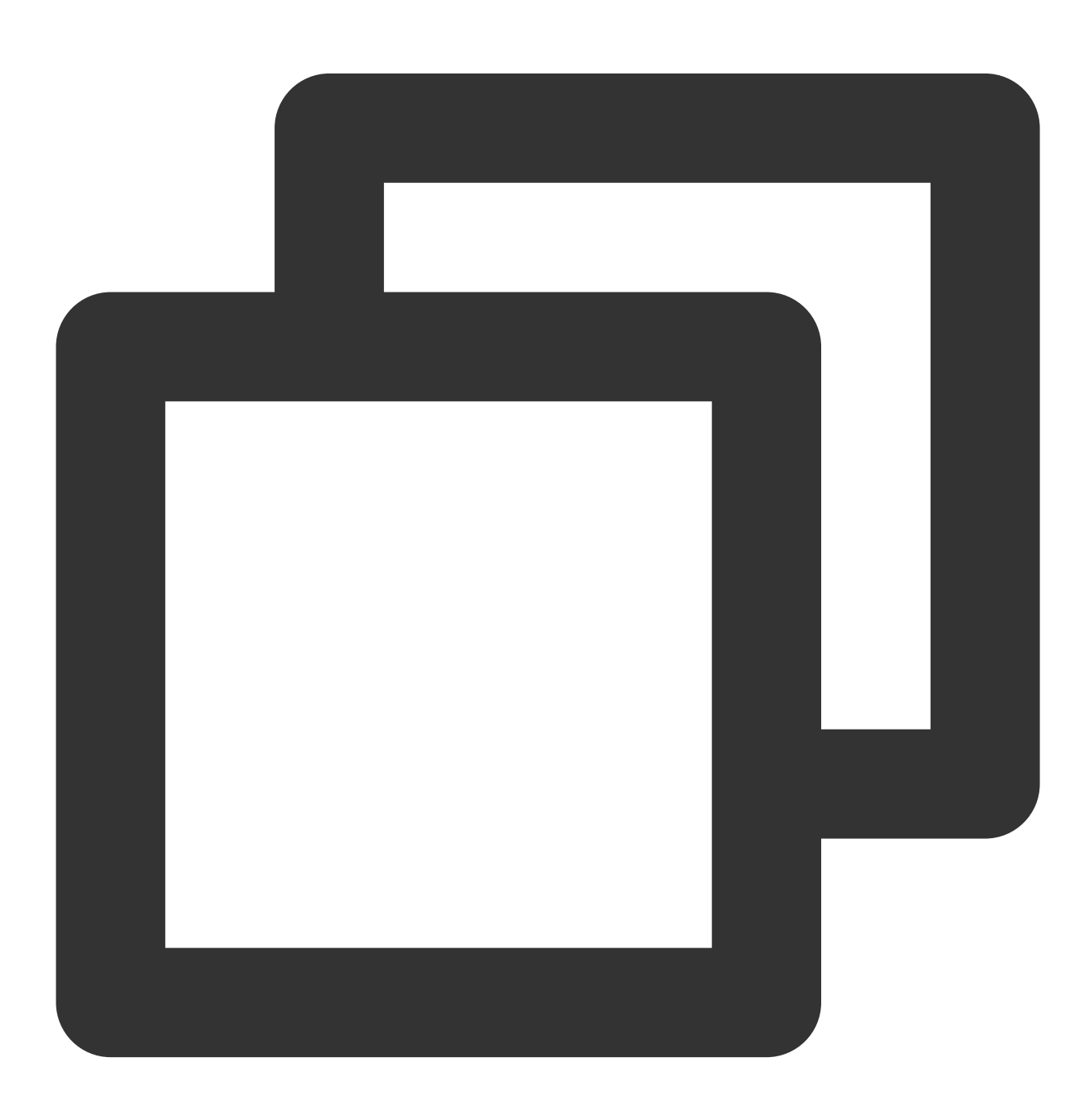

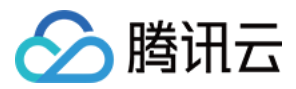

#### ./coscli hash <object-name> [flag]

### hash 命令包含以下参数:

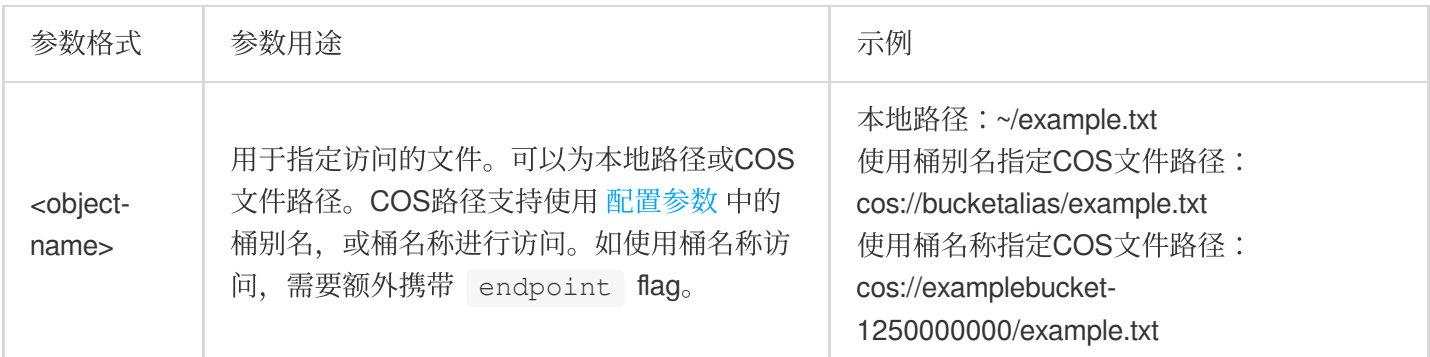

### hash 命令包含以下可选 flag:

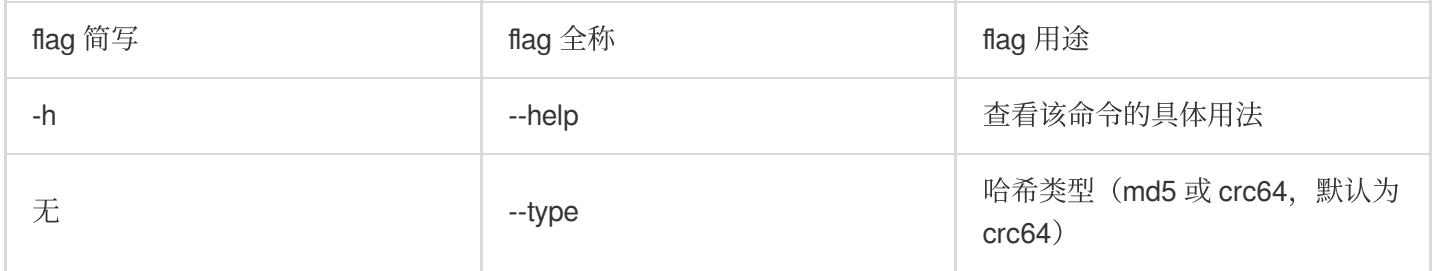

### 说明

关于此命令的其他通用选项(例如切换存储桶、切换用户账号等), 请参见 通用选项 文档。

## 操作示例

### 计算本地⽂件的 **crc64**

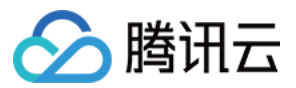

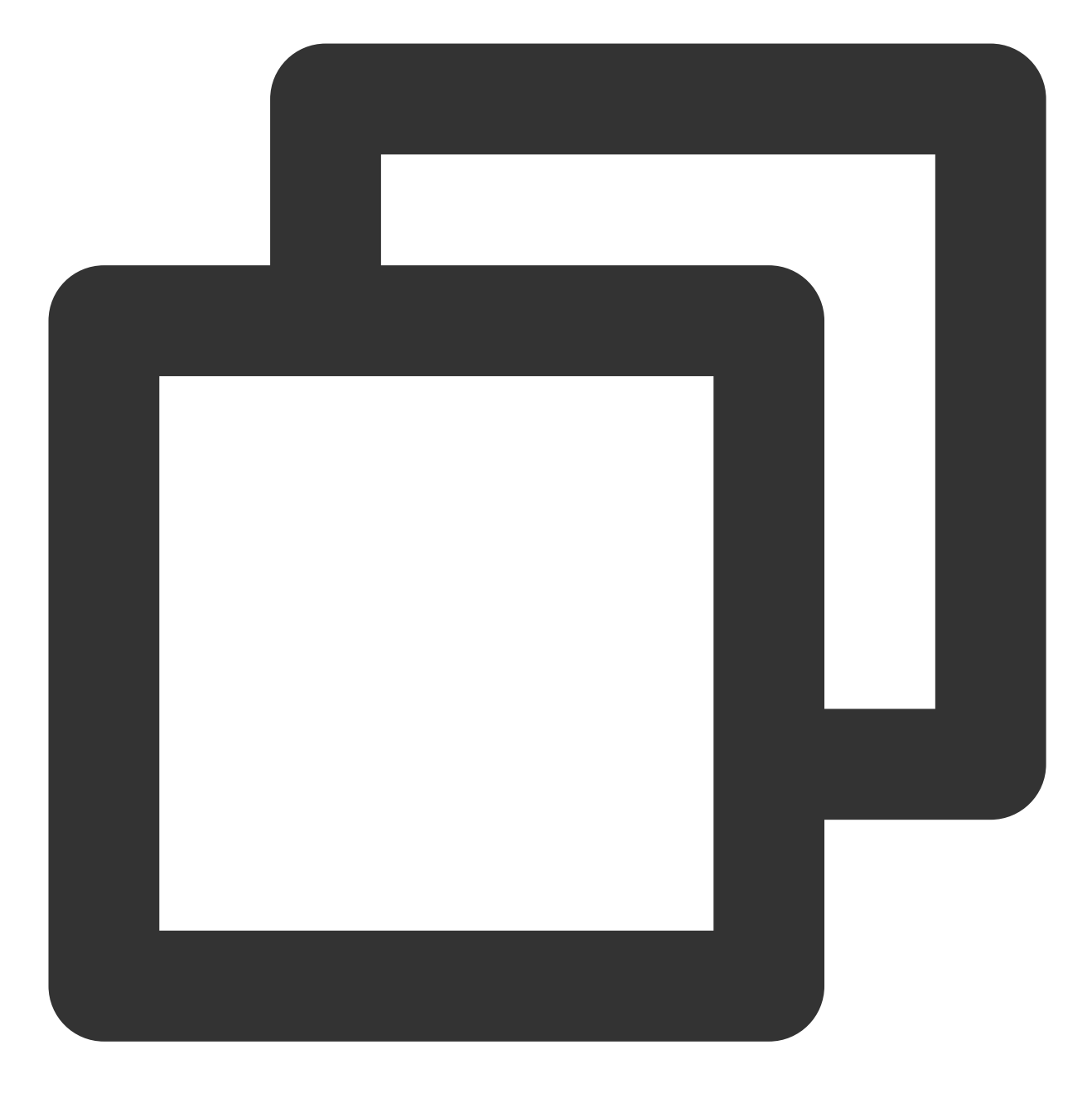

./coscli hash ~/test.txt

获取 **COS** ⽂件的 **md5**

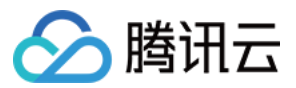

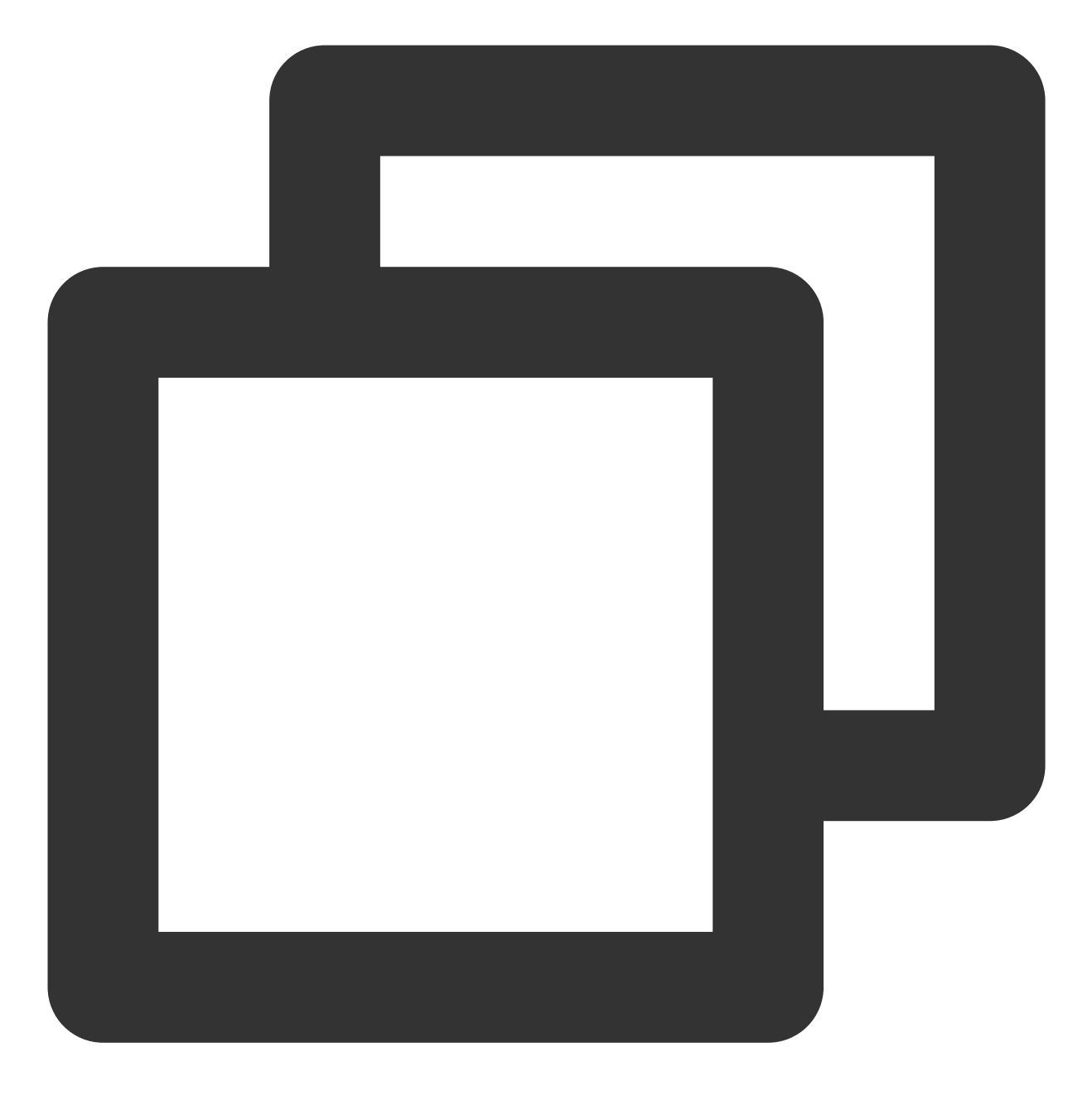

./coscli hash cos://bucket1/example.txt --type=md5

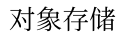

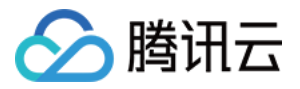

# 列出分块上传中产生的碎片 - Isparts

最近更新时间:2024-01-06 15:54:24

lsparts 命令列出分块上传中产生的文件碎片。

### 注意

关于分块上传的更多信息,请参见[分块上传。](https://www.tencentcloud.com/document/product/436/14112)

命令格式

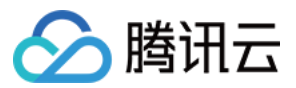

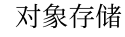

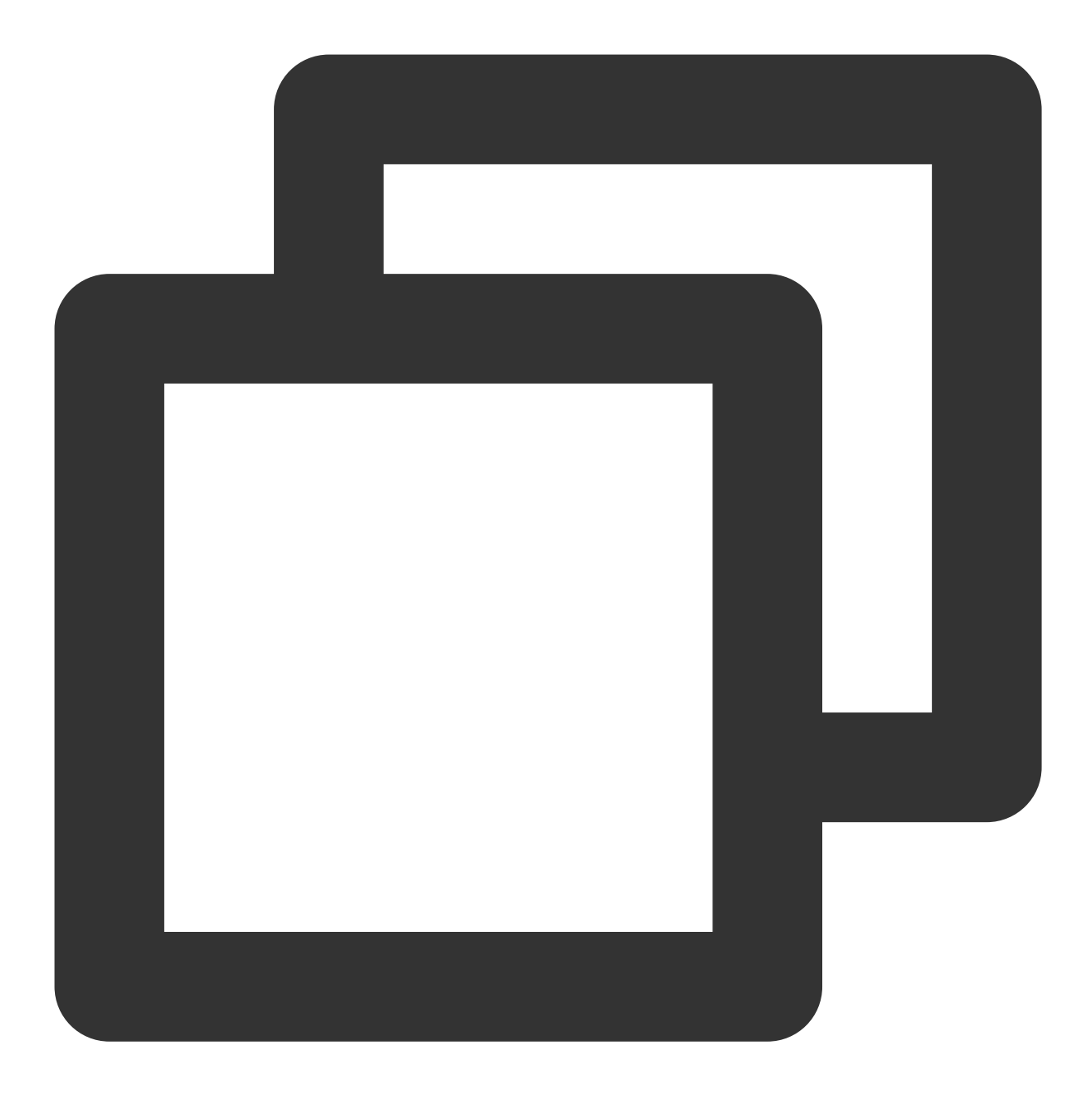

./coscli lsparts cos://<bucket-name>[/prefix/] [flag]

lsparts 命令包含以下参数:

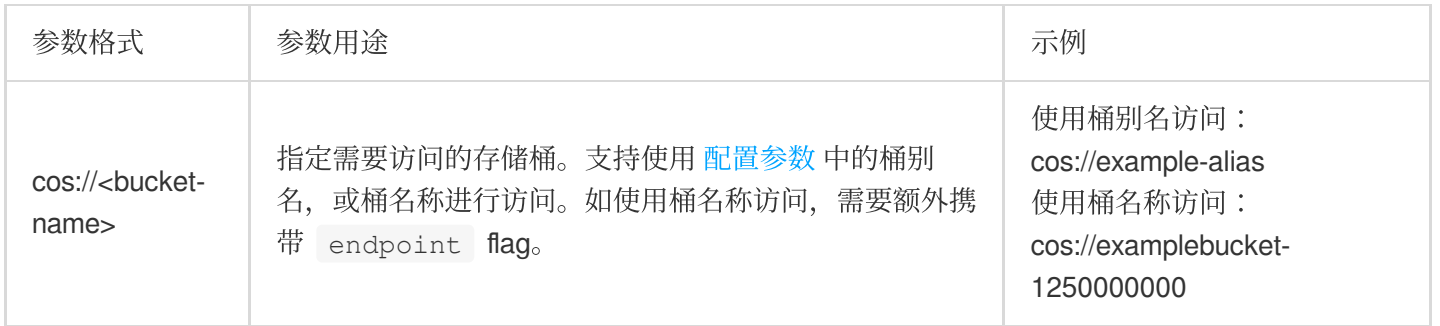

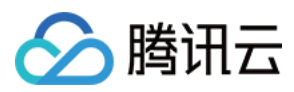

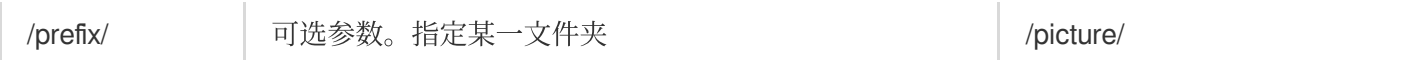

### lsparts 命令包含以下可选 flag:

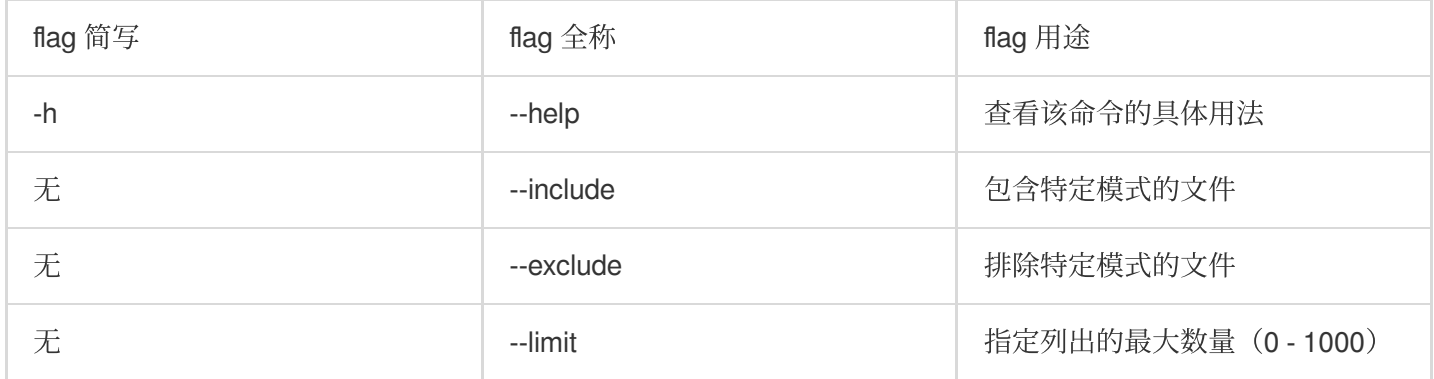

### 说明

关于此命令的其他通用选项(例如切换存储桶、切换用户账号等), 请参见 通用选项 文档。

操作示例

### 列出 **bucket1** 桶内的所有⽂件碎⽚

对象存储

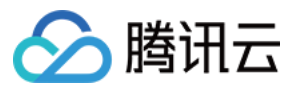

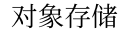

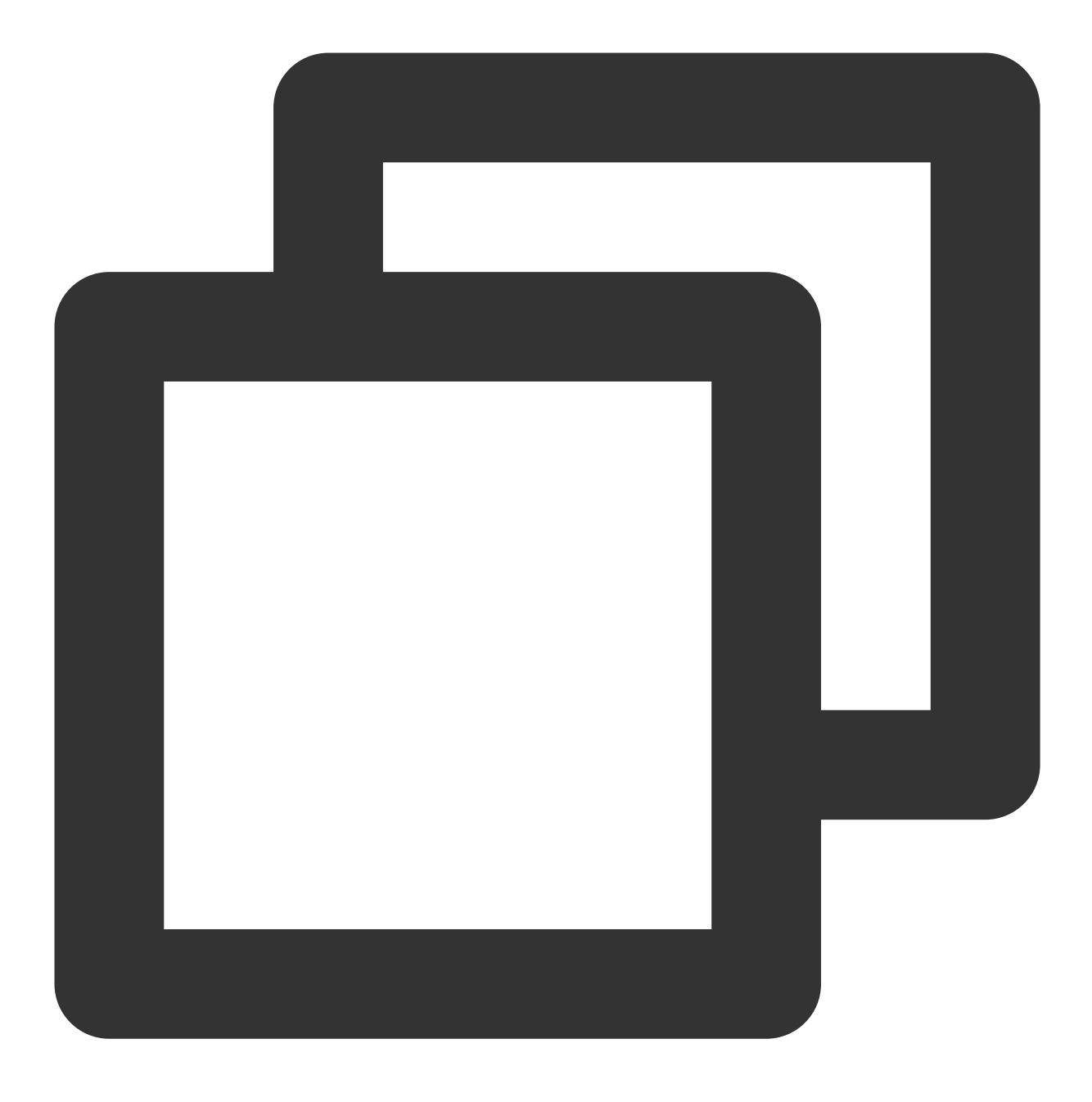

./coscli lsparts cos://bucket1

返回的结果⽰例如下,输出的信息包括:对象键(对象在存储桶中的唯⼀标识)、分块上传的 ID、分块上传的起始 时间、桶内碎片总数量。

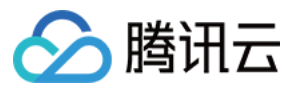

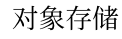

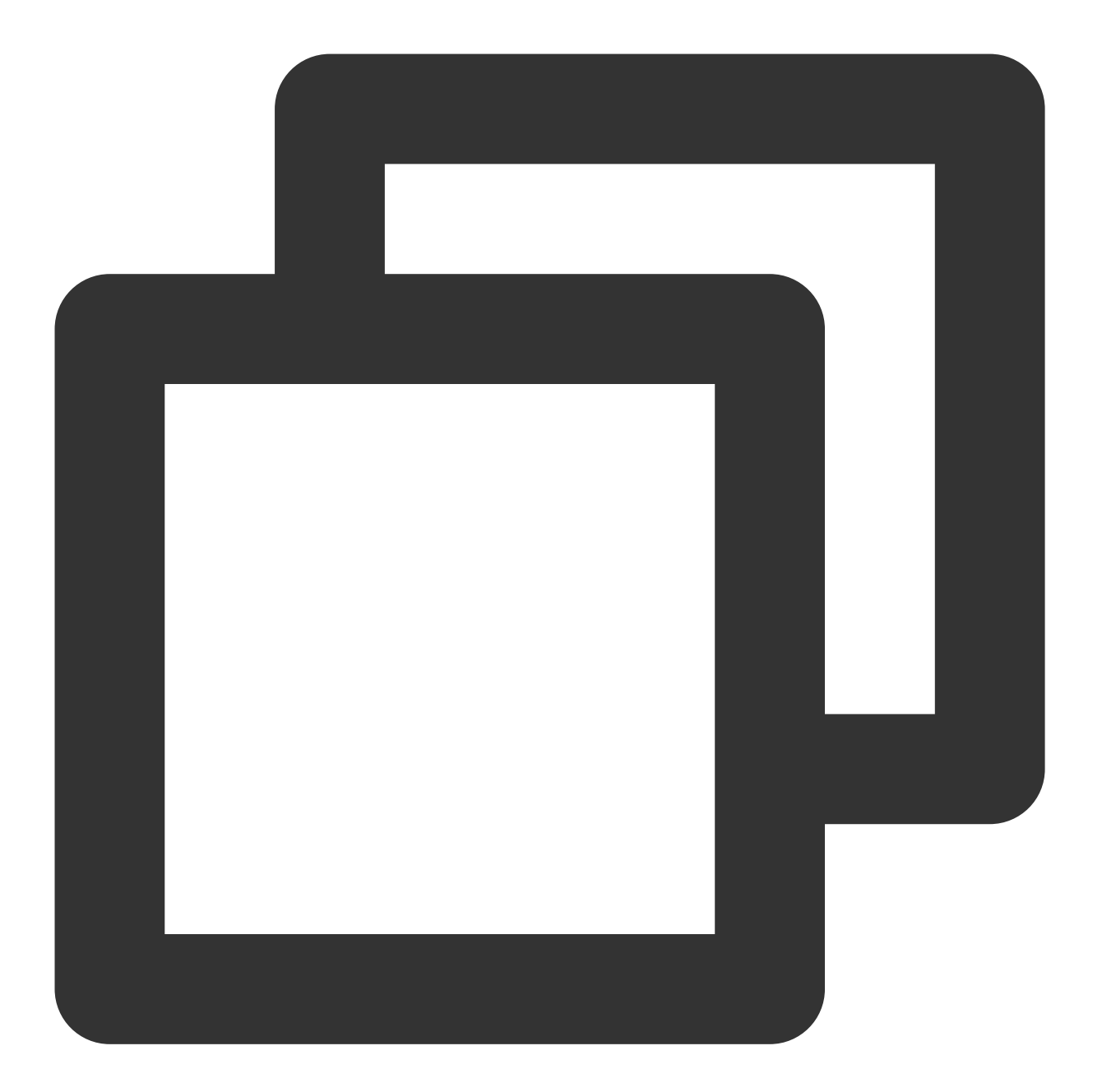

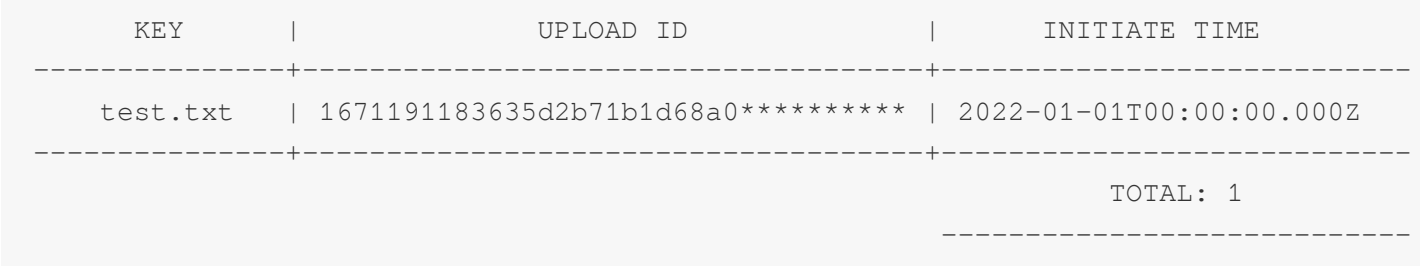

列出 **bucket1** 桶内 **pictrue** ⽂件夹下的所有碎⽚

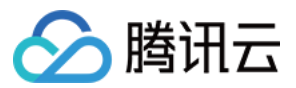

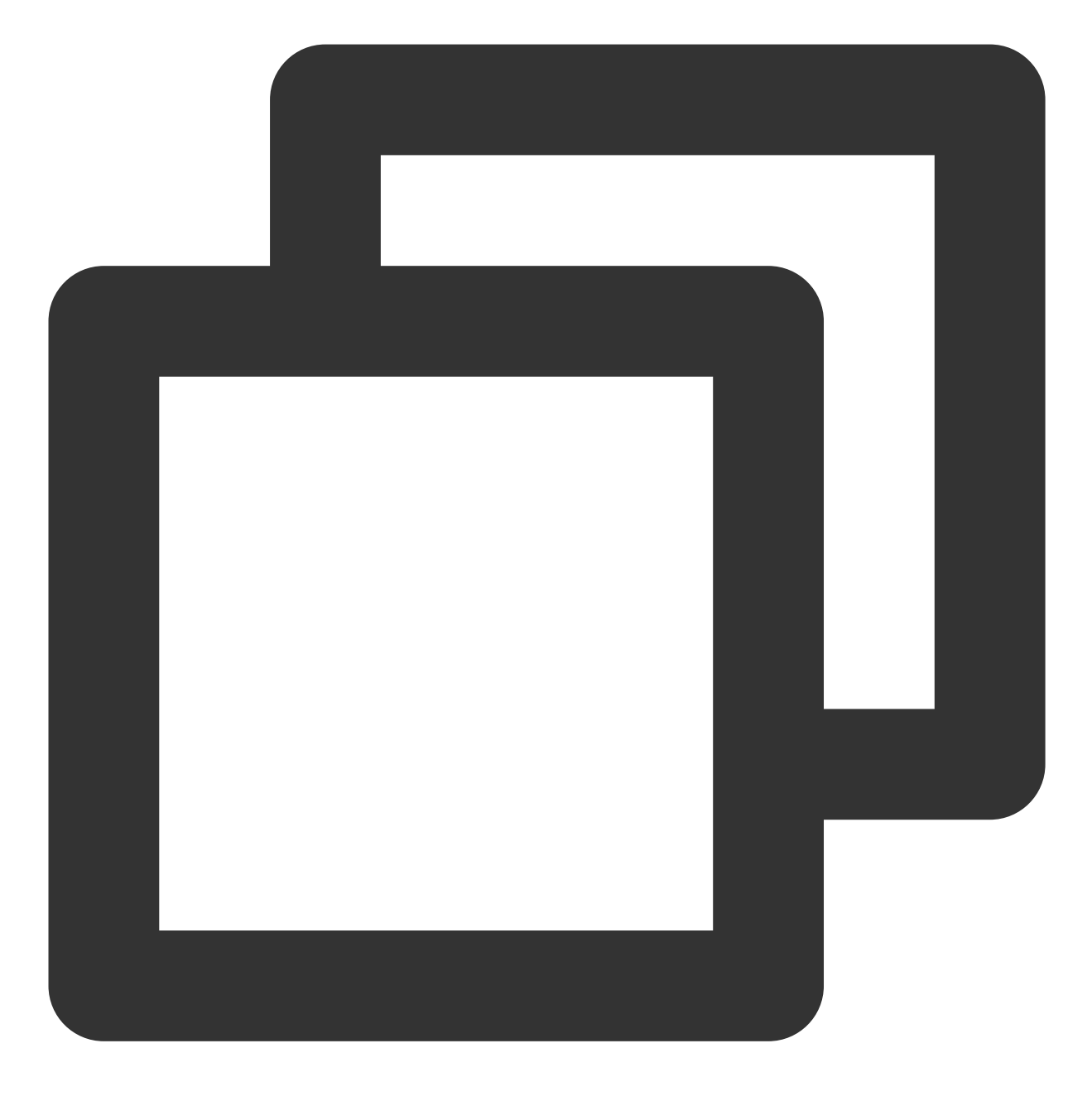

./coscli lsparts cos://bucket1/pictrue/

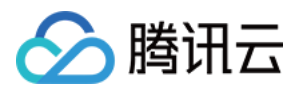

# 清理碎片 - abort

最近更新时间:2024-01-06 15:54:24

abort 命令用于清理分块上传过程中产生的文件碎片。

## 命令格式

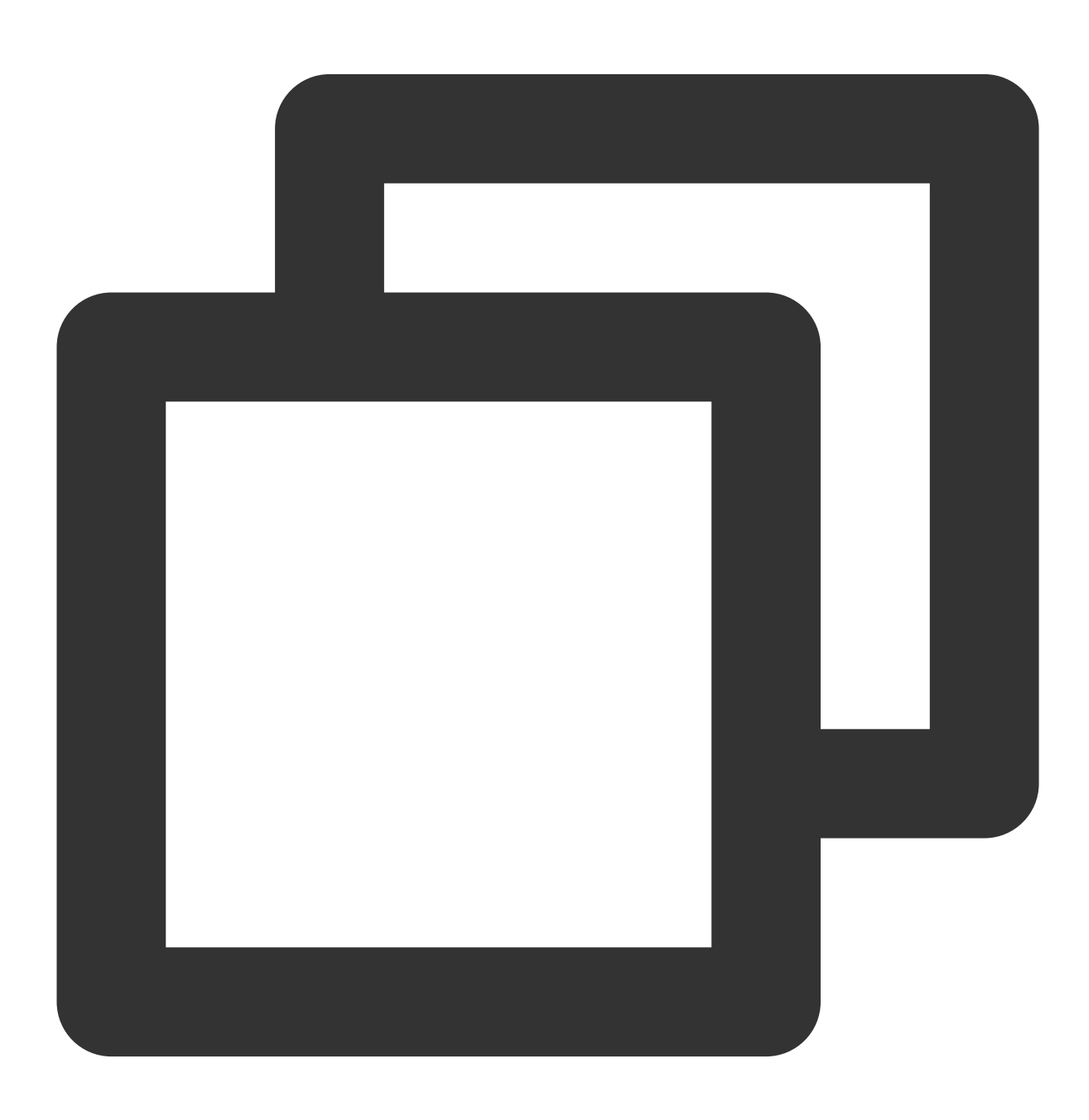

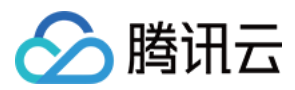

### ./coscli abort cos://<br/>bucket-name>[/prefix/] [flag]

#### abort 命令包含以下参数:

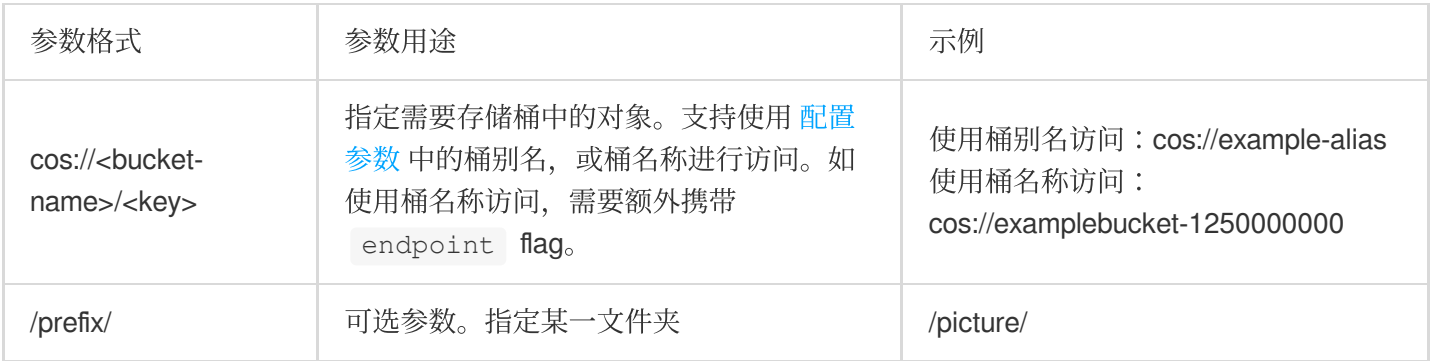

### abort 命令包含以下可选 flag:

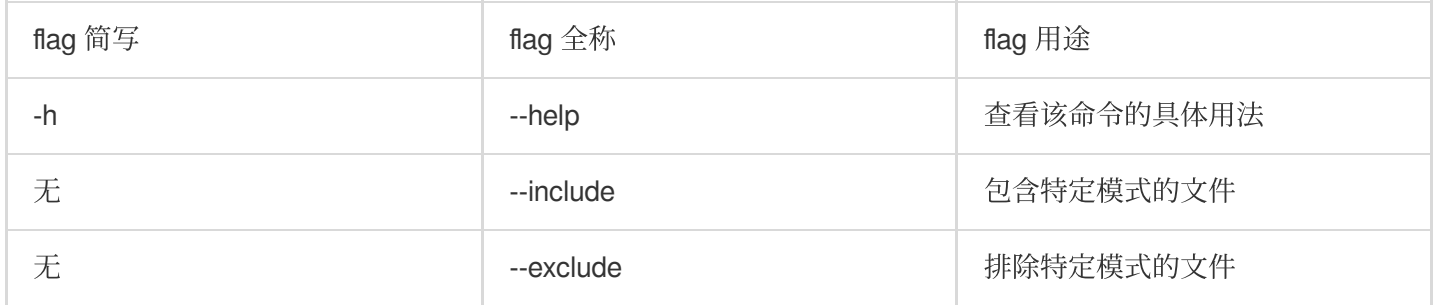

### 说明

关于此命令的其他通用选项(例如切换存储桶、切换用户账号等), 请参见 通用选项 文档。

操作示例

## 清除 bucket1 桶内的所有文件碎片

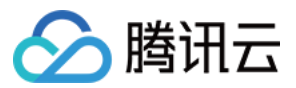

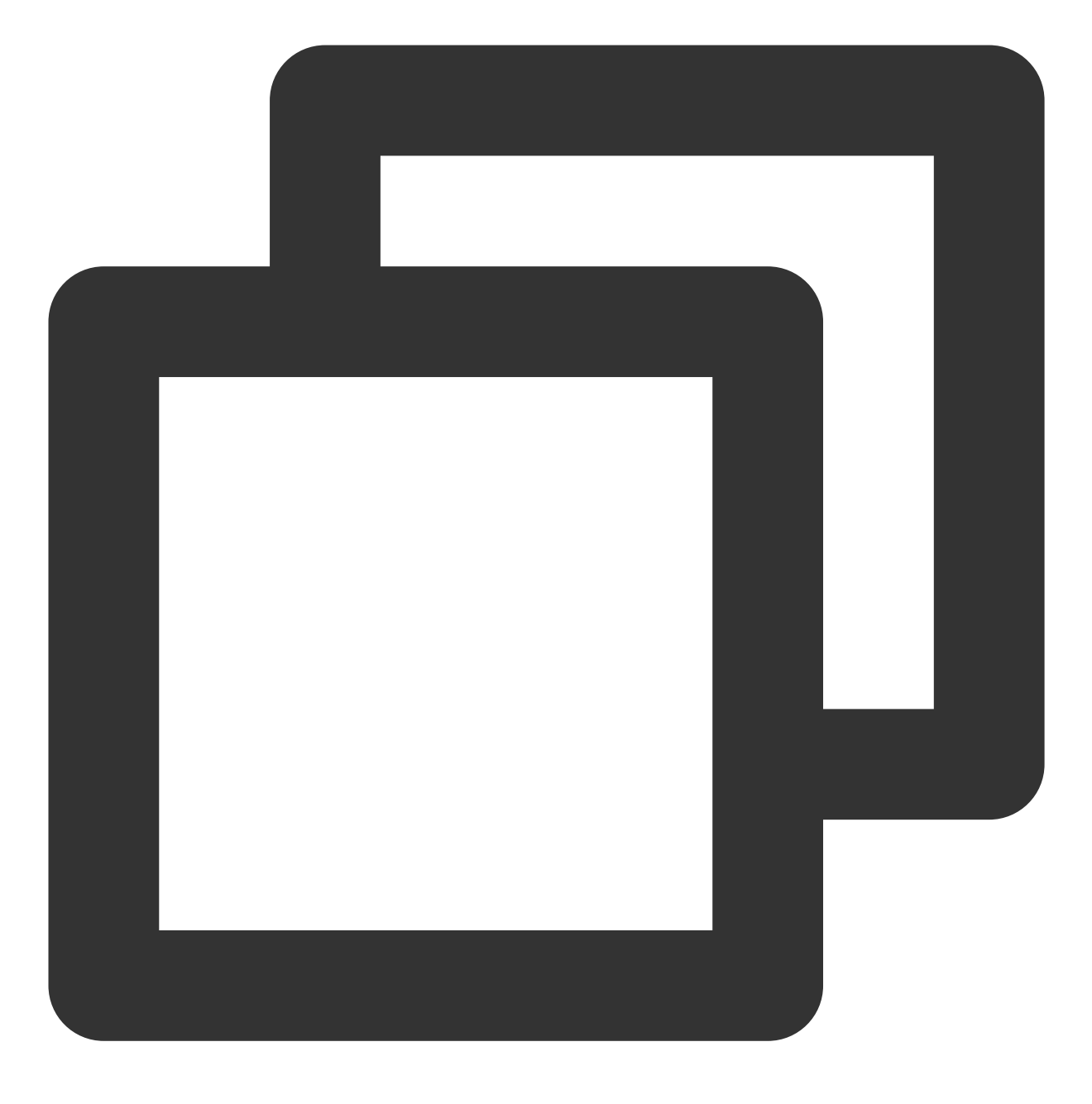

./coscli abort cos://bucket1

清除 bucket1 桶内 pictrue 文件夹下的所有碎片

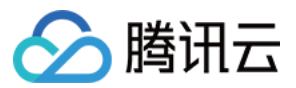

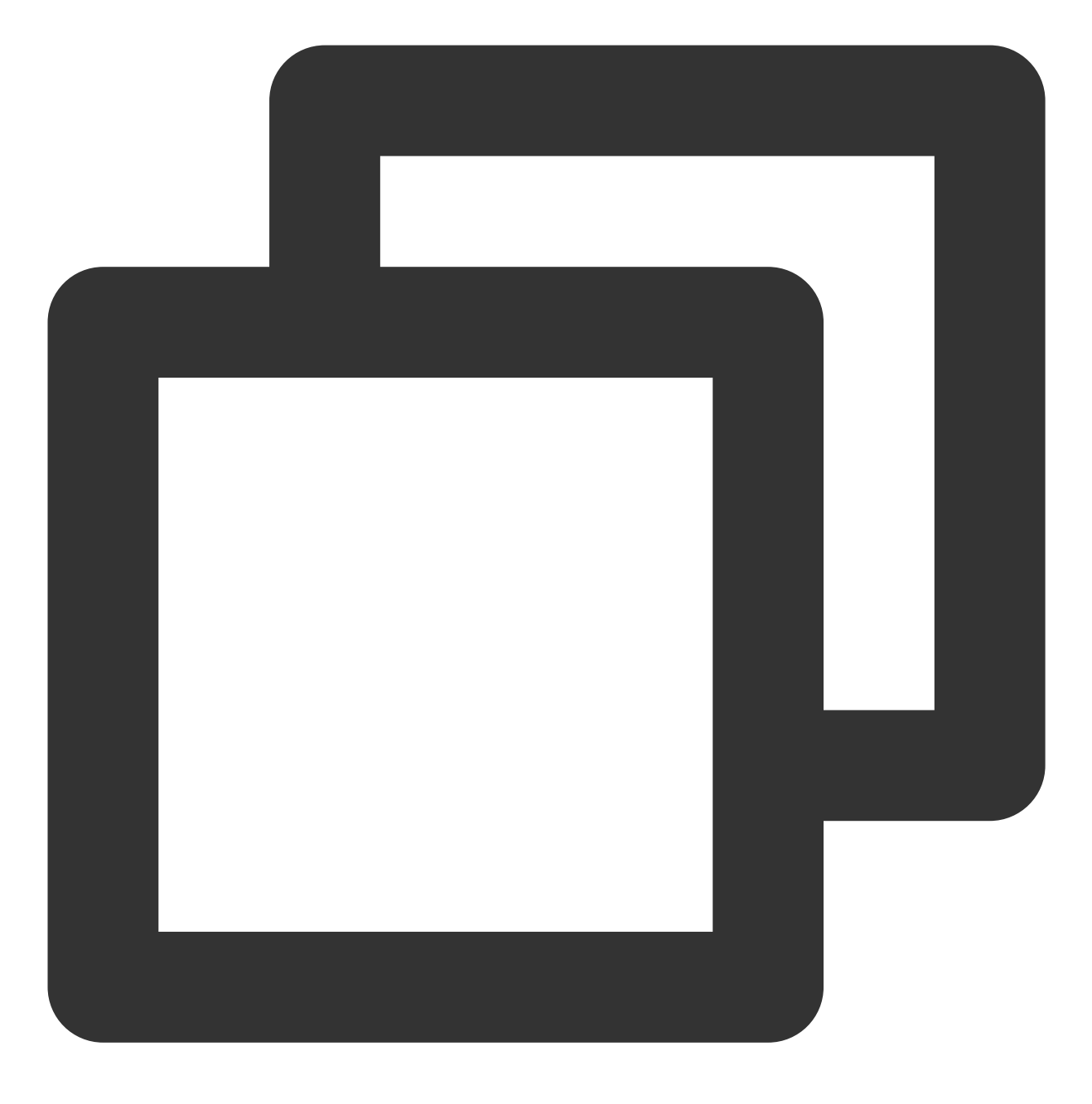

./coscli abort cos://bucket1/pictrue/

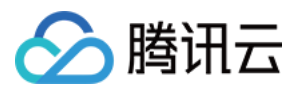

# 取回归档文件 - restore

最近更新时间:2024-01-06 15:54:24

restore 命令用于取回归档文件。

注意

关于取回归档文件的更多信息,请参见 POST Object [restore](https://www.tencentcloud.com/document/product/436/12633) - API 文档。

命令格式

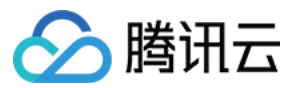

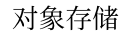

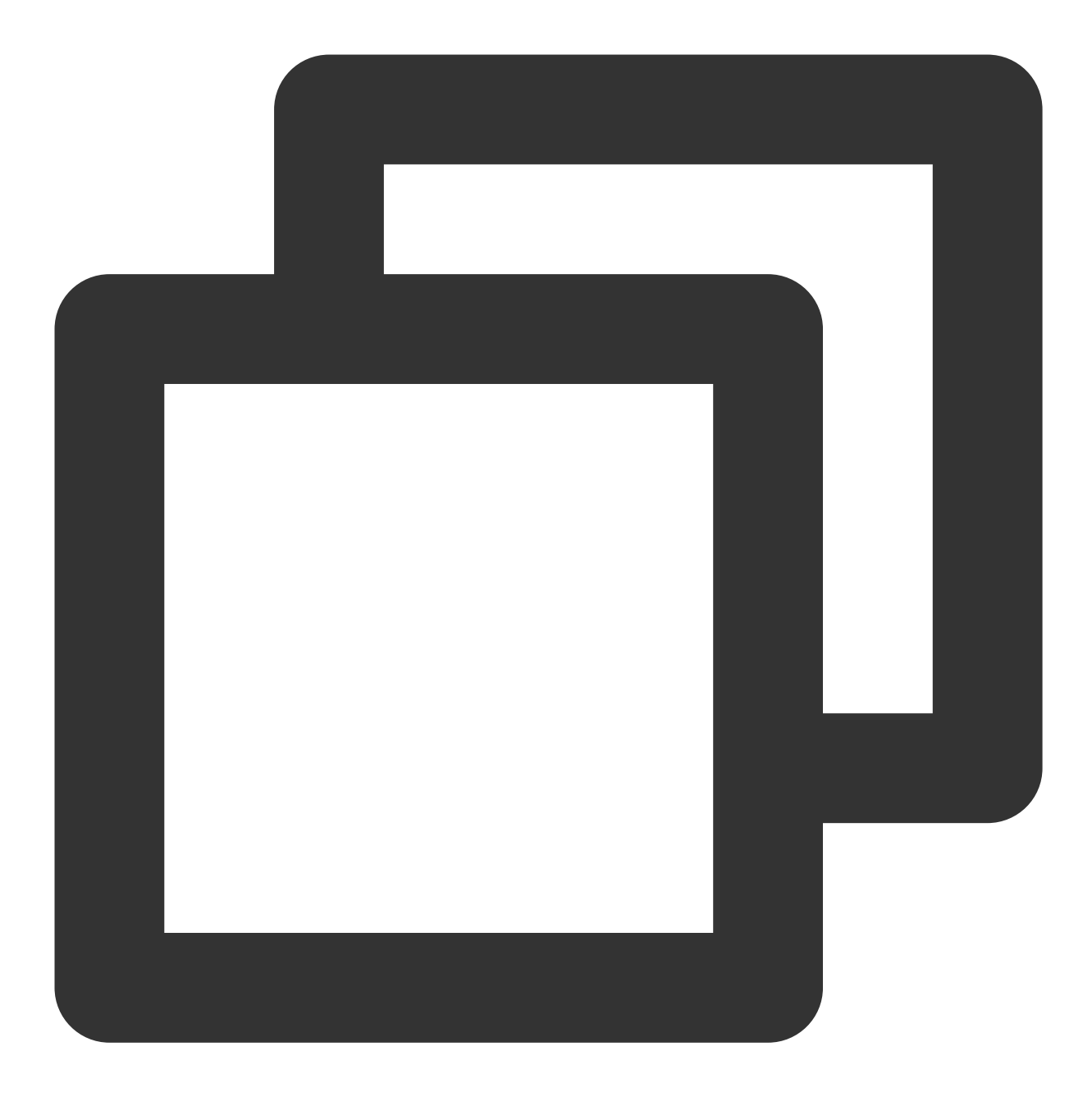

./coscli restore cos://<br/>bucket-name>[/prefix/] [flag]

restore 命令包含以下参数:

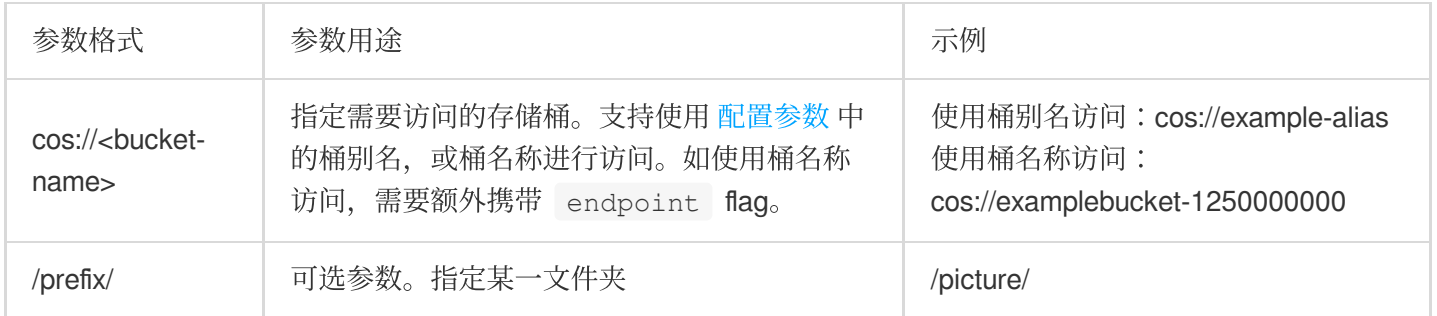

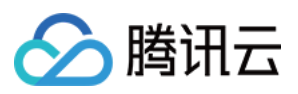

### restore 命令包含以下可选 flag:

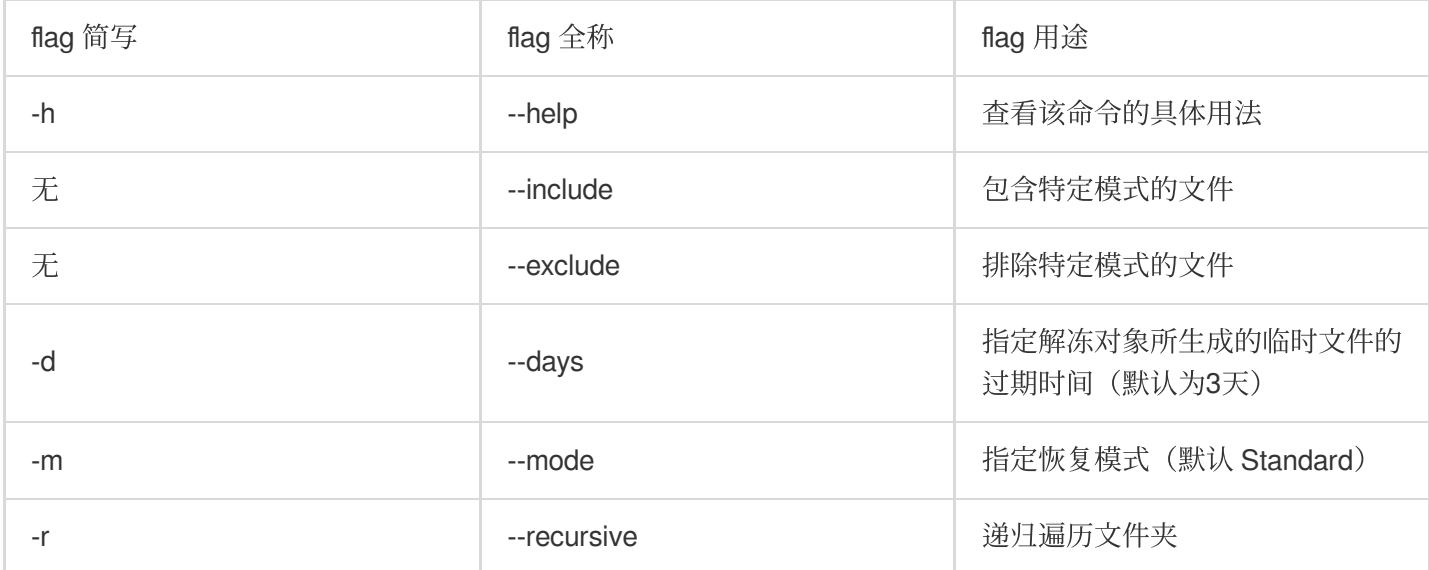

### 说明

--include 和 --exclude 支持标准正则表达式的语法,您可以使用它来过滤出符合特定条件的文件。 使用 zsh 时, 您可能需要在 pattern 串的两端加上双引号。

./coscli restore cos://bucket1/example/ -r --include ".\*.mp4"` >-关于此命令的其他通用选 项(例如切换存储桶、切换用户账号等), 请参见 通用选项 文档。

操作示例

### 以标准取回模式取回 **bucket1** 桶内的归档⽂件

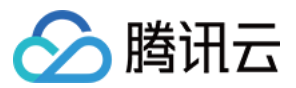

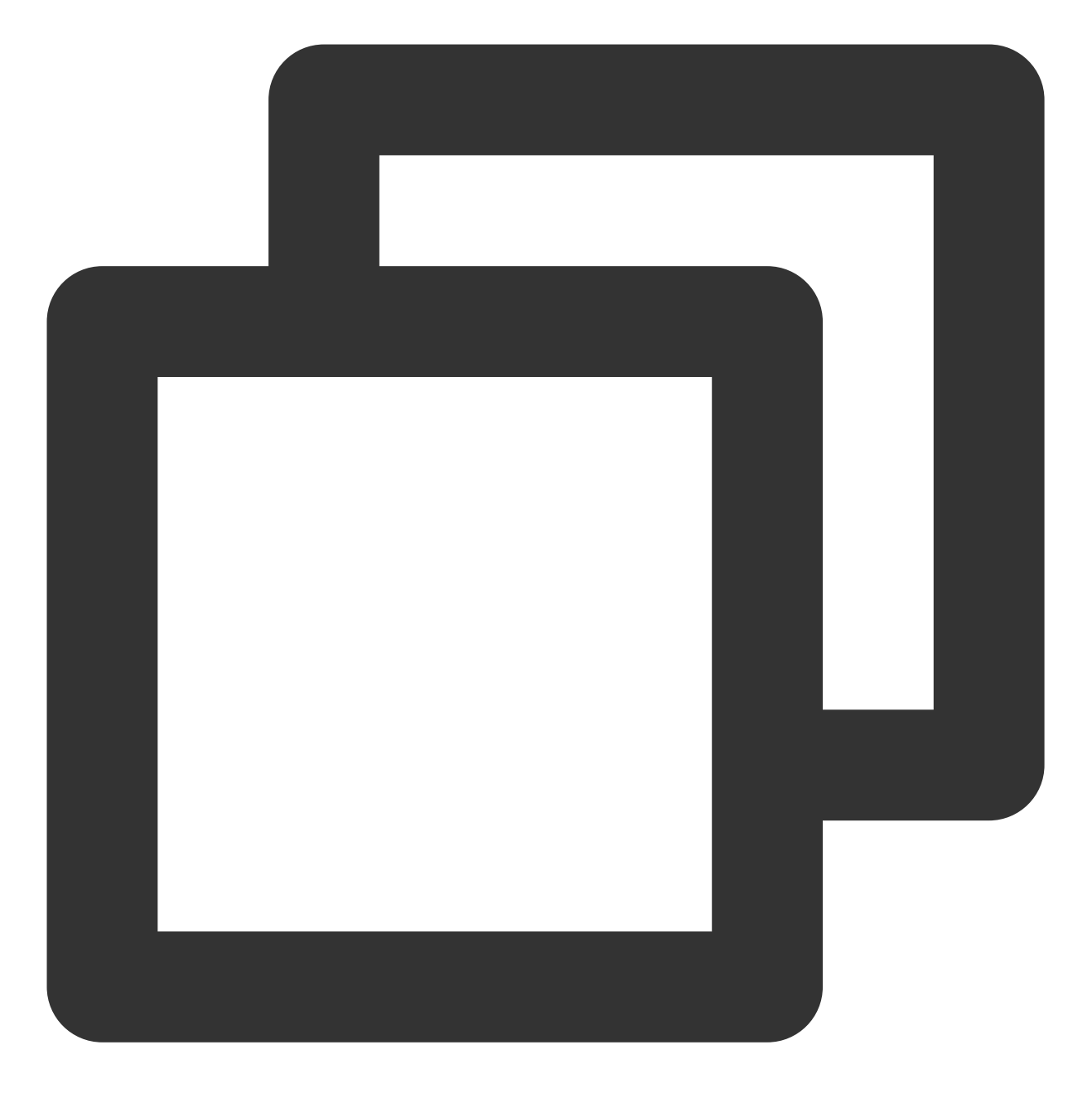

./coscli restore cos://bucket1/pictrue.jpg

## 以快速取回模式取回 **bucket1** 桶内 **pictrue** ⽂件夹下的所有归档⽂件

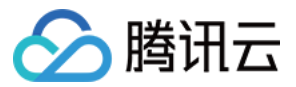

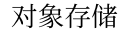

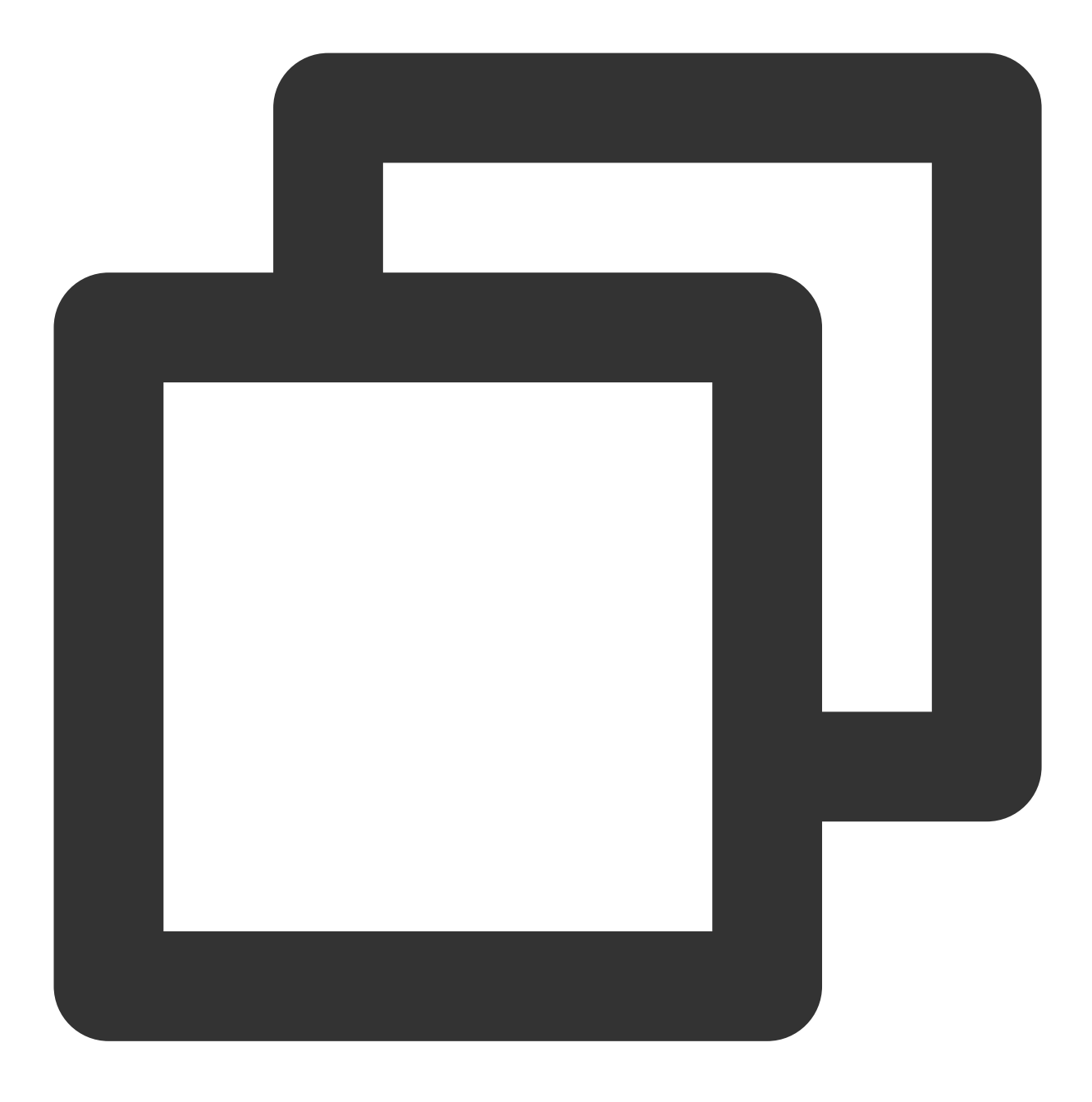

./coscli restore cos://bucket1/pictrue/ -r --mode Expedited

### 说明

在执行此命令前,您需要保证文件夹下所有文件都是相同类型的(例如 ARCHIVE 类型)。如果存在不同类型的文 件,请配合使用 --include 或 --exclude 将相同类型的文件过滤出来。

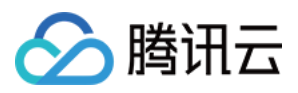

# 获取预签名 URL - signurl

最近更新时间:2024-01-06 15:54:24

signurl 命令用于获取某个对象的预签名 URL, 可以通过此 URL 匿名访问对象。

## 命令格式

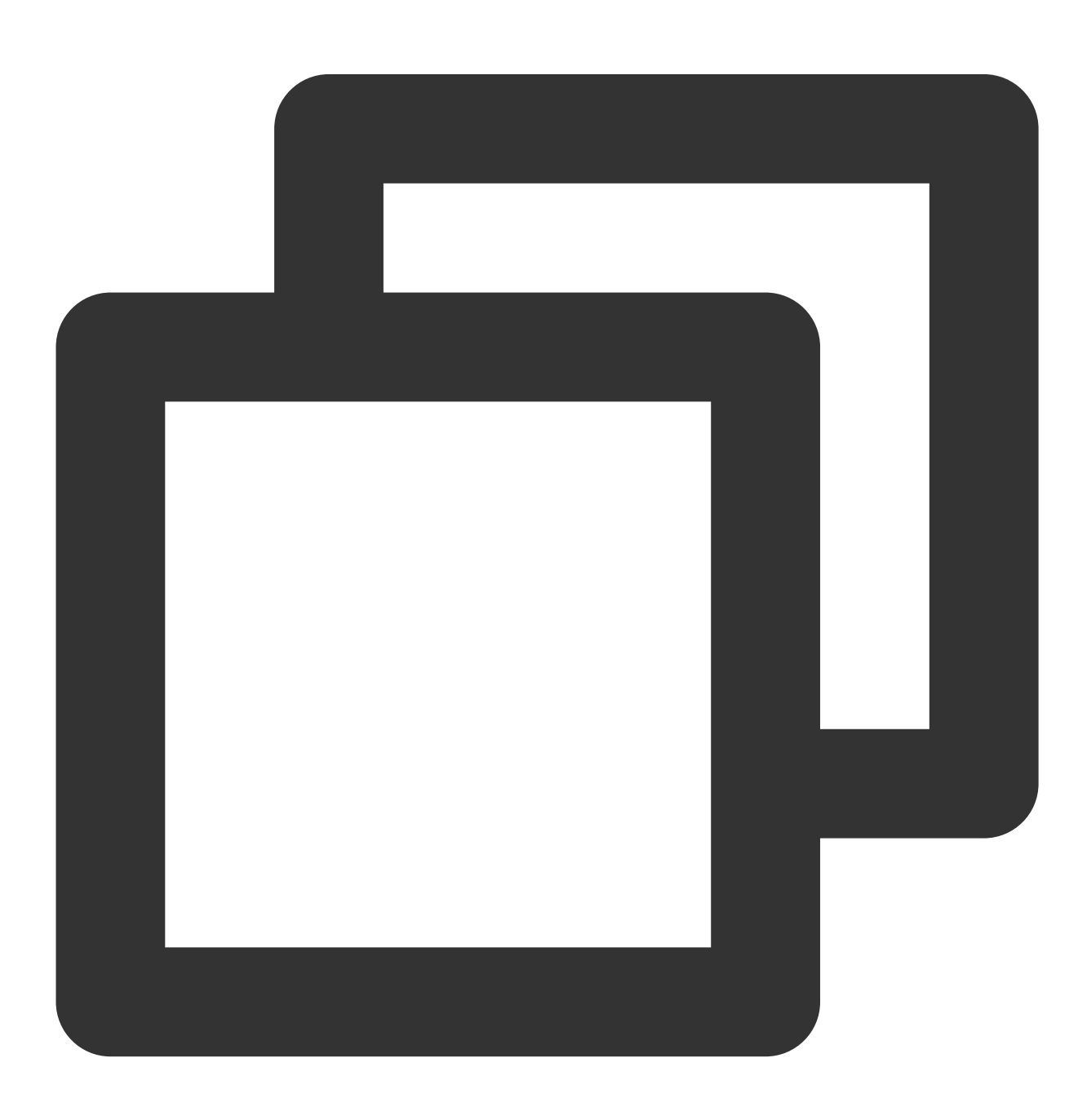

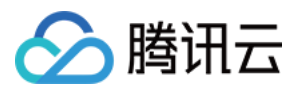

### ./coscli signurl cos://<br/>bucket-name>/<key> [flag]

### signurl 命令包含以下参数:

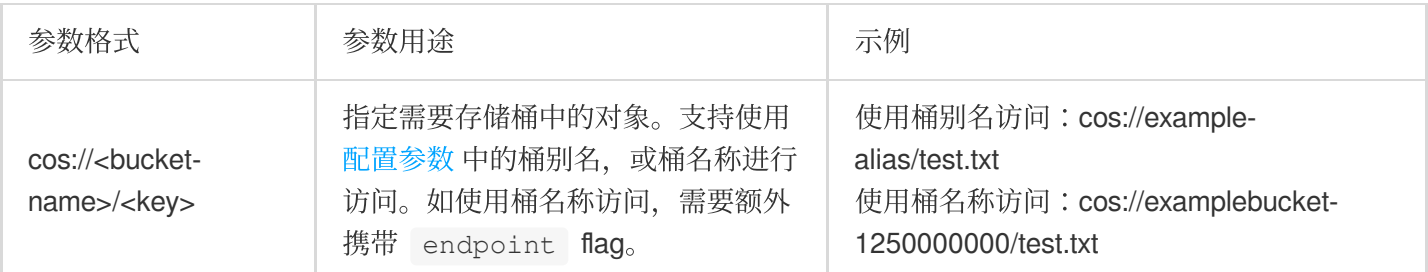

### signurl 命令包含以下可选 flag:

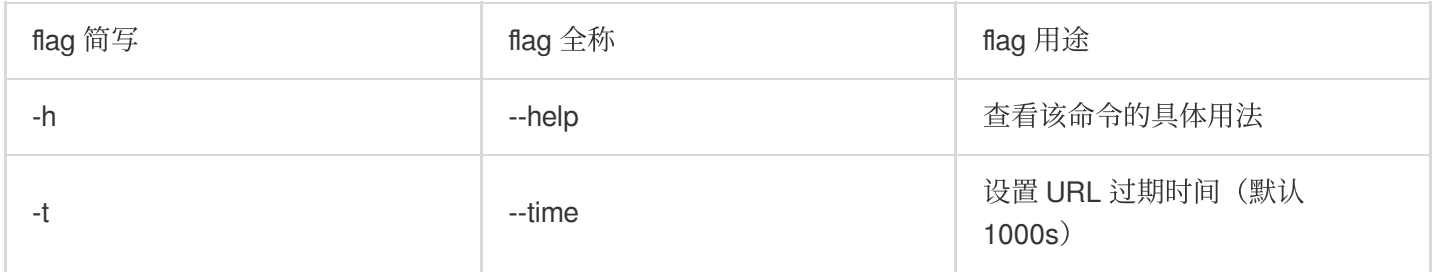

### 说明

关于此命令的其他通用选项(例如切换存储桶、切换用户账号等), 请参见 通用选项 文档。

## 操作示例

## 获取 **bucket1** 桶内 **pictrue.jpg** 的预签名 **URL**

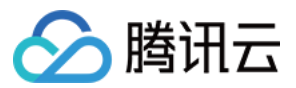

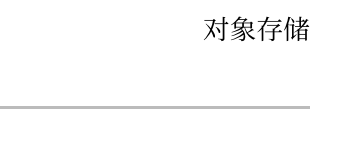

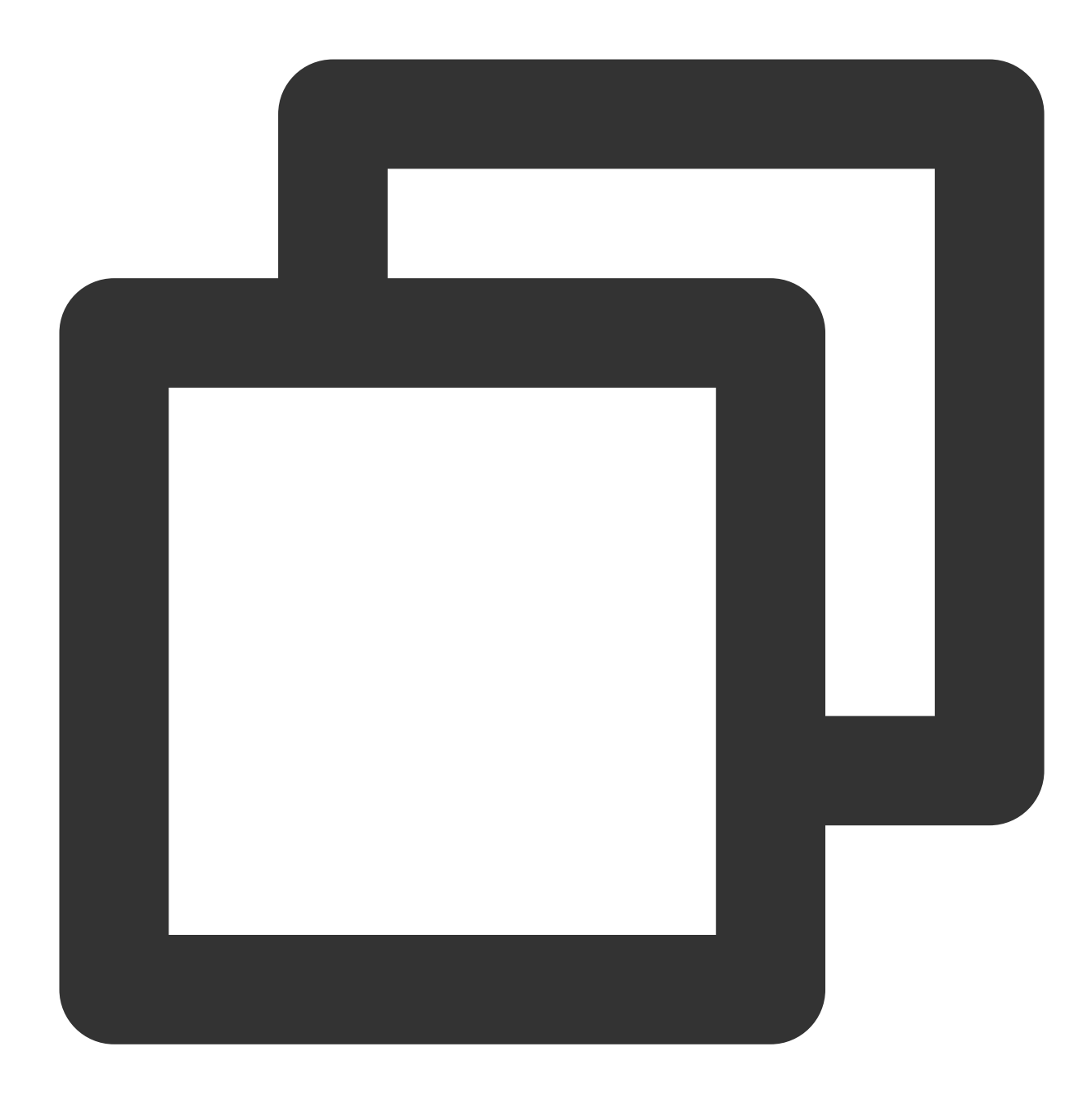

./coscli signurl cos://bucket1/pictrue.jpg

获取 **bucket2** 桶内 **pictrue.jpg** 的预签名 **URL**,并设置 **URL** 的过期时间为**1314**秒

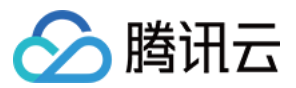

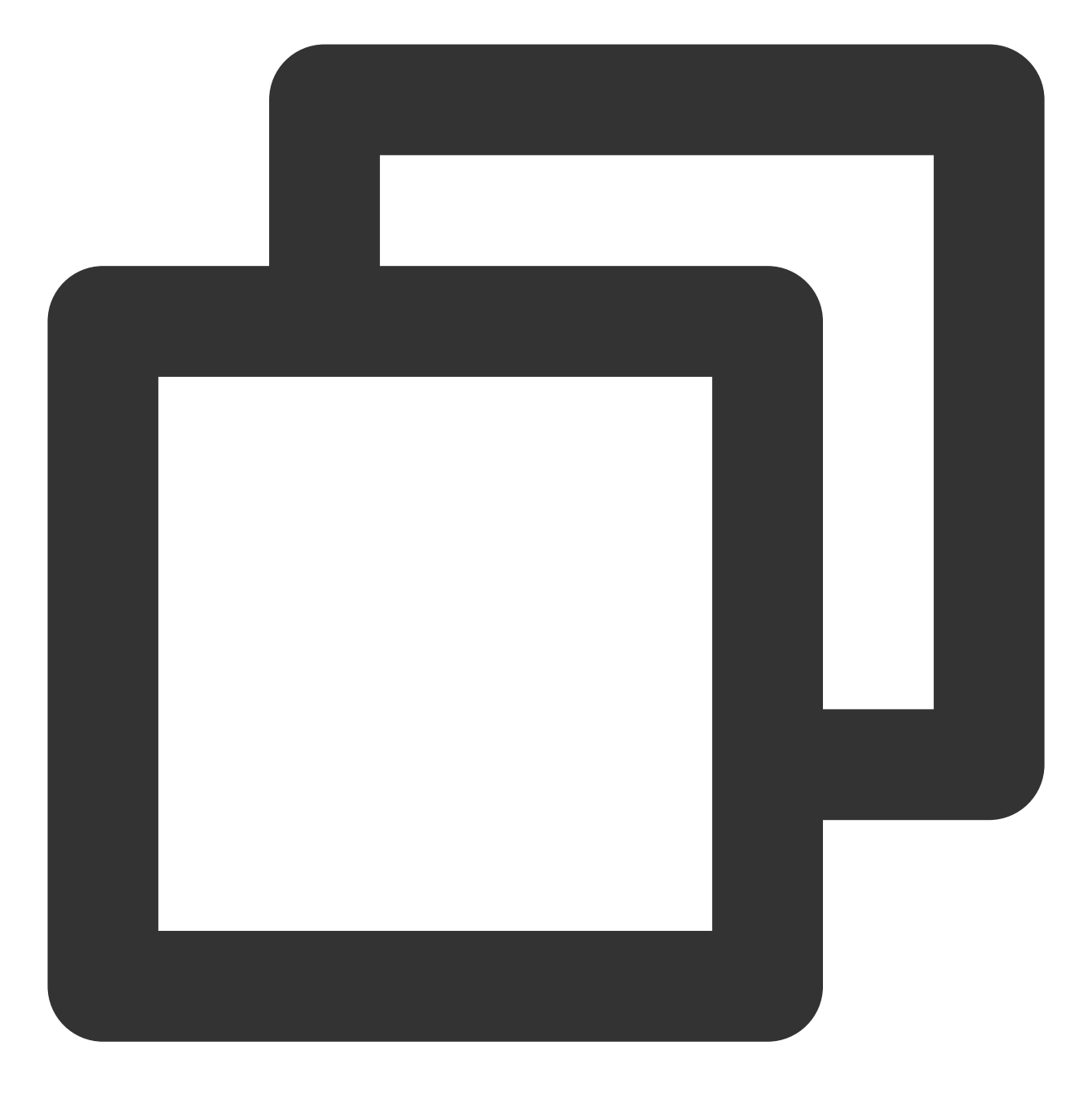

./coscli signurl cos://bucket2/pictrue.jpg --time 1314
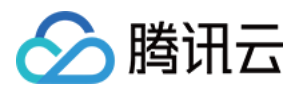

# 常见问题

最近更新时间:2024-01-06 10:43:44

## **COSCLI** ⼯具与 **COSCMD** ⼯具有什么区别?

1. COSCLI 工具使用 golang 构建, 直接发布编译后的二进制包, 用户在安装部署时无需预先安装任何依赖, 开箱即 用; COSCMD 工具使用 Python 构建, 用户在安装时需先安装 Python 环境和依赖包。

2. COSCLI 工具支持设置存储桶别名,可以使用一个短字符串来代替 <BucketName-APPID>, 方便用户使用; COSCMD 工具不支持存储桶别名, 用户需要输入 <BucketName-APPID> 来指定一个存储桶, 命令繁琐且不易阅 读。

3. COSCLI 工具支持在配置文件内配置多个存储桶,且支持跨桶操作; COSCMD 工具在配置文件中只能配置一个存 储桶,且跨桶操作命令过于冗长。

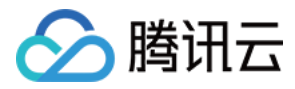

# COSCMD 工具

最近更新时间:2024-06-28 16:58:02

## 功能说明

使用 COSCMD 工具, 用户可通过简单的命令行指令实现对对象 (Object) 的批量上传、下载、删除等操作。

## 使用环境

#### 系统环境

支持 Windows、Linux 和 macOS 系统。 说明: 请保证本地字符格式为 UTF-8, 否则操作中文版的文件会出现异常。 请确保本机时间已经与国际标准时间校准,如误差过大,将导致无法正常使用。

#### 软件依赖

Python 2.7 和 Python 3。 最新版本的 pip。 说明: 建议用户直接安装集成了 pip 的 Python 版本。

#### 安装及配置

环境[安装与配置](https://www.tencentcloud.com/document/product/436/10866)详细操作请参见 Python 安装与配置。 pip 环境安装与配置详细操作请参见 官网 pip [安装说明。](https://pip.pypa.io/en/stable/installation/)

## 下载与安装

下面为用户提供以下三种方式安装 COSCMD。

方式一:

**1.** 通过 **pip** 安装

执行 pip 命令进行安装:

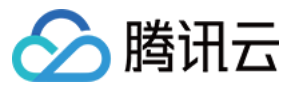

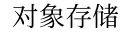

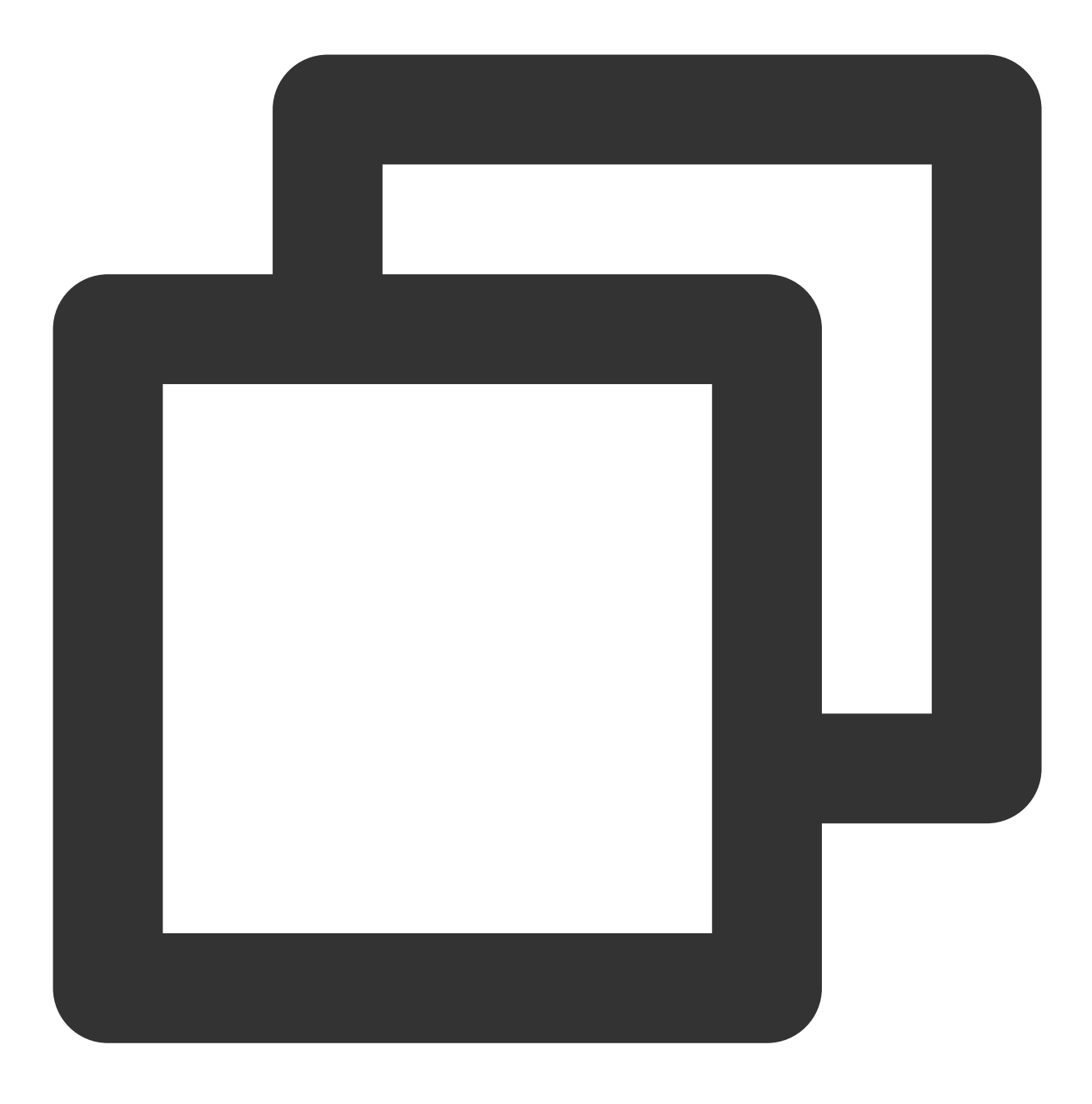

pip install coscmd

安装成功之后, 用户可以通过 -v 或者 --version 命令查看当前的版本信息。

#### 注意:

使用 Windows 安装后,需要将 C:\\python\_install\_dir; 和 C:\\python\_install\_dir\\Scripts 两个路径加⼊到环境变量中。

#### **2. pip** 更新

安装完成后,执行以下命令进行更新:

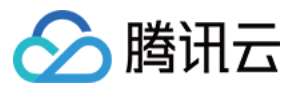

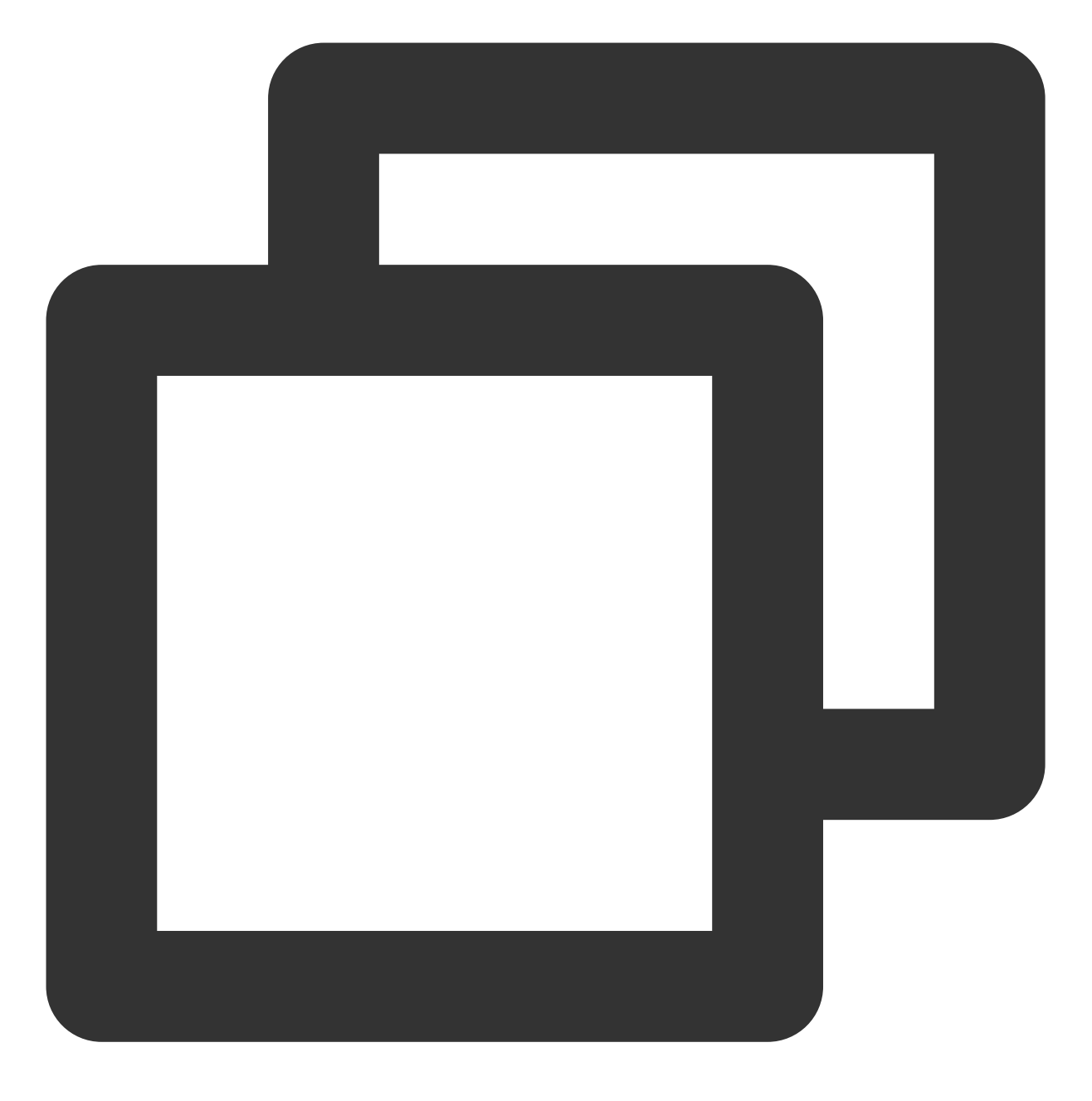

pip install coscmd -U

## 方式二:源码安装(不推荐)

源码下载地址:[单击此处。](https://github.com/tencentyun/coscmd)

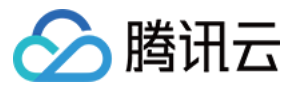

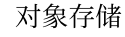

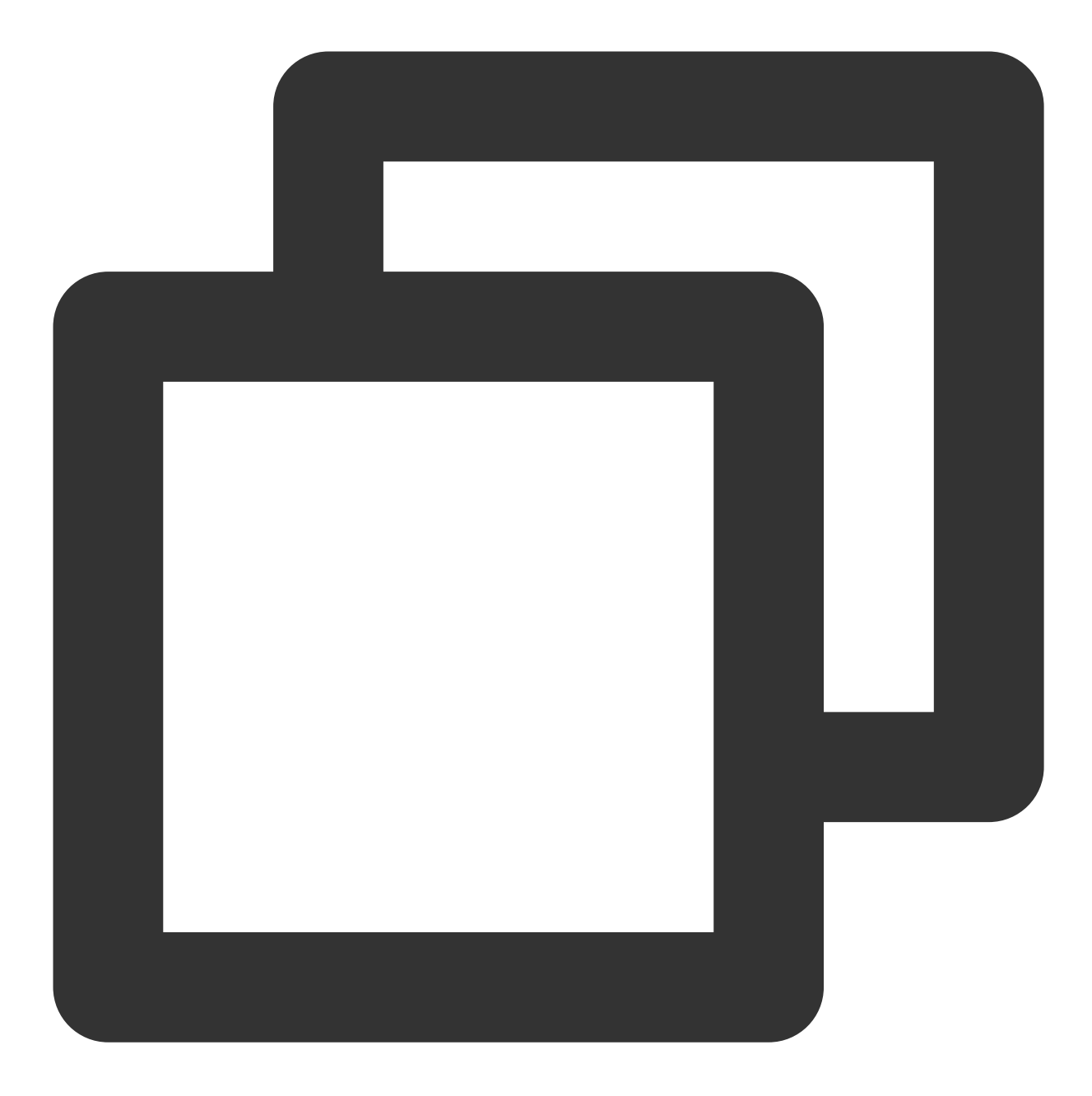

```
git clone https://github.com/tencentyun/coscmd.git
cd coscmd
python setup.py install
```
### 注意:

Python 版本为2.6时, pip 安装依赖库时容易失败, 推荐使用该方法安装。

#### ⽅式三:离线安装

#### 注意:

请确保两台机器的 Python 版本保持一致,否则会出现安装失败的情况。

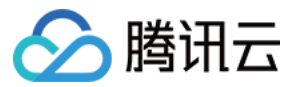

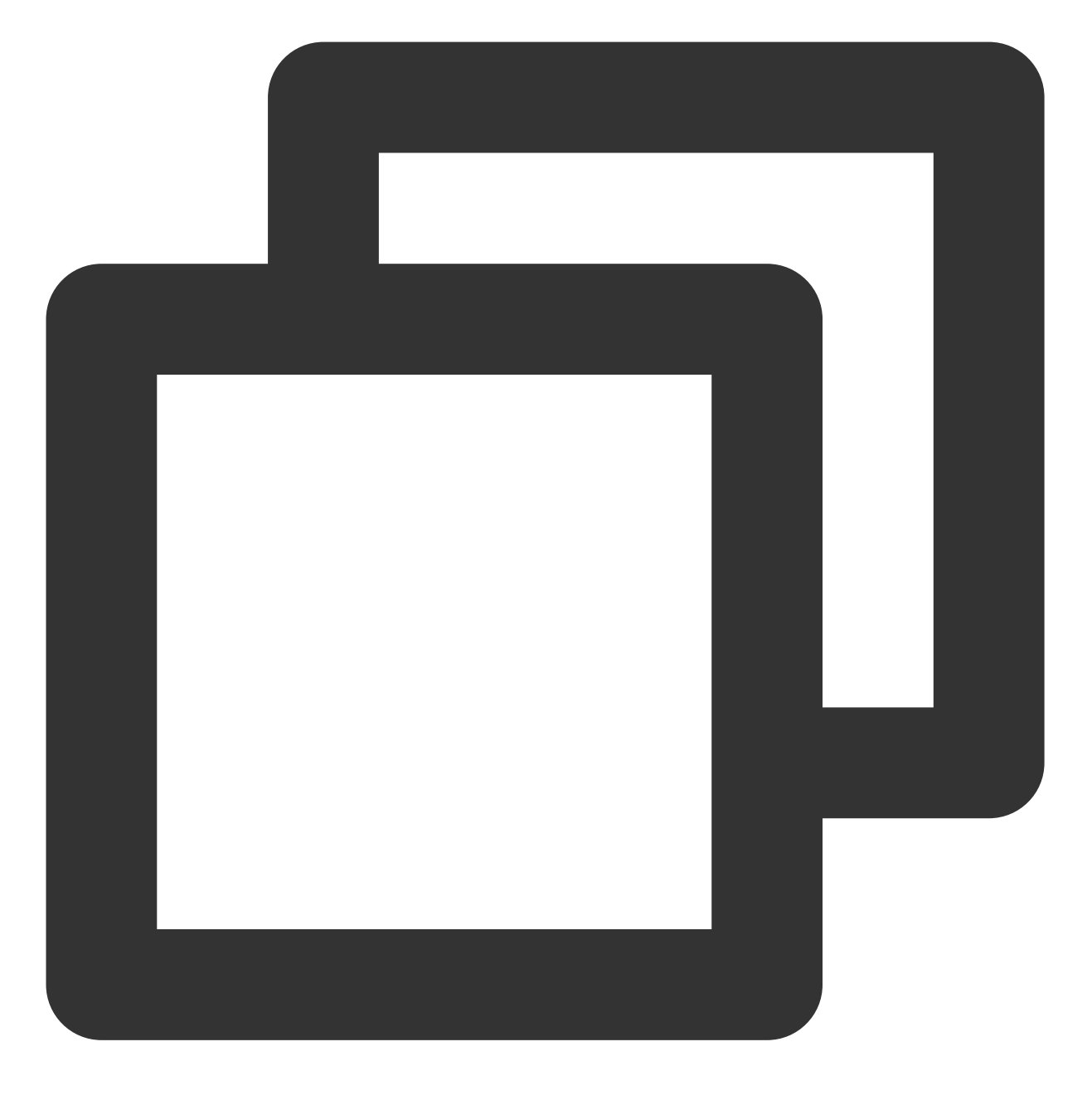

# 在有外⽹的机器下运⾏如下命令 mkdir coscmd-packages pip download coscmd -d coscmd-packages tar -czvf coscmd-packages.tar.gz coscmd-packages

### # 将安装包拷⻉到没有外⽹的机器后运⾏如下命令 tar -xzvf coscmd-packages.tar.gz pip install coscmd --no-index -f coscmd-packages

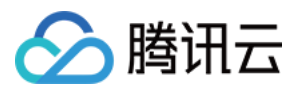

## 配置参数

## 查看 **help** 选项

用户可通过 -h 或 --help 命令来查看工具的 help 信息和用法。

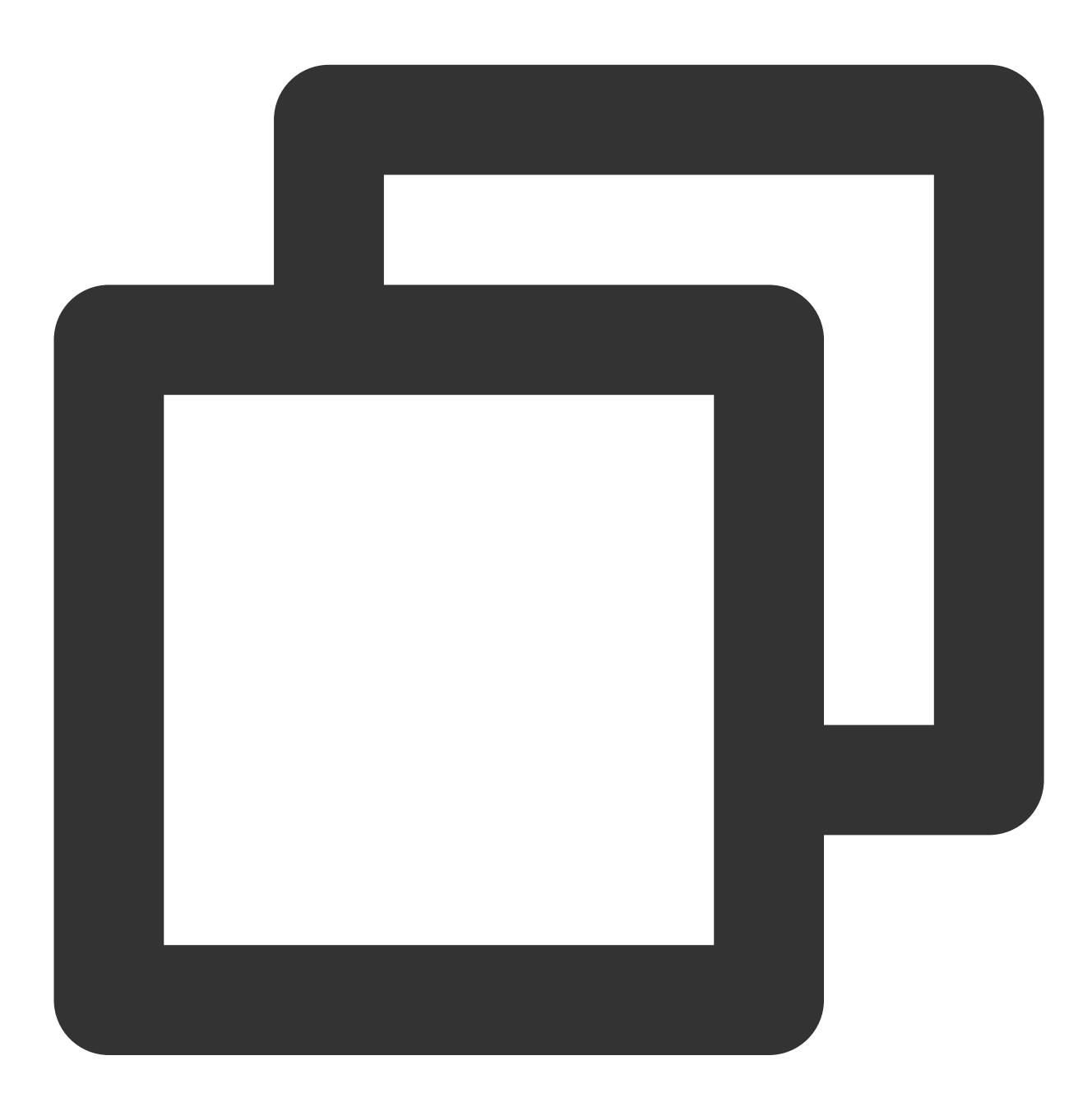

coscmd -h

help 信息如下所示:

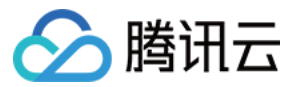

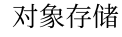

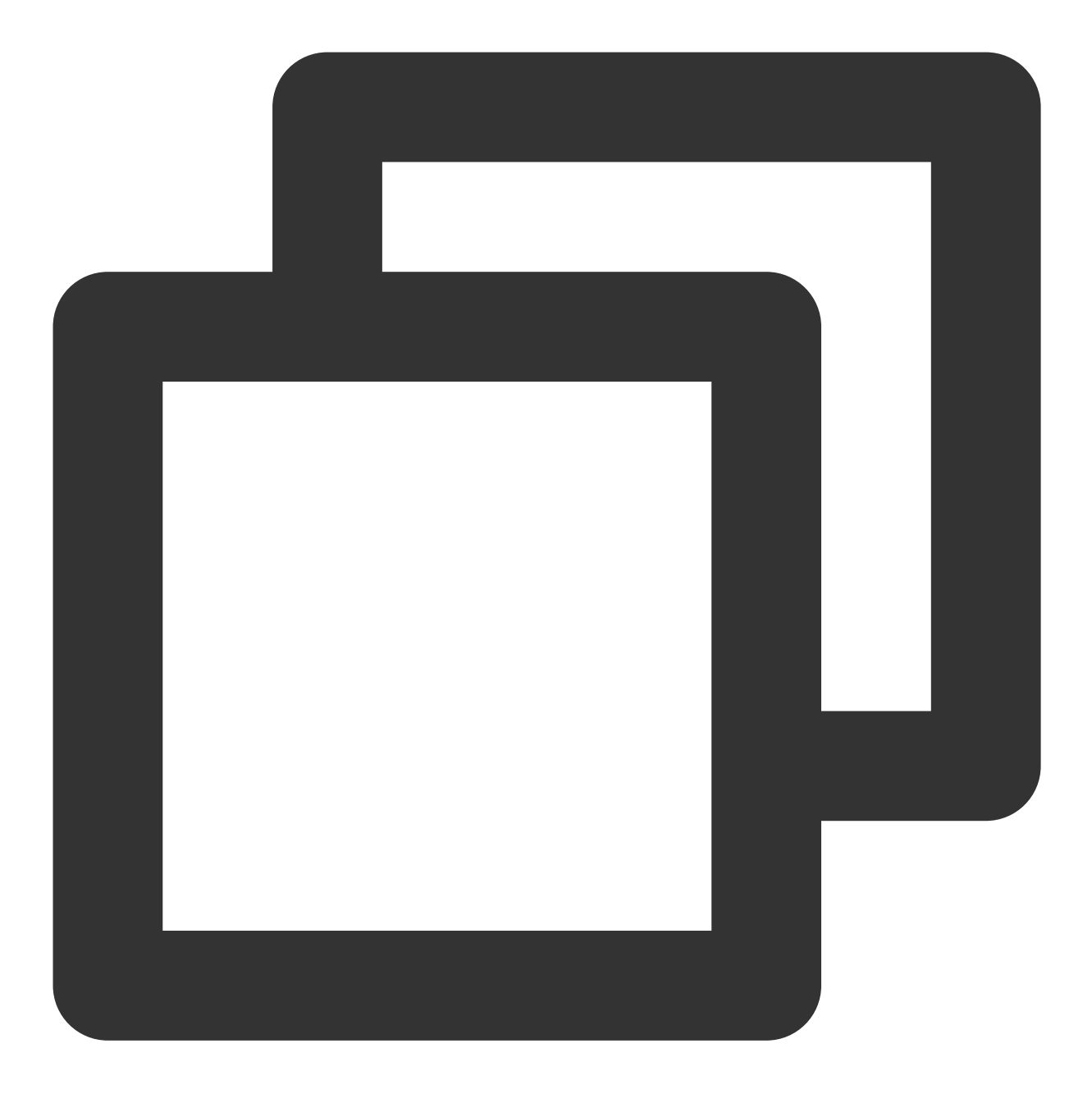

usage: coscmd [-h] [-d] [-s] [-b BUCKET] [-r REGION] [-c CONFIG\_PATH] [-l LOG\_PATH] [--log\_size LOG\_SIZE] [--log\_backup\_count LOG\_BACKUP\_COUNT] [-v] {config,upload,download,delete,abort,copy,move,list,listparts,info,re ... an easy-to-use but powerful command-line tool. try 'coscmd -h' to get more informations. try 'coscmd sub-command -h' to learn all command usage, likes 'coscmd upload -h' positional arguments:

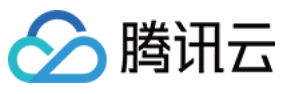

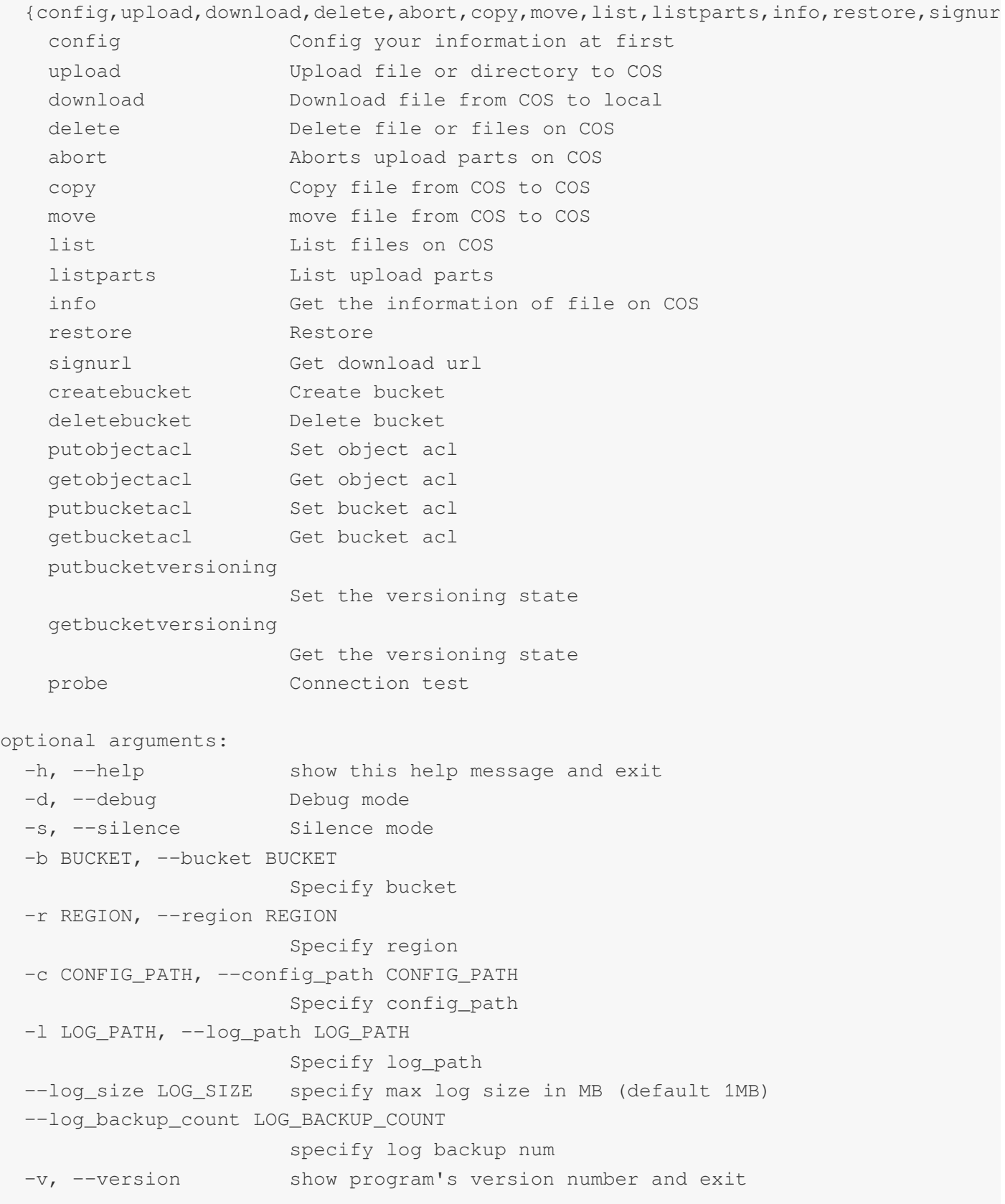

除此之外, 用户还可以在每个命令后(不加参数)输入 -h 查看该命令的具体用法, 例如:

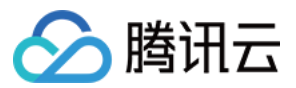

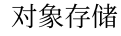

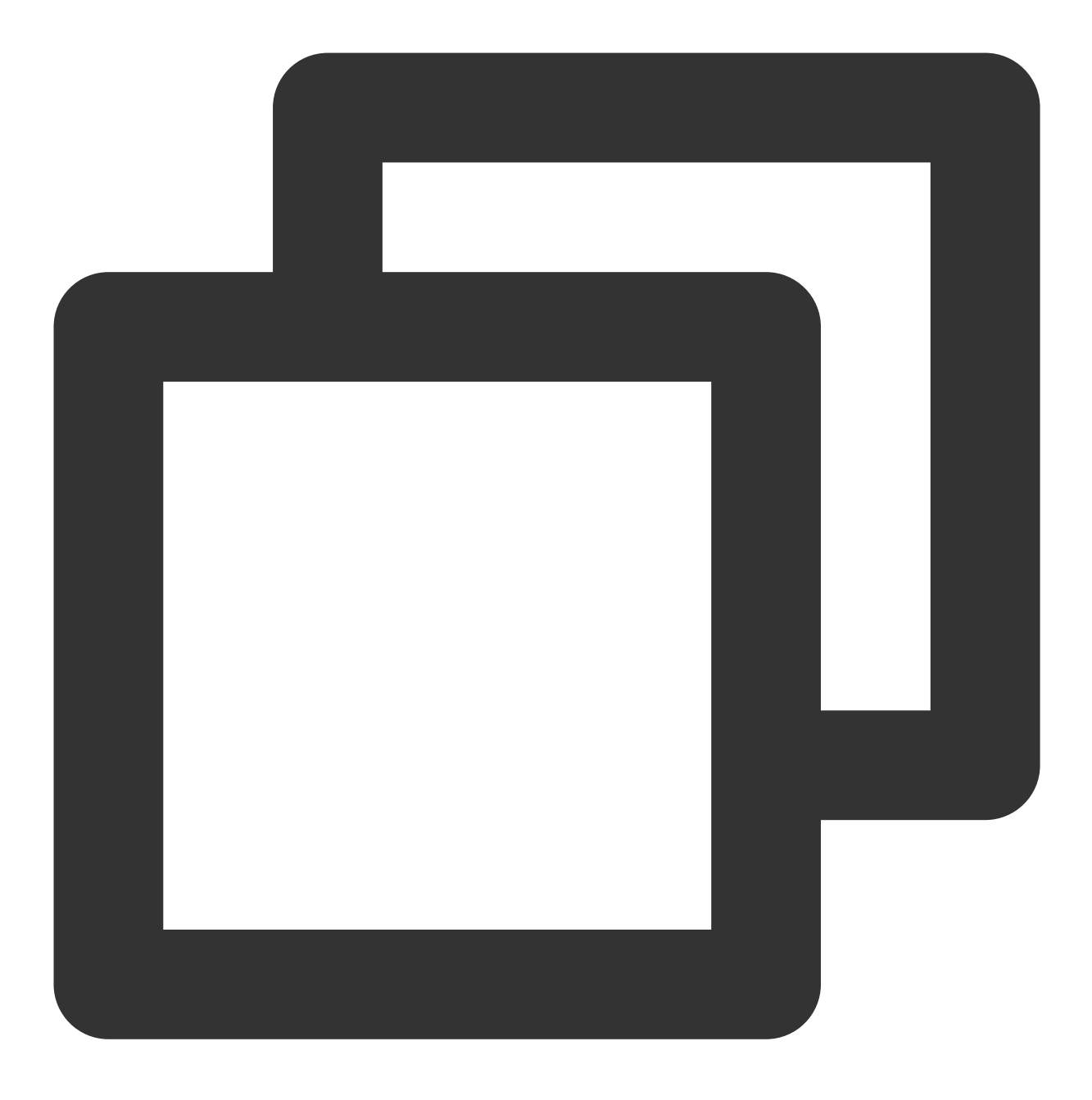

coscmd upload -h //查看 upload 命令使用方法

#### 生成配置文件

COSCMD 工具在运行前会首先从配置文件中读取运行时所需的必要信息,COSCMD 会默认从 ~/.cos.conf 中 读取配置项。

#### 说明:

配置前,您需要先在 COS 控制台创建一个用于配置参数的存储桶(例如 configure-bucket-1250000000),并创建 密钥信息。

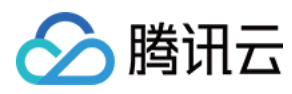

一个配置文件的示例如下所示:

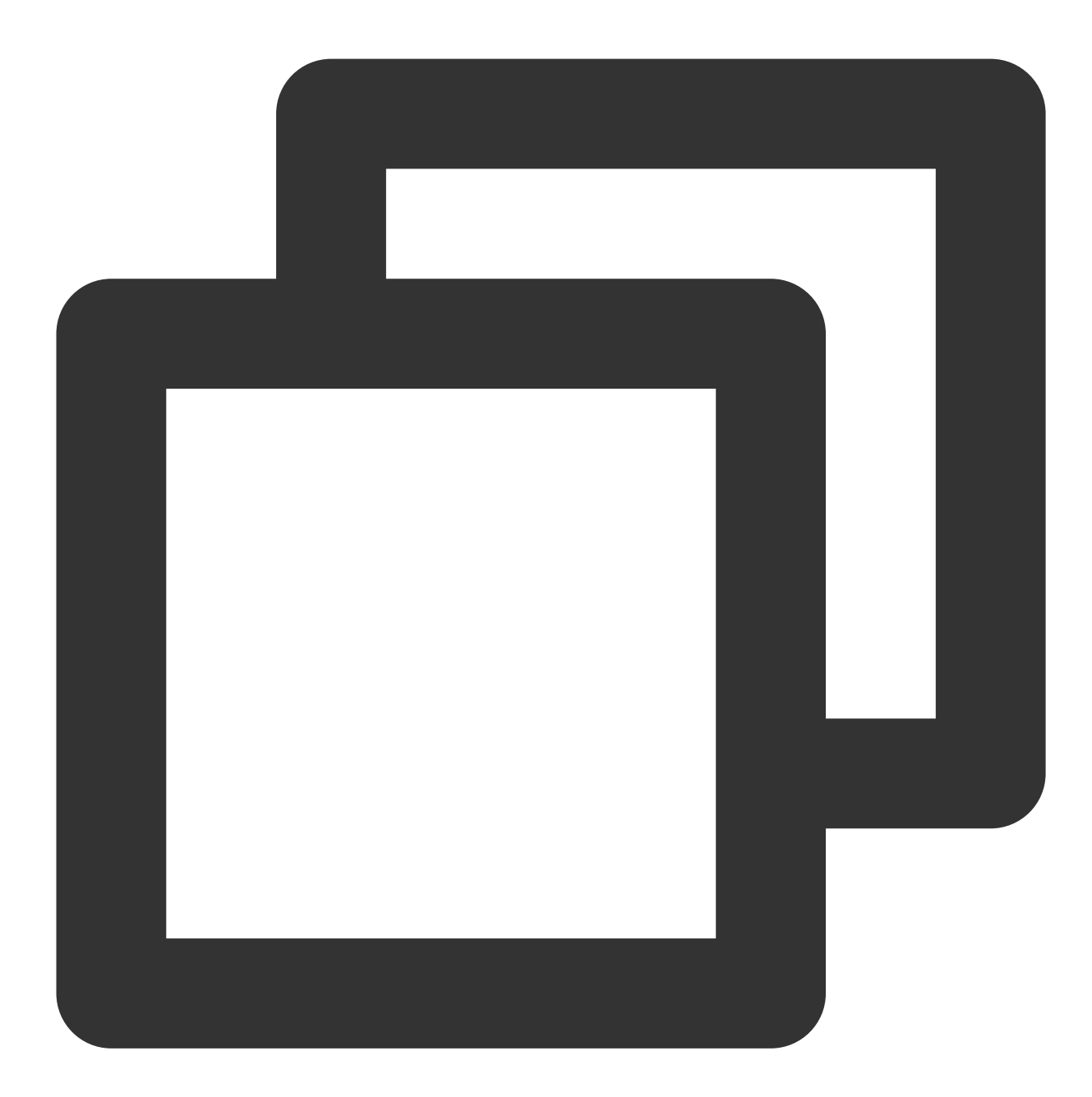

[common] secret\_id = AKIDA6wUmImTMzvXZNbGLCgtusZ2E8mG\*\*\*\* secret\_key = TghWBCyf5LIyTcXCoBdw1oRpytWk\*\*\*\* bucket = configure-bucket-1250000000 region = ap-chengdu  $max_{th}$ read = 5 part\_size = 1  $retry = 5$ timeout =  $60$ 

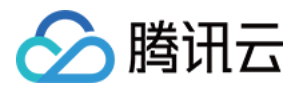

```
schema = https
verify = md5anonymous = False
```
#### 说明:

配置⽂件中 timeout 项,单位为秒,指读写数据的超时时间。 配置文件中 schema 项, 可选值为 http、https, 默认为 https。 配置文件中 anonymous 项, 可选值为 True、False, 表示是否使用匿名模式, 即签名保持为空。 更多配置参数说明,请使用命令 coscmd config -h 查看。

#### 使⽤ **config** 命令⽣成配置⽂件

#### 注意:

建议用户通过 [临时密钥](https://www.tencentcloud.com/document/product/436/14048) 使用工具,通过临时授权的方式进一步提高工具使用的安全性。申请临时密钥时,请遵循 最 小权限指引原则,防止泄露目标存储桶或对象之外的资源。 如果您一定要使用永久密钥,建议遵循 最小权限指引原则 对永久密钥的权限范围进行限制。 config 命令可以在 ~/.cos.conf 自动生成配置文件, 命令具体格式如下:

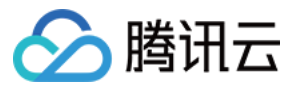

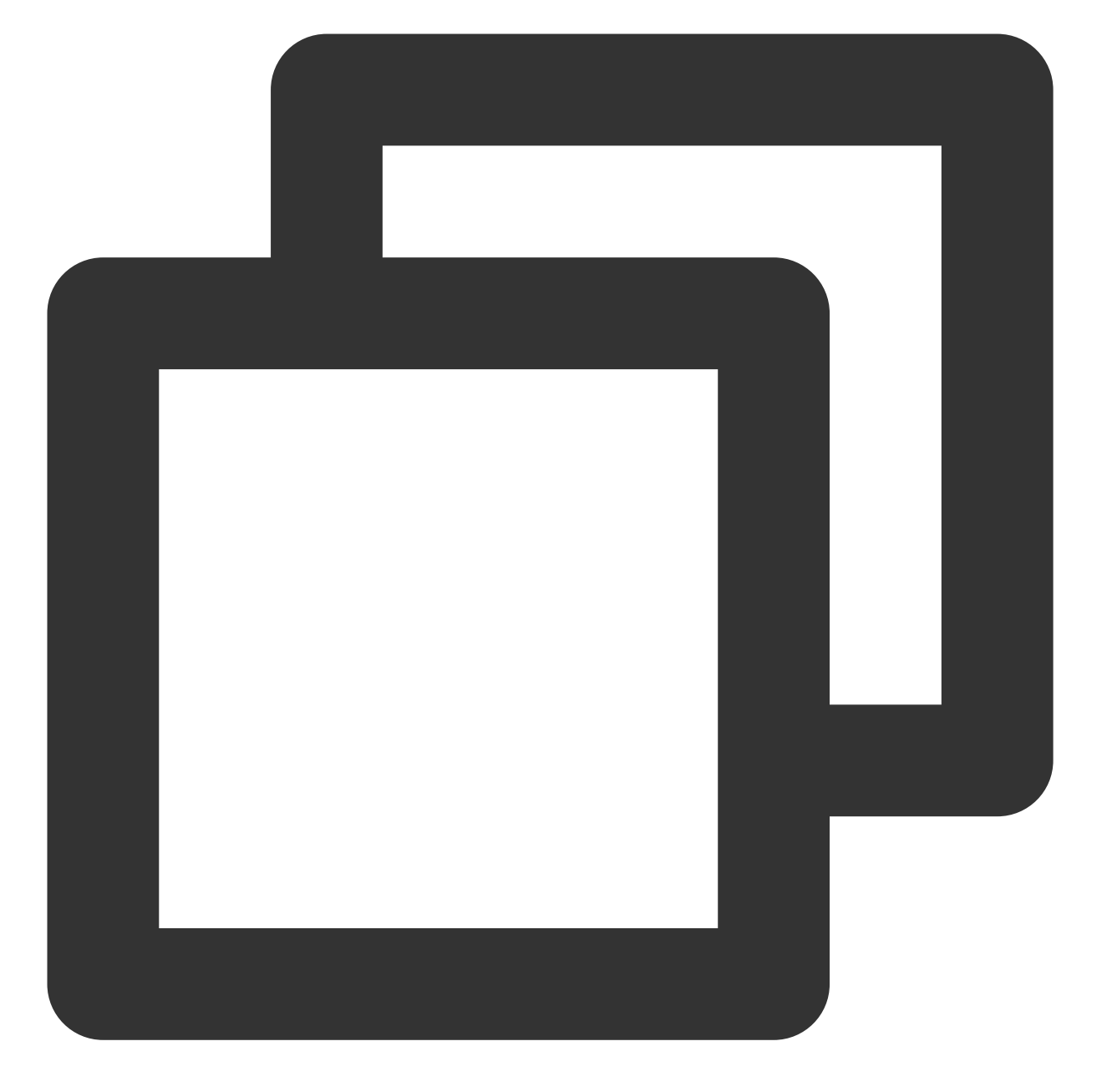

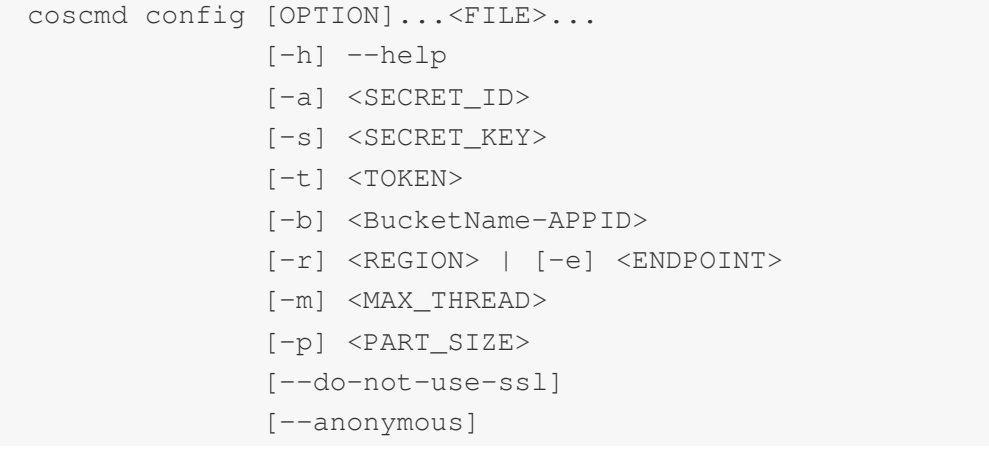

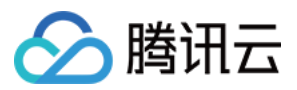

### 说明:

其中 "[]" 中的字段为选项, "<>" 的字段为需要填写的参数。 参数配置说明如下:

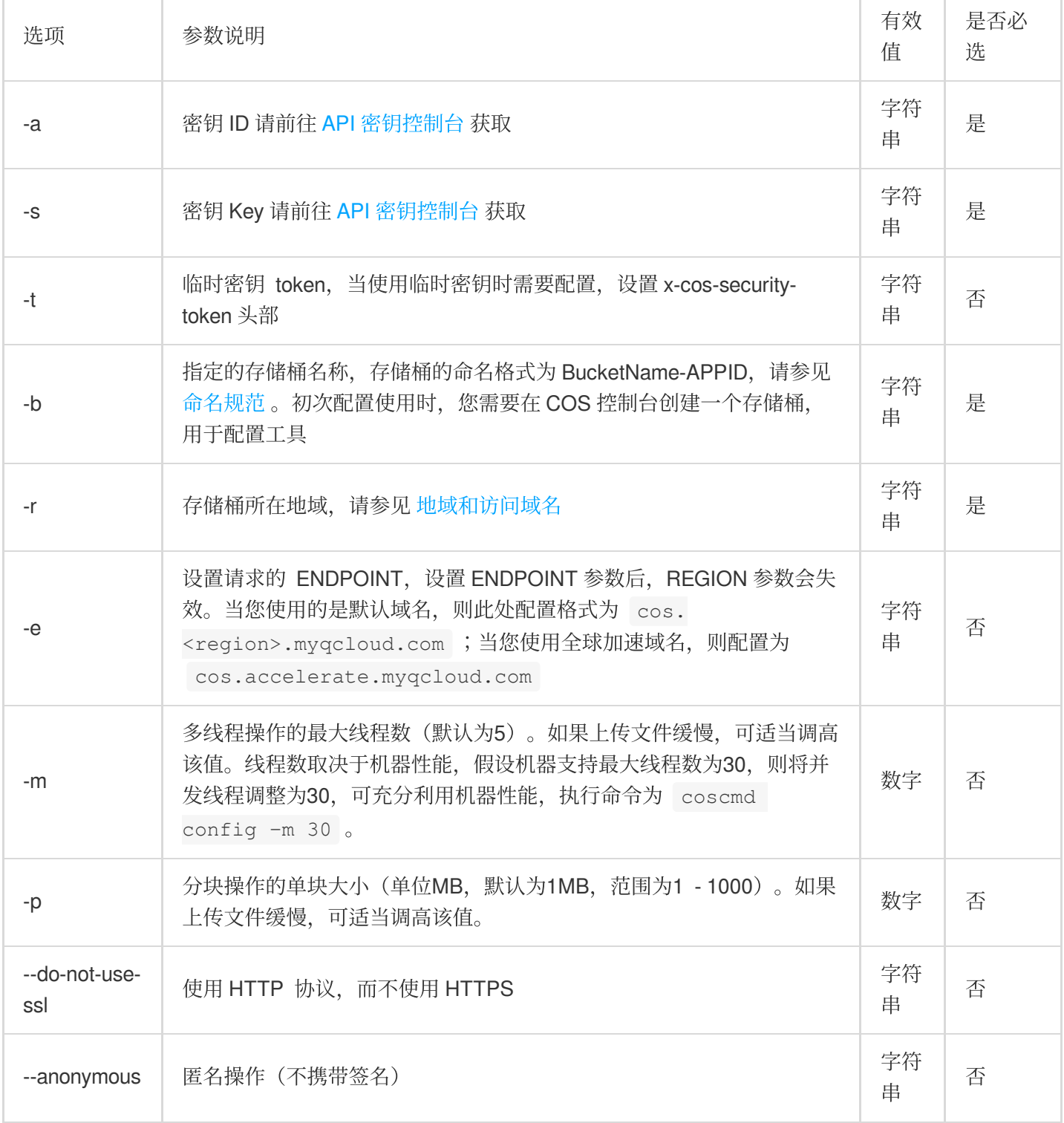

config 命令的使用示例如下:

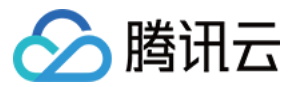

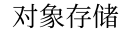

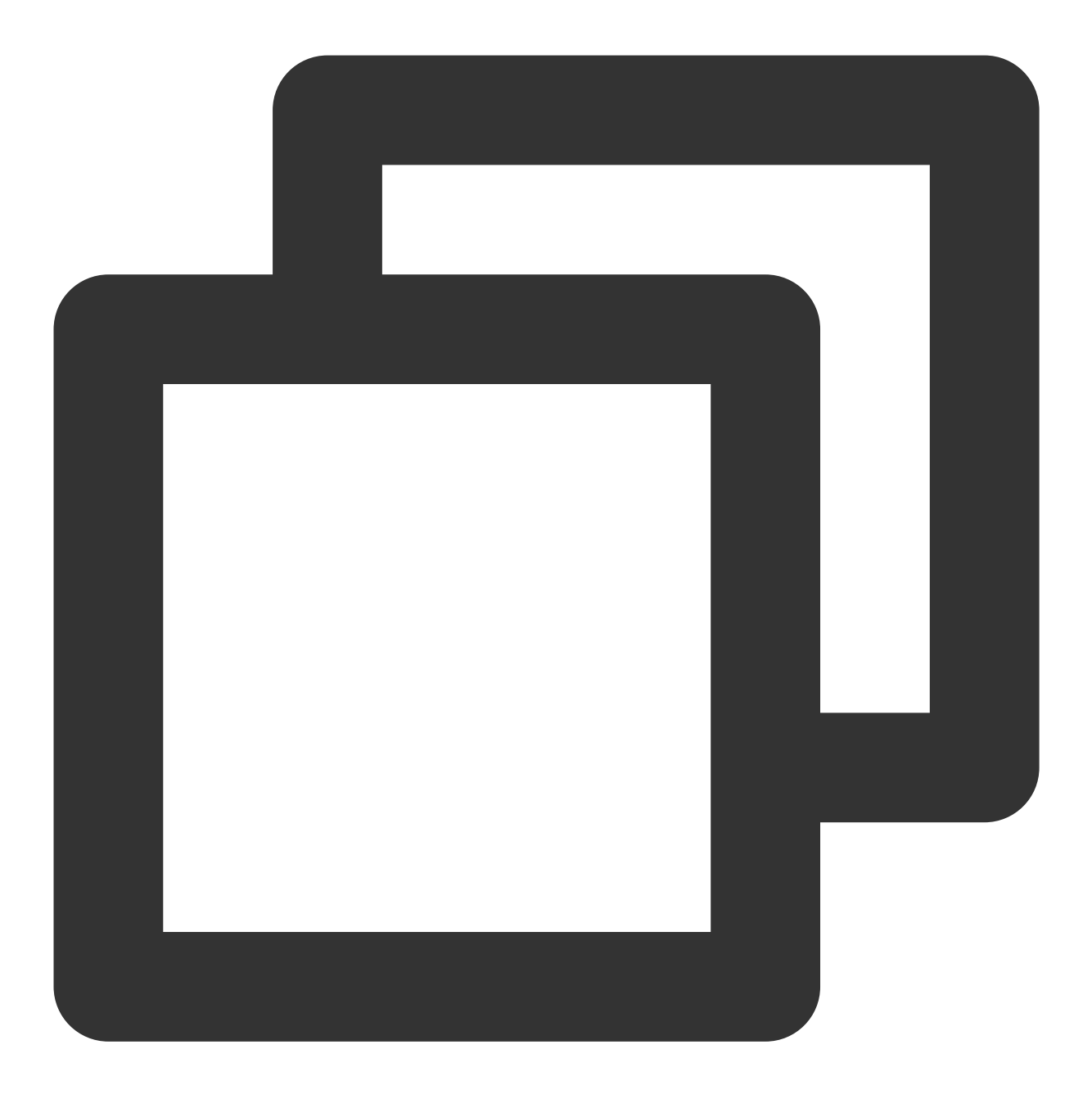

coscmd config -a AChT4ThiXAbpBDEFGhT4ThiXAbp\*\*\*\* -s WE54wreefvds3462refgwewe\*\*\*\* -b

# 通用命令

## 指定 **Bucket** 和 **Region** 的命令

用户若不指定存储桶名称和所属地域执行命令,则默认对配置参数时所填的存储桶有效。当需要对不同存储桶执行 操作时,需要指定存储桶名称和所属地域。

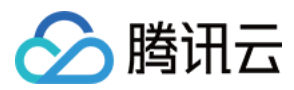

#### 说明:

通过 -b <BucketName-APPID> 参数指定存储桶名称,存储桶的命名格式为 BucketName-APPID, 此处填写的 存储桶名称必须为此格式。

通过 -r <region> 指定 Region, 可以指定存储桶的所属地域。

命令格式

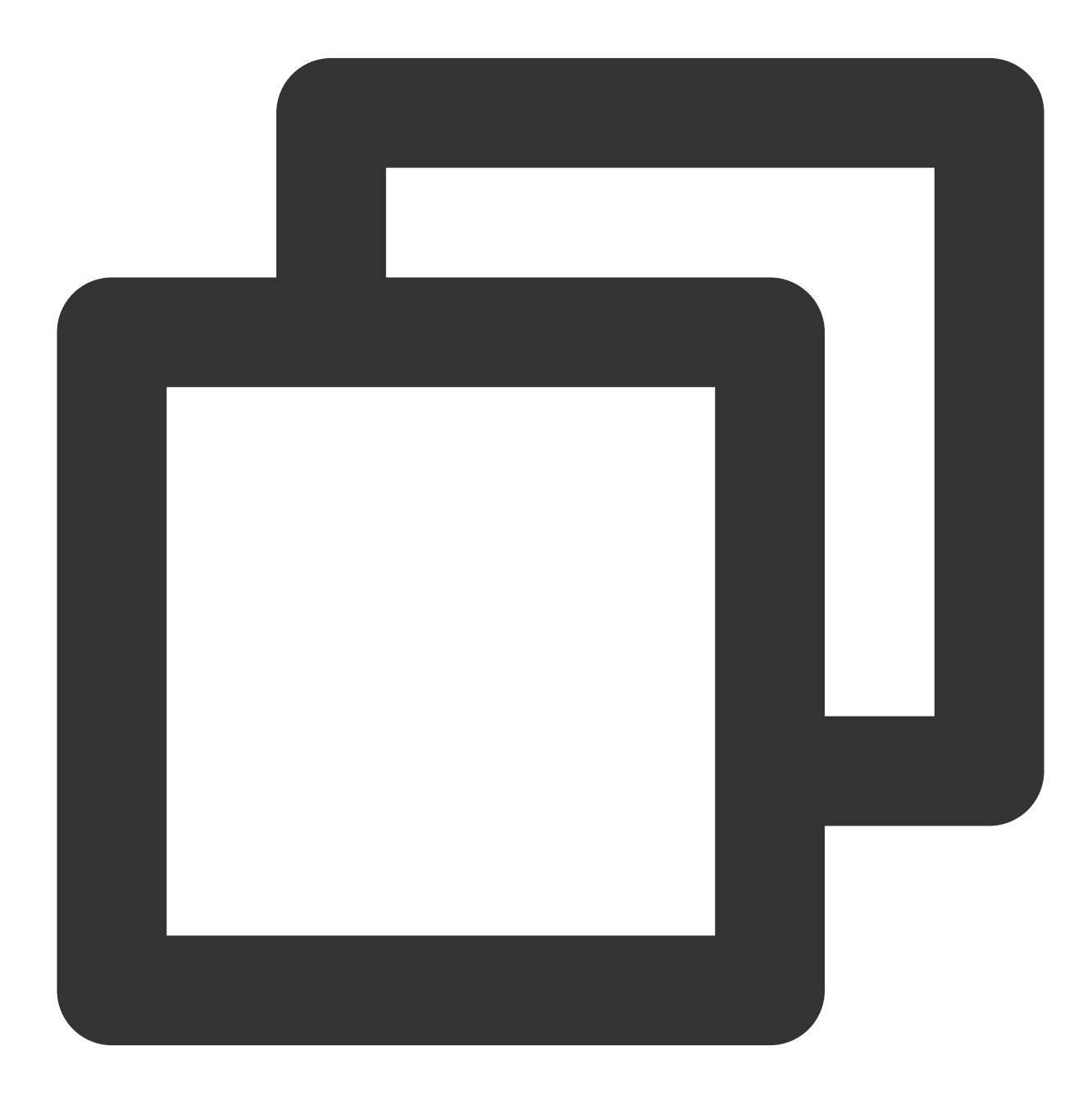

coscmd -b <BucketName-APPID> -r <region> <action> ...

操作示例 - 创建一个名称为 examplebucket 的存储桶, 所属地域为北京的存储桶

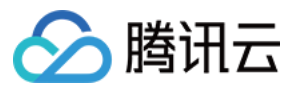

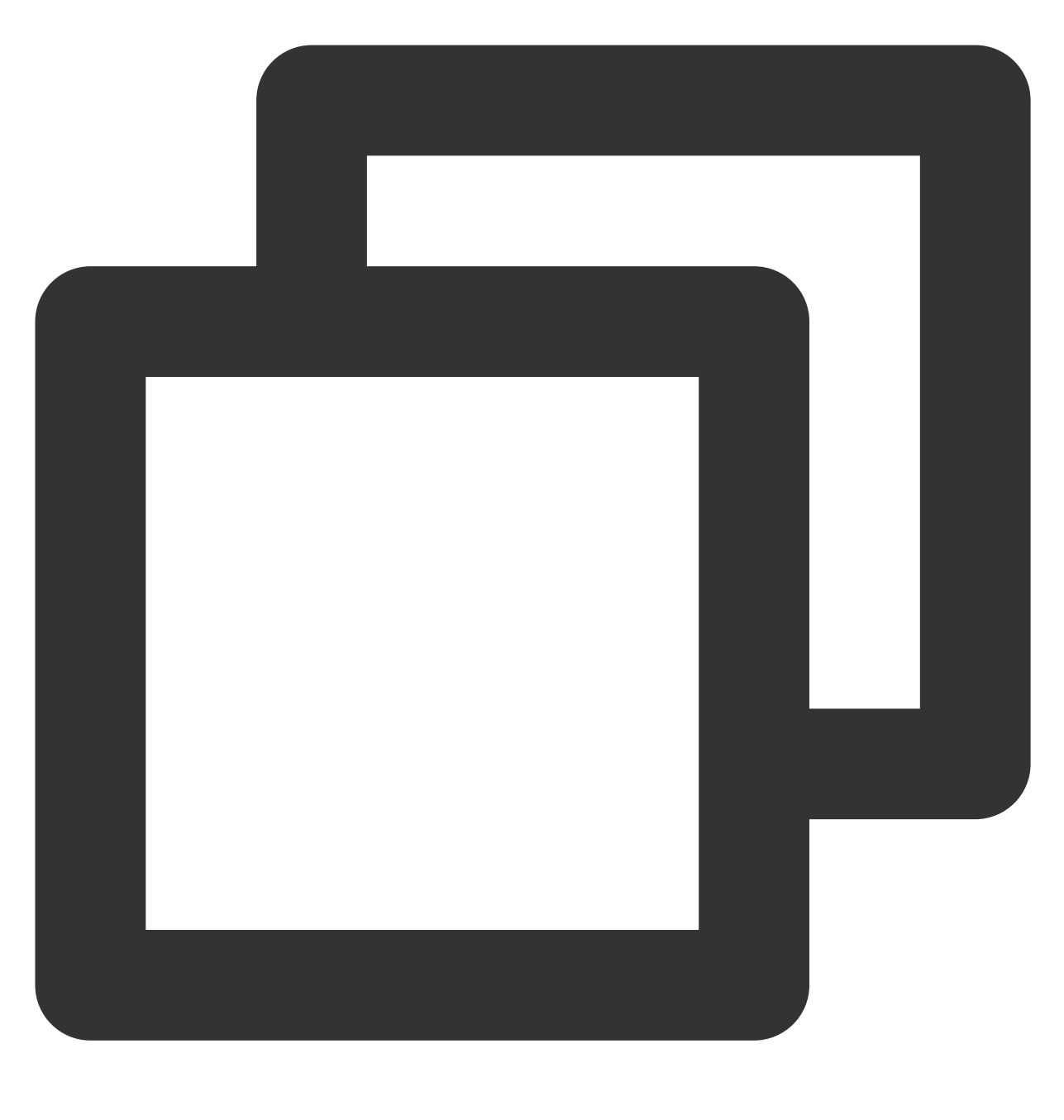

coscmd -b examplebucket-1250000000 -r ap-beijing createbucket

操作示例 - 将 D 盘下的文件 picture.jpg 上传到名称为 examplebucket 的存储桶

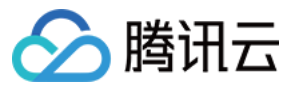

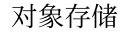

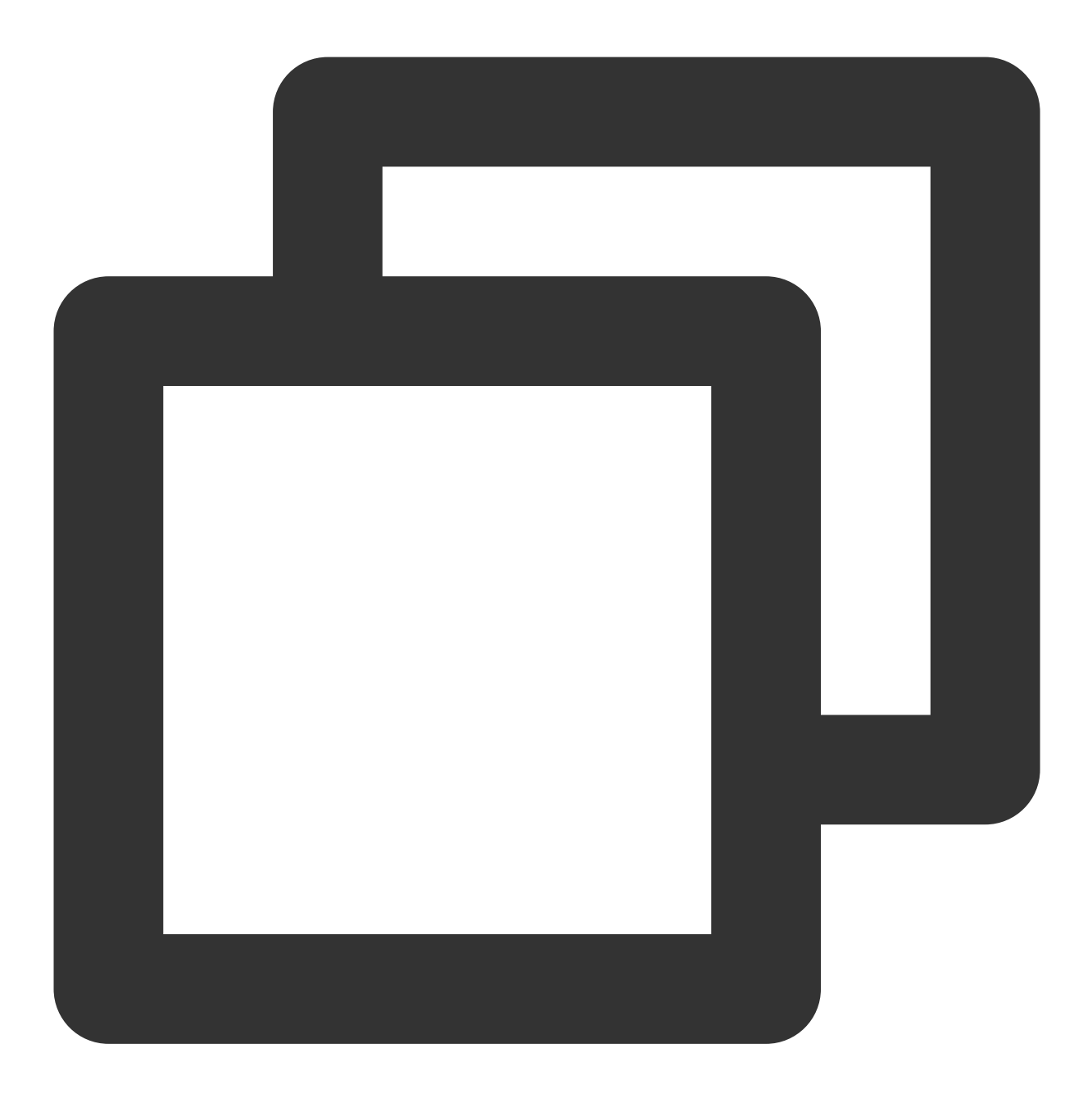

coscmd -b examplebucket-1250000000 -r ap-beijing upload D:/picture.jpg /

### 指定配置文件和日志文件路径的命令

用户若不指定配置文件的路径,则会使用默认的配置文件路径 ~/.cos.conf 。若不指定日志文件的路径, 则会 使用默认的日志文件路径 ~/.cos.log 。

说明:

通过 -c <conf\_path> 参数指定配置文件路径, COSCMD 在运行时会从此路径读取配置信息。

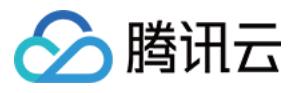

通过 -1 <log\_conf> 参数指定日志路径, COSCMD 会将运行过程中产生的日志输出到此路径下的日志文件 中。

命令格式

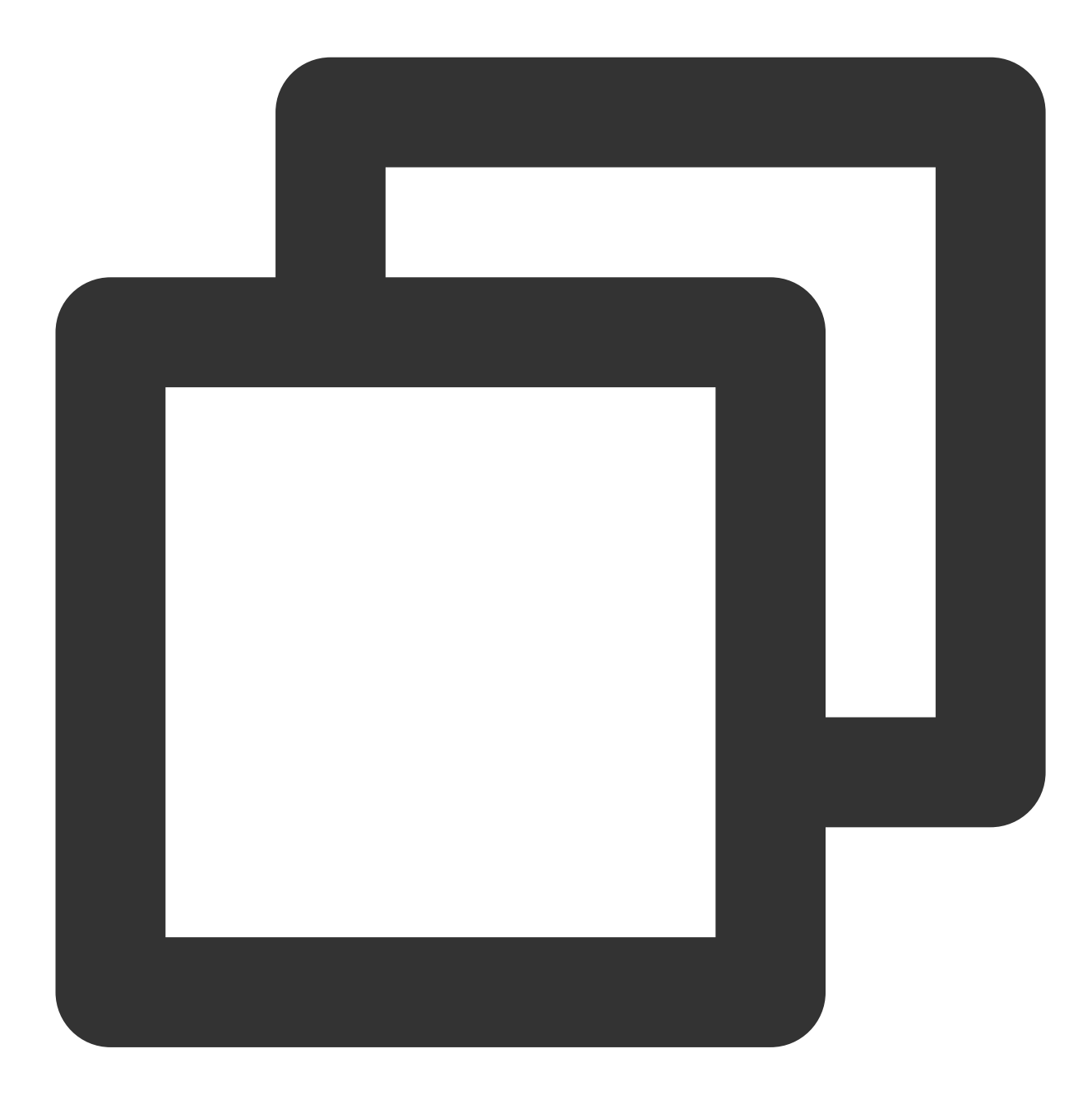

coscmd -c <conf\_path> -l <log\_conf> <action> ...

操作示例 - 指定配置文件路径为 /data/home/cos\_conf, 日志输出路径为 /data/home/cos\_log, 创建一个名称为 examplebucket 的存储桶, 所属地域为北京的存储桶

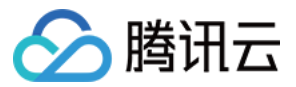

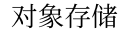

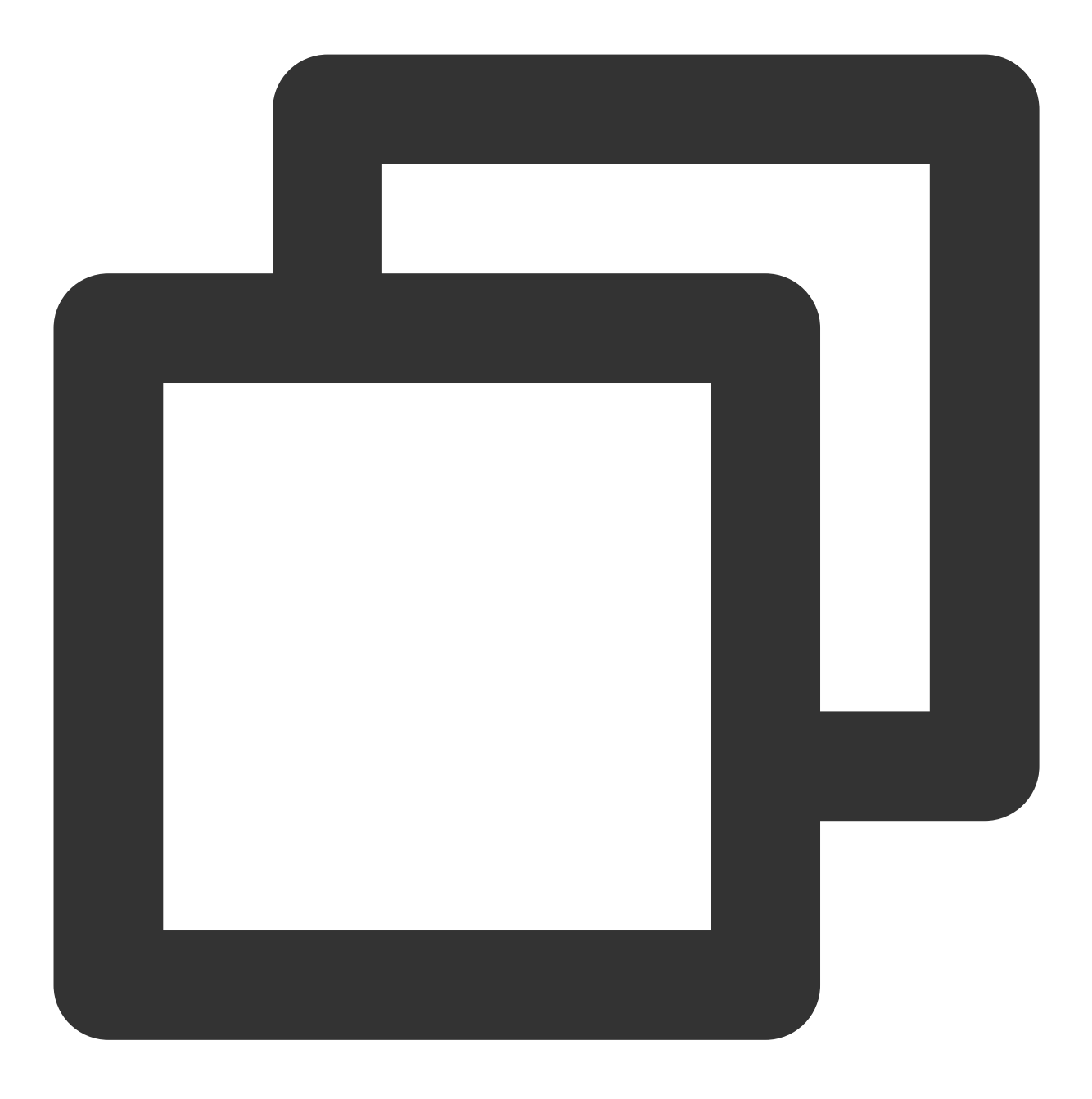

coscmd -c /data/home/cos\_conf -l /data/home/cos\_log -b examplebucket-1250000000 -r

## **Debug** 模式执⾏命令

在各命令前加上 -d 或者 --debug, 在命令执行的过程中, 会显示详细的操作信息。示例如下: 命令格式

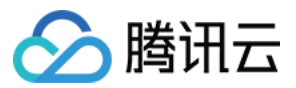

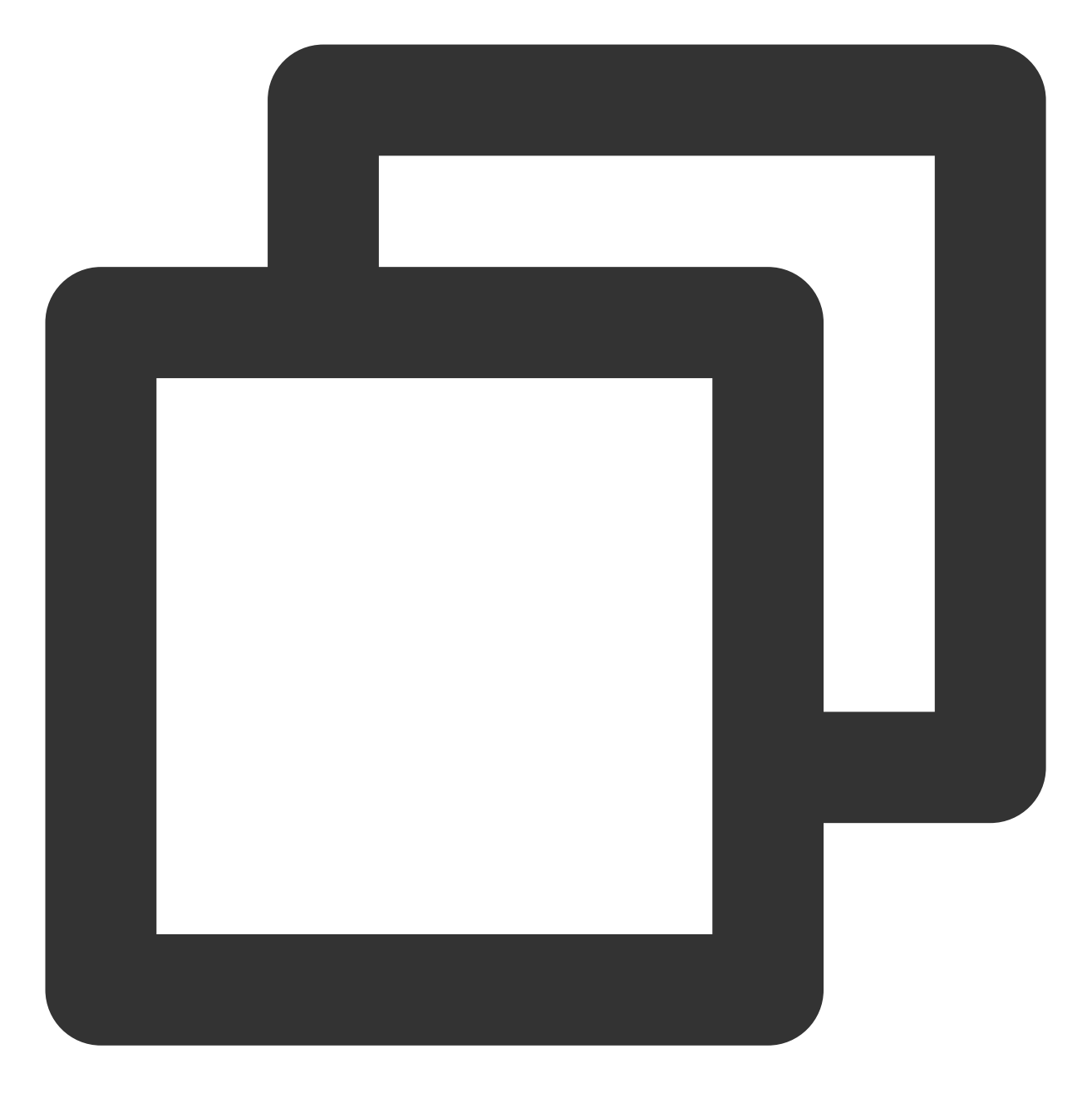

coscmd -d upload <localpath> <cospath>

操作示例 - 上传时输出详细信息

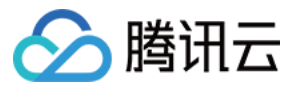

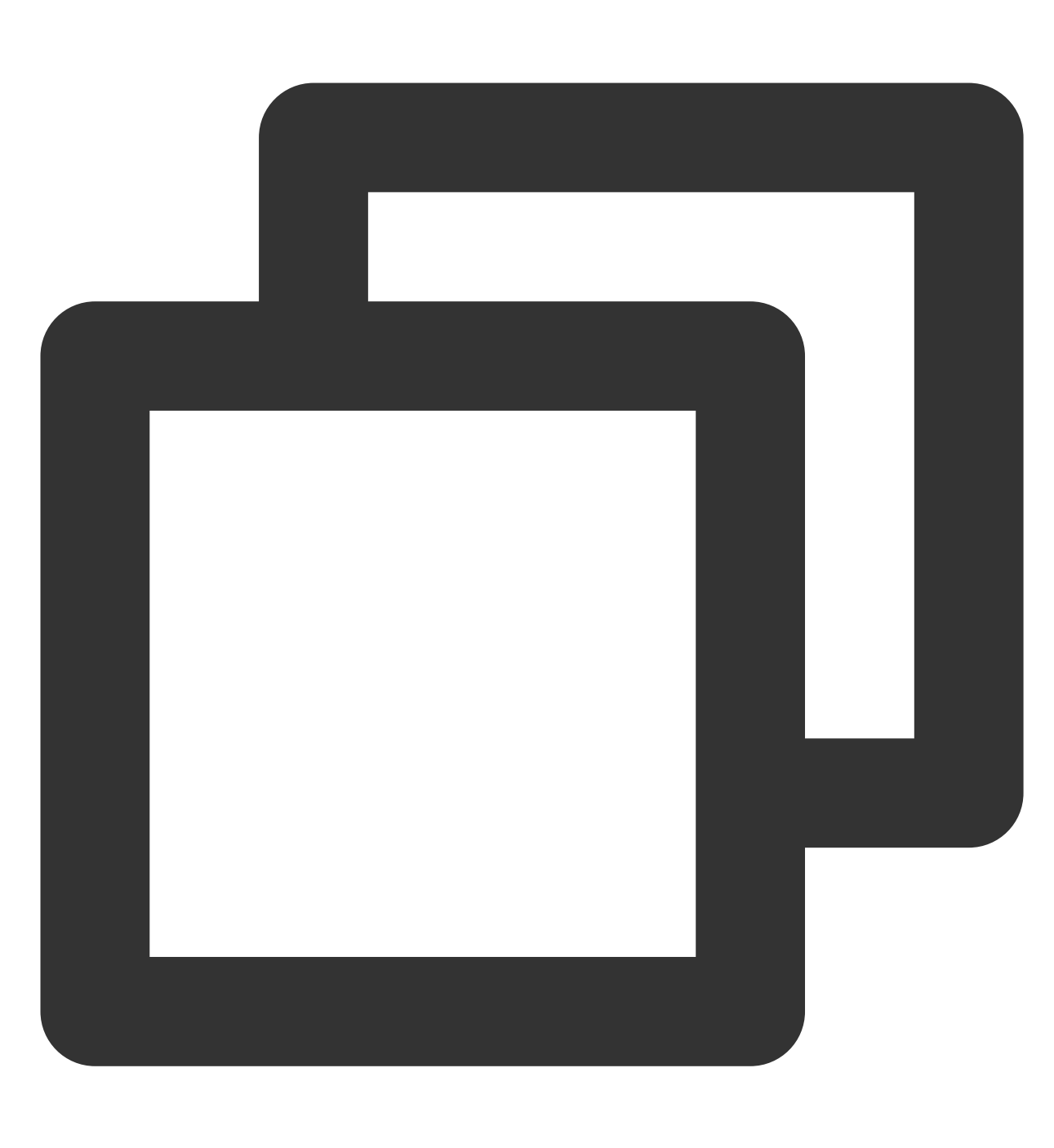

coscmd -d upload -rs D:/folder/ /

## **Silence** 模式执⾏命令

在各命令前加上 -s 或者 --silence, 在命令执行的过程中, 将不会再输出任何信息。 说明: 该命令需满足最低版本为1.8.6.24。 命令格式

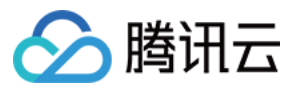

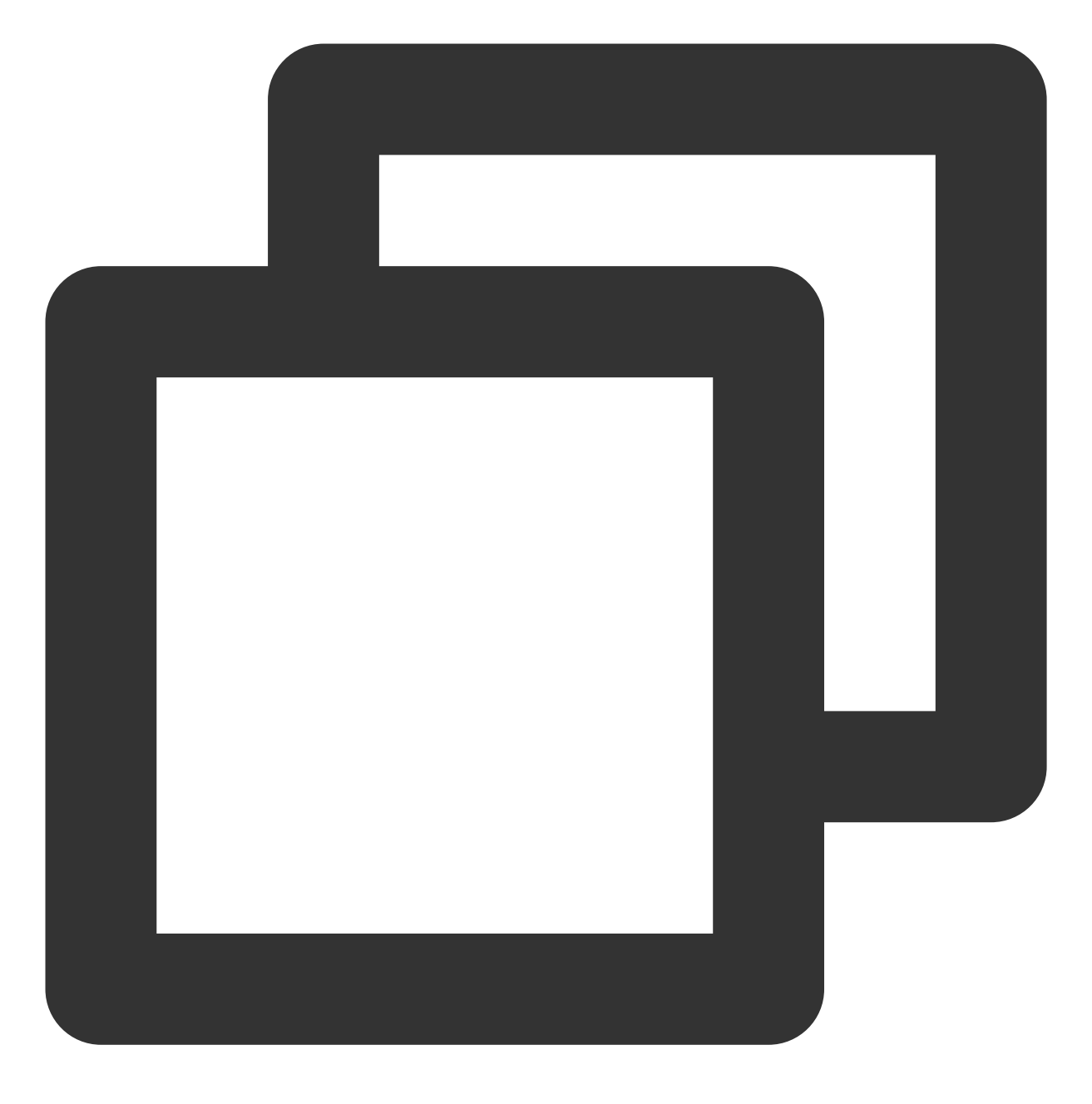

coscmd -s upload <localpath> <cospath>

操作示例

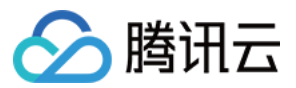

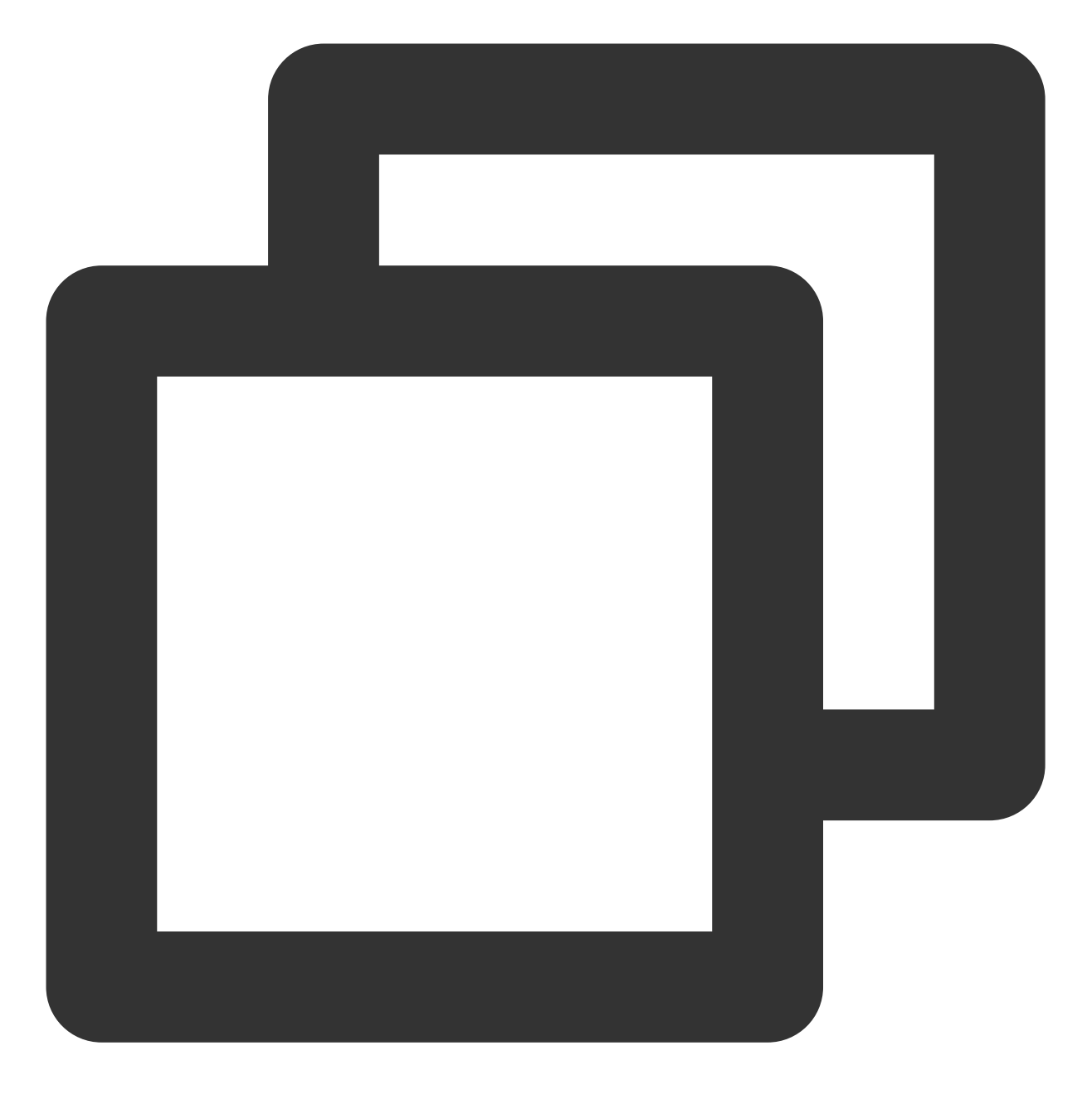

coscmd -s upload D:/picture.jpg /

# 常用存储桶命令

## 创建存储桶

说明:

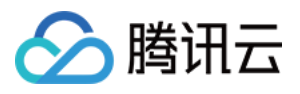

执行创建存储桶命令时,请携带参数 -b <BucketName-APPID> 指定存储桶名称和 -r <Region> 指定所属 地域。若直接执行 coscmd createbucket, 则会报错, 原因是不指定存储桶名称和所属地域, 则相当于对已存在的存 储桶(即配置参数时所填的存储桶)进行创建。 命令格式

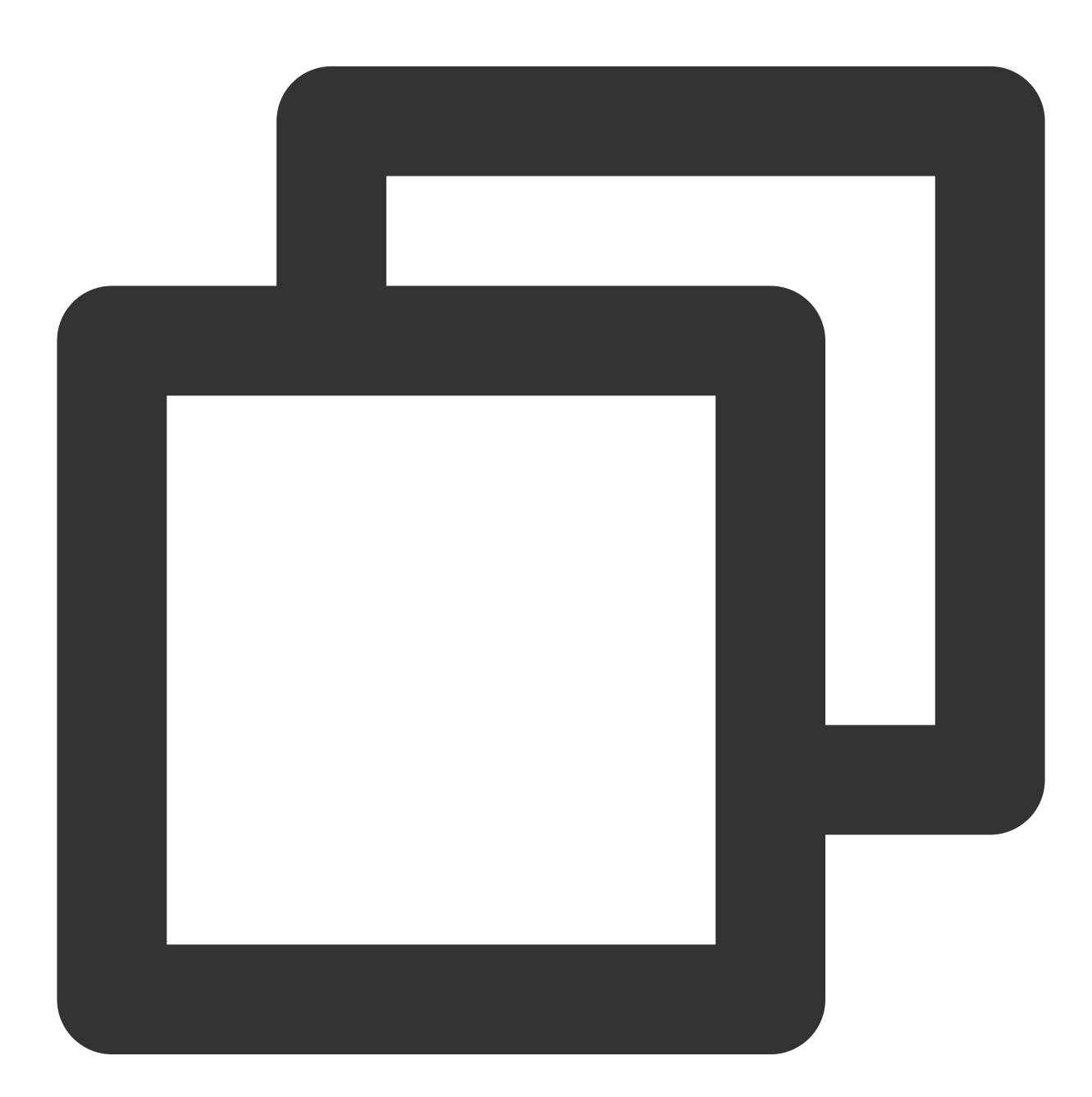

coscmd -b <BucketName-APPID> createbucket

操作示例-创建一个名称为 examplebucket, 所属地域为北京的存储桶

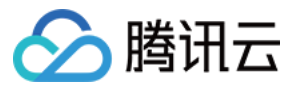

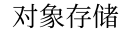

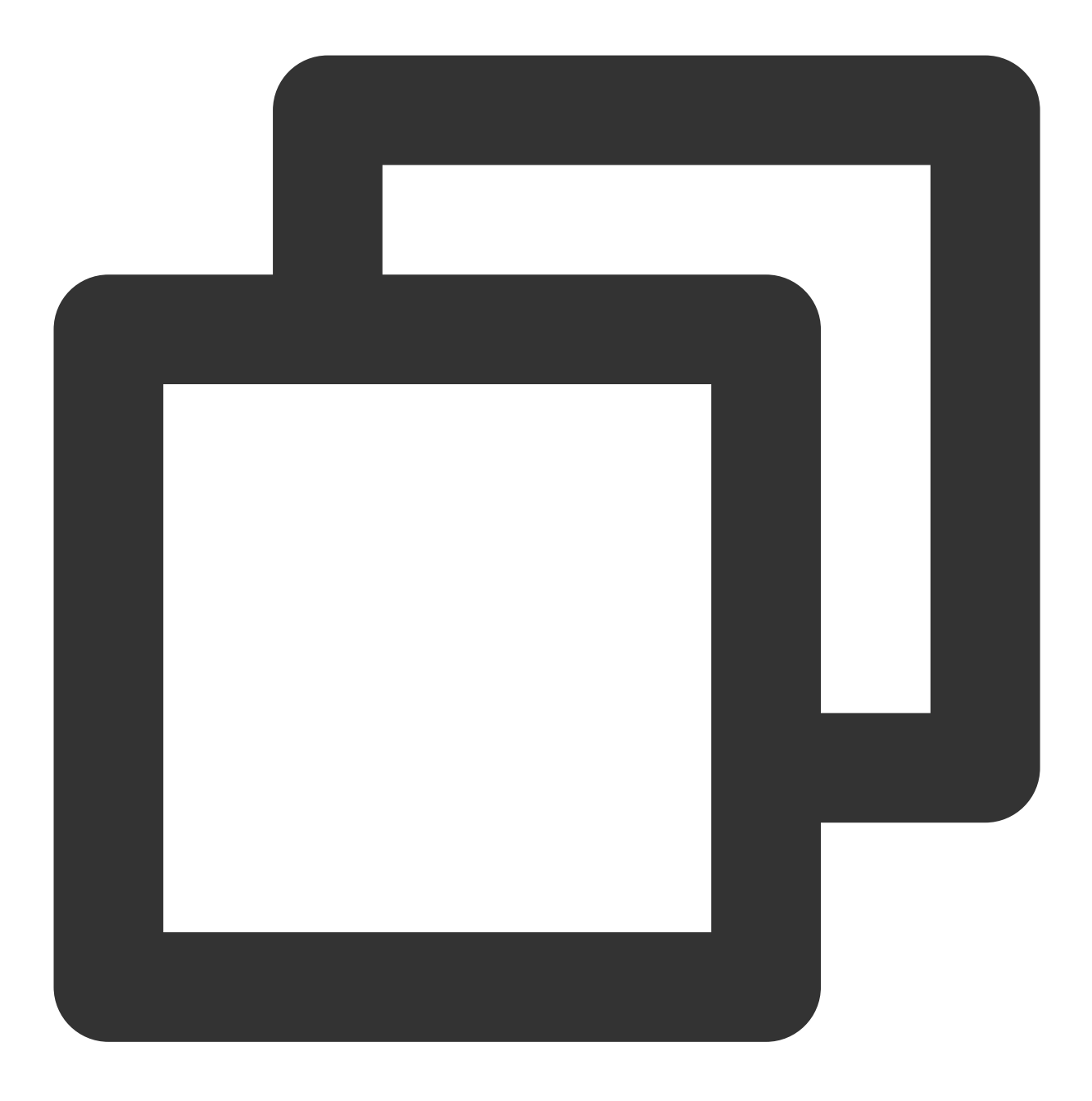

coscmd -b examplebucket-1250000000 -r ap-beijing createbucket

## 删除存储桶

#### 说明:

coscmd deletebucket 的用法仅对配置参数时的存储桶有效。建议配合 -b <BucketName-APPID> 指定 Bucket 和 -r <region> 指定 Region 使用。 命令格式

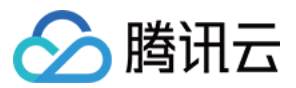

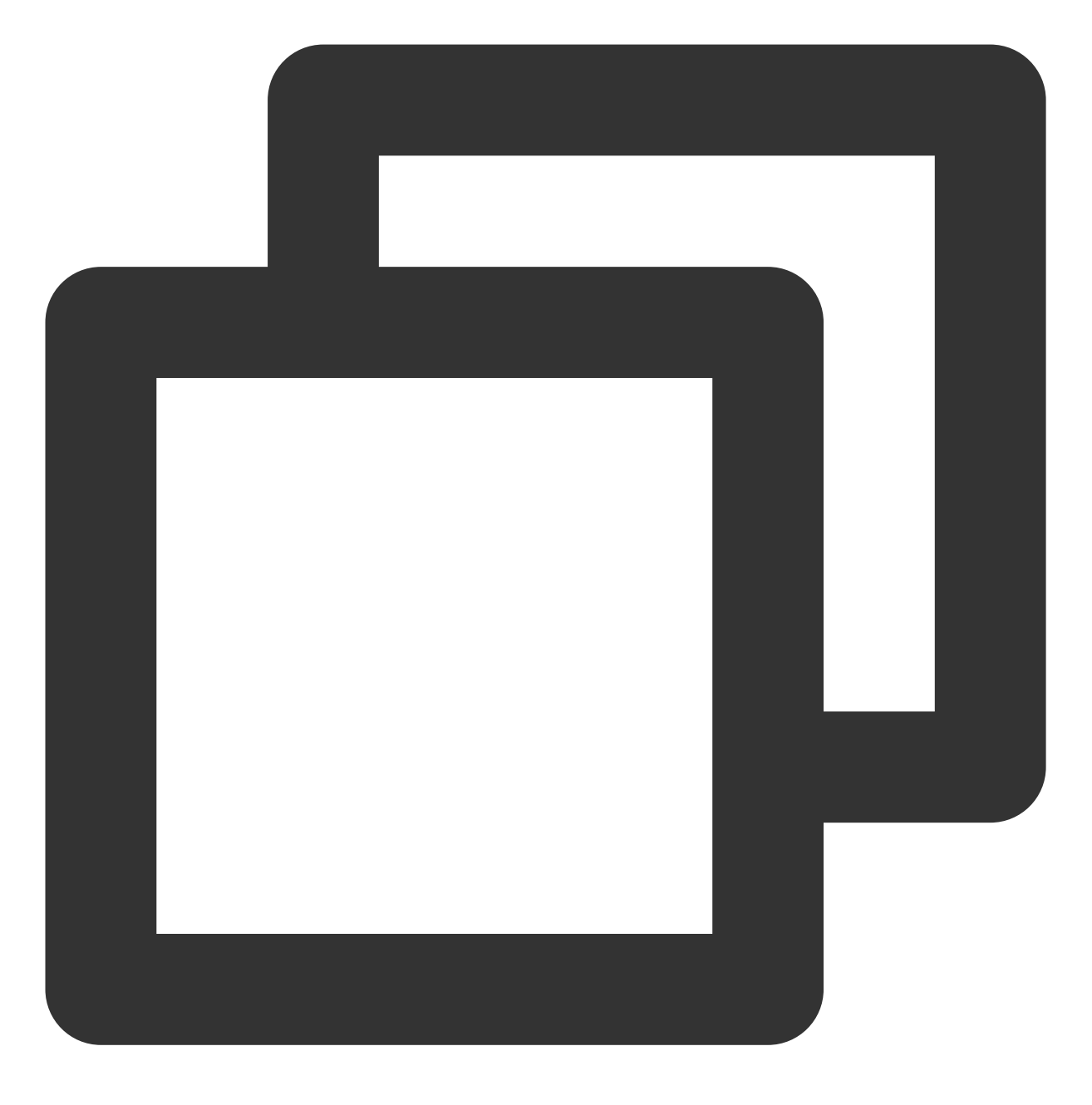

coscmd -b <BucketName-APPID> deletebucket

操作示例 - 删除空的存储桶

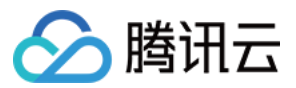

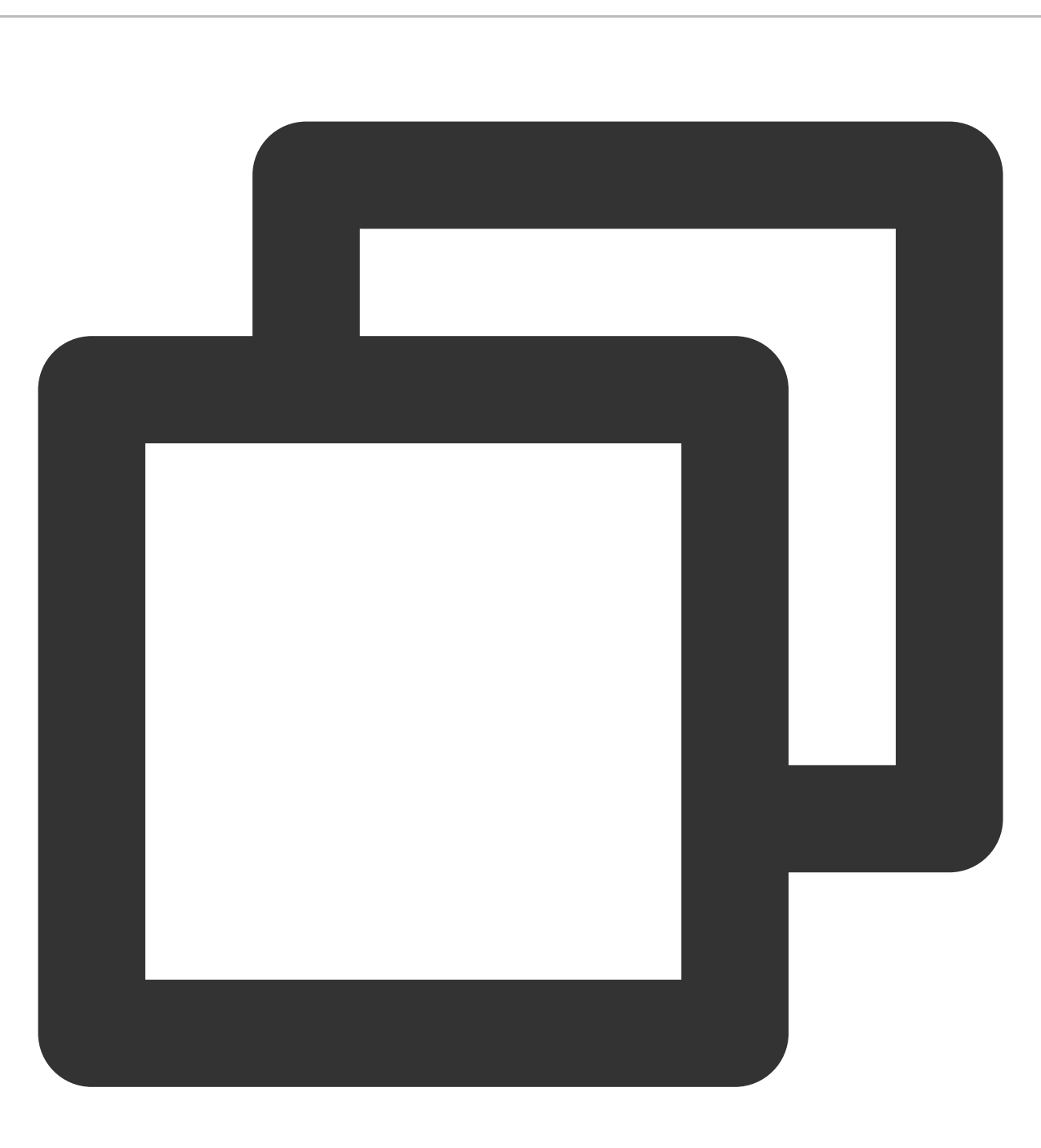

coscmd -b examplebucket-1250000000 -r ap-beijing deletebucket

操作示例 - 强制删除非空的存储桶

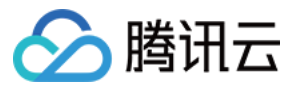

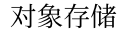

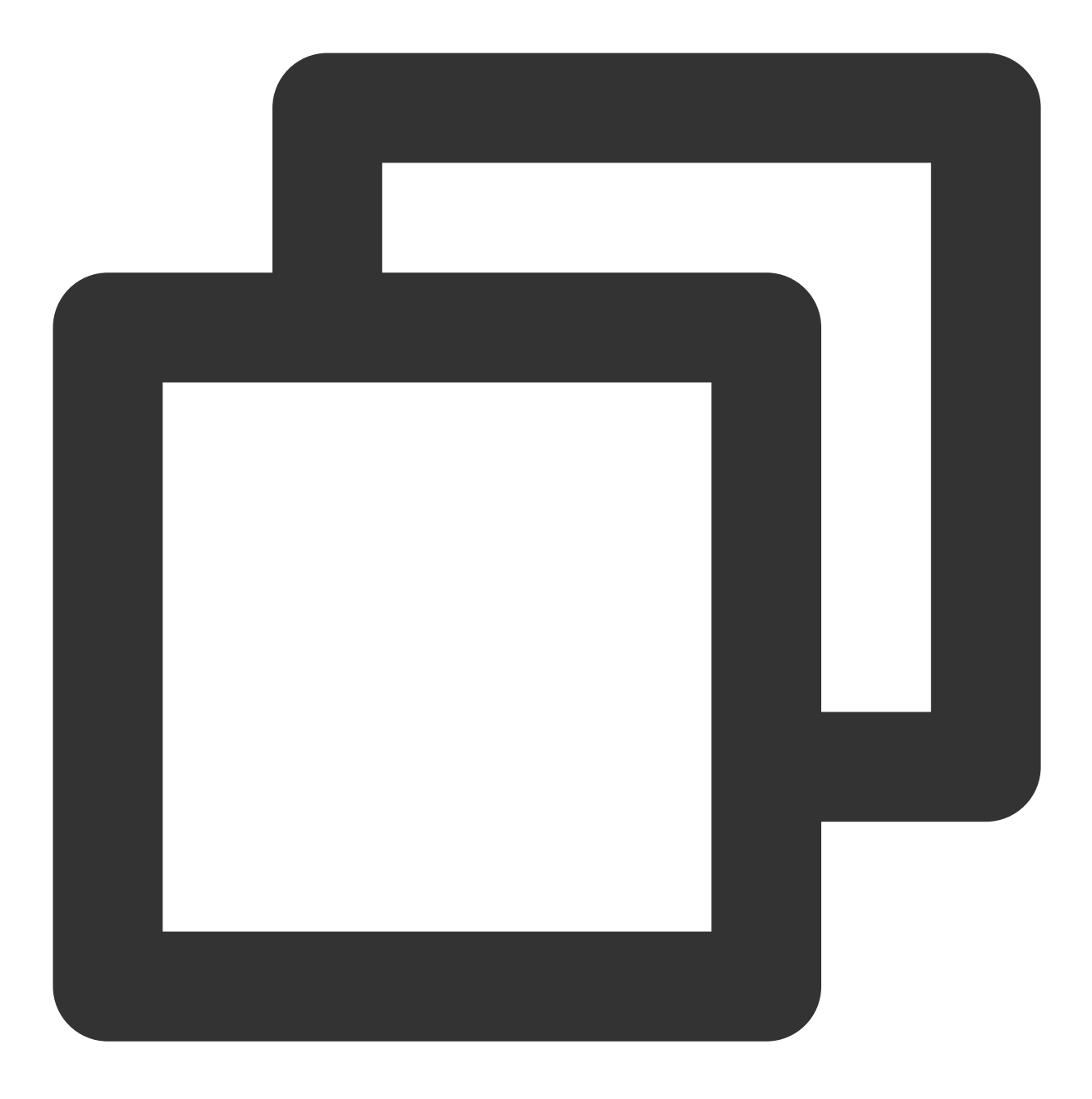

```
coscmd -b examplebucket-1250000000 -r ap-beijing deletebucket -f
```
#### 注意:

使用 -f 参数则会强制删除该存储桶, 包括所有文件、开启版本控制之后历史文件夹、上传产生的碎片, 请谨慎 操作。

常用对象命令

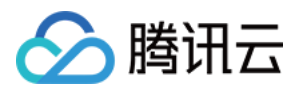

## 上传⽂件

上传⽂件命令格式

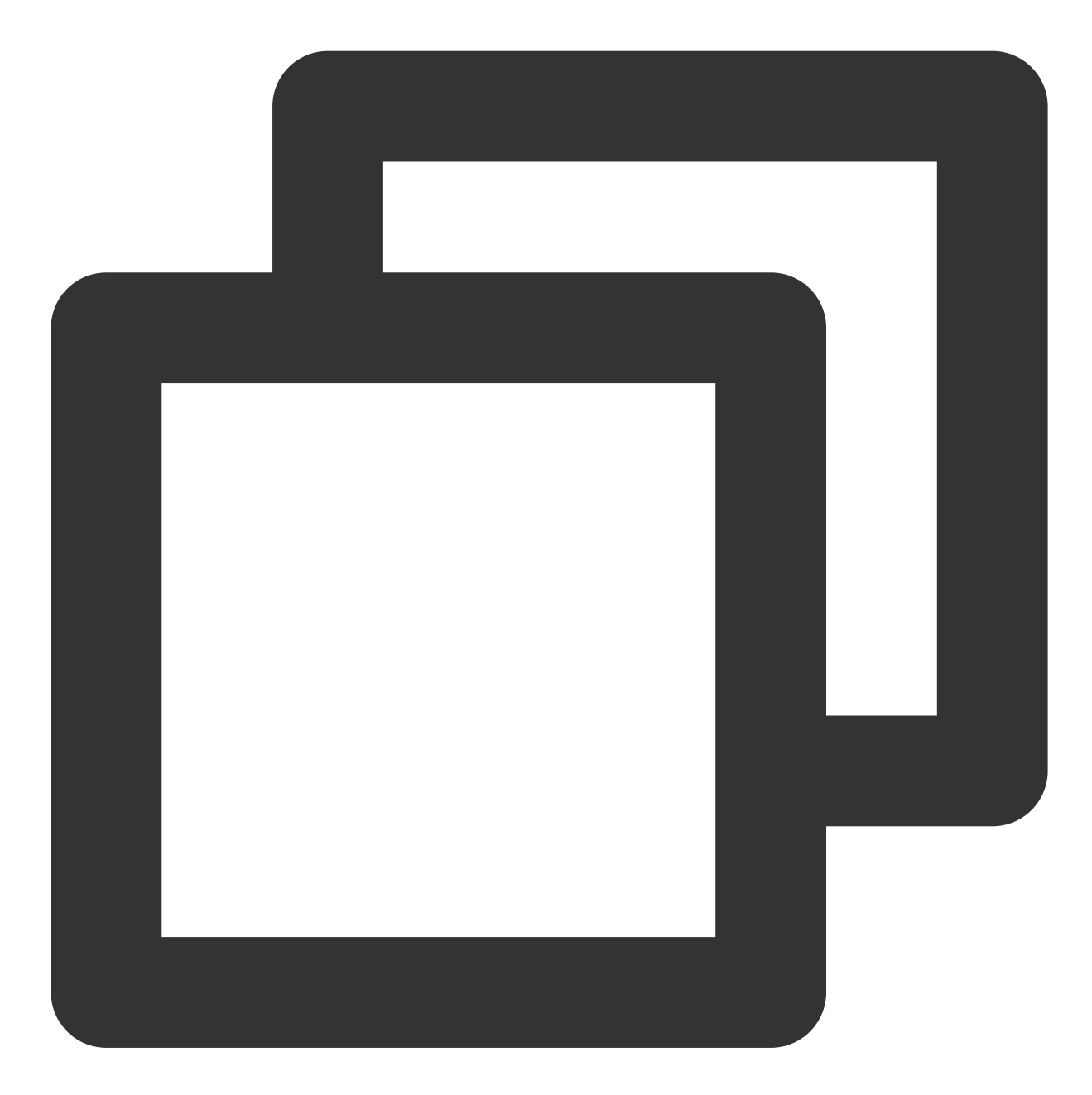

coscmd upload <localpath> <cospath>

#### 注意:

请将"<>"中的参数替换为您需要上传的本地文件路径(localpath), 以及 COS 上存储的路径(cospath)。 操作示例 - 将 D 盘的 picture.jpg 文件上传到 COS 的 doc 目录下

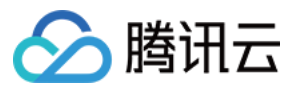

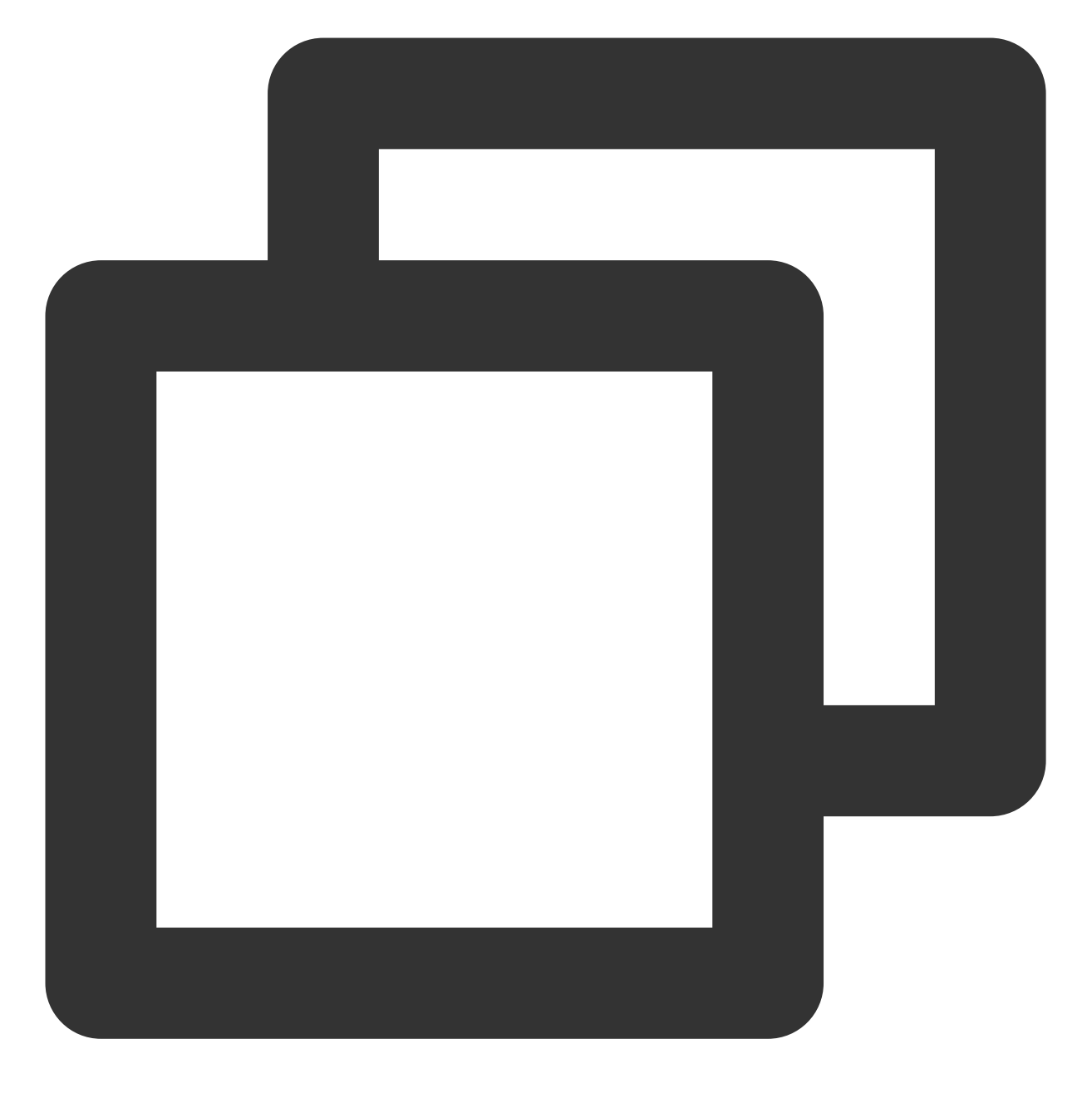

coscmd upload D:/picture.jpg doc/

操作示例 - 将 D 盘的 doc 文件夹下的 picture.jpg 文件上传到 COS 的 doc 目录下

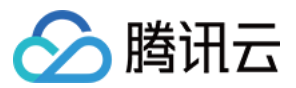

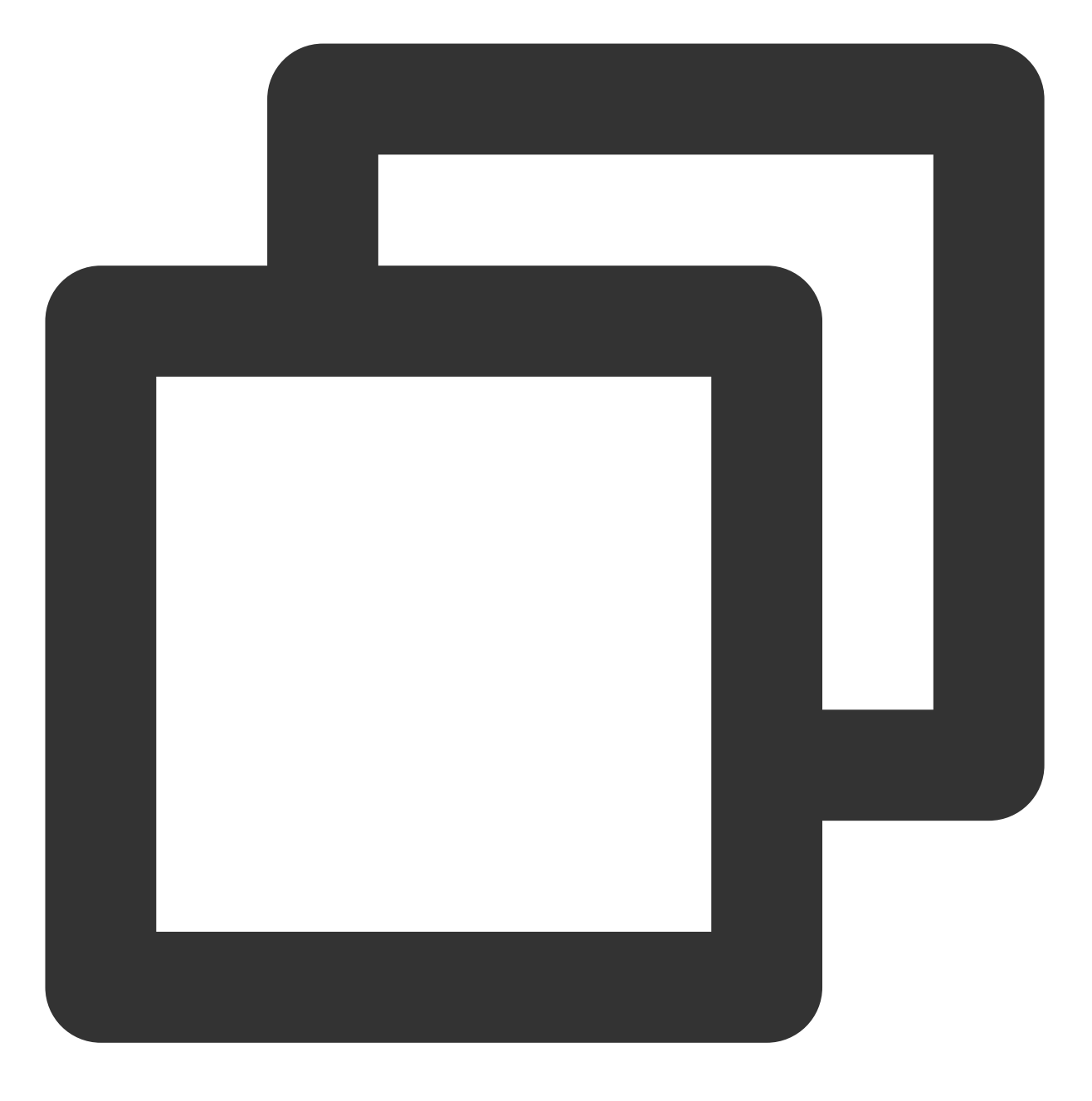

coscmd upload D:/doc/picture.jpg doc/

操作示例 - 指定对象类型, 上传一个归档类型的文件到 COS 的 doc 目录下

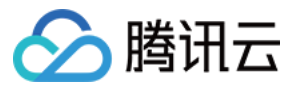

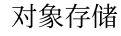

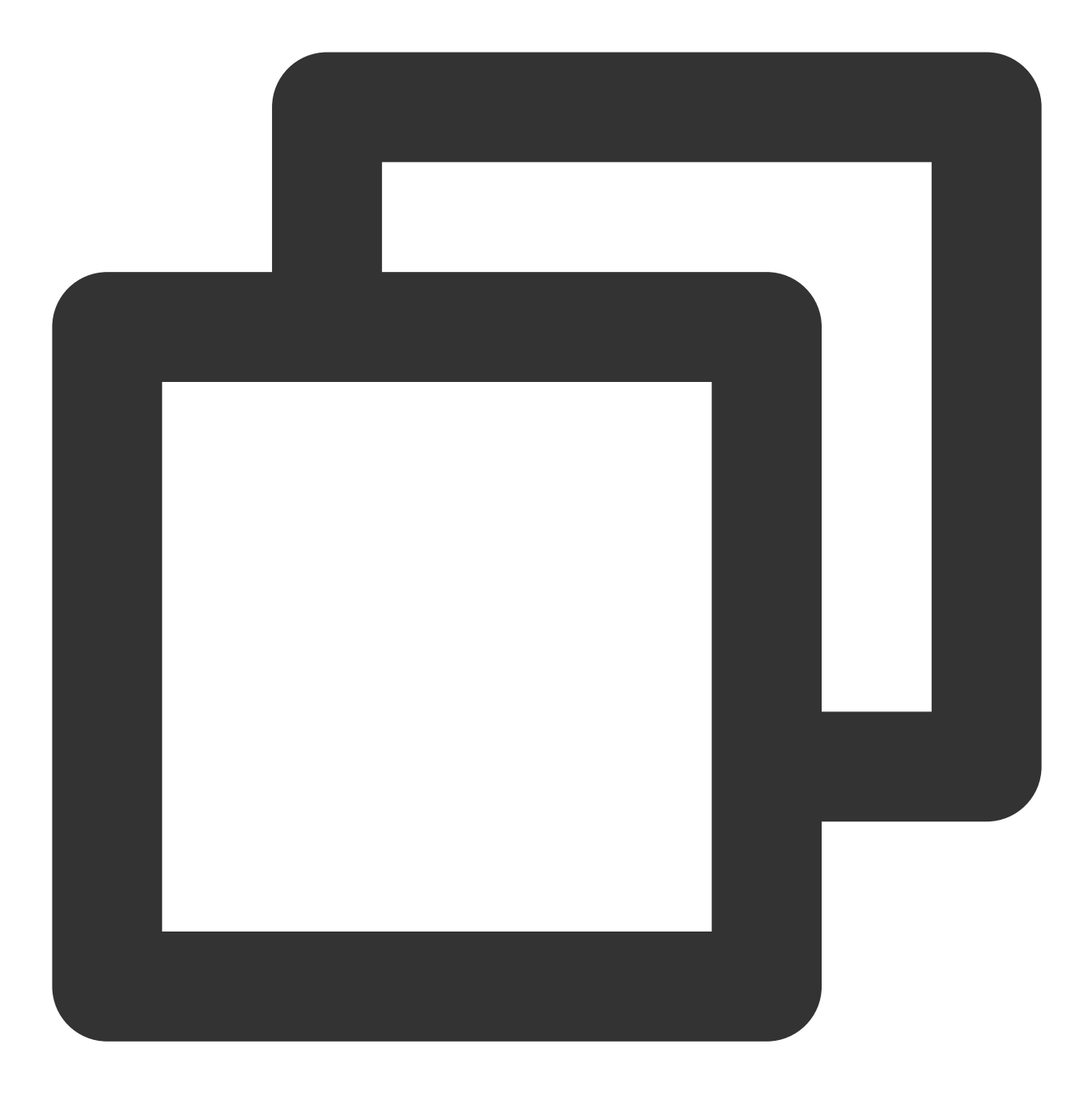

```
coscmd upload D:/picture.jpg doc/ -H "{'x-cos-storage-class':'Archive'}"
```
#### 注意:

使用-H参数设置 HTTP header 时, 请务必保证格式为 JSON, 示例: coscmd upload -H "{'x-cosstorage-class':'Archive','Content-Language':'zh-CN'}" <localpath> <cospath> 。更多头部 可参见 PUT [Object](https://www.tencentcloud.com/document/product/436/7749) 文档。

操作示例 - 设置 meta 元属性, 上传一个文件到 COS 的 doc 目录下

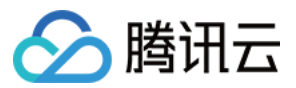

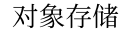

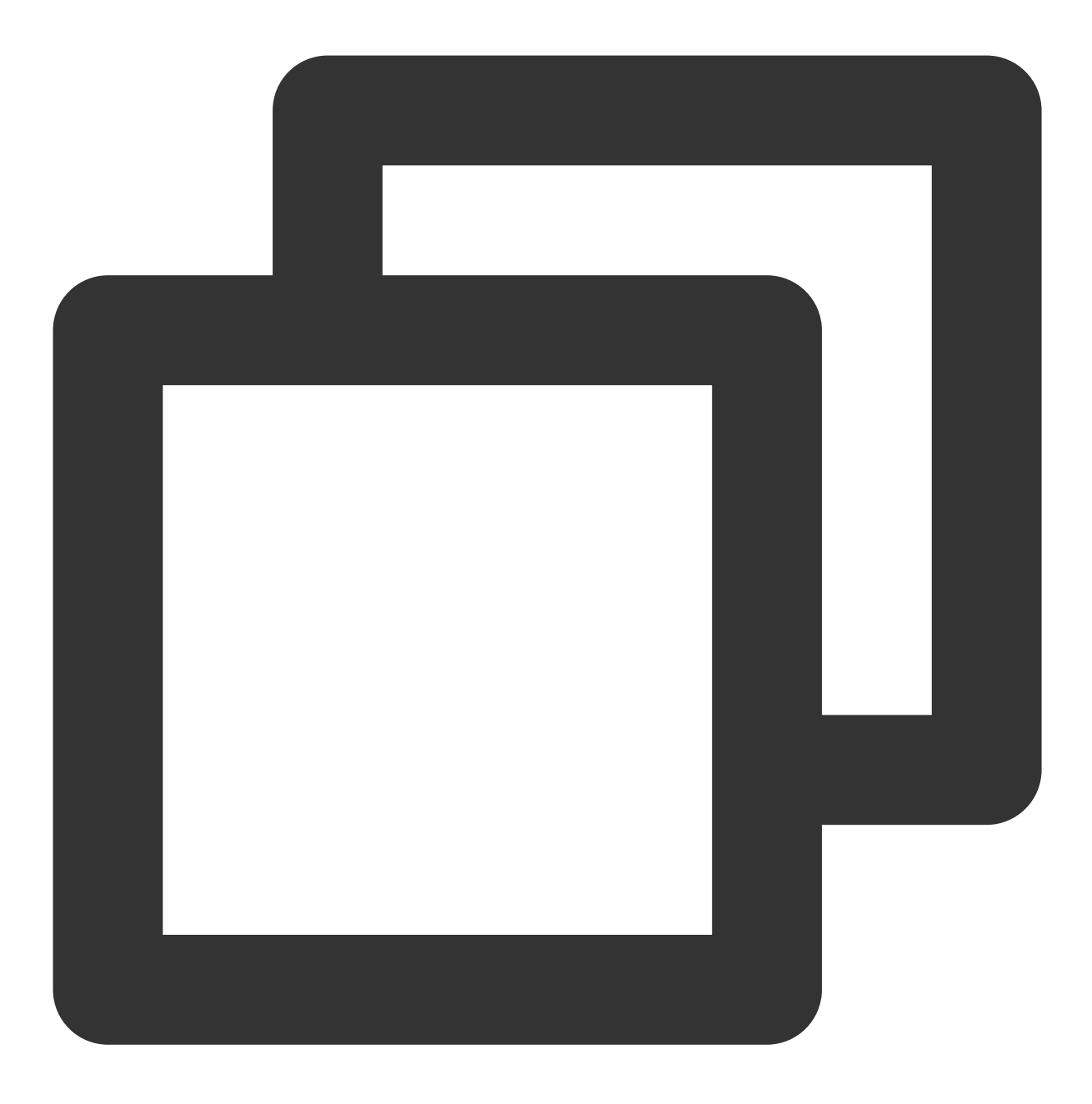

coscmd upload D:/picture.jpg doc/ -H "{'x-cos-meta-example':'example'}" 操作示例 - 指定上传限速为 800Kb/s, 将 D 盘的 doc 文件夹下的 file.zip 文件上传到 COS 的 doc 目录下。

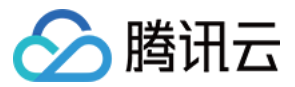

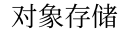

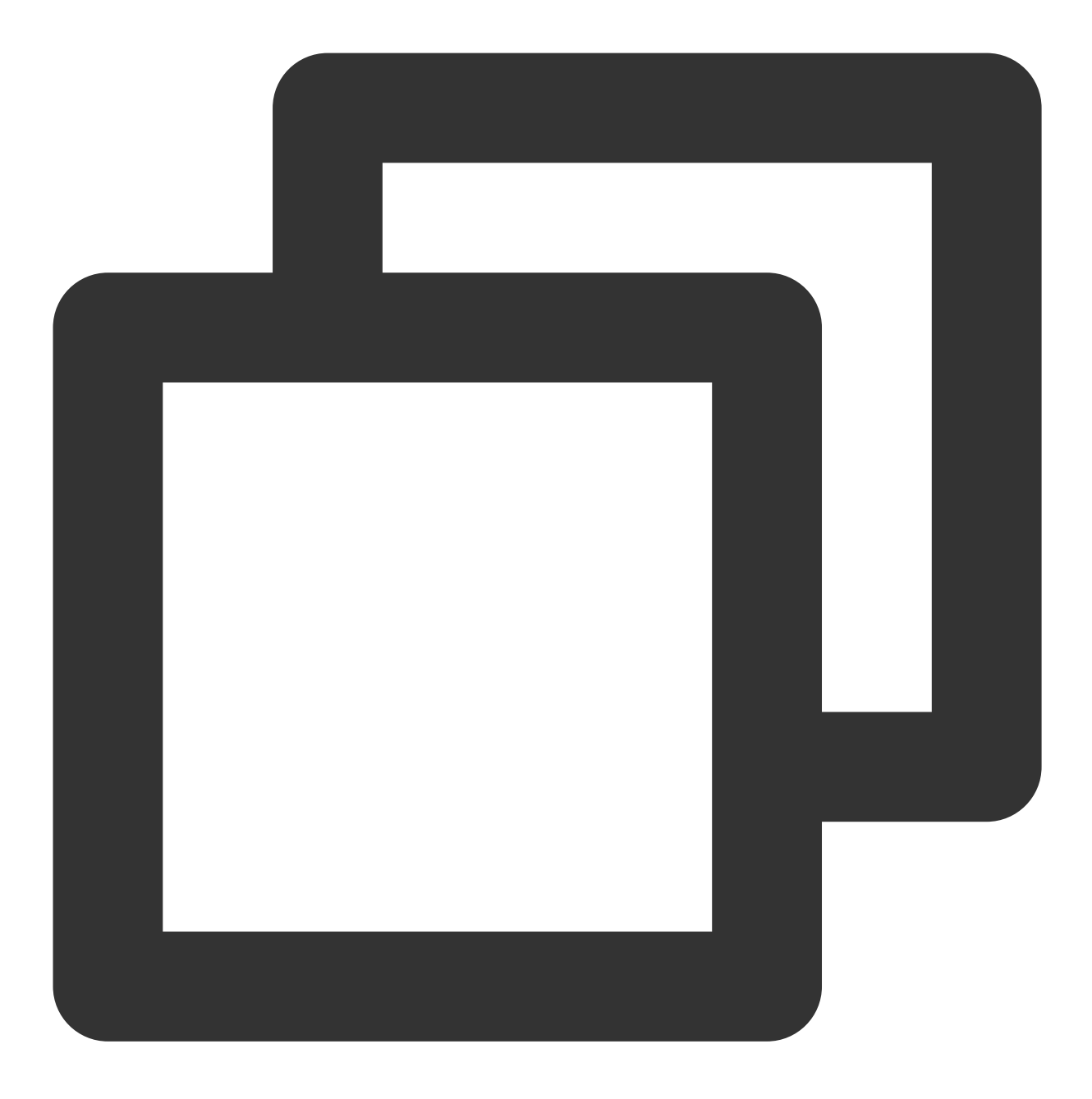

```
coscmd upload D:/doc/file.zip doc/ -H "{'x-cos-traffic-limit':'819200'}"
```
### 说明:

通过-H参数指定请求头部 x-cos-traffic-limit 进行限速, 限速值设置范围为819200 - 838860800, 单位默认为 bit/s, 即800Kb/s - 800Mb/s, 如果超出该范围将返回400错误。

## 上传⽂件夹

上传⽂件夹命令格式

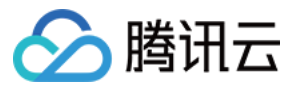

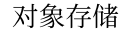

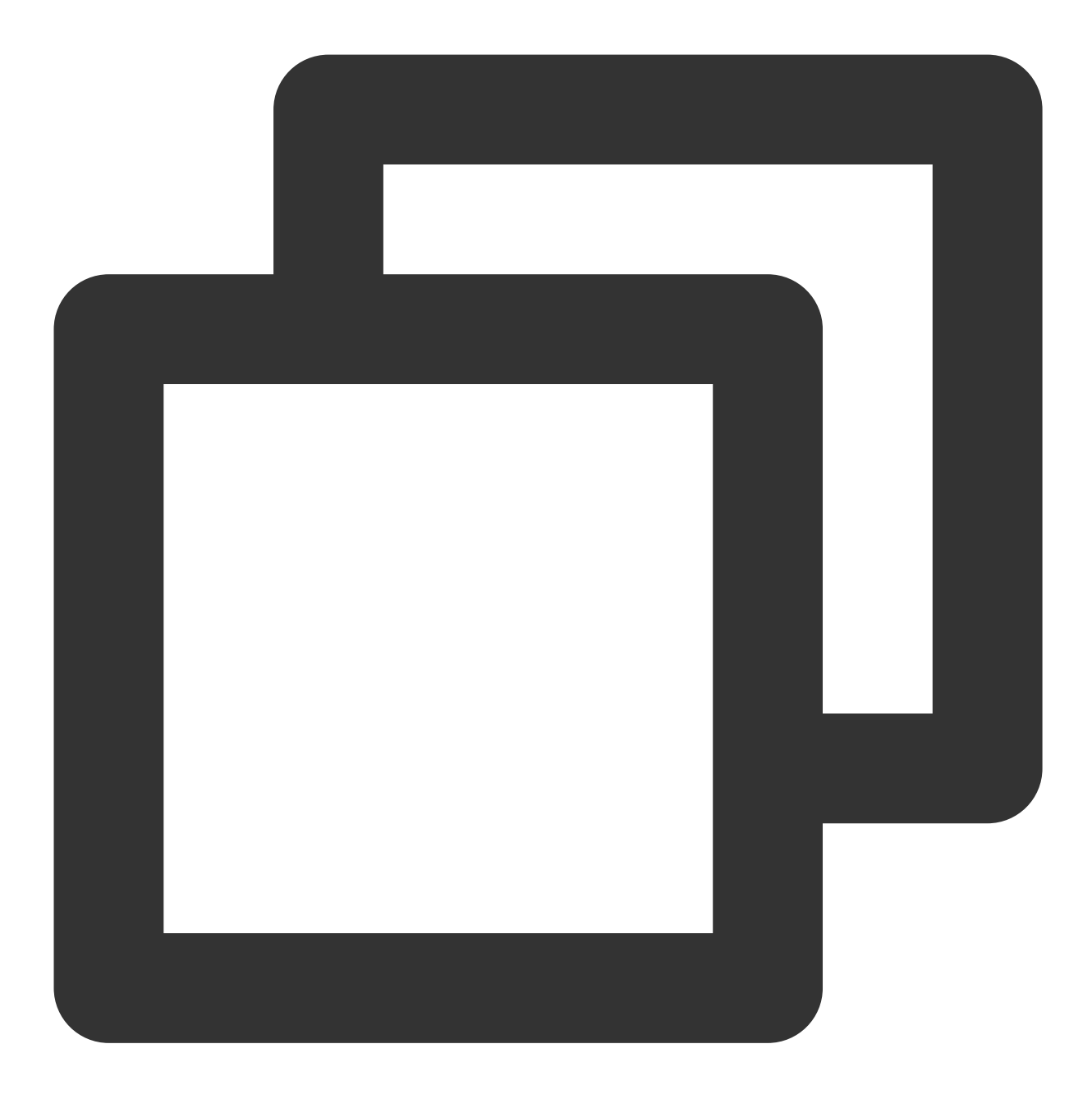

```
coscmd upload -r <localpath> <cospath>
```
#### 注意:

Windows 用户推荐在系统自带的 cmd 工具或 PowerShell 上使用 COSCMD 的 upload 命令, 其他工具 (如 git bash) 对命令路径的解析策略与 PowerShell 不同, 可能会导致用户的文件被上传到错误的路径上去。 操作示例 - 将 D 盘的 doc 文件夹及其文件上传到 COS 根路径
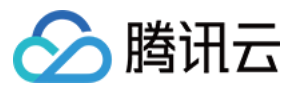

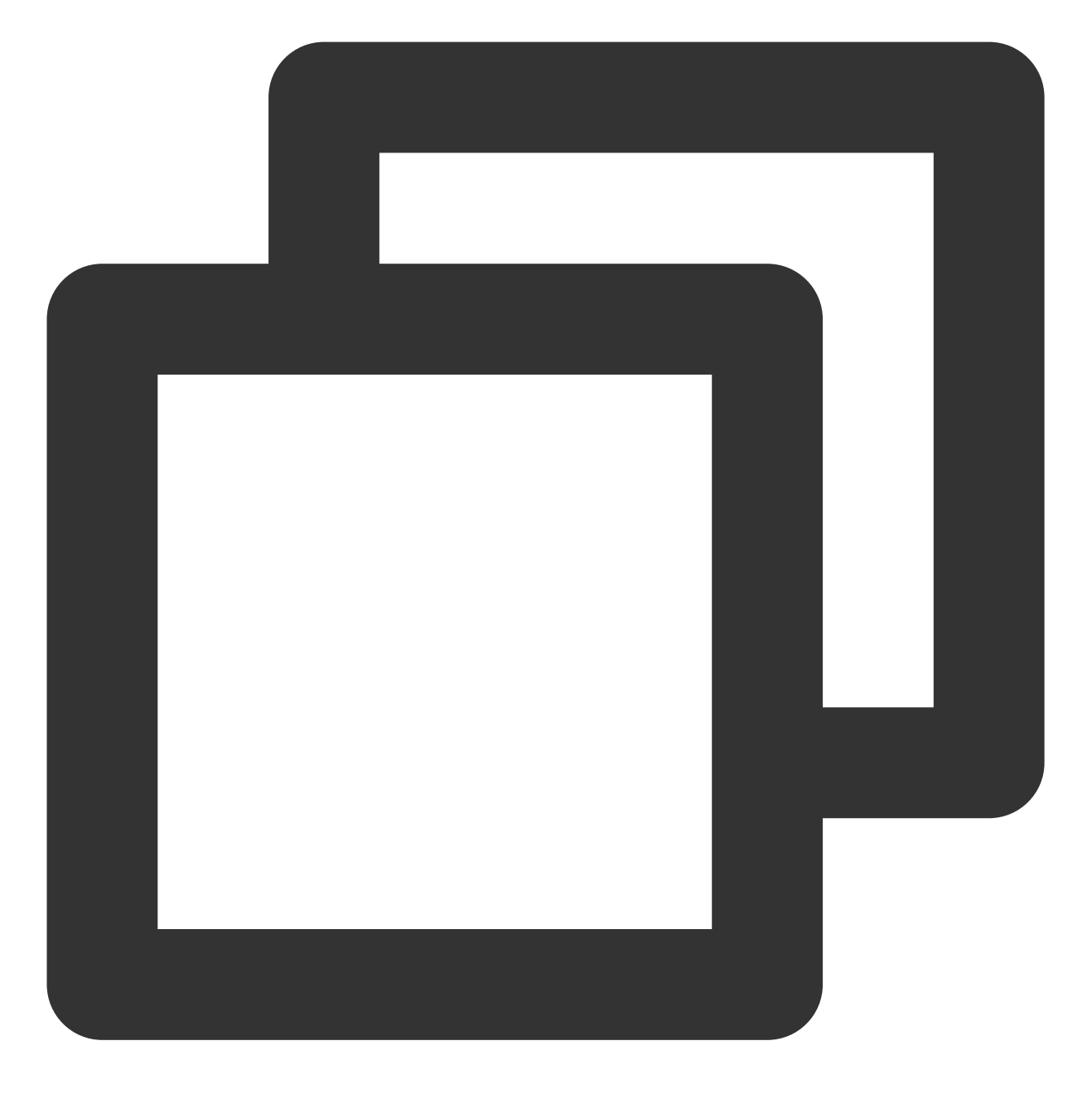

coscmd upload -r D:/doc /

操作示例 - 将 D 盘的 doc 文件夹及其文件上传到 COS 的 doc 路径

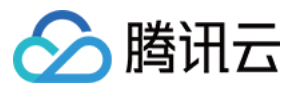

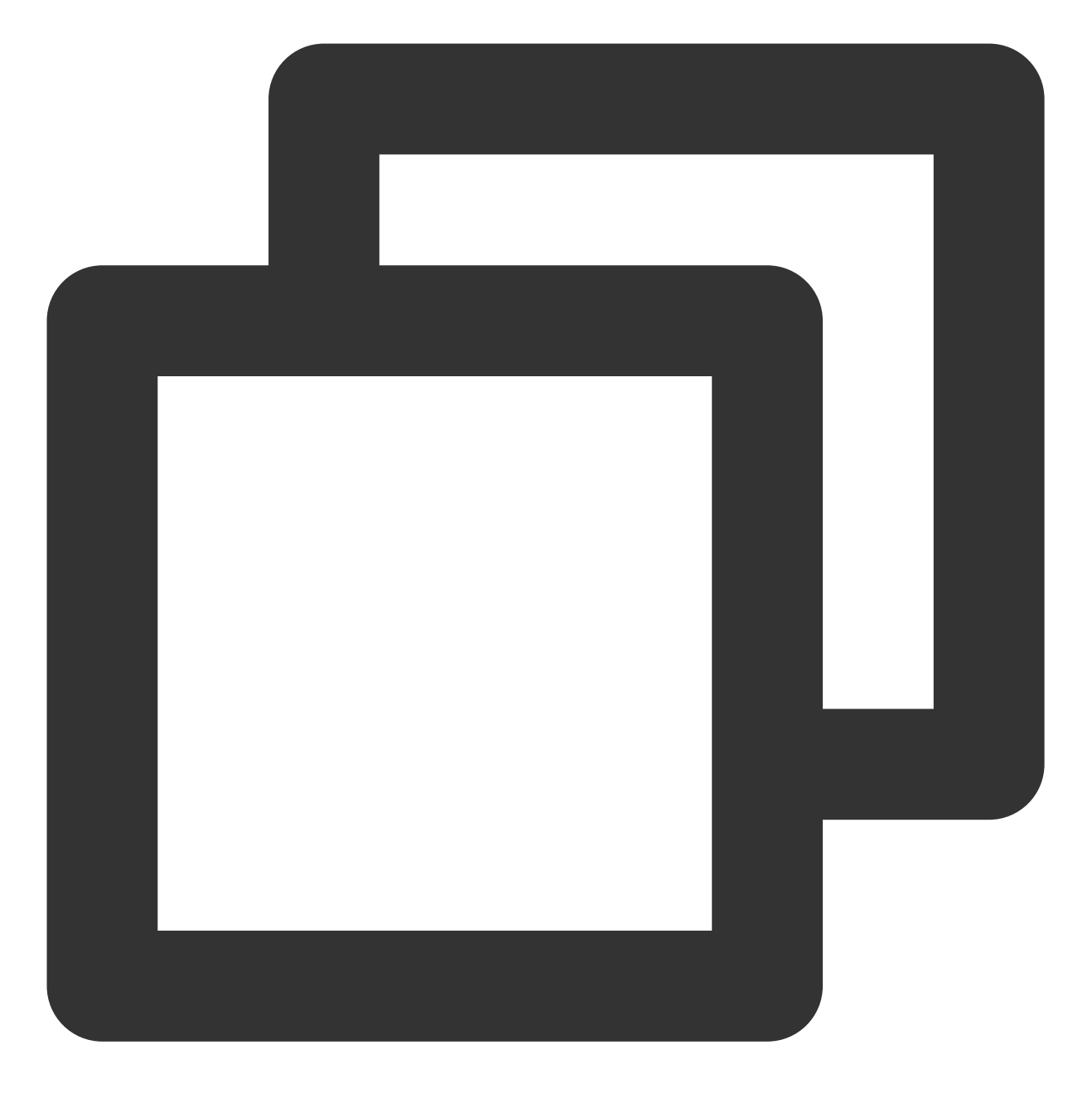

coscmd upload -r D:/doc doc

操作示例 - 同步上传, 跳过 md5、文件大小相同的同名文件

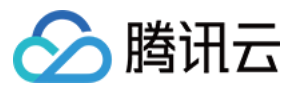

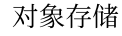

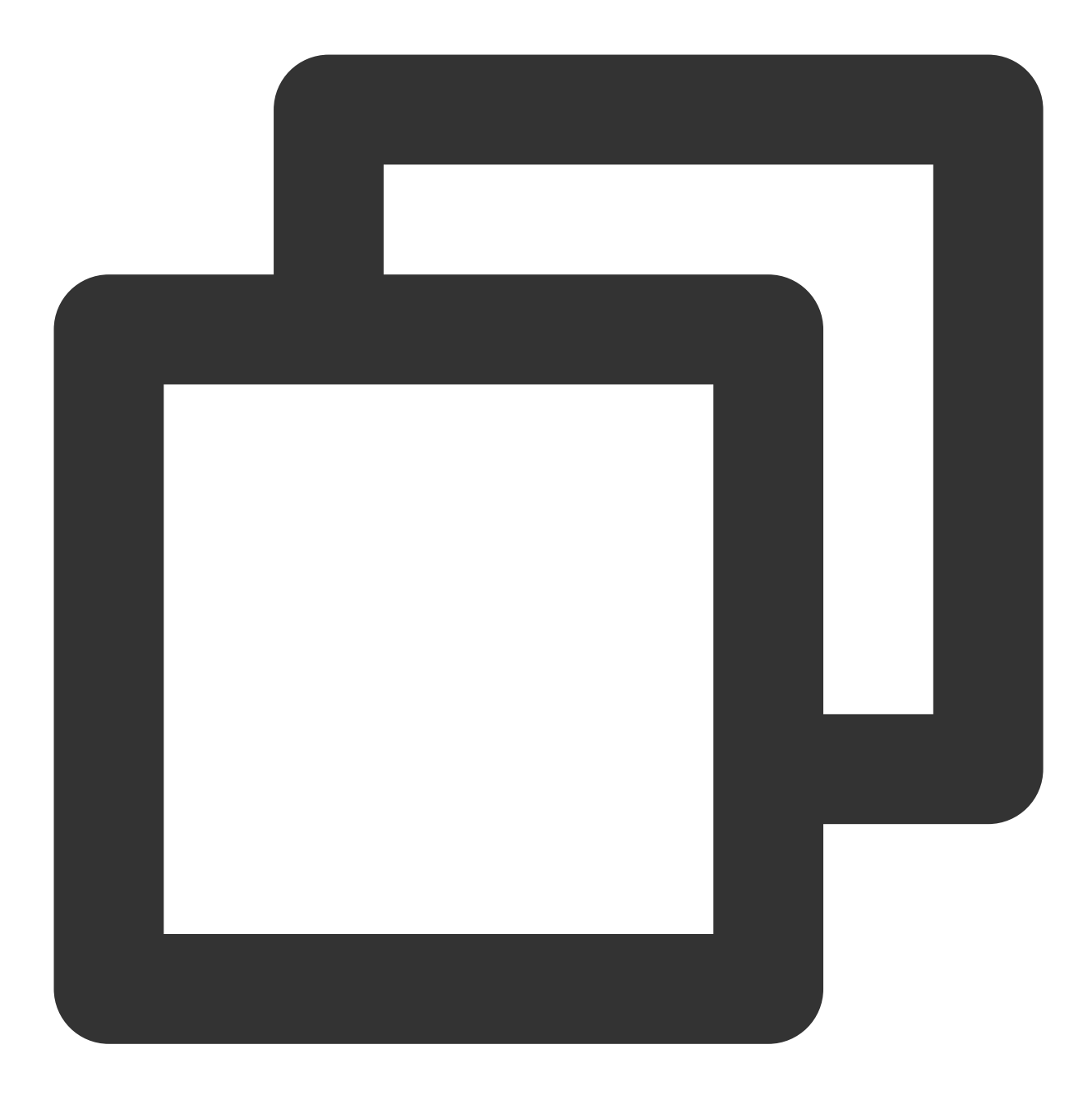

coscmd upload -rs D:/doc doc

# 注意:

使用-s 参数可以使用同步上传, 跳过上传 md5 一致的文件(COS 上的原文件必须是由 1.8.3.2 版本之后的 COSCMD 上传的,默认带有 x-cos-meta-md5 的 header)。 操作示例 - 同步上传, 跳过文件大小相同的同名文件

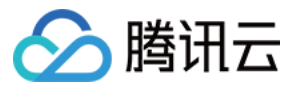

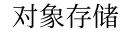

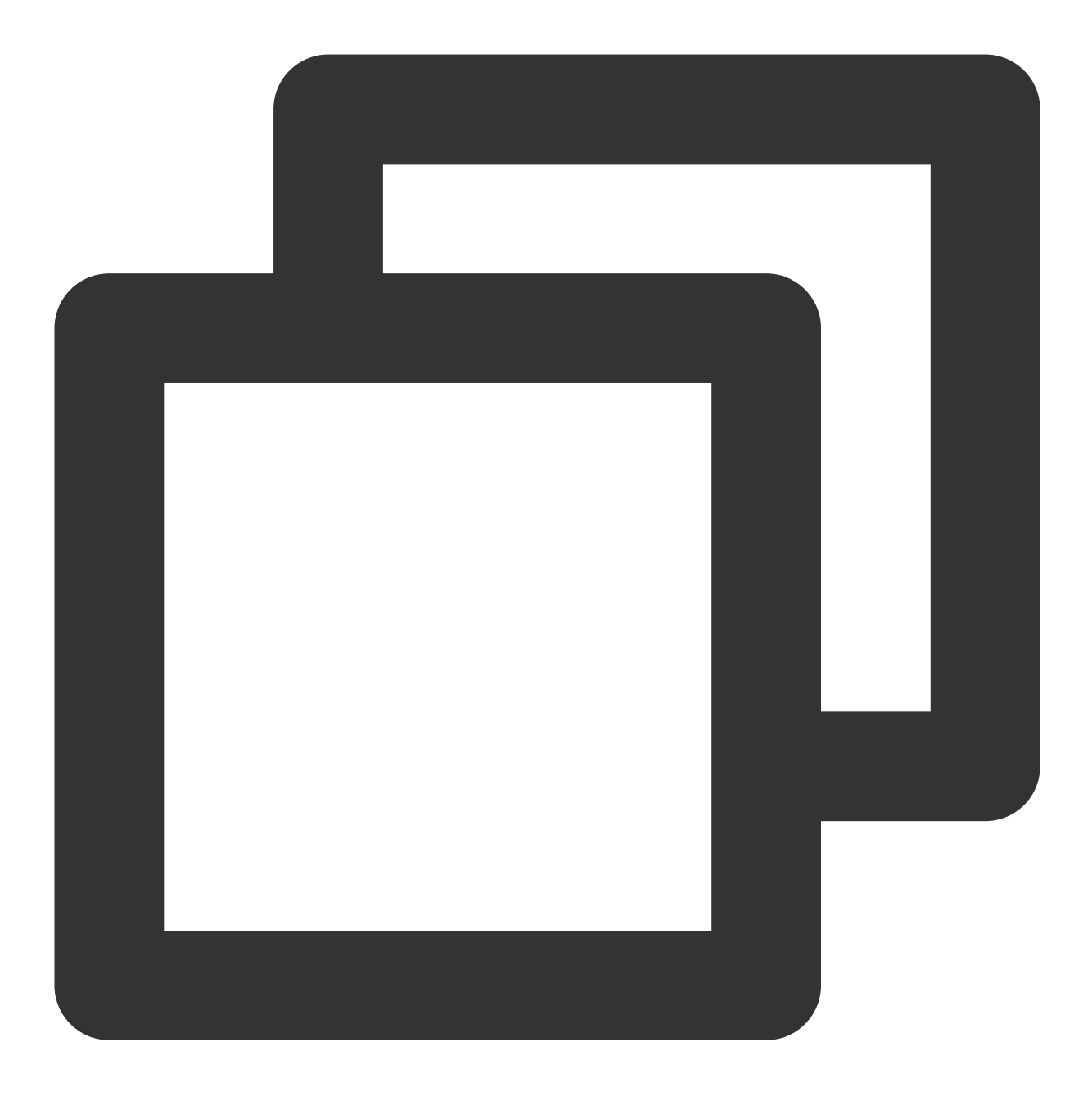

coscmd upload -rs --skipmd5 D:/doc doc

# 注意:

使用-s 参数可以使用同步上传,且带上 --skipmd5 参数后,将只对比同名文件的大小,如果大小相同则跳过上传。 操作示例 - 同步上传, 并删除 "D 盘 doc 文件夹中已经删除的文件"

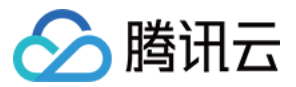

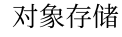

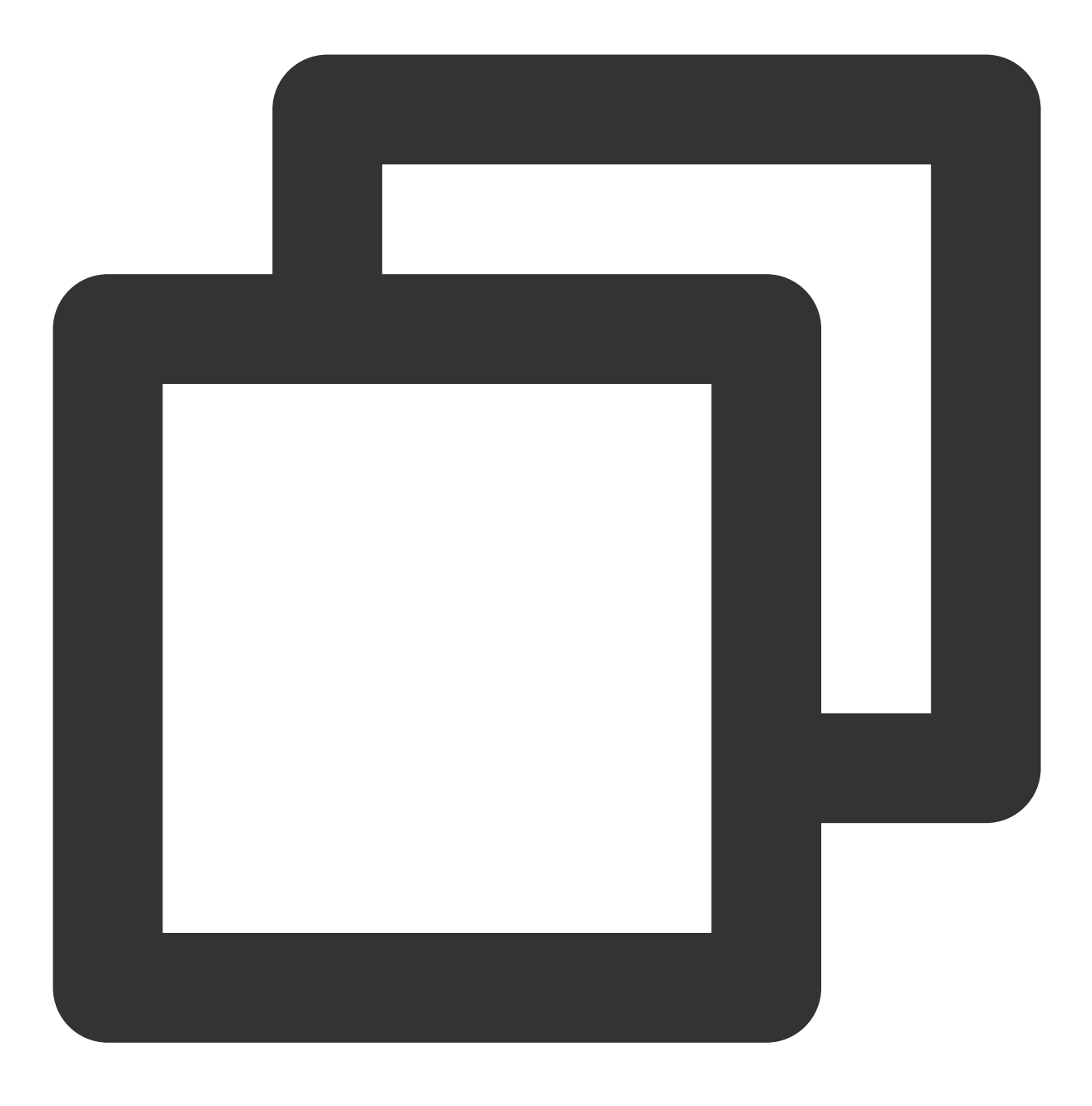

```
coscmd upload -rs --delete D:/doc /
```
# 说明:

例如当天 D 盘 doc 文件夹中的文件与 COS 中 doc 路径下的文件已同步上传,源端与目标端一致。第二天用户把 D 盘 doc 文件夹中的 A 文件删除了, 此时执行以上命令, 会删除 COS 中 doc 路径下的 A 文件, 最终实现 D 盘 doc 文 件夹中的文件与 COS 中 doc 路径下的文件保持一致。

操作示例 - D 盘 doc 文件夹中 .txt 和 .doc 后缀的文件选择忽略上传

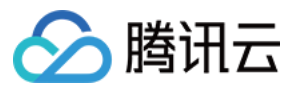

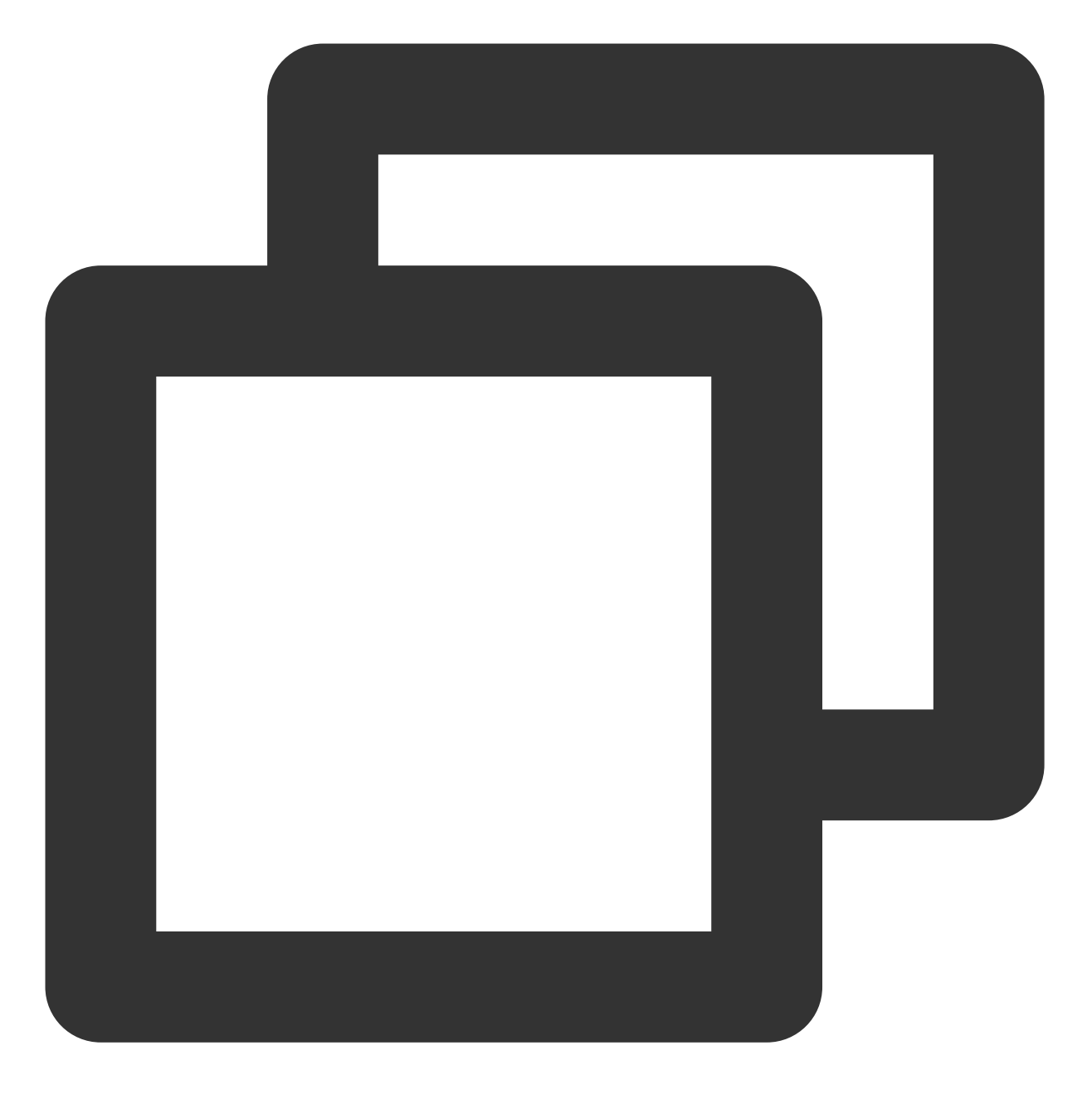

coscmd upload -rs D:/doc / --ignore \*.txt,\*.doc

操作示例 - D 盘 doc 文件夹中 .txt 后缀的文件选择忽略上传

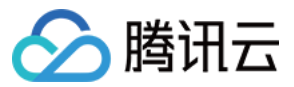

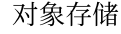

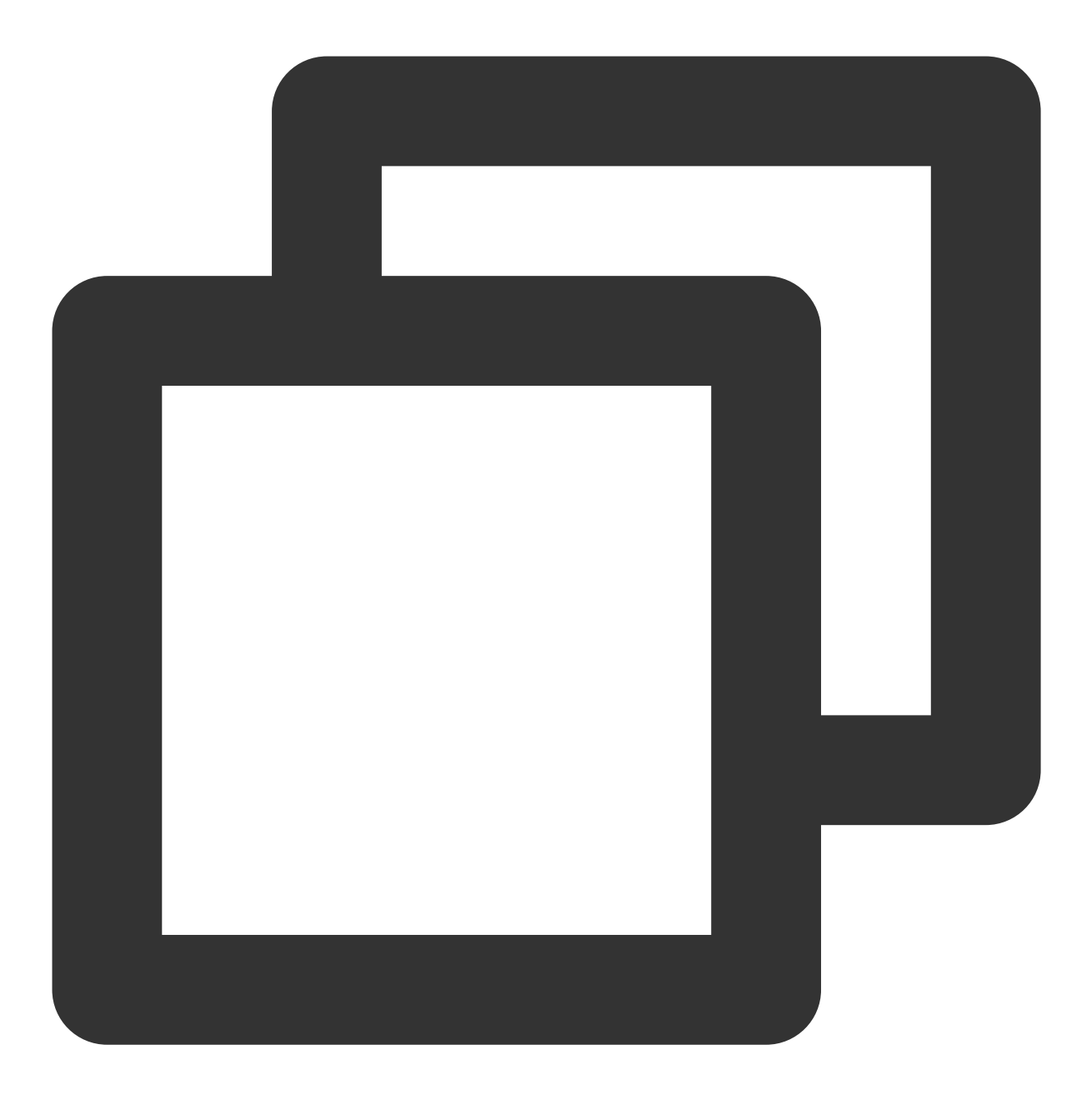

coscmd upload -rs D:/doc / --ignore "\*.txt"

#### 注意:

在上传文件夹时, 使用 --ignore 参数可以忽略某一类文件, 使用 --include 参数可以过滤某一类文件, 支 持 shell 通配规则, 支持多条规则, 用逗号 , 分隔。当忽略一类后缀时, 必须最后要输入 , 或者加入 "" 。如 果 "" 中包含多条逗号分隔的规则, 以第一条规则为准。

如果您希望使用 --ignore 过滤特定文件夹内的所有文件,需要使用绝对路径,并在路径前后加入 "" 。例如 coscmd upload -rs D:/doc / --ignore "D:/doc/ignore\_folder/\*" 。

操作示例 - D 盘 doc 文件夹中 .txt 和 .doc 的后缀文件上传

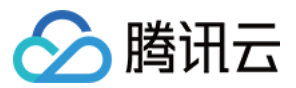

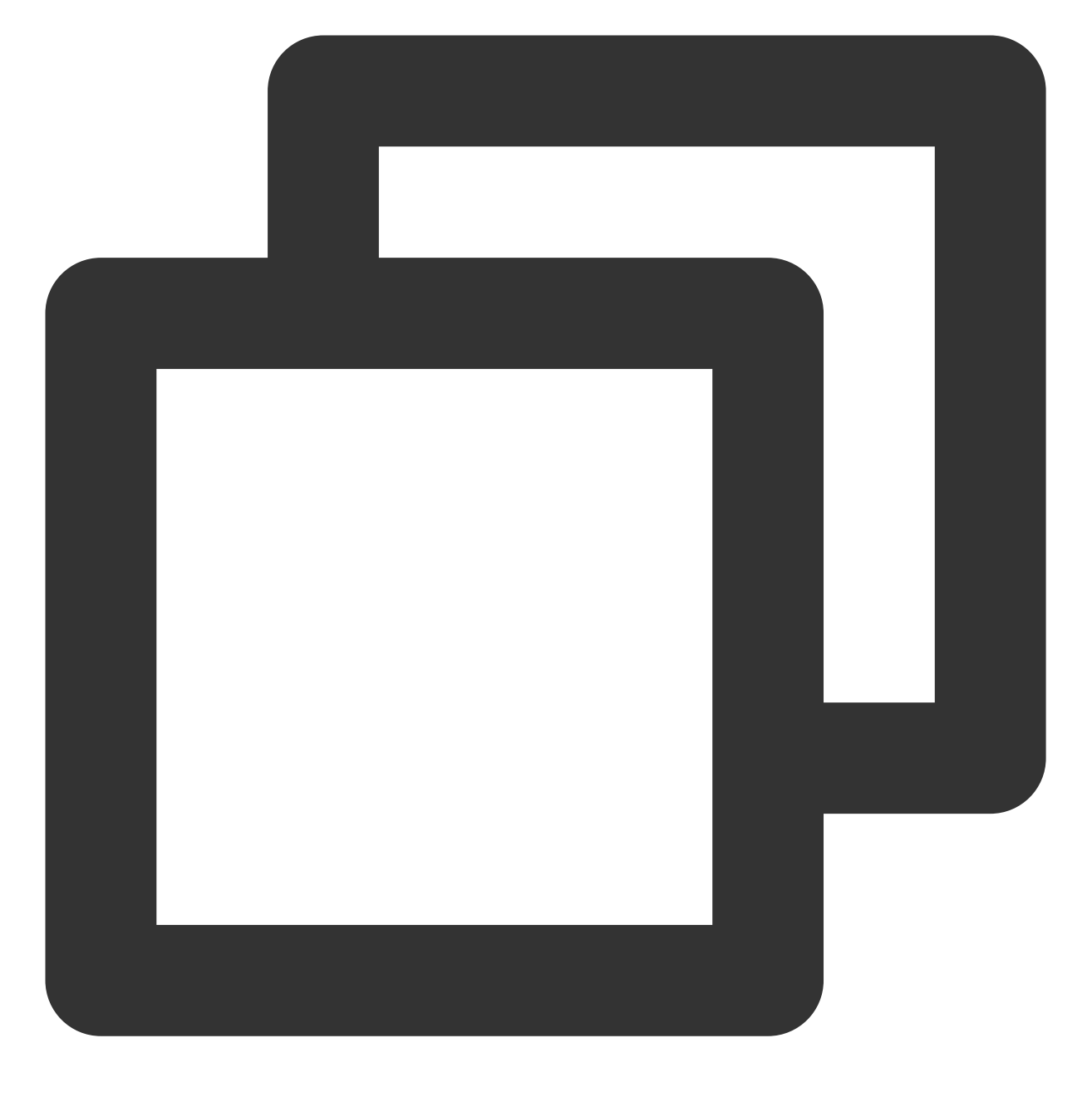

coscmd upload -rs D:/doc / --include \*.txt,\*.doc

操作示例 - D 盘 doc 文件夹中 .txt 后缀的文件上传

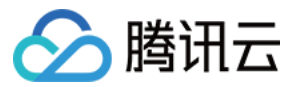

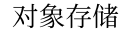

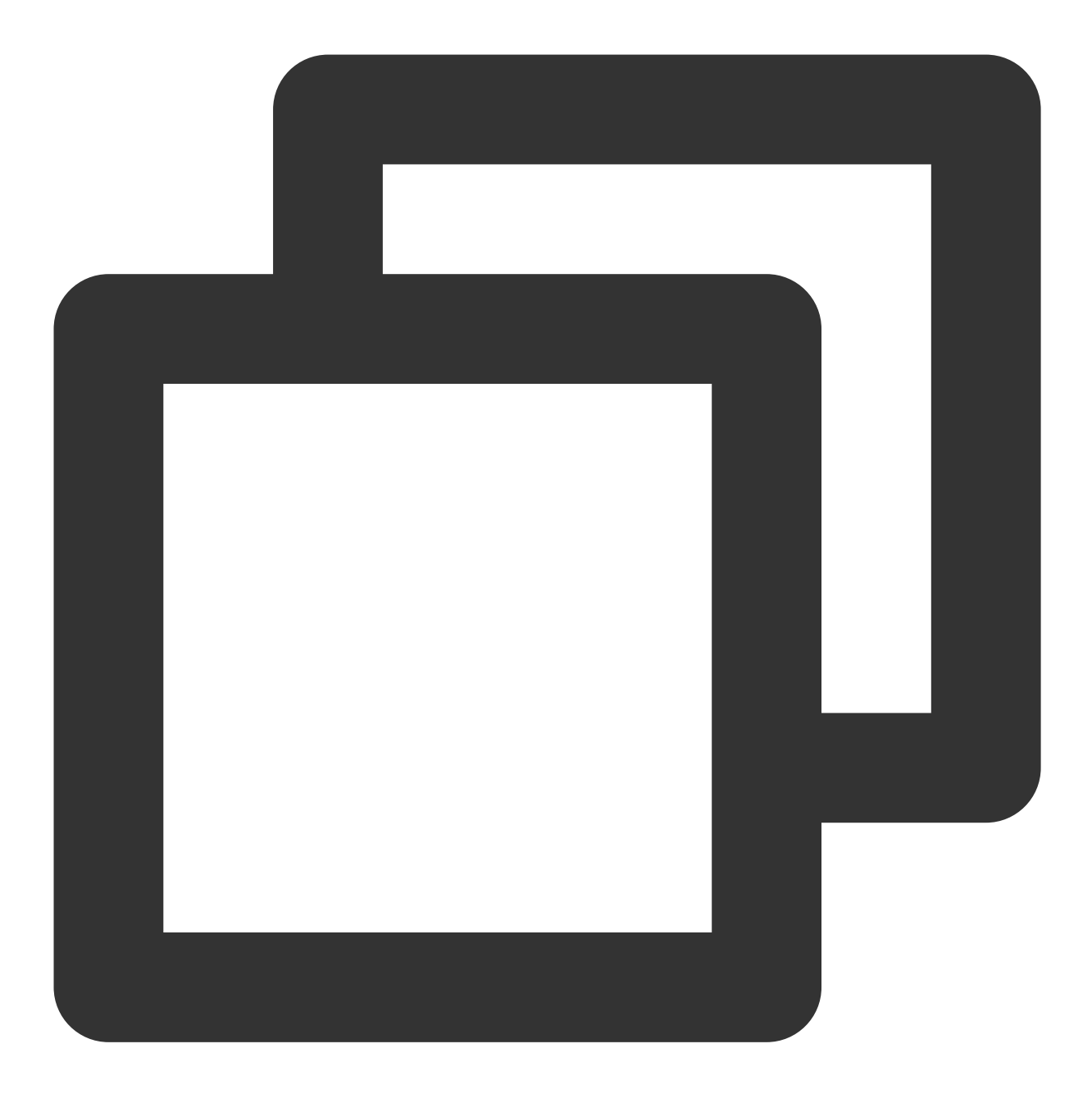

coscmd upload -rs D:/doc / --include "\*.txt"

#### 注意:

当上传大于10MB 的文件, COSCMD 即采用分块上传方式, 命令用法和简单上传一致, 即 coscmd upload <localpath> <cospath> 。

COSCMD ⽀持⼤⽂件断点上传功能;当分块上传⼤⽂件失败时,重新上传该⽂件只会上传失败的分块,⽽不会从头 开始(请保证重新上传的文件的目录以及内容和上传的目录保持一致)。 COSCMD 分块上传时会对每一块进行 MD5 校验。

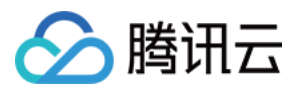

COSCMD 上传默认会携带 x-cos-meta-md5 的头部, 值为该文件的 md5 值, 如果带上 --skipmd5 参数则不携 带该头部。

# 查询⽂件列表

查询命令如下: 命令格式

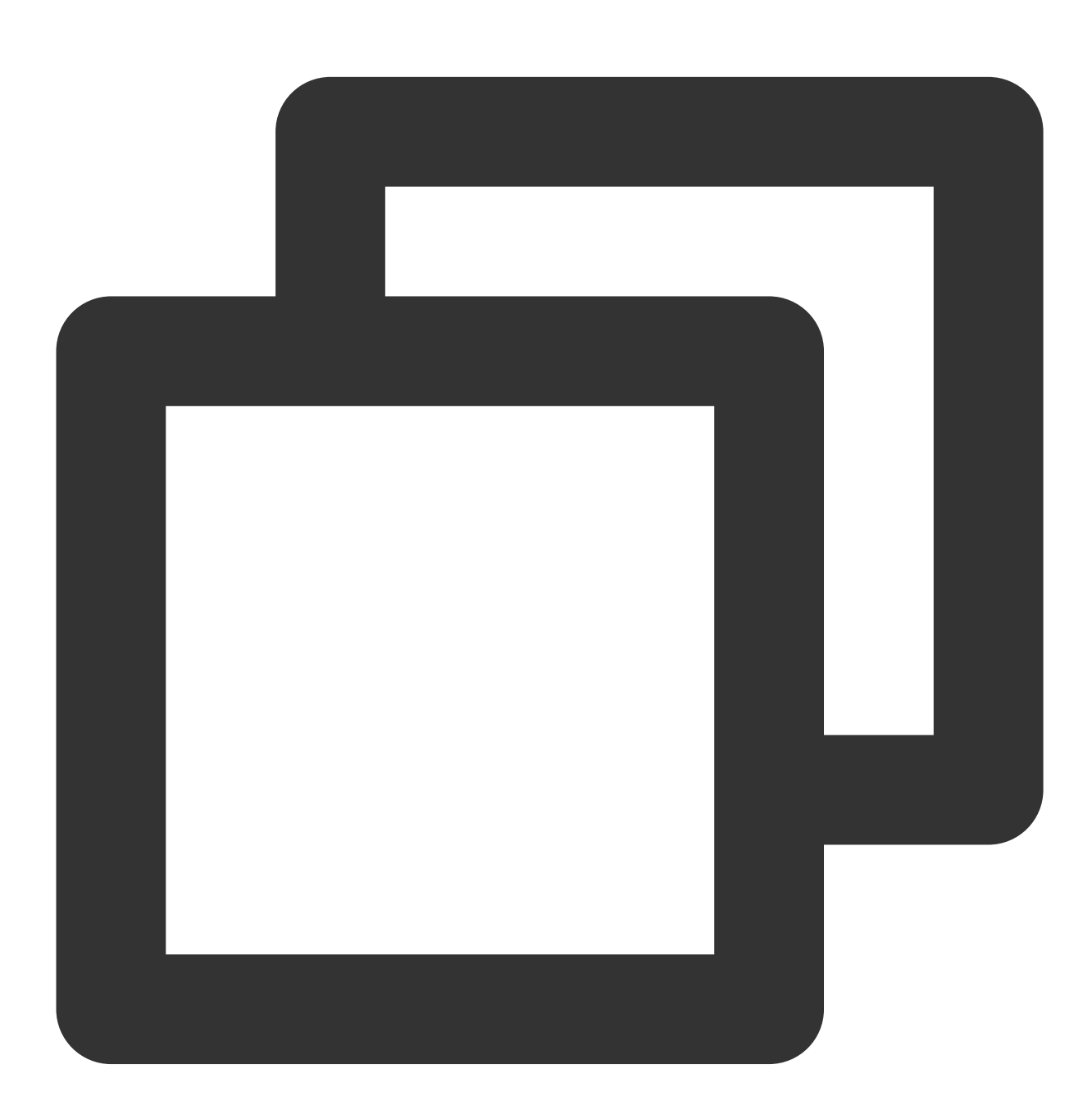

coscmd list <cospath>

操作示例 - 递归查询该存储桶下 doc/ 前缀下所有的文件列表

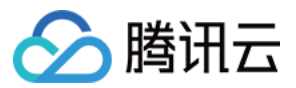

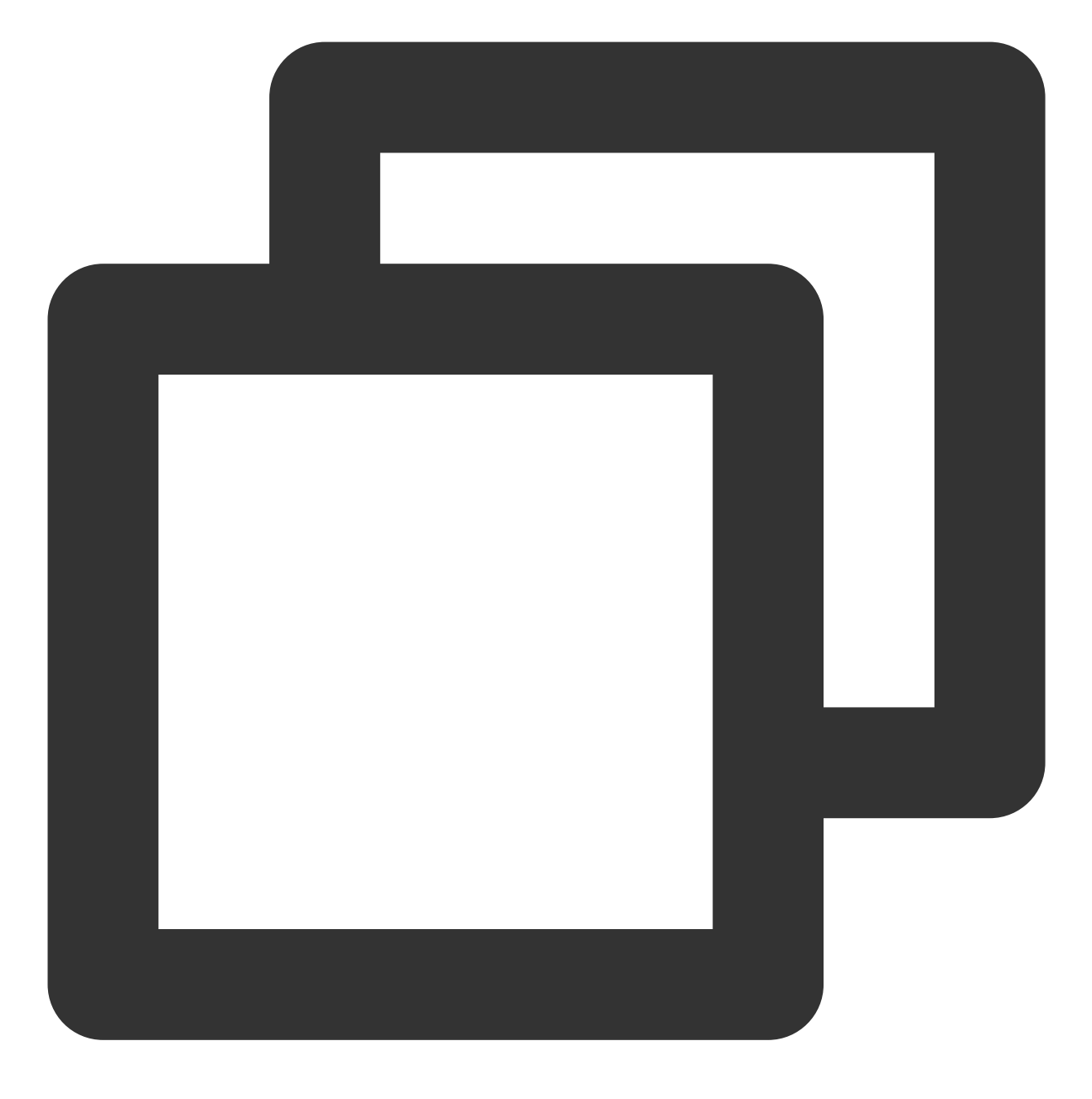

coscmd list doc/

操作示例 - 递归查询该存储桶下所有的文件列表、文件数量和文件大小

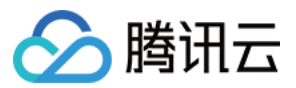

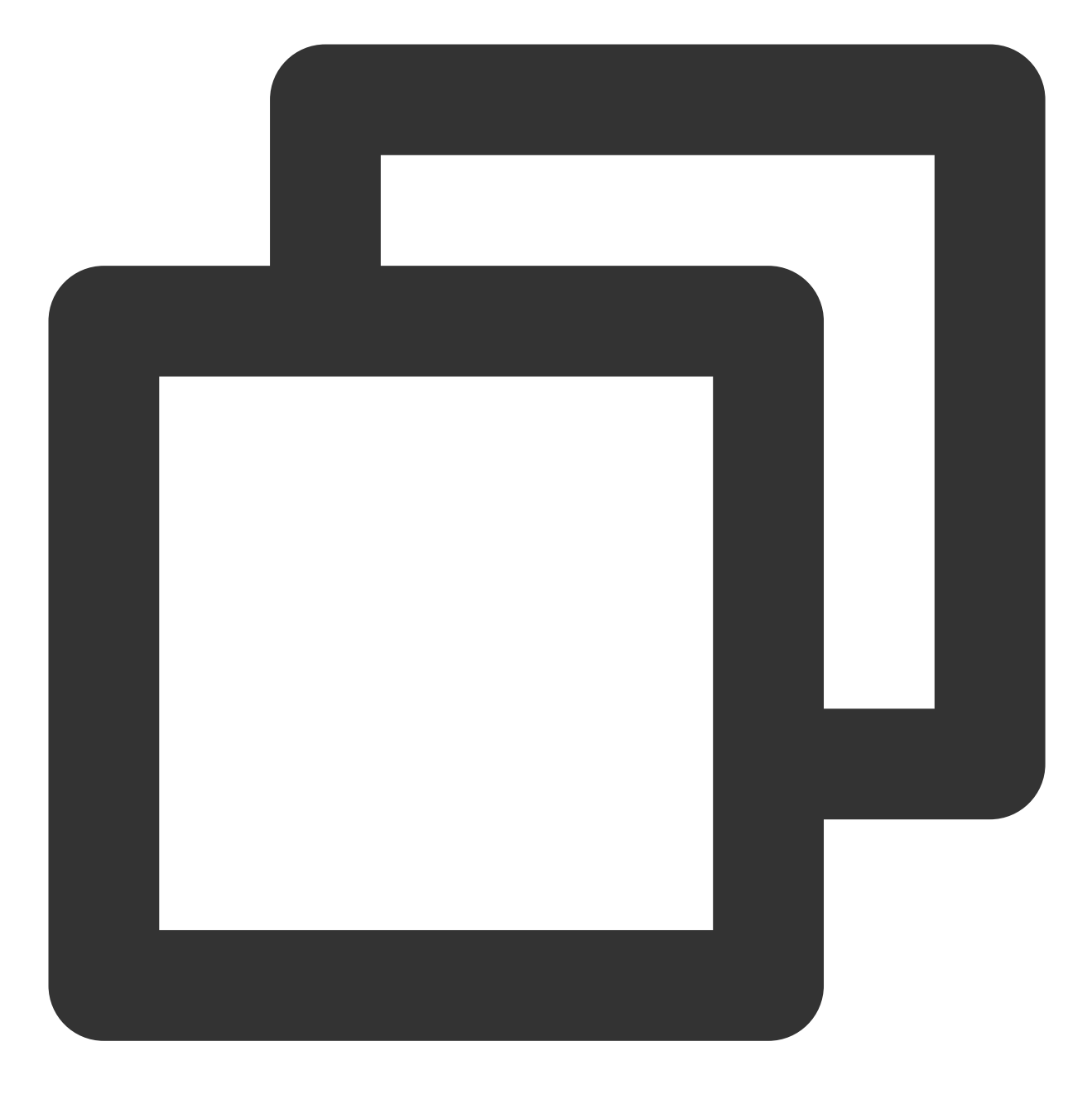

coscmd list -ar

操作示例 - 递归查询 examplefolder 前缀的所有文件列表

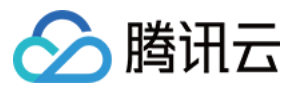

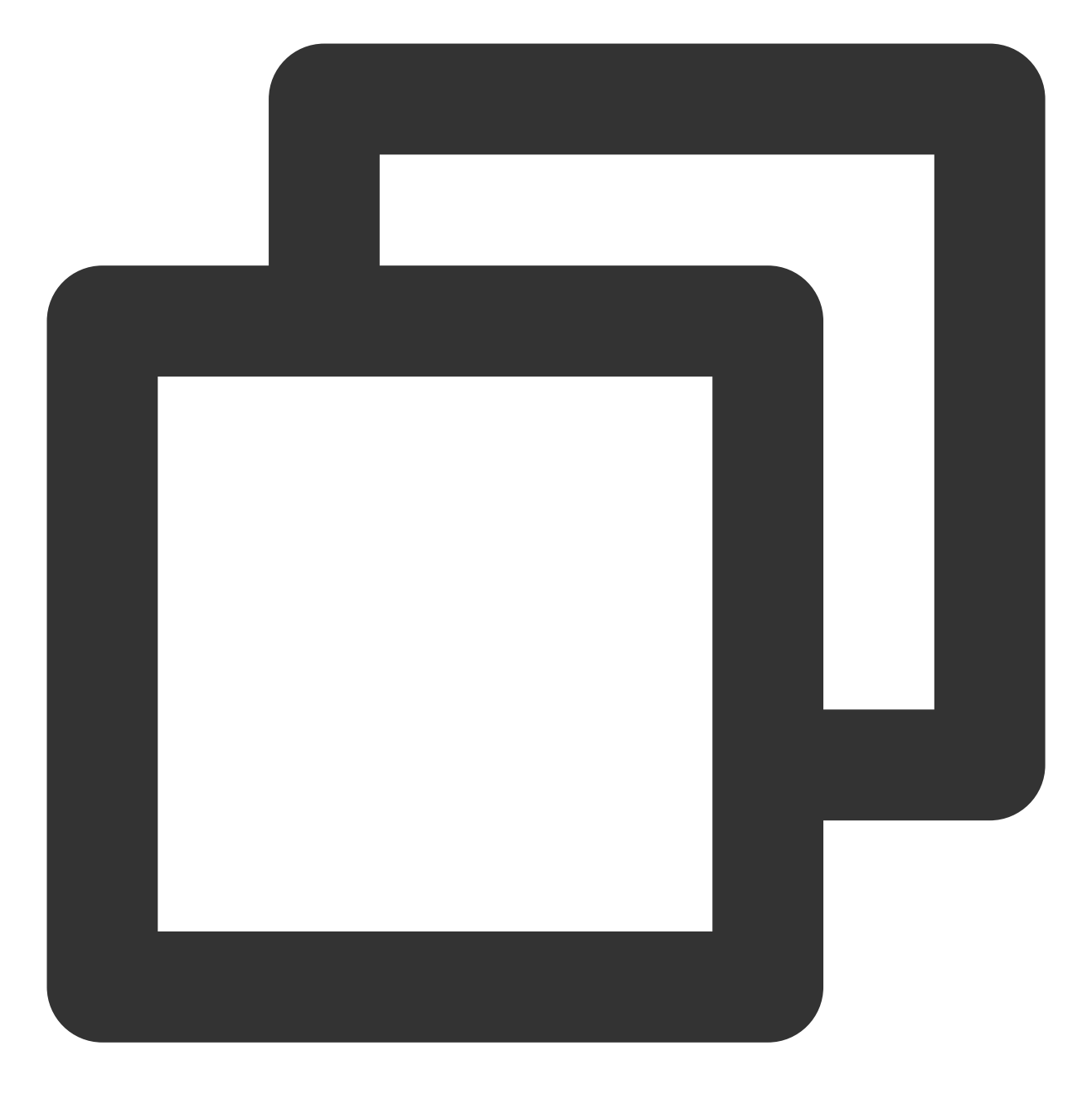

coscmd list examplefolder/ -ar

操作示例 - 查询该存储桶下所有文件的历史版本

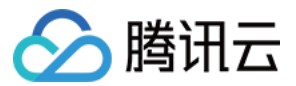

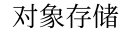

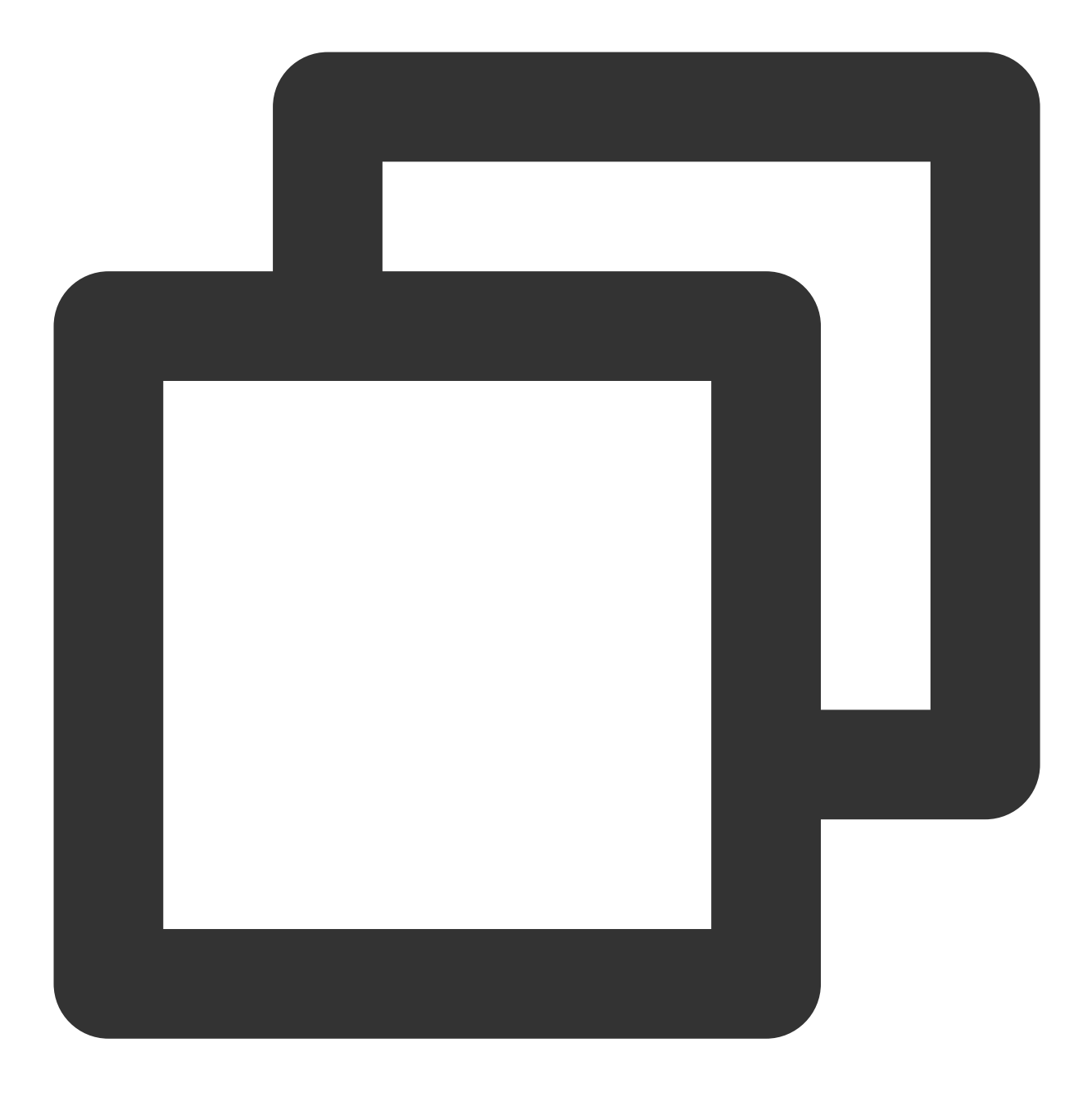

```
coscmd list -v
```
说明:

请将"<>"中的参数替换为您需要查询文件列表的 COS 上文件的路径 (cospath) 。 <cospath> 为空默认查询当 前存储桶根⽬录。

使用 -a 查询全部文件。

使用 -r 递归查询, 并且会在末尾返回列出文件的数量和大小之和。

使用 -n num 设置查询数量的最大值。

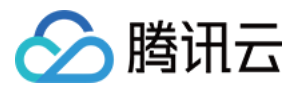

# 查看⽂件信息

命令如下: 命令格式

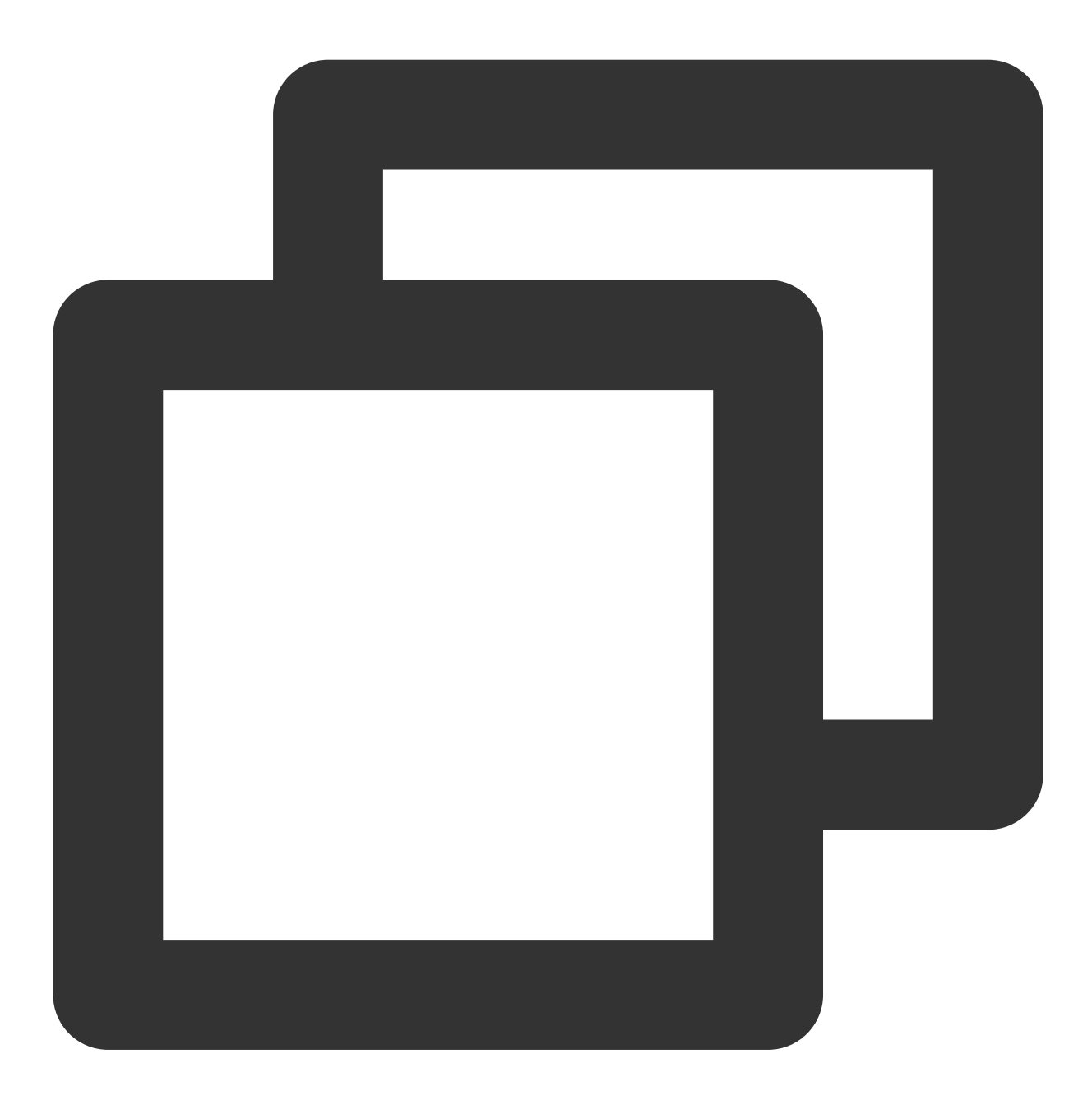

coscmd info <cospath>

操作示例 - 查看 doc/picture.jpg 的元信息

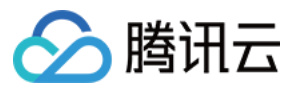

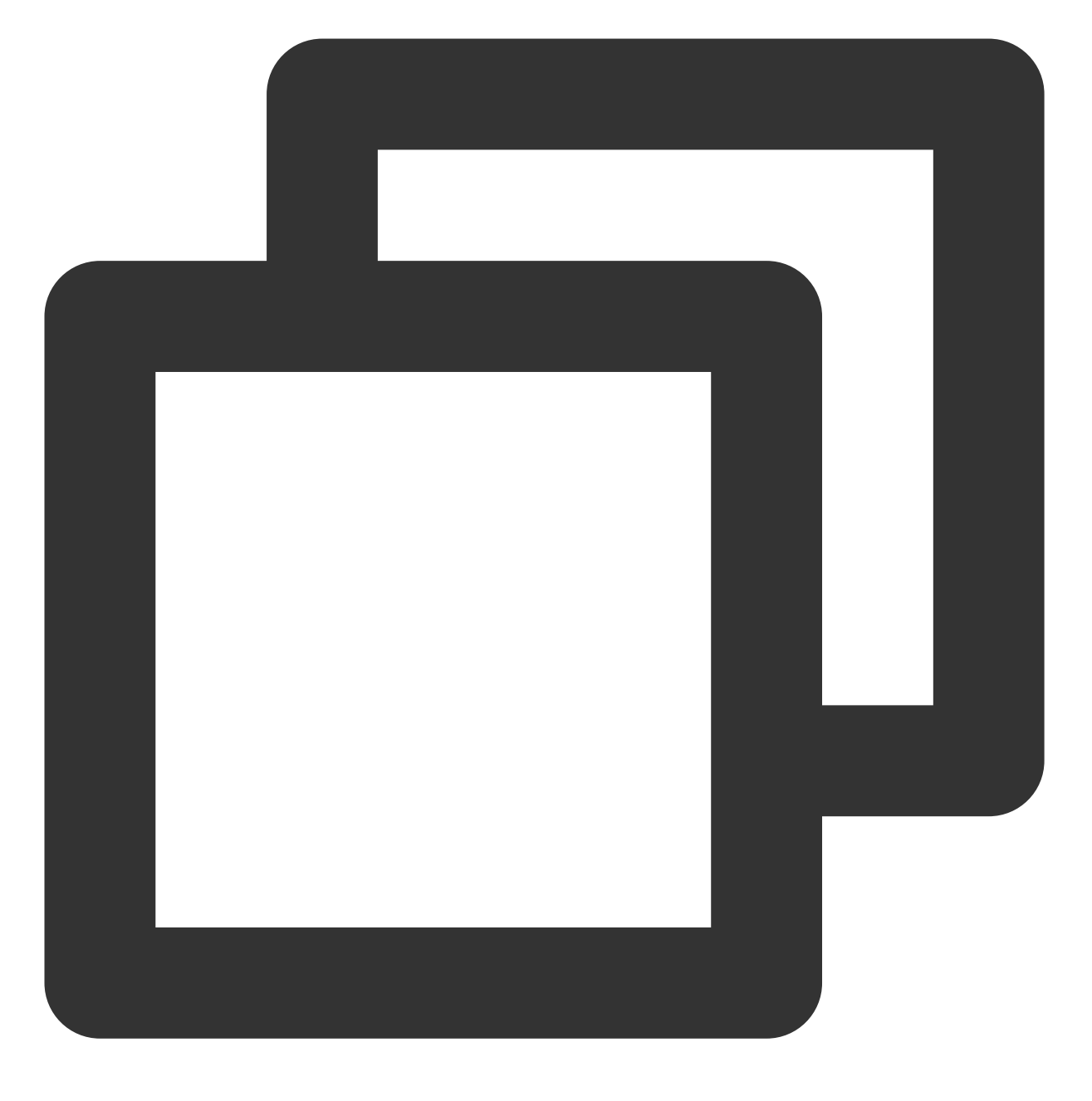

coscmd info doc/picture.jpg

# 说明:

请将"<>"中的参数替换为您需要显示的 COS 上文件的路径 (cospath)。

# 下载文件夹

下载文件命令格式

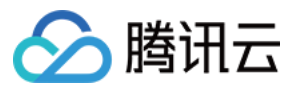

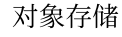

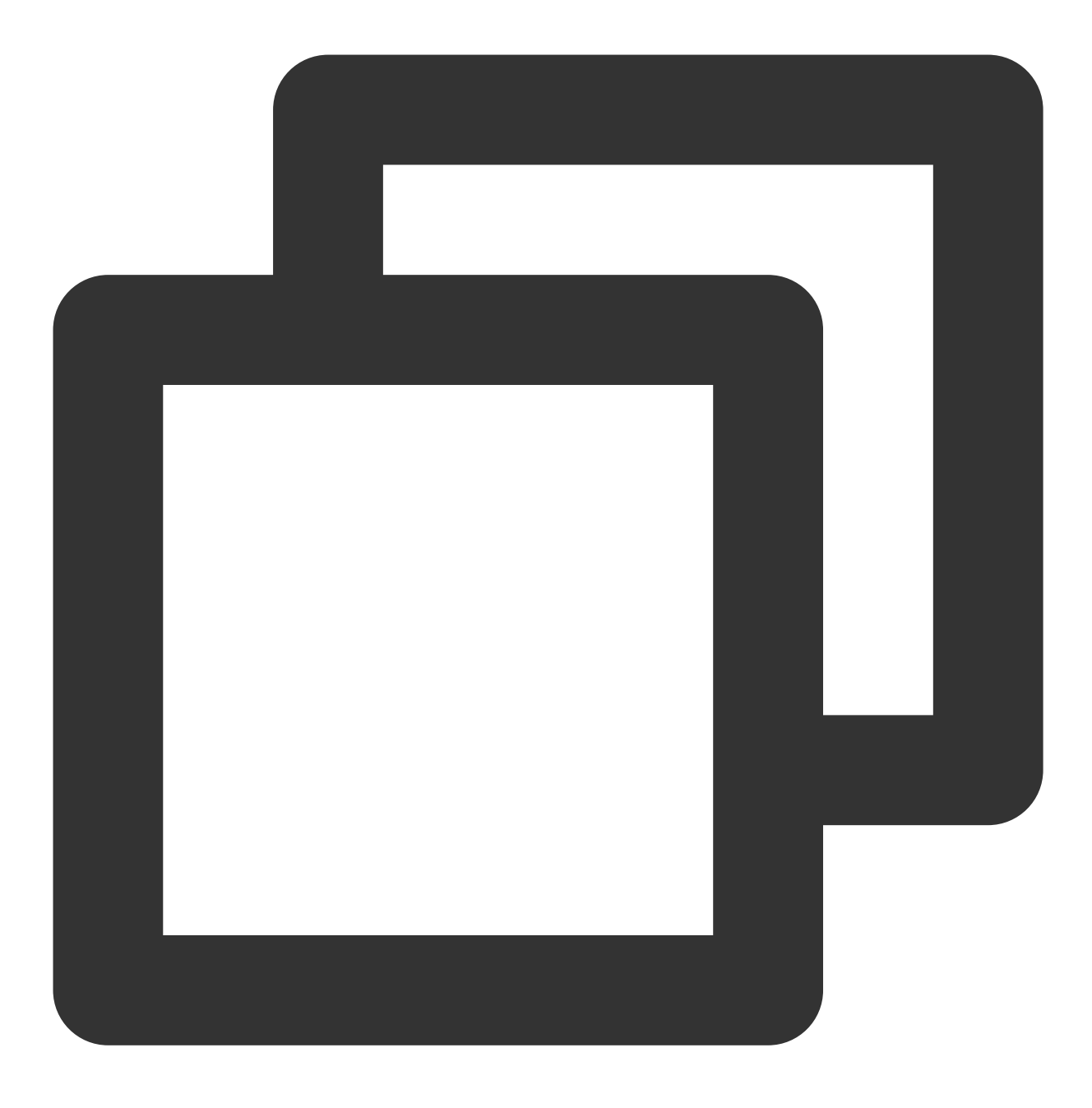

coscmd download <cospath> <localpath>

# 注意:

请将"<>"中的参数替换为您需要下载的 COS 上文件的路径(cospath),以及本地存储路径(localpath)。 操作示例 - 下载 COS 上的 doc/picture.jpg 到 D:/picture.jpg

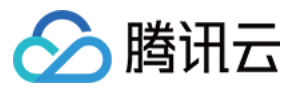

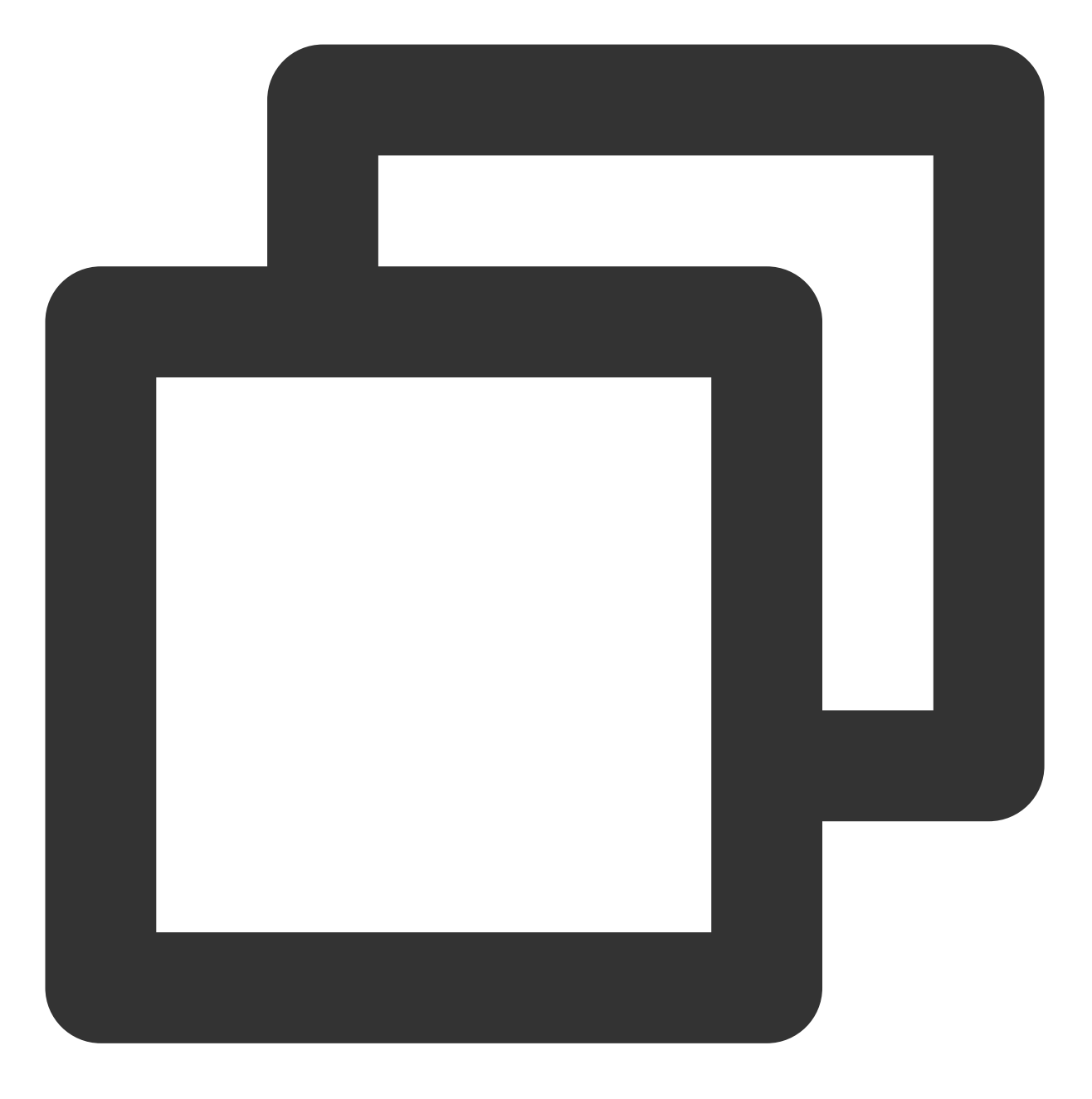

coscmd download doc/picture.jpg D:/picture.jpg

操作示例 - 下载 COS 上的 doc/picture.jpg 到 D 盘

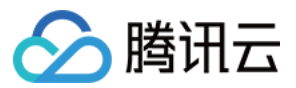

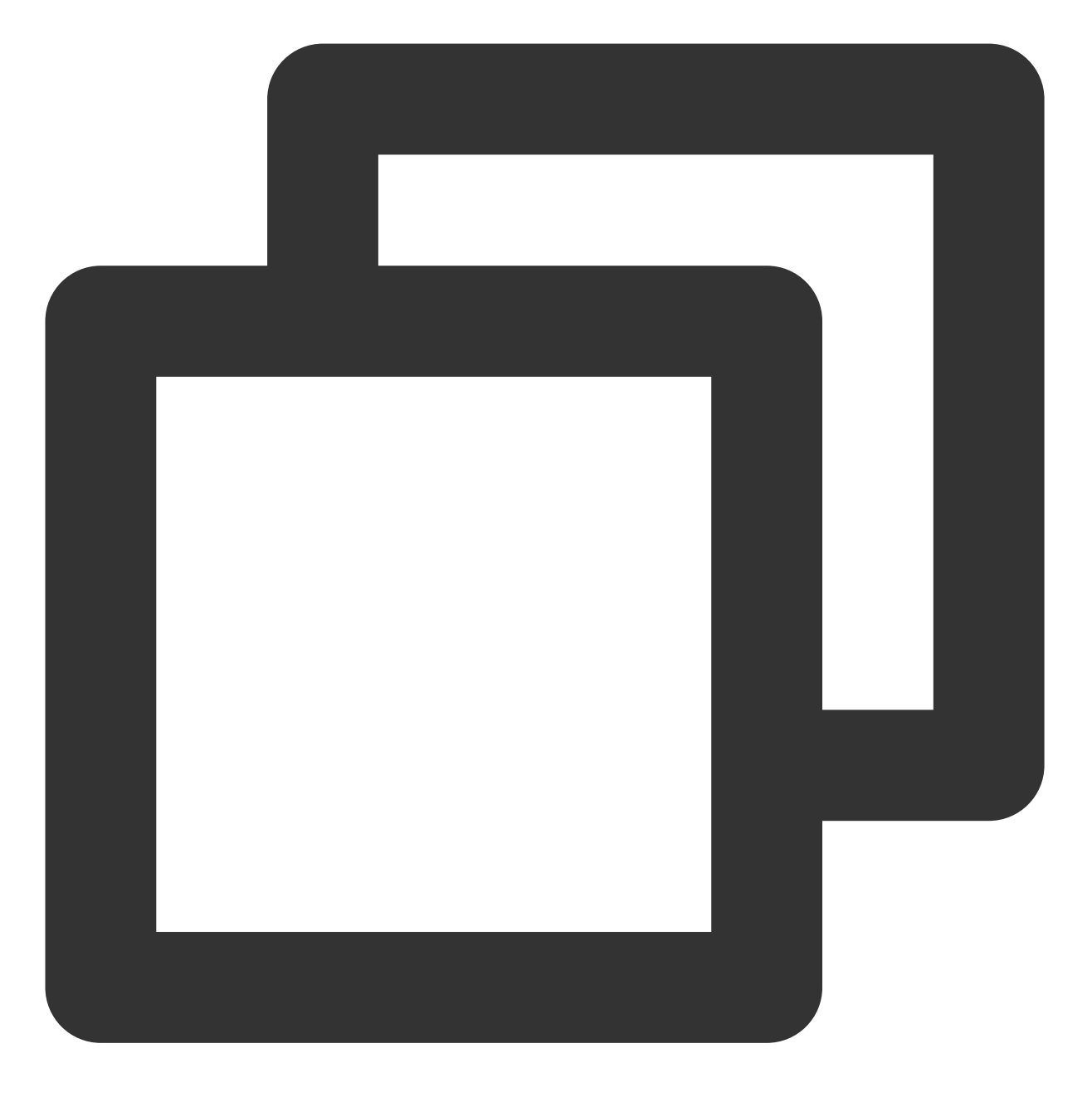

coscmd download doc/picture.jpg D:/

操作示例 - 下载一个带有版本 ID 的 picture.jpg 文件到 D 盘

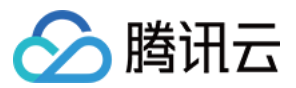

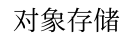

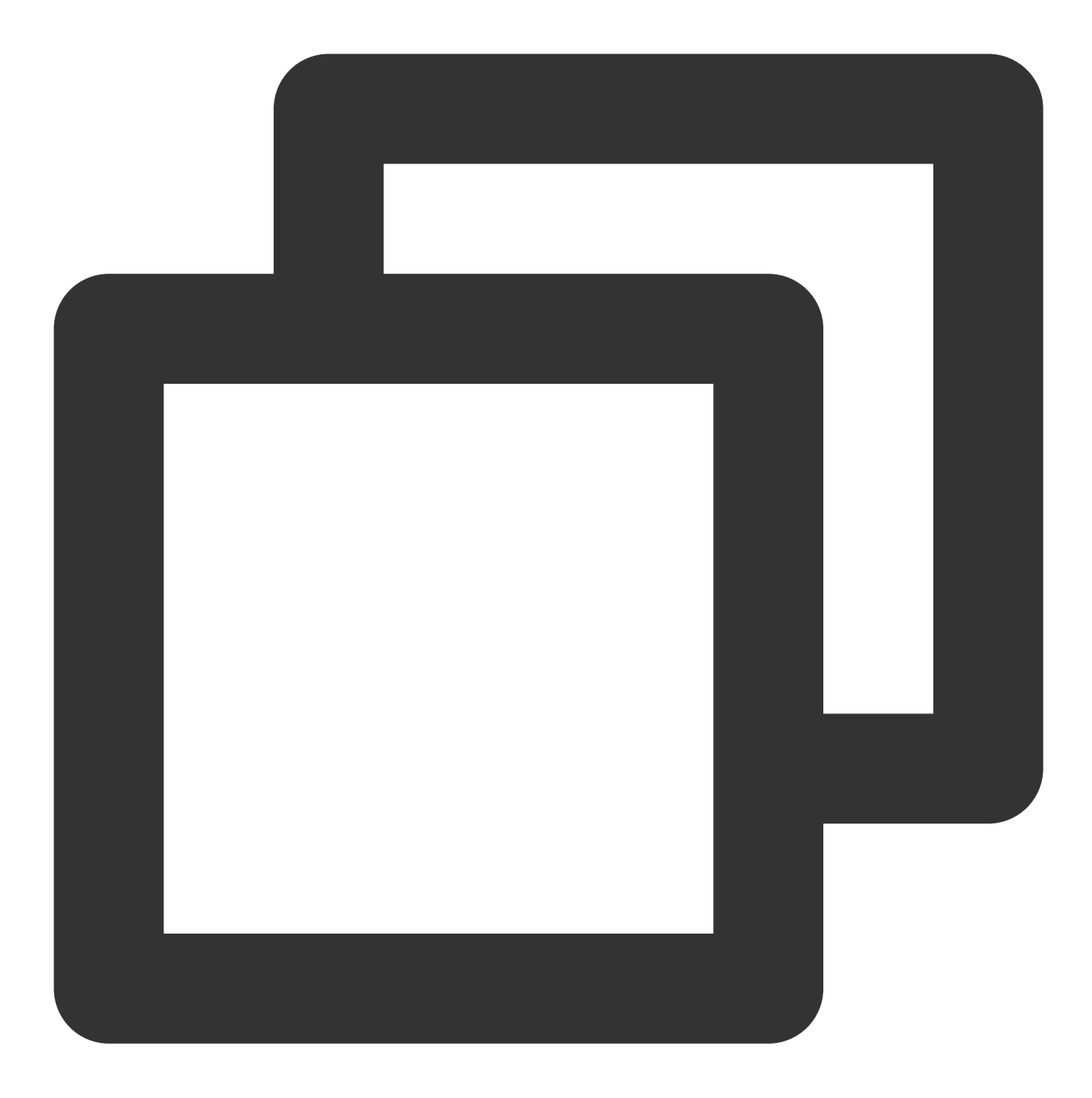

coscmd download picture.jpg --versionId MTg0NDUxMzc2OTM4NTExNTg7Tjg D:/

下载文件夹命令格式

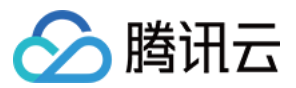

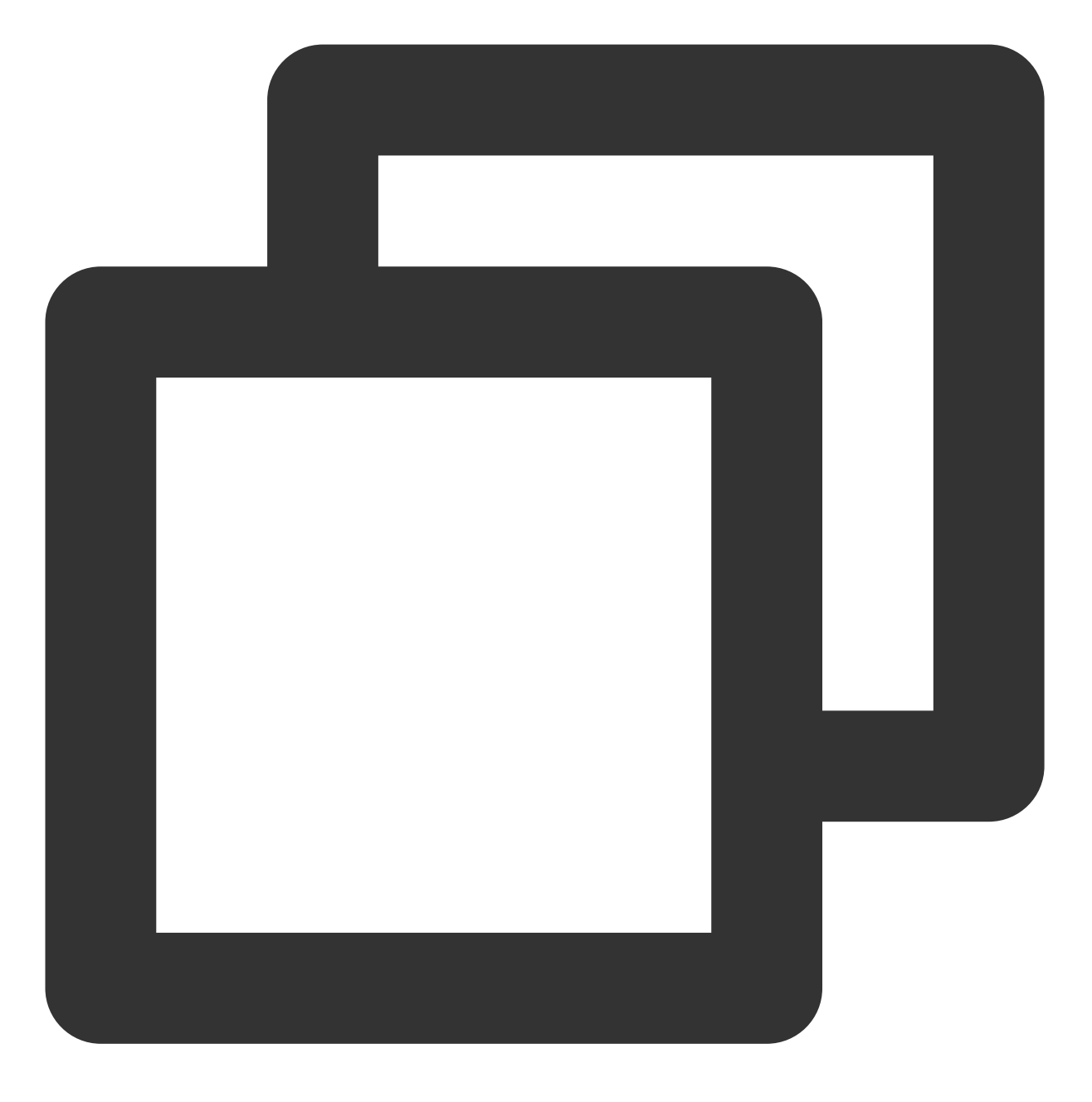

coscmd download -r <cospath> <localpath>

操作示例 - 下载 doc 目录为 D:/folder/doc

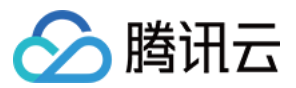

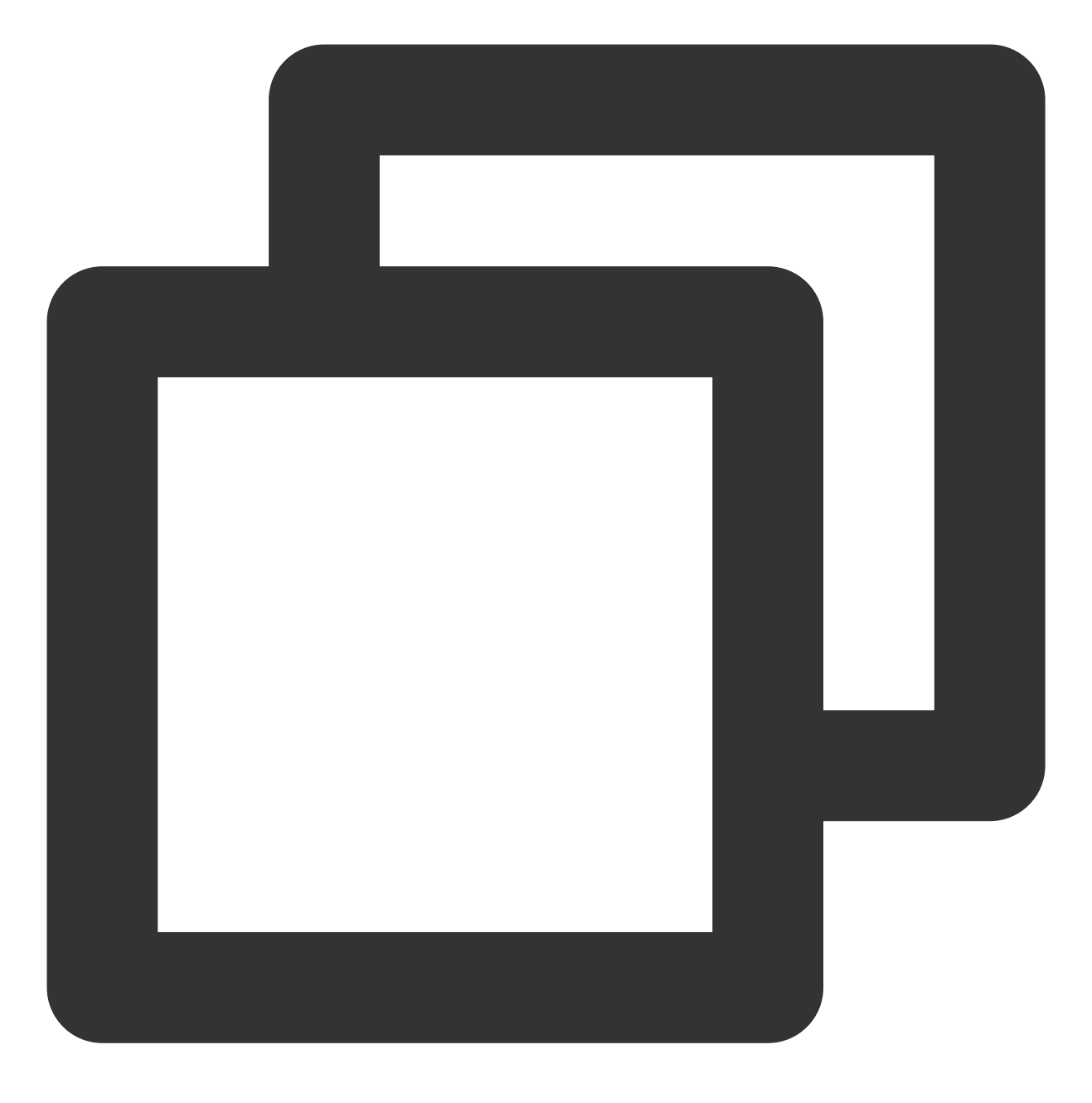

coscmd download -r doc D:/folder/

操作示例 - 下载根目录文件, 但跳过根目录下的 doc 目录

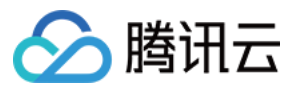

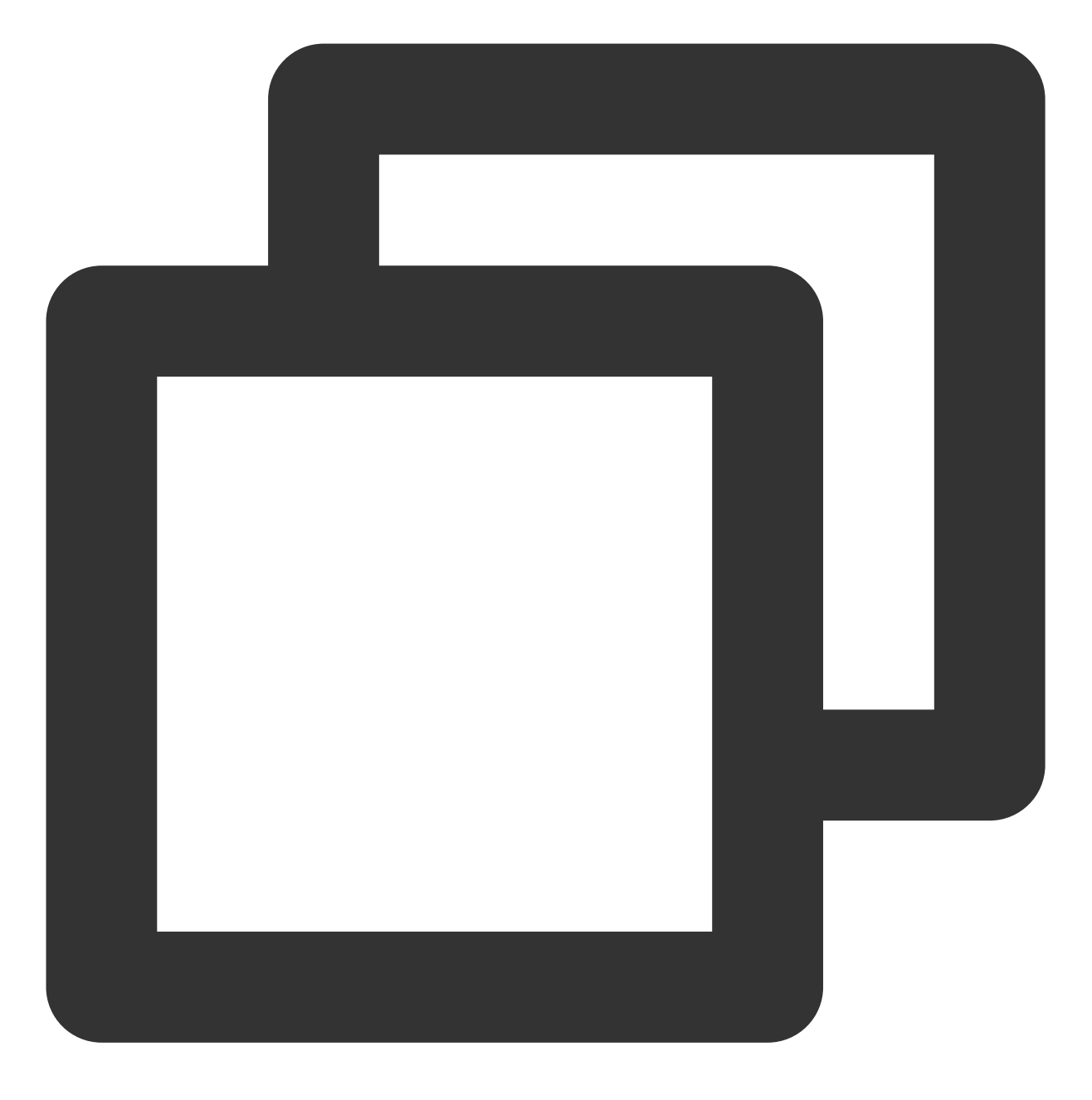

coscmd download -r / D:/ --ignore "doc/\*"

操作示例 - 覆盖下载当前存储桶根目录下所有的文件

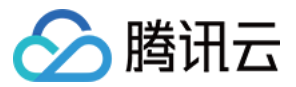

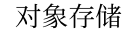

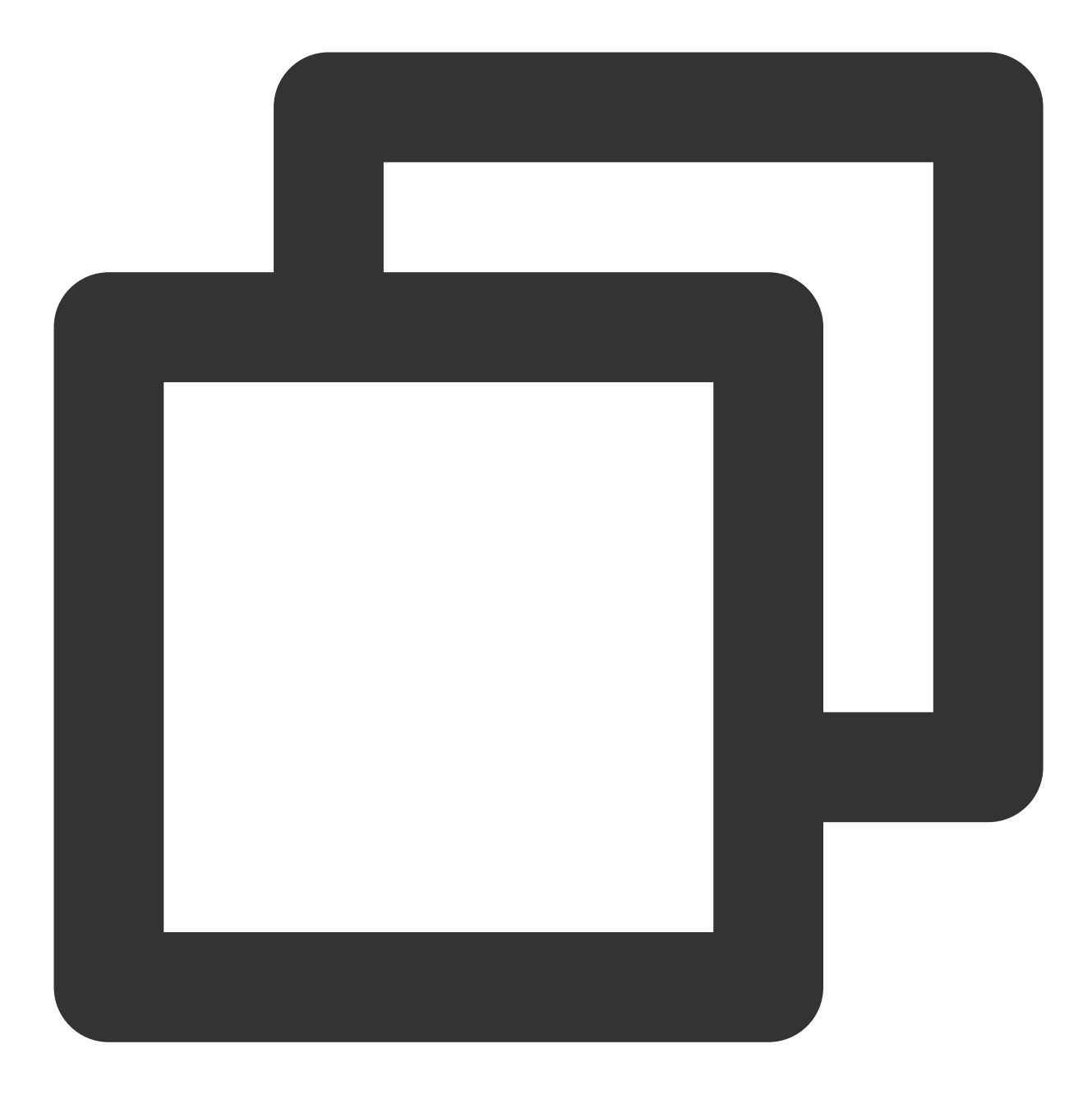

coscmd download -rf / D:/examplefolder/

#### 注意:

若本地存在同名文件, 则会下载失败, 需要使用 -f 参数覆盖本地文件。 操作示例 - 同步下载当前 bucket 根目录下所有的文件, 跳过 md5 校验相同的同名文件

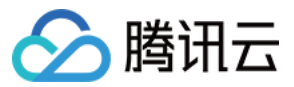

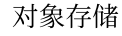

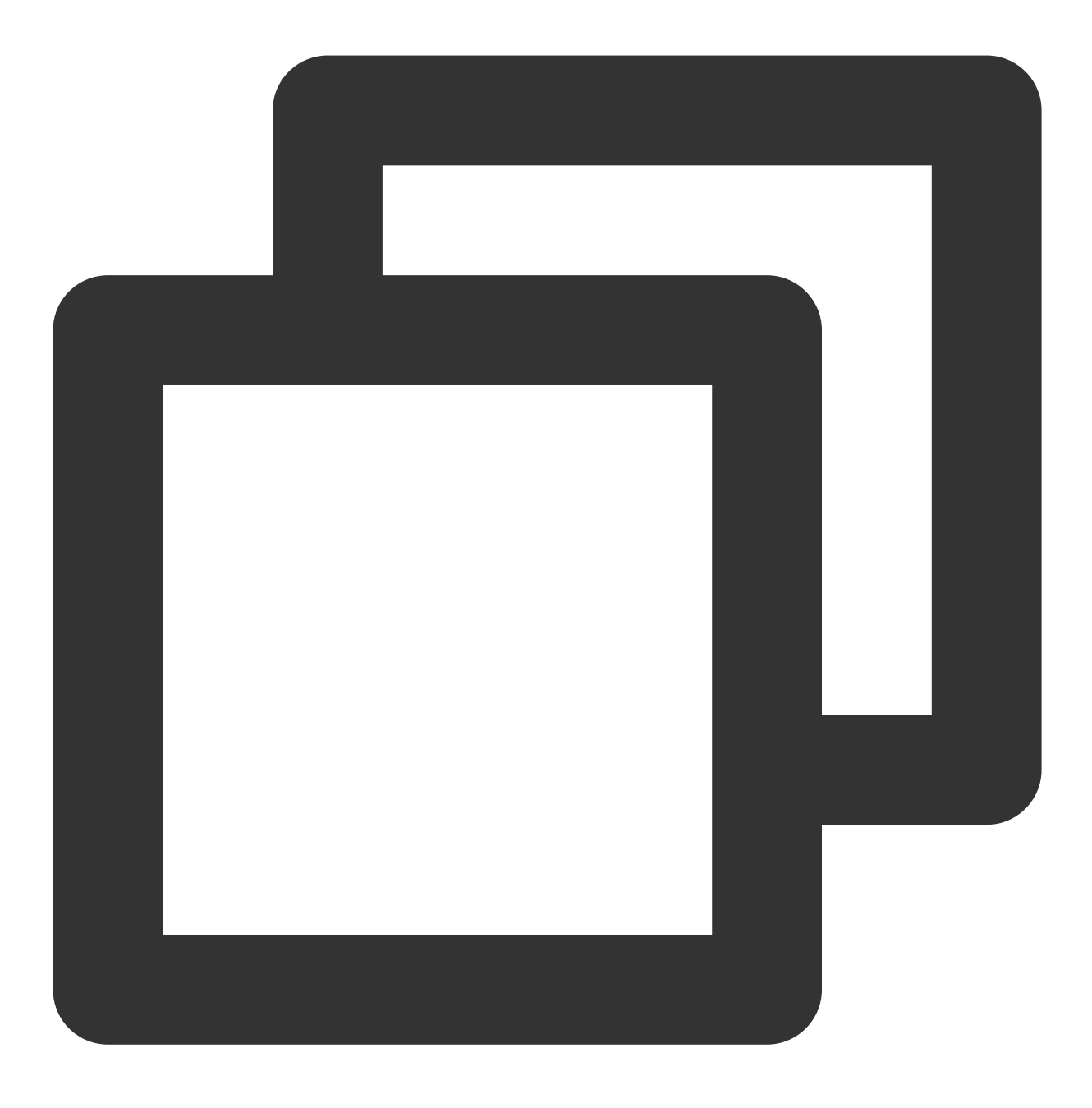

coscmd download -rs / D:/examplefolder

#### 注意:

使用 -s 或者 --sync 参数, 可以在下载文件夹时跳过本地已存在的相同文件(前提是下载的文件是通过 COSCMD 的 upload 接口上传的,文件携带有 x-cos-meta-md5 头部)。 操作示例 - 同步下载当前 bucket 根目录下所有的文件, 跳过文件大小相同的同名文件

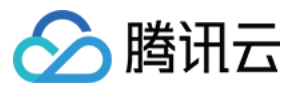

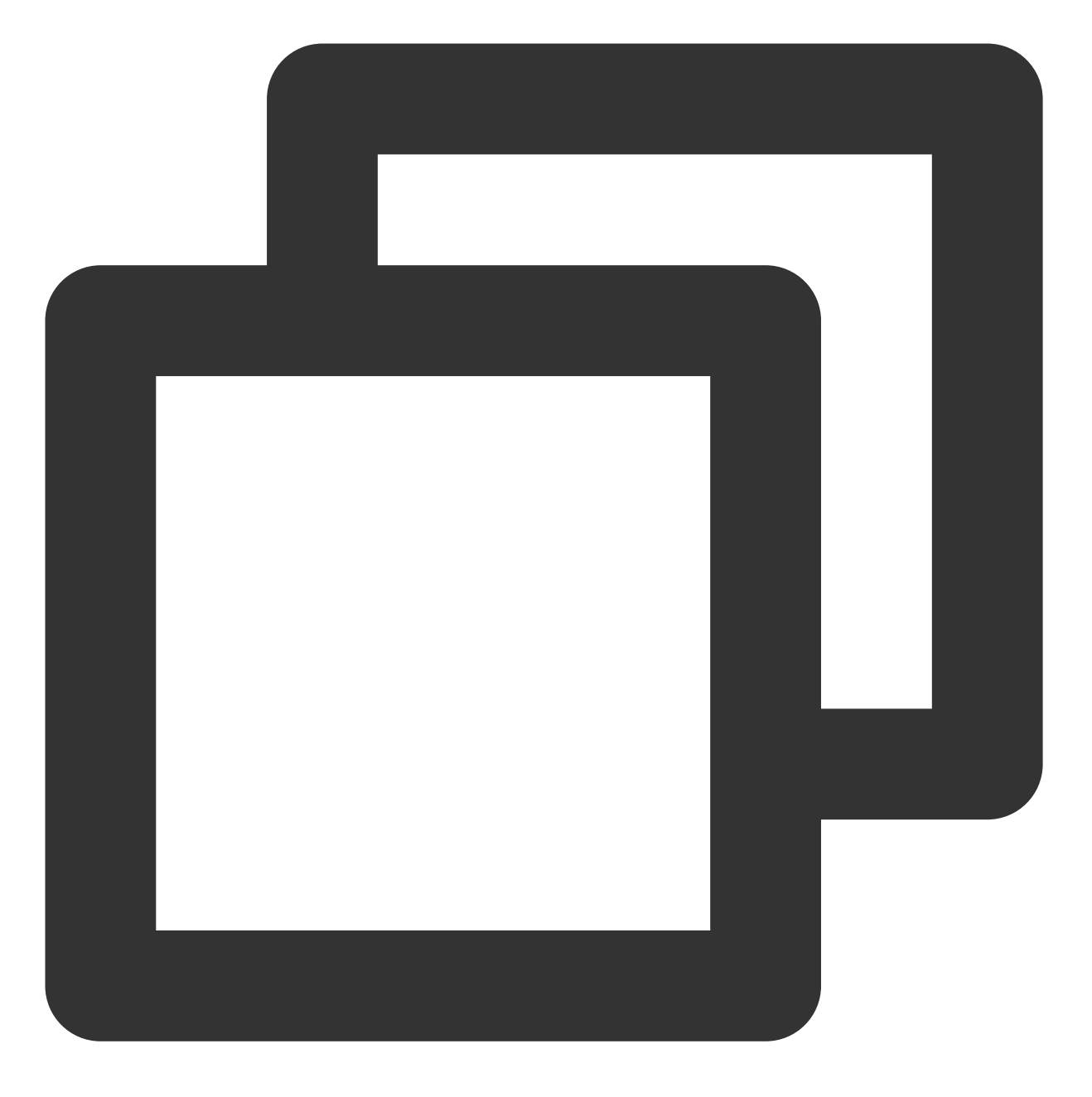

coscmd download -rs --skipmd5 / D:/examplefolder

操作示例 -同步下载, 并删除 "COS 存储桶中 doc 路径下已删除的文件"

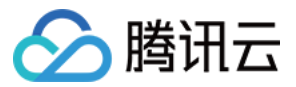

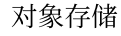

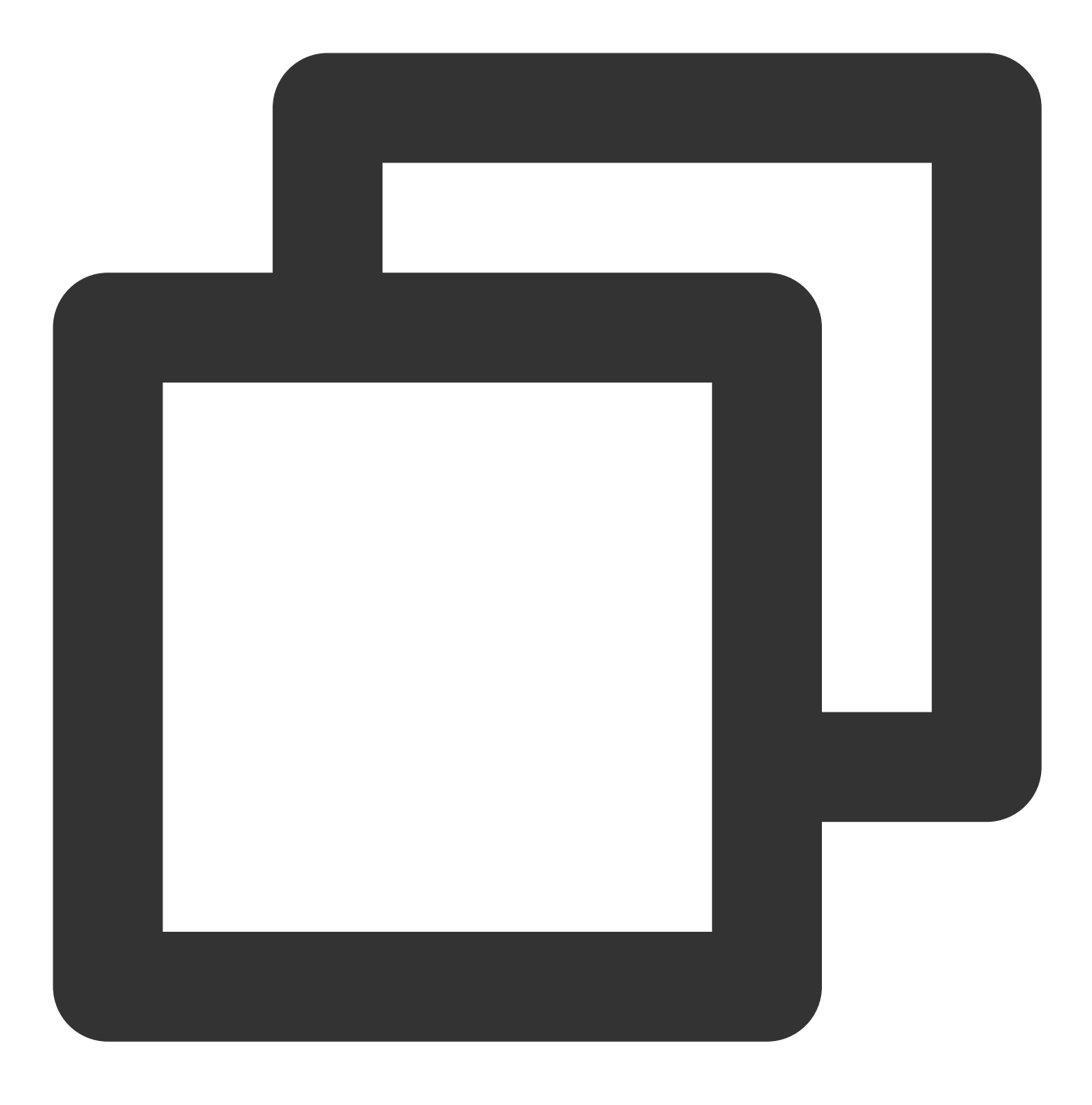

coscmd download -rs --delete / D:/doc /

#### 说明:

例如,当天 D 盘 doc 文件夹中的文件与 COS 中 doc 路径下的文件已同步上传,源端与目标端一致。第二天用户把 COS 中 doc 路径下的 A 文件删除了, 此时执行以上命令, 会删除 D 盘 doc 文件夹下的 A 文件, 最终实现 D 盘 doc 文件夹中的文件与 COS 中 doc 路径下的文件保持一致。

操作示例 - 忽略 .txt 和 .doc 的后缀文件

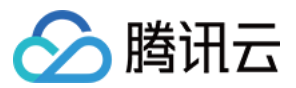

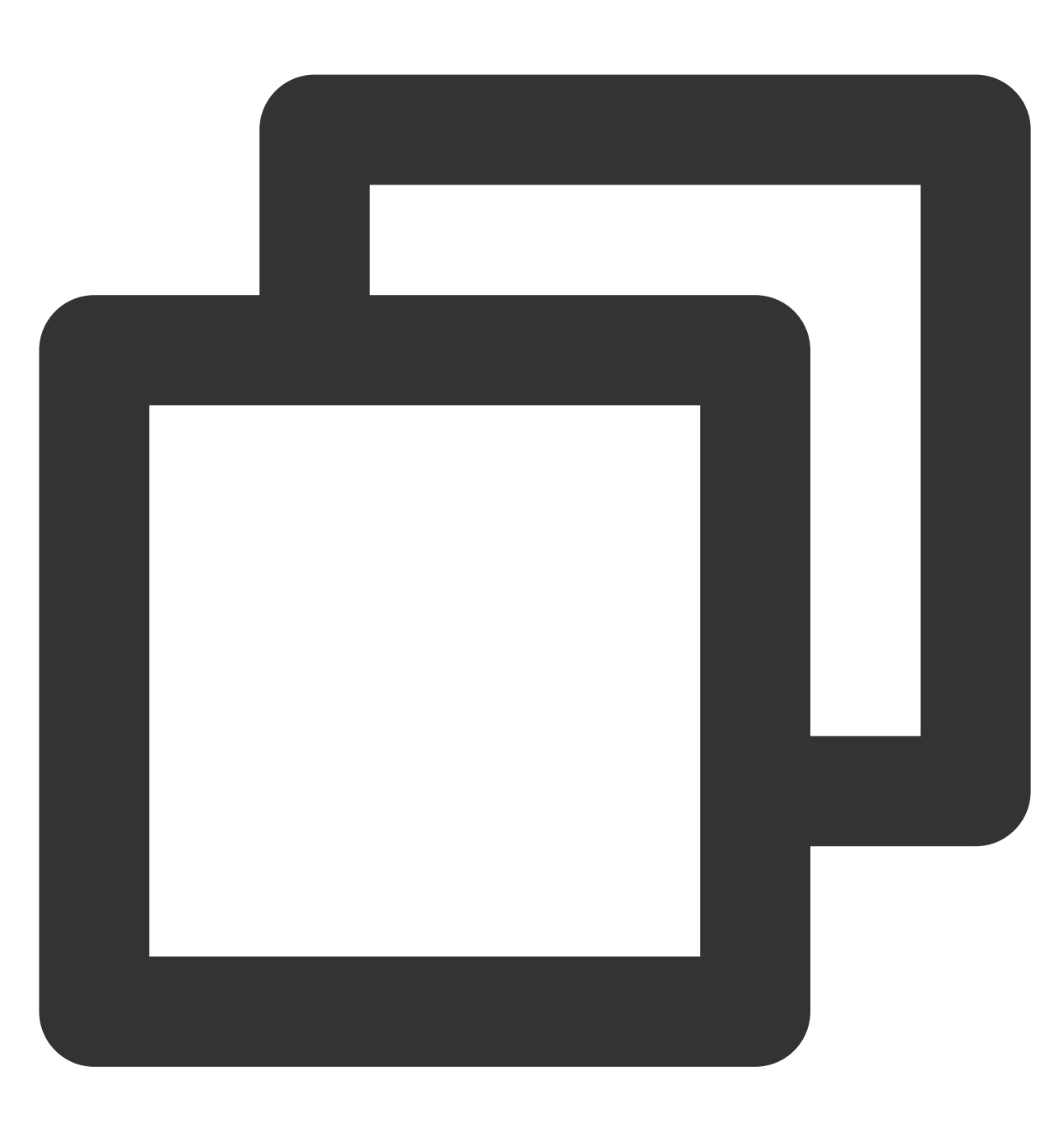

coscmd download -rs / D:/examplefolder --ignore \*.txt, \*.doc

操作示例 - 忽略 .txt 后缀的文件

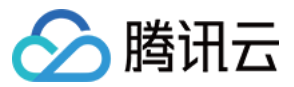

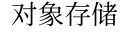

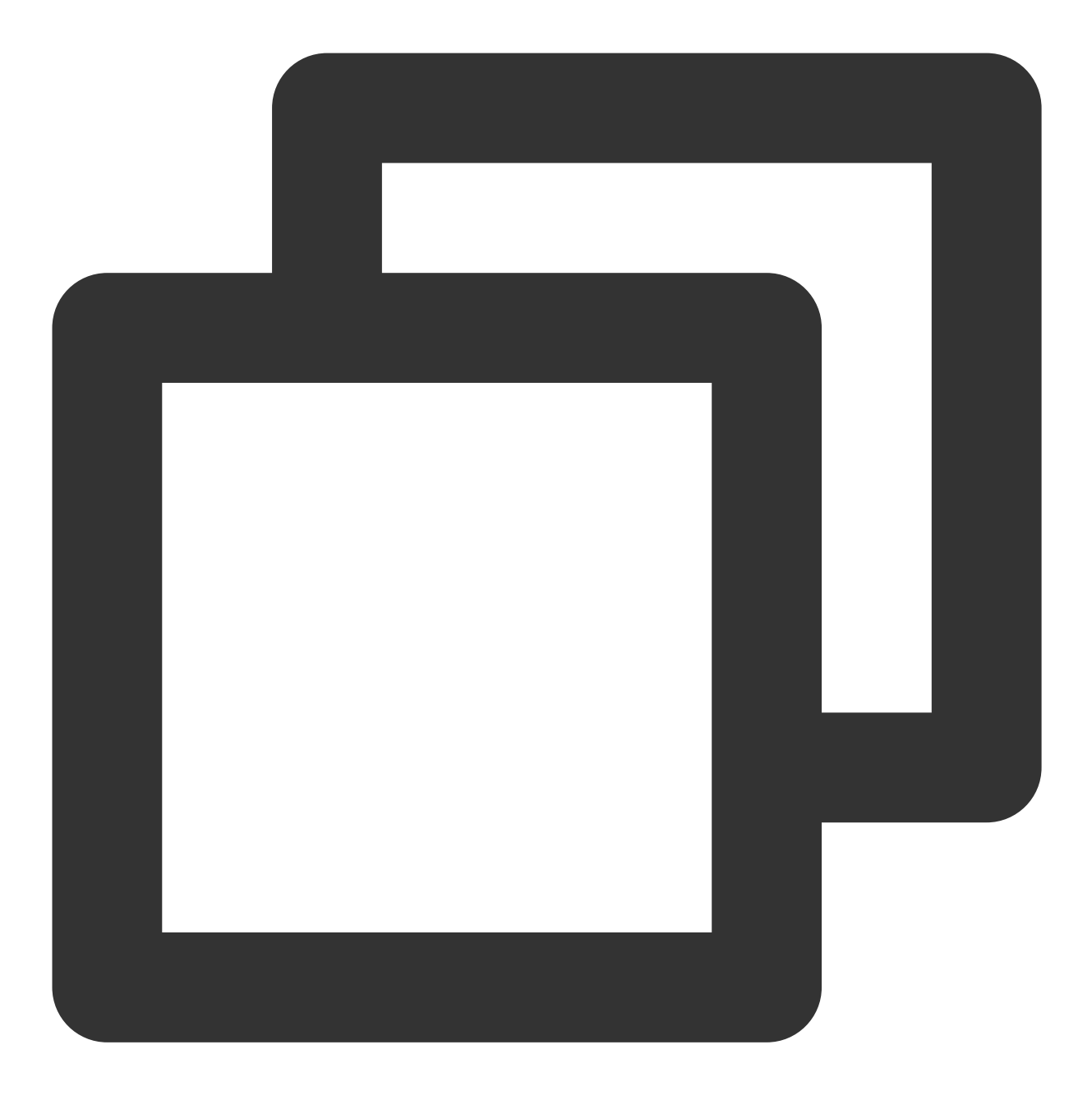

coscmd download -rs / D:/examplefolder --ignore "\*.txt"

#### 注意:

在上传文件夹时, 使用 --ignore 参数可以忽略某一类文件, 使用 --include 参数可以过滤某一类文件, 支 持 shell 通配规则, 支持多条规则, 用逗号 , 分隔。当忽略一类后缀时, 必须最后要输入 , 或者加入 "" 。如 果 "" 中包含多条逗号分隔的规则, 以第一条规则为准。

如果您希望使用 --ignore 过滤特定目录内的所有文件,需要使用绝对路径,并在路径前后加入 "" 。例如 coscmd upload -rs D:/doc / --ignore "D:/doc/ignore\_folder/\*" 。

操作示例 - 过滤 .txt 和 .doc 的后缀文件

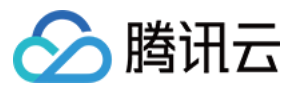

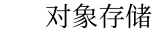

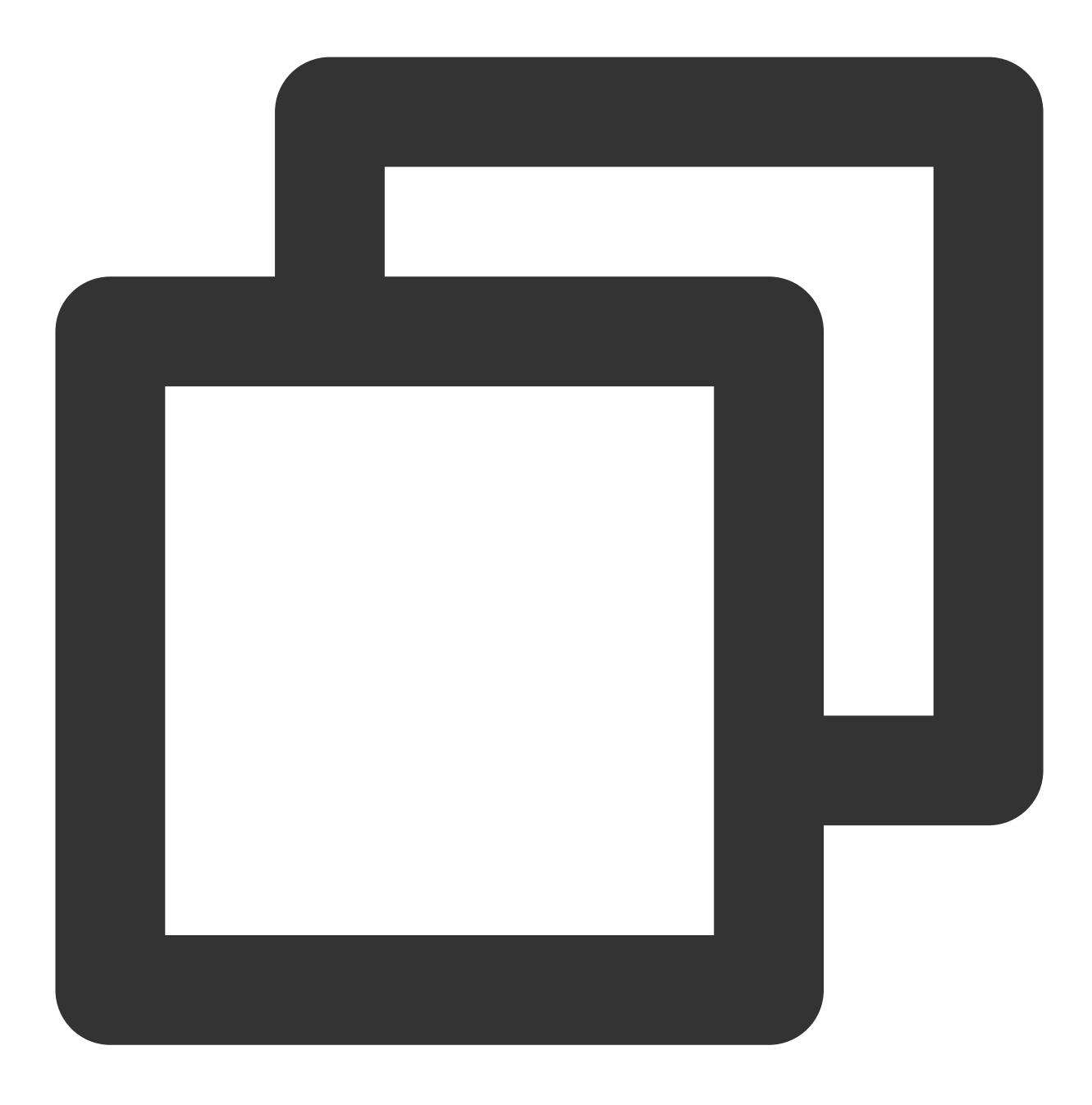

coscmd download -rs / D:/examplefolder --include \*.txt,\*.doc

操作示例 - 过滤 .txt 后缀的文件

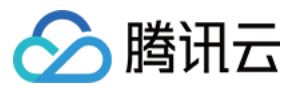

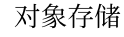

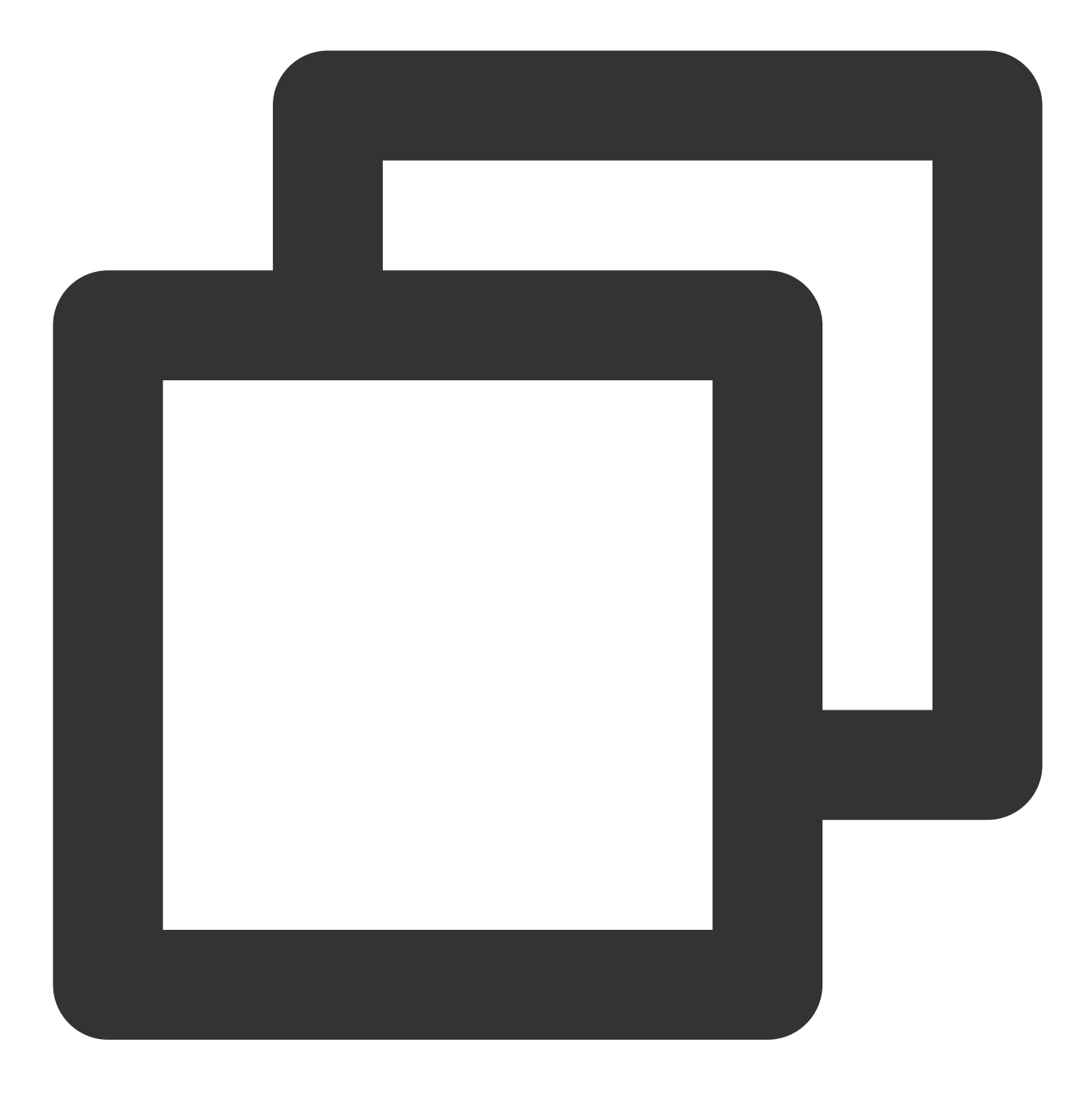

coscmd download -rs / D:/examplefolder --include "\*.txt"

# 注意:

老版本的 mget 接口已经废除, download 接口使用分块下载, 请使用 download 接口。

# 获取带签名的下载 **URL**

命令格式

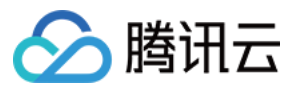

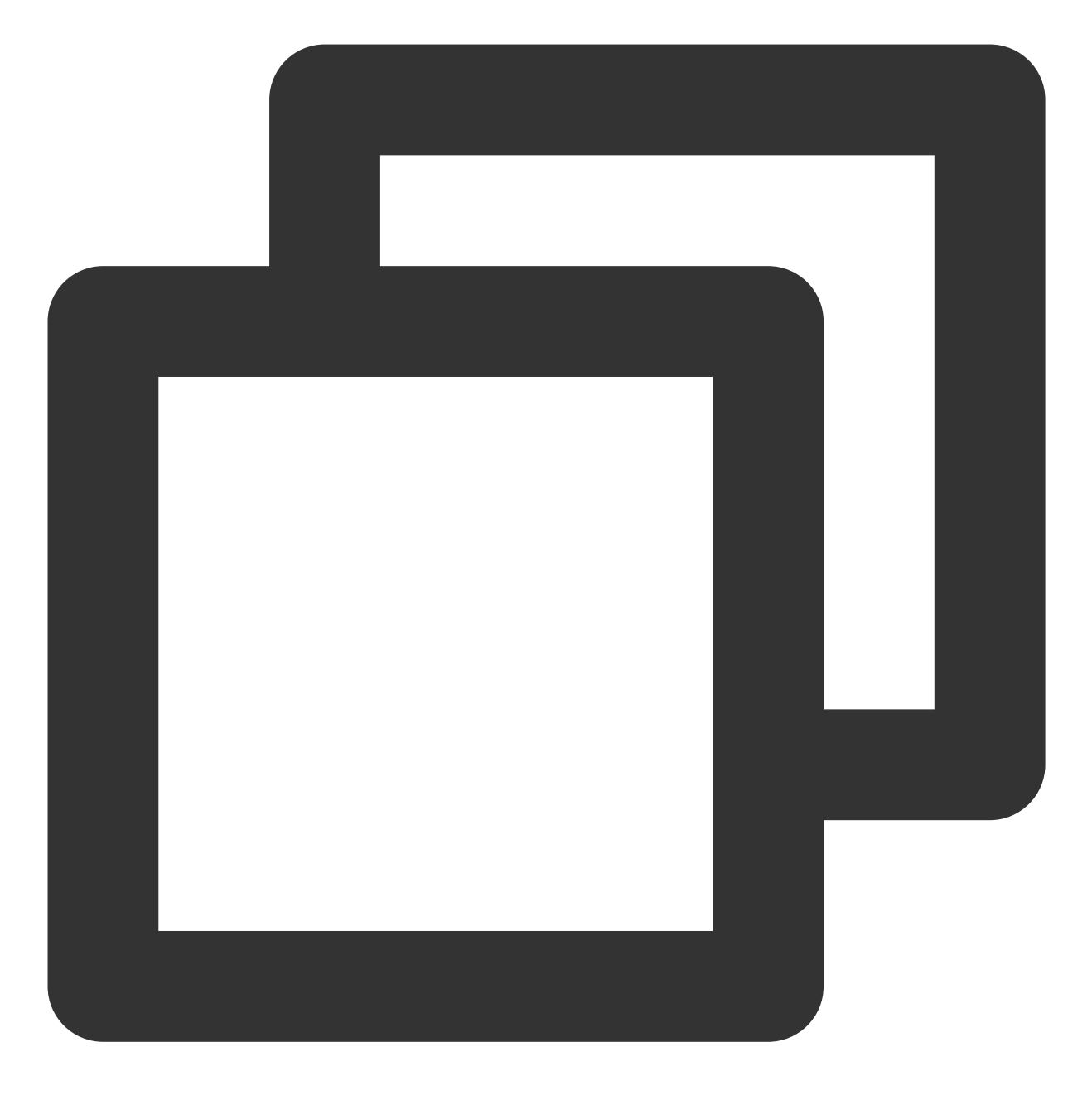

coscmd signurl <cospath>

操作示例 - 生成 doc/picture.jpg 路径带签名的 URL

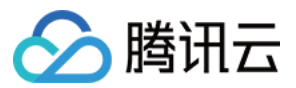

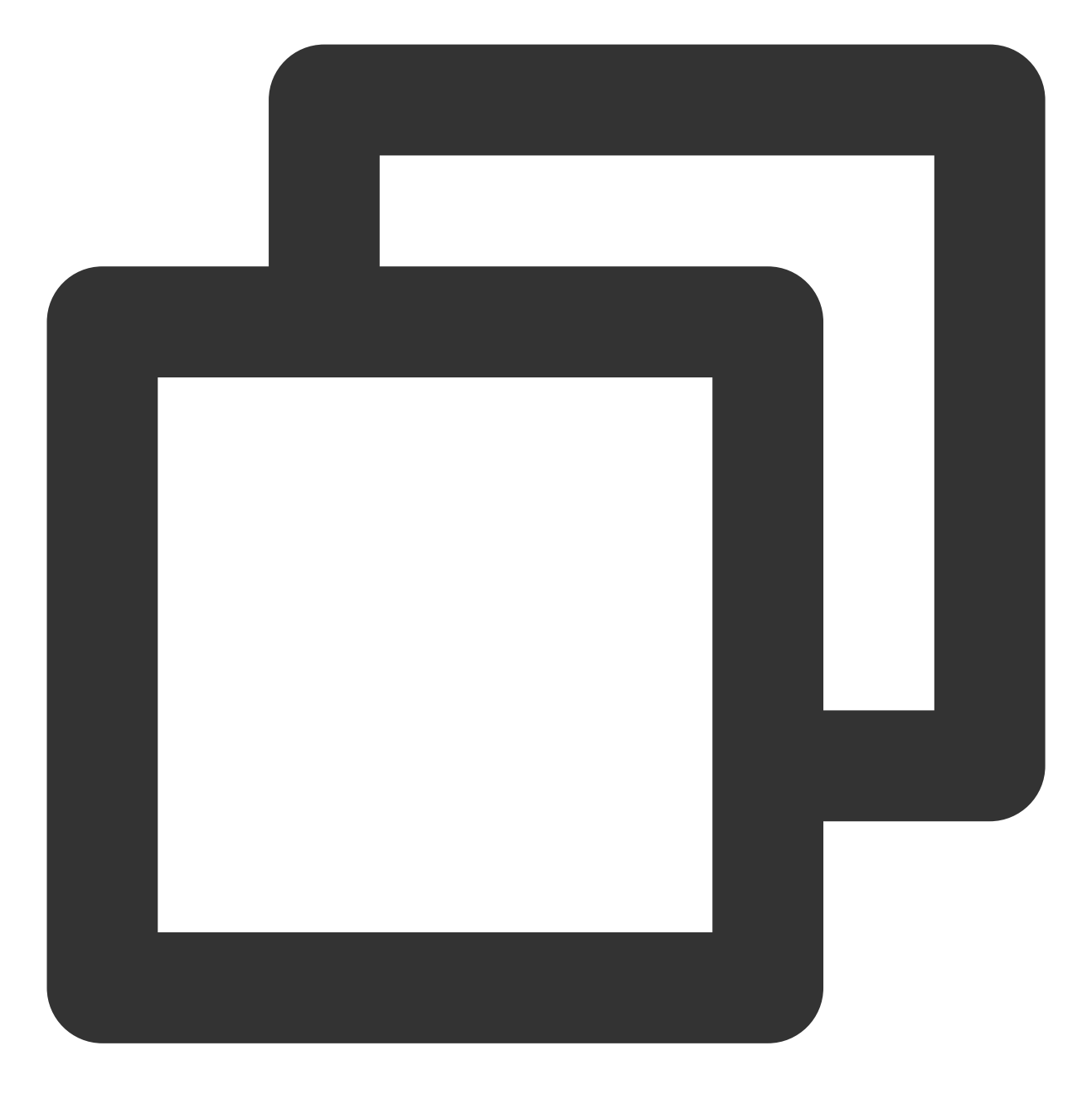

coscmd signurl doc/picture.jpg

操作示例 - 生成 doc/picture.jpg 路径带 100s 签名的 URL

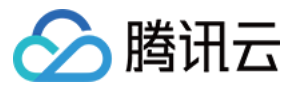

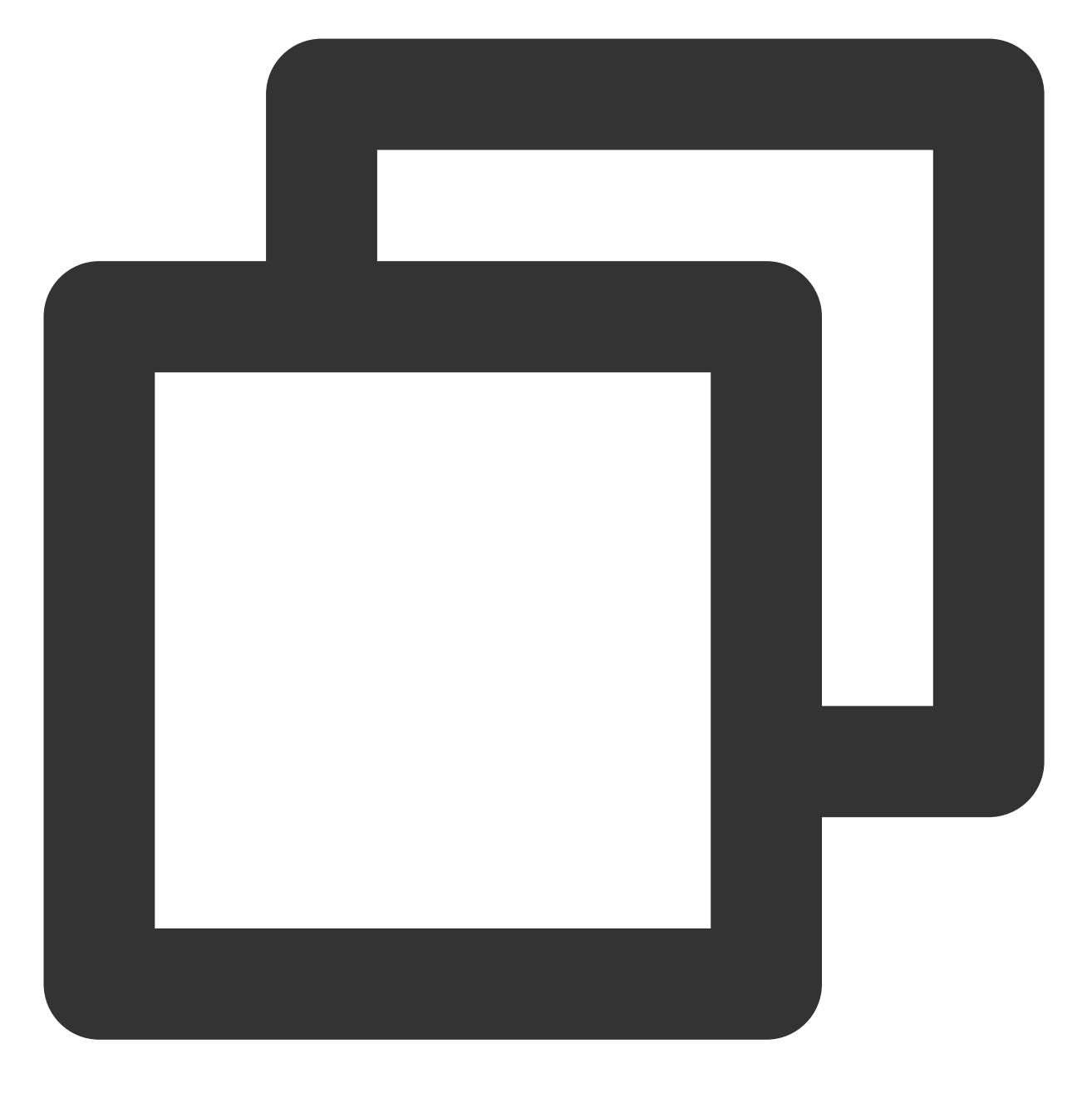

coscmd signurl doc/picture.jpg -t 100

# 说明:

请将 "<>" 中的参数替换为您需要获取下载 URL 的 COS 上文件的路径 (cospath)。 使用 -t time 设置该 URL 中签名的有效时间(单位为秒), 默认为10000s。

# 删除文件或文件夹

# 删除⽂件命令格式

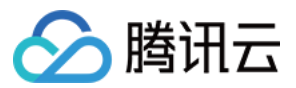

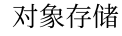

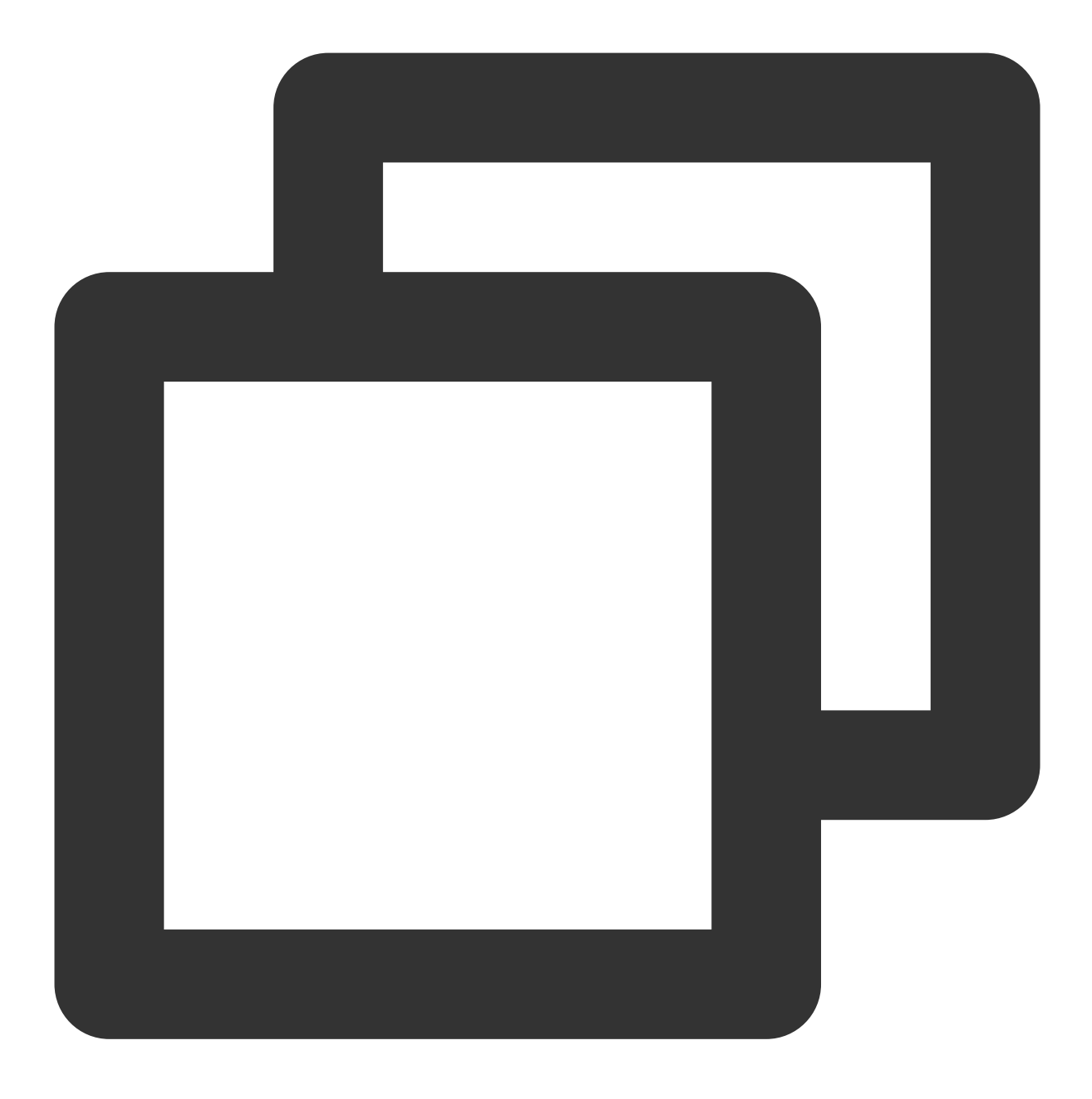

coscmd delete <cospath>

#### 注意:

请将"<>"中的参数替换为您需要删除的 COS 上文件的路径 (cospath), 工具会提示用户是否确认进行删除操作。 操作示例 - 删除 doc/exampleobject.txt

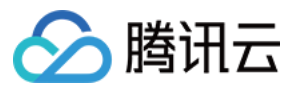

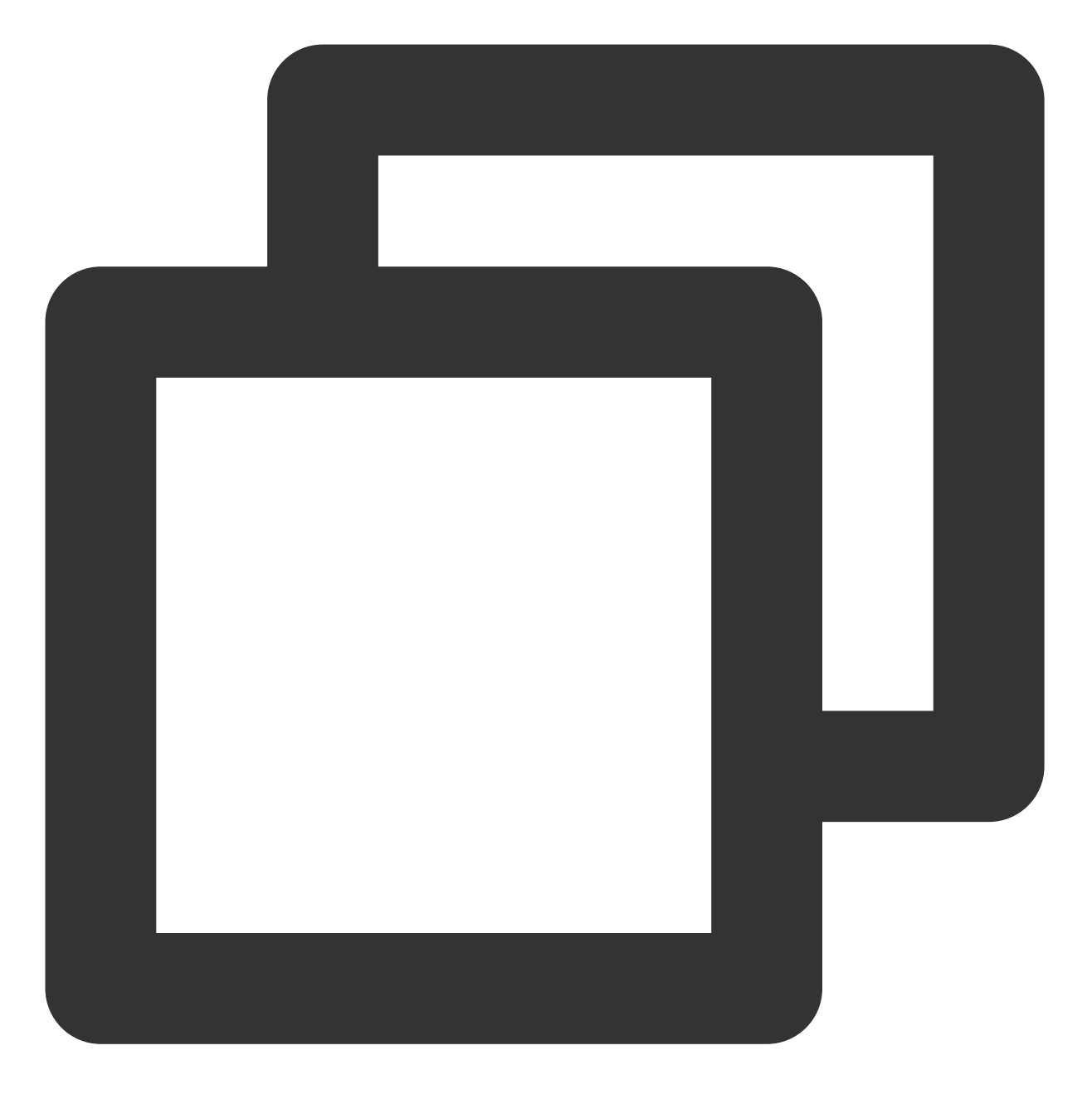

coscmd delete doc/exampleobject.txt

操作示例 - 删除带有版本 ID 的文件
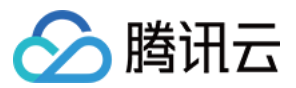

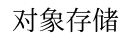

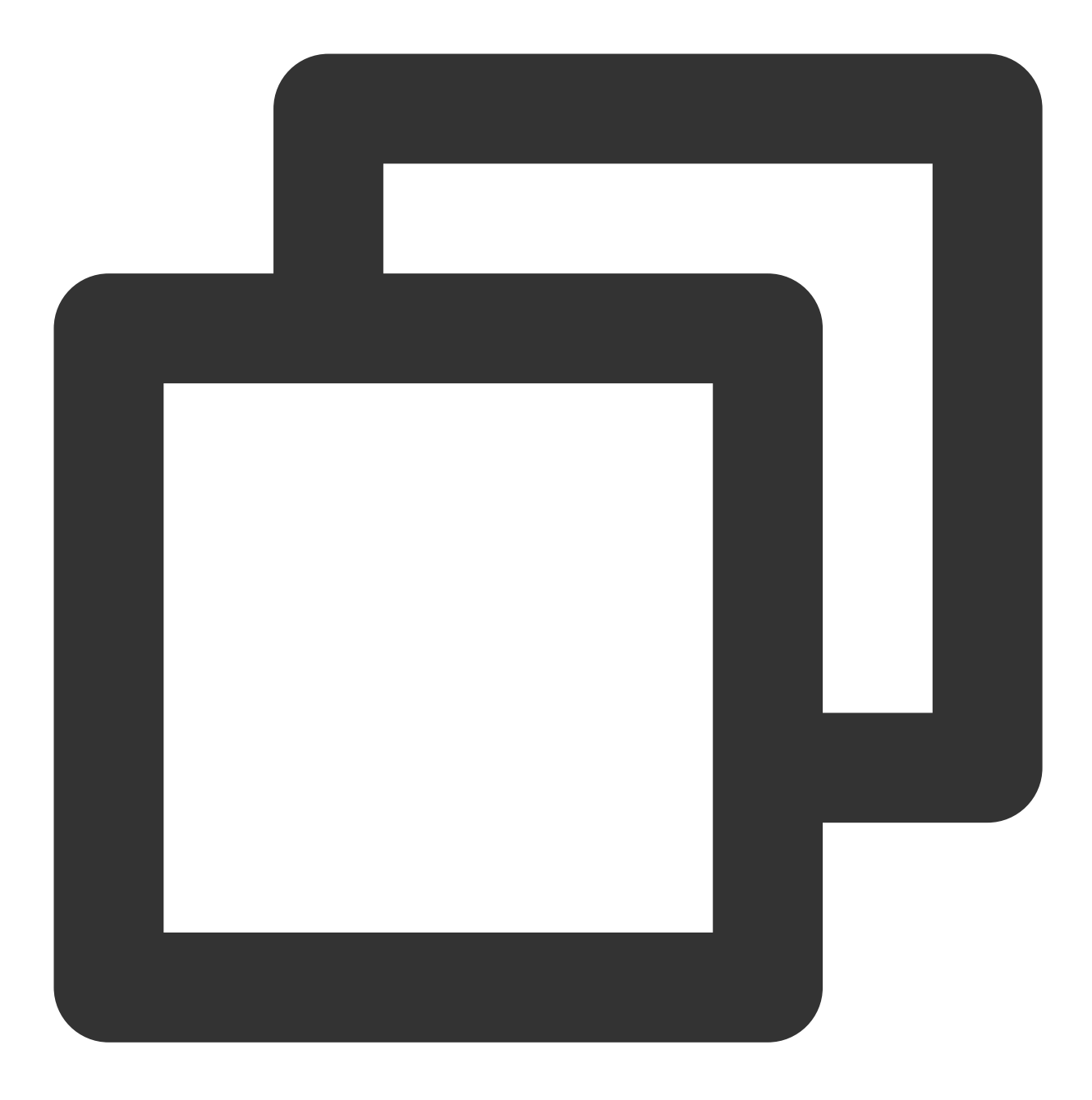

coscmd delete doc/exampleobject.txt --versionId MTg0NDUxMzc4ODA3NTgyMTErEWN

删除⽂件夹命令格式

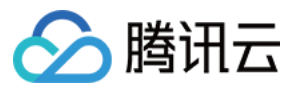

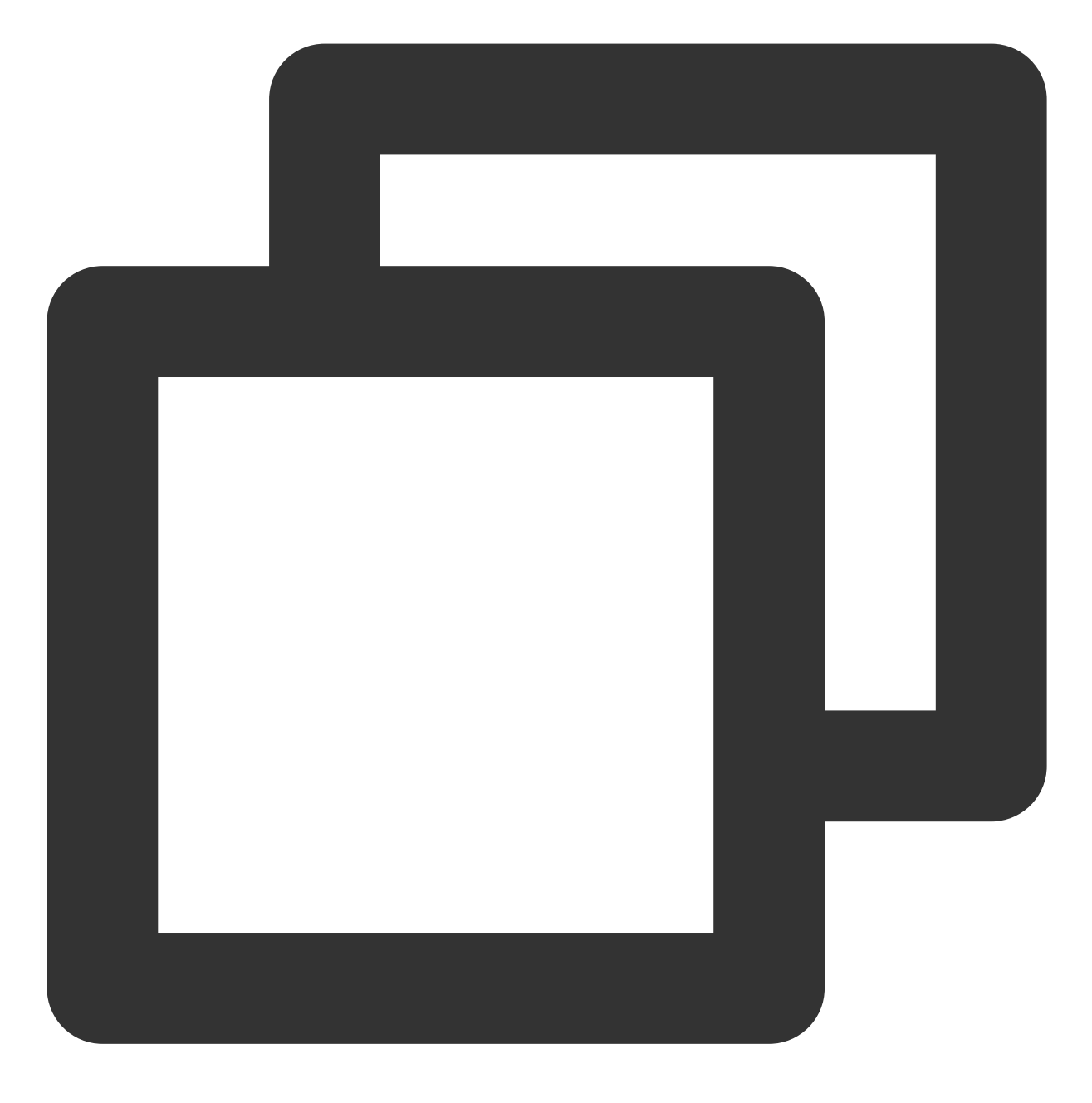

coscmd delete -r <cospath>

操作示例 - 删除 doc 目录

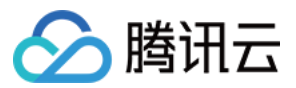

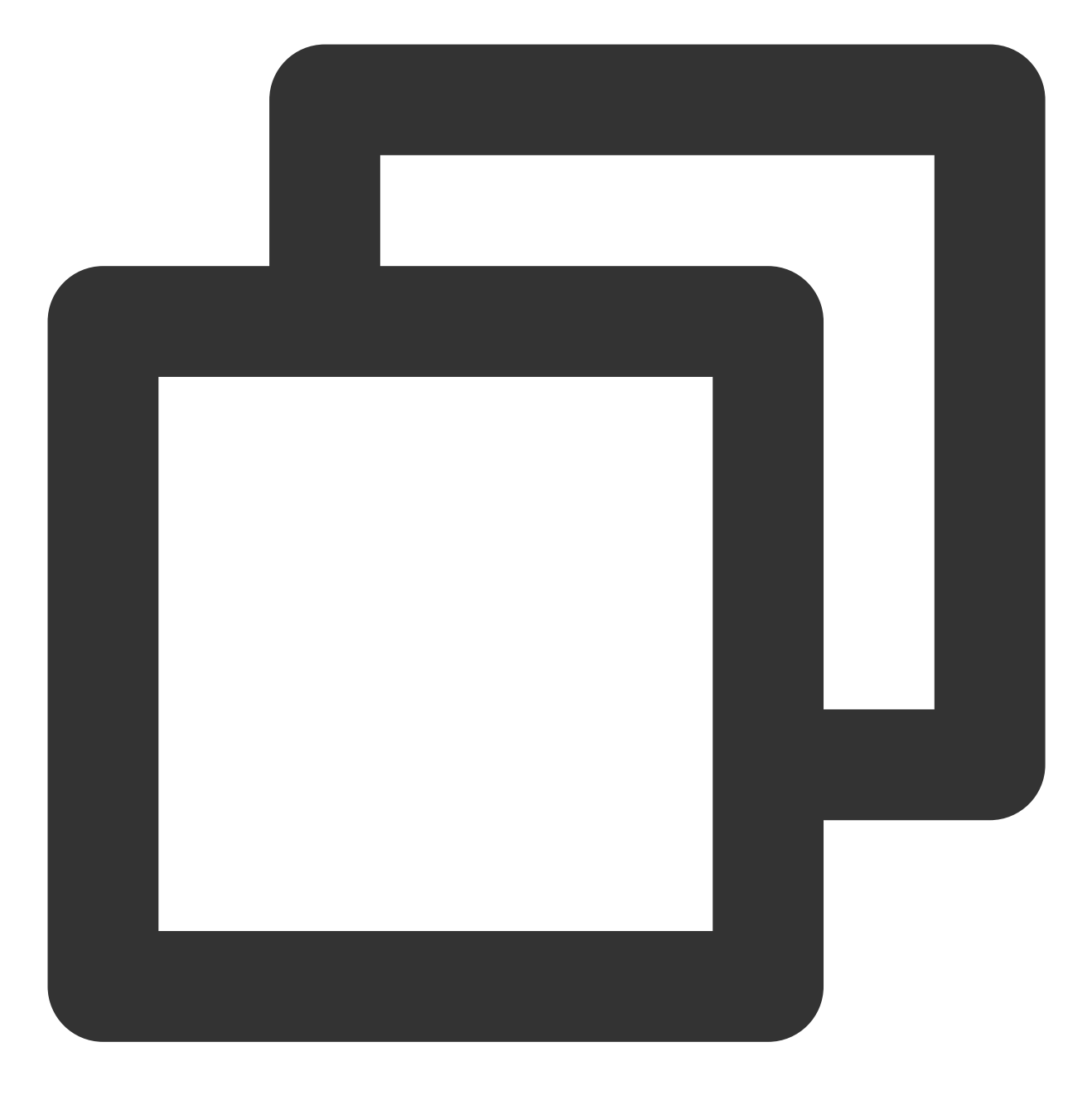

coscmd delete -r doc

操作示例 - 删除 folder/doc 目录

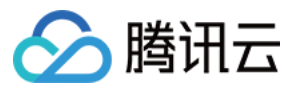

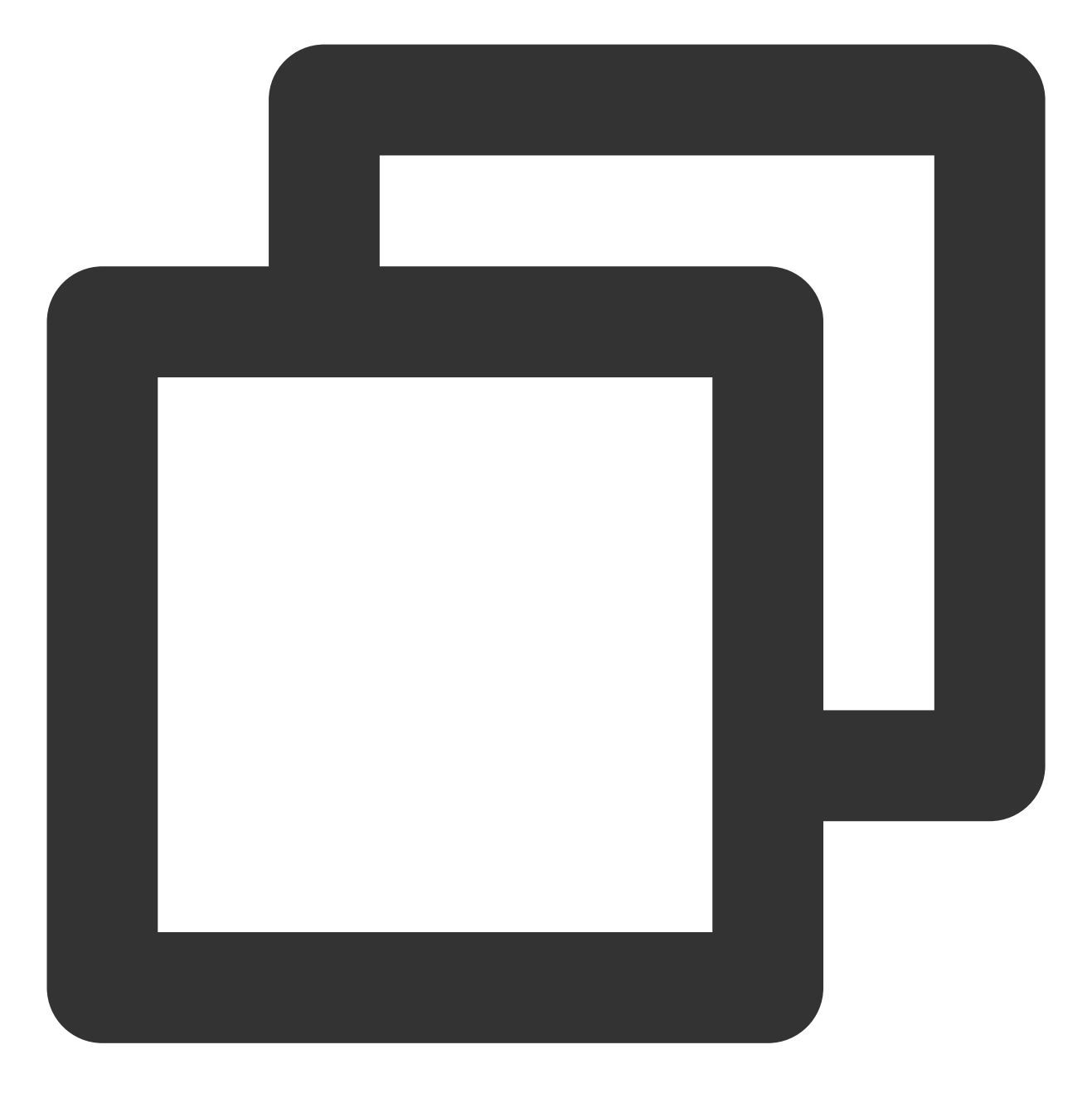

coscmd delete -r folder/doc

操作示例 - 删除 doc 文件夹下的所有版本控制文件

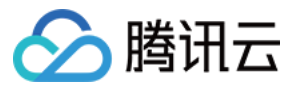

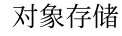

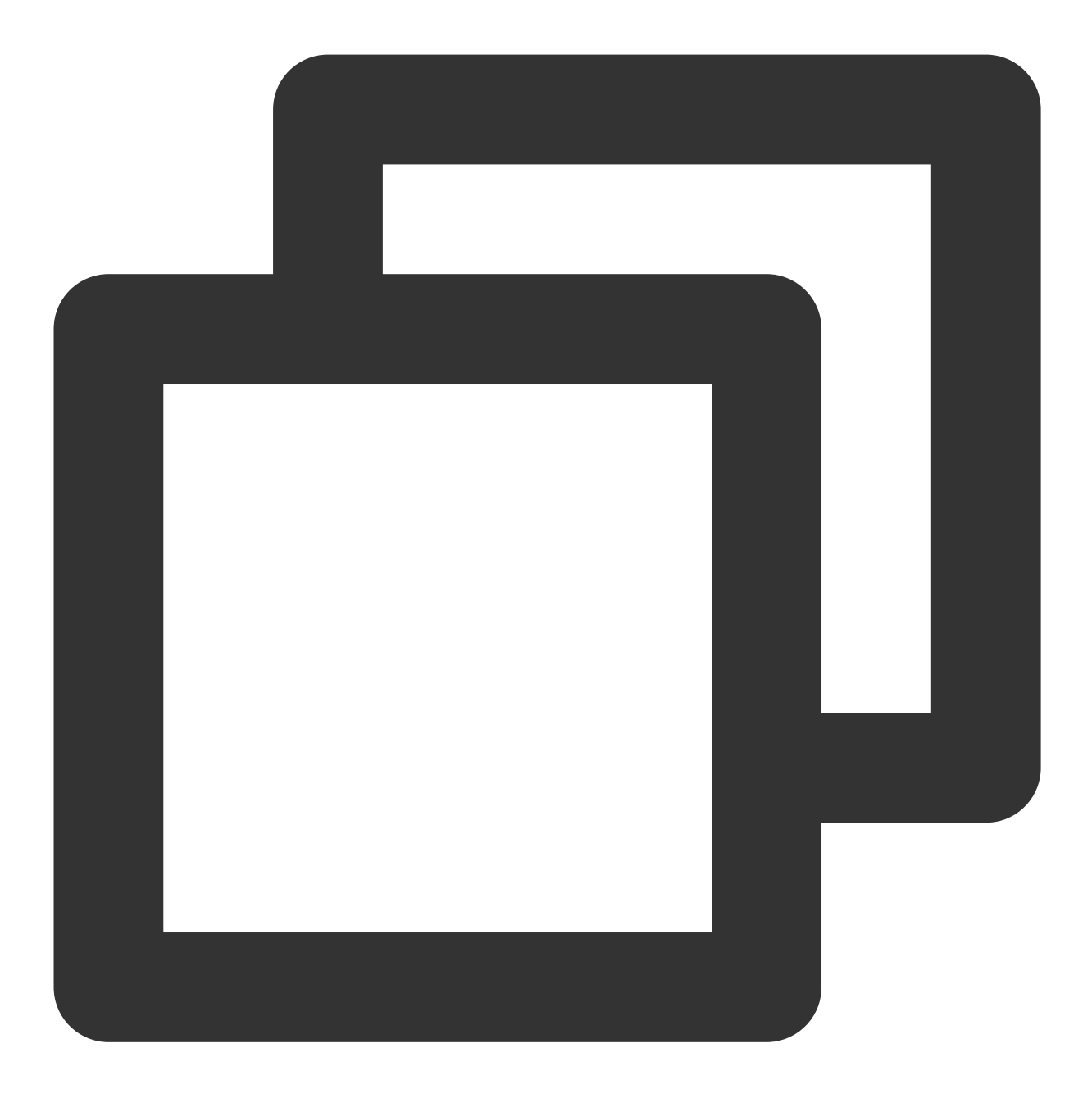

```
coscmd delete -r doc/ --versions
```
### 说明:

批量删除需要输入 y 确定, 使用 -f 参数则可以跳过确认直接删除。

需注意, 执行删除文件夹命令, 将会删除当前文件夹及其文件。但删除版本控制的文件, 需要指定版本 ID 进行删 除。

## 查询分块上传文件碎片

命令格式

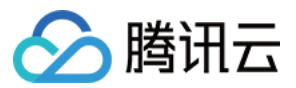

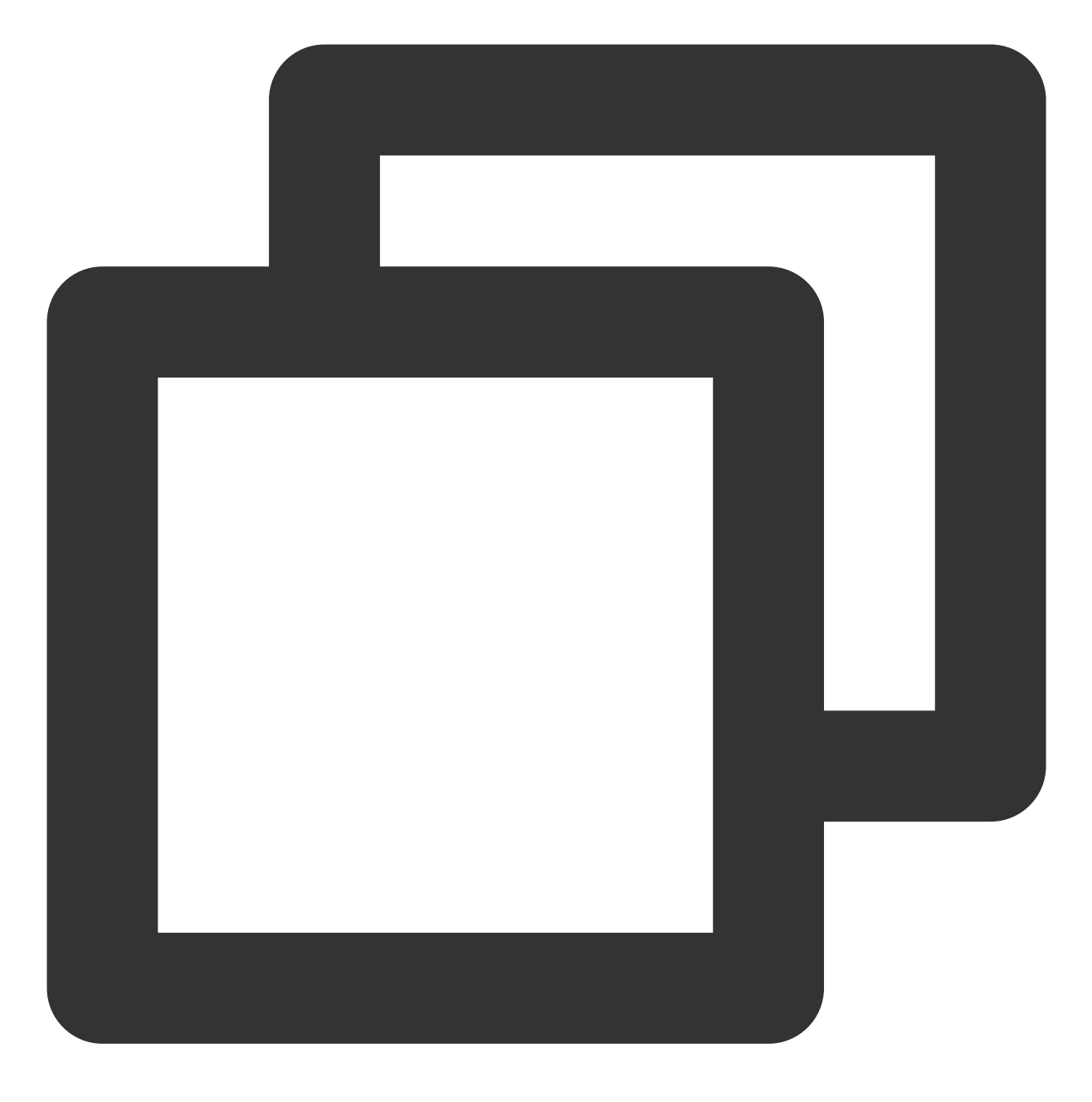

coscmd listparts <cospath>

操作示例 - 查询 doc/ 前缀的文件碎片

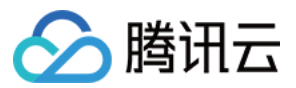

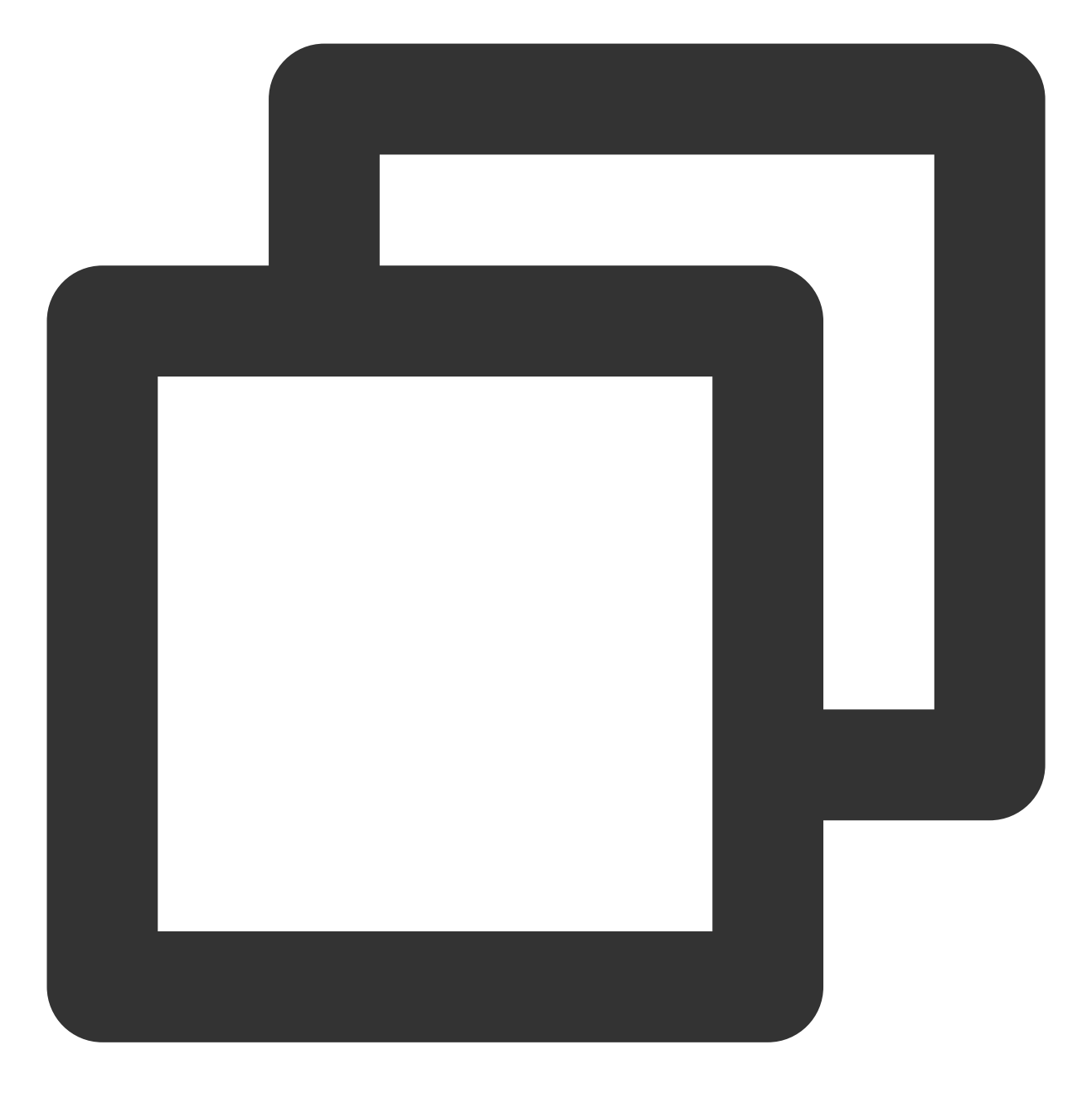

coscmd listparts doc/

## 清除分块上传文件碎片

命令格式

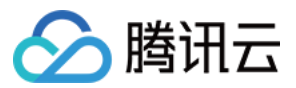

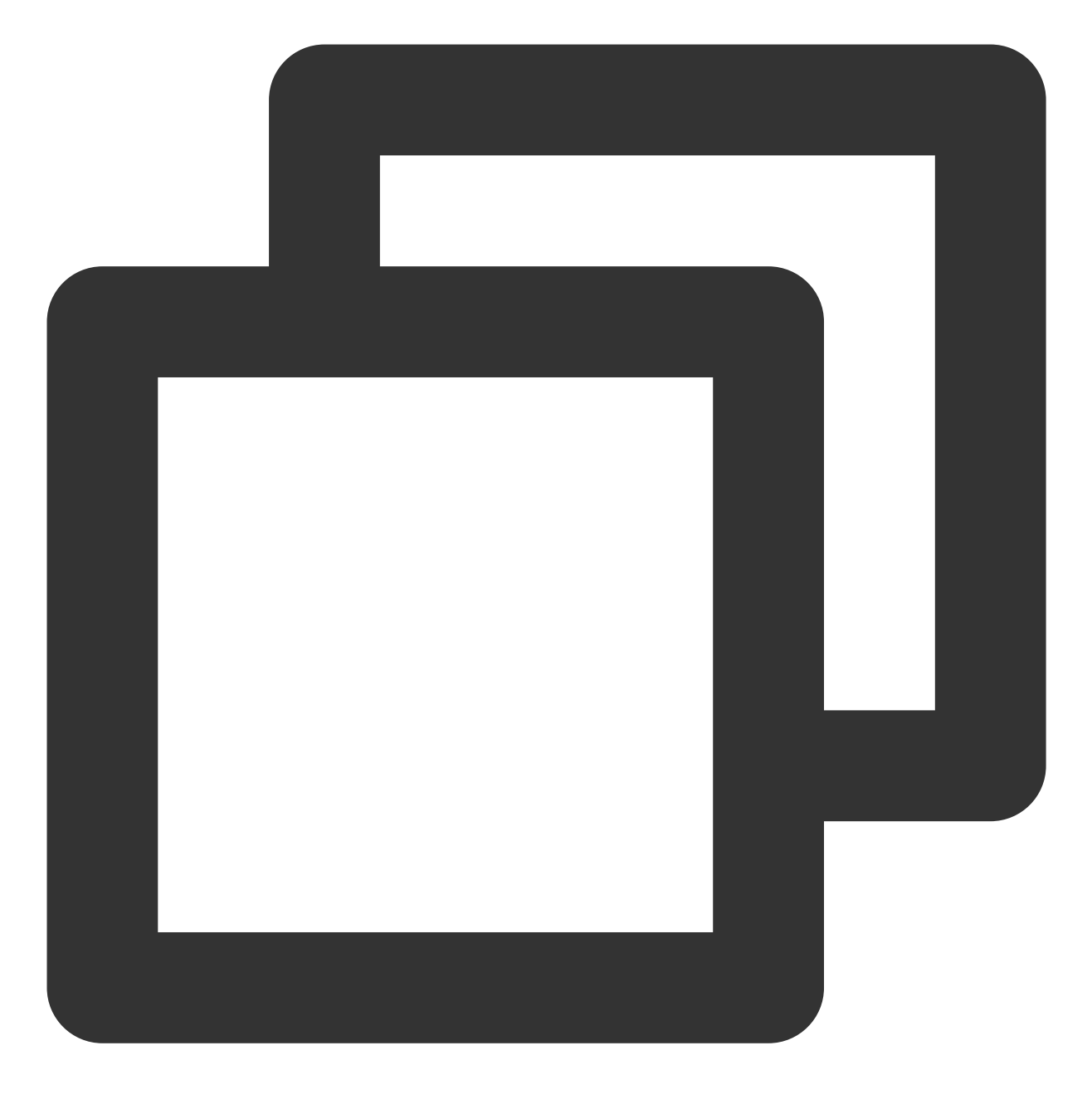

coscmd abort

操作示例 - 消除所有上传文件碎片

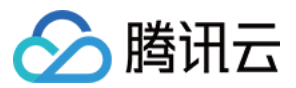

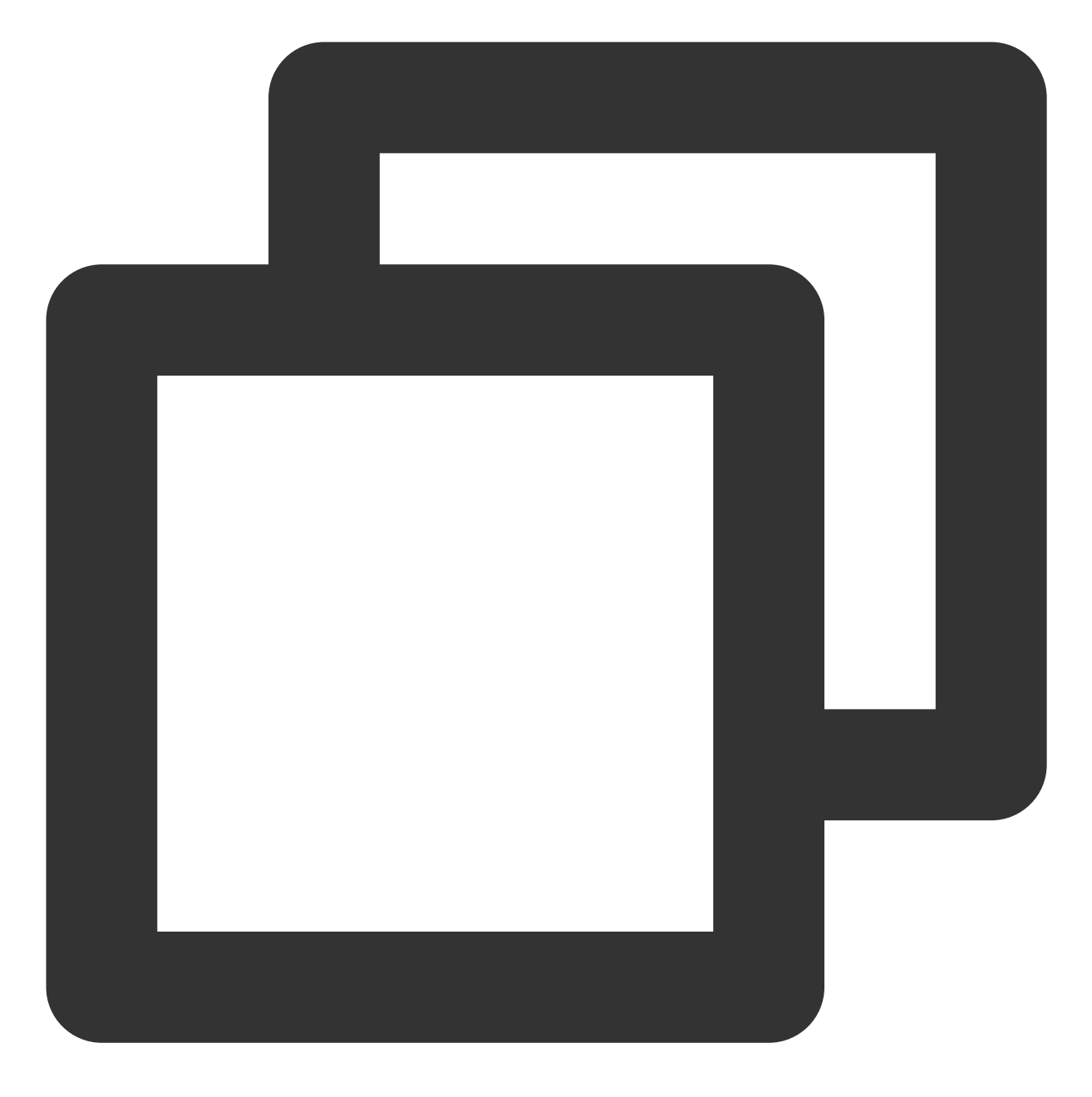

coscmd abort

复制文件或文件夹

复制文件命令格式

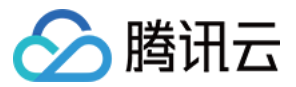

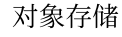

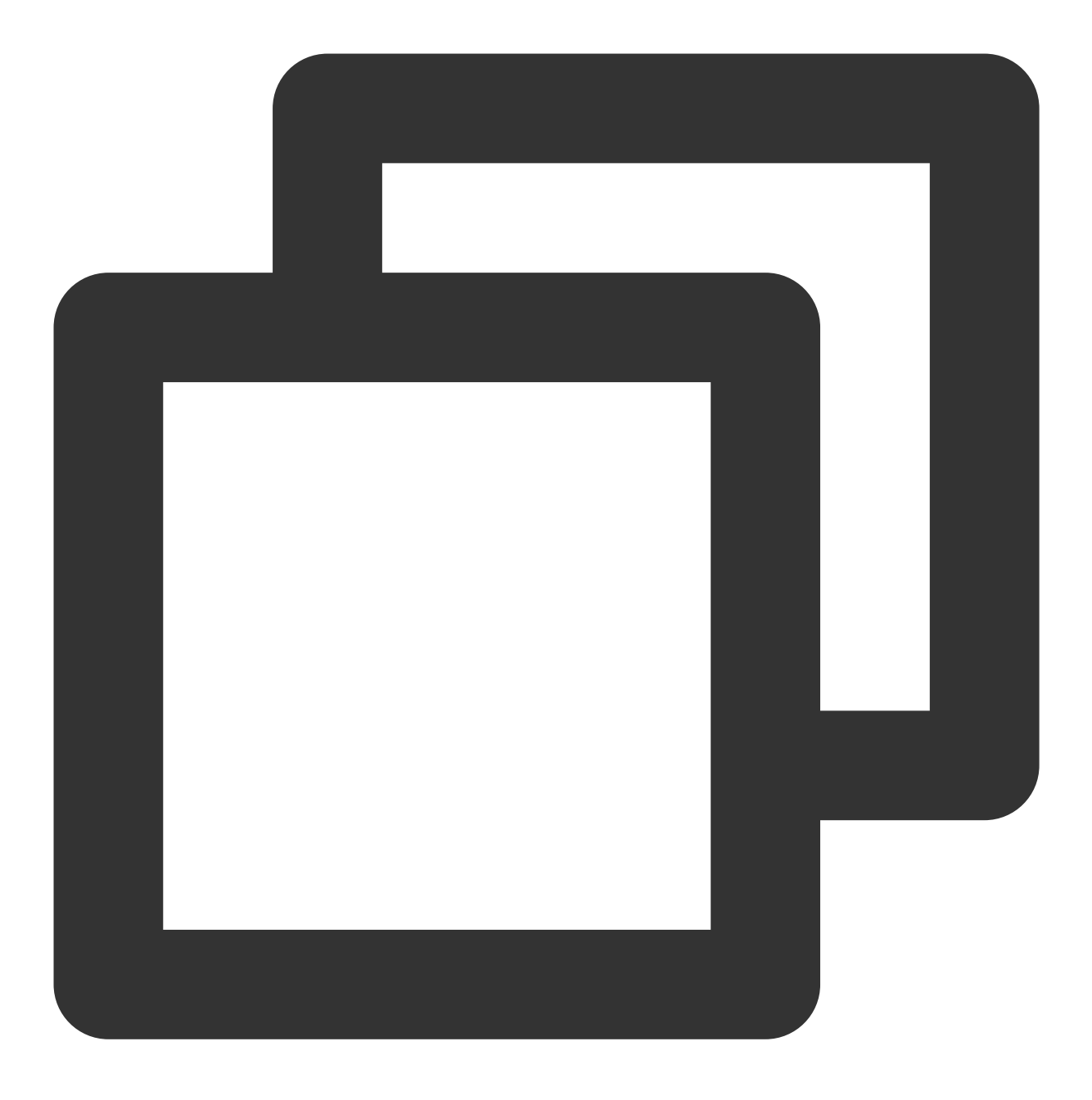

```
coscmd copy <sourcepath> <cospath>
```
操作示例 - 在同个存储桶内进行复制,将 examplebucket-1250000000 存储桶下的 picture.jpg 文件复制到 doc 文件 夹下

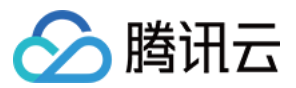

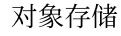

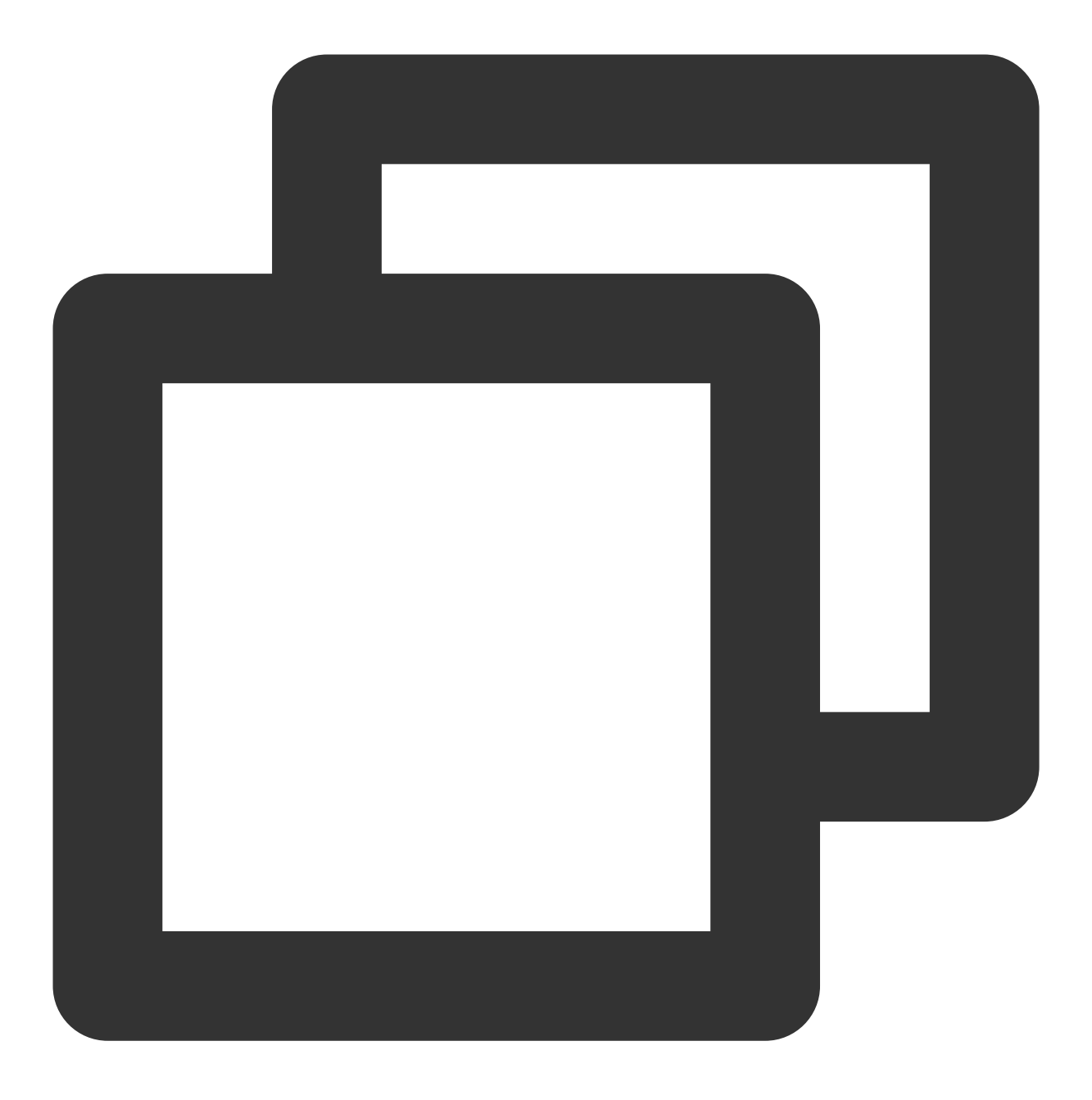

coscmd -b examplebucket-1250000000 -r ap-chengdu copy examplebucket-1250000000.ap-c

操作示例 - 在不同存储桶内进行复制, 复制 examplebucket2-1250000000 存储桶下的 doc/picture.jpg 对象到 examplebucket1-1250000000 存储桶的 doc/examplefolder/

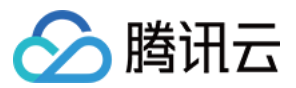

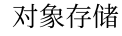

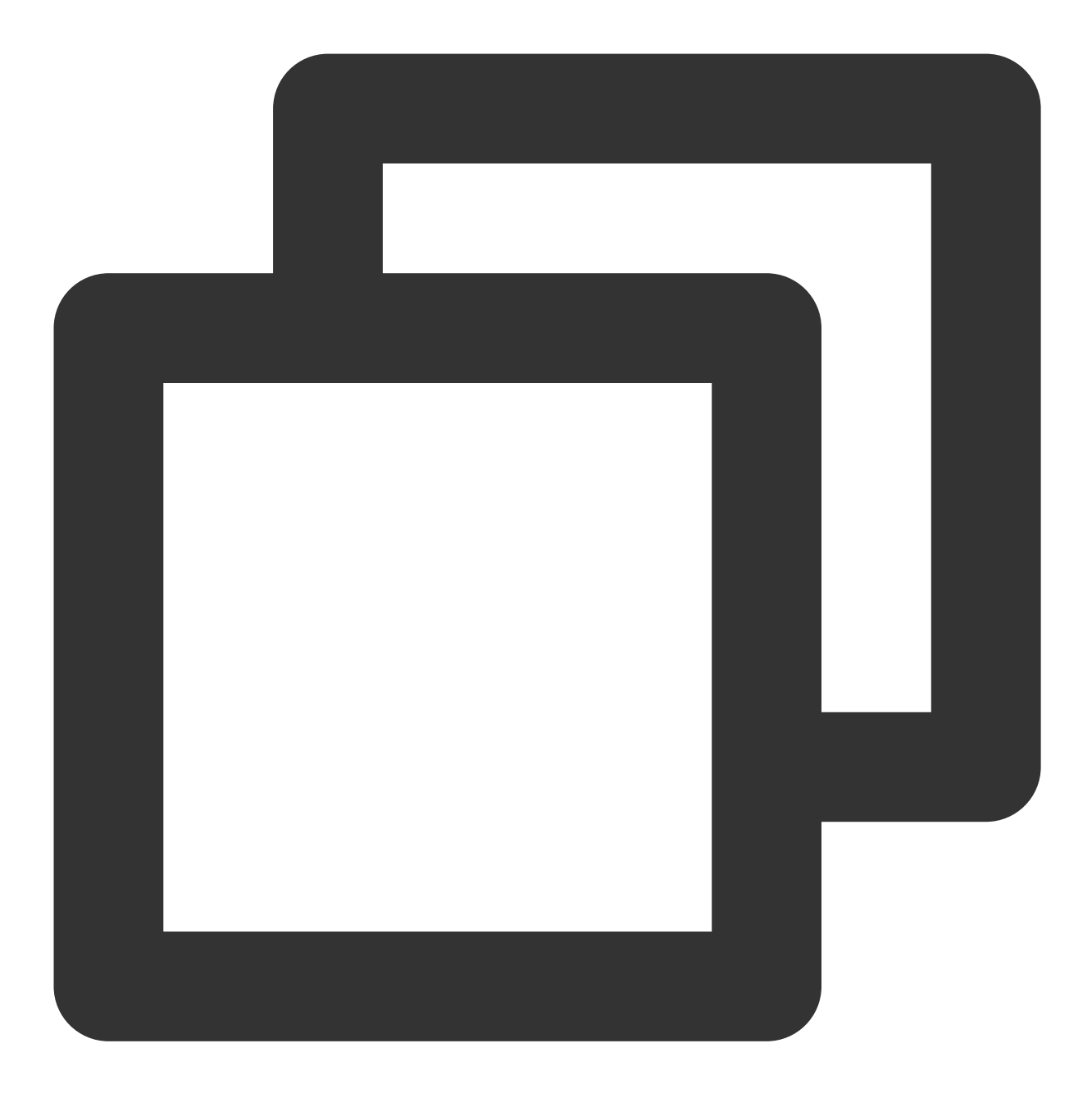

coscmd -b examplebucket1-1250000000 -r ap-guangzhou copy examplebucket2-1250000000.

修改存储类型,将⽂件类型改为低频存储

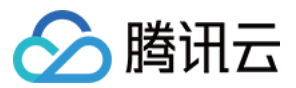

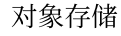

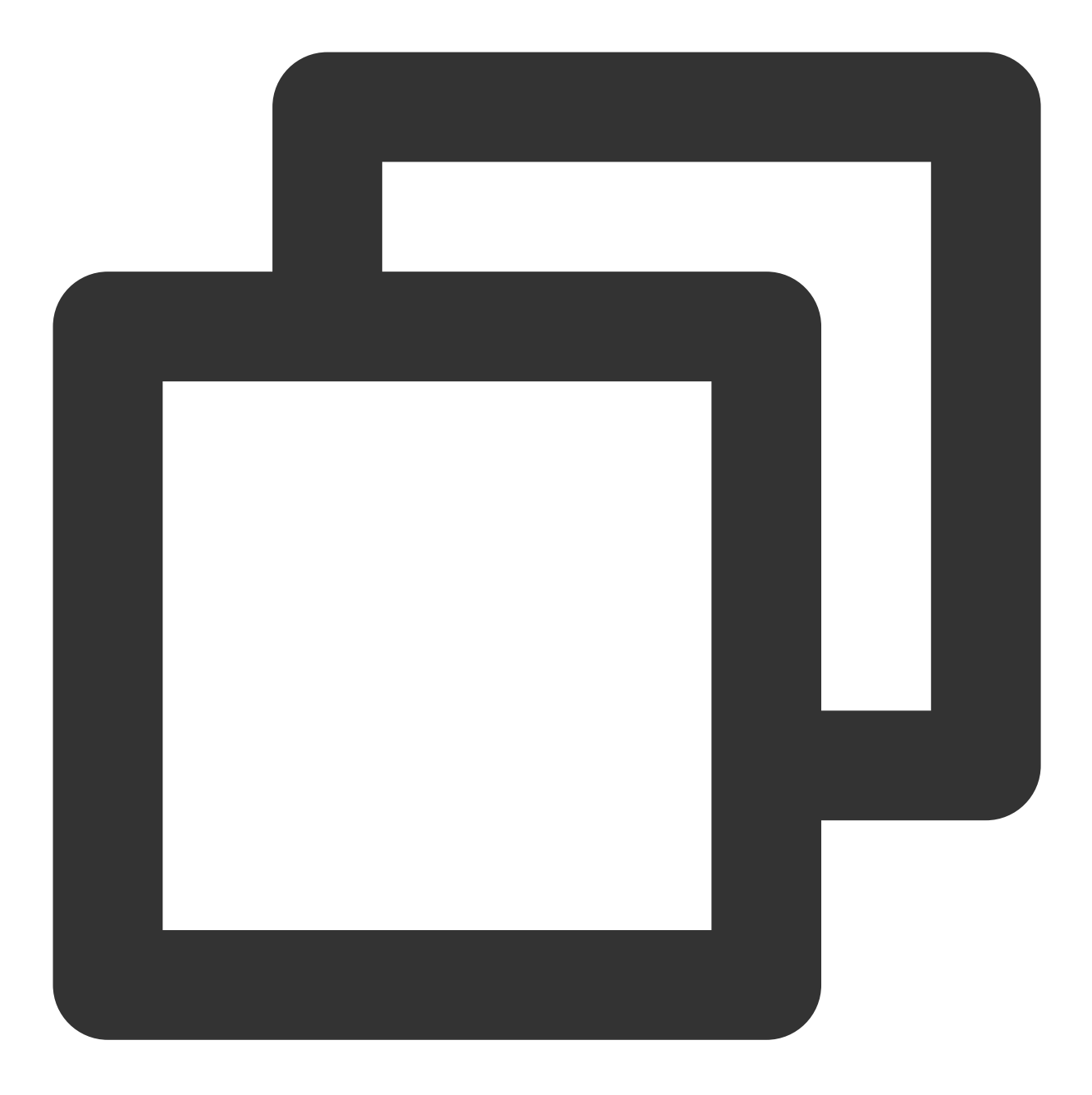

coscmd -b examplebucket1-1250000000 -r ap-guangzhou copy examplebucket2-1250000000. 修改存储类型,将文件类型改为归档存储,并重命名为 photo.jpg

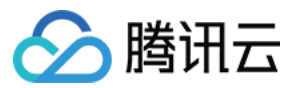

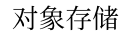

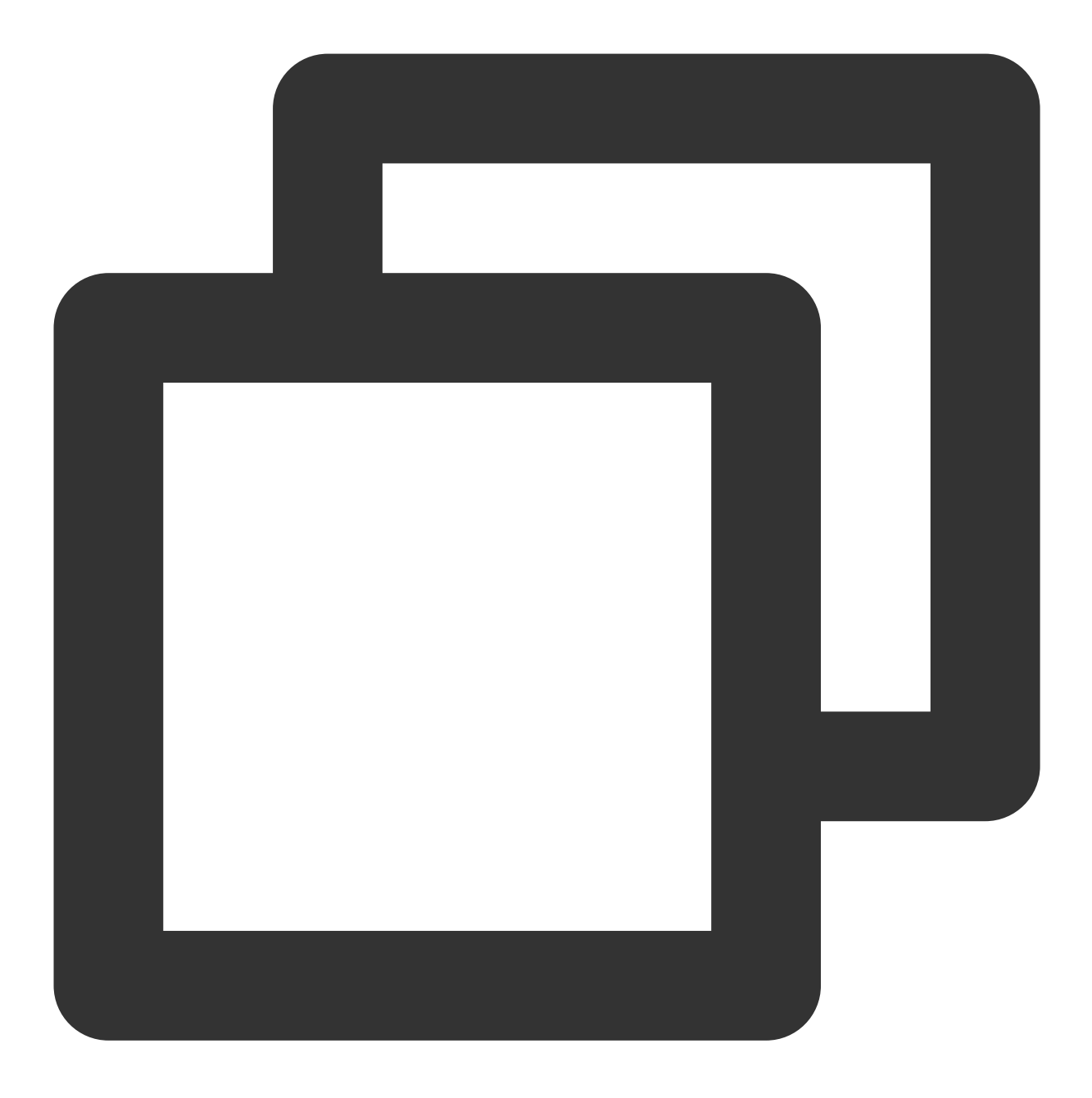

coscmd -b examplebucket1-1250000000 -r ap-guangzhou copy examplebucket2-1250000000.

复制文件夹命令格式

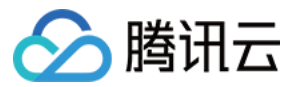

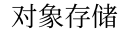

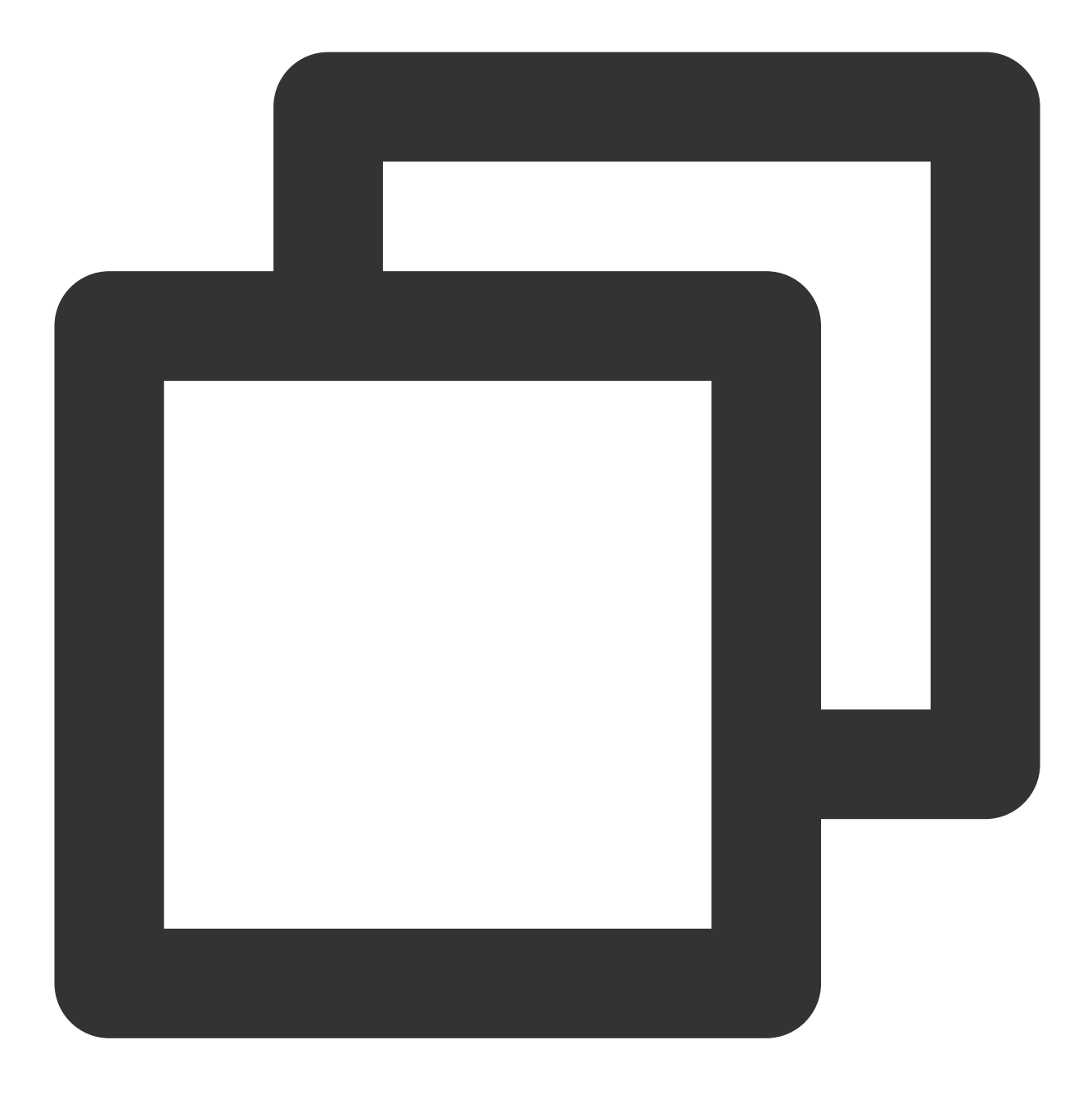

coscmd copy -r <sourcepath> <cospath>

操作示例 - 复制 examplebucket2-1250000000 存储桶下的 examplefolder 目录到 examplebucket1-1250000000 存储 桶的 doc ⽬录

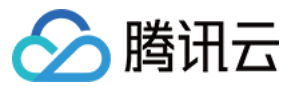

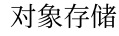

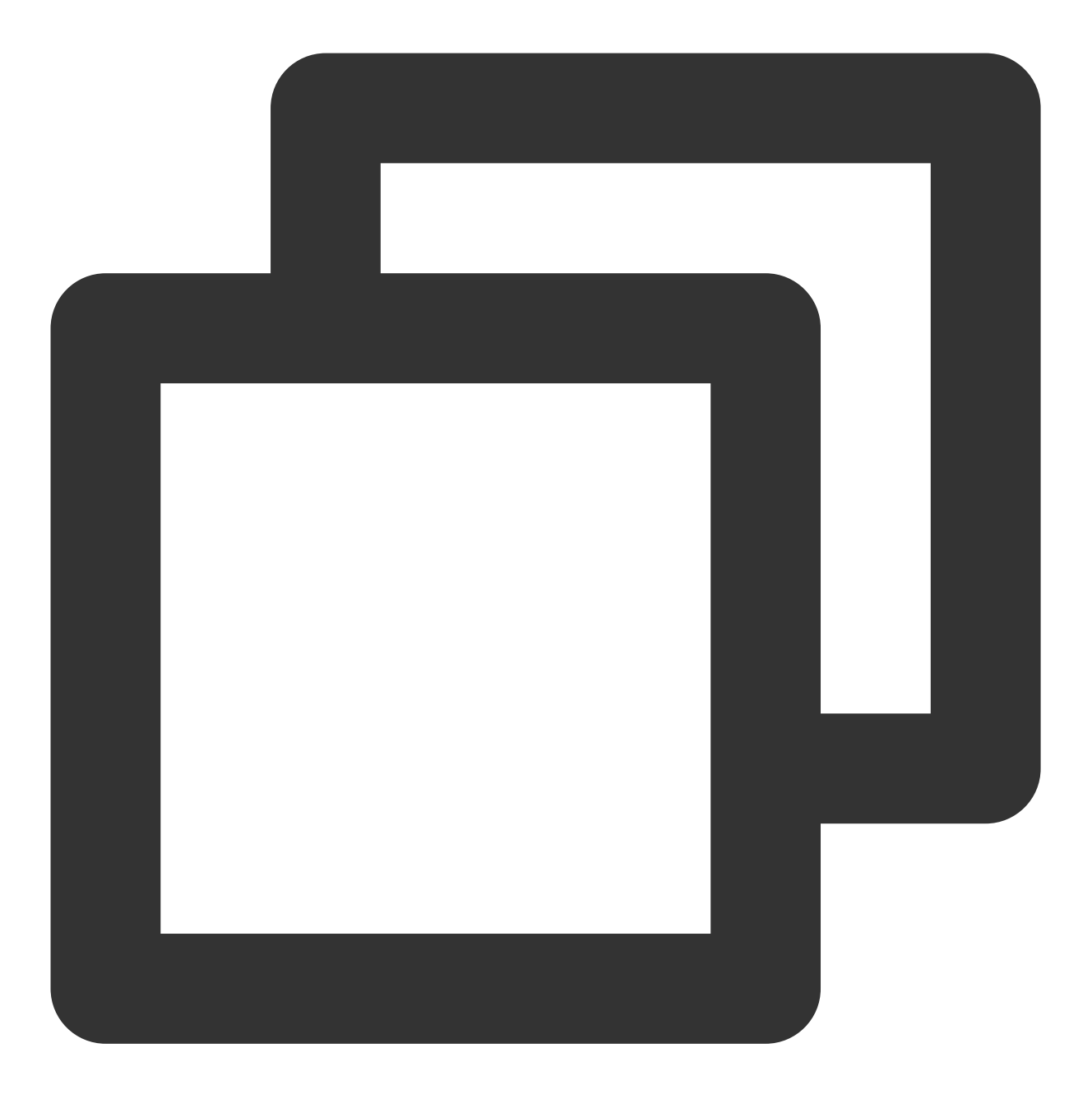

coscmd -b examplebucket1-1250000000 -r ap-guangzhou copy -r examplebucket2-12500000

#### 说明:

请将"<>"中的参数替换为您需要复制的 COS 上文件的路径 (sourcepath), 和您需要复制到 COS 上文件的路径 (cospath)。

sourcepath 的格式为: <BucketName-APPID>.cos.<region>.myqcloud.com/<cospath> 。 使用-d参数可以设置 x-cos-metadata-directive 参数, 可选值为 Copy 和 Replaced, 默认为 Copy。 使用-H参数设置 HTTP header 时, 请务必保证格式为 JSON, 示例: coscmd copy -H -d Replaced "{'xcos-storage-class':'Archive','Content-Language':'zh-CN'}" <localpath> <cospath> 。更

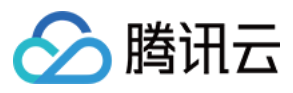

多头部请参见 PUT [Object](https://www.tencentcloud.com/document/product/436/10881) - Copy 文档。

## 移动文件或文件夹

### 注意:

移动命令的 <sourcepath> 和 <cospath> 不能相同, 否则会导致文件被删除。原因在于 move 命令会先复 制,再删除, <sourcepath> 路径下的文件最终会被删除。

## 移动⽂件命令格式

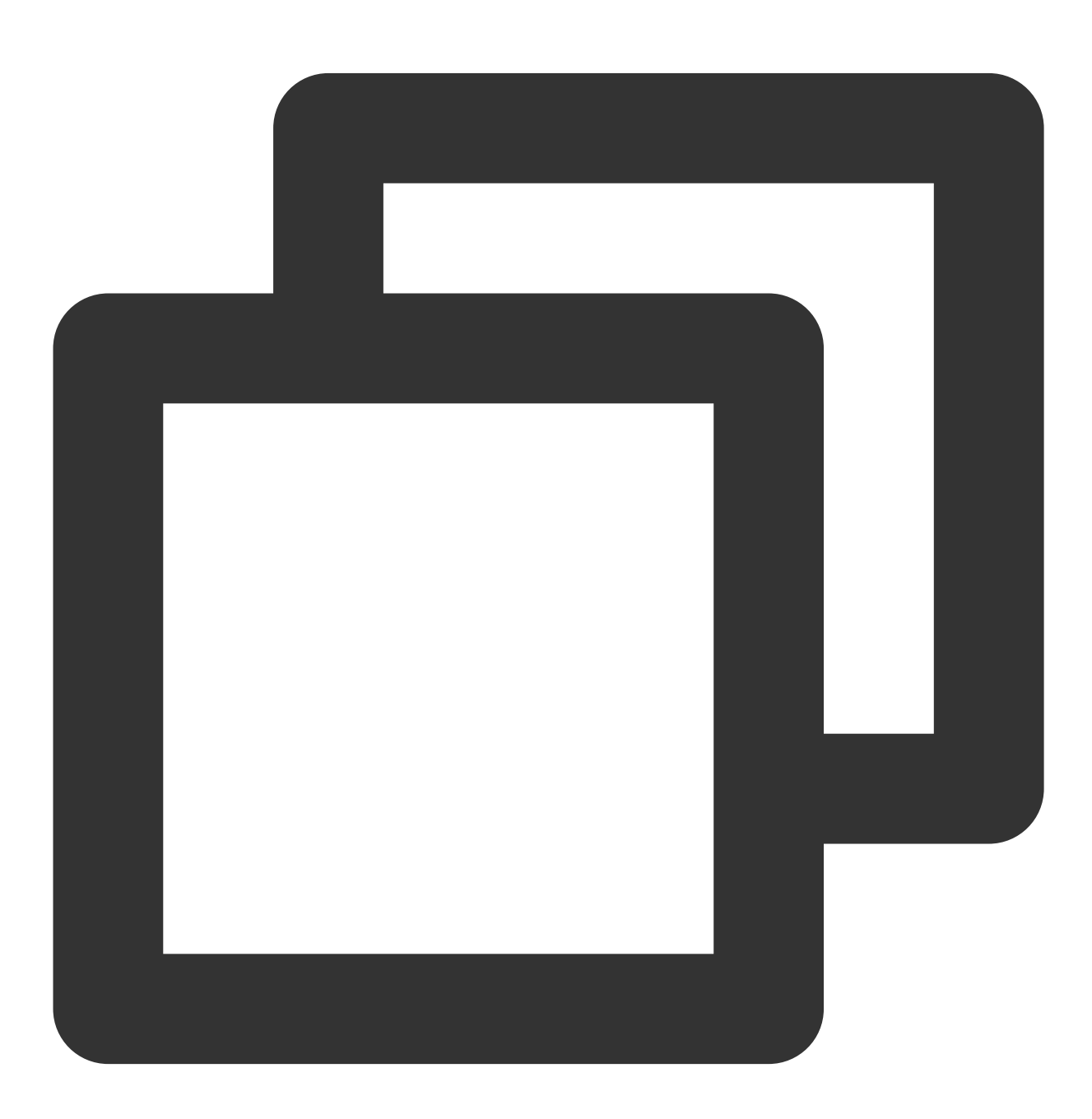

coscmd move <sourcepath> <cospath>

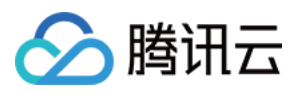

操作示例 - 在同个存储桶内进行移动,将 examplebucket-1250000000 存储桶下的 picture.jpg 移动到 doc 文件夹下

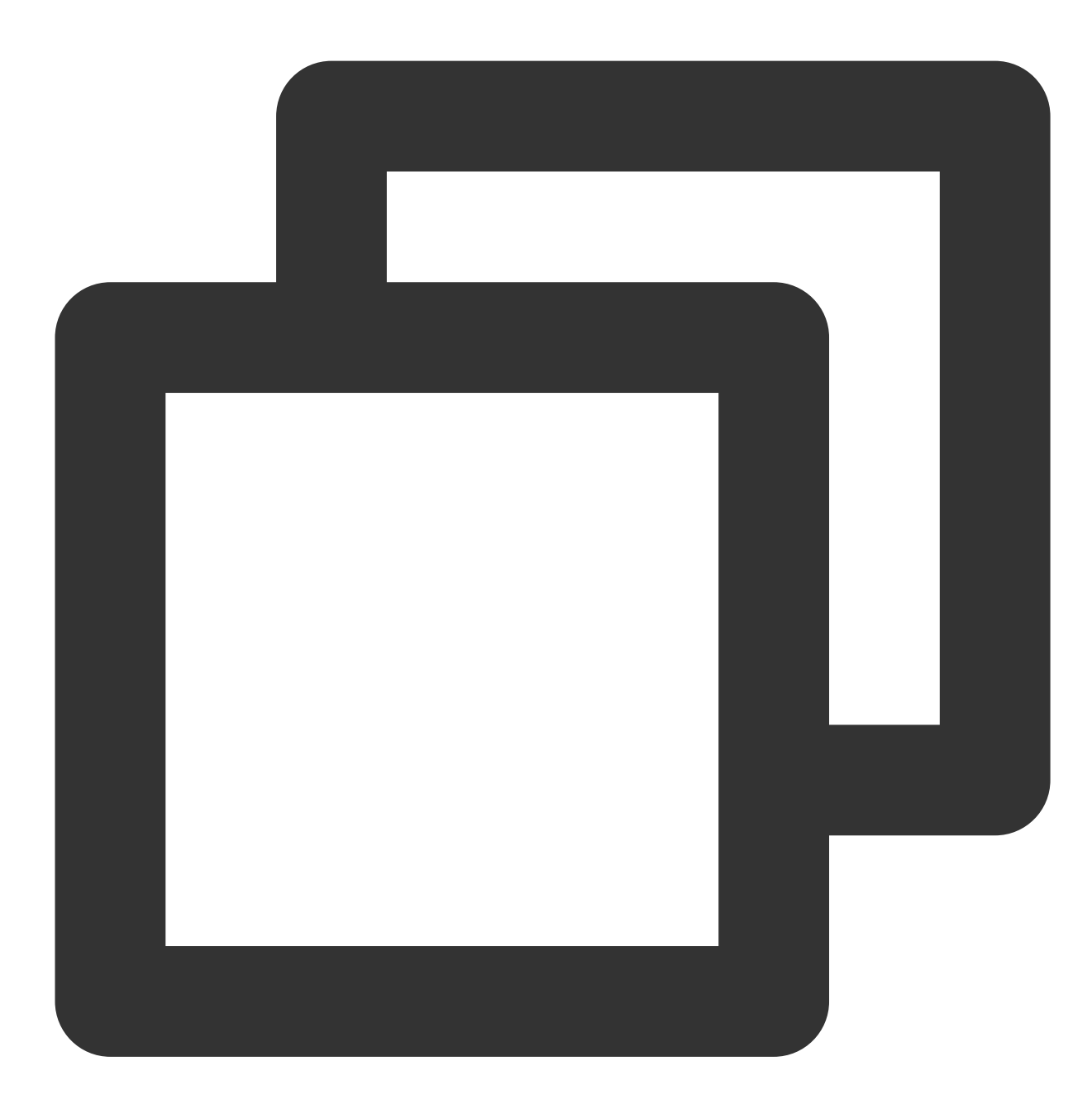

coscmd -b examplebucket-1250000000 -r ap-chengdu move examplebucket-1250000000.ap-c

操作示例 - 在不同存储桶内进行移动,移动 examplebucket2-1250000000 存储桶下的 picture.jpg 对象到 examplebucket1-1250000000 存储桶的 doc/folder/

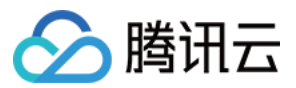

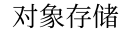

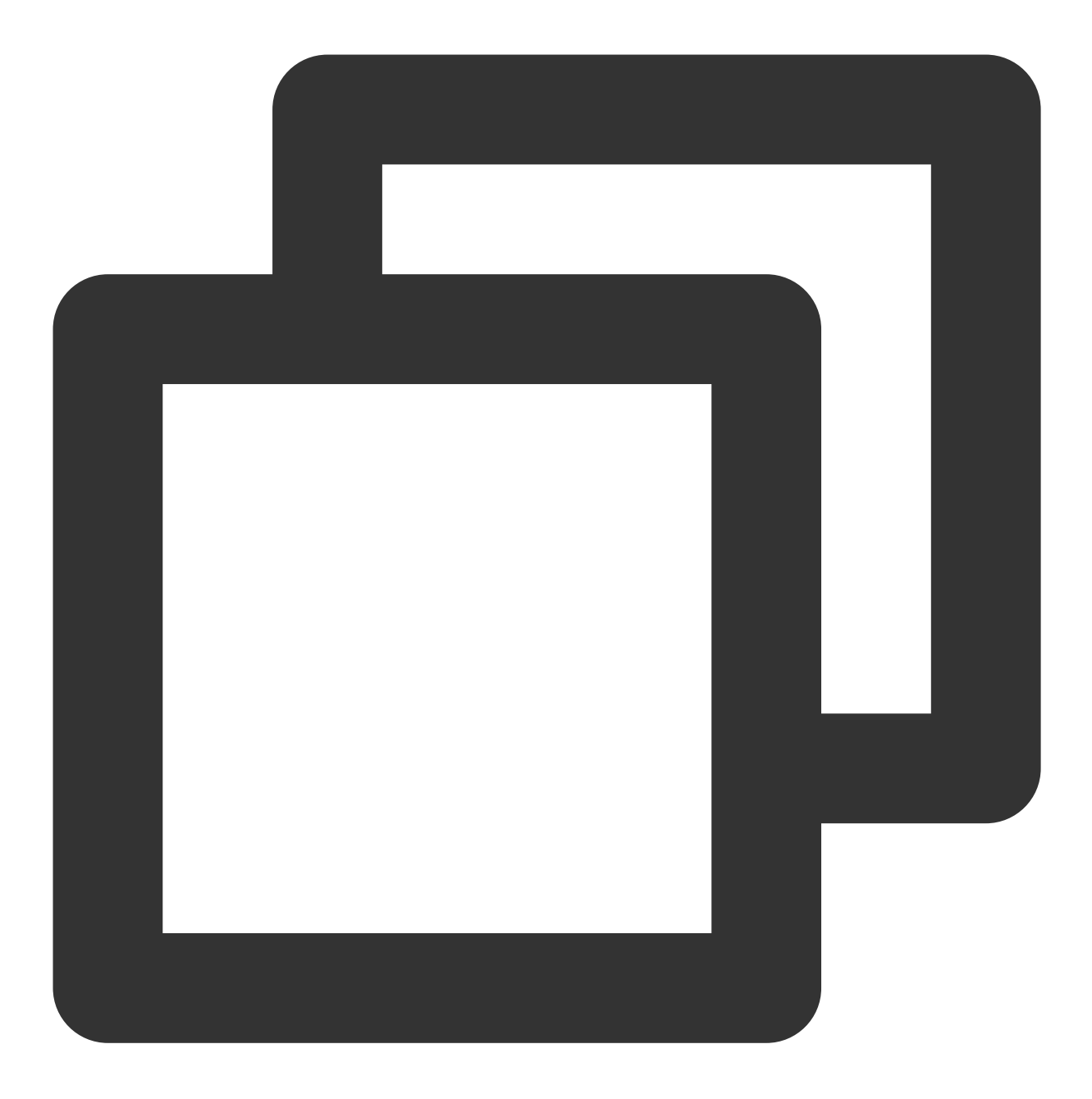

coscmd -b examplebucket1-1250000000 -r ap-guangzhou move examplebucket2-1250000000.

操作示例 - 修改存储类型,将文件类型改为低频存储

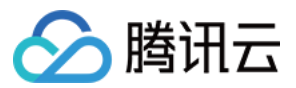

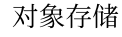

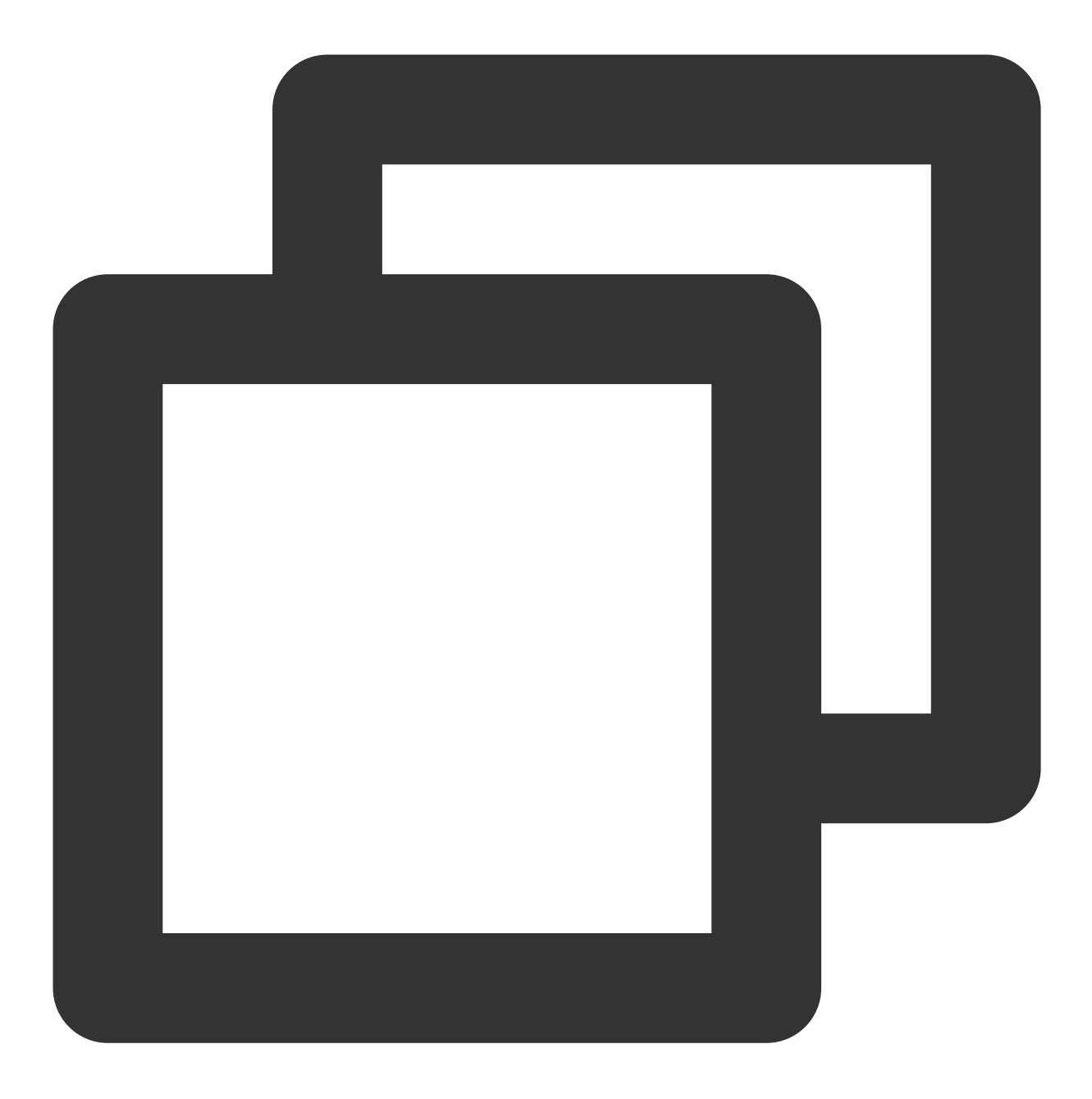

coscmd -b examplebucket1-1250000000 -r ap-guangzhou move examplebucket2-1250000000.

操作示例 - 修改存储类型,将文件类型改为归档存储

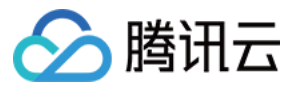

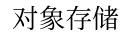

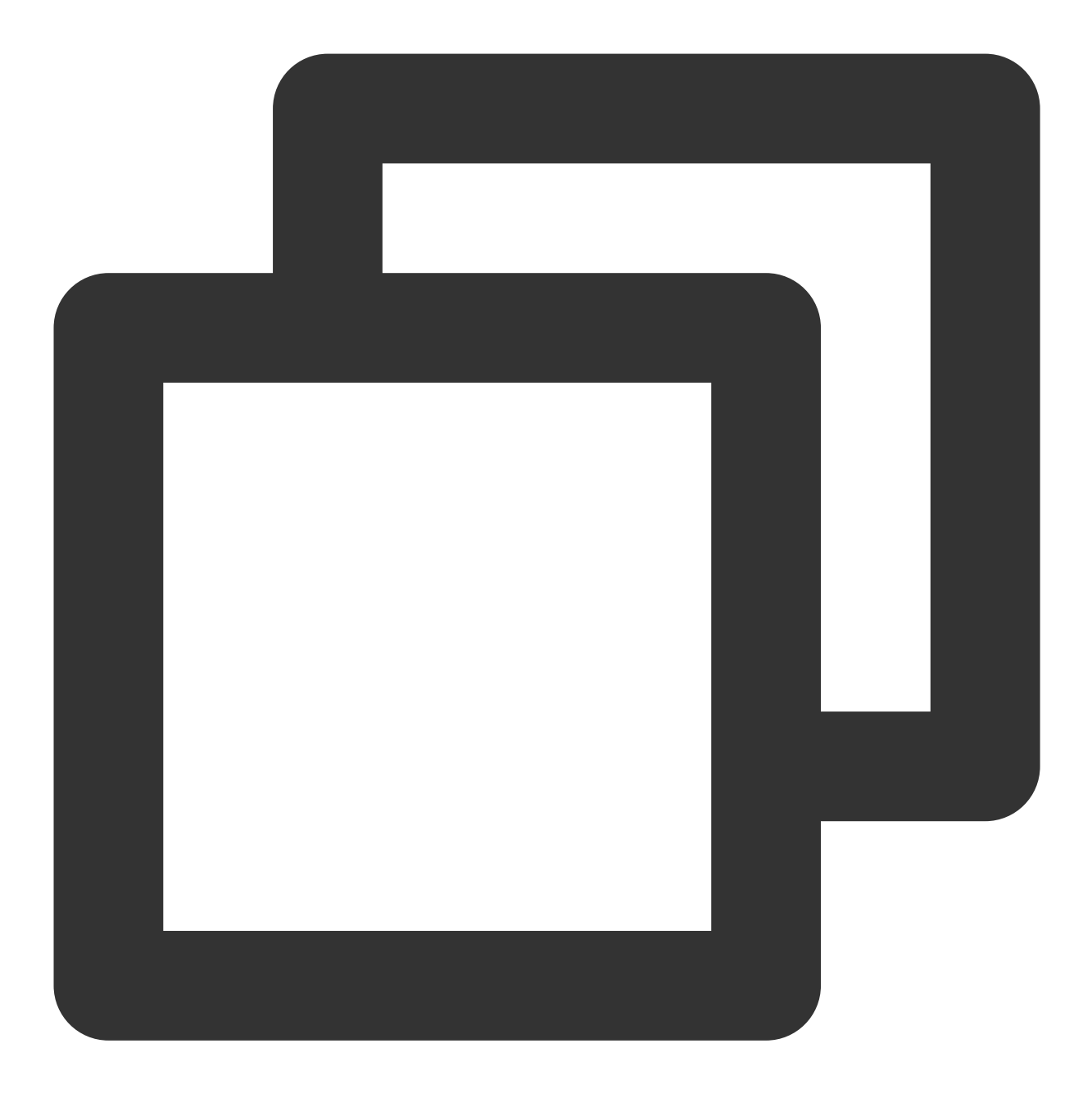

coscmd -b examplebucket1-1250000000 -r ap-guangzhou move examplebucket2-1250000000.

移动文件夹命令格式

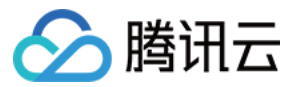

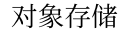

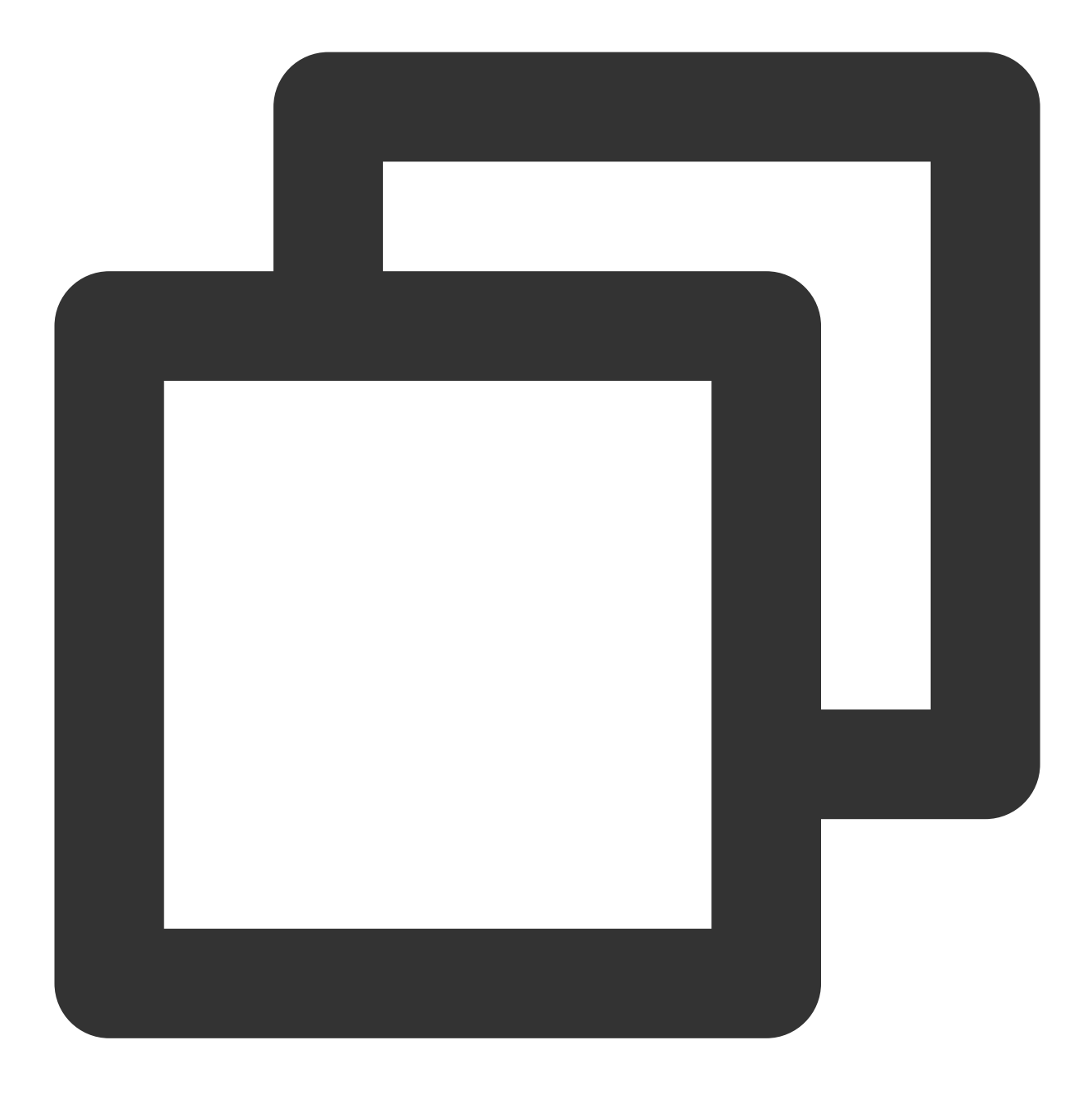

coscmd move -r <sourcepath> <cospath>

操作示例 - 移动 examplebucket2-1250000000 存储桶下的 examplefolder 目录到 examplebucket1-1250000000 存储 桶的 doc ⽬录

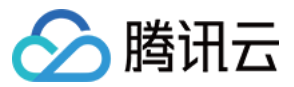

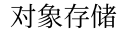

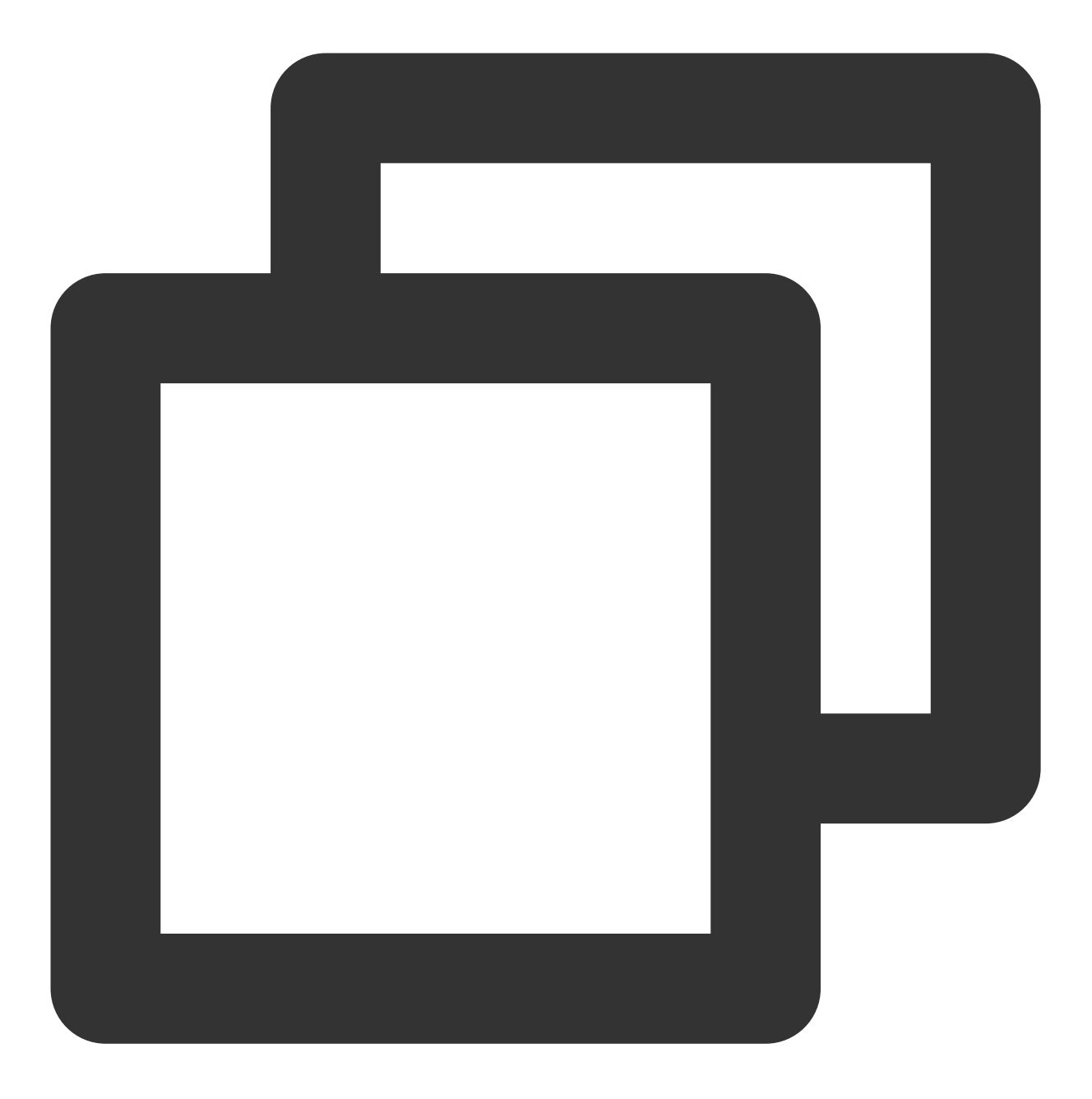

coscmd -b examplebucket1-1250000000 -r ap-guangzhou move -r examplebucket2-12500000

#### 说明:

请将"<>"中的参数替换为您需要移动的 COS 上文件的路径 (sourcepath), 和您需要移动到 COS 上文件的路径 (cospath)。

sourcepath 的格式为: <BucketName-APPID>.cos.<region>.myqcloud.com/<cospath> 。 使用-d参数可以设置 x-cos-metadata-directive 参数,可选值为 Copy 和 Replaced, 默认为 Copy。 使用-H参数设置 HTTP header 时, 请务必保证格式为 JSON, 示例: coscmd move -H -d Replaced "{'xcos-storage-class':'Archive','Content-Language':'zh-CN'}" <localpath> <cospath> 。更

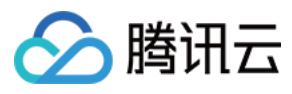

多头部请参见 PUT [Object](https://www.tencentcloud.com/document/product/436/10881) - copy 文档。

## 设置对象访问权限

命令格式

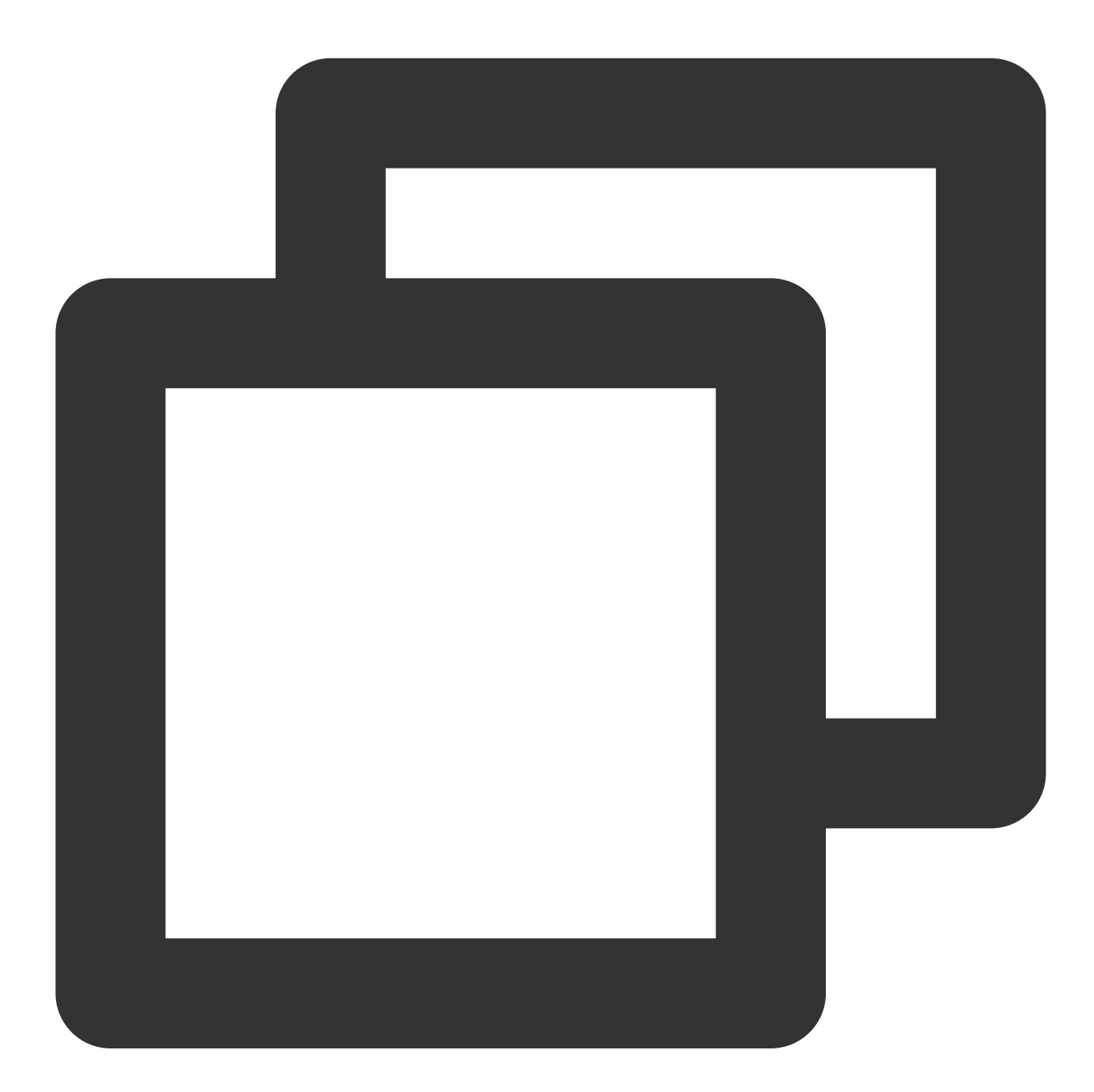

coscmd putobjectacl --grant-<permissions> <UIN> <cospath>

操作示例 - 授予账号 100000000001 拥有 picture.jpg 的读取权限

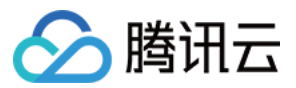

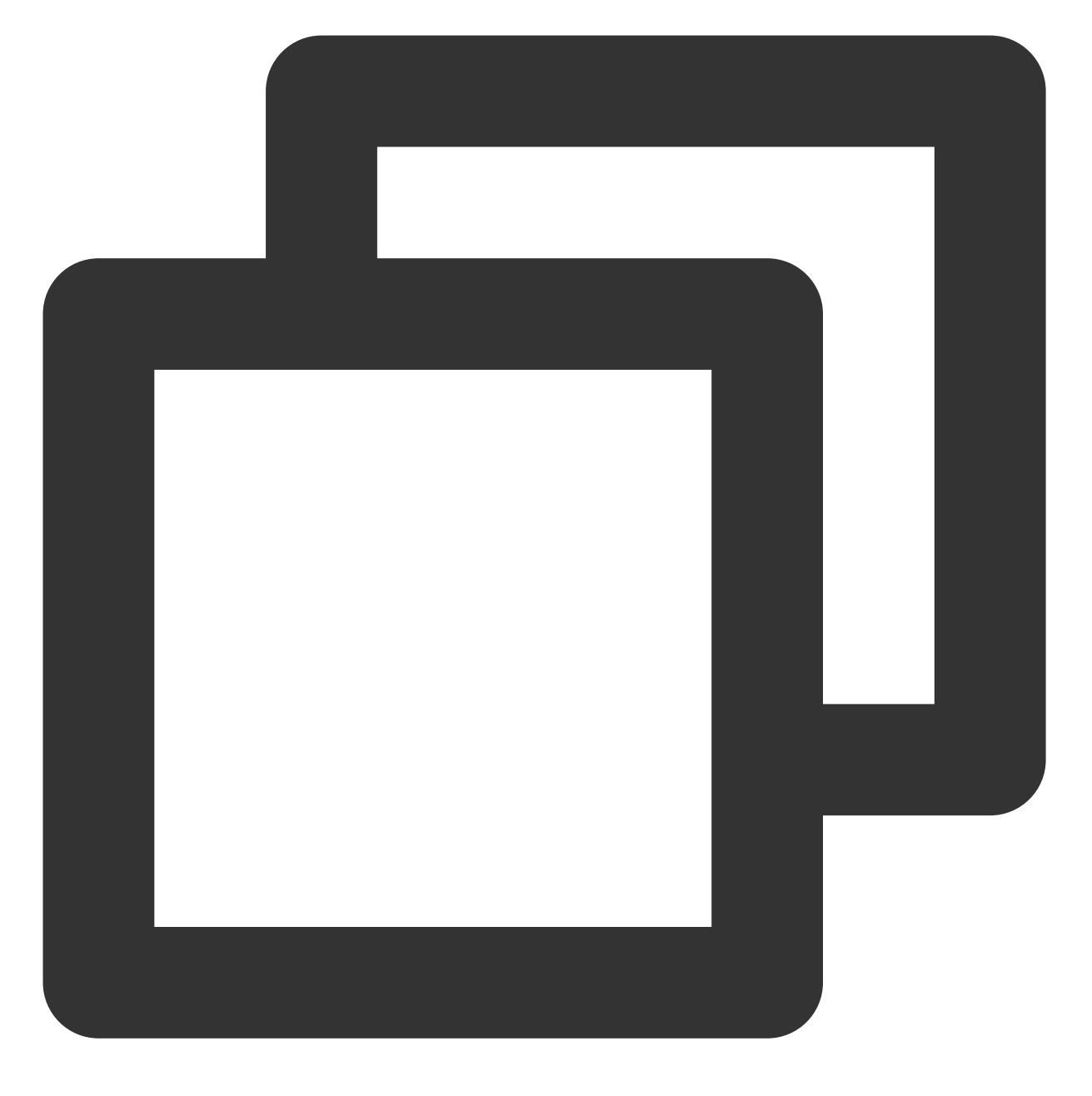

coscmd putobjectacl --grant-read 100000000001 picture.jpg

操作示例 - 查询文件的访问权限

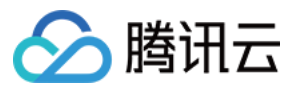

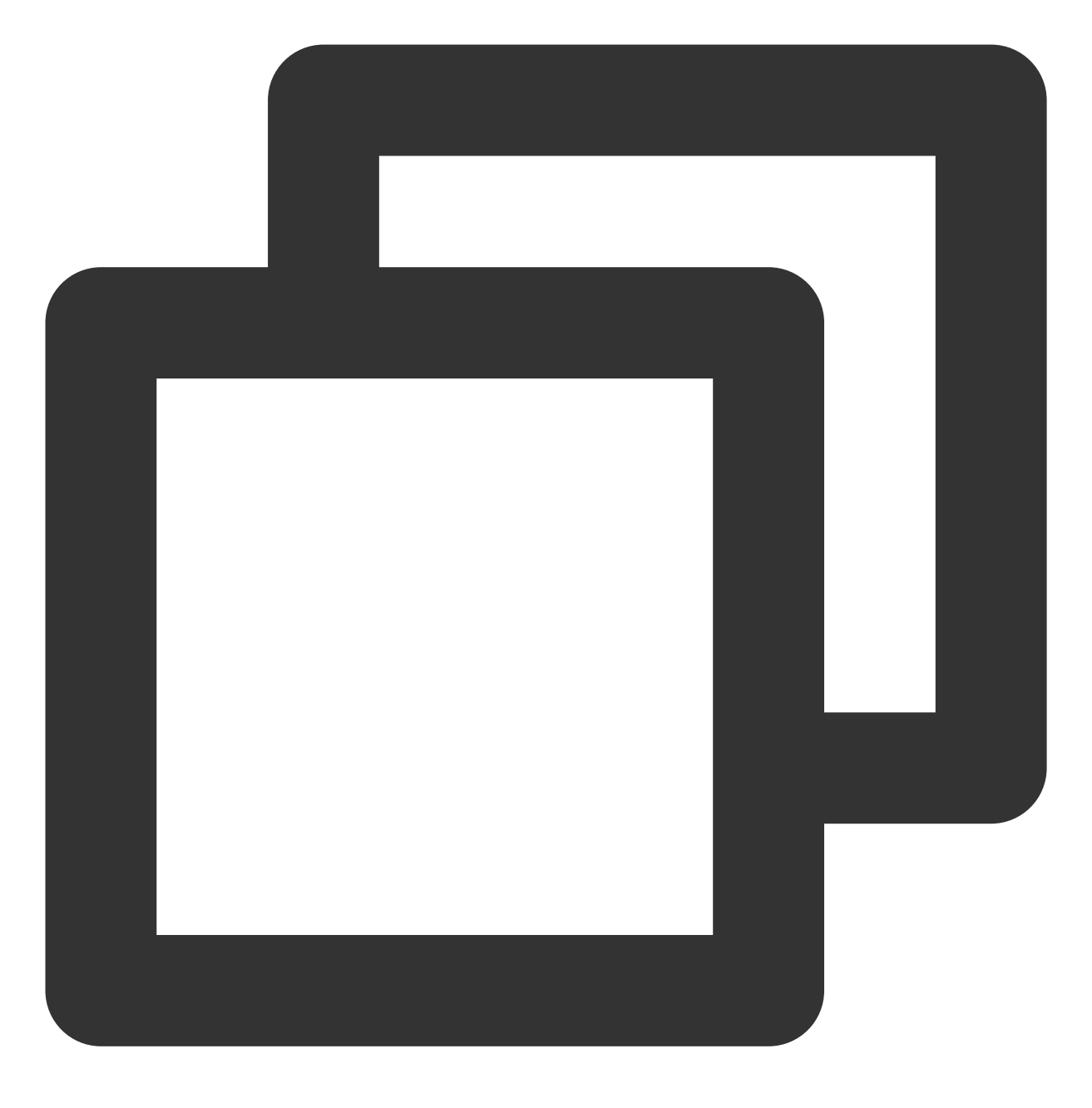

coscmd getobjectacl picture.jpg

## 开启**/**暂停版本控制

命令格式

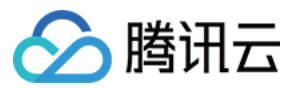

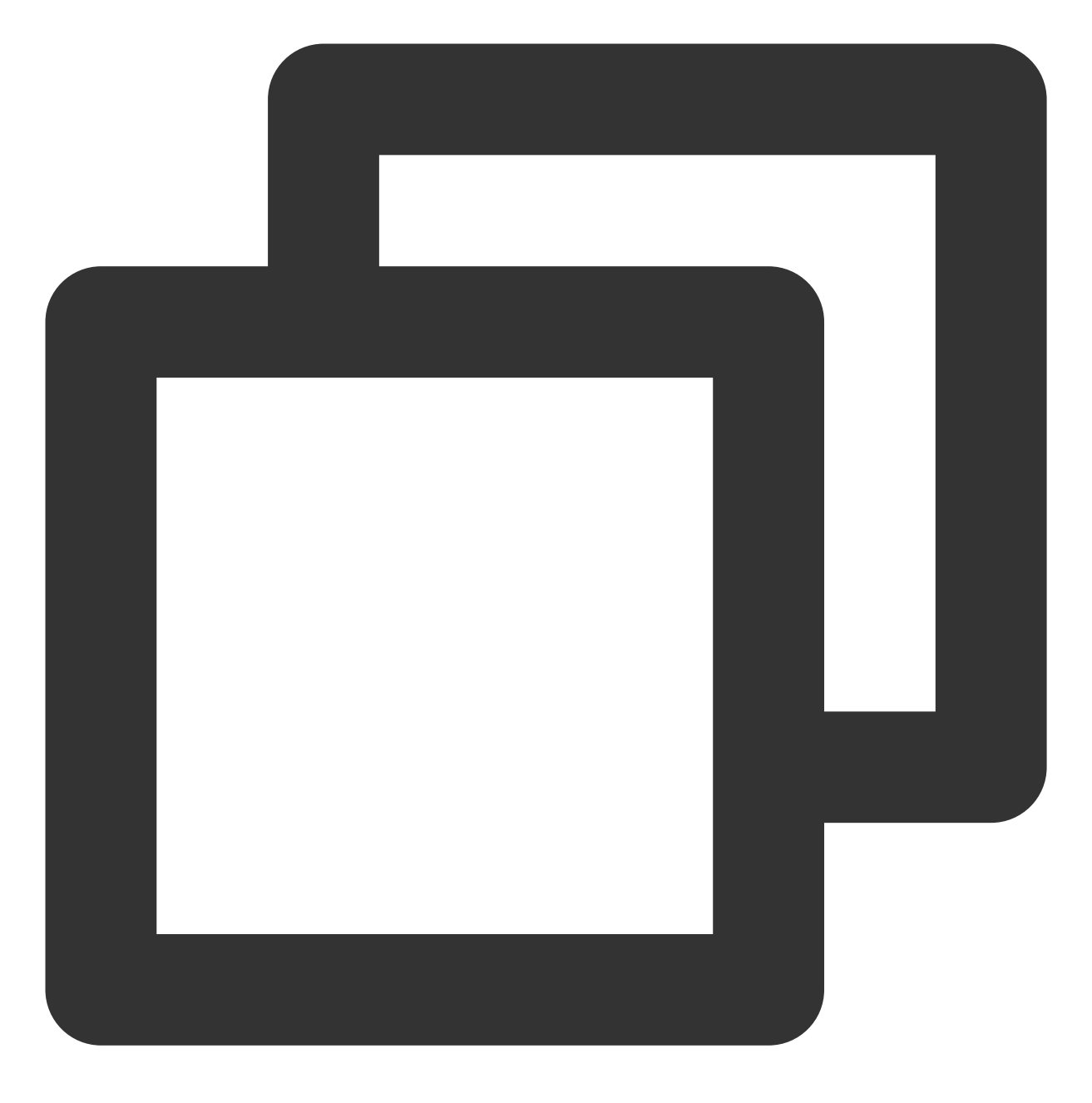

coscmd putbucketversioning <status>

操作示例 - 开启版本控制

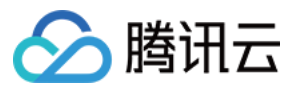

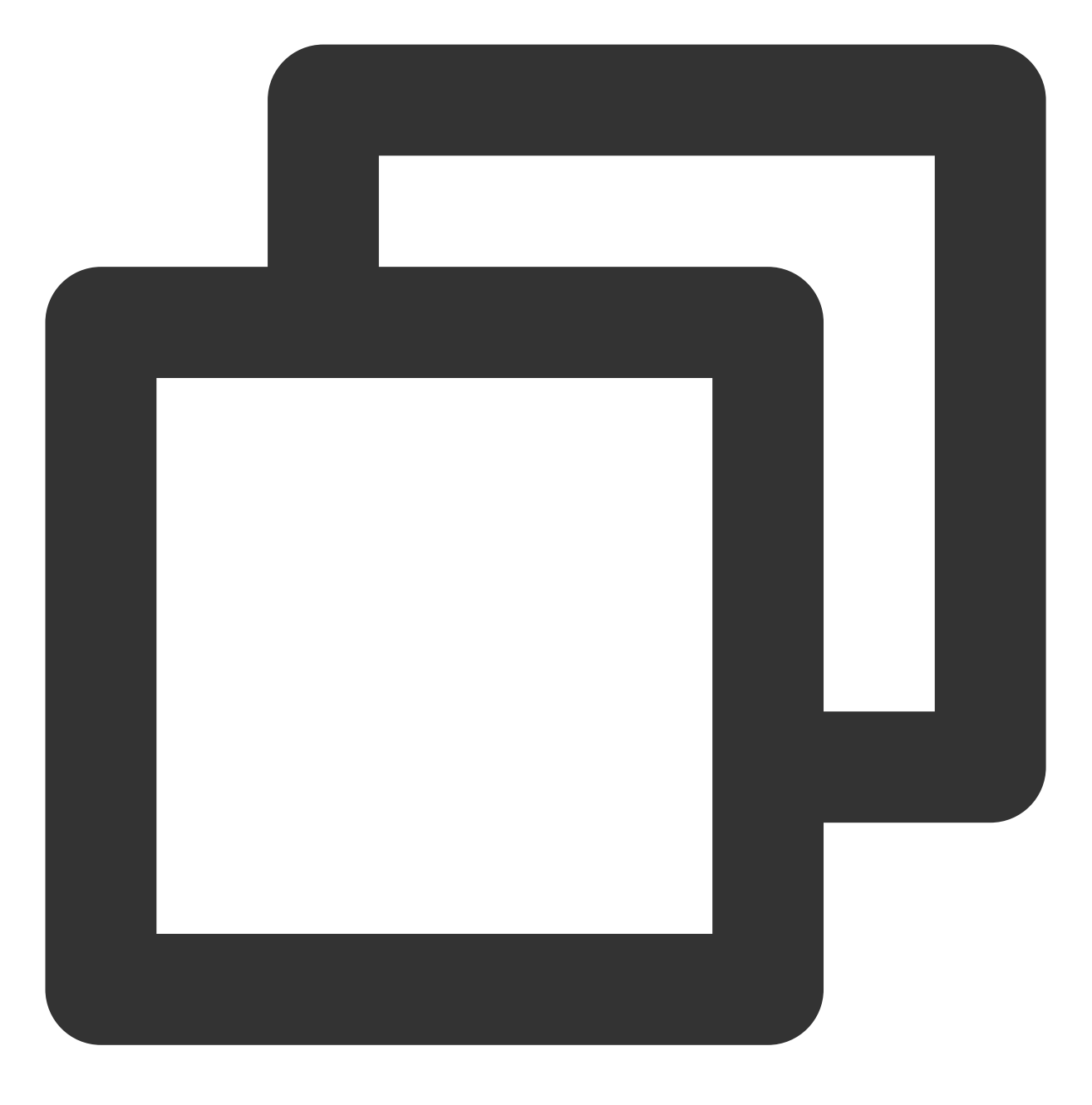

coscmd putbucketversioning Enabled

操作示例 - 暂停版本控制

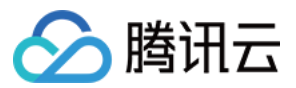

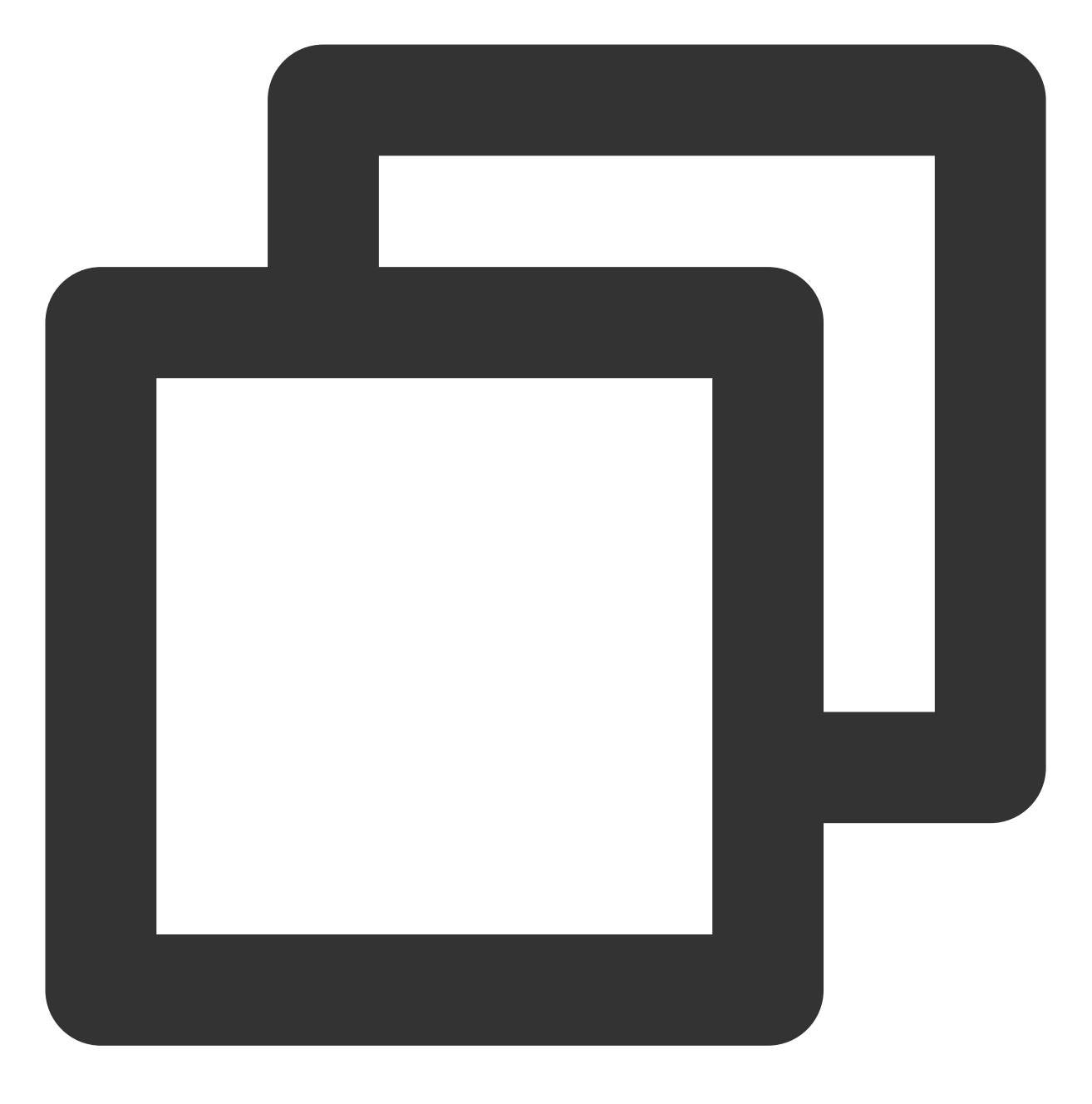

coscmd putbucketversioning Suspended

操作示例 - 查询版本控制

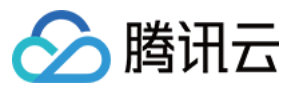

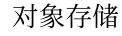

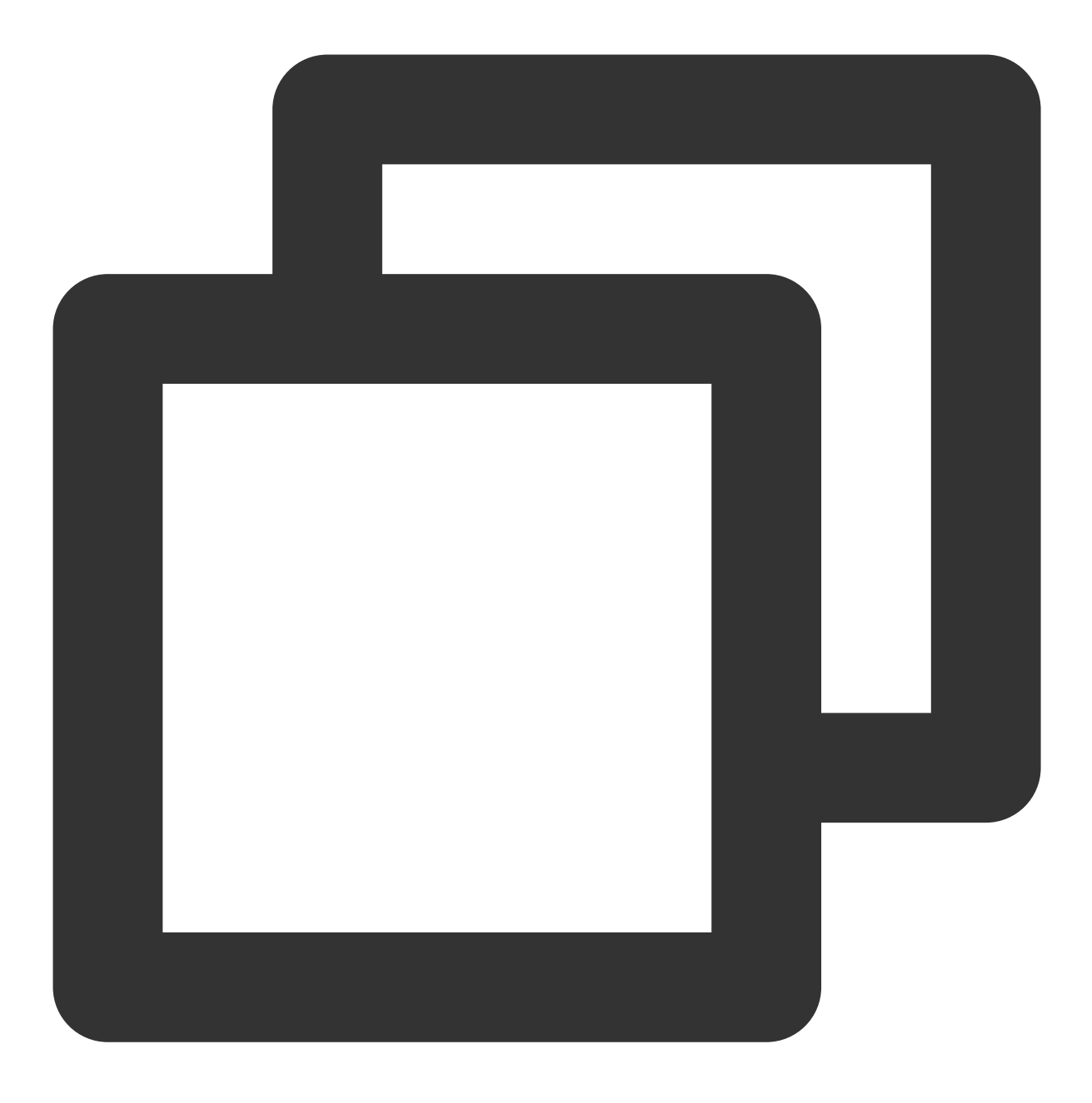

coscmd getbucketversioning

#### 注意

请将 "<>" 中的参数替换为您需要版本控制状态(status)。

一旦您对存储桶启用了版本控制,它将无法返回到未启用版本控制状态(初始状态)。但是,您可以对该存储桶暂 停版本控制,这样后续上传的对象将不会产⽣多个版本。

## 恢复归档文件

恢复归档⽂件命令格式

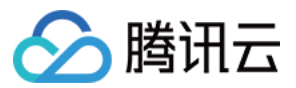

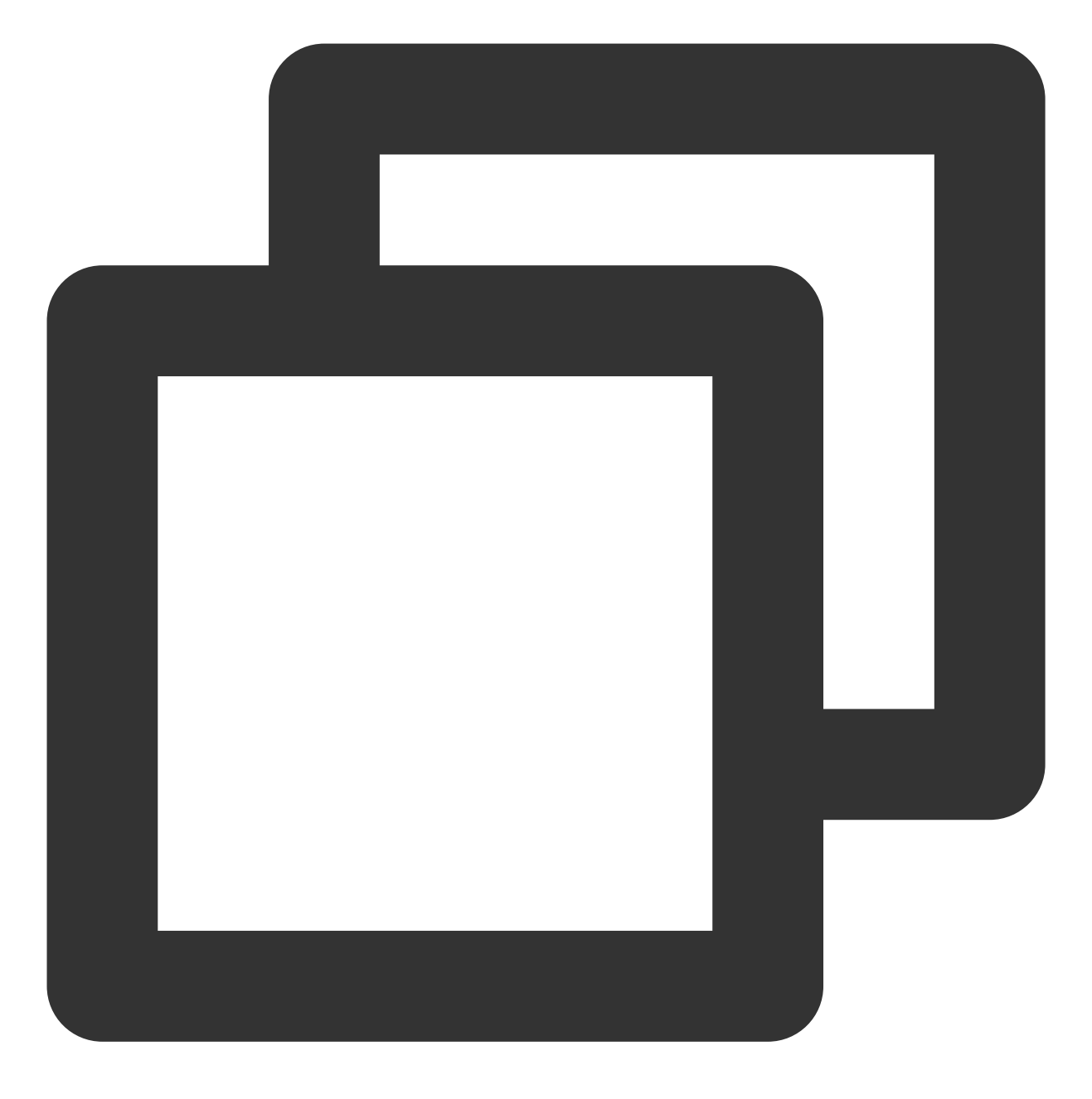

coscmd restore <cospath>

操作示例 - 快速取回模式回热 picture.jpg, 有效期3天

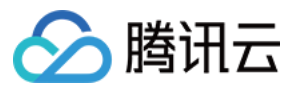

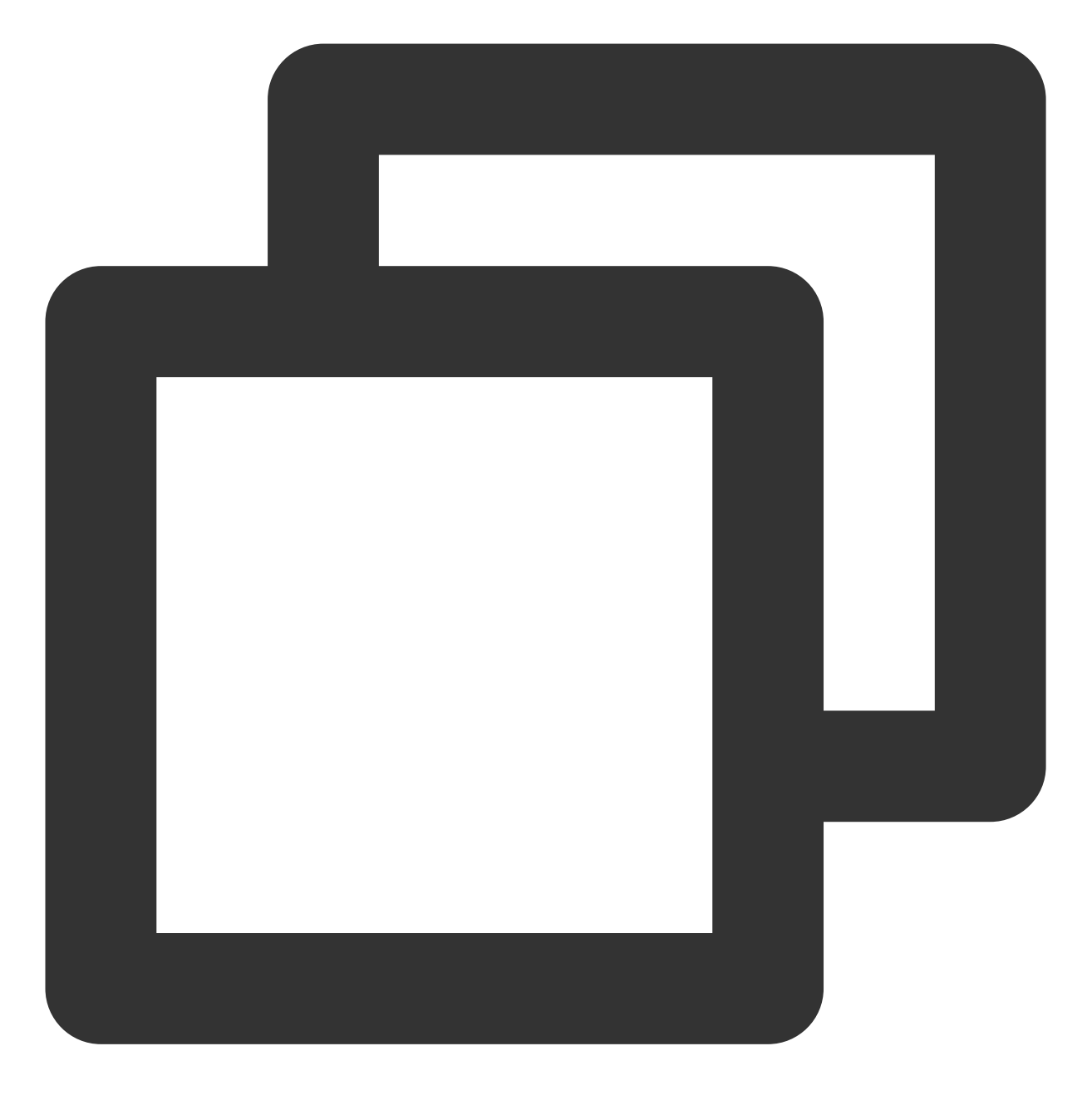

coscmd restore -d 3 -t Expedited picture.jpg

批量恢复归档⽂件命令格式

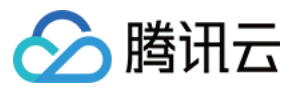

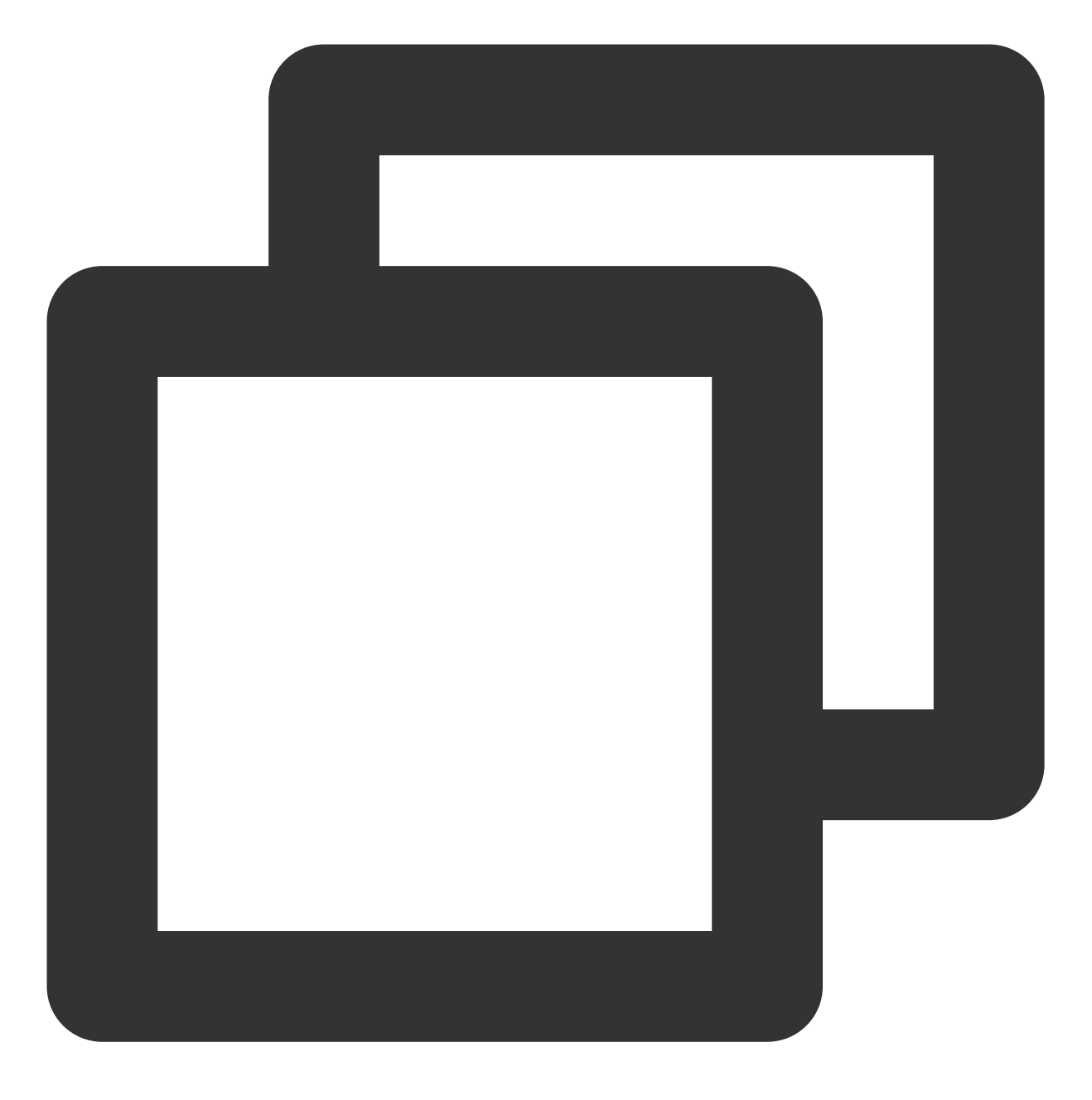

coscmd restore -r <cospath>

操作示例 - 快速取回模式回热 examplefolder/ 目录, 有效期3天

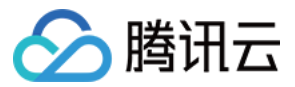

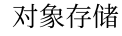

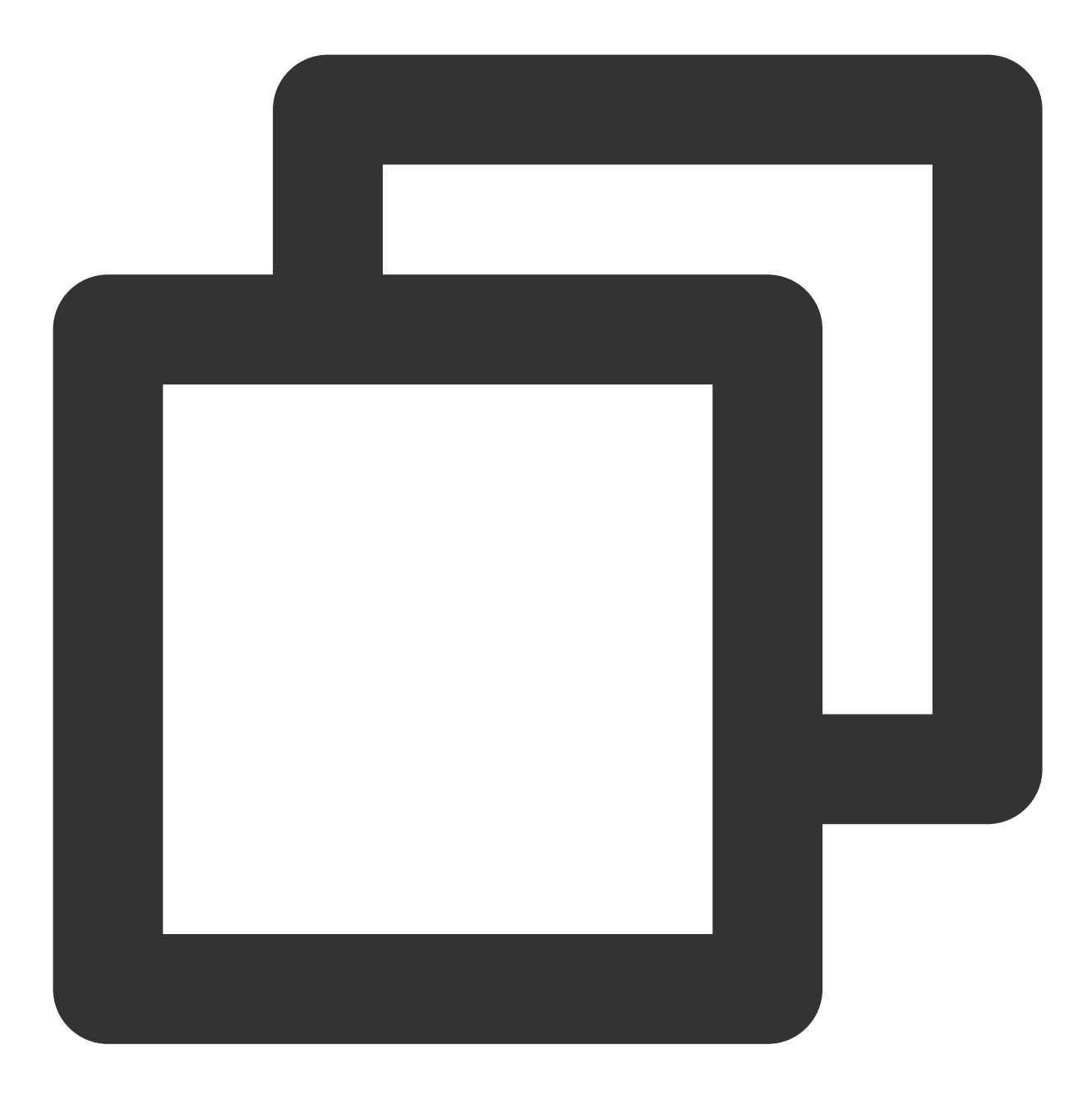

coscmd restore -r -d 3 -t Expedited examplefolder/

#### 说明:

请将"<>"中的参数替换为您需要查询文件列表的 COS 上文件的路径(cospath)。

使用 -d <day> 设置临时副本的过期时间, 默认值:7。

使用 -t <tier> 指定恢复模式, 枚举值: Expedited (快速取回模式), Standard (标准取回模式), Bulk (批量取回模式),默认值:Standard。

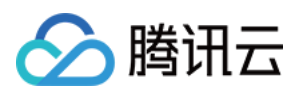

## 常见问题

如您在使用 COSCMD 工具过程中, 有相关的疑问, 请参见 COSCMD 工具类常见问题。

# COS Migration 工具

最近更新时间:2024-04-30 16:43:10

## 功能说明

COS Migration 是一个集成了 COS 数据迁移功能的一体化工具。通过简单的配置操作, 用户可以将本地数据迁移至 COS 中,它具有以下特点:

断点续传:工具支持上传时断点续传。对于一些大文件,如果中途退出或者因为服务故障,可重新运行工具,会对 未上传完成的文件进行续传。

分块上传:将对象按照分块的方式上传到 COS。

并行上传:支持多个对象同时上传。

## 注意:

COS Migration 的编码格式只⽀持 UTF-8 格式。

使用该工具上传同名文件, 默认会覆盖较旧的同名文件, 需要额外设置以跳过同名文件。

除本地数据迁移之外的场景请优先使⽤迁移服务平台。

COS Migration 是用来做一次性迁移服务的, 不适合于持续同步的场景。例如本地每天新增文件, 需要持续同步至 COS 中, COS Migration 为了避免重复迁移任务, 会保存迁移成功的记录, 持续同步后, 扫描记录时间会持续增 大。此种场景建议使用 文件同步。

## 使用环境

## 系统环境

Windows 和 Linux系统。

## 软件依赖

JDK 1.8 X64或以上, 有关 JDK 的安装与配置请参见 Java [安装与配置。](https://www.tencentcloud.com/document/product/436/10865) Linux 环境需要 IFUNC 支持, 确保环境 binutils 版本大于 2.20。

## 使用方法

## **1.** 获取⼯具

前往下载 COS [Migration](https://github.com/tencentyun/cos_migrate_tool_v5) ⼯具。

## **2.** 解压缩⼯具包
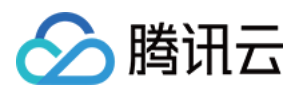

#### **Windows**

解压并保存到某个目录,例如:

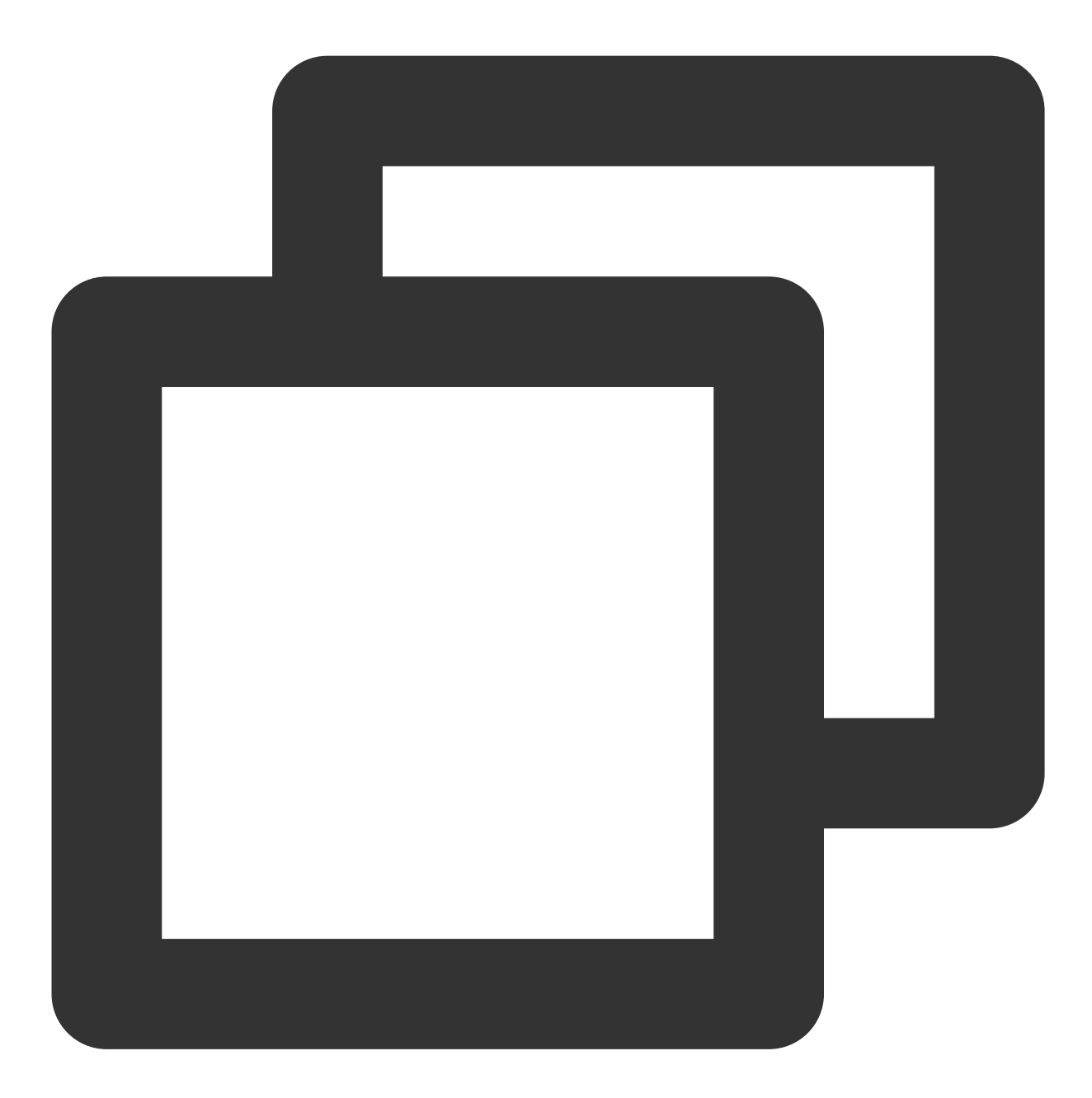

C:\\Users\\Administrator\\Downloads\\cos\_migrate

#### **Linux**

解压并保存到某个目录:

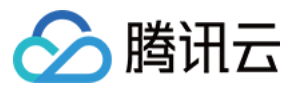

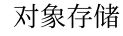

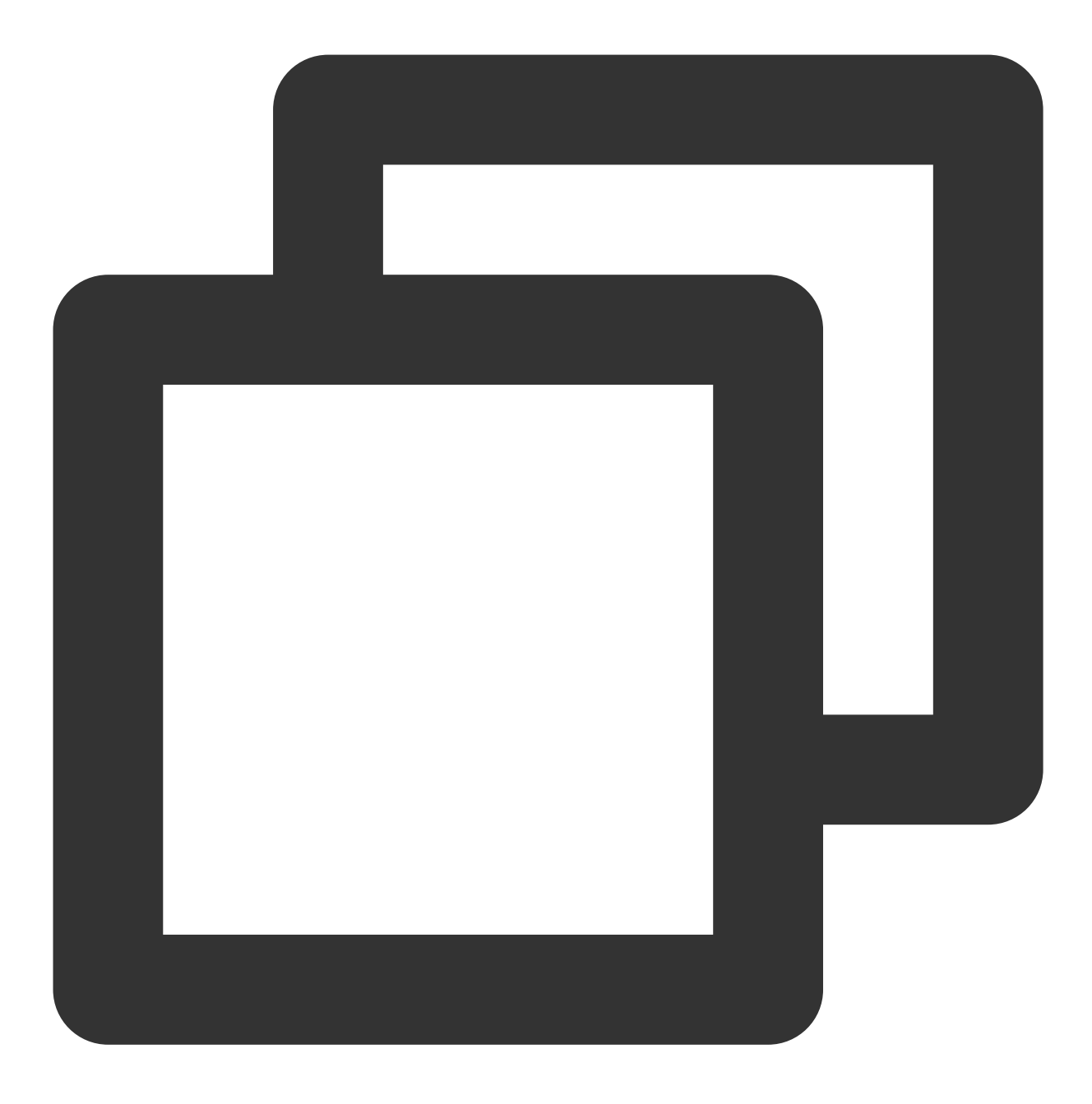

unzip cos\_migrate\_tool\_v5-master.zip && cd cos\_migrate\_tool\_v5-master

#### 迁移工具结构

正确解压后的 COS Migration 工具目录结构如下所示:

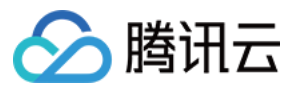

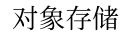

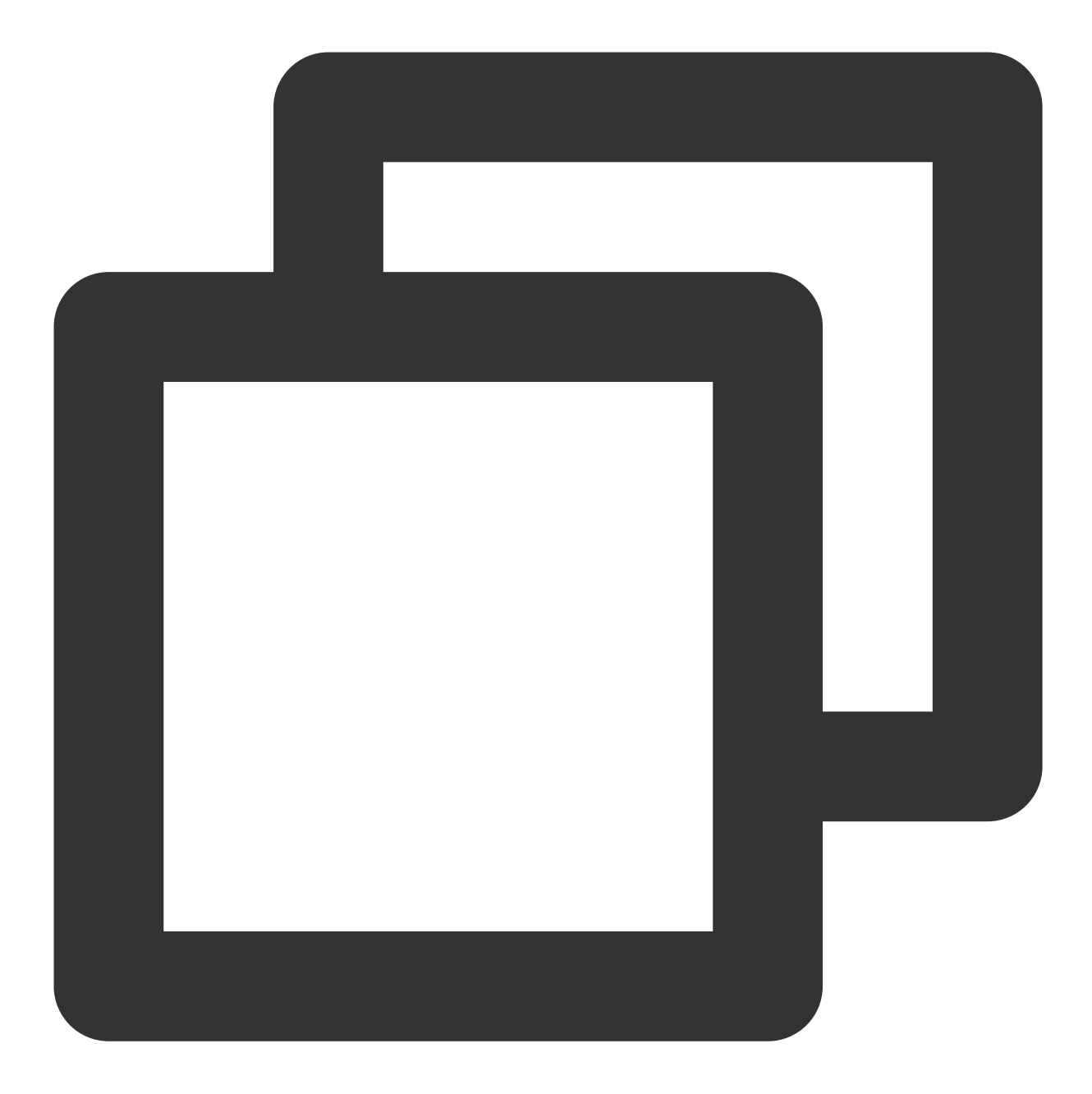

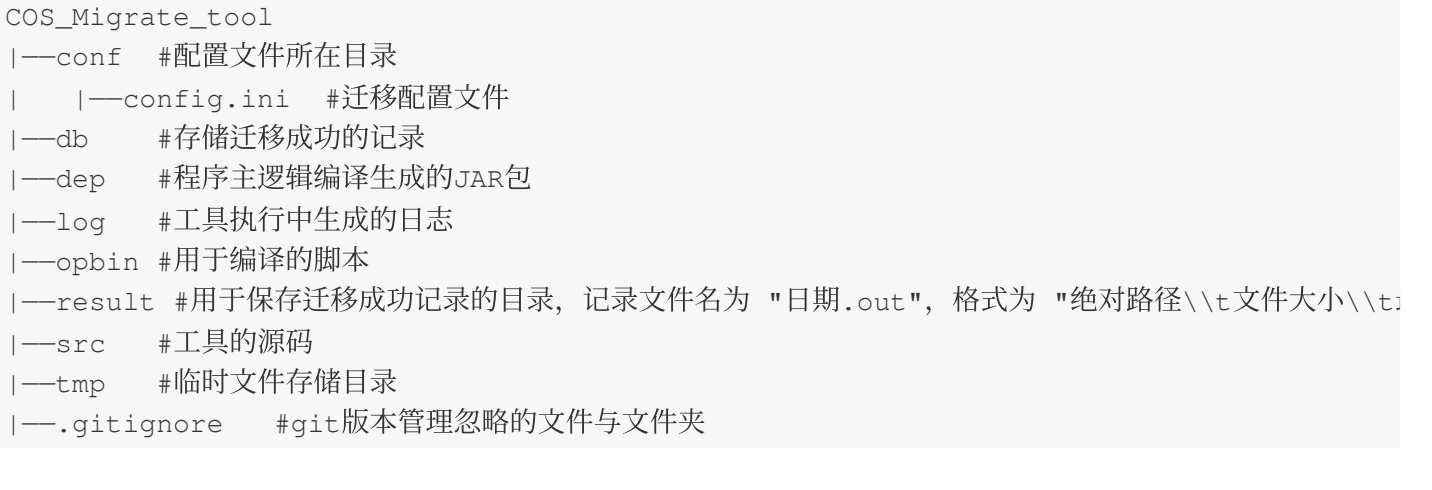

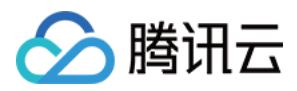

```
|——pom.xml #项⽬配置⽂件
|——README #说明⽂档
|——start_migrate.sh #Linux 下迁移启动脚本
|——start_migrate.bat #Windows 下迁移启动脚本
```
#### 说明

db 目录主要记录工具迁移成功的文件标识, 每次迁移任务会优先对比 db 中的记录, 若当前文件标识已被记录, 则 会跳过当前⽂件,否则进⾏⽂件迁移。

log 目录记录着工具迁移时的所有日志,若在迁移过程中出现错误,请先查看该目录下的 error.log。

#### **3.** 修改 **config.ini** 配置⽂件

在执行迁移启动脚本之前,需先进行 config.ini 配置文件修改(路径: ./conf/config.ini), config.ini 内容可 以分为以下几部分:

#### **3.1** 配置迁移类型

type 表示迁移类型, 固定填写 type=migrateLocal 。

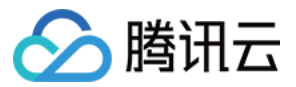

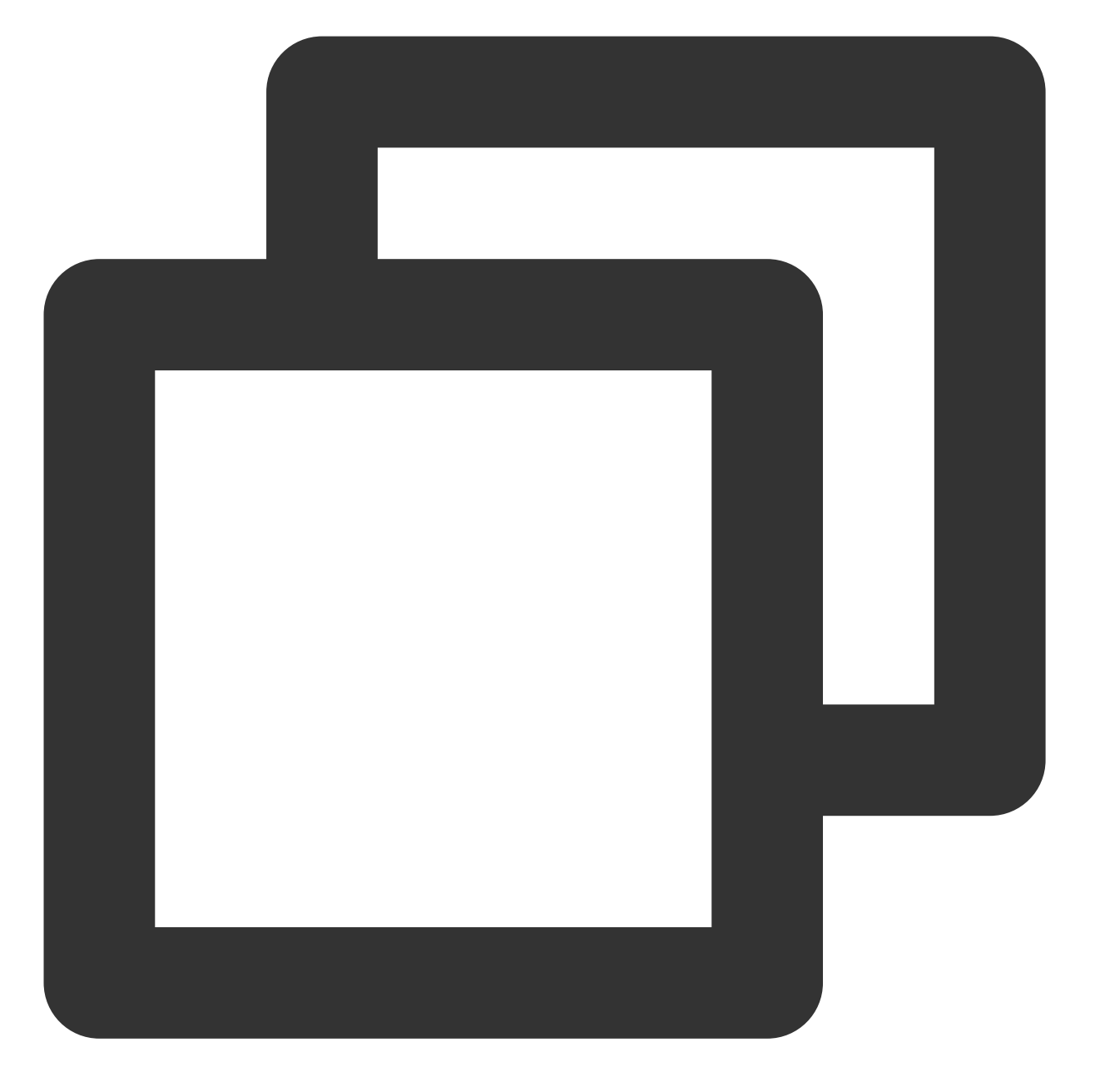

[migrateType] type=migrateLocal

#### **3.2** 配置迁移任务

用户根据实际的迁移需求进行相关配置,主要包括迁移至目标 COS 信息配置及迁移任务相关配置。

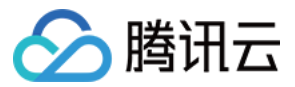

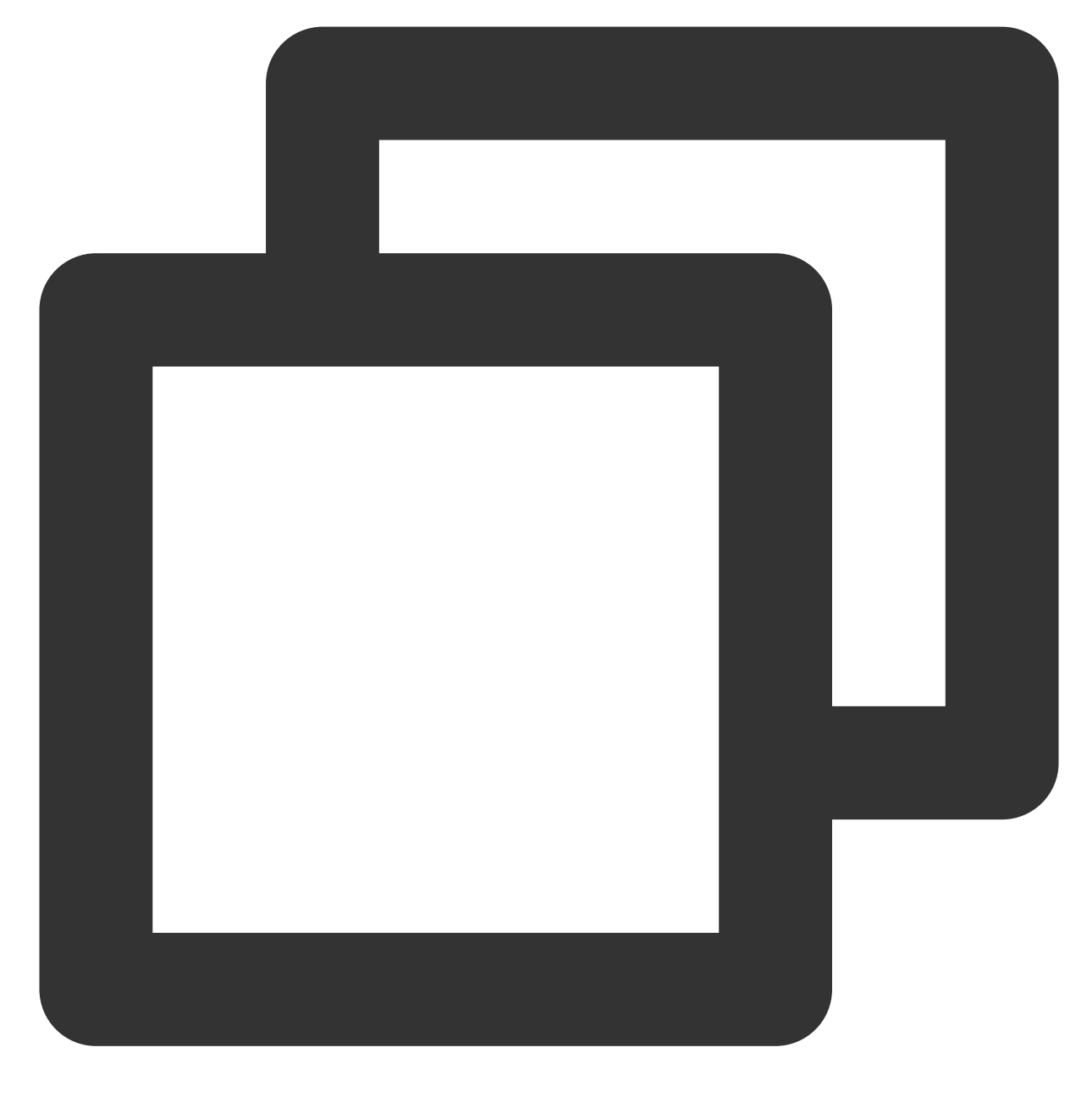

# 迁移⼯具的公共配置分节,包含了需要迁移到⽬标 COS 的账户信息。 [common] secretId=COS\_SECRETID secretKey=COS\_SECRETKEY bucketName=examplebucket-1250000000 region=ap-guangzhou storageClass=Standard cosPath=/ https=off tmpFolder=./tmp smallFileThreshold=5242880

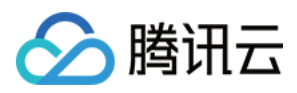

smallFileExecutorNum=64 bigFileExecutorNum=8 entireFileMd5Attached=on executeTimeWindow=00:00,24:00 outputFinishedFileFolder=./result resume=false skipSamePath=false requestTryCount=5

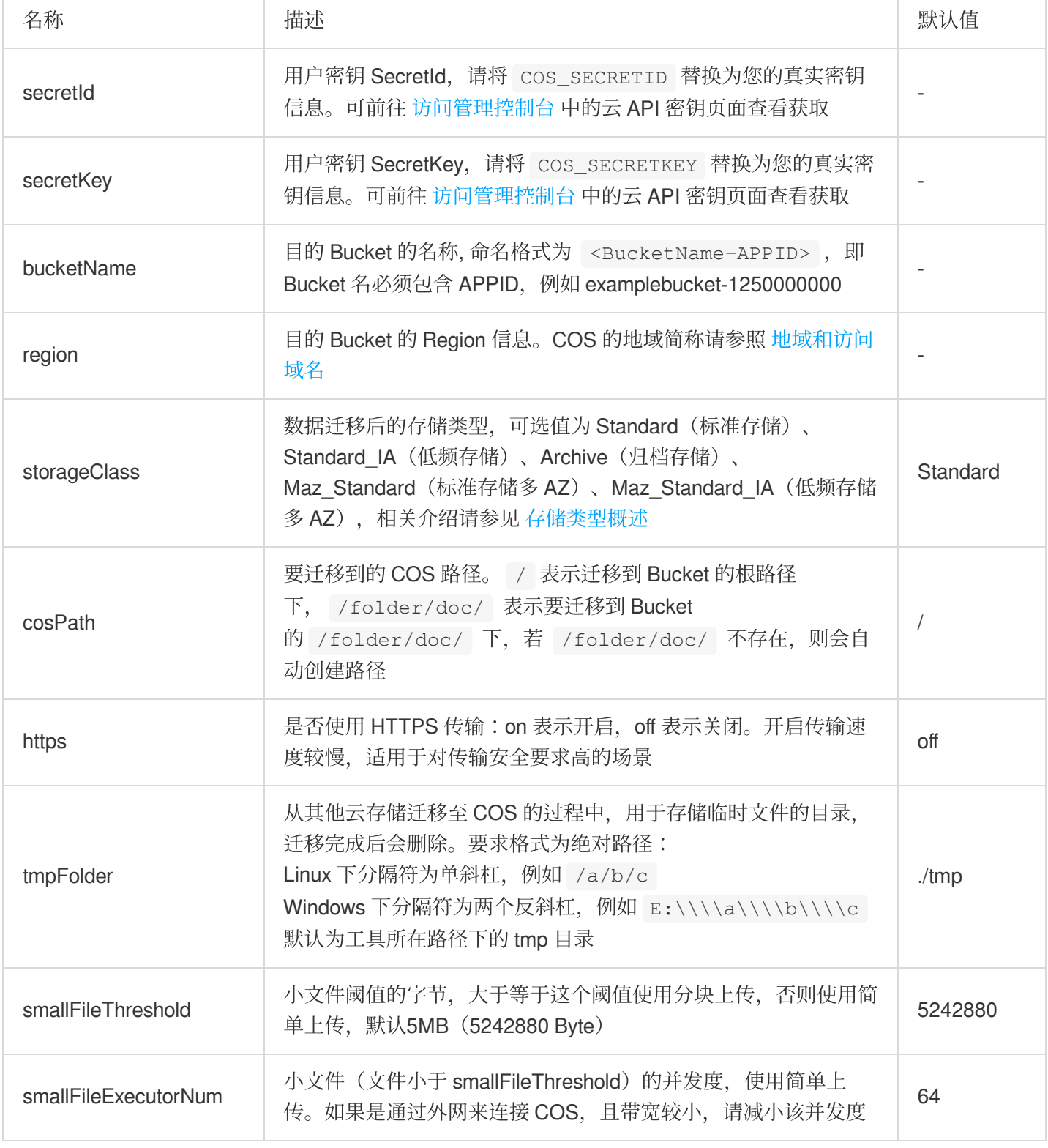

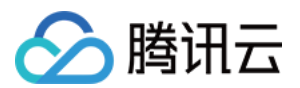

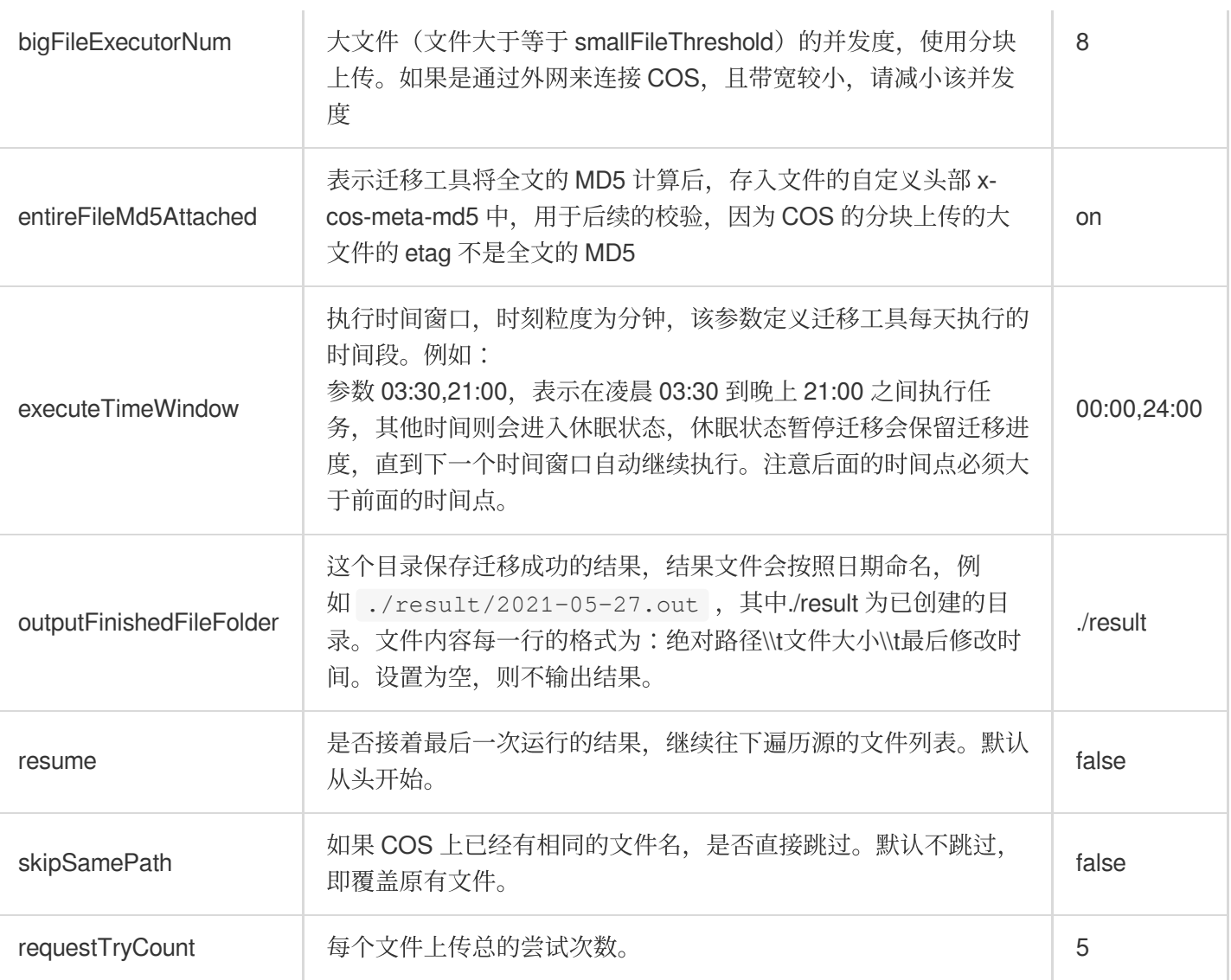

#### **3.3** 配置数据源信息

### **3.3.1** 配置本地数据源 **migrateLocal**

若从本地迁移至 COS, 则进行该部分配置, 具体配置项及说明如下:

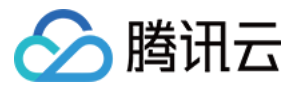

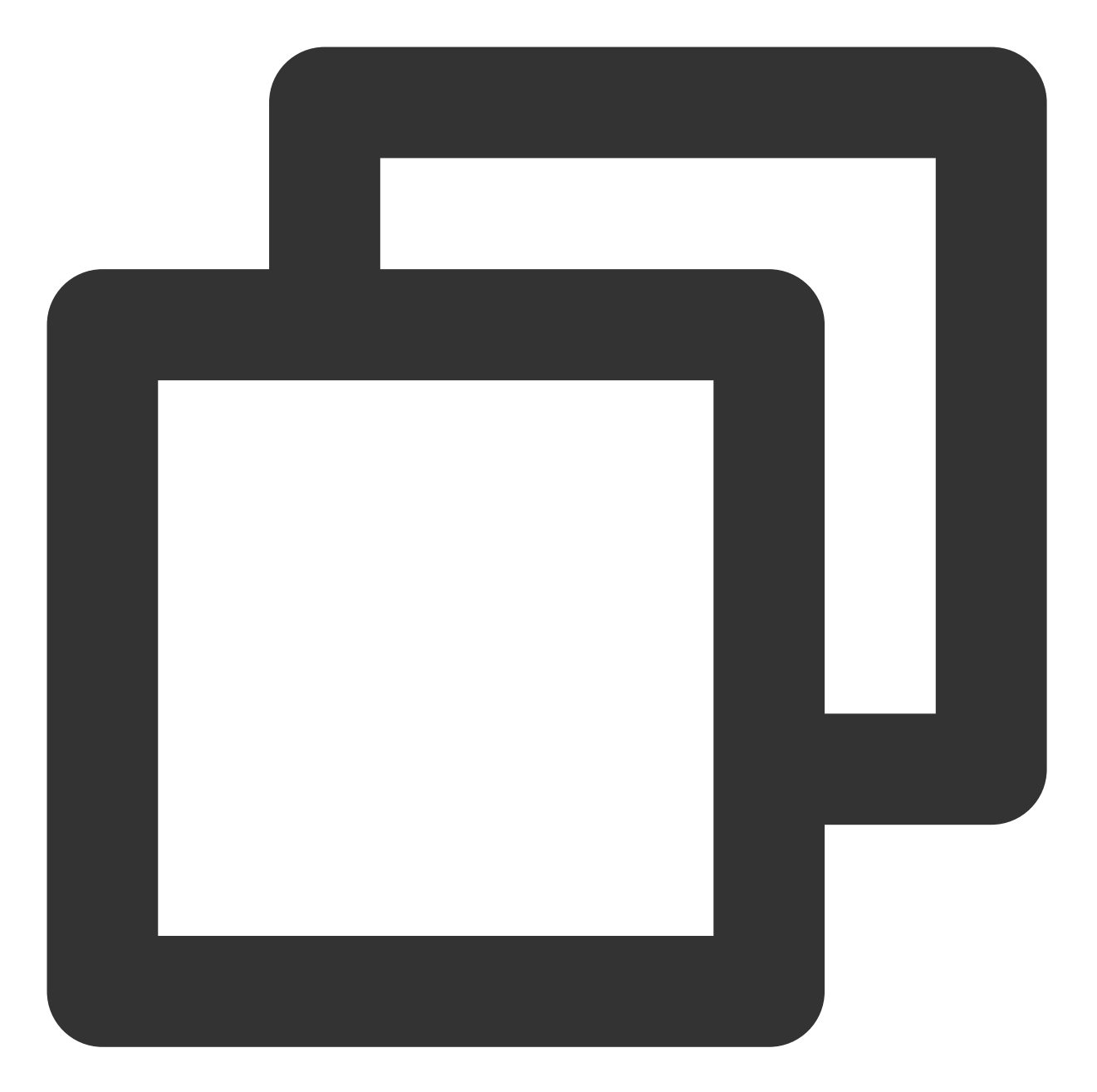

```
# 从本地迁移到 COS 配置分节
[migrateLocal]
localPath=E:\\\\code\\\\java\\\\workspace\\\\cos_migrate_tool\\\\test_data
excludes=
ignoreModifiedTimeLessThanSeconds=
```
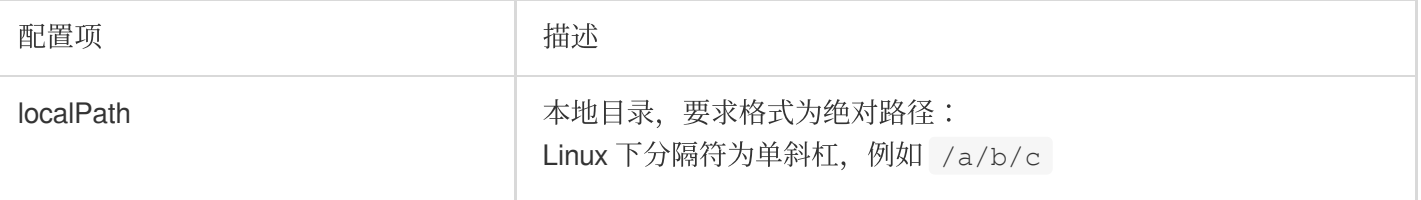

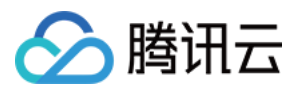

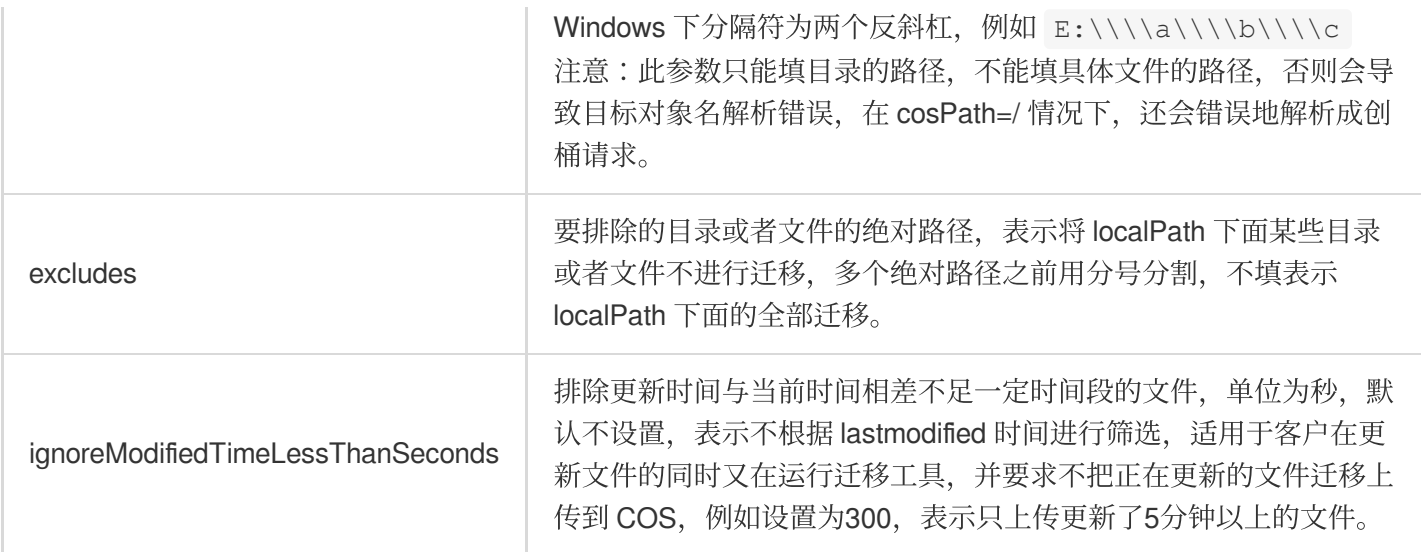

### **4.** 运⾏迁移⼯具

#### **Windows**

双击 **start\_migrate.bat** 即可运⾏。

#### **Linux**

1.从 config.ini 配置文件读入配置, 运行命令为:

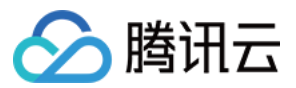

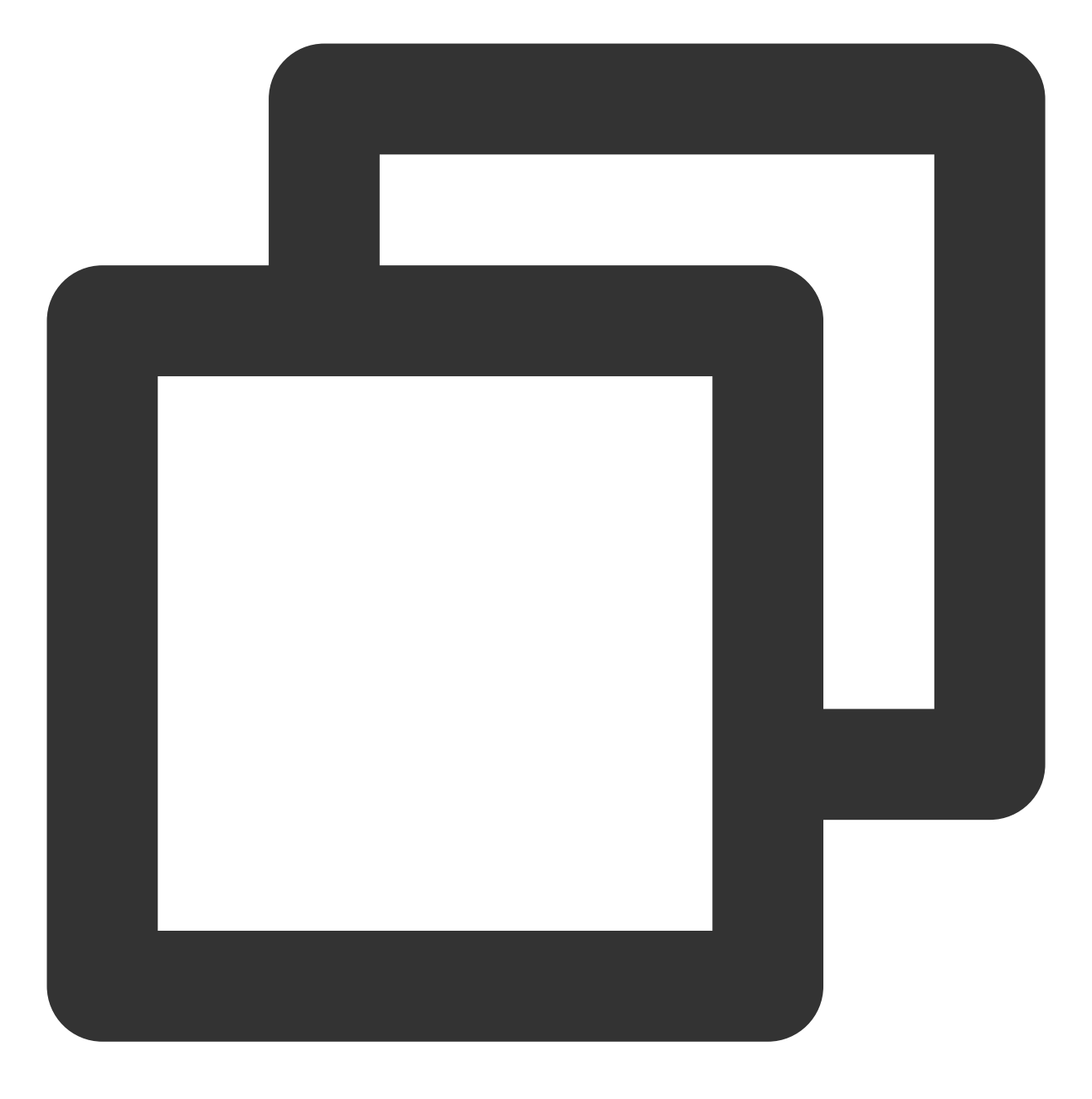

sh start\_migrate.sh

2.部分参数从命令行读入配置,运行命令为:

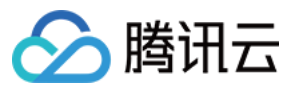

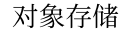

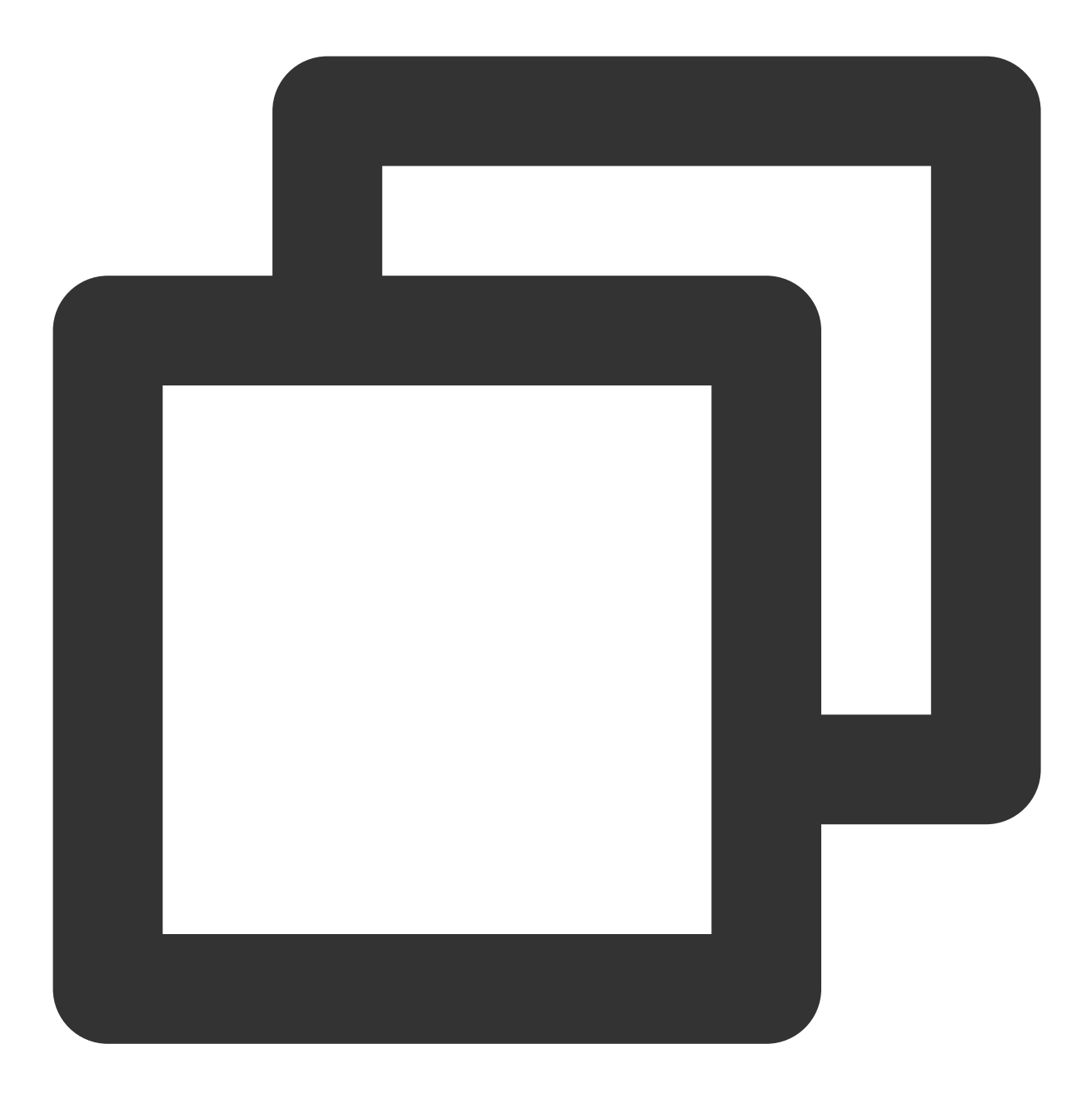

sh start\_migrate.sh -Dcommon.cosPath=/savepoint0403\_10/

#### 说明:

工具支持配置项读取方式有两种:命令行读取或配置文件读取。

命令行优先级高于配置文件, 即相同配置选项会优先采用命令行里的参数。

命令行中读取配置项的形式方便用户同时运行不同的迁移任务,但前提是两次任务中的关键配置项不完全一样,例 如 Bucket 名称, COS 路径, 要迁移的源路径等。因为不同的迁移任务写入的是不同的 db 目录, 可以保证并发迁 移。请参照前⽂中的⼯具结构中的 db 信息。

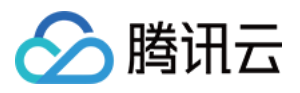

配置项的形式为 **-D{sectionName}.{sectionKey}={sectionValue}** 的形式。其中 sectionName 是配置⽂件的分节名 称, sectionKey 表示分节中配置项名称, sectionValue 表示分节中配置项值。如设置要迁移到的 COS 路径, 则以 -**Dcommon.cosPath=/bbb/ddd** 表示。

## 迁移机制及流程

### 迁移机制原理

COS 迁移工具是有状态的,已经迁移成功的会记录在 db 目录下, 以 KV 的形式存储在 leveldb 文件中。每次迁移前 对要迁移的路径, 先查找下 db 中是否存在, 如果存在, 且 mtime 和 db 中存在的一致, 则跳过迁移, 否则进行迁 移。因此,我们参照 db 中是否有过迁移成功的记录,而不是查找 COS,如果绕过了迁移工具,通过别的方式(如 COSCMD 或者控制台)删除修改了文件,那么运行迁移工具由于不会察觉到这种变化,是不会重新迁移的。

#### 迁移流程步骤

1. 读取配置文件, 根据迁移 type, 读取相应的配置分节, 并执行参数的检查。

2. 扫描对比 db 下对所要迁移文件的标识, 判断是否允许上传。

3. 迁移执行过程中会打印执行结果, 其中 inprogress 表示迁移中, skip 表示跳过, fail 表示失败, ok 表示成功, condition\_not\_match 表示因不满足迁移条件而跳过的文件(如 lastmodifed 和 excludes)。失败的详细信息可以在 log 的 error ⽇志中查看。

4. 整个迁移结束后会打印统计信息,包括累积的迁移成功量,失败量,跳过量,耗时。对于失败的情况,请查看 error 日志, 或重新运行, 因为迁移工具会跳过已迁移成功的, 对未成功的会重新迁移。运行完成结果示意图如下图 所示:

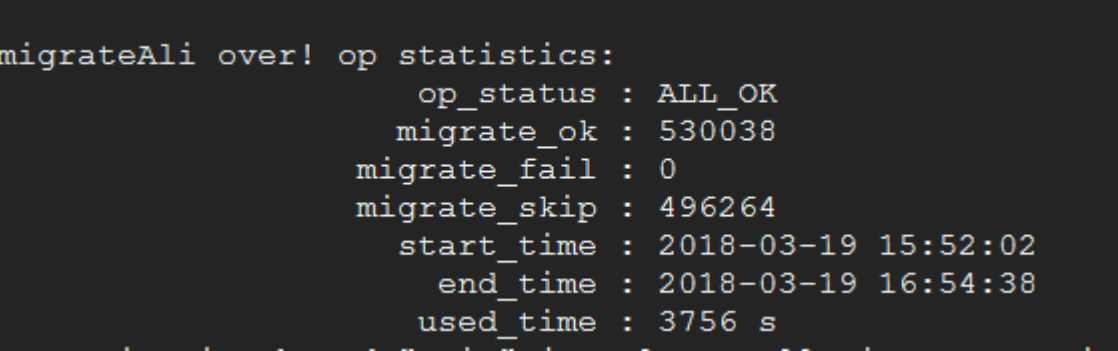

## 常见问题

如您在使用 COS Migration 工具过程中, 遇到迁移失败、运行报错等异常情况, 请参阅 COS Migration 工具类常见 问题 寻求解决。

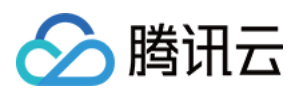

# 结语

当然, COS 不仅提供以上应用和服务, 还提供多款热门开源应用, 并集成腾讯云 COS 插件, 欢迎点击 [此处](https://cloud.tencent.com/act/pro/Ecological-aggregation?from=18406) 一键启 动,立即使用!

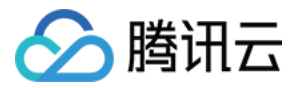

# FTP Server 工具

最近更新时间:2024-01-06 10:43:44

## 功能概述

COS FTP Server 支持通过 FTP 协议直接操作对象存储 (Cloud Object Storage, COS) 中的对象和目录, 包括上传 文件、下载文件、删除文件以及创建文件夹等。FTP Server 工具使用 Python 实现, 使安装更加简单。

## 功能说明

上传机制:流式上传,不落本地磁盘,只要按照标准的 FTP 协议配置工作目录即可,不占用实际的磁盘存储空间。 下载机制:直接流式返回给客户端。

目录机制:bucket 作为整个 FTP Server 的根目录, bucket 下面可以建立若干个子目录。

多 bucket 绑定: 支持同时绑定多个 bucket。

说明

多 bucket 绑定: 通过不同的 FTP Server 工作路径 (home\_dir) 来实现, 因此, 指定不同的 bucket 和用户信息时必 须保证 home\_dir 不同。

删除操作限制: 在新的 FTP Server 中可以针对每个 ftp 用户配置 delete\_enable 选项, 以标识是否允许该 FTP 用户 删除⽂件。

支持的 FTP 命令:put、mput、get、rename、delete、mkdir、ls、cd、bye、quite、size。

不支持的 FTP 命令:append、mget (不支持原生的 mget 命令, 但在某些 Windows 客户端下, 仍然可以批量下 载, 例如 FileZilla 客户端。)

#### 说明

FTP Server 工具暂时不支持断点续传功能。

### 开始使用

#### 系统环境

操作系统: Linux, 推荐使用腾讯 CentOS 系列 [云服务器](https://www.tencentcloud.com/document/product/213), 暂时不支持 Windows 系统。 psutil 依赖的 Linux 系统包: python-devel (或 python-dev, 依据不同的 Linux 发行版名字不同), 通过 Linux 下的包 管理工具添加,例如 yum install python-devel 或 aptitude install python-dev 。 Python 解释器版本: Python 2.7, 请参见 Python [安装与配置](https://www.tencentcloud.com/document/product/436/10866) 进行安装与配置。 说明

FTP Server ⼯具不⽀持 Python 3。

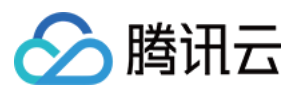

对象存储

依赖包:

[cos-python-sdk-v5](https://pypi.org/project/cos-python-sdk-v5/) (≥1.6.5) [pyftpdlib](https://pypi.org/project/pyftpdlib/) (≥1.5.2) [psutil](https://pypi.org/project/psutil/) (>=5.6.1)

#### 使用限制

适⽤于 COS XML 版本。

#### 安装运行

FTP Server 工具下载地址为: [cos-ftp-server](https://github.com/tencentyun/cos-ftp-server-V5)。安装步骤如下: 1. 进入 FTP Server 目录, 运行 setup.py 安装 FTP Server 及其相关的依赖库(需要联网):

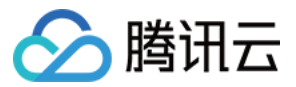

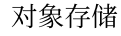

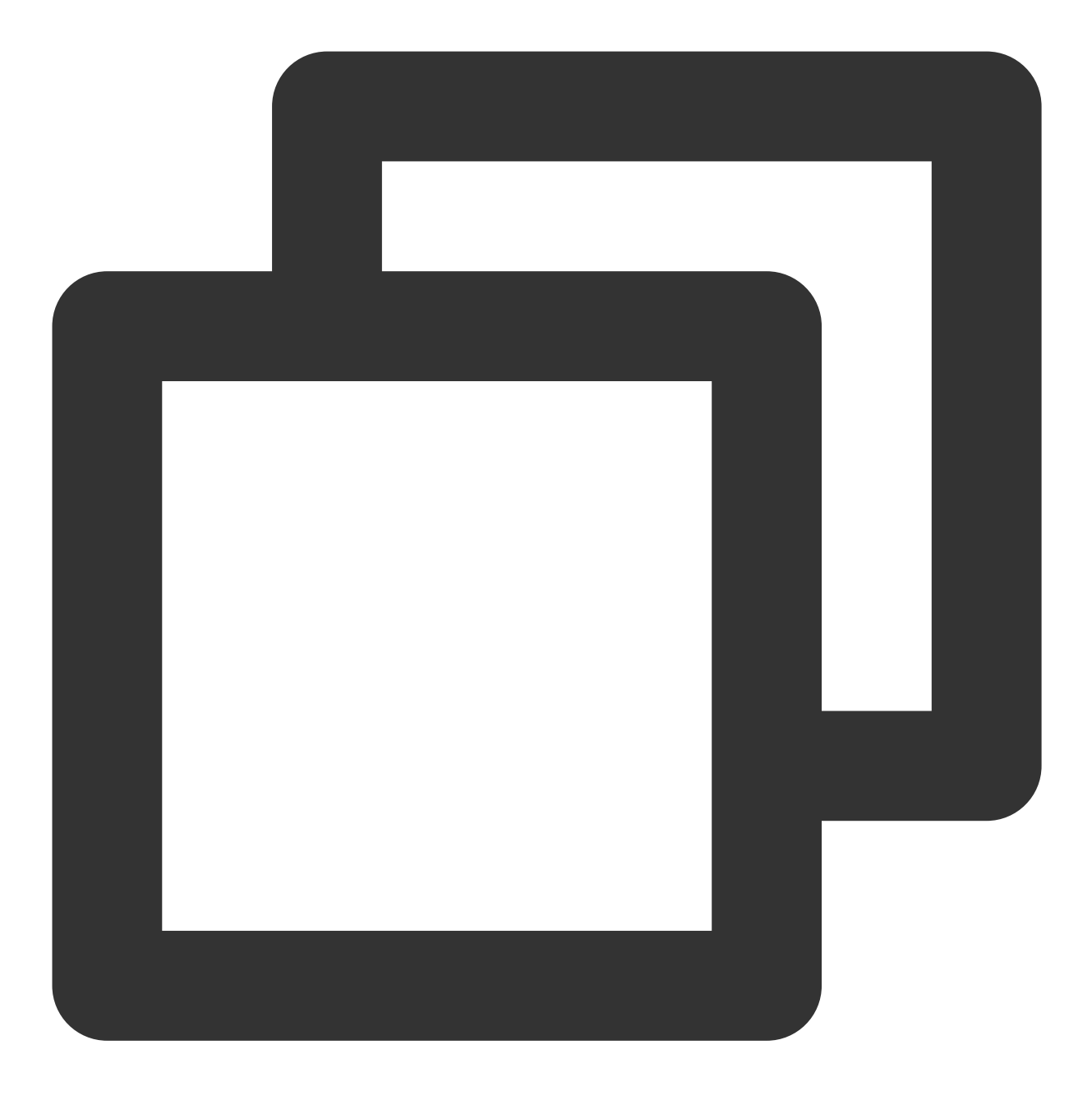

python setup.py install # 这⾥可能需要您的账号 sudo 或者拥有 root 权限。

2. 将配置示例文件 conf/vsftpd.conf.example 复制命名为 conf/vsftpd.conf , 参考本文配置文件 章

节, 正确配置 bucket 和用户信息。

3. 运行 ftp\_server.py 启动 FTP Server:

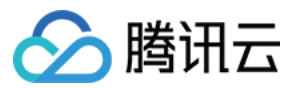

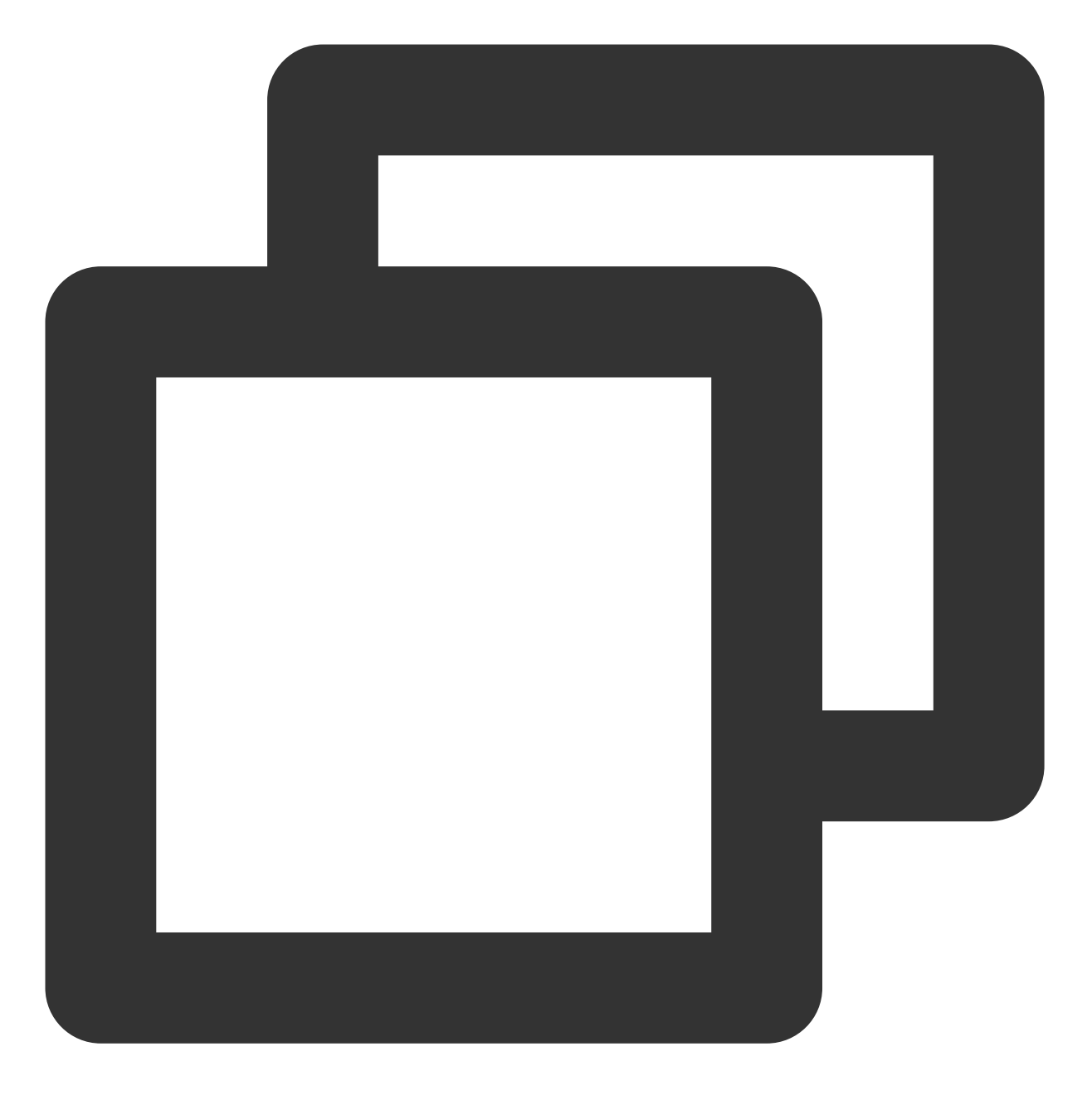

python ftp\_server.py

此外还有两种方式启动 FTP Server, 如下: 使用 nohup 命令, 以后台进程方式启动:

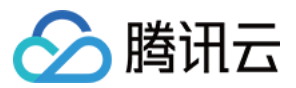

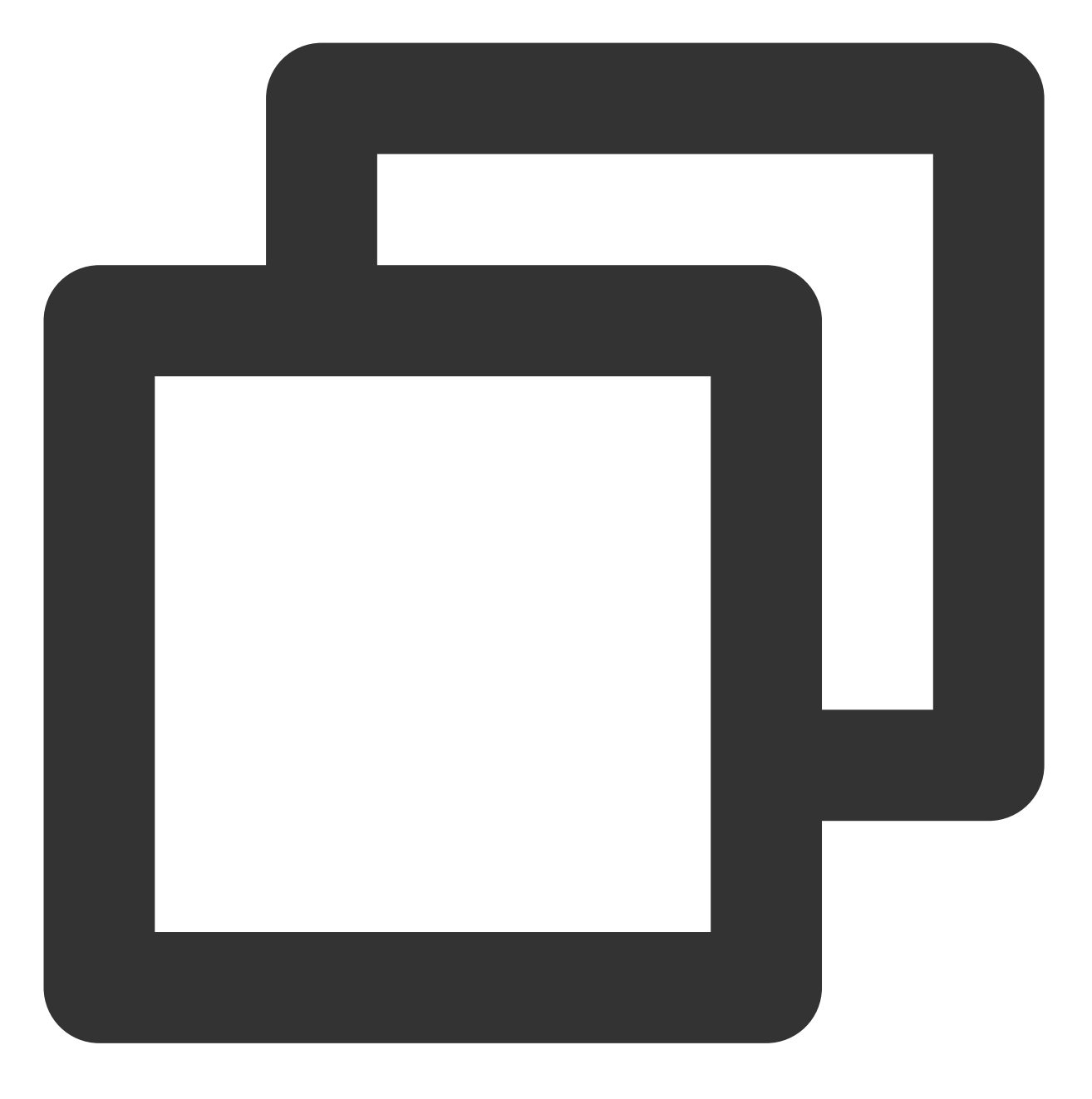

nohup python ftp\_server.py >> /dev/null 2>&1 &

使用 screen 命令放入后台运行 (需要安装 screen 工具):

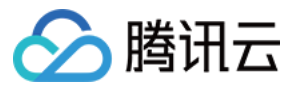

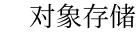

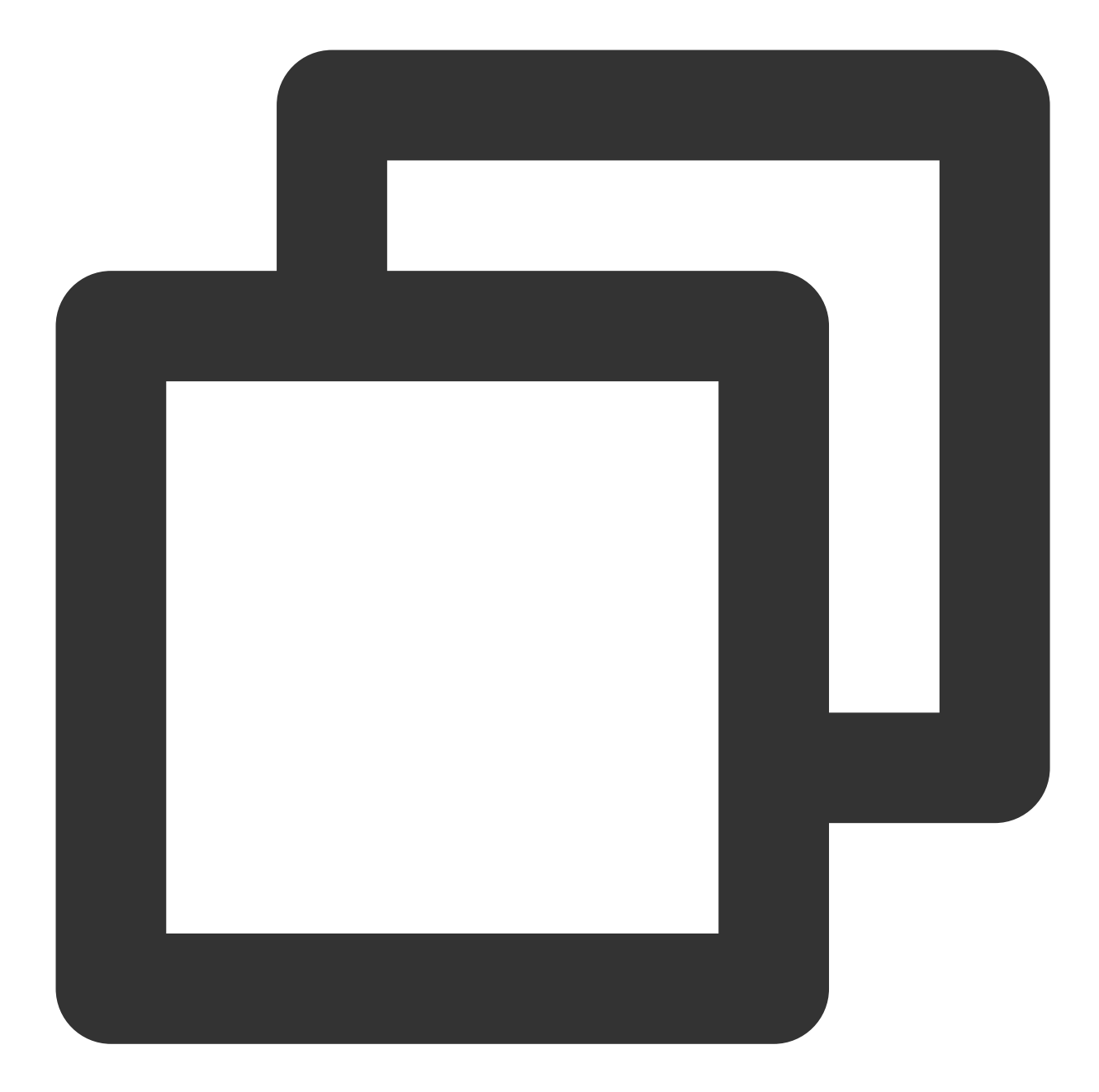

```
screen -dmS ftp
screen -r ftp
python ftp_server.py
#使⽤快捷键 Ctrl+A+D ,切回主 screen 即可。
```
#### 停止运行

若您是直接运行,或 screen 方式放在后台运行的 FTP Server,您可以使用快捷键 Ctrl+C 停止 FTP Server 运 行。

若您是通过 nohup 命令启动, 可以使用下面方式停止:

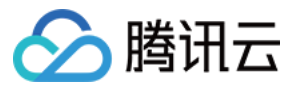

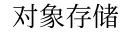

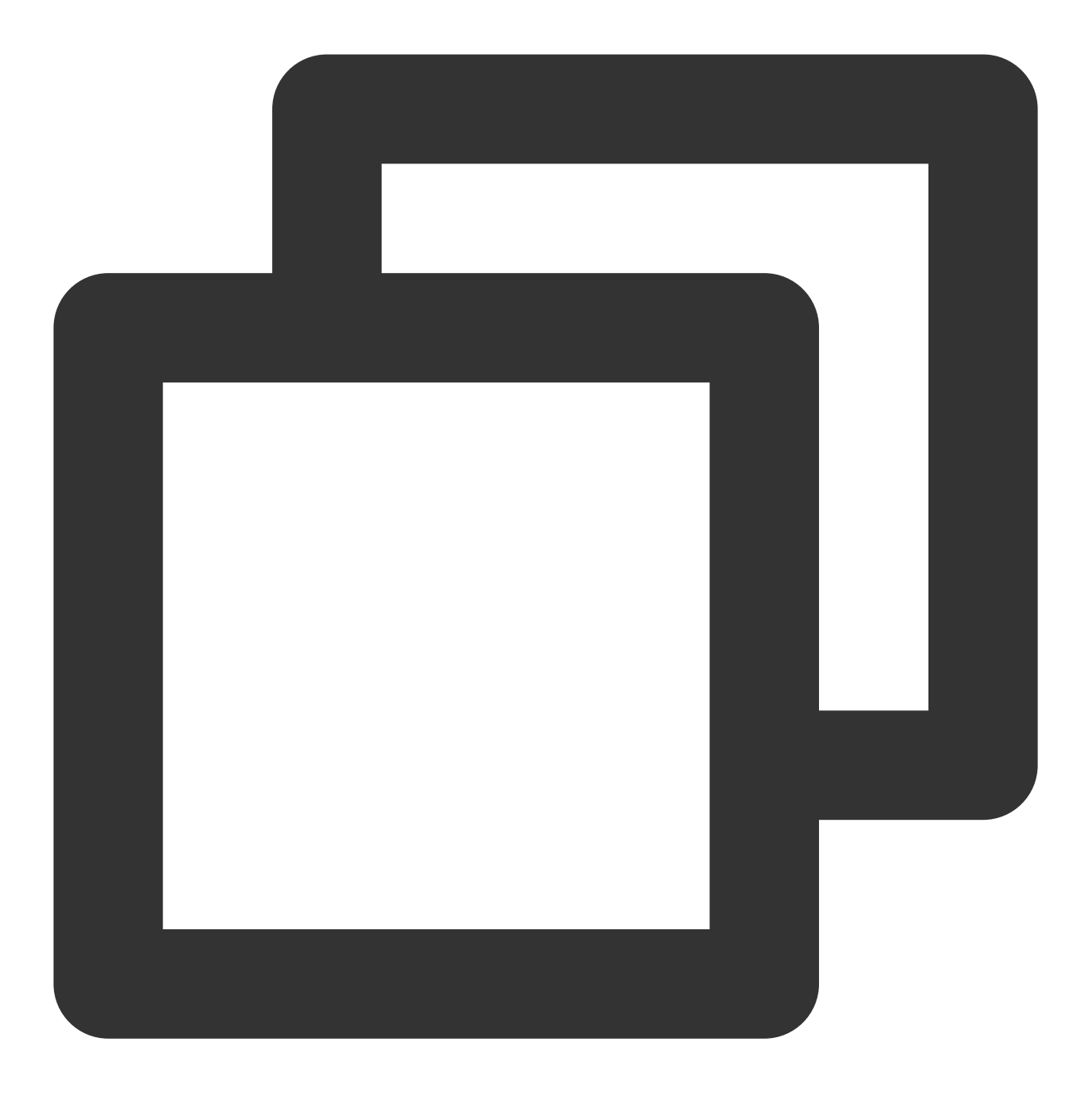

ps -ef | grep python | grep ftp\_server.py | grep -v grep | awk '{print \$2}' | xargs

# 配置文件

FTP Server 工具的配置示例文件为 conf/vsftpd.conf.example, 请复制命名为 vsftpd.conf, 并按照以下的 配置项进行配置:

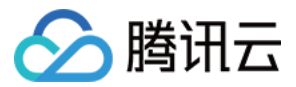

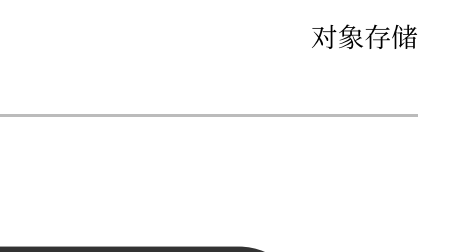

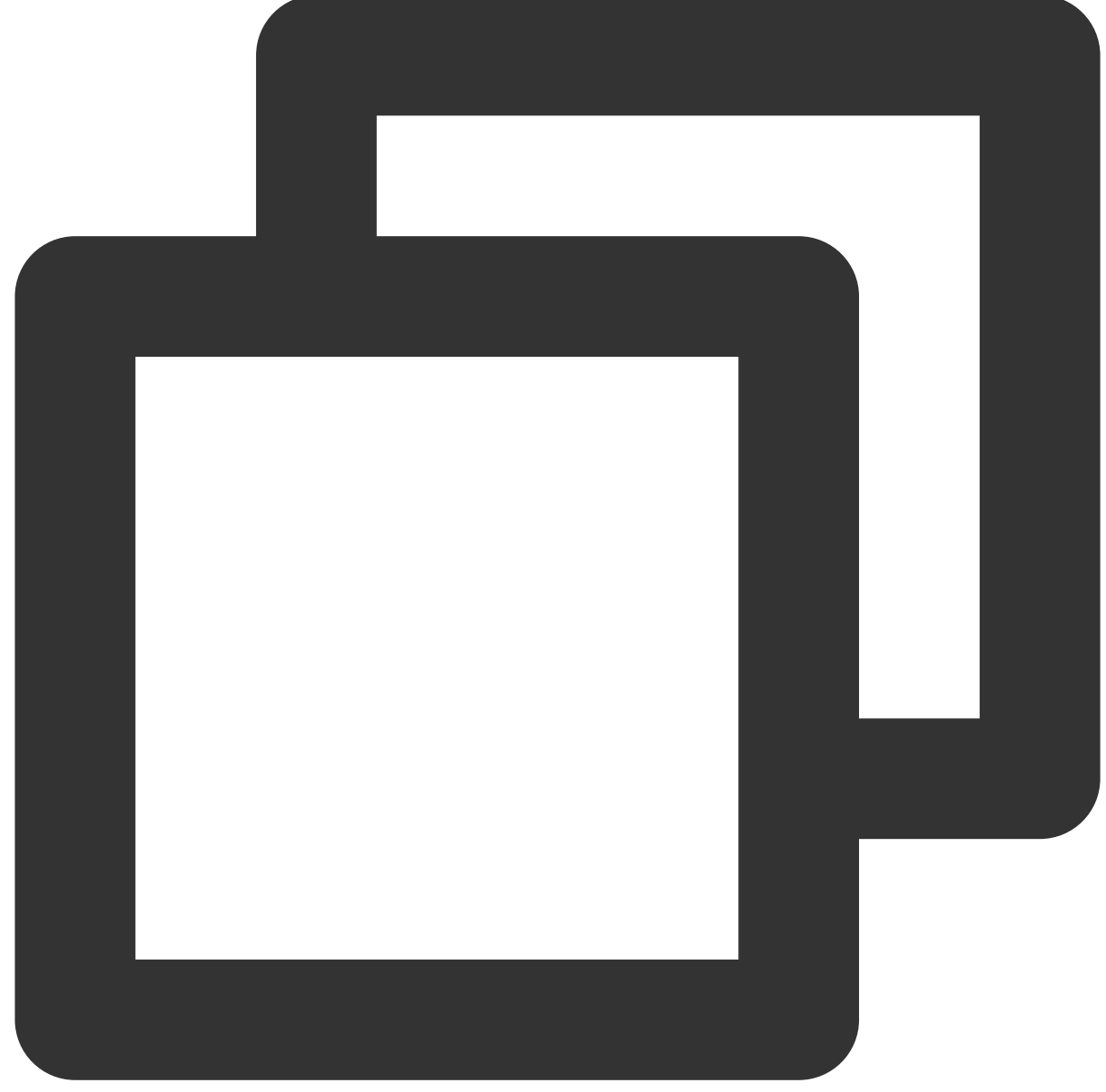

```
[COS_ACCOUNT_0]
cos_secretid = COS_SECRETID # 替换为您的 SECRETID
cos_secretkey = COS_SECRETKEY # 替换为您的 SECRETKEY
cos_bucket = examplebucket-1250000000
cos_region = region # 替换为您的存储桶地域
cos_protocol = https
#cos_endpoint = region.myqcloud.com
home_dir = /home/user0 # 替换为您希望 FTP 挂载到的本地路径 (需设置为机器上实际存在的路径
ftp_login_user_name=user0 # 替换为⽤户⾃定义的账号
ftp_login_user_password=pass0 # 替换为用户自定义的密码
authority=RW           # 设置该用户的读写权限, R 表示读权限, W 表示写权限, RW 表示同时具
```
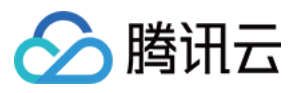

delete\_enable=true # true 为允许该 ftp ⽤户进⾏删除操作(默认),false 为禁⽌ [COS\_ACCOUNT\_1] cos\_secretid = COS\_SECRETID # 替换为您的 SECRETID cos\_secretkey = COS\_SECRETKEY # 替换为您的 SECRETKEY cos\_bucket = examplebucket-1250000000 cos\_region = region # 替换为您的存储桶地域 cos\_protocol = https #cos\_endpoint = region.myqcloud.com home\_dir = /home/user1 # 替换为您希望 FTP 挂载到的本地路径(需设置为机器上实际存在的路径, ftp\_login\_user\_name=user1 # 替换为用户自定义的账号 ftp\_login\_user\_password=pass1 #替换为⽤户⾃定义的密码 authority=RW # # 设置该用户的读写权限, R 表示读权限, W 表示写权限, RW 表示同时具 delete enable=false # true 为允许该 ftp 用户进行删除操作(默认), false 为禁止该用户 [NETWORK] # 如果 FTP Server 处于某个⽹关或 NAT 后,可以通过该配置项将⽹关的 IP 地址或域名指定给 FTP masquerade\_address = XXX.XXX.XXX.XXX # FTP Server 的监听端口, 默认为2121, 注意防火墙需要放行该端口(例如您是将 FTP Server 工具部署 listen port =  $2121$ # passive port 可以设置 passive 模式下, 端口的选择范围, 默认在 [60000, 65535] 区间上选择, 注  $passive\_port = 60000, 65535$ [FILE\_OPTION] # 默认单⽂件⼤⼩最⼤⽀持到200G,不建议设置太⼤ single\_file\_max\_size = 21474836480 [OPTIONAL] # 以下设置,如⽆特殊需要,建议保留 default 设置。如需设置,请合理填写⼀个整数 min\_part\_size = default upload\_thread\_num = default max\_connection\_num = 512 max\_list\_file = 10000 = + ls 命令最大可列出的文件数目,建议不要设置太大 log\_level = INFO + 设置日志输出的级别 log\_dir = log = log # 设置日志的存放目录, 默认是在 FTP Server 目录

#### 说明

如果要将每个用户绑定到不同的 bucket 上, 则只需要添加 [COS\_ACCOUNT\_X] 的 section 即可。

针对每个不同的 COS\_ACCOUNT\_X 的 section 有如下说明:

每个 ACCOUNT 下的用户名 (ftp\_login\_user\_name) 和用户的主目录 (home\_dir) 必须各不相同, 并且主目录必须 是系统中真实存在的目录。

每个 COS FTP Server 允许同时登录的用户数目不能超过100。

endpoint 和 region 不会同时生效, 使用公有云 COS 服务只需要正确填写 region 字段即可, endpoint 常用于私有化 部署环境中。当同时填写了 region 和 endpoint, 则 endpoint 会优先生效。

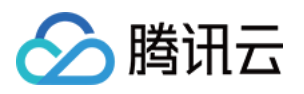

配置文件中的 OPTIONAL 选项是提供给高级用户用于调整上传性能的可选项,根据机器的性能合理地调整上传分片 的大小和并发上传的线程数,可以获得更好的上传速度,一般用户不需要调整,保持默认值即可。

同时,提供最大连接数的限制选项。 这里如果不想限制最大连接数,可以填写0,即表示不限制最大连接数目(不过 需要根据您机器的性能合理评估)。

在配置文件的 masquerade\_address 配置项中, 一般建议指定为客户端连接 COS FTP Server 所使用的 IP 地址。如 您对此有疑问,可参见 FTP [Server](https://www.tencentcloud.com/document/product/436/30588) 工具 常见问题文档。

当 FTP Server 有多个 IP 地址时,执行 ifconfig 命令后,得到映射到外网的网卡 IP 为10.xxx.xxx.xxx, 它映射的外网 IP 假设为119.xxx.xxx.xxx。此时,若 FTP Server 未显式配置 masquerade address 为客户端访问 server 时的外网IP

(119.xxx.xxx.xxx), 则 FTP Server 在 Passive 模式下,给客户端回包可能会使用内网地址 (10.xxx.xxx.xxx)。这 时就会出现客户端能够连上 FTP Server, 但却不能正常给客户端返回数据包的情况。因此, 通常情况下, 建议用户 将 masquerade\_address 配置为客户端连接 Server 时所使用的那个 IP 地址。

配置文件中的 listen\_port 配置项为 COS FTP Server 的监听端口, 默认为2121。passive\_port 配置项为 COS FTP Server 的数据通道监听端口范围, 默认在 [60000, 65535] 区间上选择。当客户端连接 COS FTP Server 时, 要确保 防火墙放行 listen\_port 和 passive\_port 中配置的端口。

## 快速实践

### 使⽤ **Linux ftp** 命令 访问 **COS FTP Server**

1. 安装 Linux ftp 客户端

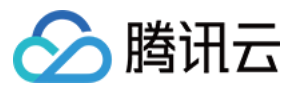

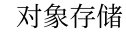

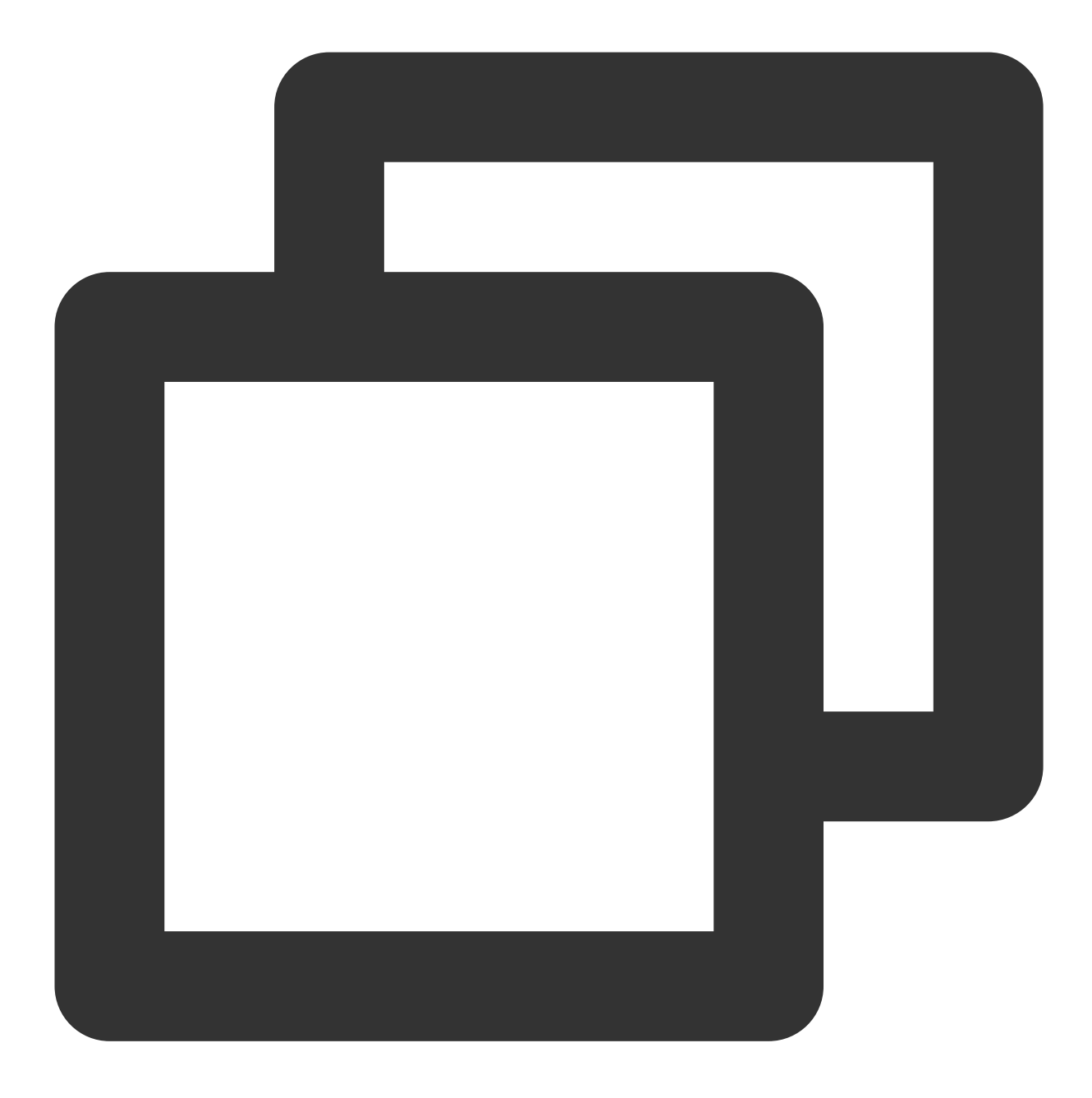

yum install -y ftp

2. 在 Linux 命令行, 使用命令 ftp [ip地址] [端口号], 连接 COS FTP Server。例如以下命令 。

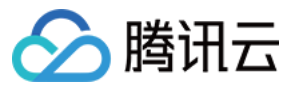

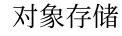

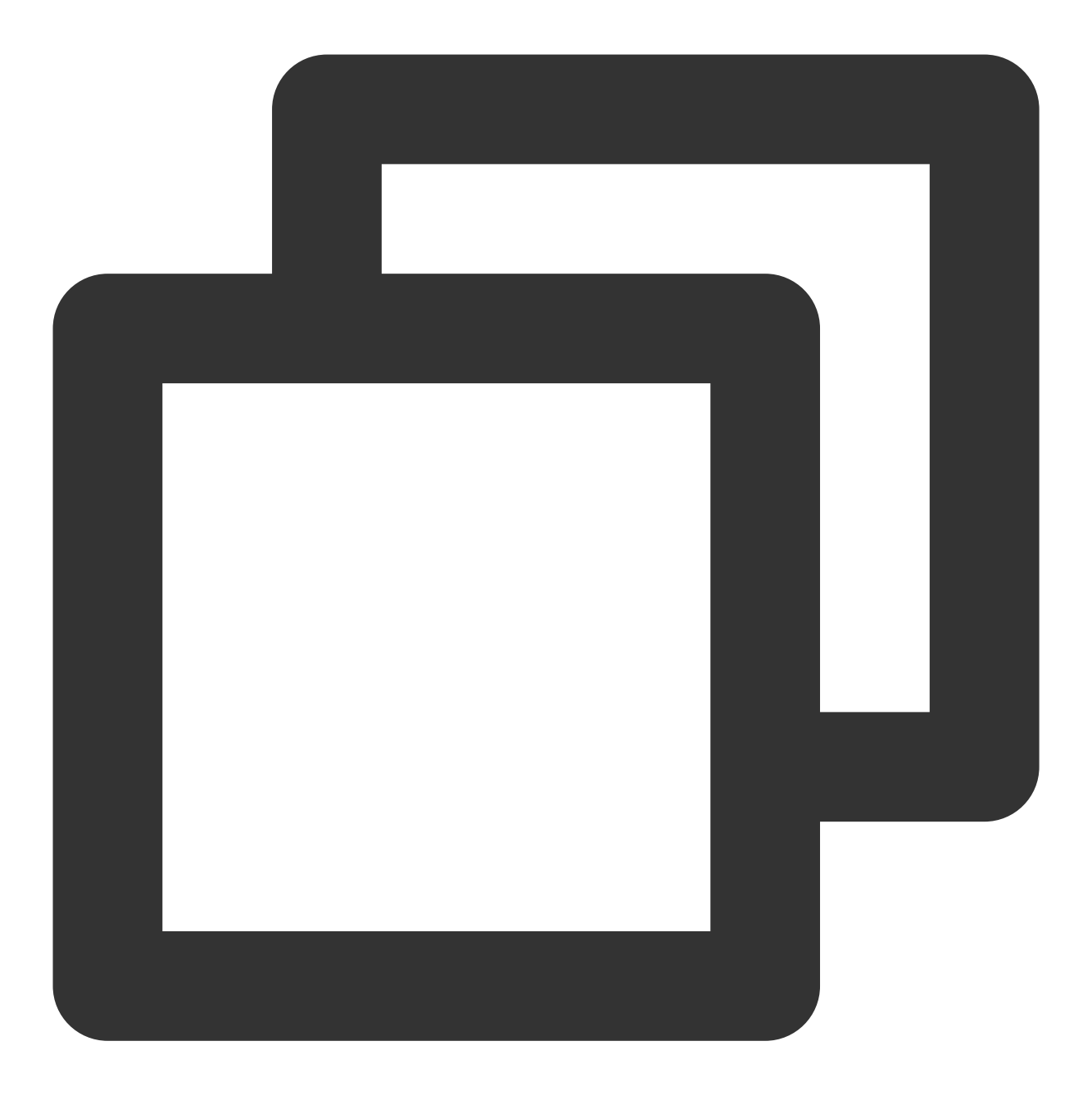

ftp 192.xxx.xx.103 2121

ftp 命令中, IP 的设置对应配置示例文件 conf/vsftpd.conf.example 中的 masquerade\_address 配置项。 在本例中 IP 设置为 192.xxx.xx.103。

ftp 命令中,端口的设置对应配置示例文件 conf/vsftpd.conf.example 中的 listen\_port 配置项。在本例中 设置为2121。

3. 运⾏上述命令后,出现 **Name**和 **Password** 待输⼊项 ,输⼊ COS FTP Server 配置项 ftp\_login\_user\_name 和 ftp\_login\_user\_password 中配置的内容, 即可连接成功。

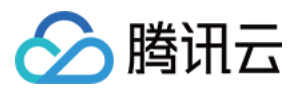

**Name**: 对应配置示例文件 conf/vsftpd.conf.example 中的 ftp login user name 配置项 (需要进行配 置)。

Password:对应配置示例文件 conf/vsftpd.conf.example 中的 ftp login user password 配置项 (需 要进⾏配置)。

### 使⽤ **FileZilla** 访问 **COS FTP Server**

1. 下载 [FileZilla](https://filezilla-project.org/) 客户端 并安装。

2. 在 FileZilla 客户端配置 COS FTP Server 的访问信息后, 单击快速连接。

主机 **(H)**:对应配置⽰例⽂件 conf/vsftpd.conf.example 中 **masquerade\_address** 配置项。在本例中ip设置为 192.xxx.xx.103。

注意

如果 COS FTP Server 处于某个网关或 NAT 后,可以通过该配置项将网关的 IP 地址或域名指定给 COS FTP Server 。

⽤户名 **(U)**:对应配置⽰例⽂件 conf/vsftpd.conf.example 中的 **ftp\_login\_user\_name** 配置项 (需要进 ⾏配置)。

**密码 (W):** 对应配置示例文件 conf/vsftpd.conf.example 中的 ftp login user password 配置项 (需要 进⾏配置)。

端⼝ **(P)**:对应配置⽰例⽂件 conf/vsftpd.conf.example 中的 **listen\_port** 配置项。在本例中设置为 2121。

## 常见问题

如您在使用 FTP [Server](https://www.tencentcloud.com/document/product/436/30588) 工具过程中, 有报错或对上传限制有疑问, 请参见 FTP Server 工具 常见问题。

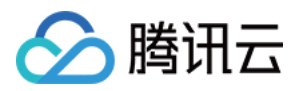

# Hadoop 工具

最近更新时间:2024-01-06 10:43:44

# 功能说明

Hadoop-COS 基于腾讯云对象存储 (Cloud Object Storage, COS) 实现了标准的 Hadoop 文件系统, 可以为 Hadoop、Spark 以及 Tez 等大数据计算框架集成 COS 提供支持, 使其能够跟访问 HDFS 文件系统时相同, 读写存 储在 COS 上的数据。

Hadoop-COS 使用 cosn 作为 URI 的 scheme, 因此也称为 Hadoop-COS 为 CosN 文件系统。

## 使用环境

#### 系统环境

支持 Linux、Windows 和 macOS 系统。

#### 软件依赖

Hadoop-2.6.0及以上版本。

#### 说明

目前 Hadoop-COS 已经正式被 Apache Hadoop-3.3.0 官方集成。

在 Apache Hadoop-3.3.0 之前版本或 CDH 集成 Hadoop-cos jar 包后,需要重启 NodeManager 才能加载到 jar 包。 需要编译具体 Hadoop 版本的 jar 包时, 可更改 pom 文件中 hadoop.version 进行编译。

下载与安装

#### 获取 **Hadoop-COS** 分发包及其依赖

下载地址:[Hadoop-COS](https://github.com/tencentyun/hadoop-cos/releases) release。

#### 安装 **Hadoop-COS** 插件

```
1. 将 hadoop-cos-{hadoop.version}-{version}.jar 和 cos_api-bundle-{version}.jar 拷⻉到
$HADOOP_HOME/share/hadoop/tools/lib 下。
```
#### 说明

根据 Hadoop 的具体版本选择对应的 jar 包, 若 release 中没有提供匹配版本的 jar 包, 可自行通过修改 pom 文件中 Hadoop 版本号, 重新编译生成。

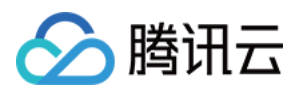

2. 修改 hadoop-env.sh 文件。进入 \$HADOOP\_HOME/etc/hadoop 目录, 编辑 hadoop-env.sh 文件, 增加以下内 容,将 cosn 相关 jar 包加入 Hadoop 环境变量:

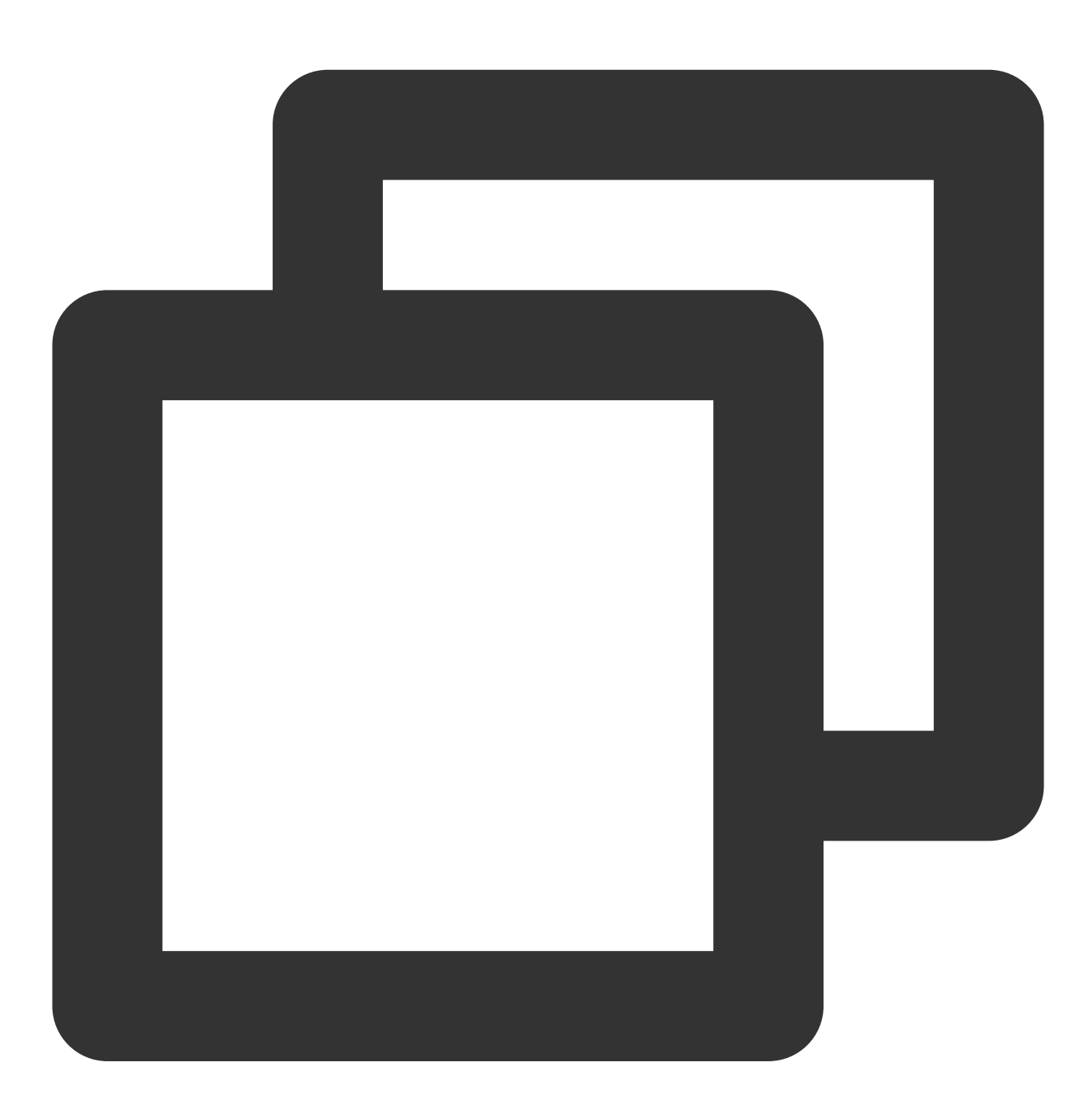

```
for f in $HADOOP_HOME/share/hadoop/tools/lib/*.jar; do
 if [ "$HADOOP_CLASSPATH" ]; then
export HADOOP_CLASSPATH=$HADOOP_CLASSPATH:$f
 else
export HADOOP_CLASSPATH=$f
  fi
done
```
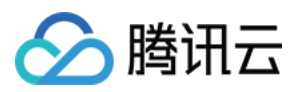

# 配置方法

### 配置项说明

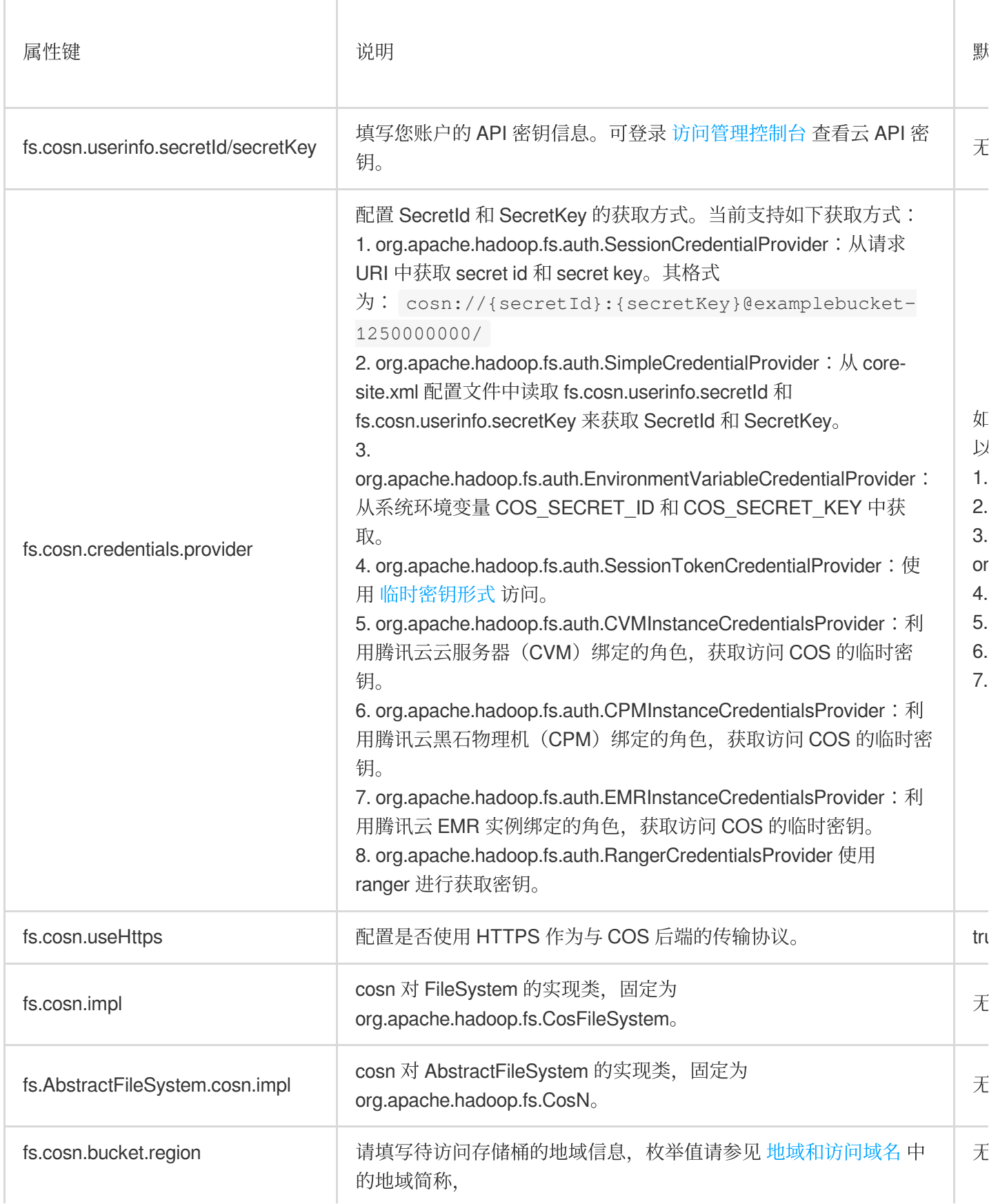

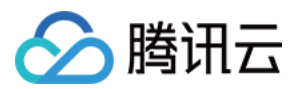

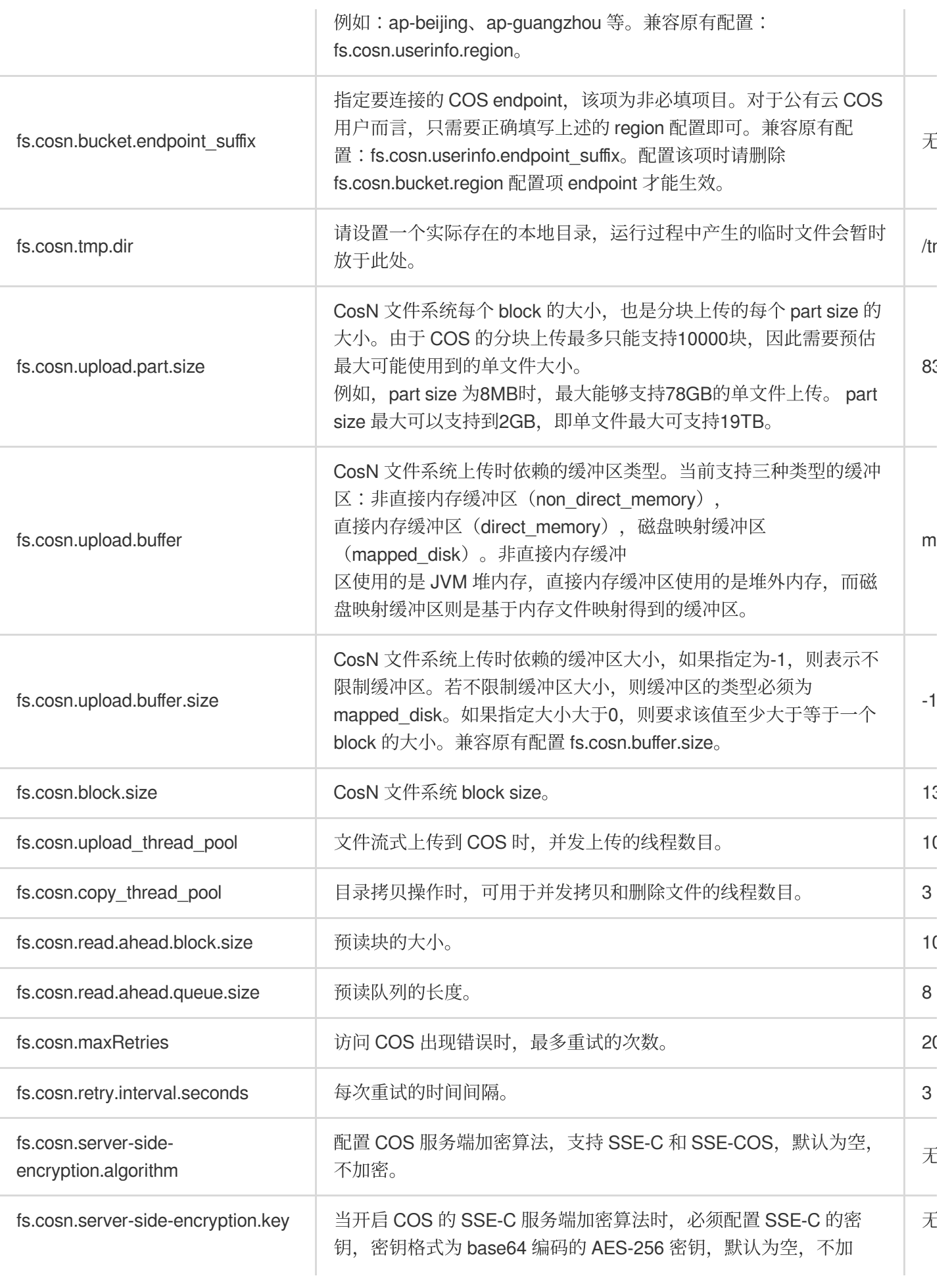

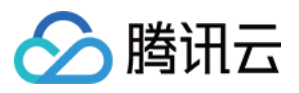

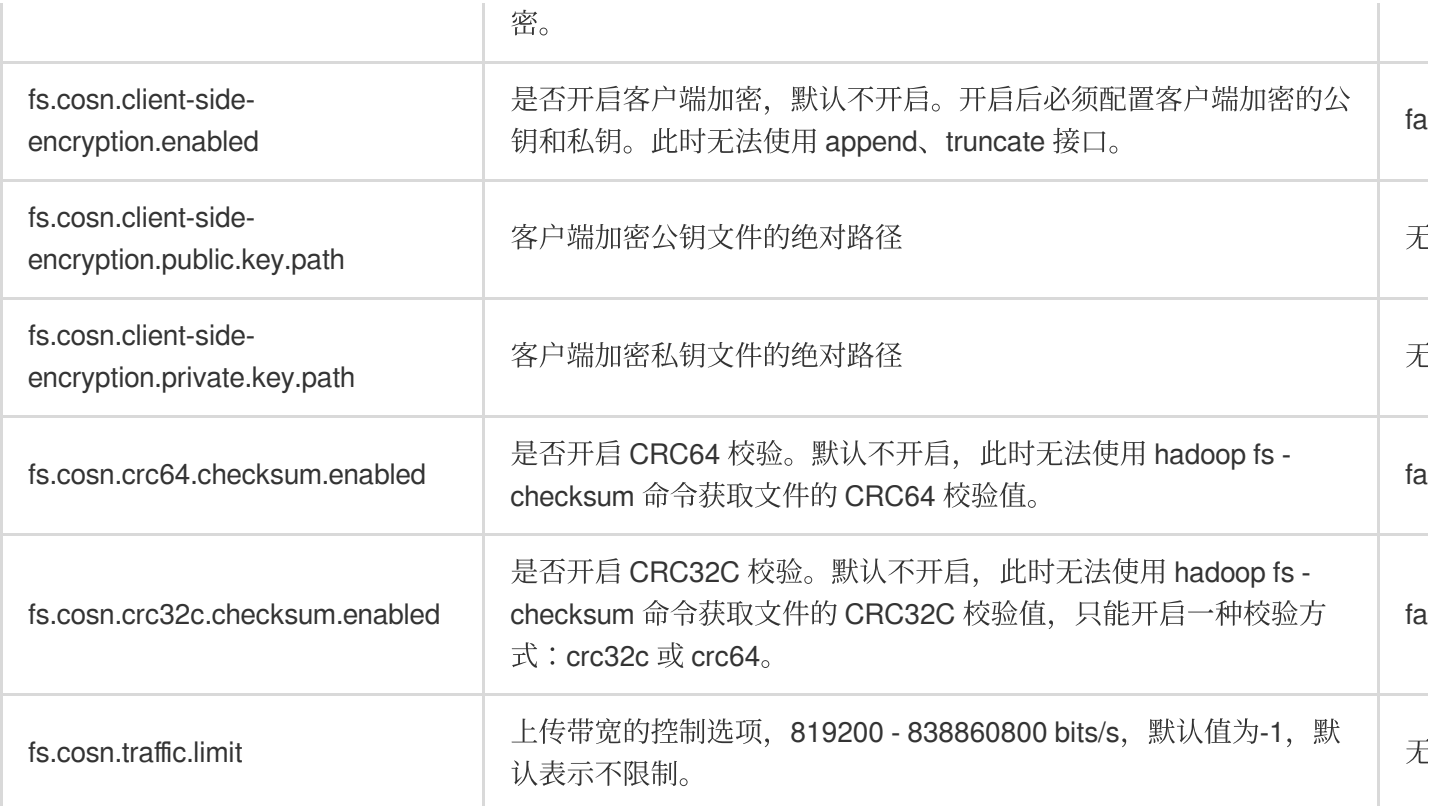

### **Hadoop** 配置

修改 \$HADOOP\_HOME/etc/hadoop/core-site.xml, 增加 COS相关用户和实现类信息, 例如:

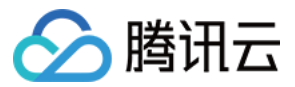

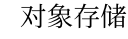

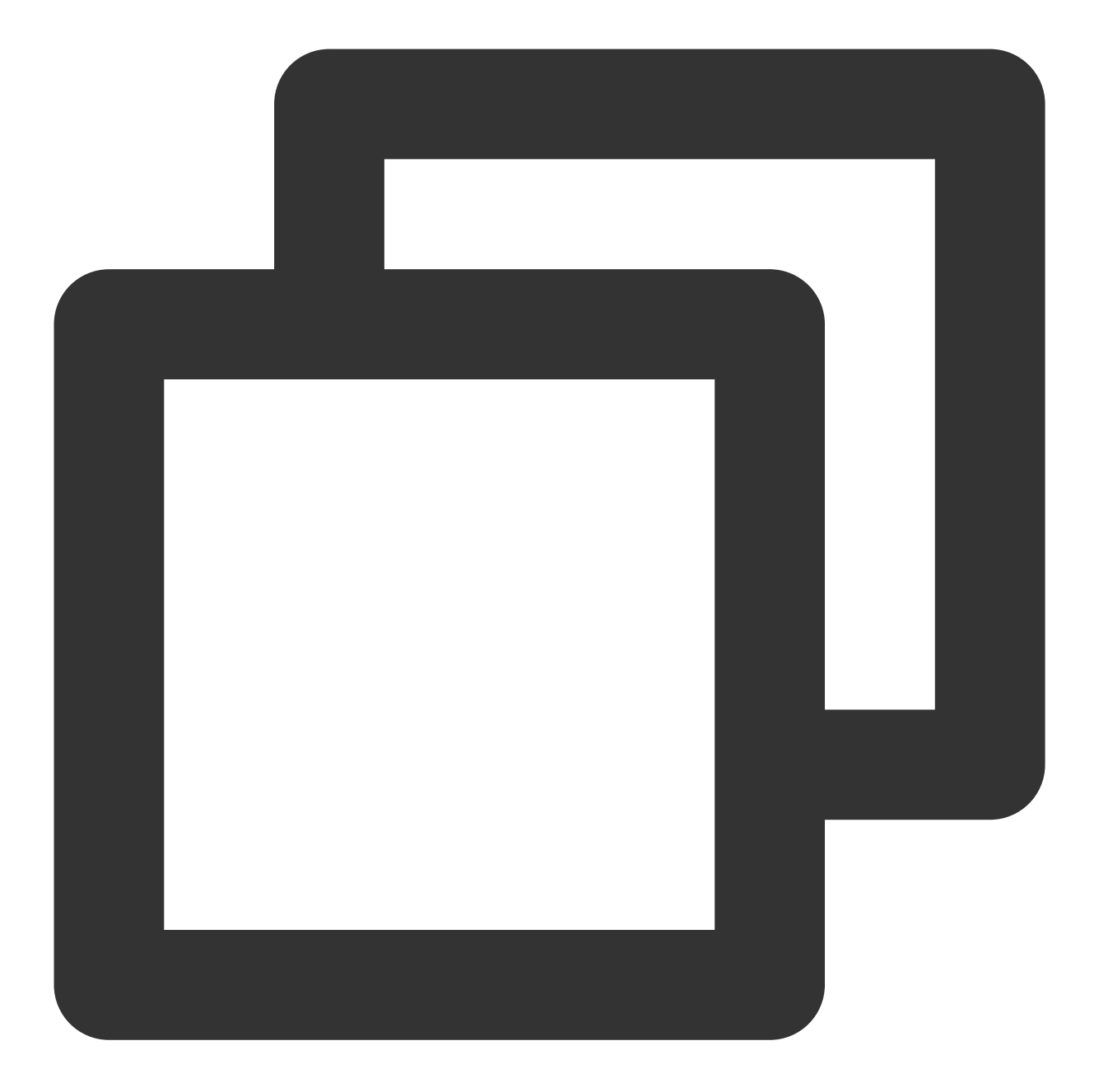

```
<configuration>
    <property>
        <name>fs.cosn.credentials.provider</name>
        <value>org.apache.hadoop.fs.auth.SimpleCredentialProvider</value>
        <description>
            This option allows the user to specify how to get the credentials.
            Comma-separated class names of credential provider classes which implem
            com.qcloud.cos.auth.COSCredentialsProvider:
            1.org.apache.hadoop.fs.auth.SessionCredentialProvider: Obtain the secre
```
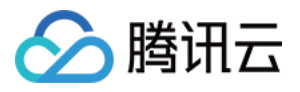

2.org.apache.hadoop.fs.auth.SimpleCredentialProvider: Obtain the secret from fs.cosn.userinfo.secretId and fs.cosn.userinfo.secretKey in core-s 3.org.apache.hadoop.fs.auth.EnvironmentVariableCredentialProvider: Obta from system environment variables named COS\_SECRET\_ID and COS\_SECRET\_KE If unspecified, the default order of credential providers is: 1. org.apache.hadoop.fs.auth.SessionCredentialProvider 2. org.apache.hadoop.fs.auth.SimpleCredentialProvider 3. org.apache.hadoop.fs.auth.EnvironmentVariableCredentialProvider 4. org.apache.hadoop.fs.auth.SessionTokenCredentialProvider 5. org.apache.hadoop.fs.auth.CVMInstanceCredentialsProvider 6. org.apache.hadoop.fs.auth.CPMInstanceCredentialsProvider 7. org.apache.hadoop.fs.auth.EMRInstanceCredentialsProvider </description> </property> <property> <name>fs.cosn.userinfo.secretId</name> <value>xxxxxxxxxxxxxxxxxxxxxxxxx</value> <description>Tencent Cloud Secret Id</description> </property> <property> <name>fs.cosn.userinfo.secretKey</name> <value>xxxxxxxxxxxxxxxxxxxxxxxx</value> <description>Tencent Cloud Secret Key</description> </property> <property> <name>fs.cosn.bucket.region</name> <value>ap-xxx</value> <description>The region where the bucket is located.</description> </property> <property> <name>fs.cosn.bucket.endpoint\_suffix</name> <value>cos.ap-xxx.myqcloud.com</value> <description> COS endpoint to connect to. For public cloud users, it is recommended not to set this option, and onl </description> </property> <property> <name>fs.cosn.impl</name> <value>org.apache.hadoop.fs.CosFileSystem</value> <description>The implementation class of the CosN Filesystem.</description>

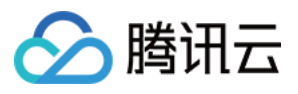

### </property> <property> <name>fs.AbstractFileSystem.cosn.impl</name> <value>org.apache.hadoop.fs.CosN</value> <description>The implementation class of the CosN AbstractFileSystem.</desc </property> <property> <name>fs.cosn.tmp.dir</name> <value>/tmp/hadoop\_cos</value> <description>Temporary files will be placed here.</description> </property> <property> <name>fs.cosn.upload.buffer</name> <value>mapped\_disk</value> <description>The type of upload buffer. Available values: non\_direct\_memory </property> <property> <name>fs.cosn.upload.buffer.size</name>  $\langle$ value $>134217728$  $\langle$ /value $>$ <description>The total size of the upload buffer pool. -1 means unlimited.< </property> <property> <name>fs.cosn.upload.part.size</name> <value>8388608</value> <description>Block size to use cosn filesysten, which is the part size for Considering the COS supports up to 10000 blocks, user should estimate the m For example, 8MB part size can allow writing a 78GB single file.</descript </property> <property> <name>fs.cosn.maxRetries</name> <value>3</value> <description> The maximum number of retries for reading or writing files to COS, before we signal failure to the application. </description> </property> <property> <name>fs.cosn.retry.interval.seconds</name> <value>3</value>

<description>The number of seconds to sleep between each COS retry.</descript

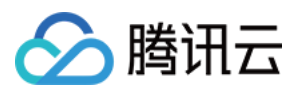

```
</property>
    <property>
        <name>fs.cosn.server-side-encryption.algorithm</name>
        <value></value>
        <description>The server side encryption algorithm.</description>
    </property>
     <property>
        <name>fs.cosn.server-side-encryption.key</name>
        <value></value>
        <description>The SSE-C server side encryption key.</description>
    </property>
    <property>
        <name>fs.cosn.client-side-encryption.enabled</name>
        <value></value>
        <description>Enable or disable the client encryption function</description>
    </property>
    <property>
        <name>fs.cosn.client-side-encryption.public.key.path</name>
        <value>/xxx/xxx.key</value>
        <description>The direct path to the public key</description>
    </property>
     <property>
        <name>fs.cosn.client-side-encryption.private.key.path</name>
        <value>/xxx/xxx.key</value>
        <description>The direct path to the private key</description>
    </property>
</configuration>
```
其中 fs.defaultFS 不建议在生产环境进行配置, 若您需要用于部分测试场景(例如 hive-testbench 等), 可添加如下 配置信息:
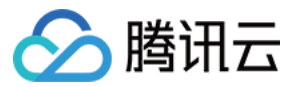

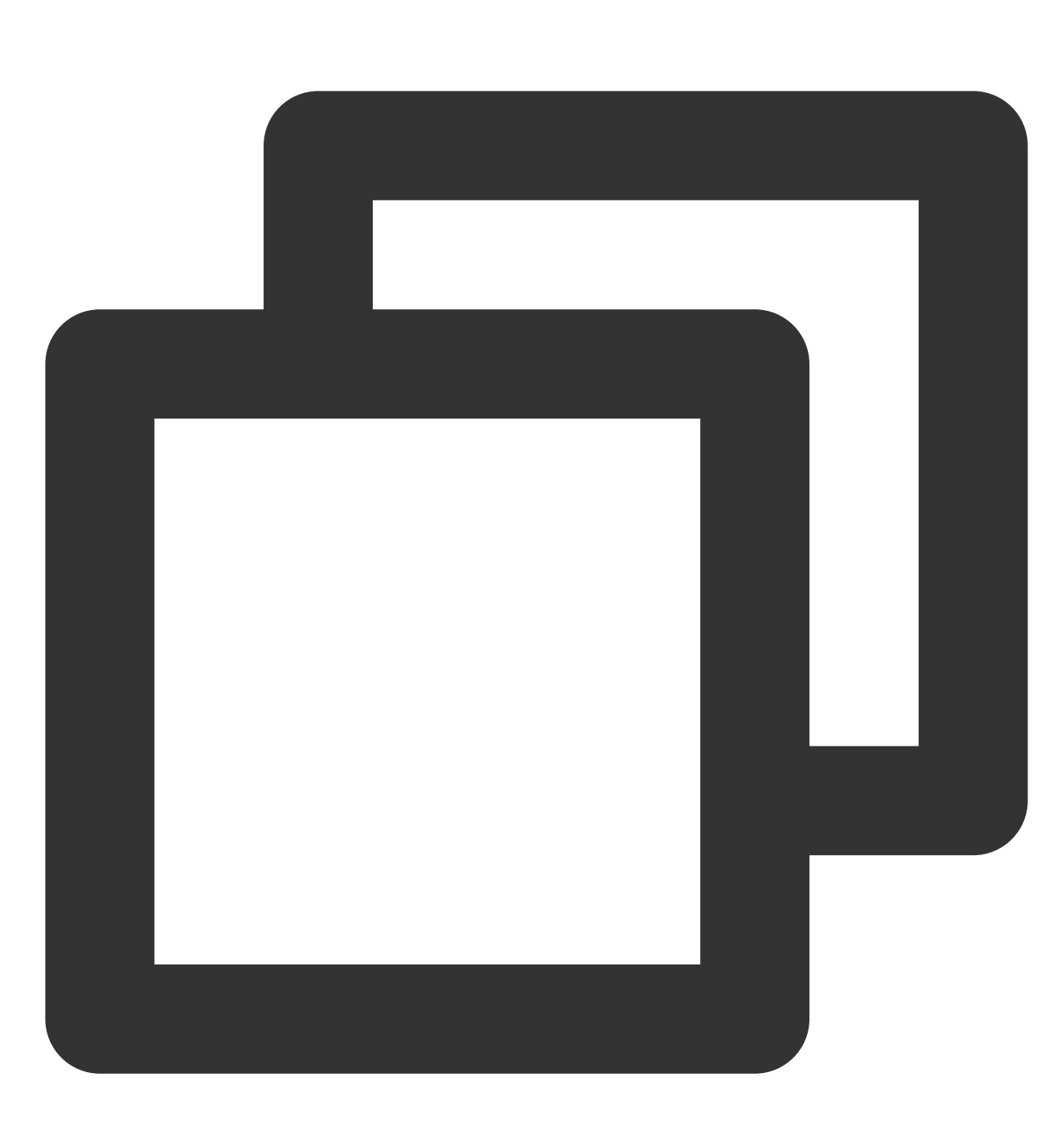

```
<property>
          <name>fs.defaultFS</name>
          <value>cosn://examplebucket-1250000000</value>
        <description>
             This option is not advice to config, this only used for some special t
        </description>
</property>
```
服务端加密

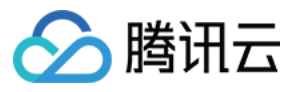

Hadoop-COS 支持服务端加密, 目前提供两种加密方式: COS 托管密钥方式 (SSE-COS) 和用户自定义密钥方式 (SSE-C), Hadoop-COS 的加密功能默认为关闭状态, 用户可以选择开启, 通过以下方式进行配置。

#### **SSE-COS** 加密

SSE-COS 加密即 COS 托管密钥的服务端加密,由腾讯云 COS 托管主密钥和管理数据。当使用 Hadoop-COS 时, 用户可以在 \$HADOOP\_HOME/etc/hadoop/core-site.xml 文件中,增加以下配置来进行实现 SSE-COS 加 密。

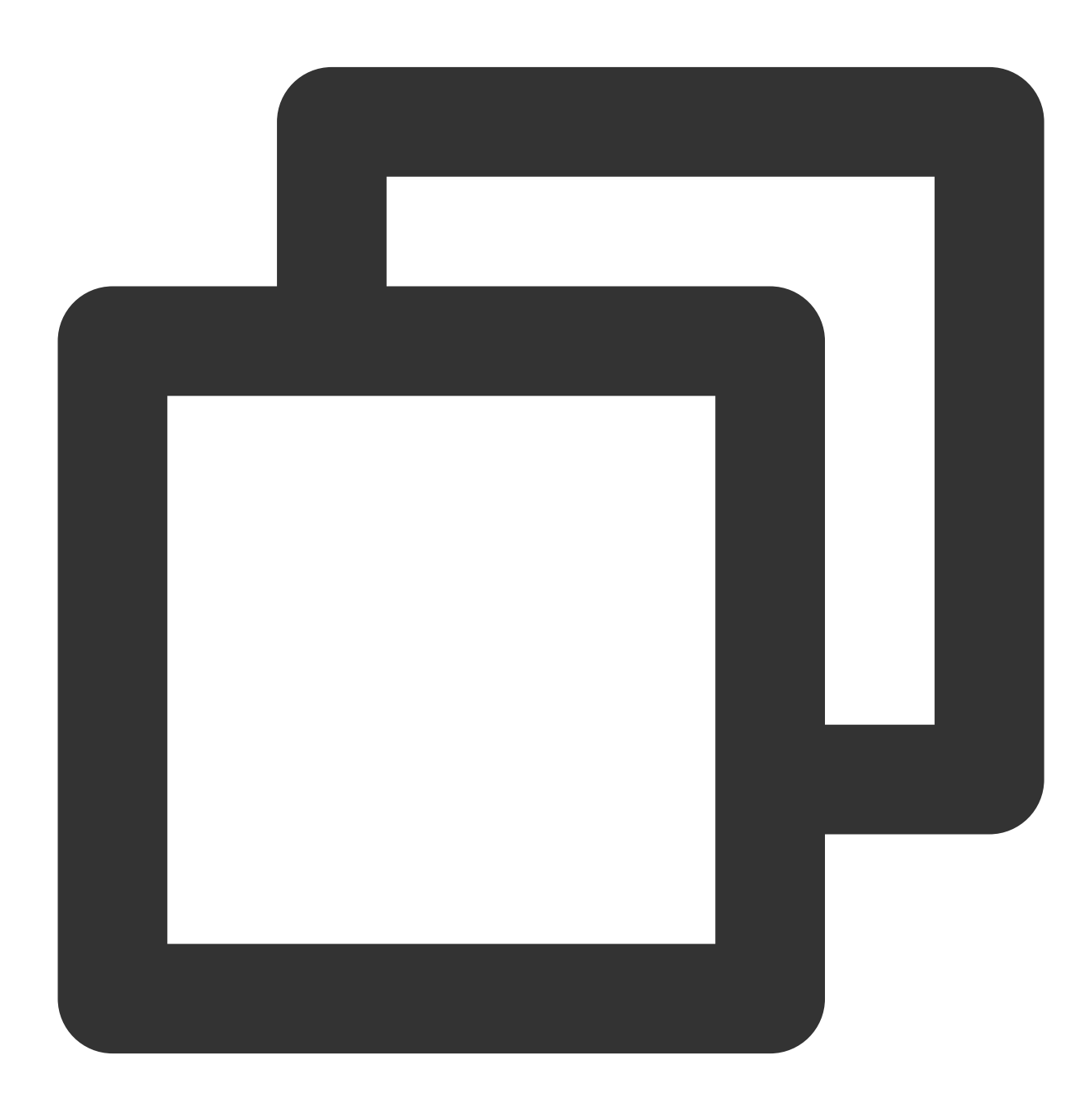

<property>

<name>fs.cosn.server-side-encryption.algorithm</name>

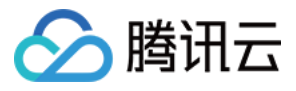

```
<value>SSE-COS</value>
        <description>The server side encryption algorithm.</description>
</property>
```
### **SSE-C** 加密

SSE-C 加密即用户自定义密钥的服务端加密。加密密钥由用户自己提供,用户在上传对象时, COS 将使用用户提供 的加密密钥对用户的数据进行 AES-256 加密。当使用 Hadoop-COS 时, 用户可以

在 \$HADOOP\_HOME/etc/hadoop/core-site.xml ⽂件中,增加以下配置来进⾏实现 SSE-C 加密。

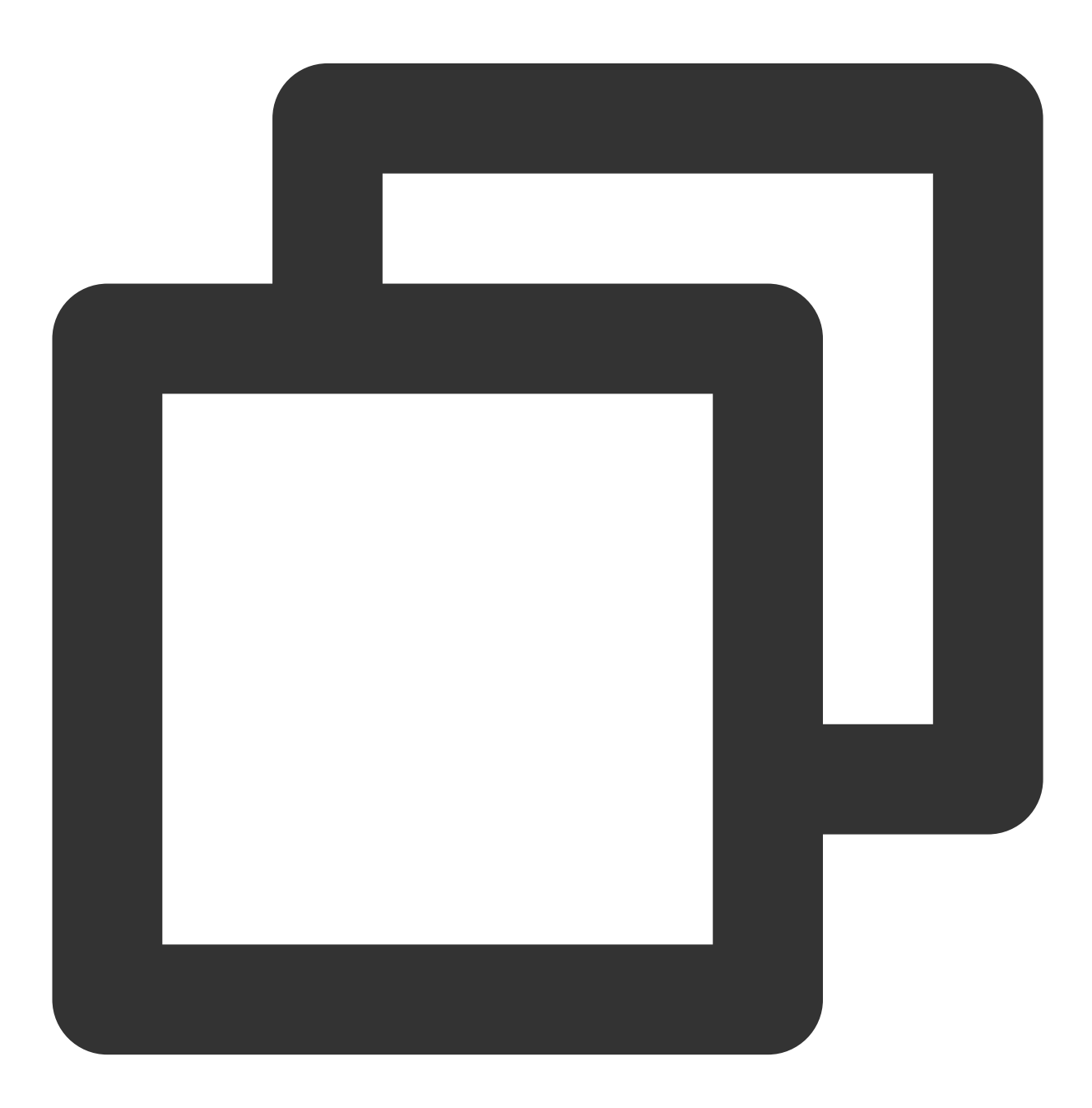

<property>

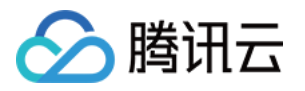

```
<name>fs.cosn.server-side-encryption.algorithm</name>
       <value>SSE-C</value>
       <description>The server side encryption algorithm.</description>
</property>
<property>
     <name>fs.cosn.server-side-encryption.key</name>
       <value>MDEyMzQ1Njc4OUFCQ0RFRjAxMjM0NTY3ODlBQkNERUY=</value> #用户需要自行配置
       <description>The SSE-C server side encryption key.</description>
</property>
```
#### 注意

Hadoop-COS 的 SSE-C 服务端加密依赖于 COS 的 SSE-C 服务端加密。因此, Hadoop-COS 不存储用户提供的加 密密钥。同时需要值得注意的是,COS 的 SSE-C 服务端加密方式不存储用户提供的加密密钥,而是存储加密密钥添 加了随机数据的 HMAC 值,该值用于验证用户访问对象的请求。COS 无法使用随机数据的 HMAC 值来推导出加密 密钥的值或解密加密对象的内容。因此,如果用户丢失了加密密钥,则无法再次获取到该对象。

Hadoop-COS 配置了 SSE-C 服务端加密算法时, 必须在 fs.cosn.server-side-encryption.key 配置项中配置 SSE-C 的 密钥,密钥格式为 base64 编码的 AES-256 密钥。

#### 客户端加密

COSN 客户端加密采用 RSA 加密方式, 密钥分为公钥和私钥, 其中公钥用于文件加密过程, 私钥用于文件解密过 程。在上传文件时, COSN 会生成一个随机密钥, 并用该密钥对文件进行对称加密。公钥会对该密钥进行加密, 并 将加密后的信息保存在文件元数据中。在下载文件时, COSN 会使用私钥从文件元数据中得到加密随机密钥进行解 密,再使用解密后的随机密钥对文件进行对此解密。公钥和私钥只参与客户端本地计算,不会在网络上进行传输或 保存在服务端,以保证主密钥的数据安全。

使用客户端加密功能时,您需要对主密钥的完整性和正确性负责。在对加密数据进行复制或者迁移时,您需要对加 密元信息的完整性和正确性负责。因您维护不当导致主密钥用错或丢失,加密元信息出错或丢失,从而导致加密数 据无法解密所引起的一切损失和后果均由您自行承担。

开启客户端加密后, 不再支持 append、truncate 接口。

使用关闭了客户端加密功能的客户端对加密文件进行 hadoop fs -cp 命令, 会丢失加密信息。

开启客户端加密后, 默认关闭 CRC 文件校验, 默认关闭异步文件分块上传。

当使用 Hadoop-COS 时, 用户可以在 \$HADOOP\_HOME/etc/hadoop/core-site.xml 文件中, 增加以下配置来 进⾏实现 SSE-COS 加密。

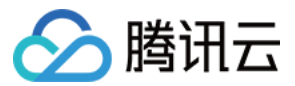

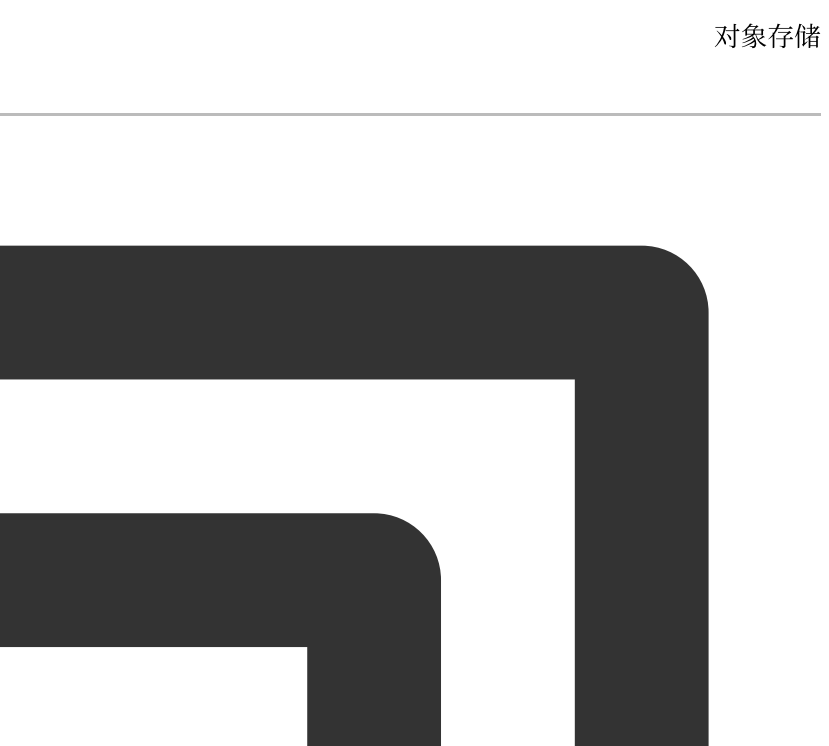

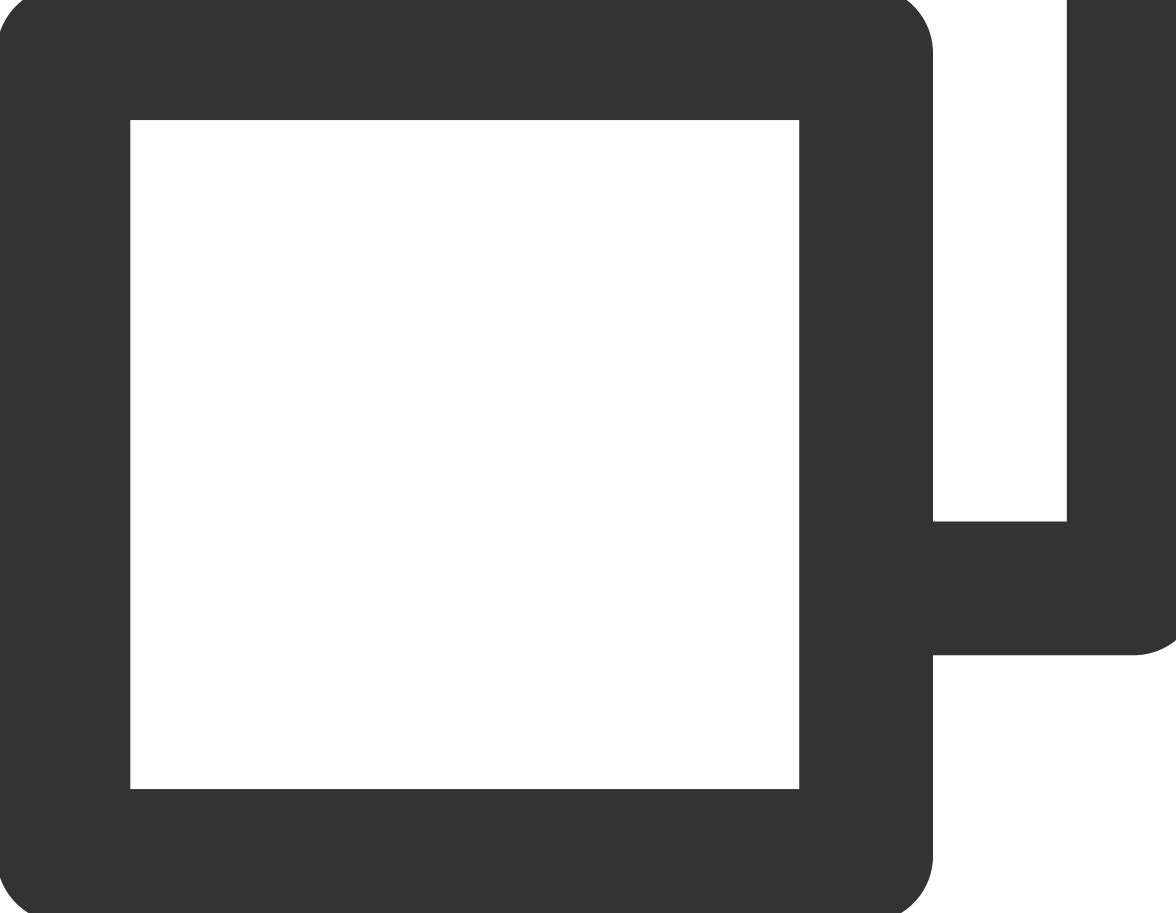

```
<property>
       <name>fs.cosn.client-side-encryption.enabled</name>
       <value>true</value>
       <description>Enable or disable the client encryption function</description>
   </property>
   <property>
       <name>fs.cosn.client-side-encryption.public.key.path</name>
       <value>/xxx/xxx.key</value>
       <description>The direct path to the public key</description>
   </property>
```
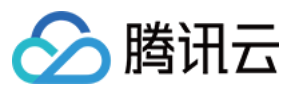

<property>

```
<name>fs.cosn.client-side-encryption.private.key.path</name>
   <value>/xxx/xxx.key</value>
    <description>The direct path to the private key</description>
</property>
```
可使用以下代码生成密钥:

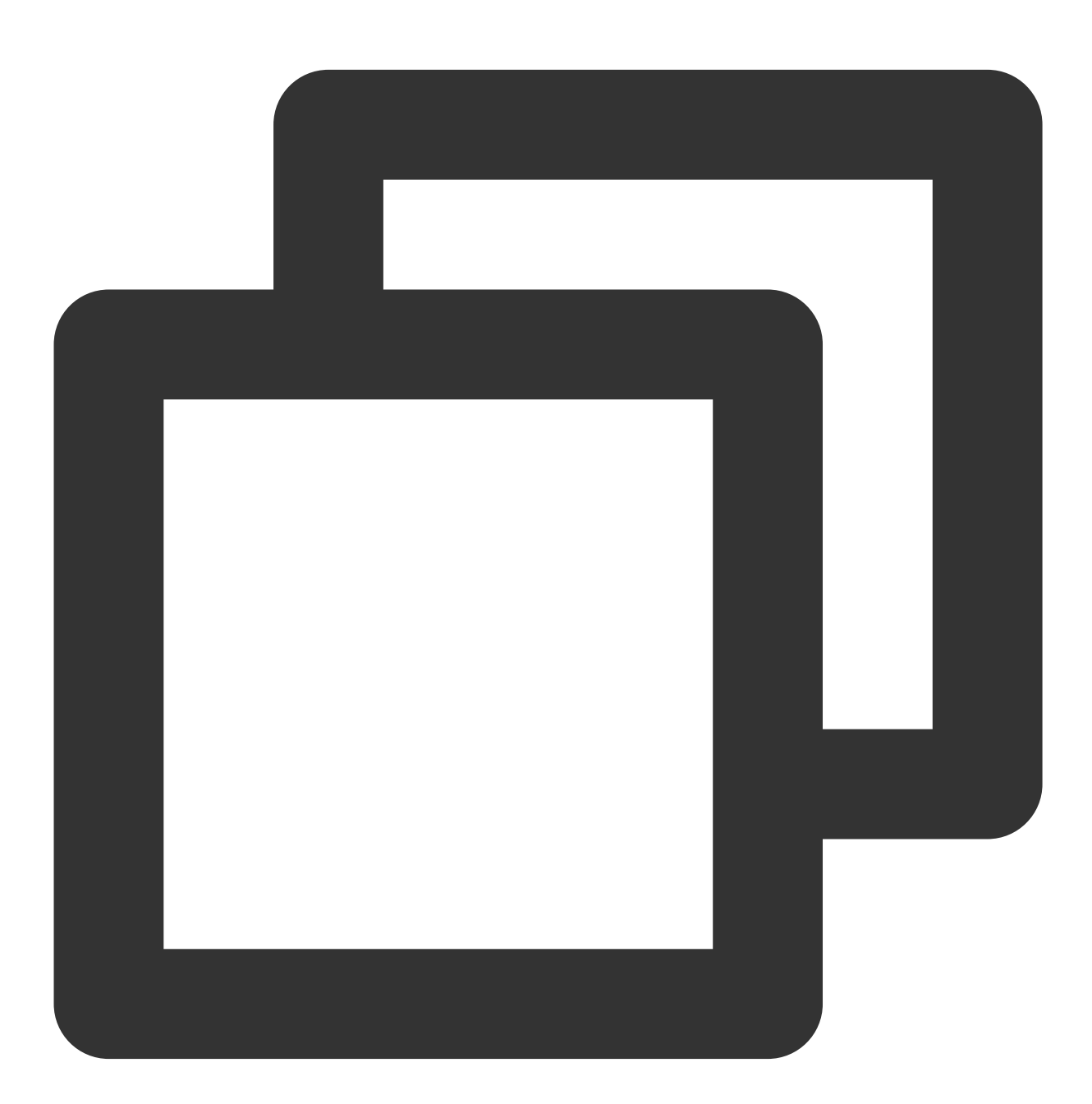

import java.io.FileOutputStream; import java.io.IOException; import java.security.KeyPair;

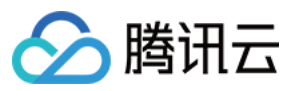

```
import java.security.KeyPairGenerator;
import java.security.NoSuchAlgorithmException;
import java.security.PrivateKey;
import java.security.PublicKey;
import java.security.SecureRandom;
import java.security.spec.PKCS8EncodedKeySpec;
import java.security.spec.X509EncodedKeySpec;
// 使用非对称秘钥 RSA 加密每次生成的随机对称秘钥
public class BuildKey {
    private static final SecureRandom srand = new SecureRandom();
    private static void buildAndSaveAsymKeyPair(String pubKeyPath, String priKeyPat
        KeyPairGenerator keyGenerator = KeyPairGenerator.getInstance("RSA");
        keyGenerator.initialize(1024, srand);
        KeyPair keyPair = keyGenerator.generateKeyPair();
        PrivateKey privateKey = keyPair.getPrivate();
        PublicKey publicKey = keyPair.getPublic();
        X509EncodedKeySpec x509EncodedKeySpec = new X509EncodedKeySpec(publicKey.ge
        FileOutputStream fos = new FileOutputStream(pubKeyPath);
        fos.write(x509EncodedKeySpec.getEncoded());
        fos.close();
        PKCS8EncodedKeySpec pkcs8EncodedKeySpec = new PKCS8EncodedKeySpec(privateKe
        fos = new FileOutputStream(priKeyPath);
        fos.write(pkcs8EncodedKeySpec.getEncoded());
        fos.close();
    }
   public static void main(String[] args) throws Exception {
        String pubKeyPath = "pub.key";
        String priKeyPath = "pri.key";
        buildAndSaveAsymKeyPair(pubKeyPath, priKeyPath);
    }
}
```
# 使用方法

使用示例

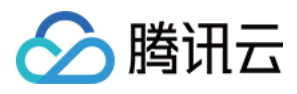

命令格式为 hadoop fs -ls -R cosn://<BucketName-APPID>/<路径>, 或 hadoop fs -ls -R /<路 径> (需要配置 fs.defaultFS 选项为 cosn://BucketName-APPID), 下例中以名称为 examplebucket-1250000000 的 bucket 为例, 可在其后面加上具体路径。

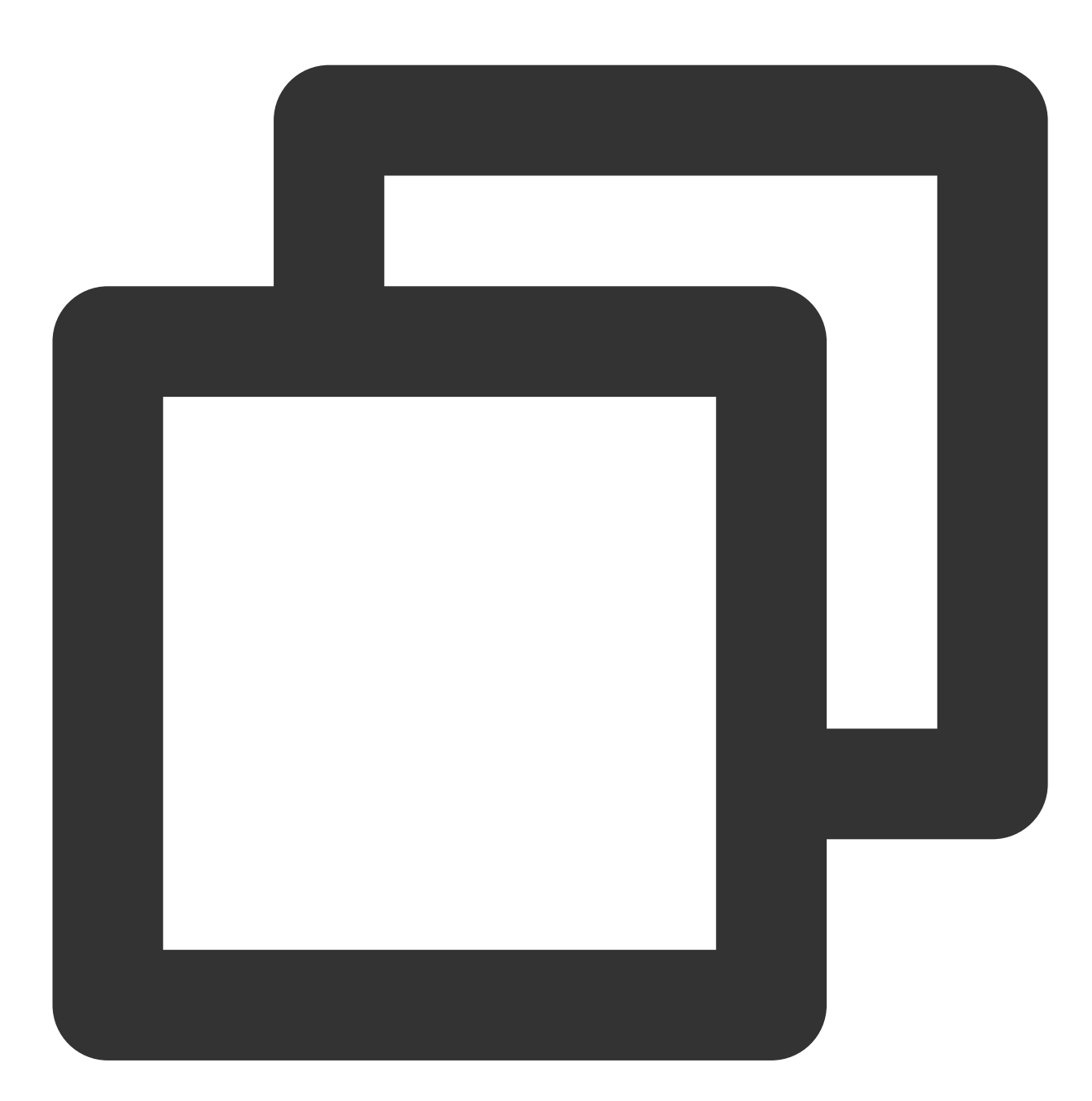

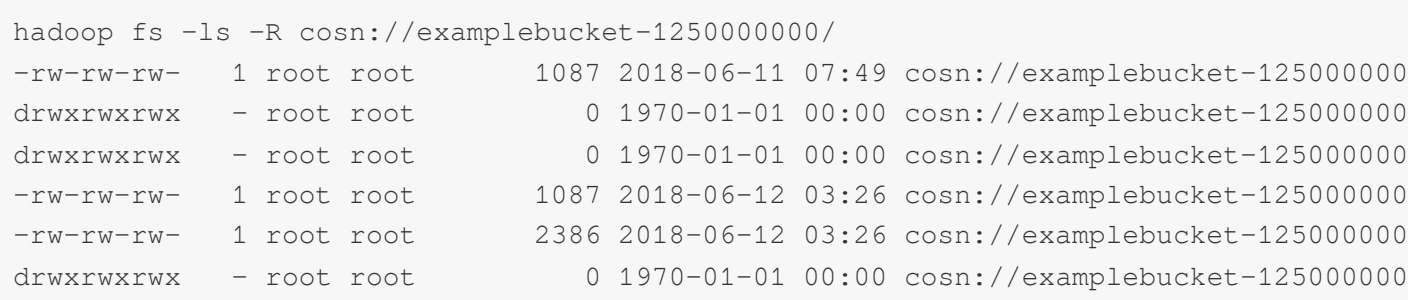

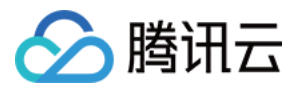

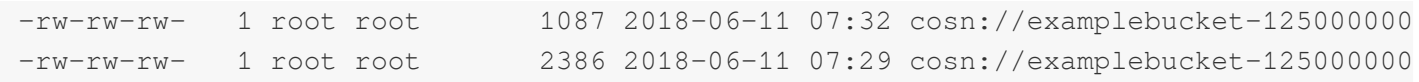

运行 MapReduce 自带的 wordcount, 执行以下命令。

注意

以下命令中 hadoop-mapreduce-examples-2.7.2.jar 是以2.7.2版本为例, 若版本不同, 请修改成对应的版本号。

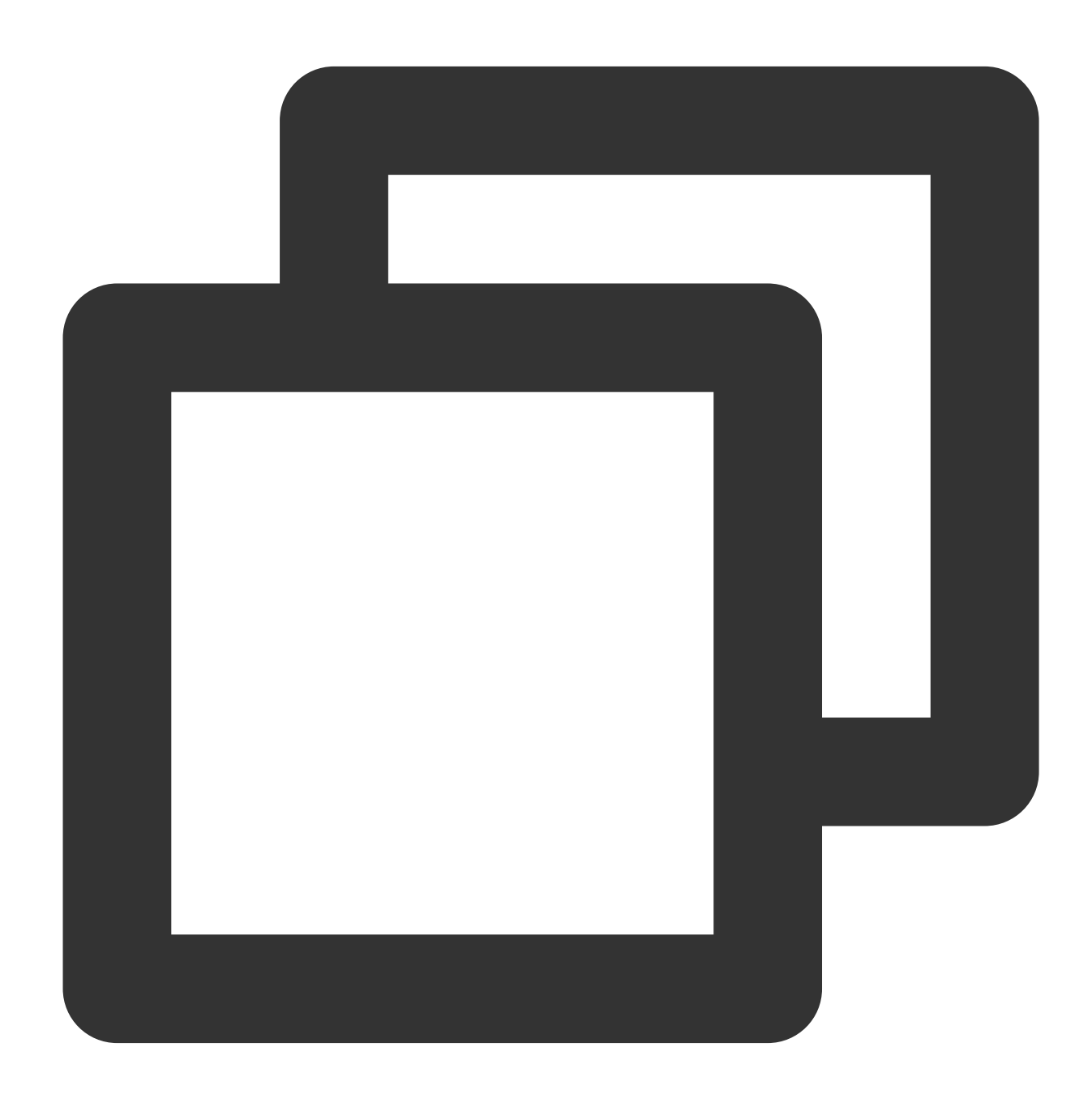

bin/hadoop jar share/hadoop/mapreduce/hadoop-mapreduce-examples-2.7.2.jar wordcount

执行成功会返回统计信息, 示例如下:

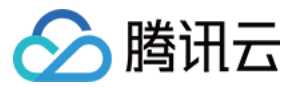

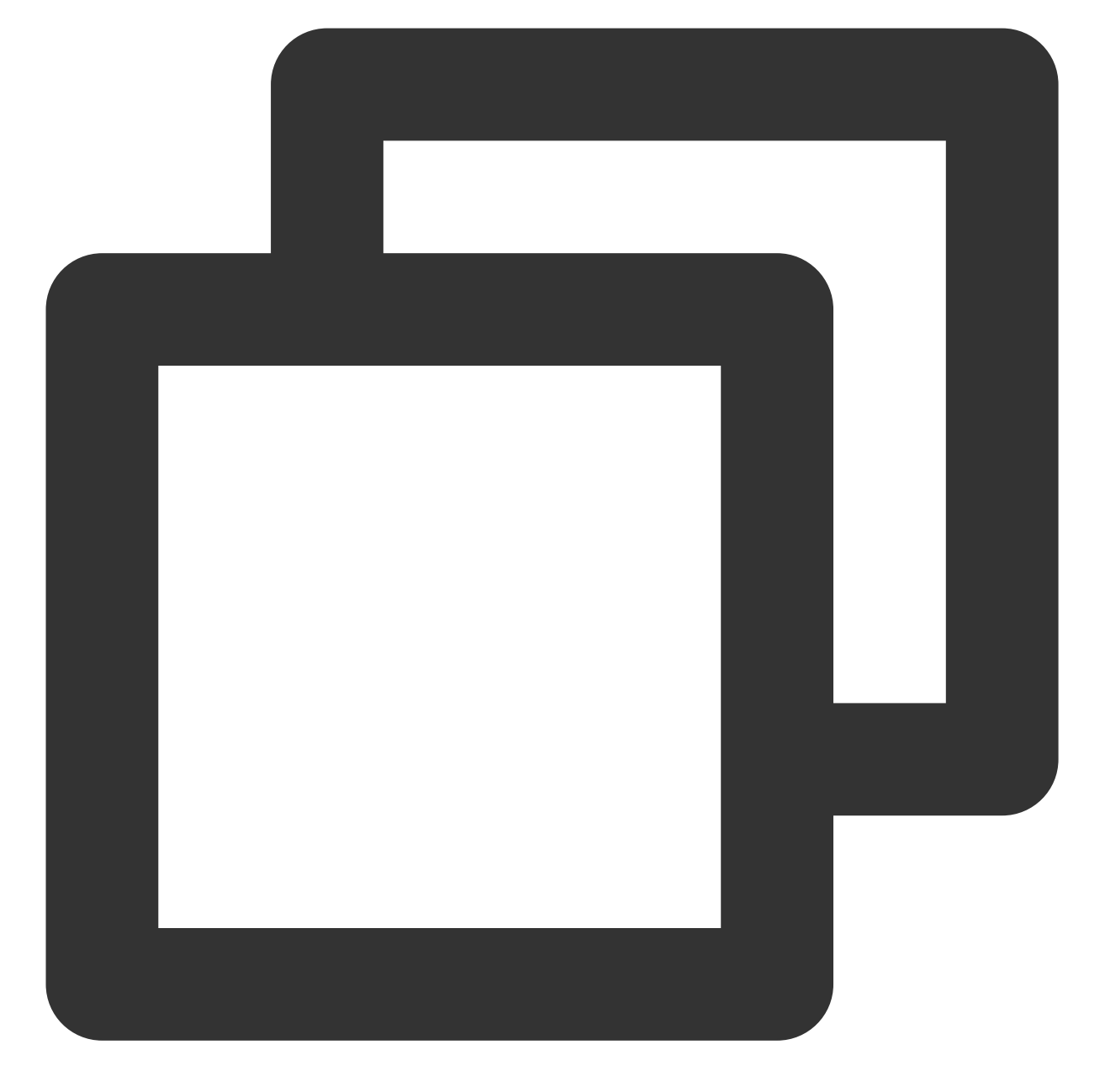

```
File System Counters
COSN: Number of bytes read=72
COSN: Number of bytes written=40
COSN: Number of read operations=0
COSN: Number of large read operations=0
COSN: Number of write operations=0
FILE: Number of bytes read=547350
FILE: Number of bytes written=1155616
FILE: Number of read operations=0
FILE: Number of large read operations=0
FILE: Number of write operations=0
```
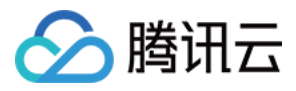

```
HDFS: Number of bytes read=0
HDFS: Number of bytes written=0
HDFS: Number of read operations=0
HDFS: Number of large read operations=0
HDFS: Number of write operations=0
Map-Reduce Framework
Map input records=5
Map output records=7
Map output bytes=59
Map output materialized bytes=70
Input split bytes=99
Combine input records=7
Combine output records=6
Reduce input groups=6
Reduce shuffle bytes=70
Reduce input records=6
Reduce output records=6
Spilled Records=12
Shuffled Maps =1
Failed Shuffles=0
Merged Map outputs=1
GC time elapsed (ms)=0
Total committed heap usage (bytes)=653262848
Shuffle Errors
BAD_ID=0
CONNECTION=0
IO_ERROR=0
WRONG_LENGTH=0
WRONG_MAP=0
WRONG_REDUCE=0
File Input Format Counters
Bytes Read=36
File Output Format Counters
Bytes Written=40
```
## 通过 **Java** 代码访问 **COSN**

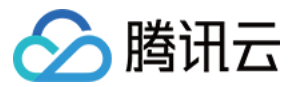

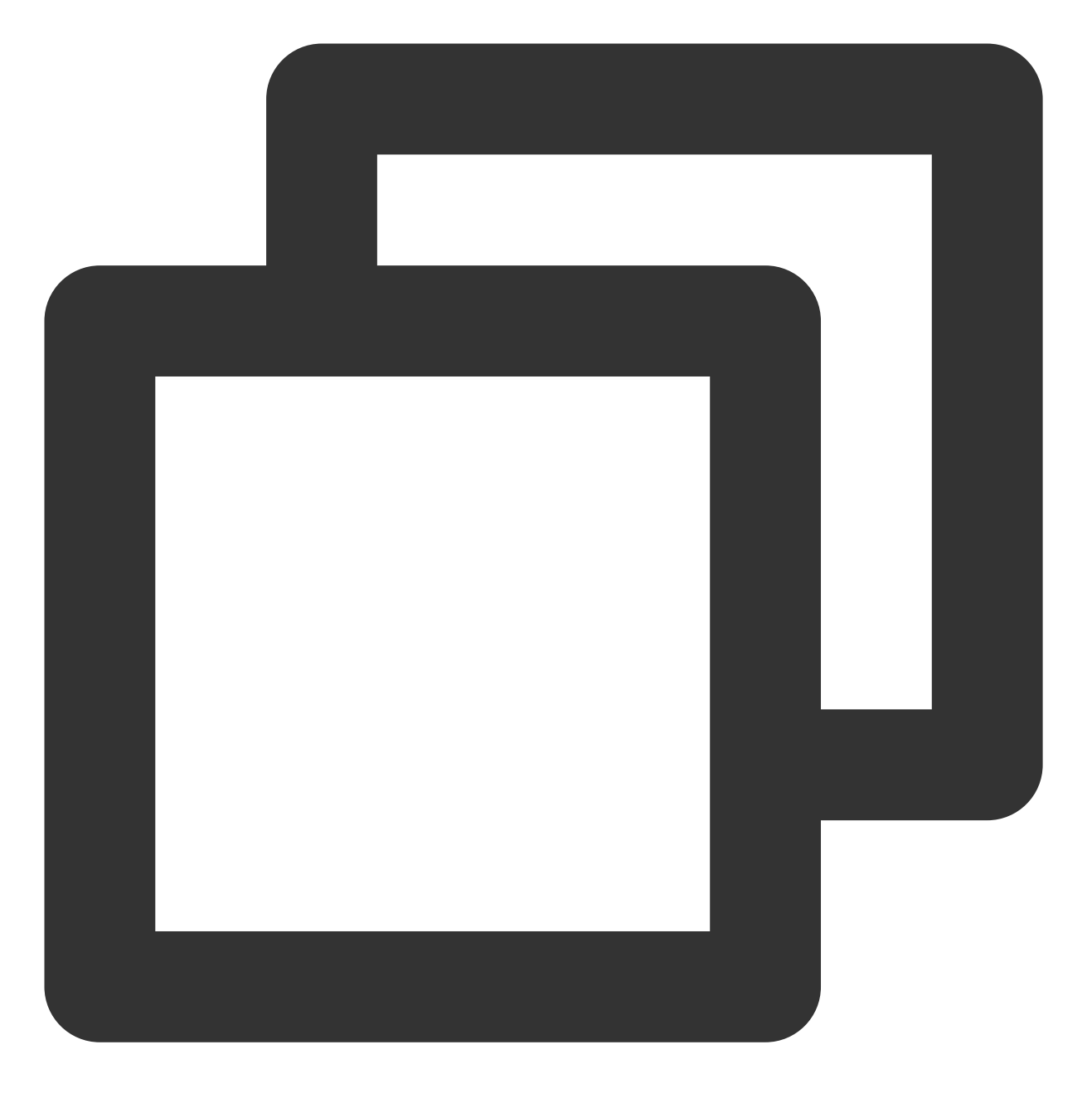

package com.qcloud.chdfs.demo;

```
import org.apache.commons.io.IOUtils;
import org.apache.hadoop.conf.Configuration;
import org.apache.hadoop.fs.FSDataInputStream;
import org.apache.hadoop.fs.FSDataOutputStream;
import org.apache.hadoop.fs.FileChecksum;
import org.apache.hadoop.fs.FileStatus;
import org.apache.hadoop.fs.FileSystem;
import org.apache.hadoop.fs.Path;
```
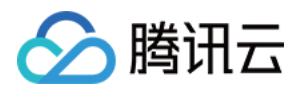

```
import java.io.IOException;
import java.net.URI;
import java.nio.ByteBuffer;
public class Demo {
   private static FileSystem initFS() throws IOException {
       Configuration conf = new Configuration();
        // COSN 的配置项可参见 https://cloud.tencent.com/document/product/436/6884#had
       // 以下配置是必填项
       conf.set("fs.cosn.impl", "org.apache.hadoop.fs.CosFileSystem");
       conf.set("fs.AbstractFileSystem.cosn.impl", "org.apache.hadoop.fs.CosN");
       conf.set("fs.cosn.tmp.dir", "/tmp/hadoop_cos");
       conf.set("fs.cosn.bucket.region", "ap-guangzhou");
       conf.set("fs.cosn.userinfo.secretId", "AKXXXXXXXXXXXXXXXXX");
       conf.set("fs.cosn.userinfo.secretKey", "XXXXXXXXXXXXXXXXXX");
       conf.set("fs.ofs.user.appid", "XXXXXXXXXXX");
       // 其他配置参考官网文档 https://cloud.tencent.com/document/product/436/6884#hao
       // 是否开启 CRC64 校验。默认不开启, 此时无法使用 hadoop fs -checksum 命令获取文件的
       conf.set("fs.cosn.crc64.checksum.enabled", "true");
       String cosnUrl = "cosn://f4mxxxxxxxx-125xxxxxxx";
       return FileSystem.get(URI.create(cosnUrl), conf);
    }
   private static void mkdir(FileSystem fs, Path filePath) throws IOException {
        fs.mkdirs(filePath);
    }
   private static void createFile(FileSystem fs, Path filePath) throws IOException
        // 创建⼀个⽂件(如果存在则将其覆盖)
       // if the parent dir does not exist, fs will create it!
       FSDataOutputStream out = fs.create(filePath, true);
       try {
           // 写⼊⼀个⽂件
           String content = "test write file";
           out.write(content.getBytes());
        } finally {
           IOUtils.closeQuietly(out);
        }
    }
   private static void readFile(FileSystem fs, Path filePath) throws IOException {
       FSDataInputStream in = fs.open(filePath);
       try {
           byte[] buf = new byte[4096];
           int readLen = -1;
           do {
               readLen = in.read(buf);
```
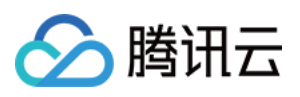

```
} while (readLen >= 0);
    } finally {
        IOUtils.closeQuietly(in);
    }
}
private static void queryFileOrDirStatus(FileSystem fs, Path path) throws IOExc
    FileStatus fileStatus = fs.getFileStatus(path);
    if (fileStatus.isDirectory()) {
        System.out.printf("path %s is dir\\n", path);
        return;
    }
    long fileLen = fileStatus.getLen();
    long accessTime = fileStatus.getAccessTime();
    long modifyTime = fileStatus.getModificationTime();
    String owner = fileStatus.getOwner();
    String group = fileStatus.getGroup();
    System.out.printf("path %s is file, fileLen: %d, accessTime: %d, modifyTime
            path, fileLen, accessTime, modifyTime, owner, group);
}
private static void getFileCheckSum(FileSystem fs, Path path) throws IOExceptio
    FileChecksum checksum = fs.getFileChecksum(path);
    System.out.printf("path %s, checkSumType: %s, checkSumCrcVal: %d\\n",
            path, checksum.getAlgorithmName(), ByteBuffer.wrap(checksum.getByte
}
private static void copyFileFromLocal(FileSystem fs, Path cosnPath, Path localP
    fs.copyFromLocalFile(localPath, cosnPath);
}
private static void copyFileToLocal(FileSystem fs, Path cosnPath, Path localPat
    fs.copyToLocalFile(cosnPath, localPath);
}
private static void renamePath(FileSystem fs, Path oldPath, Path newPath) throw
    fs.rename(oldPath, newPath);
}
private static void listDirPath(FileSystem fs, Path dirPath) throws IOException
    FileStatus[] dirMemberArray = fs.listStatus(dirPath);
    for (FileStatus dirMember : dirMemberArray) {
        System.out.printf("dirMember path %s, fileLen: %d\\n", dirMember.getPat
    }
}
```

```
腾讯云
```

```
// 递归删除标志用于删除目录
// 如果递归为 false 并且 dir 不为空,则操作将失败
private static void deleteFileOrDir(FileSystem fs, Path path, boolean recursive
    fs.delete(path, recursive);
}
private static void closeFileSystem(FileSystem fs) throws IOException {
   fs.close();
}
public static void main(String[] args) throws IOException {
   // 初始化⽂件
   FileSystem fs = initFS();
   // 创建⽂件
   Path cosnFilePath = new Path("/folder/exampleobject.txt");
   createFile(fs, cosnFilePath);
   // 读取⽂件
   readFile(fs, cosnFilePath);
   // 查询⽂件或⽬录
   queryFileOrDirStatus(fs, cosnFilePath);
   // 获取⽂件校验和
   getFileCheckSum(fs, cosnFilePath);
   // 从本地复制⽂件
   Path localFilePath = new Path("file:///home/hadoop/ofs_demo/data/exampleobj
   copyFileFromLocal(fs, cosnFilePath, localFilePath);
   // 获取⽂件到本地
   Path localDownFilePath = new Path("file:///home/hadoop/ofs_demo/data/exampl
   copyFileToLocal(fs, cosnFilePath, localDownFilePath);
   listDirPath(fs, cosnFilePath);
   // 重命名
   mkdir(fs, new Path("/doc"));
   Path newPath = new Path("/doc/example.txt");
   renamePath(fs, cosnFilePath, newPath);
   // 删除⽂件
   deleteFileOrDir(fs, newPath, false);
   // 创建⽬录
   Path dirPath = new Path("/folder");
```
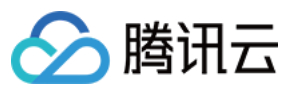

```
mkdir(fs, dirPath);
   // 在⽬录中创建⽂件
   Path subFilePath = new Path("/folder/exampleobject.txt");
   createFile(fs, subFilePath);
   // 列出⽬录
   listDirPath(fs, dirPath);
   // 删除⽬录
   deleteFileOrDir(fs, dirPath, true);
   deleteFileOrDir(fs, new Path("/doc"), true);
   // 关闭⽂件系统
   closeFileSystem(fs);
}
```
# 常见问题

}

如果您在使用 Hadoop 工具过程中, 有相关的疑问, 请参见 Hadoop 工具类常见问题。

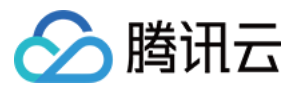

# COSDistCp 工具

最近更新时间:2024-01-06 10:43:44

# 功能说明

COSDistCp 是一款基于 MapReduce 的分布式文件拷贝工具, 主要用于 HDFS 和 COS 之间的数据拷贝, 它主要具 有以下功能点: 根据长度、CRC 校验和,进行文件的增量迁移、数据校验 对源目录中的文件进行正则表达式过滤 对源目录中的文件进行解压缩, 并转换为预期的压缩格式 基于正则表达式,对文本文件进行聚合 保留源⽂件和源⽬录的⽤户、组、扩展属性和时间 配置告警和 Prometheus 监控 统计文件大小分布 对读取带宽进行限速

# 使⽤环境

#### 系统环境

支持 Linux 系统。

#### 软件依赖

Hadoop-2.6.0及以上版本、Hadoop-COS 插件 5.9.3 及以上版本。

# 下载与安装

### 获取 **COSDistCp jar** 包

Hadoop 2.x 用户可下载 [cos-distcp-1.13-2.8.5.jar](https://cos-sdk-archive-1253960454.file.myqcloud.com/cos-distcp/cos-distcp-1.13-2.8.5.jar) 包, 根据 jar 包的 MD5 校验值 确认下载的 jar 包是否完整。 Hadoop 3.x 用户可下载 [cos-distcp-1.13-3.1.0.jar](https://cos-sdk-archive-1253960454.file.myqcloud.com/cos-distcp/cos-distcp-1.13-3.1.0.jar) 包, 根据 jar 包的 MD5 校验值 确认下载的 jar 包是否完整。

#### 安装说明

在 Hadoop 环境下, 安装 [Hadoop-COS](https://www.tencentcloud.com/document/product/436/6884) 后, 即可直接运行 COSDistCp 工具。

对于环境中未安装和配置 Hadoop-COS 插件的用户,根据 Hadoop 版本,下载对应版本的 COSDistCp jar、Hadoop-COS jar 和 cos\_api-bundle jar 包后(相关 jar 包下载地址见上文),指定 Hadoop-COS 相关参数执行拷贝任务,其中 jar 包地址需填本地 jar 所在地址:

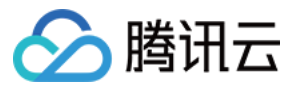

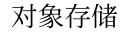

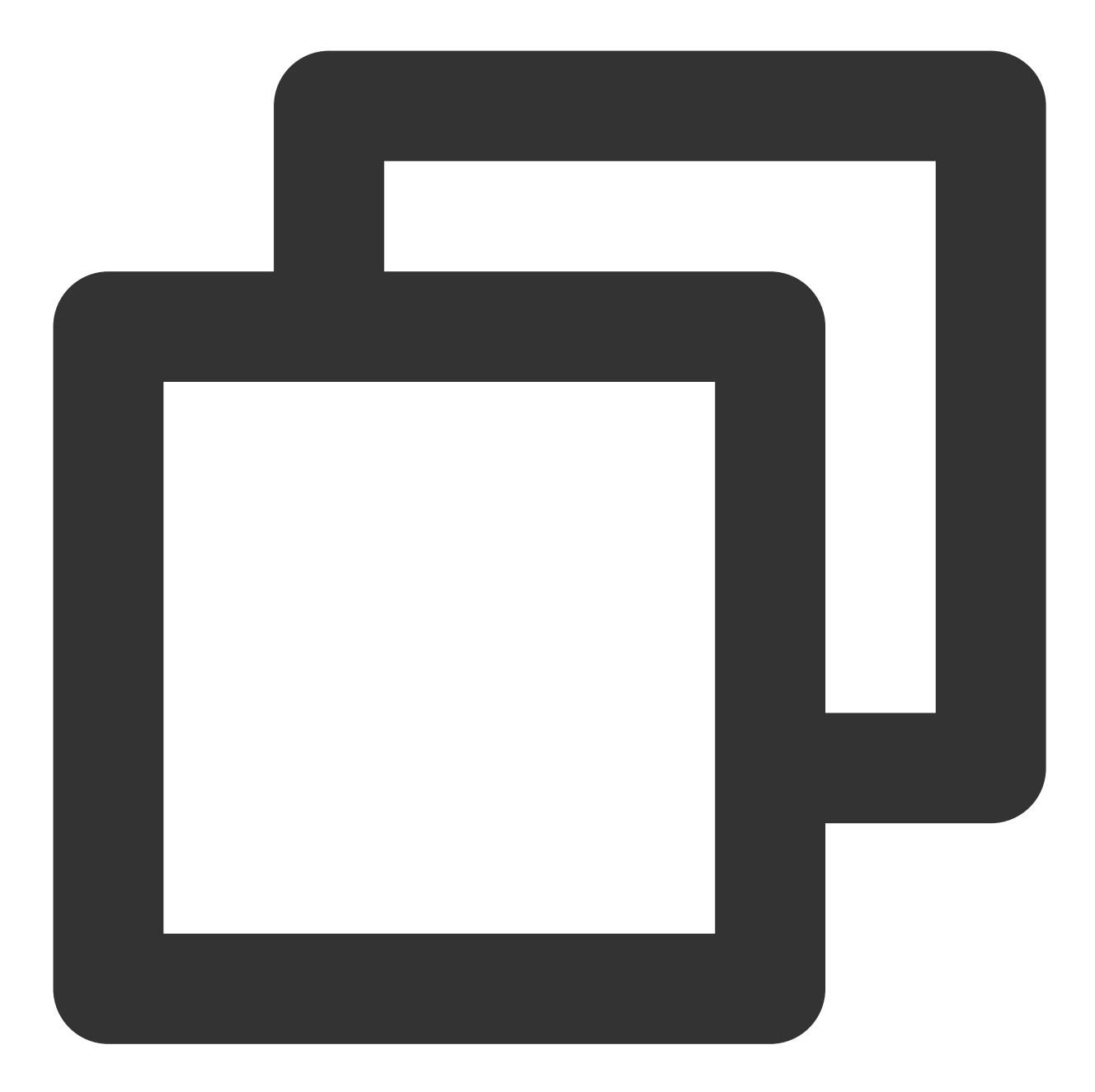

```
hadoop jar cos-distcp-${version}.jar \\
-libjars cos_api-bundle-${version}.jar,hadoop-cos-${version}.jar \\
-Dfs.cosn.credentials.provider=org.apache.hadoop.fs.auth.SimpleCredentialProvider \
-Dfs.cosn.userinfo.secretId=COS_SECRETID \\
-Dfs.cosn.userinfo.secretKey=COS_SECRETKEY \\
-Dfs.cosn.bucket.region=ap-guangzhou \\
-Dfs.cosn.impl=org.apache.hadoop.fs.CosFileSystem \\
-Dfs.AbstractFileSystem.cosn.impl=org.apache.hadoop.fs.CosN \\
--src /data/warehouse \\
--dest cosn://examplebucket-1250000000/warehouse
```
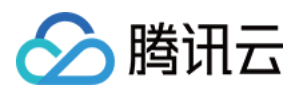

# 原理说明

COSDistCp 基于 MapReduce 框架实现, 为多进程+多线程的架构, 可以对文件进行拷贝、数据校验、压缩、文件属 性保留以及拷贝重试等工作。COSDistCp 默认会覆盖目标端已经存在的同名文件,当文件迁移或校验失败的时候, 对应的文件会拷贝失败,并会在临时目录下记录迁移失败的文件信息。当您的源目录有文件新增或文件内容发生变 化时,您可通过 skipMode 或 diffMode 模式,通过对比文件的长度或 CRC 校验值,进行数据校验和进行文件的增量 迁移。

# 参数说明

您可在hadoop用户下, 使用命令 hadoop jar cos-distcp-\${version}.jar --help 查看 COSDistCp 支 持的参数选项,其中 \${version} 为版本号, 以下为当前版本 COSDistCp 的参数说明:

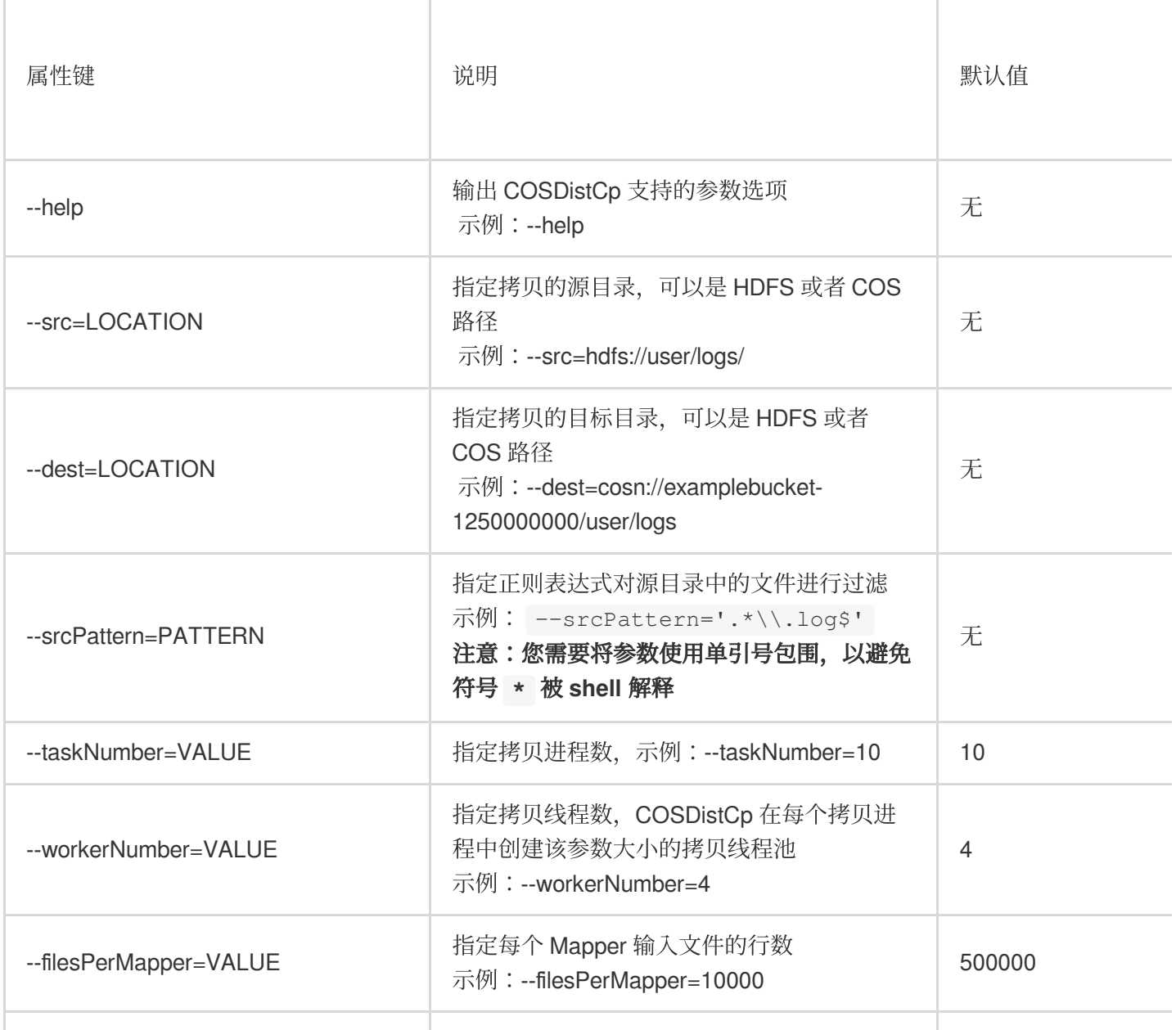

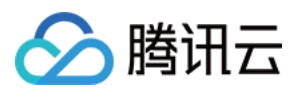

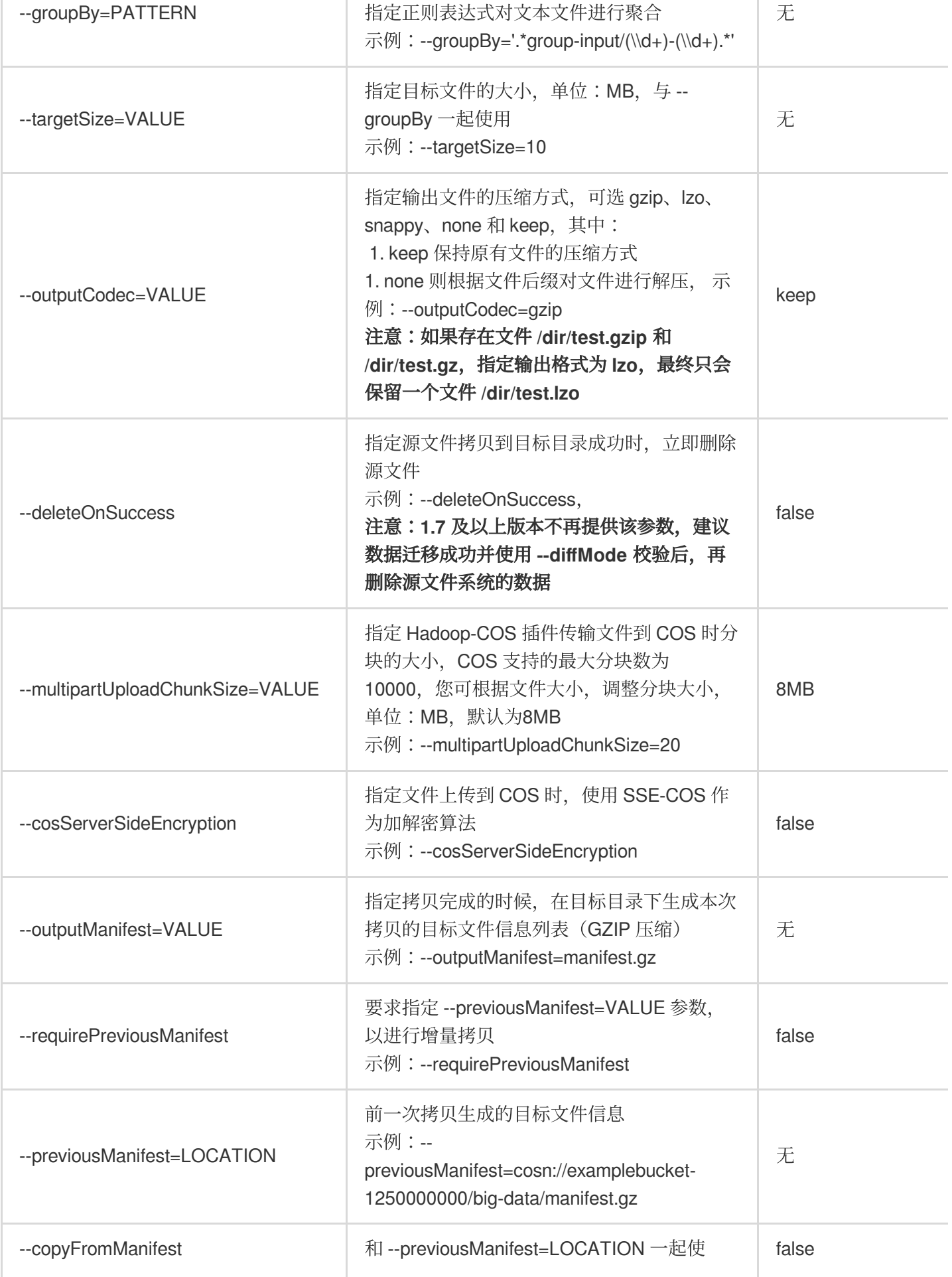

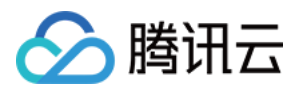

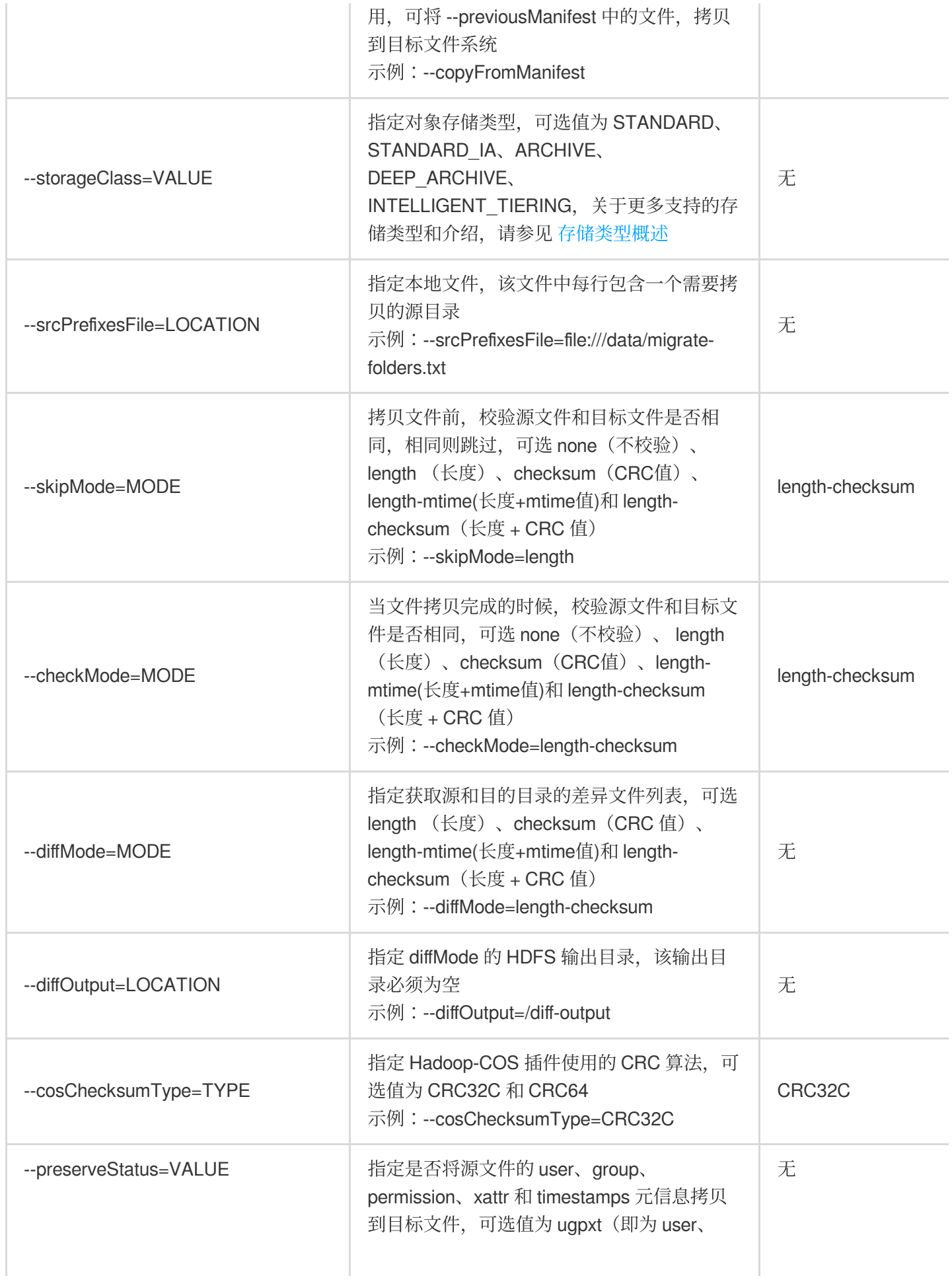

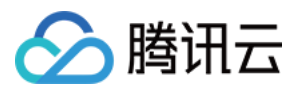

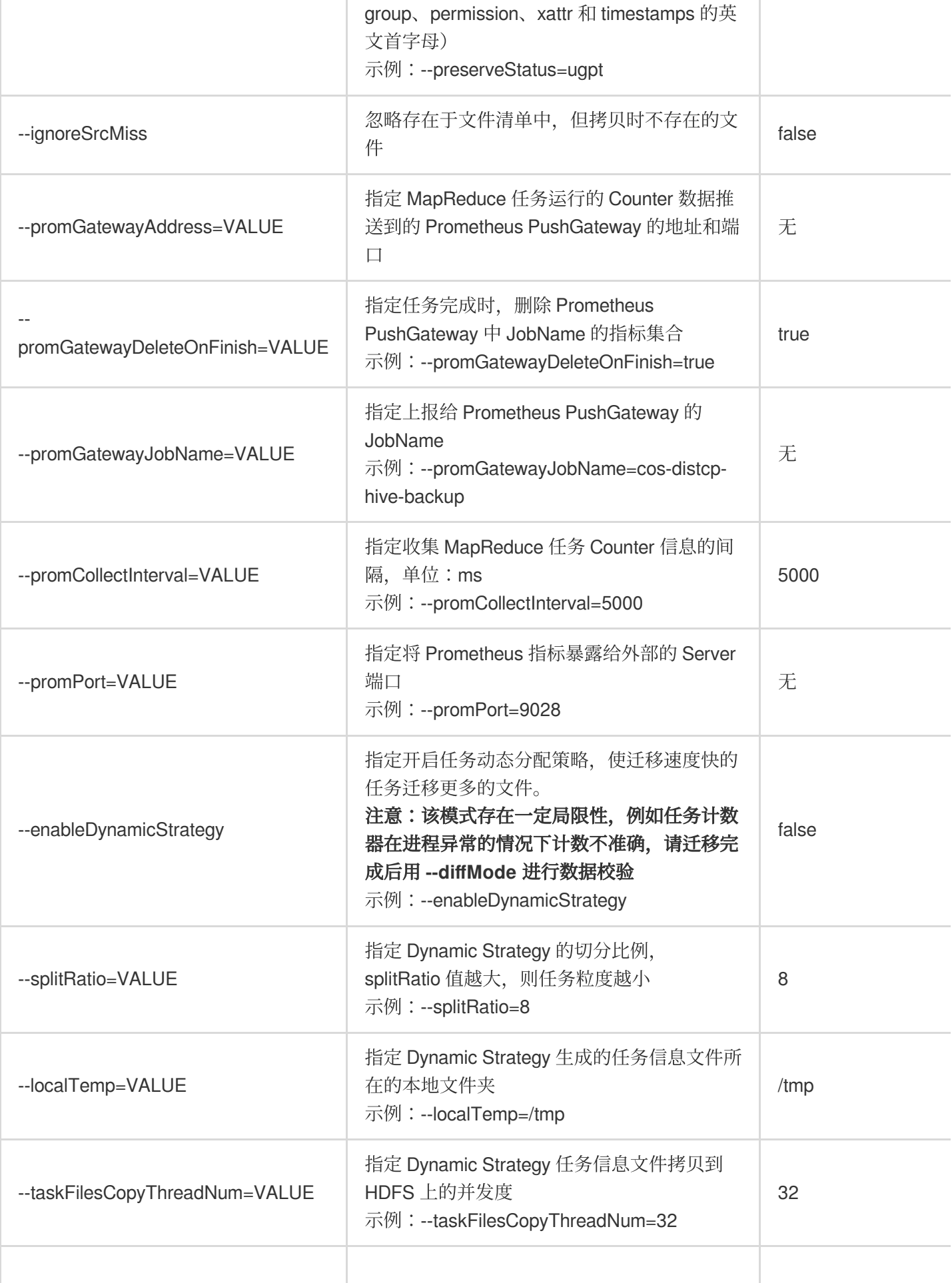

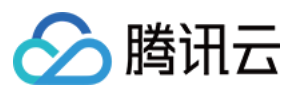

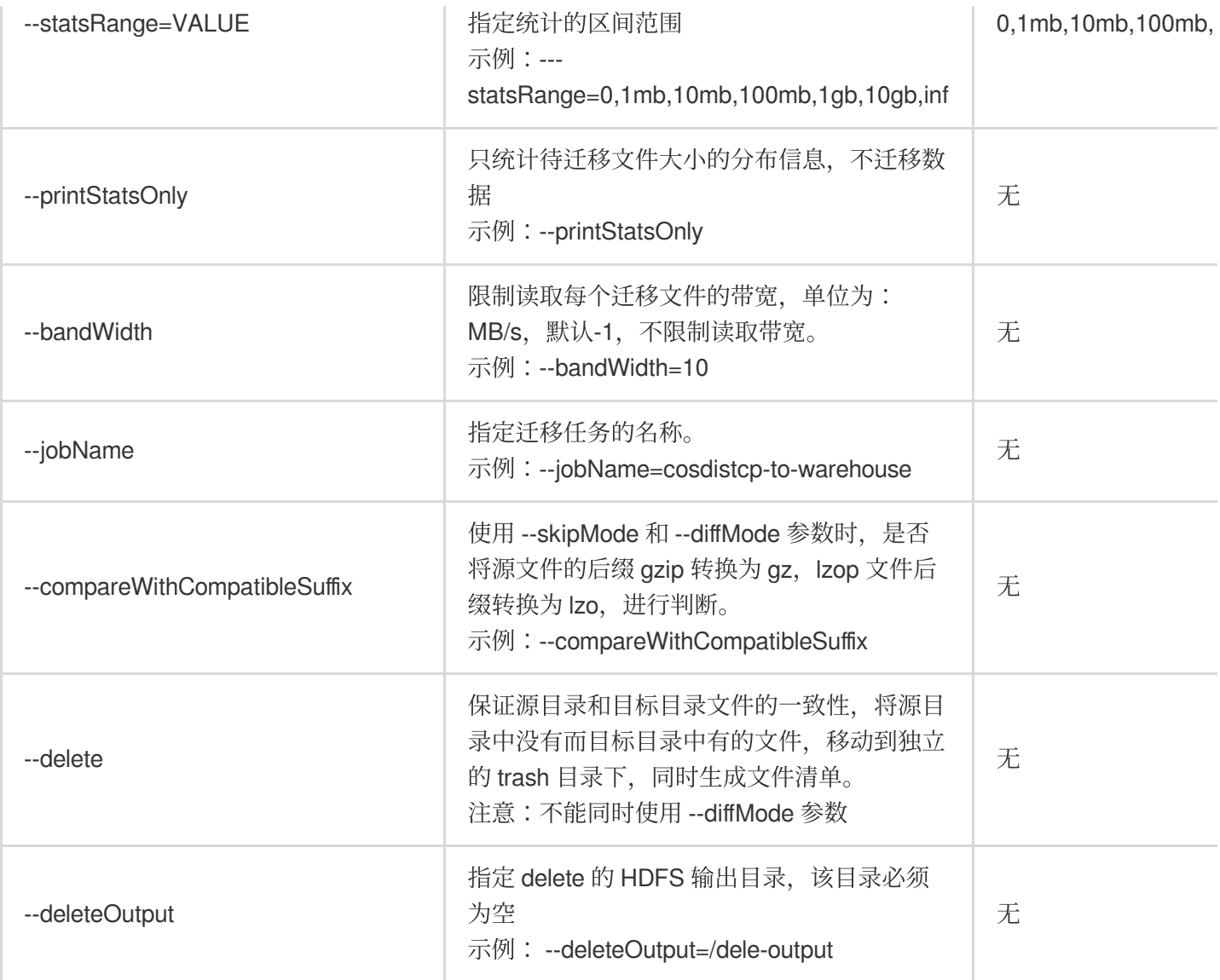

# 使用示例

## 查看 **help** 选项

以参数 --help 执行命令, 查看 COSDistCp 支持的参数, 示例如下:

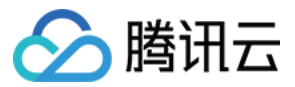

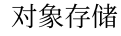

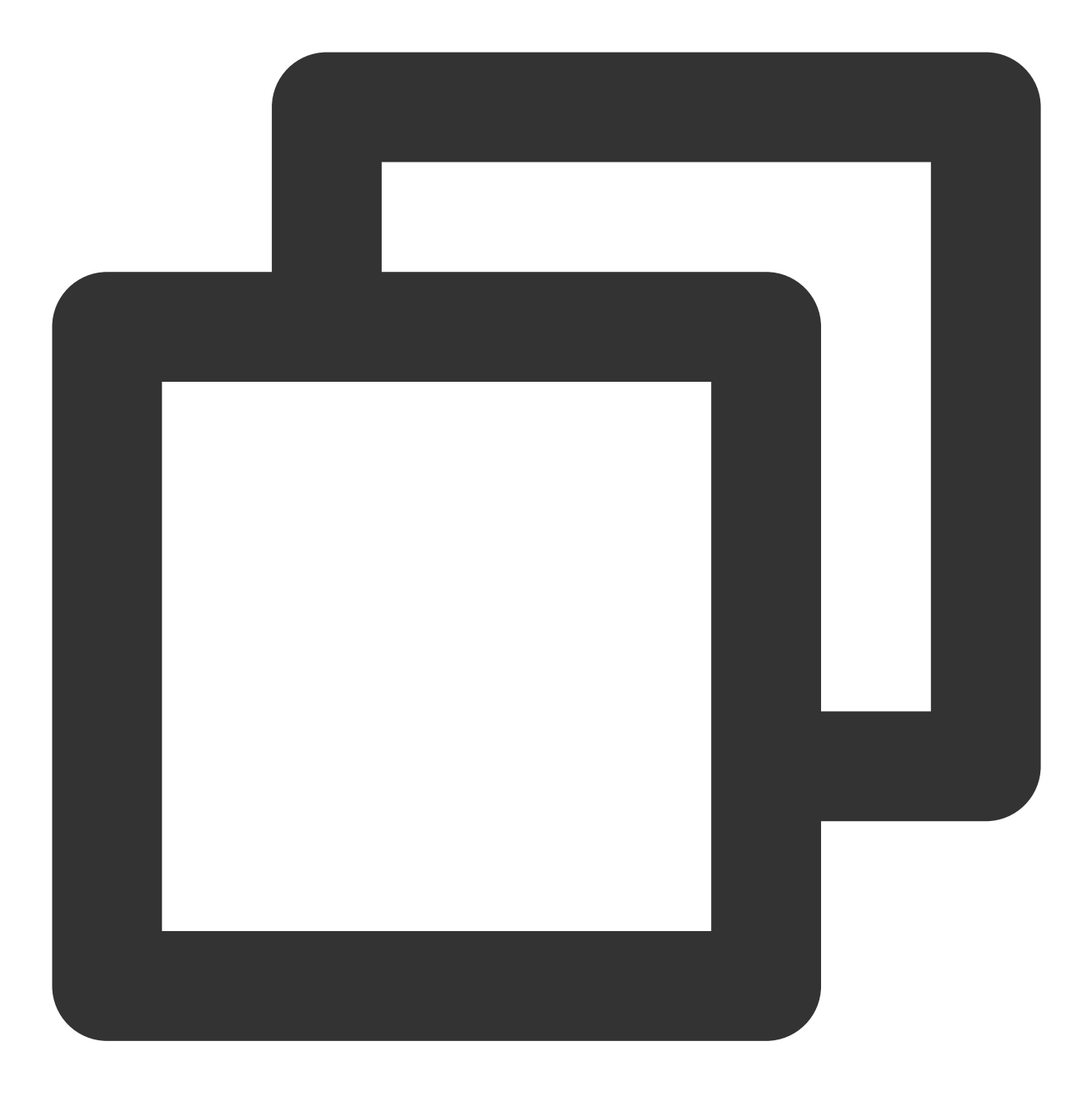

hadoop jar cos-distcp-\${version}.jar --help

以上命令中, \${version} 为 COSDistCp 版本号, 例如 1.0 版本的 COSDistCp jar 包名为 cos-distcp-1.0.jar。

### 统计待迁移的文件大小分布信息

以参数 --printStatsOnly 和 --statsRange=VALUE 执行命令,输出待迁移文件的大小分布信息:

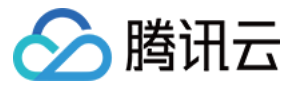

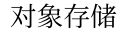

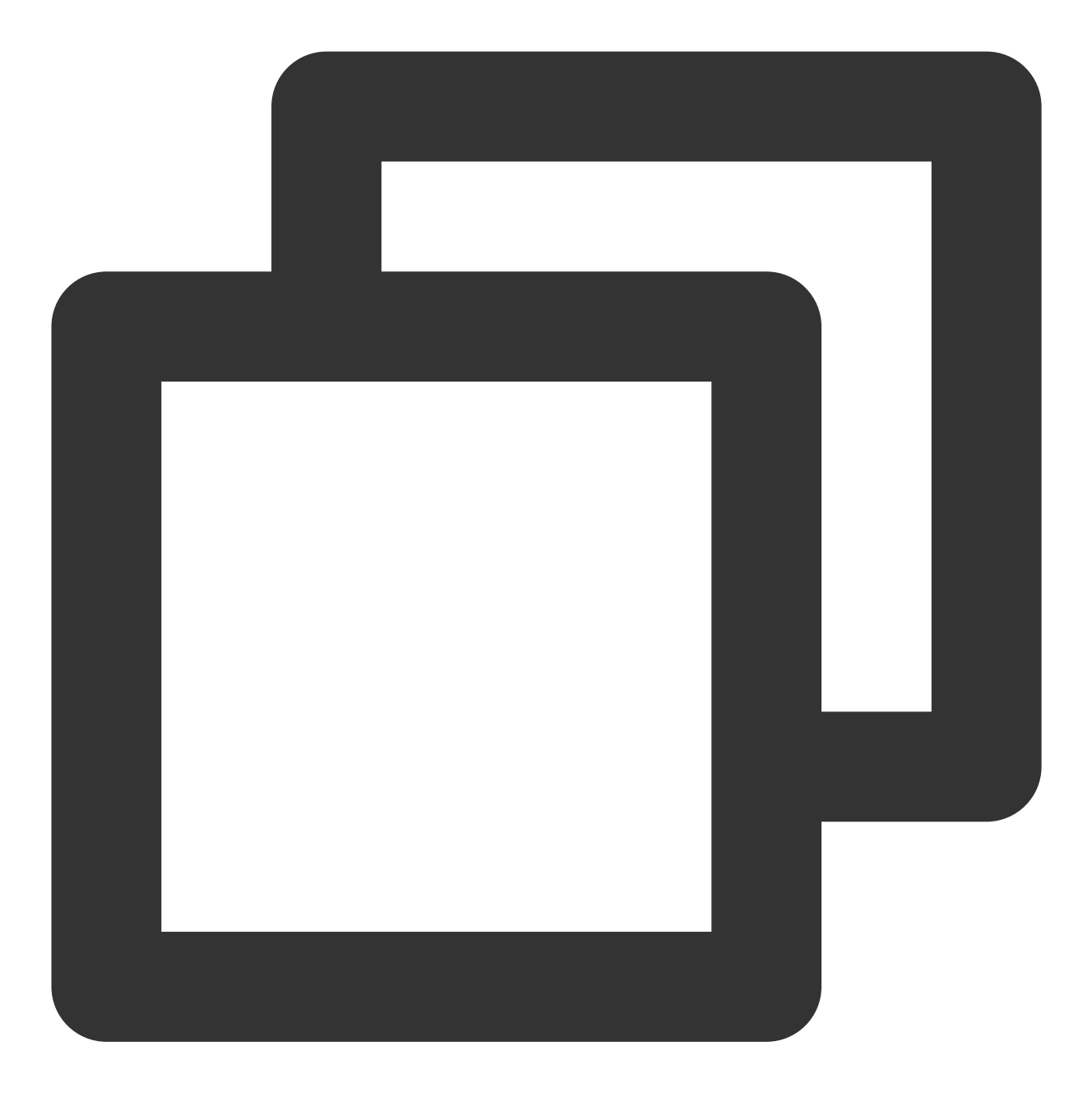

```
hadoop jar cos-distcp-${version}.jar --src /wookie/data --dest cosn://examplebucket
```

```
Copy File Distribution Statistics:
Total File Count: 4
Total File Size: 1190133760
| SizeRange | TotalCount | TotalSize
| 0MB ~ 1MB | 0(0.00%) | 0(0.00%) |
| 1MB ~ 10MB | 1(25.00%) | 1048576(0.09%)
| 10MB \sim 100MB | 1(25.00%) | 10485760(0.88%)
| 100MB ~ 1024MB ~ 1(25.00%) ~ 104857600(8.81%)\vert 1024MB ~ 10240MB \vert 1(25.00%) \vert 1073741824(90.22%)
```
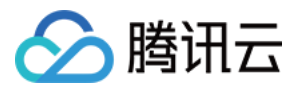

| 10240MB ~ LONG\_MAX| 0(0.00%) | 0(0.00%) |

### 指定待迁移文件的源目录和目标目录

以参数 --src 和 --dest 执行命令,示例如下:

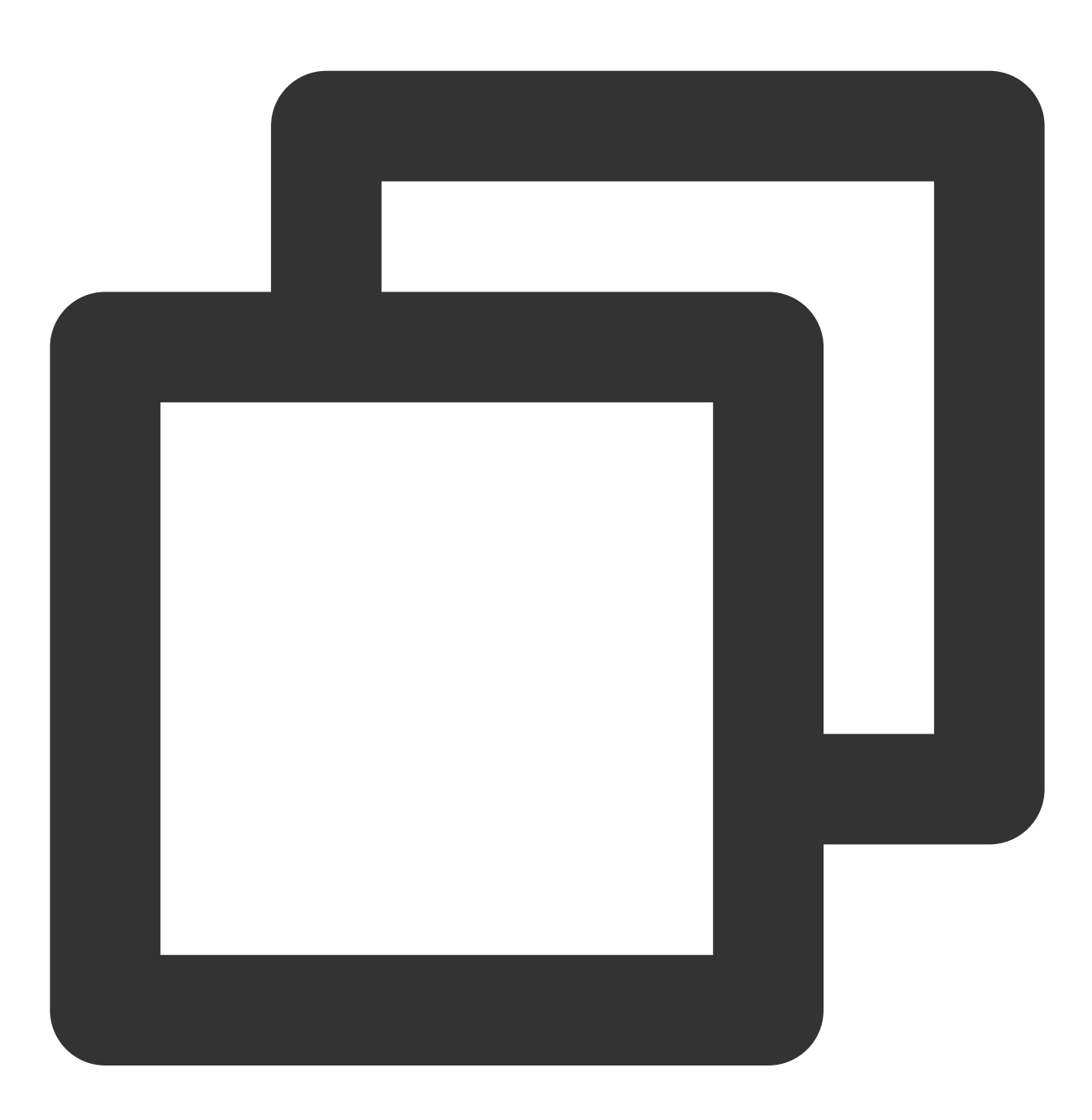

hadoop jar cos-distcp-\${version}.jar --src /data/warehouse --dest cosn://examplebuc

COSDistCp 默认会对拷贝失败的文件重试5次,如果仍然失败,则会将失败文件信息写入 /tmp/\${randomUUID}/output/failed/ 目录下, 其中, \${randomUUID} 为随机字符串。记录失败文件信息后, COSDistcp 会继续迁移剩余文件,迁移任务并不会因为部分文件迁移失败而失败。在迁移任务完成的时候,

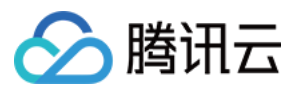

COSDistcp 会输出计数器信息(请确保您的任务提交机器,配置了 MapReduce 任务的提交端 INFO 日志输出), 并 判断是否存在文件迁移失败,如果存在,则在提交任务的客户端抛出异常。

以下类型的源文件信息包含在输出文件中:

1. 存在源文件的清单中, 但拷贝时源文件不存在, 记录为 SRC\_MISS

2. 其他原因导致的拷贝失败,统一记录为 COPY\_FAILED

您可以重新运行拷贝命令实现增量迁移,通过如下命令,获取 MapReduce 任务的日志,确定文件拷贝失败的原因, 其中 application 1610615435237 0021 为应用 ID:

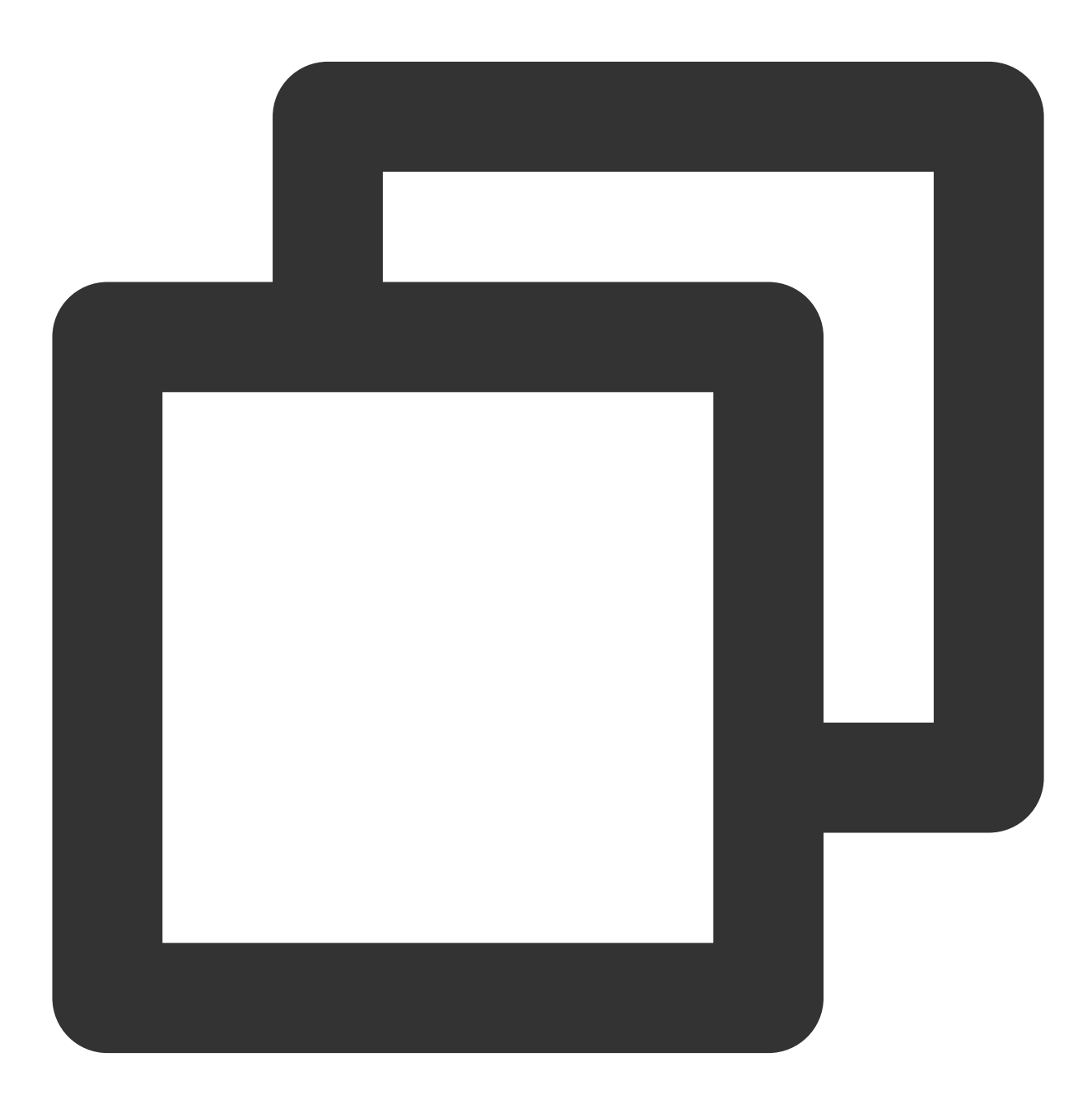

yarn logs -applicationId application\_1610615435237\_0021 > application\_1610615435237

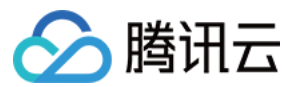

### 查看 **Counters**

在拷贝任务结束时,会输出文件拷贝的统计信息,相关计数器如下:

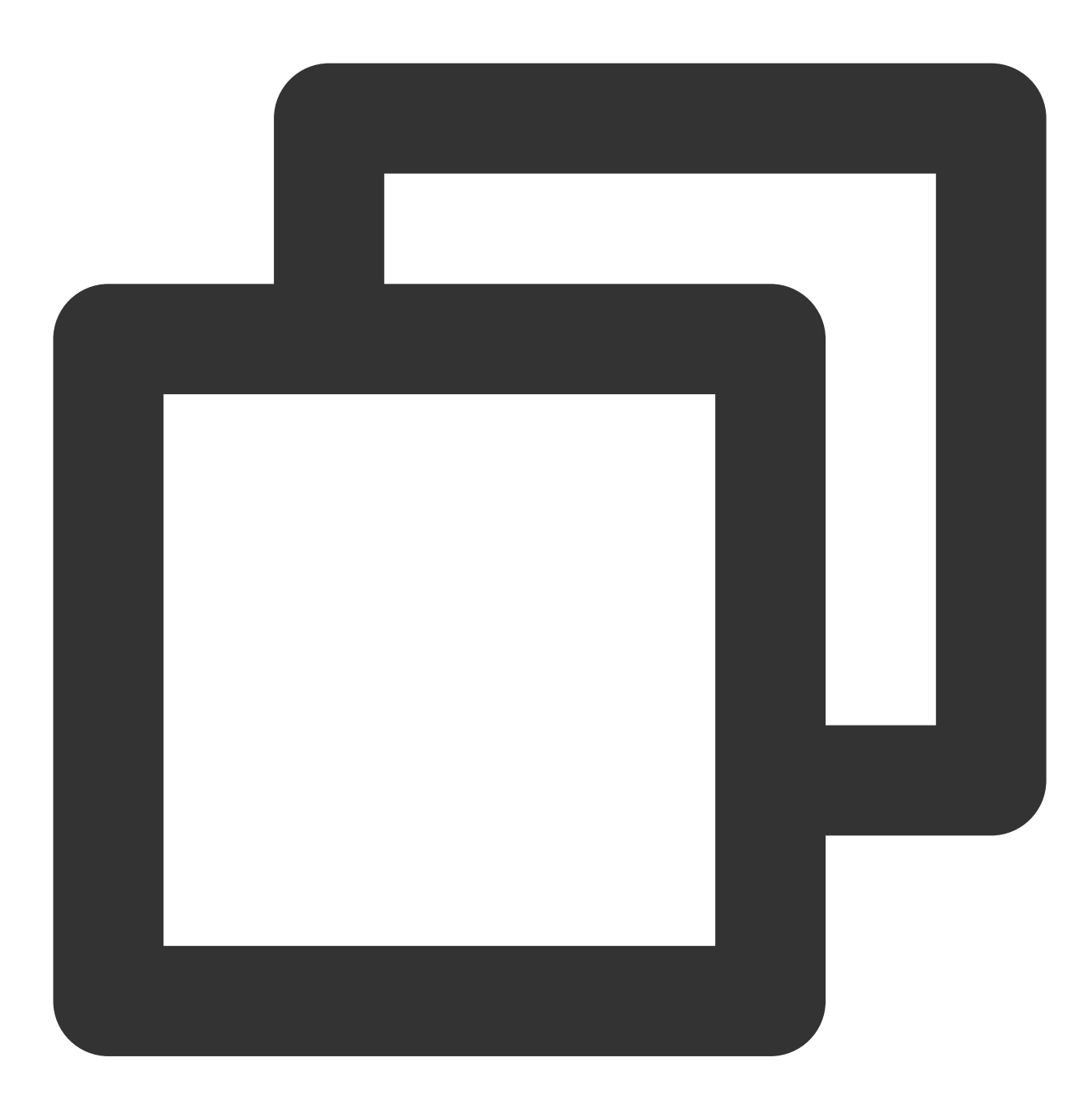

CosDistCp Counters BYTES\_EXPECTED=10198247 BYTES\_SKIPPED=10196880 FILES\_COPIED=1 FILES\_EXPECTED=7 FILES\_FAILED=1 FILES\_SKIPPED=5

文件拷贝的统计信息说明如下:

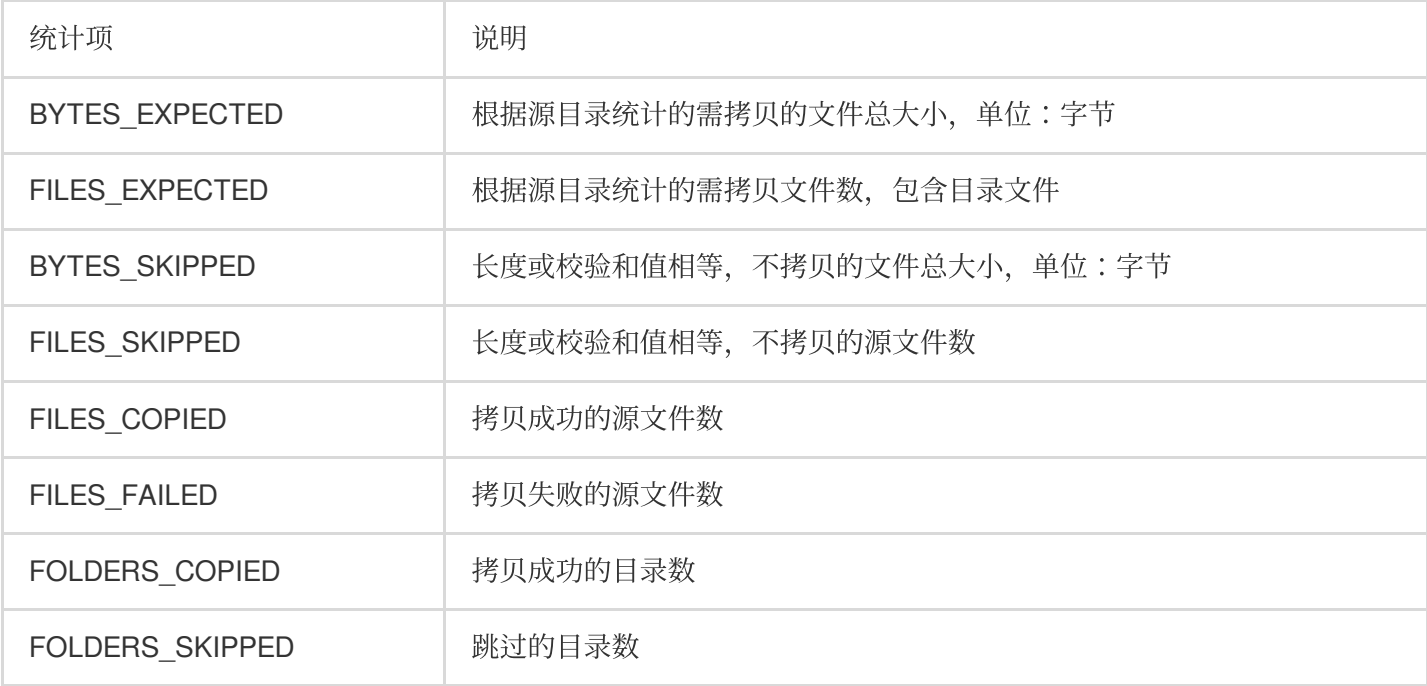

### 指定拷贝进程数以及每个拷贝进程内的拷贝线程数

以参数 --taskNumber 和 --workersNumber 执行命令, COSDistCp 采用多进程+多线程的拷贝架构, 您可 以:

通过 --taskNumber 指定拷贝进程数目

通过 --workerNumber 指定每个拷贝进程内的拷贝线程数

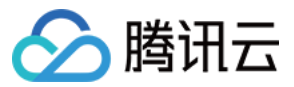

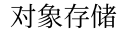

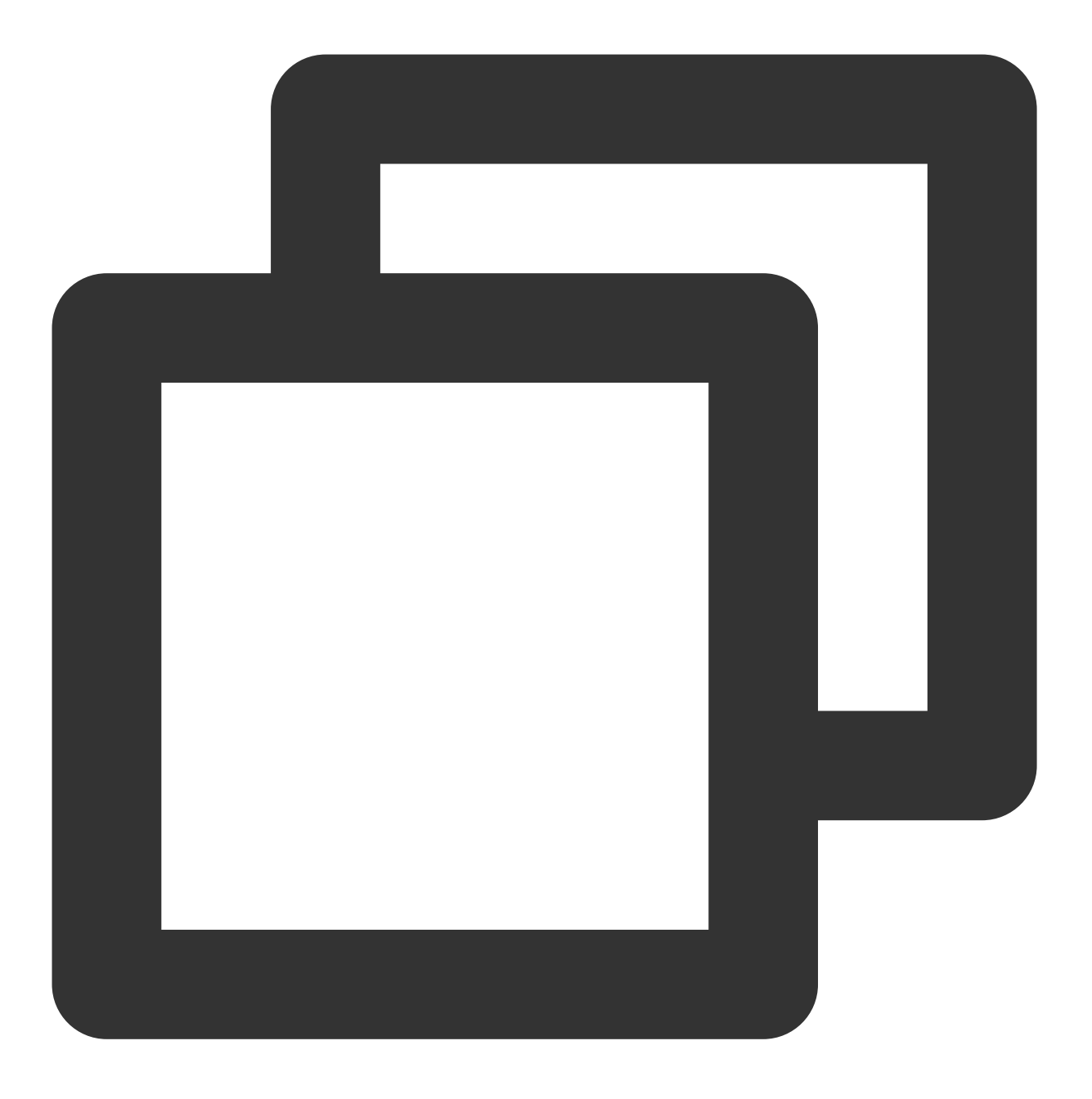

hadoop jar cos-distcp-\${version}.jar --src /data/warehouse/ --dest cosn://examplebu

### 跳过具有相同校验值文件,进行增量迁移

以参数 --skipMode 执行命令。跳过源和目标具有相同长度和校验和文件的拷贝, 默认值 length-checksum:

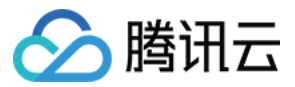

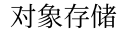

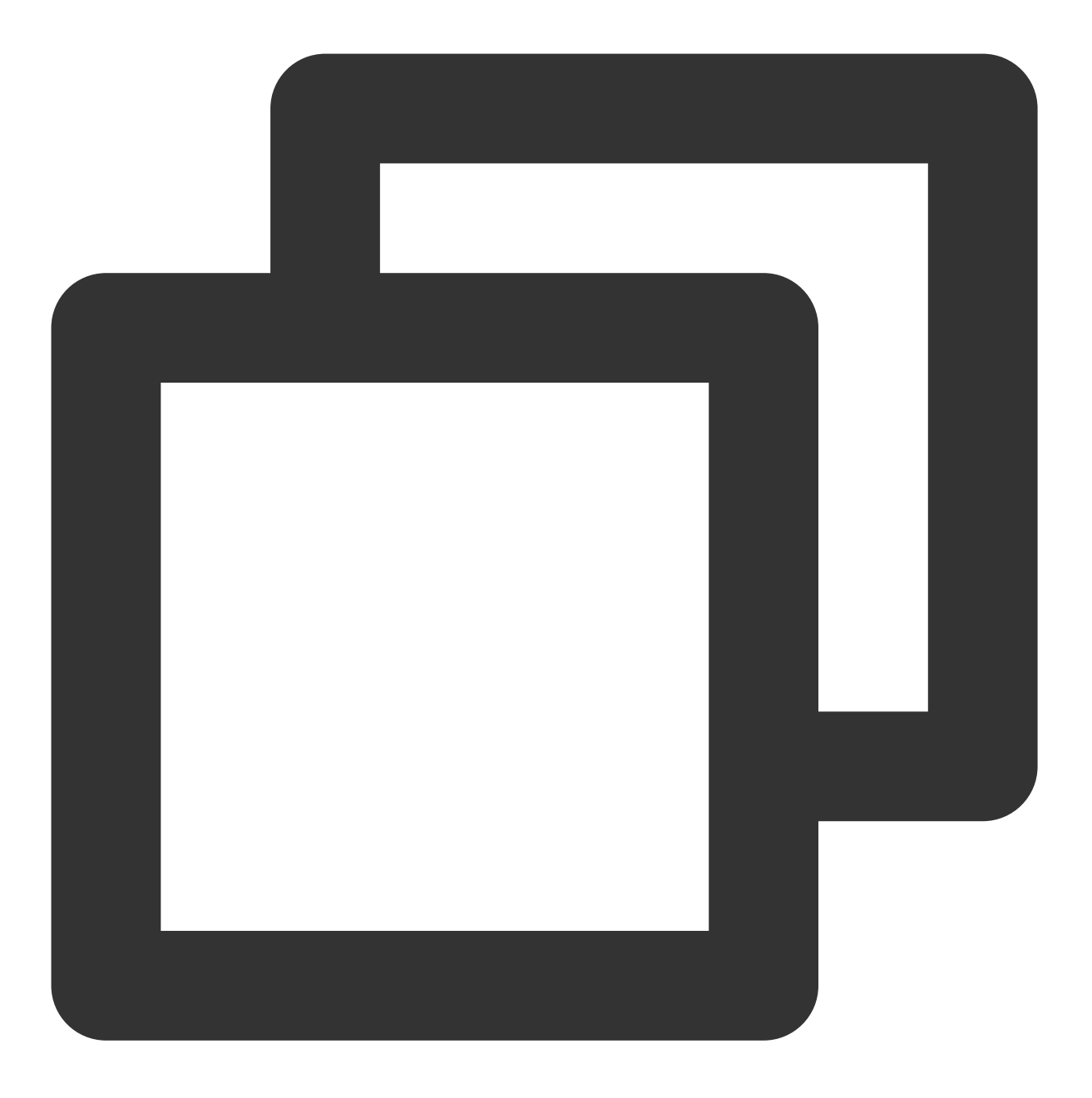

hadoop jar cos-distcp-\${version}.jar --src /data/warehouse --dest cosn://examplebuc

--skipMode 选项用于在拷贝文件前,校验源文件和目标文件是否相同,若相同则跳过,可选 none (不校验)、 length (长度)、checksum (CRC 值) 和 length-checksum (长度 + CRC 值)。 如果源和目标文件系统的校验和算法不同,则会读取源端文件计算新的校验和。如果您的源是 HDFS,您可以通过 如下方式,确定 HDFS 源是否支持 COMPOSITE-CRC32C 校验算法:

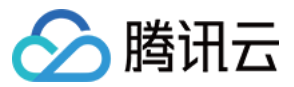

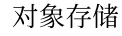

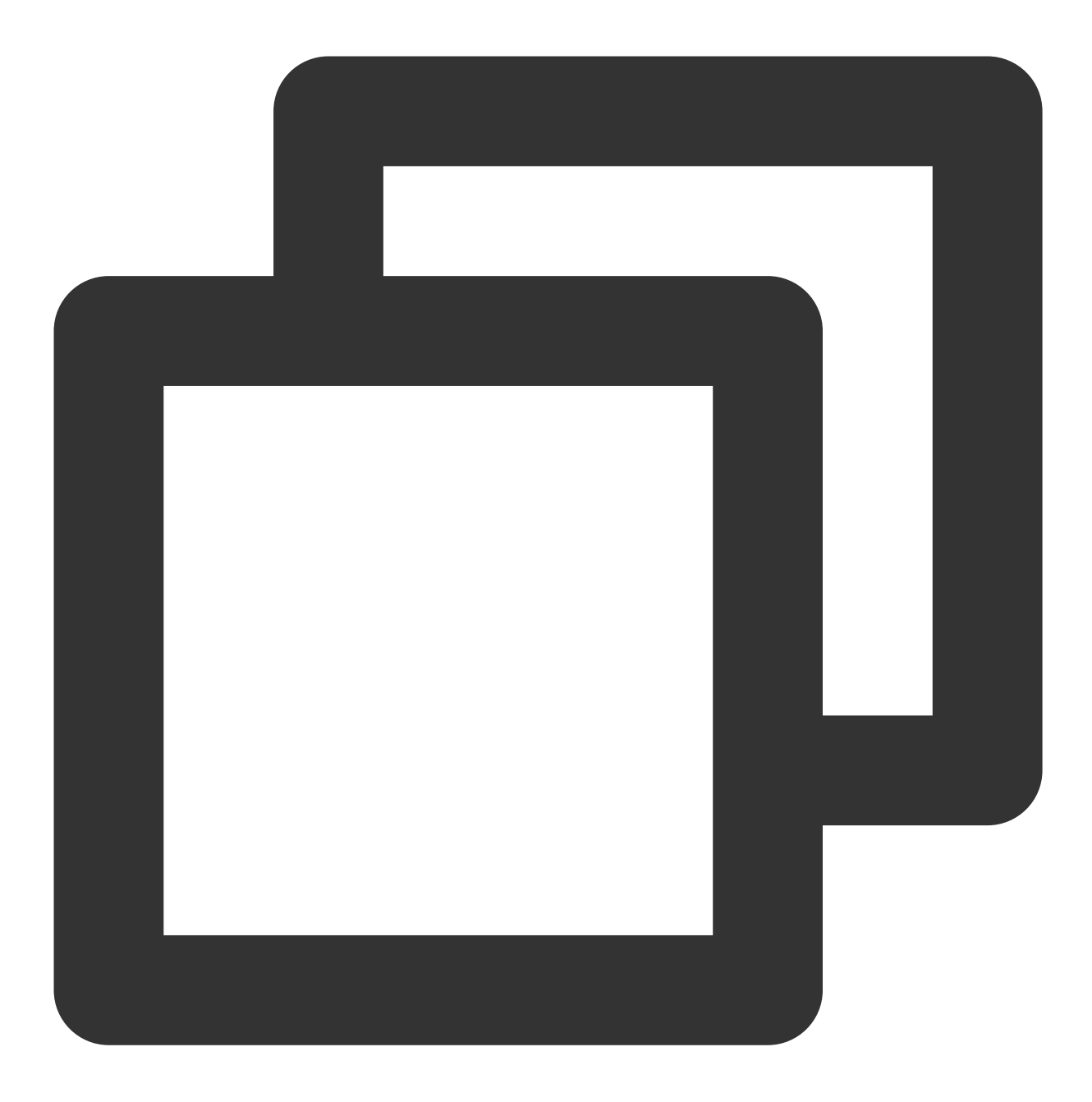

hadoop fs -Ddfs.checksum.combine.mode=COMPOSITE\_CRC -checksum /data/test.txt /data/test.txt COMPOSITE-CRC32C 6a732798

## 迁移完成后的数据校验及增量迁移

以参数 --diffMode 和 --diffOutput 执行命令:

--diffMode 可选值为 length 和 length-checksum。

--diffMode=length 表示根据文件大小是否相同,获取差异文件列表。

--diffMode=length-checksum, 根据文件大小和 CRC 检验和是否相同, 获取差异文件列表。

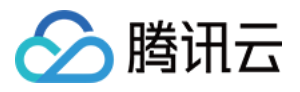

--diffOutput 指定 diff 操作的输出目录。

如果目标文件系统为 COS, 且源文件系统的 CRC 算法与之不同, 则 COSDistCp 会拉取源文件计算目的文件系统的 CRC, 以进行相同 CRC 算法值的对比。以下示例中, 在迁移完成后, 使用 --diffMode 参数, 根据文件大小和 CRC 值,校验源和目标文件是否相同:

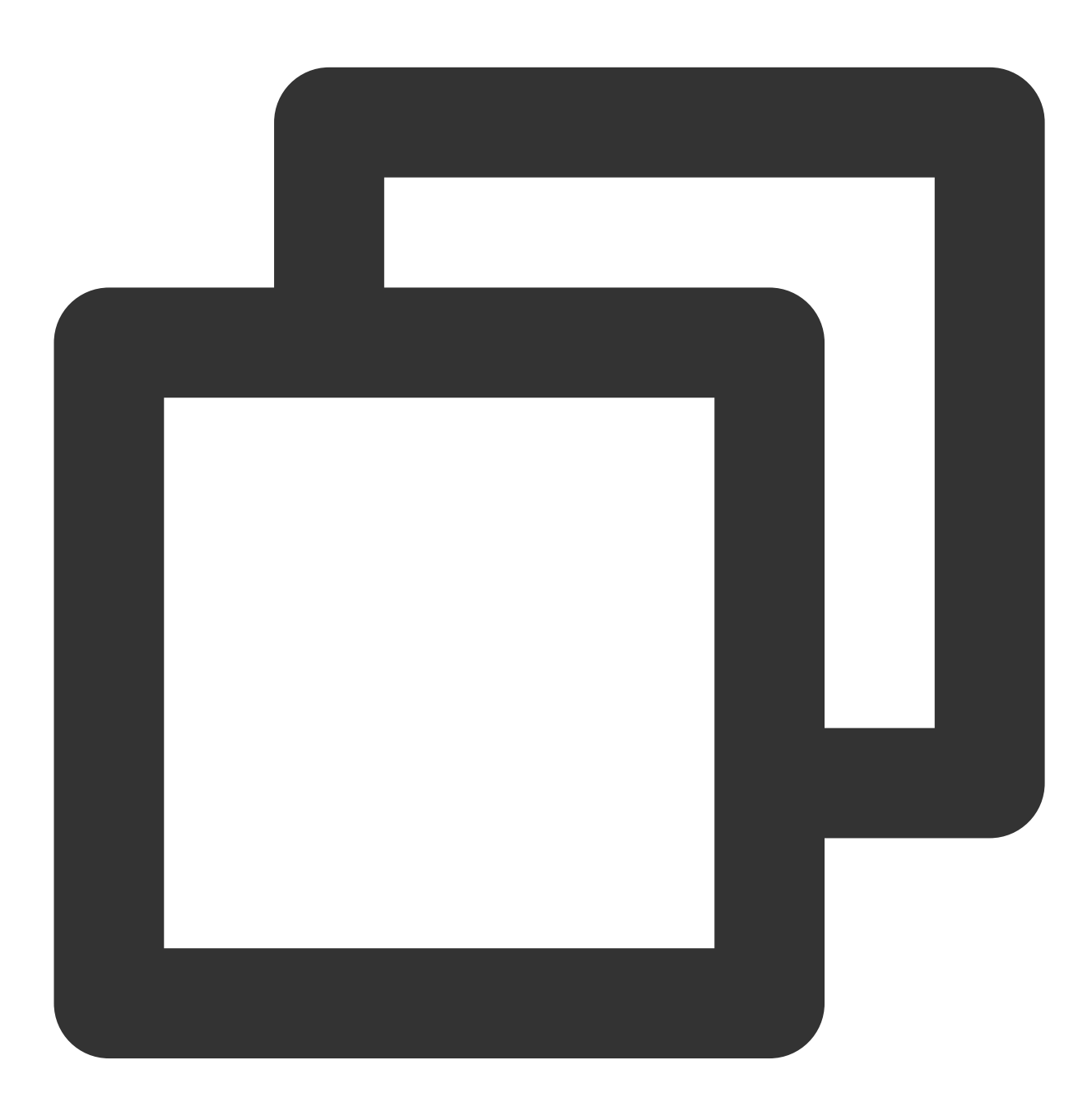

hadoop jar cos-distcp-\${version}.jar --src /data/warehouse --dest cosn://examplebuc

以上命令执行成功后,会输出以源文件系统文件列表为基准的计数器信息(请确保您的任务提交机器,配置了 MapReduce 任务的提交端 INFO 日志输出), 您可以根据计数器信息, 分析源和目的是否相同, 计数器信息说明如 下:

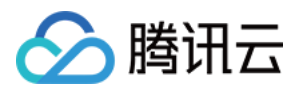

1. 源和目的文件相同, 记录为 SUCCESS 2. ⽬标⽂件不存在,记录为 DEST\_MISS 3. 存在源目录的清单中,但是校验时源文件不存在,记录为 SRC\_MISS 4. 源文件和目标文件大小不同, 记录为: LENGTH\_DIFF 5. 源文件和目标文件 CRC 算法值不同, 记录为: CHECKSUM\_DIFF 6. 由于读取权限不够等因素导致 diff 操作失败, 记录为: DIFF\_FAILED 7. 源为⽬录,⽬的为⽂件,记录为:TYPE\_DIFF 此外, COSDistcp 会在 HDFS 的 /tmp/diff-output/failed 目录下 (1.0.5 及之前版本为/tmp/diffoutput), 生成差异文件列表, 您可以通过如下命令, 获取除 SRC\_MISS 以外的差异文件列表:

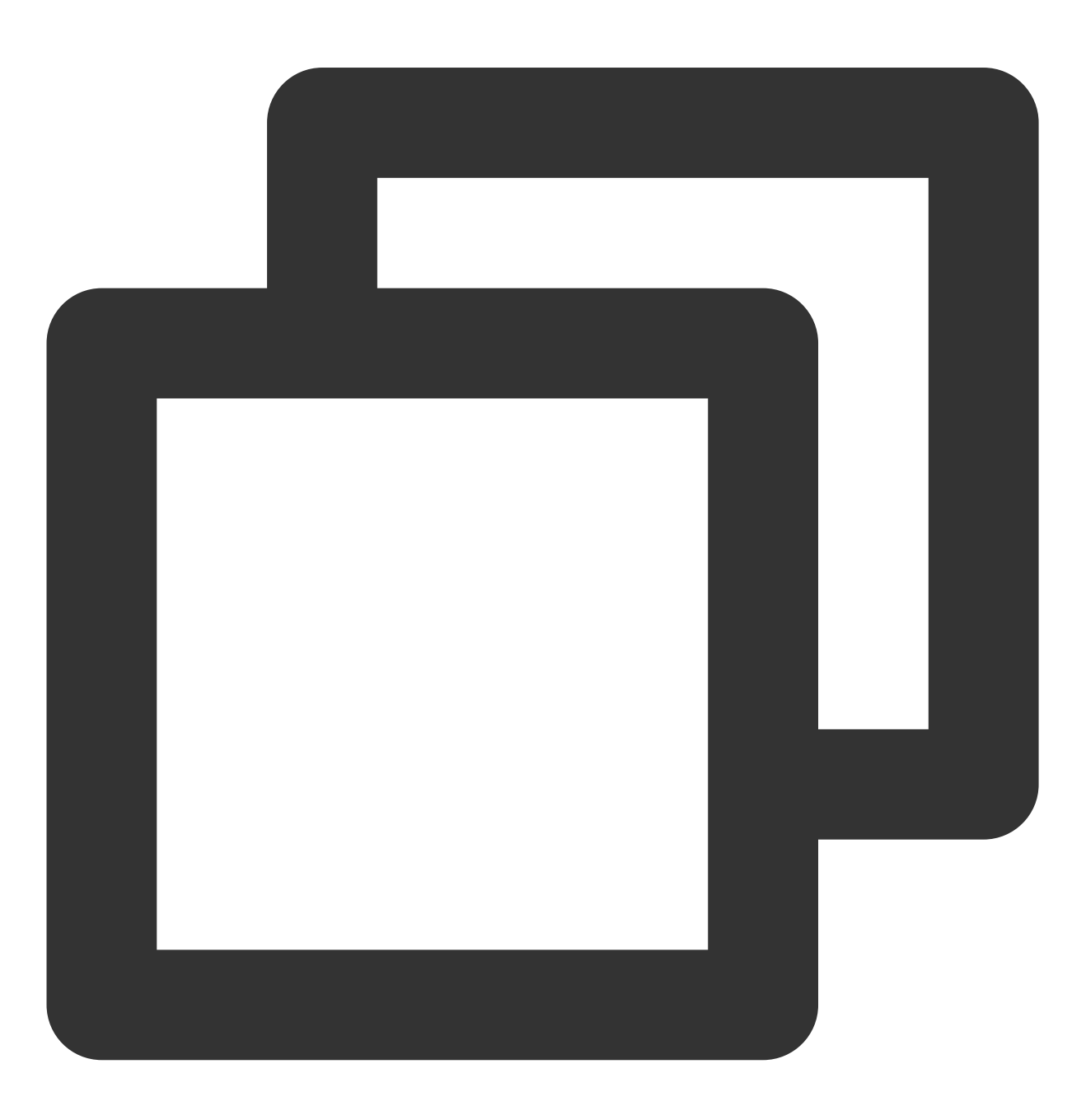

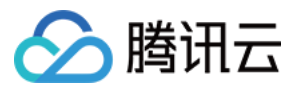

hadoop fs -getmerge /tmp/diff-output/failed diff-manifest grep -v '"comment":"SRC\_MISS"' diff-manifest |gzip > diff-manifest.gz

执行如下命令, 根据差异文件列表进行增量迁移:

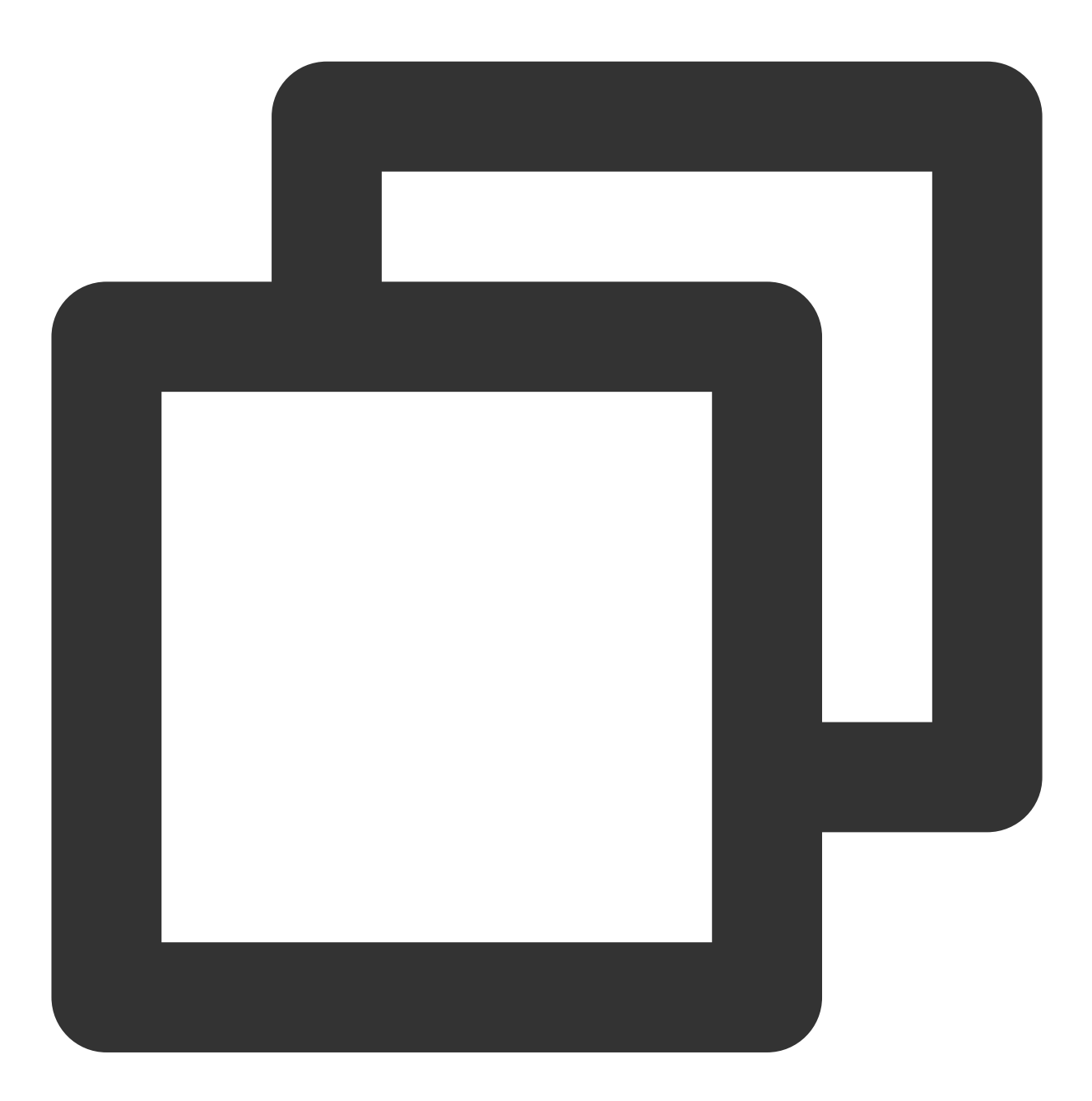

hadoop jar cos-distcp-\${version}.jar --taskNumber=20 --src /data/warehouse --dest 增量迁移完成后,再次运行带 --diffMode 参数的命令,校验文件是否完全一致。

### 校验源⽂件和⽬标⽂件是否具有相同 **CRC**

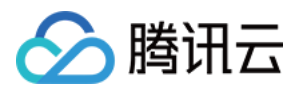

以参数 --checkMode 执行命令, 文件拷贝完成时, 校验源文件和目标文件长度及校验和是否一致, 默认值 length-checksum。

从非 COS 文件系统同步到 COS 时, 如果源的 CRC 算法和 Hadoop-COS 的 CRC 算法不一致, 则拷贝时计算 CRC,并在拷贝完成后,获取目标 COS 文件的 CRC,和计算得到的源文件 CRC 对比校验:

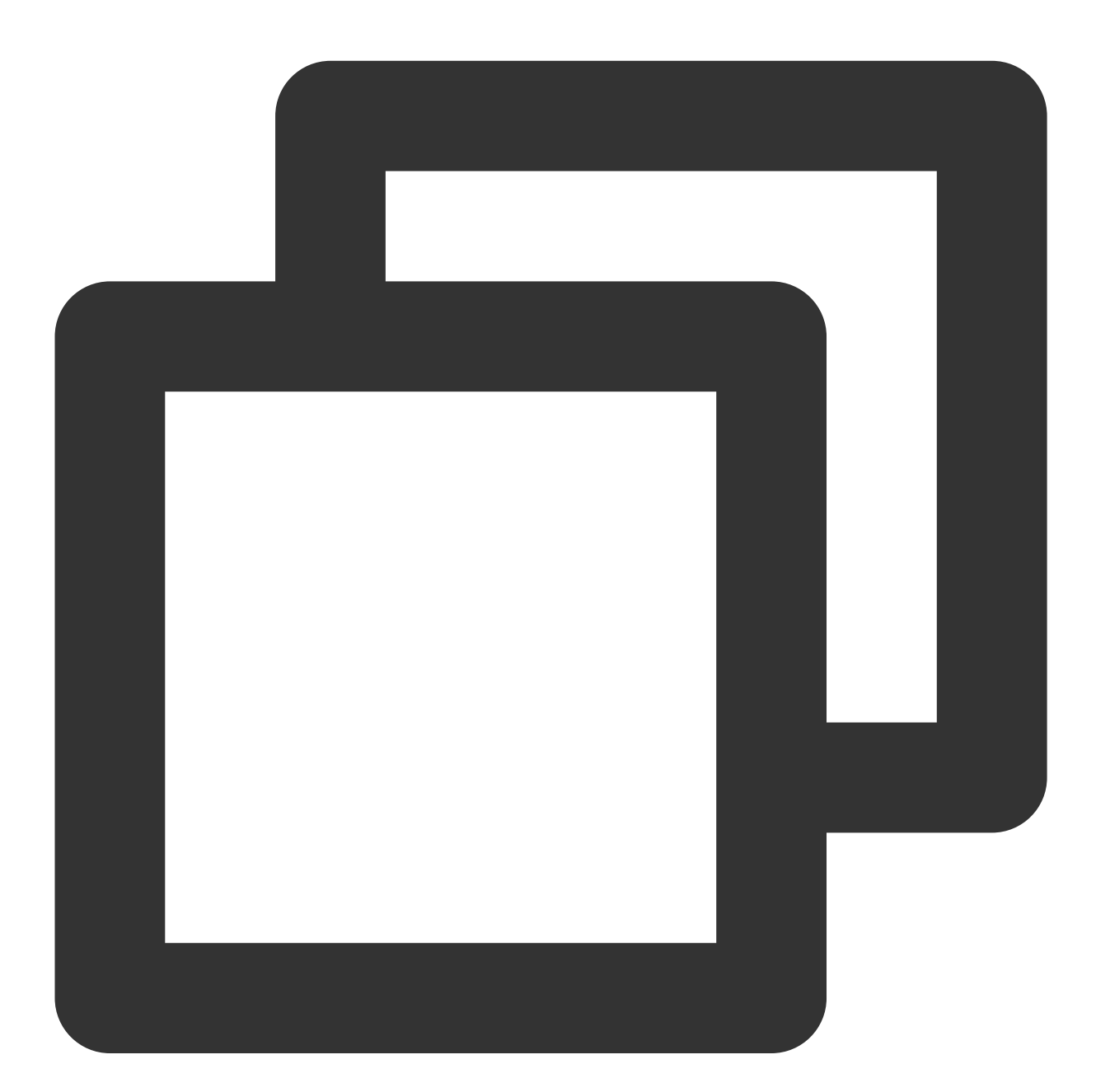

hadoop jar cos-distcp-\${version}.jar --src /data/warehouse --dest cosn://examplebuc

#### 注意

在未指定 --groupBy,且 --outputCodec 为默认值时⽣效。
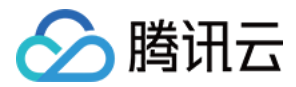

### 限制单文件读取带宽

以参数 --bandWidth 执行命令, 数值单位为MB。限制每个迁移文件的读取带宽为10MB/s, 示例如下:

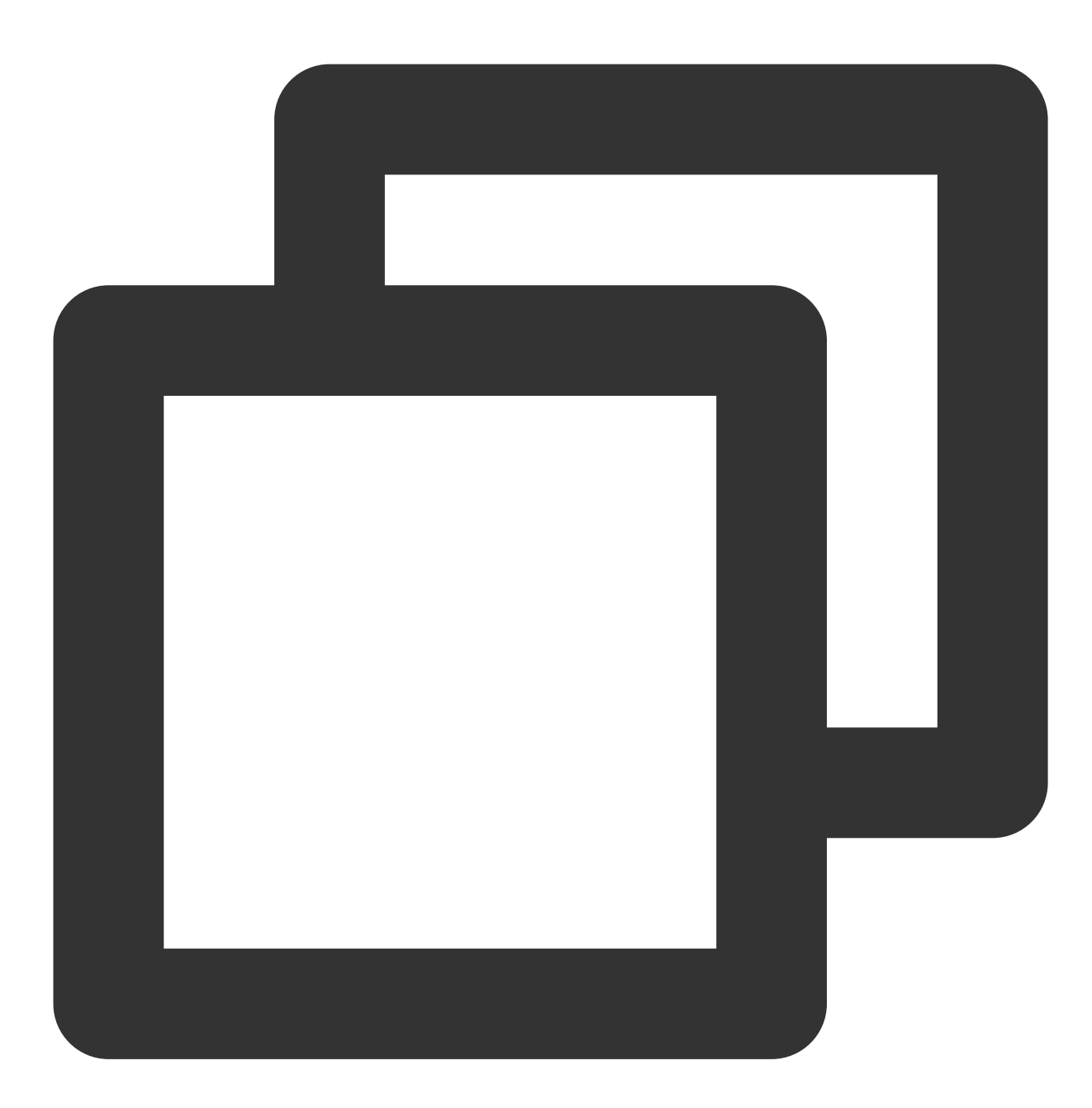

hadoop jar cos-distcp-\${version}.jar --src /data/warehouse --dest cosn://examplebuc

### 多目录同步

新建一个本地文件(例如 srcPrefixes.txt), 在该文件中添加需要迁移的多个目录的绝对路径, 这些目录之间需要不 存在父子关系,添加之后,可通过 cat 命令查看,示例如下:

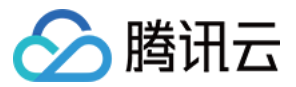

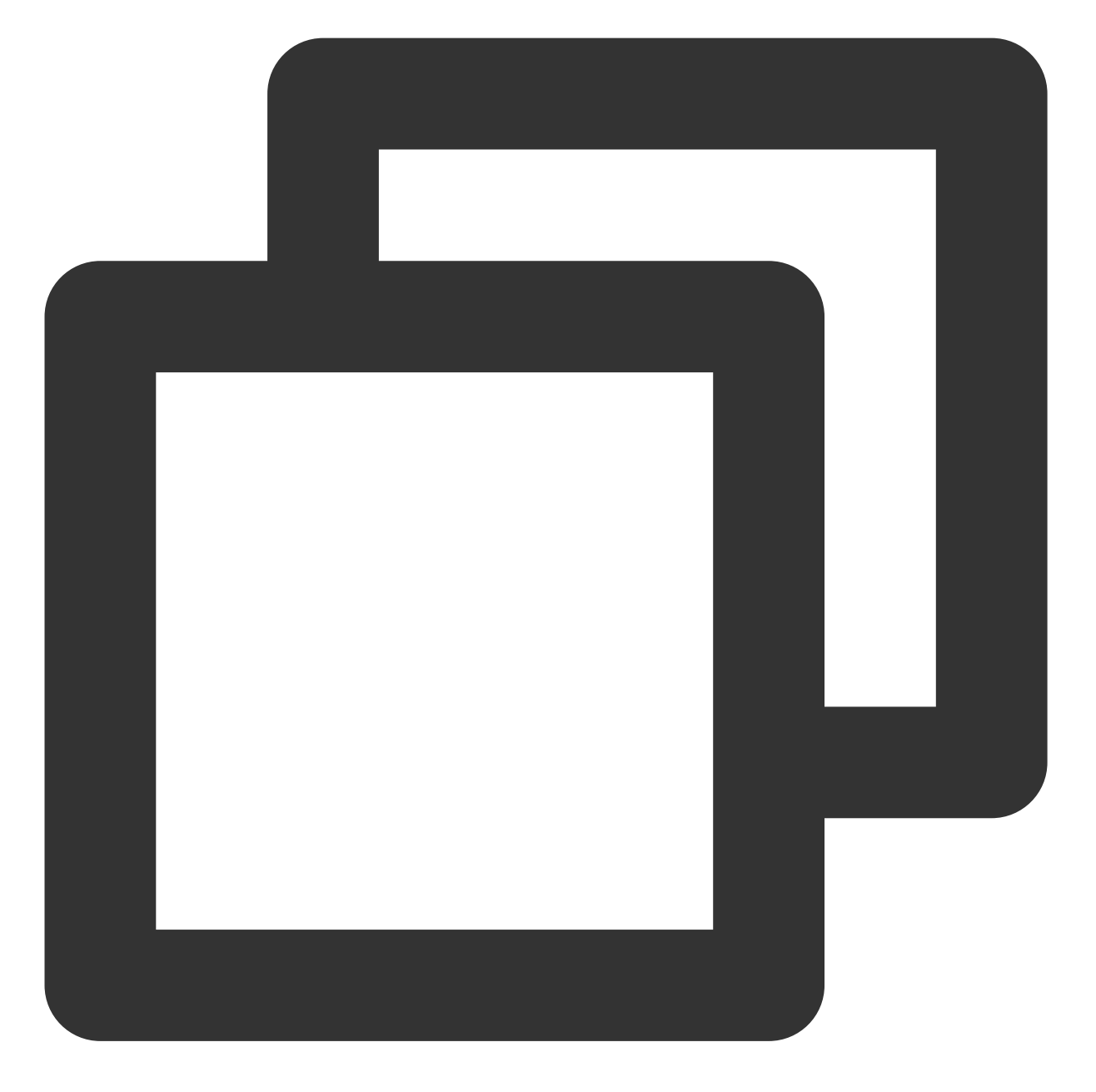

cat srcPrefixes.txt /data/warehouse/20181121/

/data/warehouse/20181122/

使用 --srcPrefixesFile 参数指定该文件,执行迁移命令:

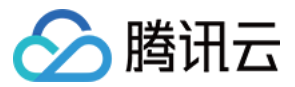

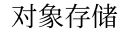

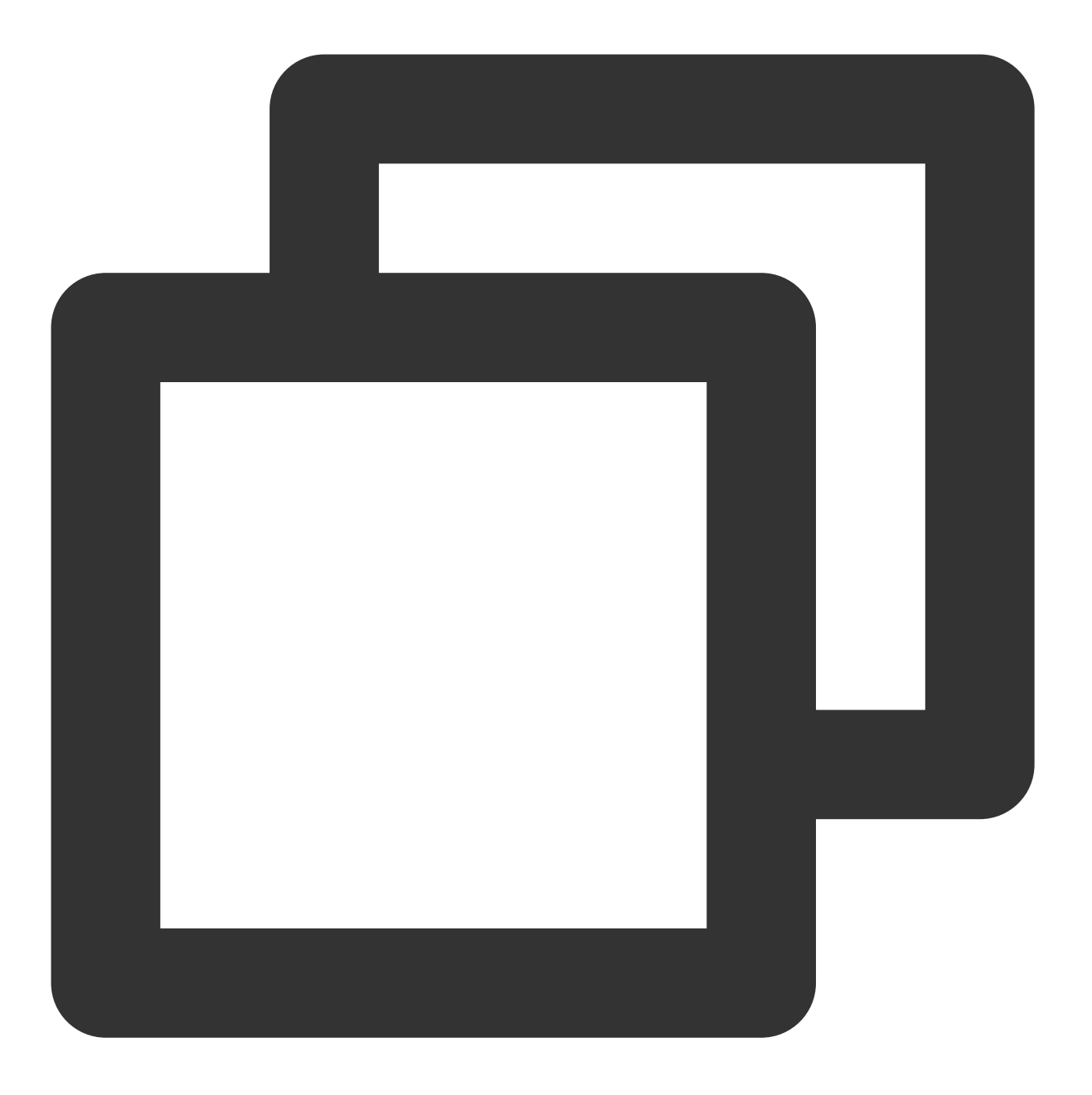

hadoop jar cos-distcp-\${version}.jar --src /data/warehouse --srcPrefixesFile file:

#### 对输⼊⽂件进⾏正则表达式过滤

以参数 --srcPattern 执行命令,只同步 /data/warehouse/ 目录下, 以 .log 结尾的日志文件, 示例如 下:

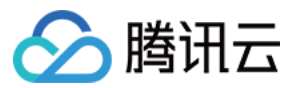

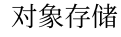

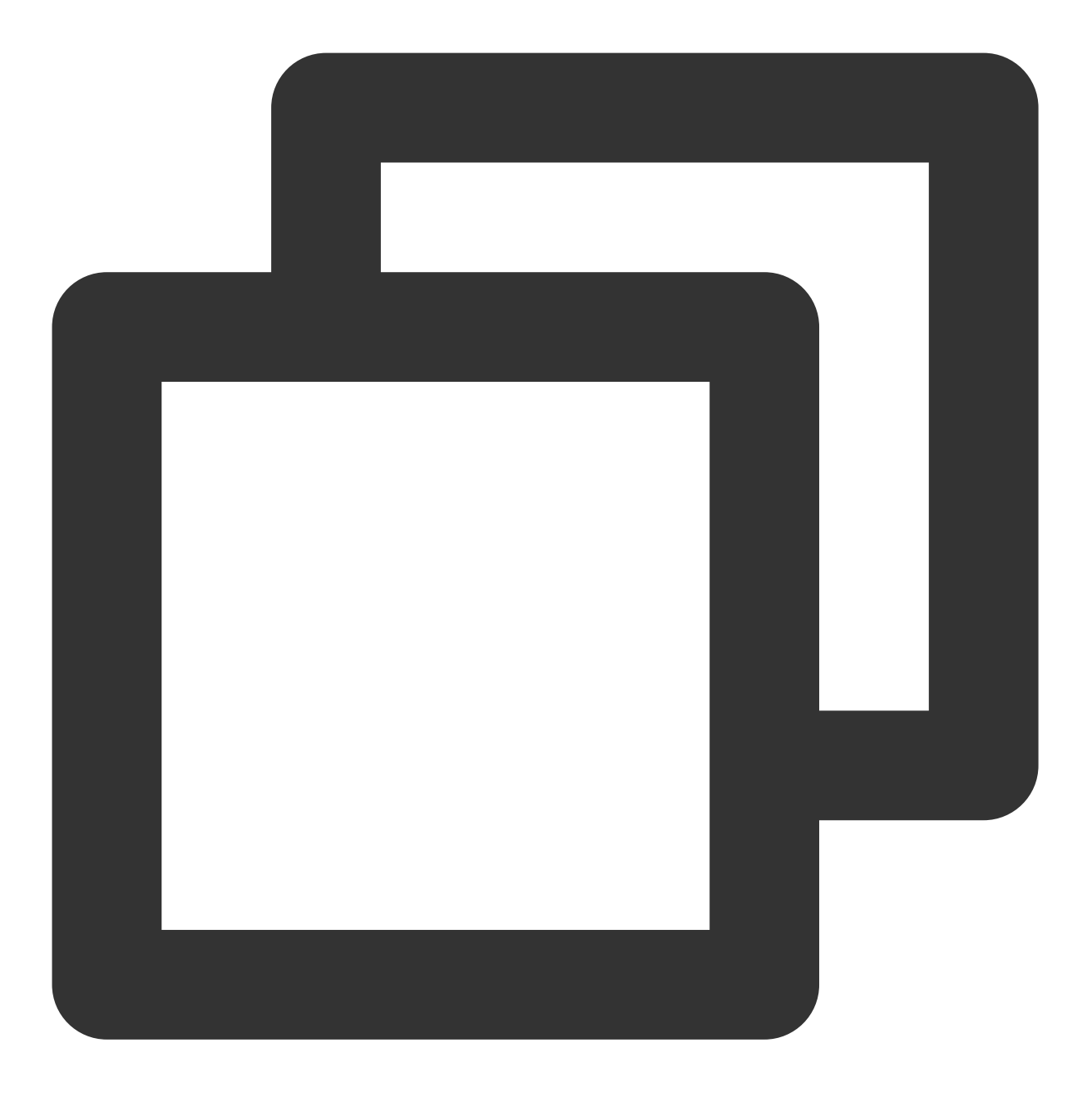

hadoop jar cos-distcp-\${version}.jar --src /data/warehouse/ --dest cosn://examplebu

不迁移以 .temp 或 .tmp 结尾的文件:

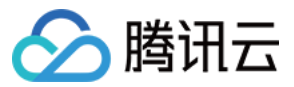

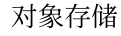

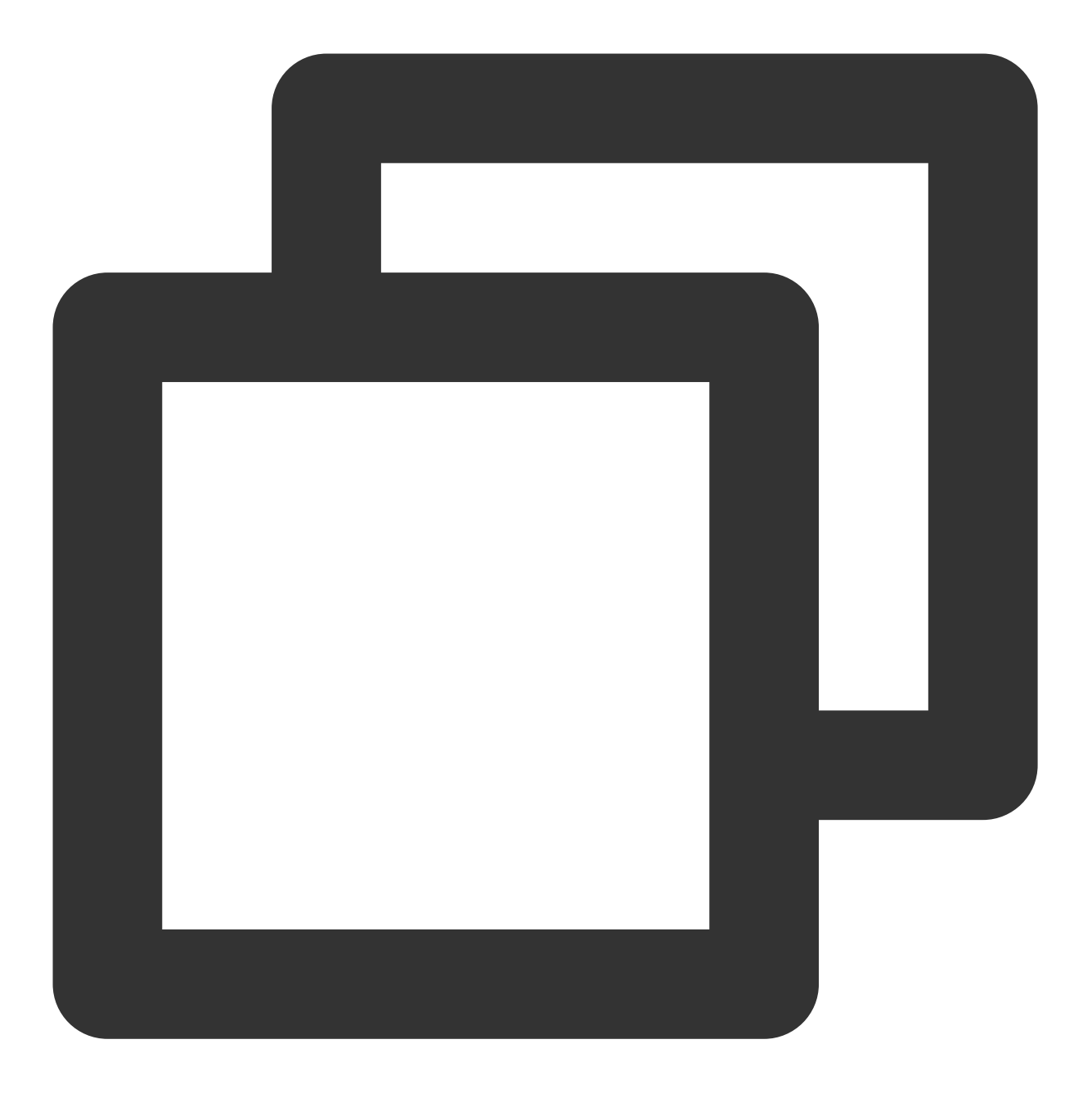

hadoop jar cos-distcp-\${version}.jar --src /data/warehouse/ --dest cosn://exampleb

#### 指定 **Hadoop-COS** 的⽂件检验和类型

以参数 --cosChecksumType 执行命令,默认 CRC32C,可选 CRC32C 和 CRC64。

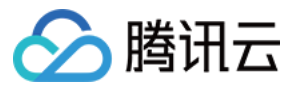

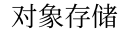

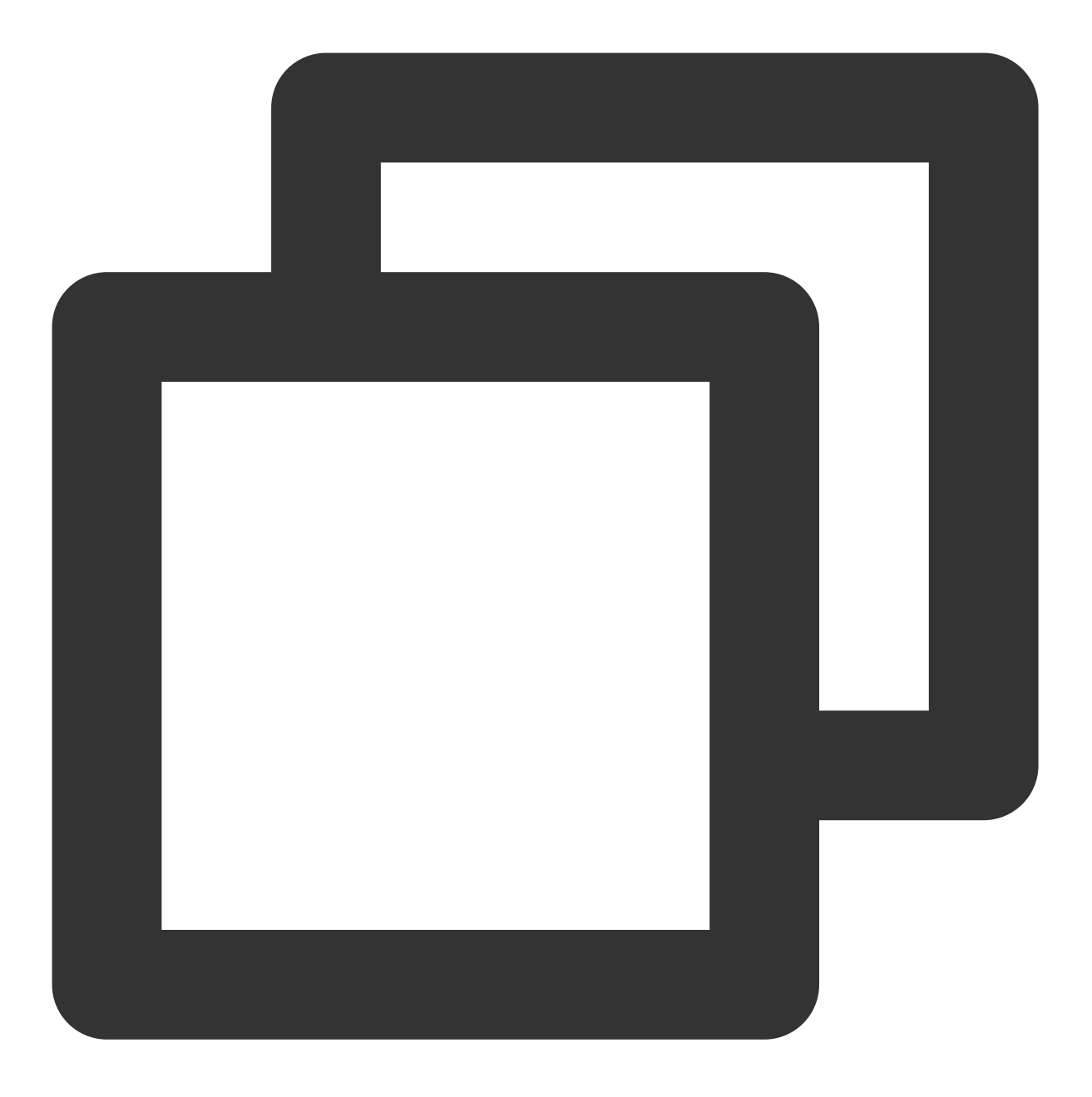

hadoop jar cos-distcp-\${version}.jar --src /data/warehouse --dest cosn://examplebuc

## 指定 **COS** ⽂件的存储类型

以参数 --storageClass 执行命令,示例如下:

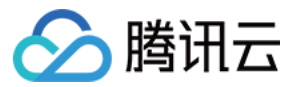

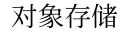

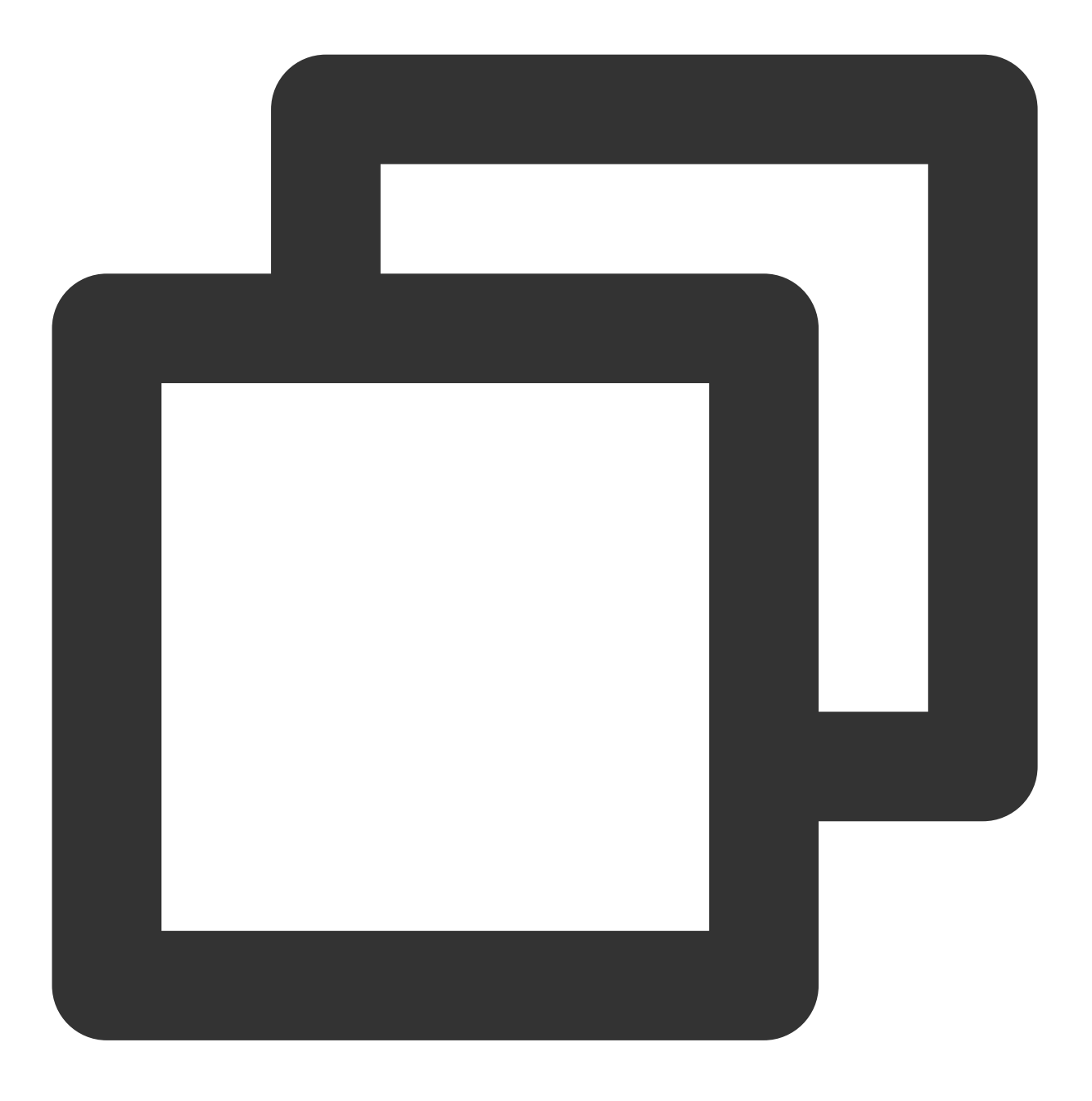

hadoop jar cos-distcp-\${version}.jar --src /data/warehouse --dest cosn://examplebuc

#### 指定目标文件的压缩类型

以参数 --outputCodec 执行命令,您可通过该参数,将 HDFS 中的数据实时压缩备份到 COS,节省存储成 本。参数可选值为:keep、none、gzip、lzop、snappy, none 选项保存的目标文件为未压缩状态, keep 保持原来文 件的压缩状态。示例如下:

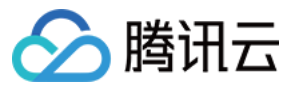

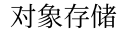

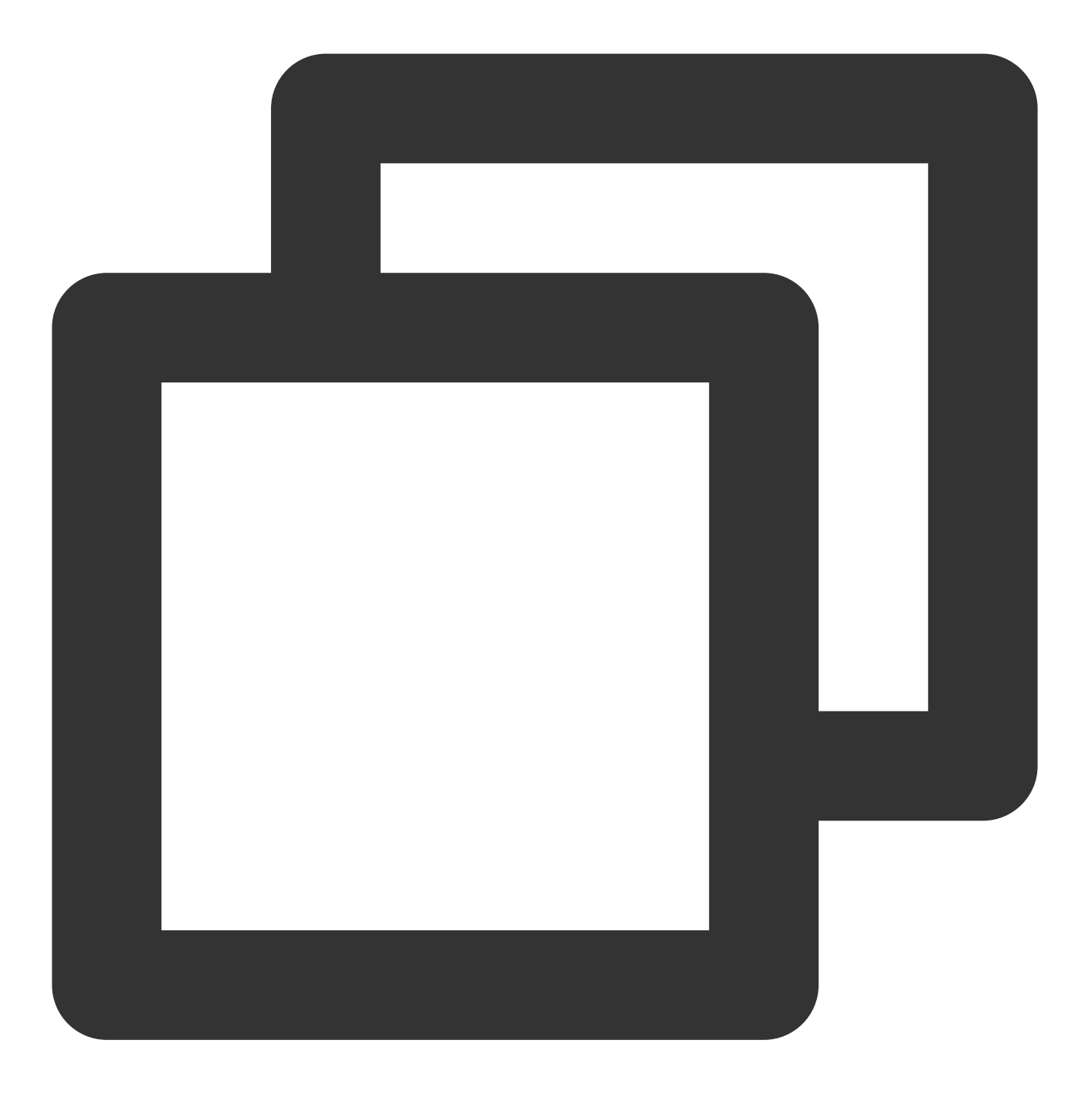

hadoop jar cos-distcp-\${version}.jar --src /data/warehouse/logs --dest cosn://examp

#### 注意

其中除 keep 选项外, 皆会先对文件先解压, 随后转换为目标压缩类型。因此, 除 keep 选项外, 可能会由于压缩参 数等不一致,导致目标文件和源文件不一致,但解压后的文件一致;在未指定 --groupBy, 且 --outputCodec 为默认 值时,可通过 --skipMode 进行增量迁移, --checkMode 进行数据校验。

#### 删除源⽂件

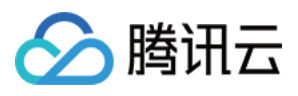

以参数 --deleteOnSuccess 执行命令,将 /data/warehouse 目录下文件从 HDFS 同步到 COS 后,立即 删除源⽬录中的对应⽂件:

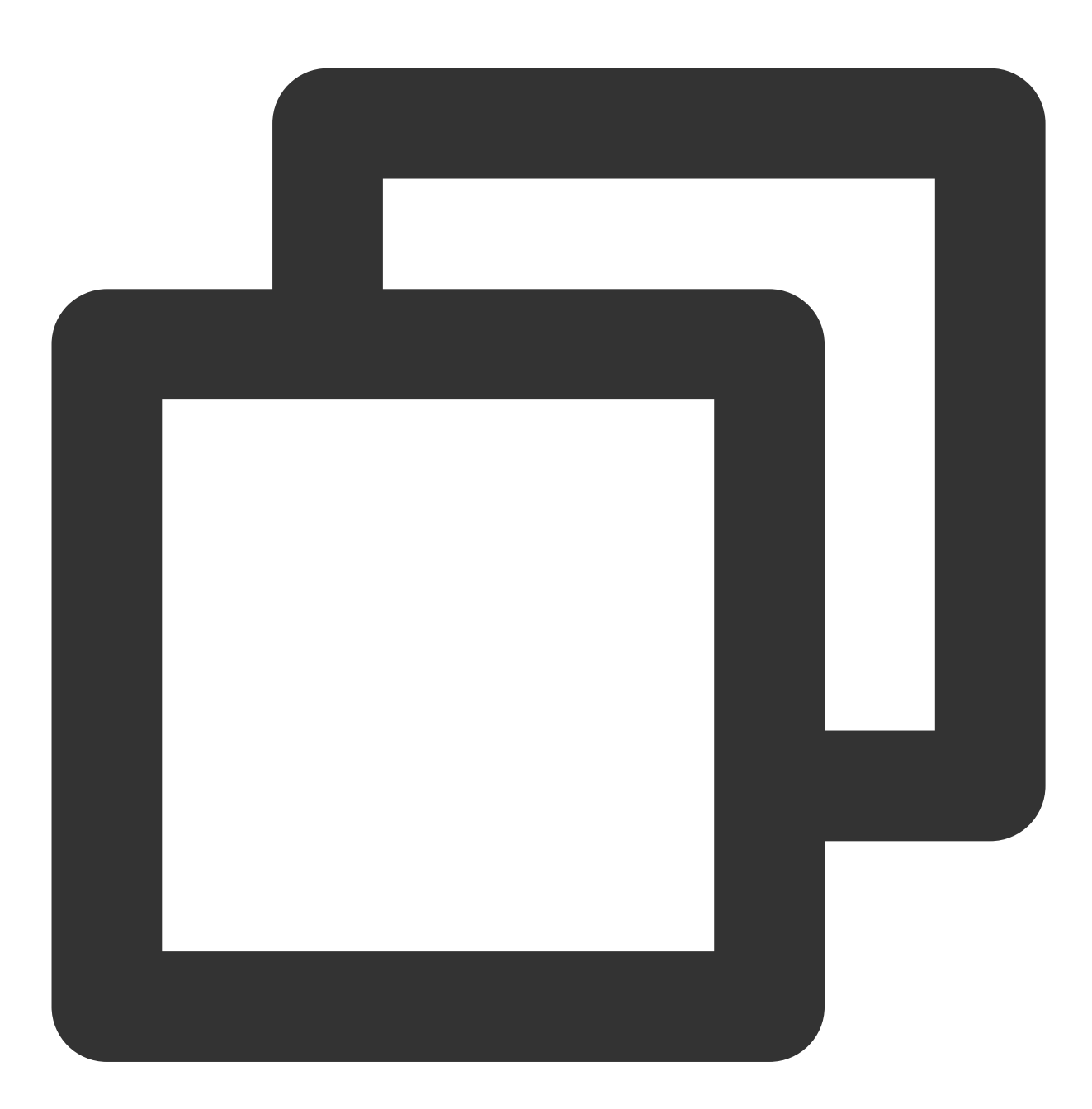

hadoop jar cos-distcp-\${version}.jar --src /data/warehouse --dest cosn://examplebuc

#### 注意

指定该选项后每迁移完一个文件, 立即删除对应的源文件, 并非整个迁移完成后, 再删除源文件, 请谨慎使用, 1.7 及其以后版本不再提供该参数。

生成目标清单文件和指定上一次清单输出文件

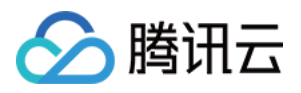

以参数 --outputManifest 和 --previousManifest 执行命令。

--outputManifest 该选项首先会在本地生成一个 gzip 压缩的 manifest.gz, 并在迁移成功时, 移动到 -dest 所指定的⽬录下。

--previousManifest 指定上一次 --outputManifest 输出文件, COSDistCp 会跳过相同长度大小的文 件:

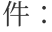

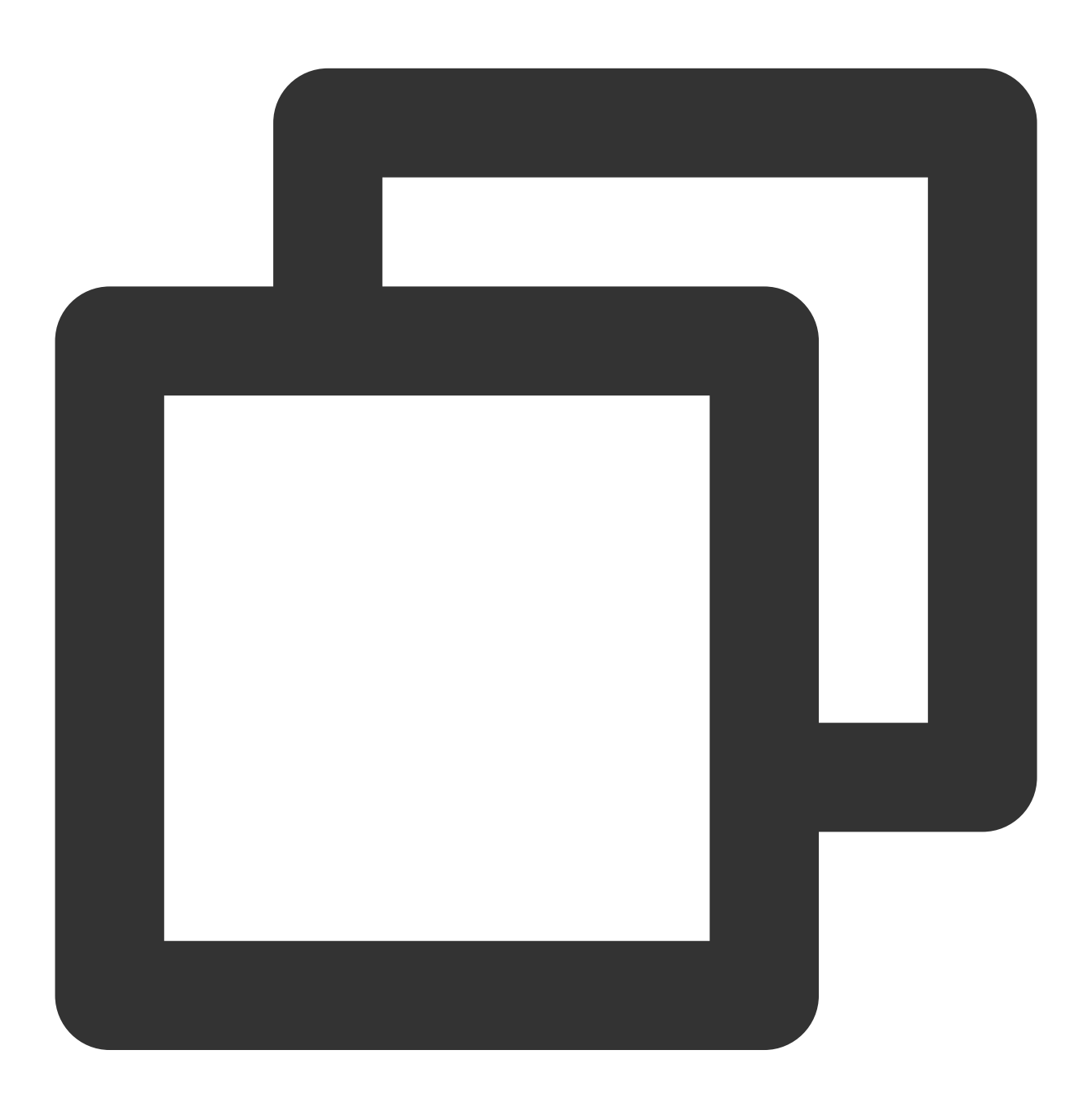

hadoop jar cos-distcp-\${version}.jar --src /data/warehouse --dest cosn://examplebuc

注意

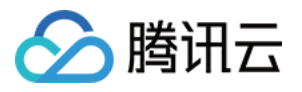

上述命令的增量迁移,只能同步文件大小变化的文件,无法同步文件内容发生变化的文件。如果文件内容可能发生 变化,请参考 --diffMode 使用示例,根据文件的 CRC 确定文件发生变化的文件列表。

## 指定迁移任务分配策略为动态分配

如果您的文件分布情况是文件大小分化剧烈,例如极少量超大文件,大量小文件或者迁移机器负载不一。您可以通 过 --enableDynamicStrategy 开启任务动态分配策略,使执行速度快的任务,迁移更多的文件,从而减少任 务的执行时间:

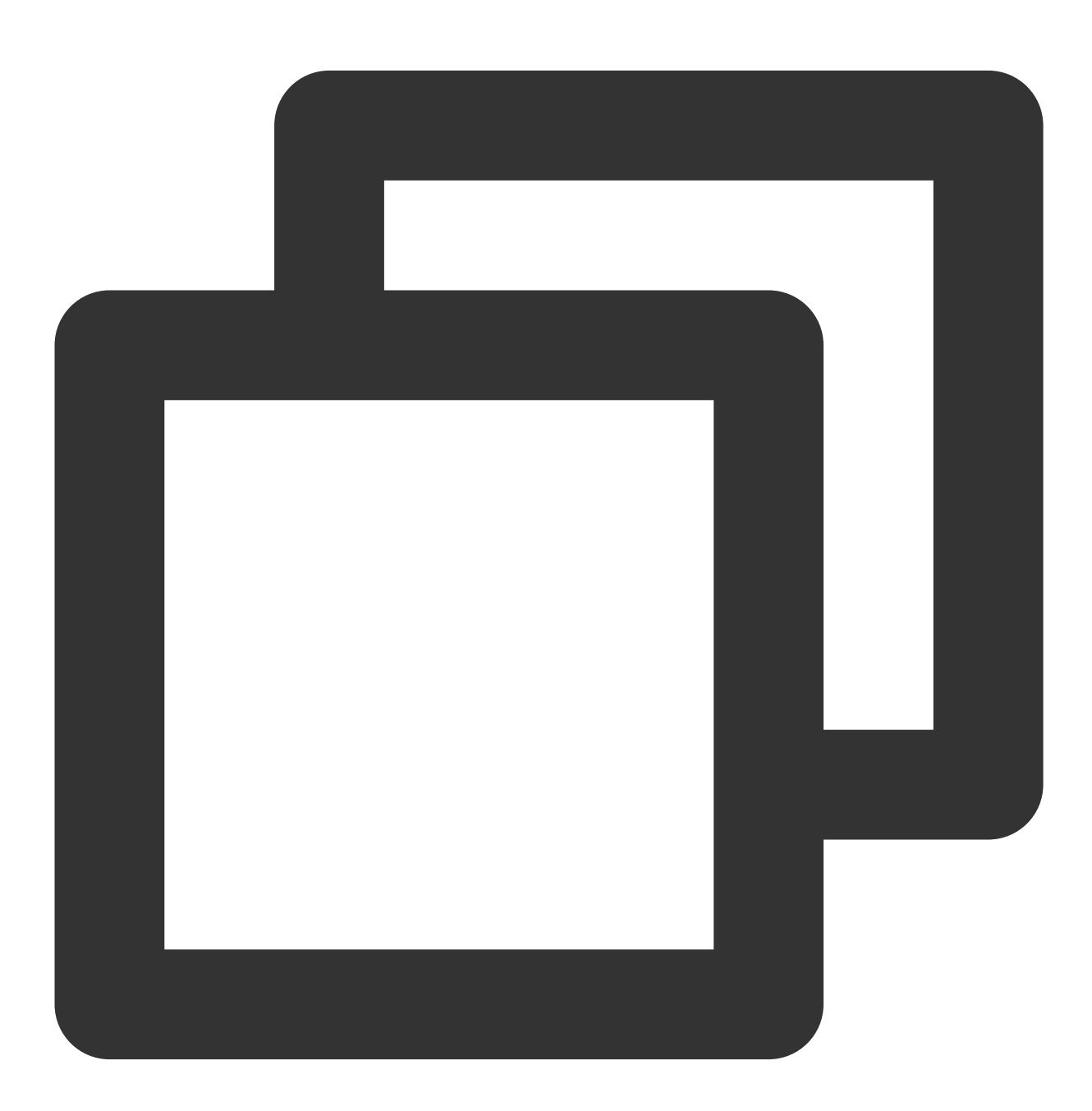

hadoop jar cos-distcp-\${version}.jar --src /data/warehouse --dest cosn://examplebuc

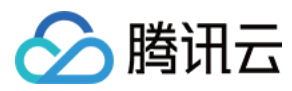

迁移完成后对迁移的数据进行校验:

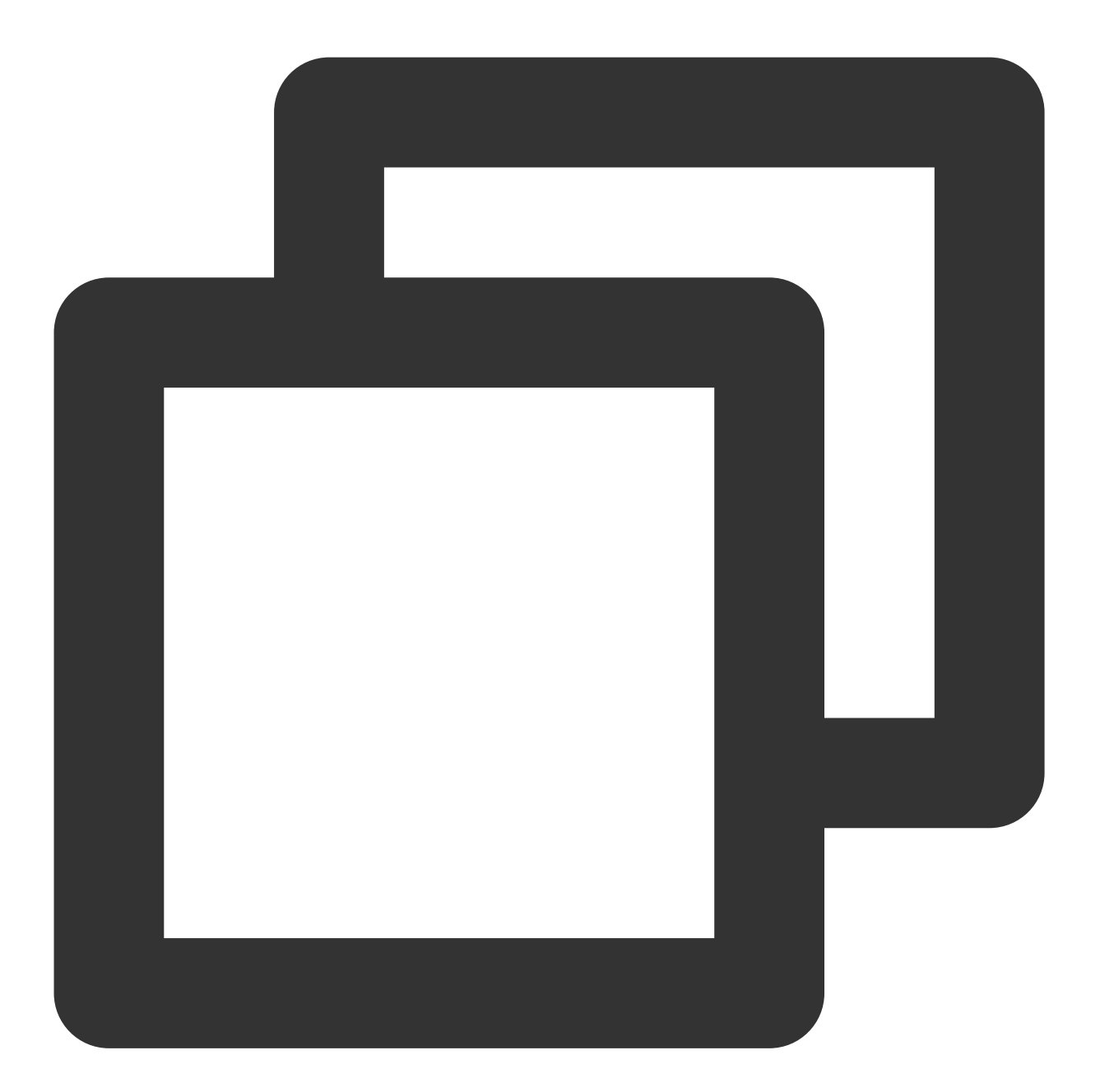

hadoop jar cos-distcp-\${version}.jar --src /data/warehouse --dest cosn://examplebuc

#### 注意

该模式存在一定局限性,例如任务计数器在进程异常的情况下,可能计数不准确,请迁移完成后用--diffMode 对数 据进行校验。

#### 拷⻉⽂件的元信息

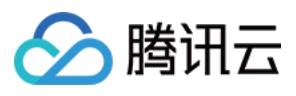

以参数 --preserveStatus 执行命令,将源文件或源目录的 user、group、permission 和 timestamps (modification time 和 access time) 拷贝到目标文件或目标目录,该参数在将文件从 HDFS 拷贝到 CHDFS 时生 效。

示例如下:

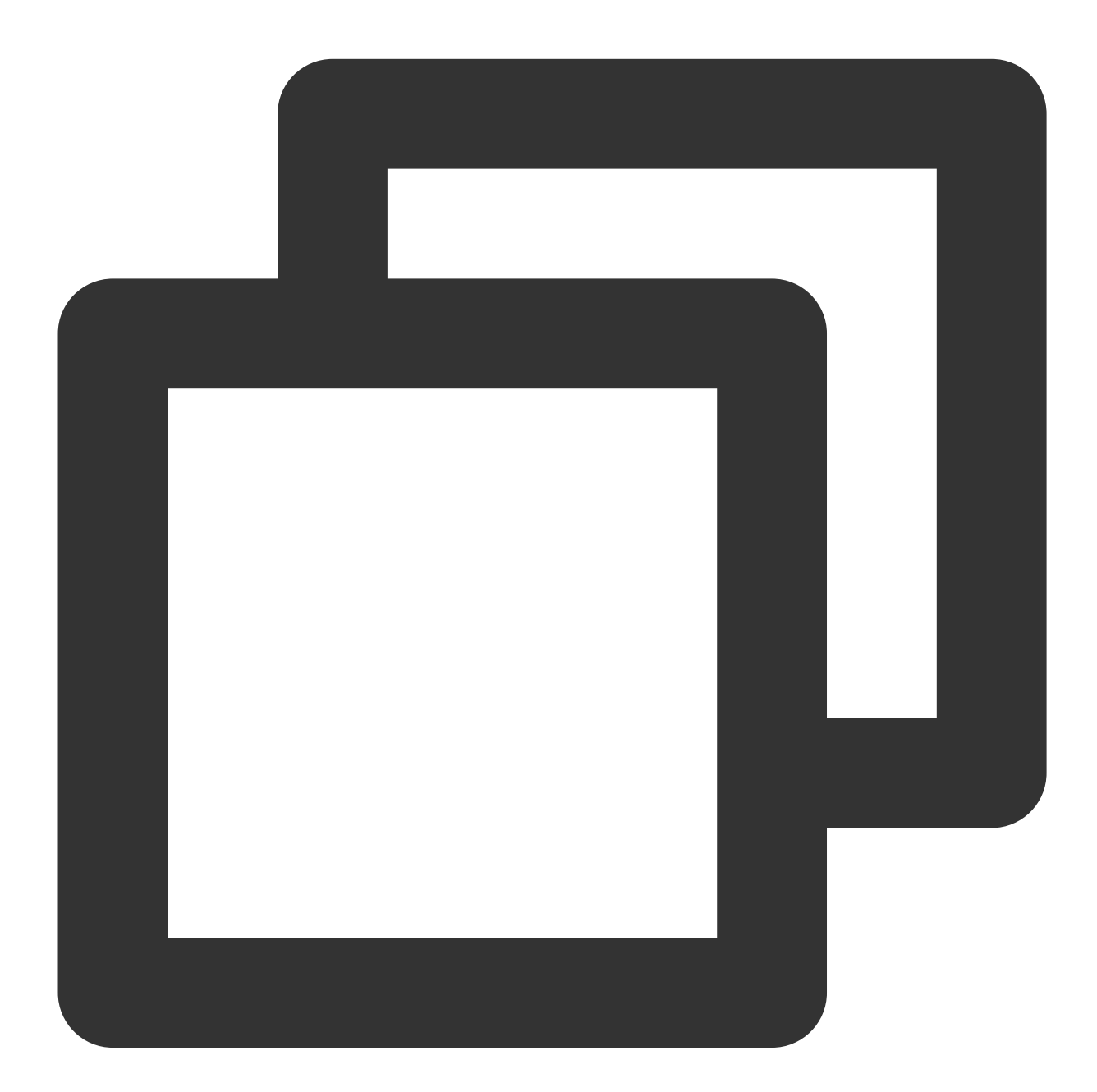

hadoop jar cos-distcp-\${version}.jar --src /data/warehouse --dest cosn://examplebuc

配置 **Prometheus** 监控

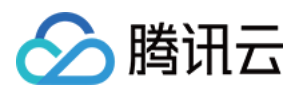

您可以在 Yarn 的管理页面, 查看 COSDistcp 迁移任务的计数器, 包括当前已经迁移完成的文件数、字节数等信 息。为了更方便地查看迁移任务计数器的曲线变化,您只需要简单的配置,即可将 COSDistcp 迁移任务的计数器展 示在 Prometheus + Grafana 监控体系中, 配置 prometheus.yml, 添加抓取任务:

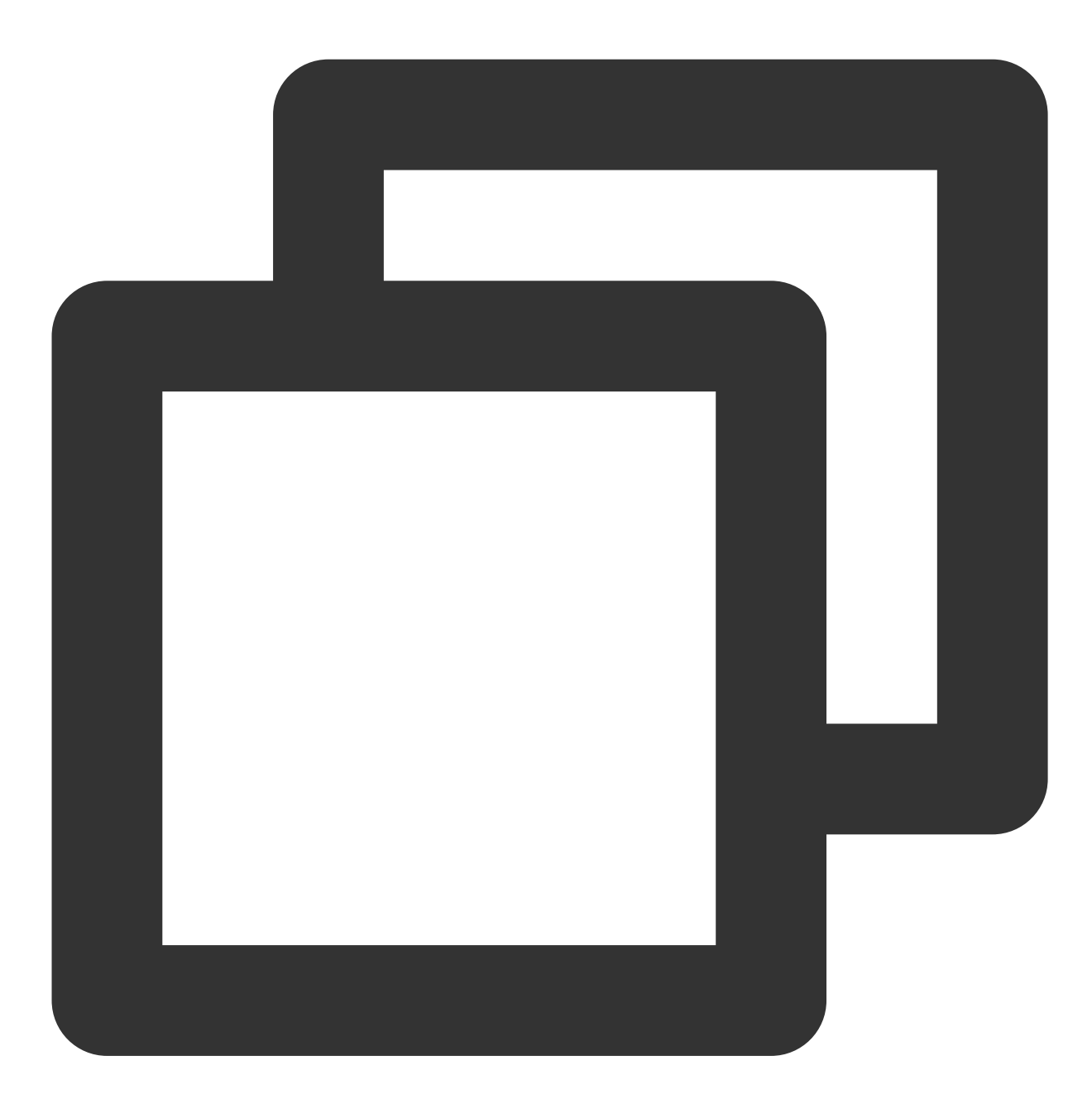

```
- job_name: 'cos-distcp-hive-backup'
   static_configs:
     - targets: ['172.16.16.139:9028']
```
以参数 --promPort=VALUE 执行命令,将当前 MapReduce 任务的计数器暴露到外部:

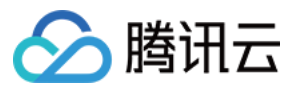

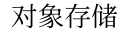

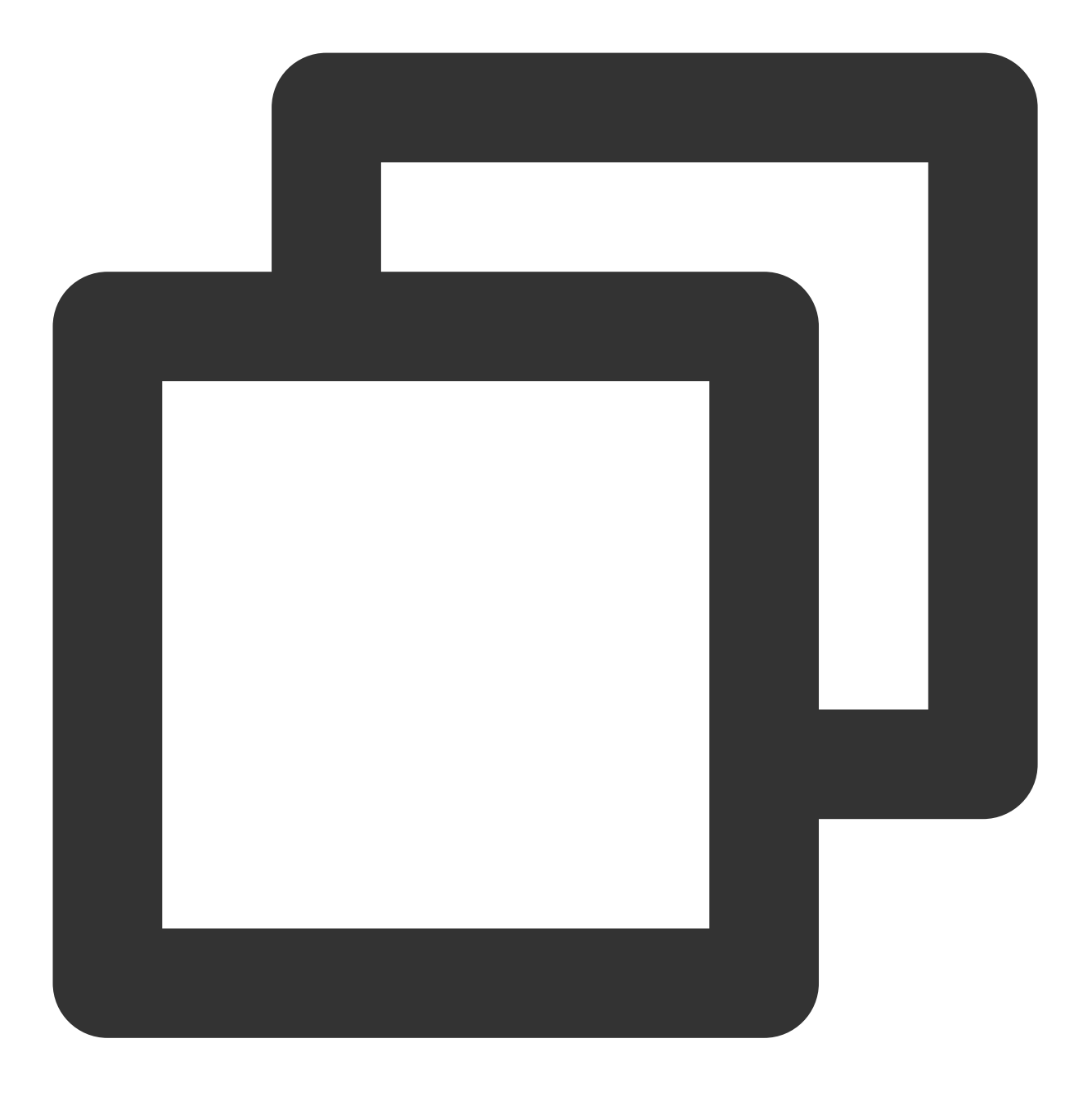

hadoop jar cos-distcp-\${version}.jar --src /data/warehouse --dest cosn://examplebuc

下载示例 Grafana [Dashboard](https://cos-sdk-archive-1253960454.file.myqcloud.com/cos-distcp/COSDistcp-Grafana-Dashboard.json) 并导入, Grafana 展示如下:

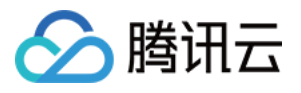

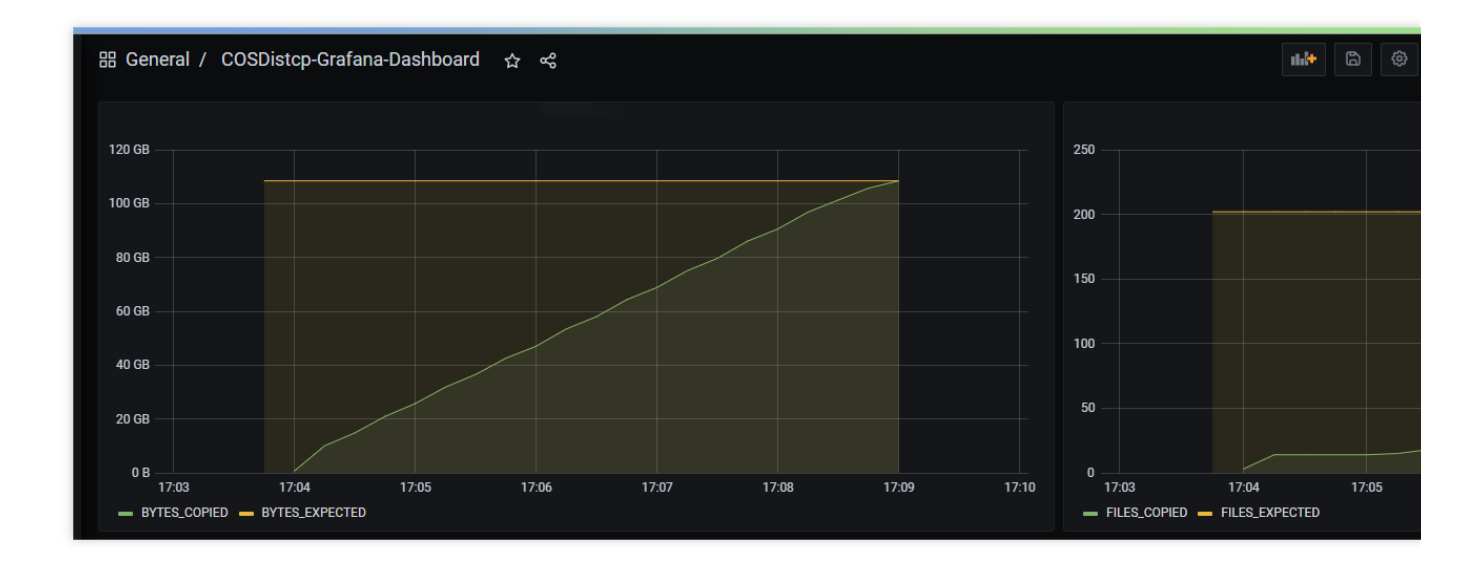

## 拷贝文件失败时告警

以参数 --completionCallbackClass 指定回调类路径执行命令, COSDistCp 会在拷贝任务完成的时候, 将 收集的任务信息作为参数执行回调函数。用户自定义的回调函数,需要实现如下接口, 前往 下载回调示例代码:

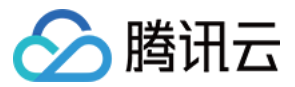

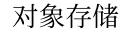

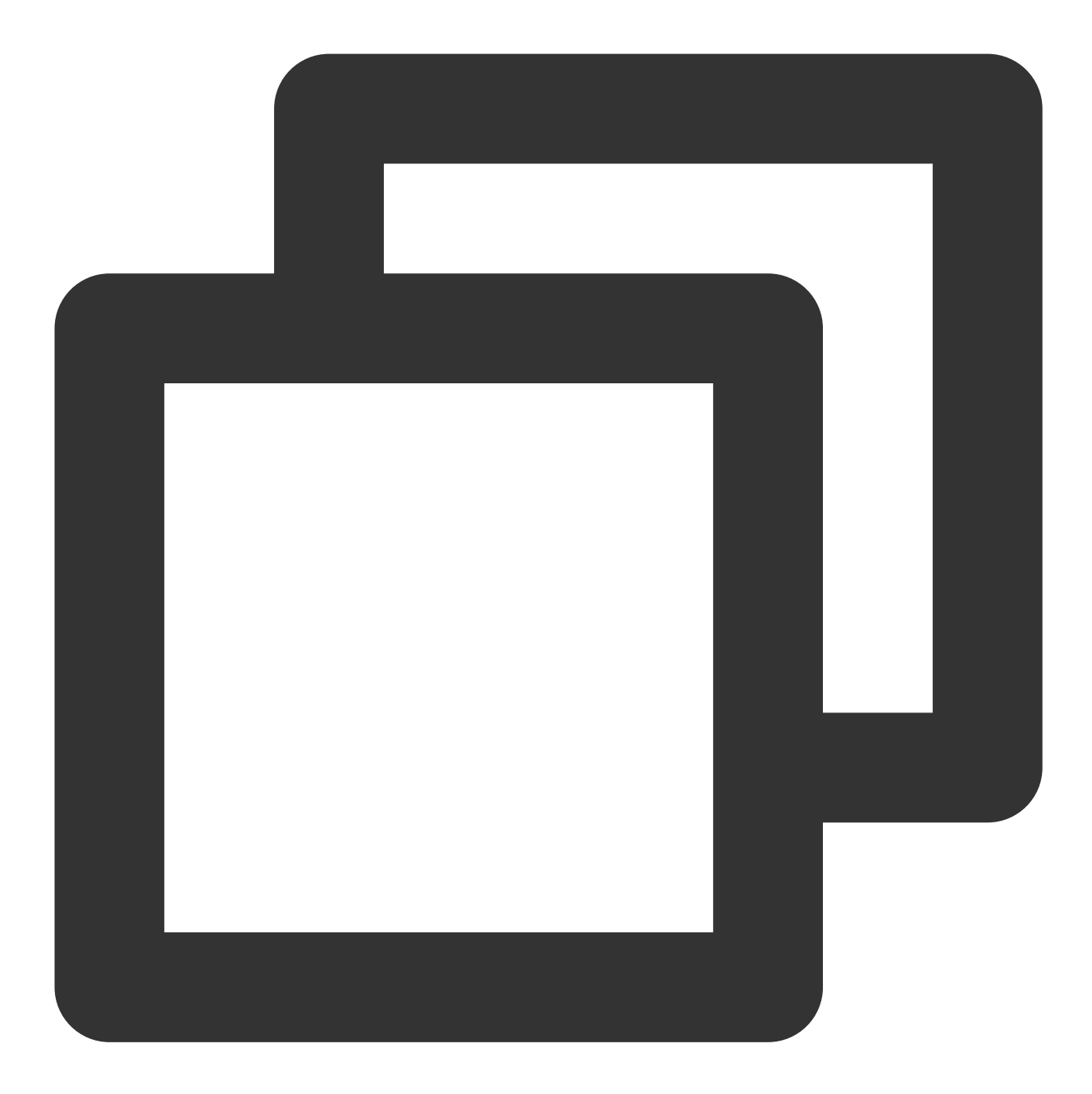

```
package com.qcloud.cos.distcp;
import java.util.Map;
public interface TaskCompletionCallback {
/**
 * @description: When the task is completed, the callback function is executed
 * @param jobType Copy or Diff
 * @param jobStartTime the job start time
 * @param errorMsg the exception error msg
 * @param applicationId the MapReduce application id
 * @param: cosDistCpCounters the job
*/
```
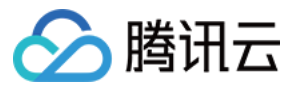

void doTaskCompletionCallback(String jobType, long jobStartTime, String errorMsg, S /\*\* \* @description: init callback config before execute \*/ void init() throws Exception; }

COSDistCp 内部集成了腾讯云监测系统的告警,在任务出现异常及存在文件拷贝失败的时候,执行告警:

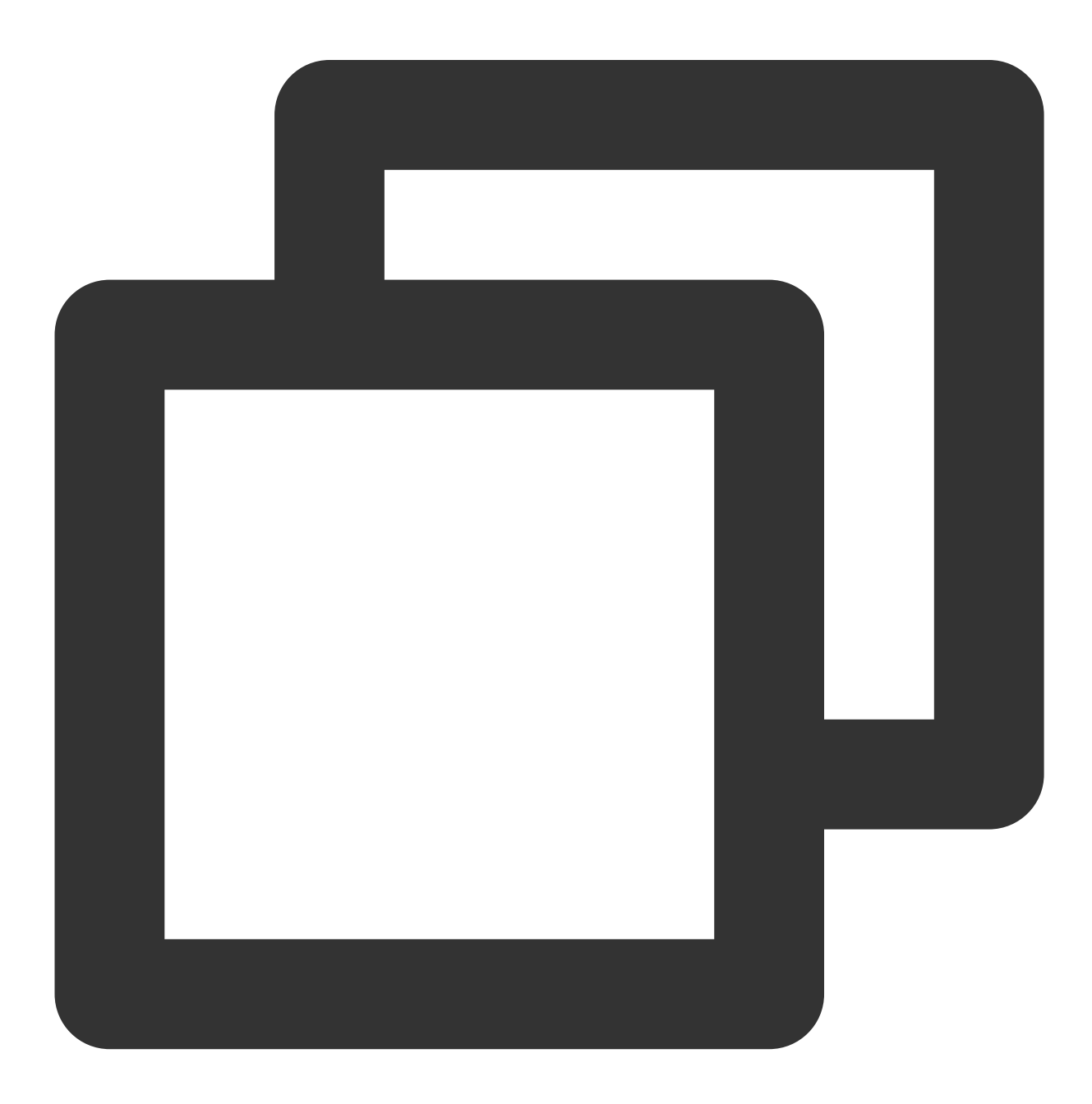

export alarmSecretId=SECRET-ID

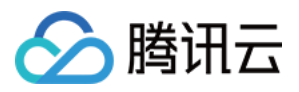

```
export alarmSecretKey=SECRET-KEY
export alarmRegion=ap-guangzhou
export alarmModule=module
export alarmPolicyId=cm-xxx
hadoop jar cos-distcp-1.4-2.8.5.jar \\
-Dfs.cosn.credentials.provider=org.apache.hadoop.fs.auth.SimpleCredentialProvider \
-Dfs.cosn.userinfo.secretId=SECRET-ID \\
-Dfs.cosn.userinfo.secretKey=SECRET-KEY \\
-Dfs.cosn.bucket.region=ap-guangzhou \\
-Dfs.cosn.impl=org.apache.hadoop.fs.CosFileSystem \\
-Dfs.AbstractFileSystem.cosn.impl=org.apache.hadoop.fs.CosN \\
--src /data/warehouse \\
--dest cosn://examplebucket-1250000000/data/warehouse/ \\
--checkMode=checksum \\
--completionCallbackClass=com.qcloud.cos.distcp.DefaultTaskCompletionCallback
```
以上命令中 alarmPolicyId 为腾讯云监测系统告警策略, 可进入腾讯云监测系统控制台进行创建和配置(告警管理 > 告警配置 > 自定义消息)。

## 常见问题

#### 使用 COSDistcp 迁移 HDFS 数据包含哪些阶段, 如何调整迁移性能和保障数据的正确性?

COSDistcp 每迁移完成一个文件, 都会根据 checkMode 对迁移的文件进行校验:

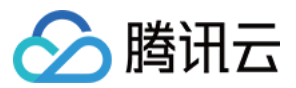

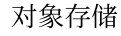

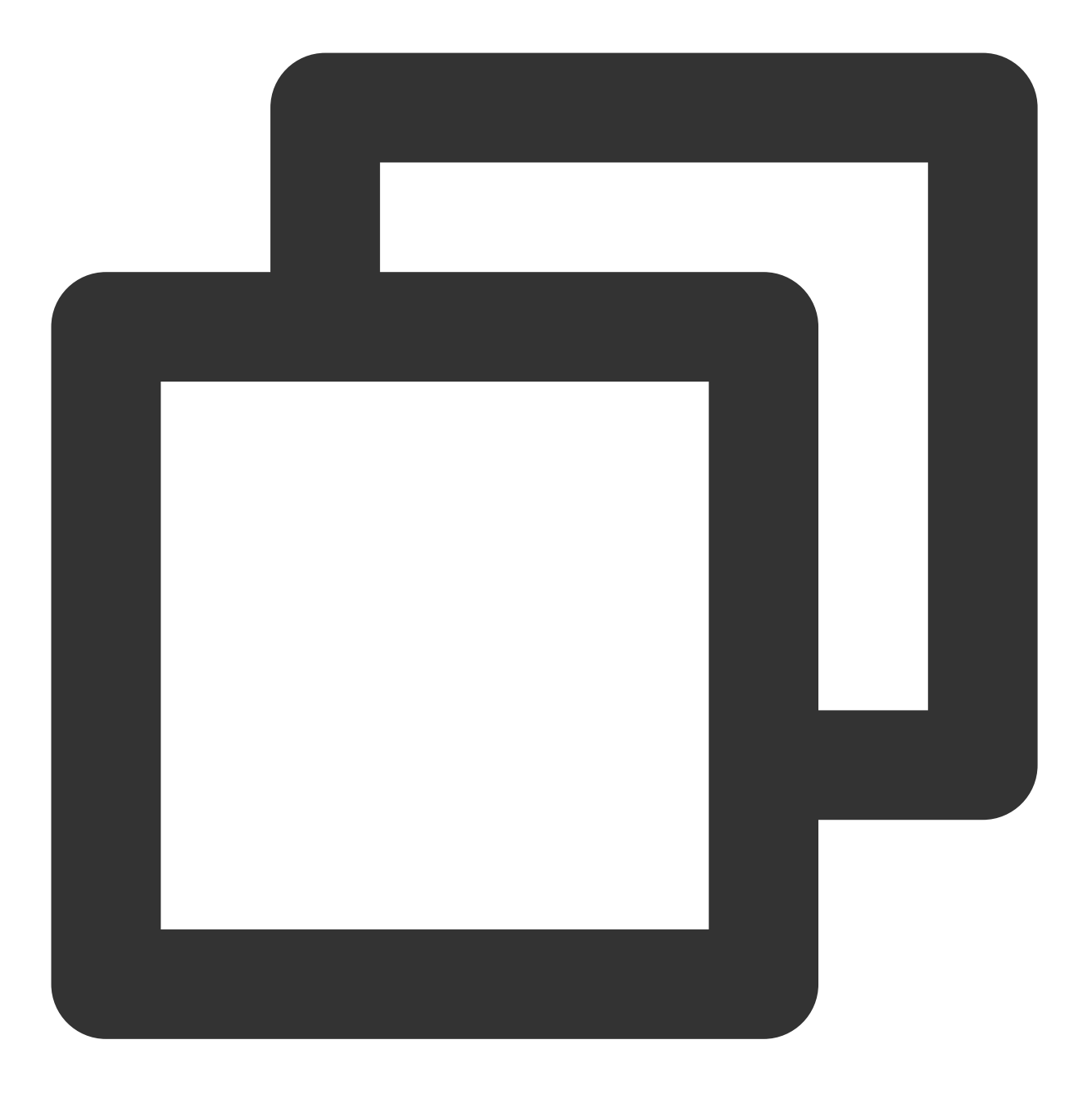

hadoop jar cos-distcp-\${version}.jar --src /data/warehouse --dest cosn://examplebuc 此外,您也可以迁移完成后,执行如下的命令,查看源和目的的差异文件列表:

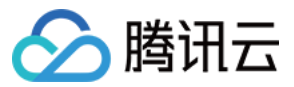

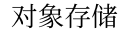

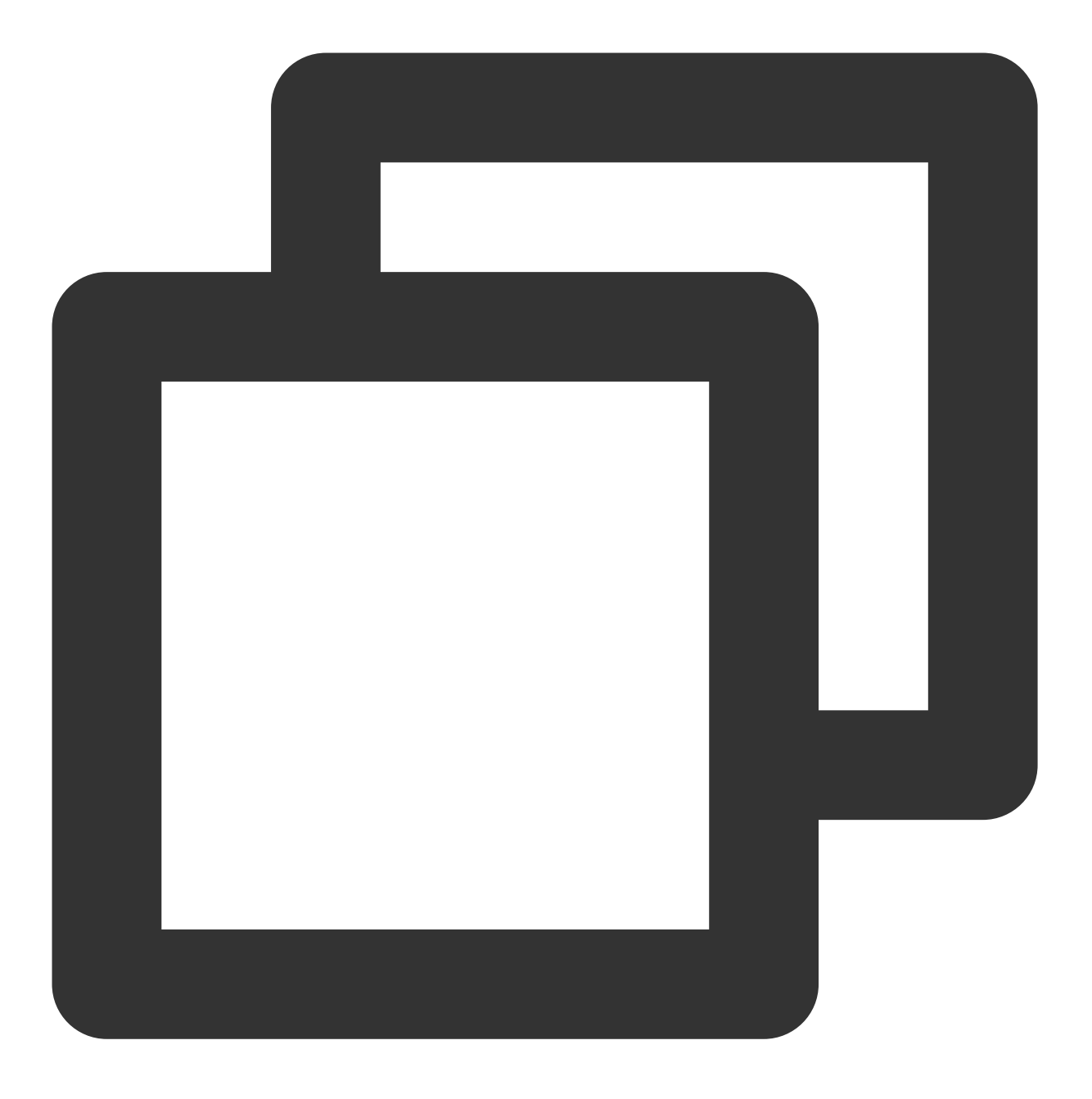

hadoop jar cos-distcp-\${version}.jar --src /data/warehouse --dest cosn://examplebuc

## 环境中未配置 **Hadoop-COS,** 如何运⾏ **COSDistCp?**

对于环境中未配置 Hadoop-COS 插件的用户,根据 Hadoop 版本,下载对应版本的 COSDistCp jar 包后,指定 Hadoop-COS 相关参数执行拷贝任务:

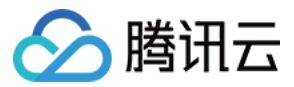

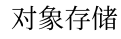

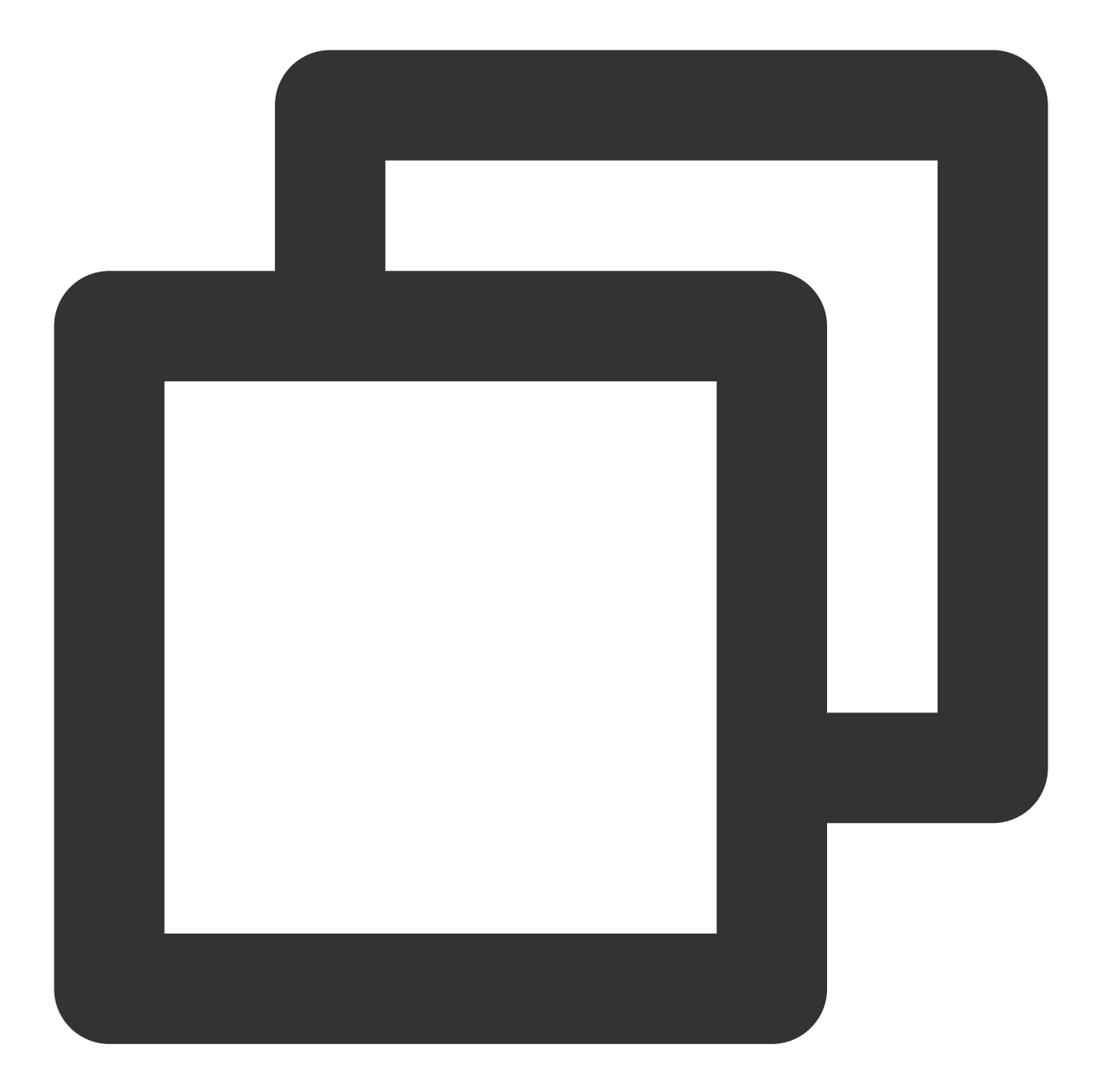

```
hadoop jar cos-distcp-${version}.jar \\
-Dfs.cosn.credentials.provider=org.apache.hadoop.fs.auth.SimpleCredentialProvider \
-Dfs.cosn.userinfo.secretId=COS_SECRETID \\
-Dfs.cosn.userinfo.secretKey=COS_SECRETKEY \\
-Dfs.cosn.bucket.region=ap-guangzhou \\
-Dfs.cosn.impl=org.apache.hadoop.fs.CosFileSystem \\
-Dfs.AbstractFileSystem.cosn.impl=org.apache.hadoop.fs.CosN \\
--src /data/warehouse \\
--dest cosn://examplebucket-1250000000/warehouse
```
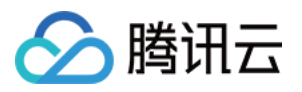

## 拷贝结果显示部分文件拷贝失败, 如何处理?

COSDistCp 会对文件拷贝过程中出现的 IOException 重试五次, 五次拷贝仍然失败, 会将失败的文件信息写入

/tmp/\${randomUUID}/output/failed/ 目录下, 其中, \${randomUUID} 为随机字符串。常见的拷贝失败原 因包括:

1. 源文件存在拷贝清单中,但是拷贝时源文件不存在,记录为 SRC\_MISS。

2. 任务发起的用户,不具备读取源文件或写入目标文件的权限,以及其他原因,记录为 COPY\_FAILED。

如果日志信息记录源文件不存在,且源文件确实可以忽略,您可以通过如下命令,获取除 SRC\_MISS 以外的差异文 件列表:

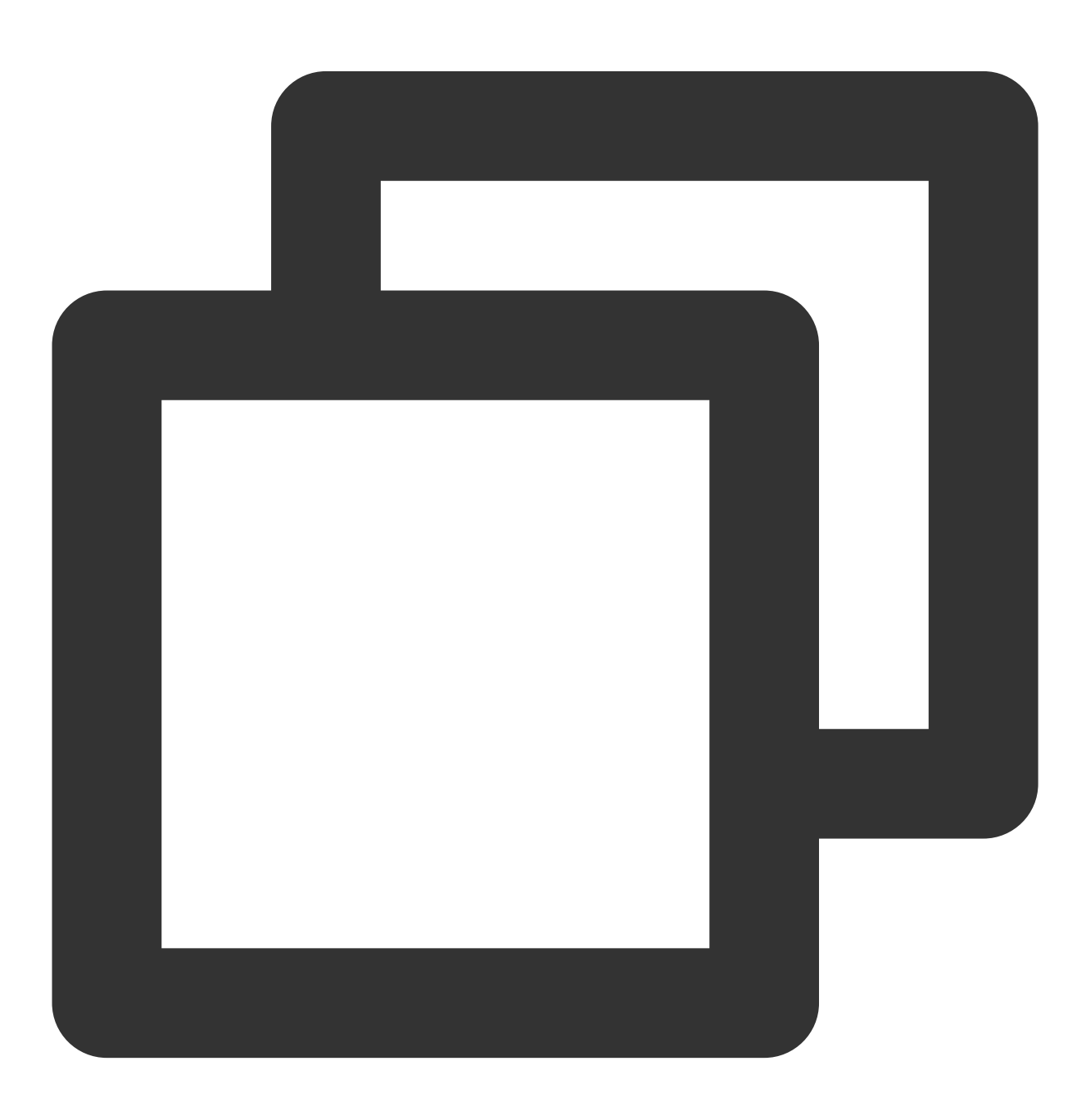

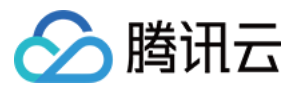

hadoop fs -getmerge /tmp/\${randomUUID}/output/failed/ failed-manifest grep -v '"comment":"SRC\_MISS"' failed-manifest |gzip > failed-manifest.gz

如果存在除 SRC\_MISS 以外的失败文件,您可以根据汇总在 /tmp/\${randomUUID}/output/logs/ 目录下 的异常日志信息和拉取应用日志诊断原因,例如拉取 yarn 应用的日志,可使用如下命令:

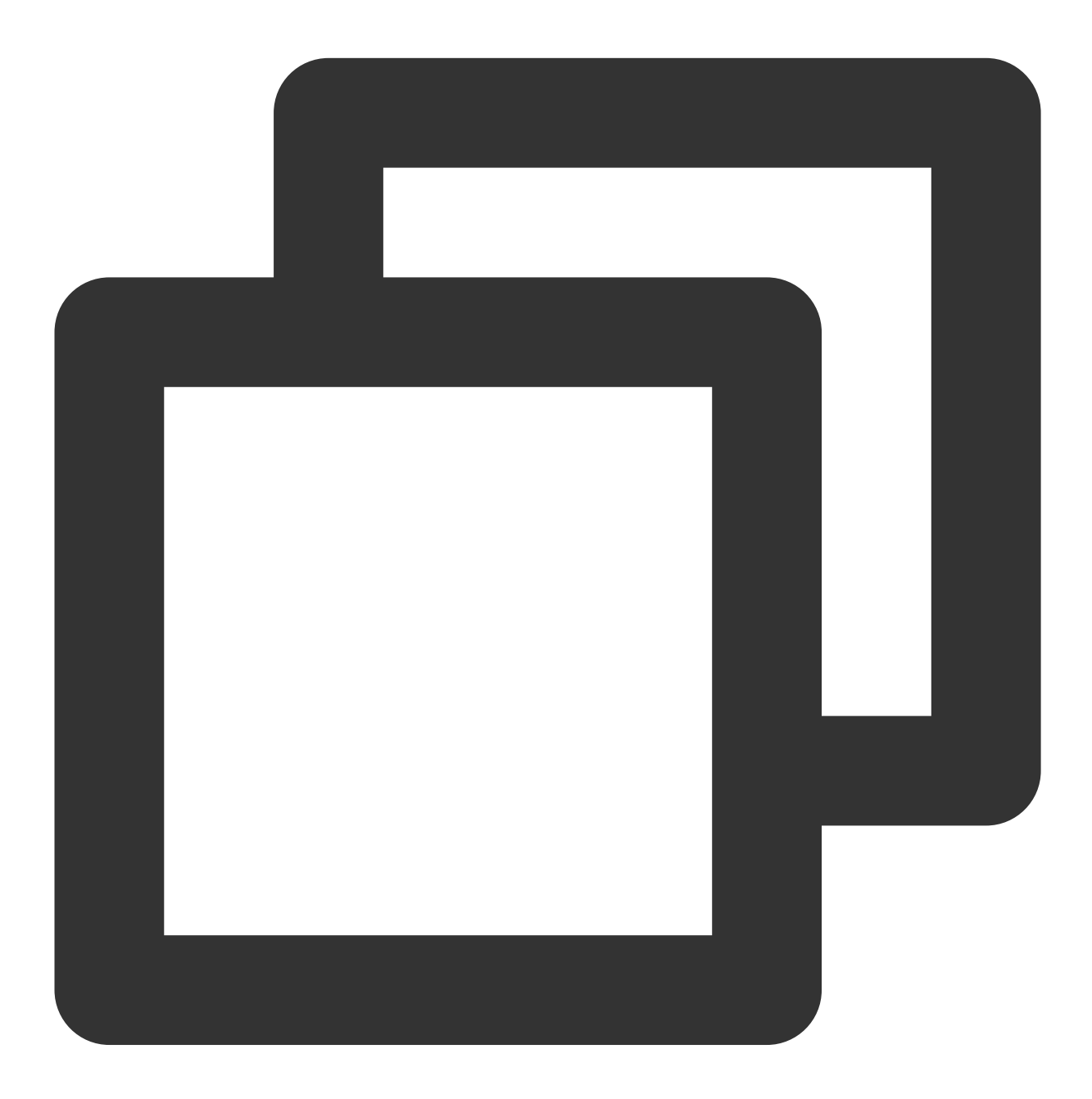

yarn logs -applicationId application\_1610615435237\_0021 > application\_1610615435237 其中 application\_1610615435237\_0021 为应用 ID。

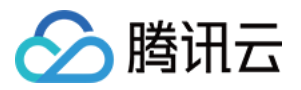

#### **COSDistCp** 是否会在⽹络等异常情况下,拷⻉⽣成不完整⽂件?

在网络异常、源文件缺失和权限不足等情况下, COSDistCp 无法在目标端生成和源端同样大小的文件。

对于 COSDistCp 1.5 以下版本, COSDistCp 会尝试删除生成在目标端文件。如果删除失败, 则需要您重新执行拷贝 任务覆盖这些文件,或者手动删除这些不完整的文件。

对于 COSDistCp 1.5 及以上版本, 且运行环境的 Hadoop COS 插件版本在 5.9.3 及以上版本时, 如果拷贝到 COS 拷 贝失败, COSDistCp 会调用 abort 接口终止正在上传的请求。因此, 即使遇到异常情况, 也不会生成不完整的文 件。

对于 COSDistCp 1.5 及以上版本, 如果运行环境的 Hadoop COS 插件版本低于 5.9.3, 建议升级到 5.9.3 及其以上版 本。

对于非 COS 的目标端, COSDistCp 会尝试删除目标端文件。

#### **COS** 存储桶中存在⼀些看不⻅的未完成上传⽂件,占⽤存储空间,如何处理?

由于机器异常、进程被 Kill 等因素,可能导致 COS 存储桶中存在一些碎片文件占用存储空间,您可参考官网 生命周 期文档 配置碎片删除规则,进行清理。

#### 迁移过程中,出现内存溢出和任务超时,如何进⾏参数调优?

在迁移过程中, COSDistcp 和访问 COS 和 CHDFS 的工具, 基于自身逻辑, 都会占用一些内存。为避免内存溢出和 任务超时,您可以进行一些 MapReduce 任务的参数调整, 例如:

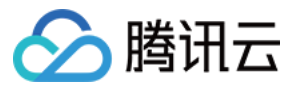

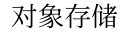

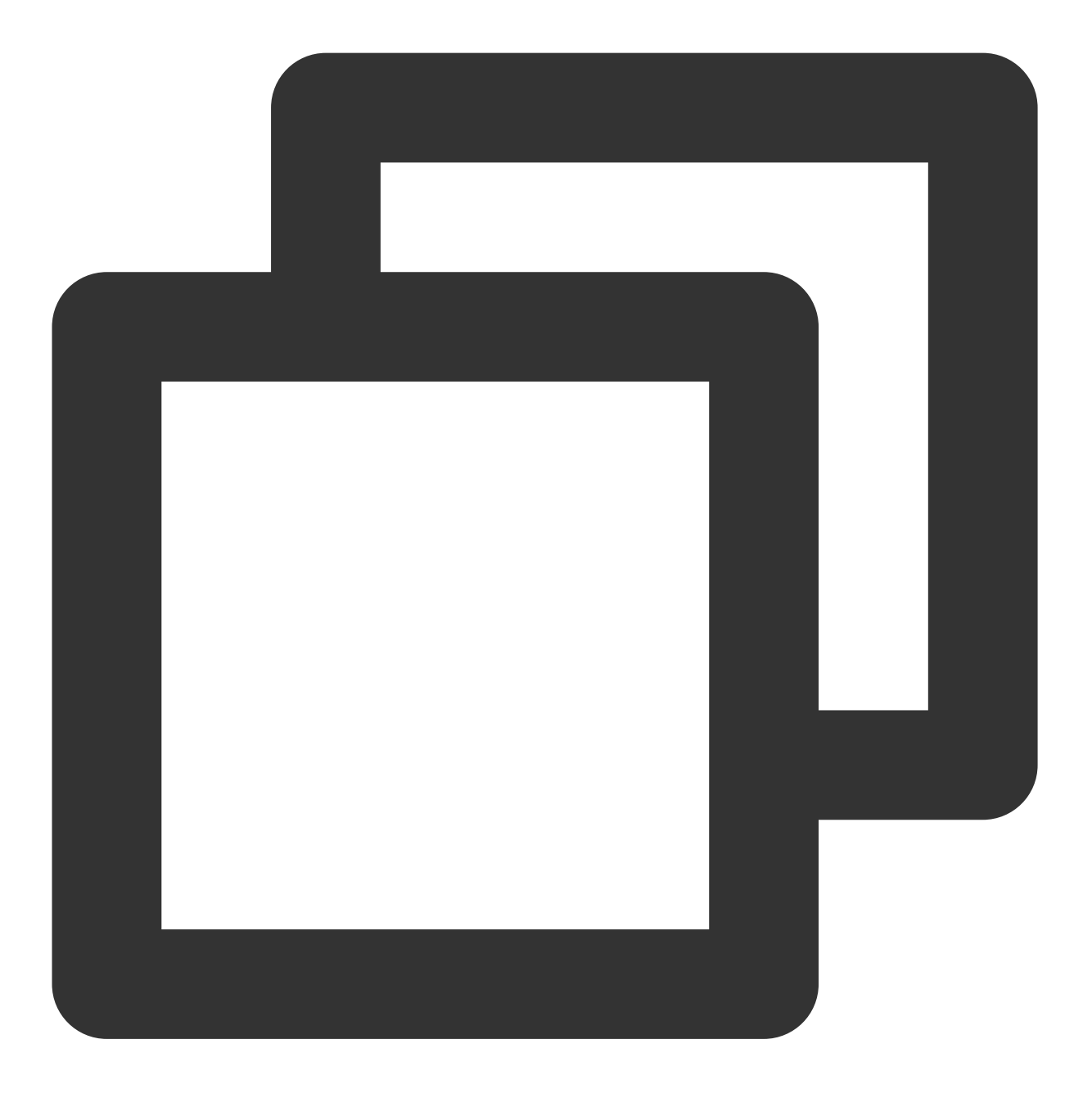

hadoop jar cos-distcp-\${version}.jar -Dmapreduce.task.timeout=18000 -Dmapreduce.red

其中,将任务的超时时间 mapreduce.task.timeout 调整为18000秒,避免拷贝超大型文件时, 出现任务超时;将 Reduce 进程的内存空间 mapreduce.reduce.memory.mb 大小调整为8GB, 避免内存溢出。

#### 通过专线迁移,如何控制迁移任务的迁移带宽?

COSDistcp 迁移的总带宽限制计算公式为:taskNumber \* workerNumber \* bandWidth, 您可以将 workerNumber 设 置为 1,通过参数 taskNumber 控制迁移并发数,以及参数 bandWidth 控制单个并发的带宽。

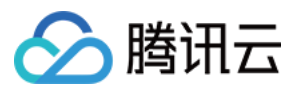

# Hadoop-cos-DistChecker 工具

最近更新时间:2024-01-06 10:43:44

# 功能说明

Hadoop-cos-DistChecker 是一个校验迁移目录完整性的工具。用户在使用 hadoop distcp 命令从 HDFS 迁移数 据到 COS 上后, 基于 MapReduce 的并行能力, Hadoop-cos-DistChecker 工具可以快速地进行**源目录**和**目标目录**的 校验比对。

# 使⽤环境

Hadoop-cos v5.8.2以上, 详见 [hadoop-cos](https://github.com/tencentyun/hadoop-cos/releases) release。

Hadooop MapReduce 的运行环境。

#### 注意

如果是自建 Hadoop 集群, 则 Hadoop-cos 依赖需要选择最新版本 (GitHub release 版本为5.8.2以上)才能支持 CRC64 校验码的获取。

如果是使用腾讯云 EMR 套件, 则2020年5月8日后创建的集群才包含该 Hadoop-cos 版本, 早于这个时间创建的集 群,请 [联系我们](https://www.tencentcloud.com/contact-sales)。

## 使用说明

由于 Hadoop-cos-distchecker 需要获取 Hadoop-cos (CosN 文件系统) 中的文件 CRC64 校验值, 因此, 在运行该 工具以前,需要将配置项 fs.cosn.crc64.checksum.enabled 置为 true 以支持获取 Hadoop-cos 文件的 CRC64 校验 和, 待工具运行完成后, 再将该选项置回 false 以关闭 CRC64校验和的获取。

### 注意

由于 Hadoop-COS 支持的 CRC64 校验和与 HDFS 文件系统的 CRC32C 校验和无法兼容, 因此在使用完该工具以 后, 务必将上述配置项恢复为关闭状态, 否则可能会导致 Hadoop-cos 在某些调用文件系统 getFileChecksum 接口的 场景下运行失败。

## 参数概念

源文件列表: 源文件路径列表是用户执行以下命令, 导出的待检查的子目录和文件列表。

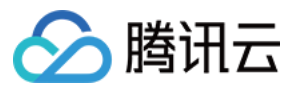

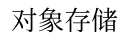

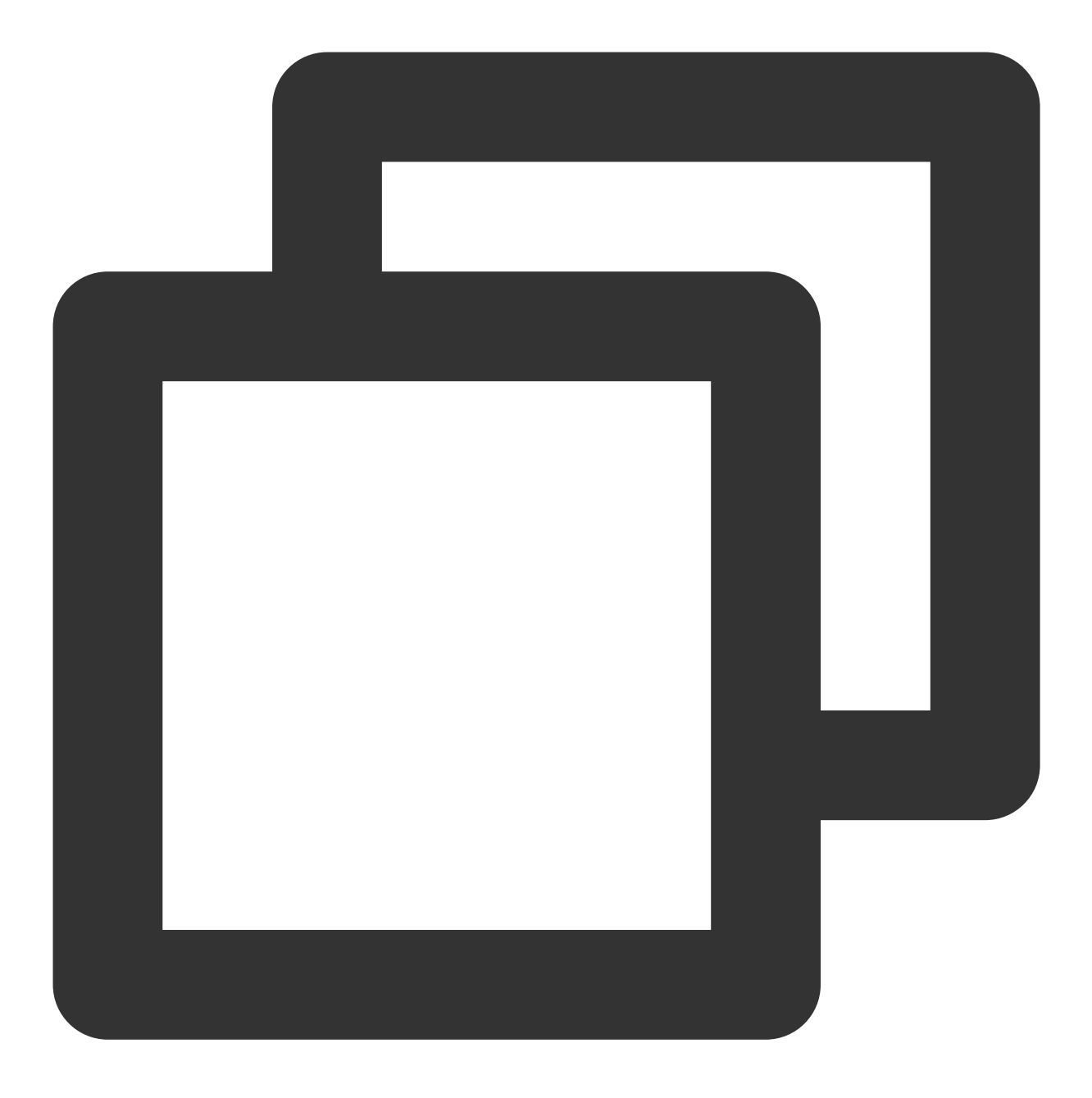

hadoop fs -ls -R hdfs://host:port/{source\_dir} | awk '{print \$8}' > check\_list.txt

示例格式如下:

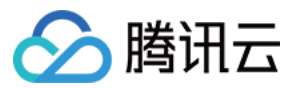

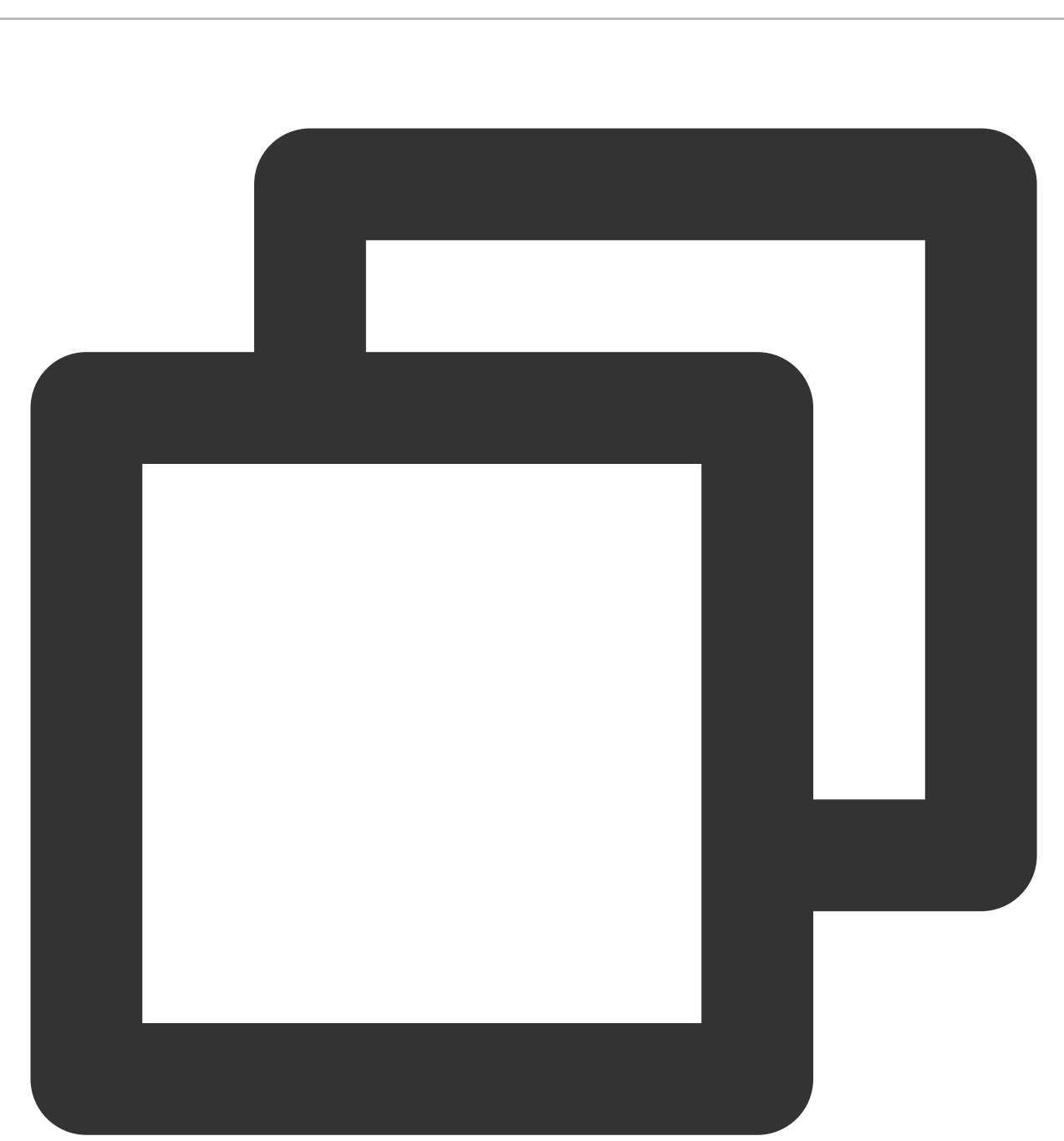

/benchmarks/TestDFSIO /benchmarks/TestDFSIO/io\_control /benchmarks/TestDFSIO/io\_control/in\_file\_test\_io\_0 /benchmarks/TestDFSIO/io\_control/in\_file\_test\_io\_1 /benchmarks/TestDFSIO/io\_data /benchmarks/TestDFSIO/io\_data/test\_io\_0 /benchmarks/TestDFSIO/io\_data/test\_io\_1 /benchmarks/TestDFSIO/io\_write /benchmarks/TestDFSIO/io\_write/\_SUCCESS /benchmarks/TestDFSIO/io\_write/part-00000

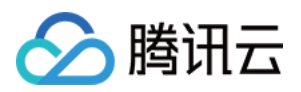

源目录:指源文件列表所在的目录,这个目录通常也是 distcp 命令进行数据迁移时的源路径。如下所

⽰, hdfs://host:port/source\_dir 为源⽬录。

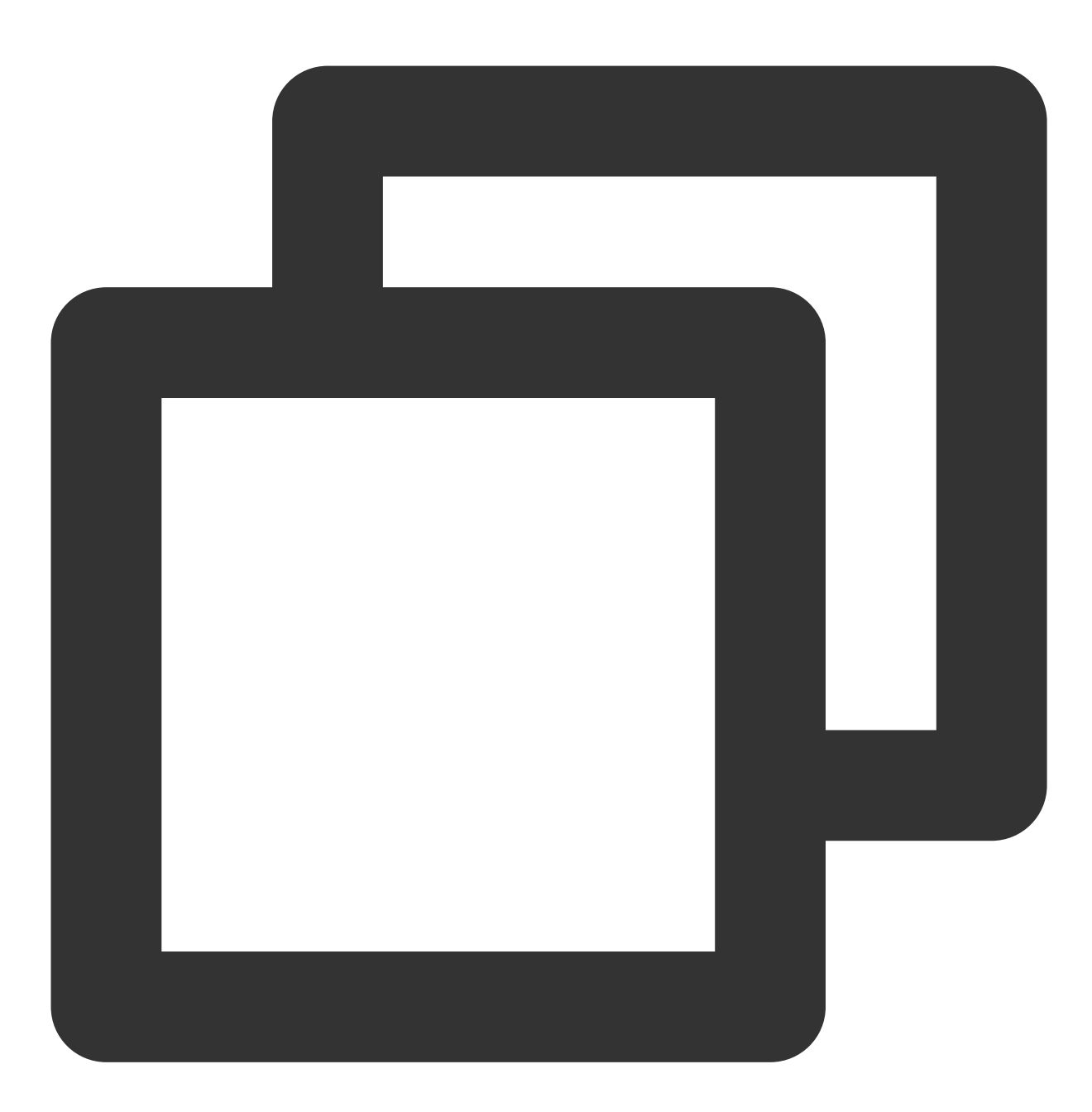

hadoop distcp hdfs://host:port/source\_dir cosn://examplebucket-appid/dest\_dir

此外,这个路径也是源文件路径列表中公共父目录,例如上述的源文件列表的公共父目录就

是: /benchmarks 。

目标目录:待比较的目标目录。

### 命令行格式

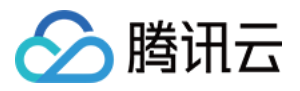

Hadoop-cos-DistChecker 是一个 MapReduce 作业程序, 按照 MapReduce 作业的提交流程即可:

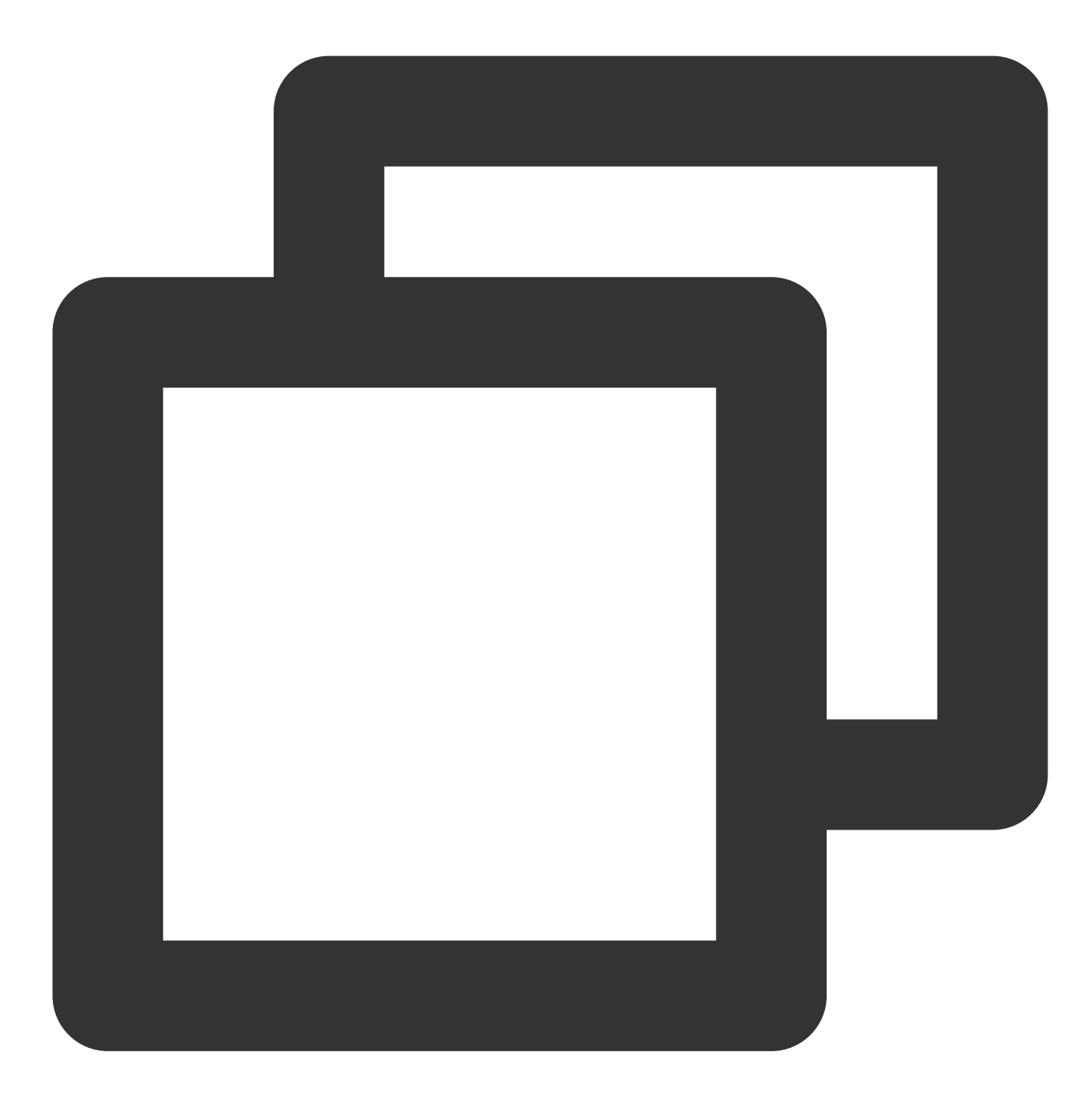

hadoop jar hadoop-cos-distchecker-2.8.5-1.0-SNAPSHOT.jar com.qcloud.cos.hadoop.dist

#### 说明

Optional parameters 表示 Hadoop 可选参数。

#### 使用步骤

下⾯以校验 hdfs://10.0.0.3:9000/benchmarks 和 cosn://hdfs-test-1250000000/benchmarks 为例, 介绍工具的使用步骤。

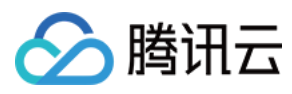

首先,执行以下命令:

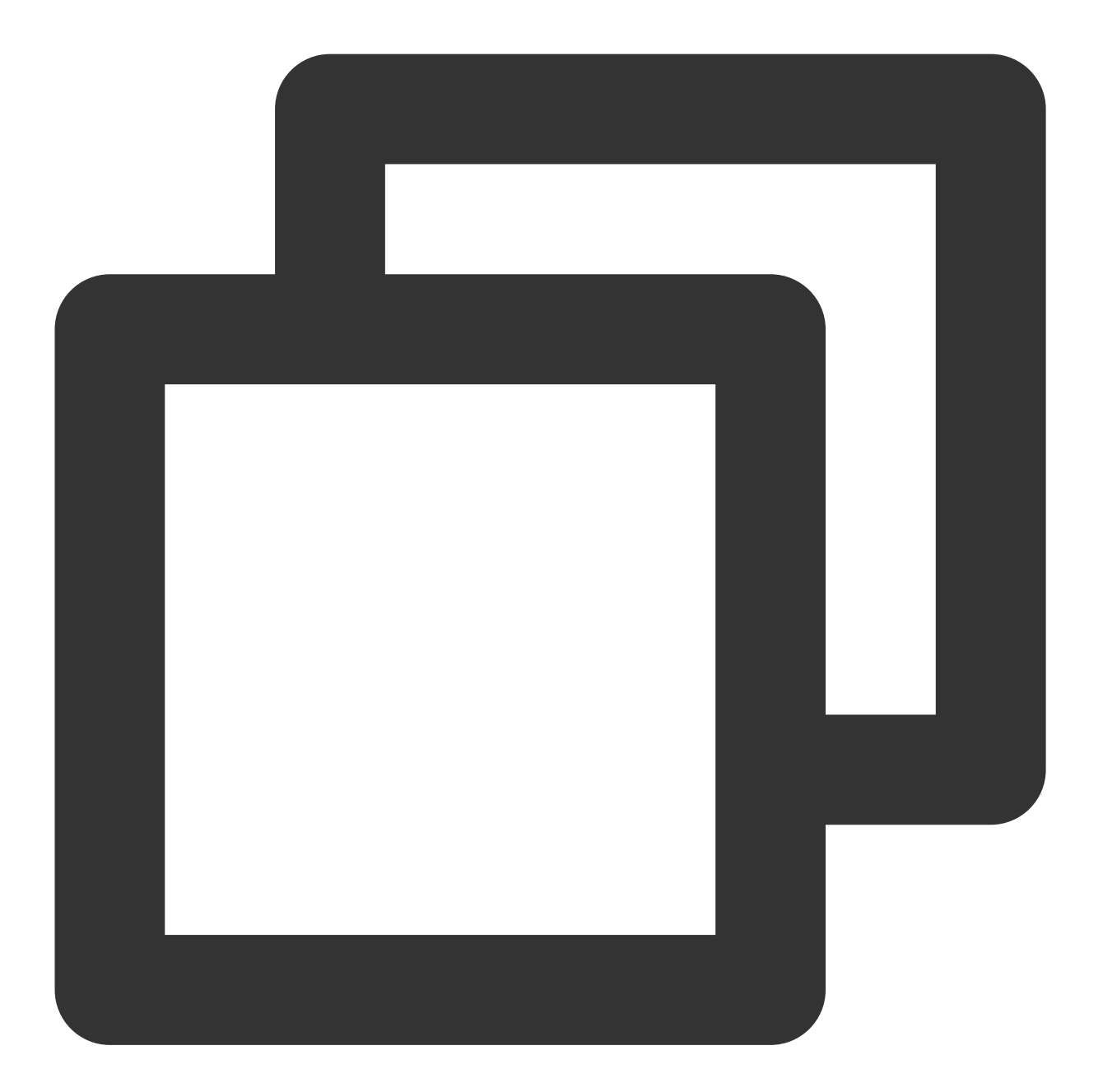

hadoop fs -ls -R hdfs://10.0.0.3:9000/benchmarks | awk '{print \$8}' > check\_list.tx

[ | @VM\_38\_97\_centos ~]\$ hadoop fs -ls -R hdfs://10.0.0.3:9000/benchmarks | awk '{print \$8}' > check\_list.txt

将待检查源路径导出到一个 check\_list.txt 的文件中,这个文件里面保存的就是源文件路径列表,如下所示:

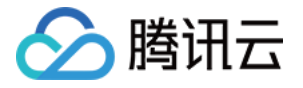

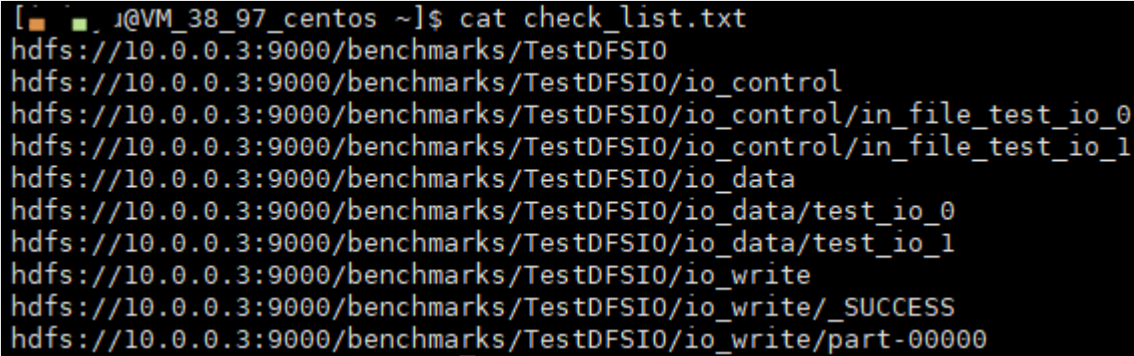

然后,将 check\_list.txt 放入到 HDFS 中, 执行如下:

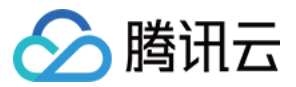

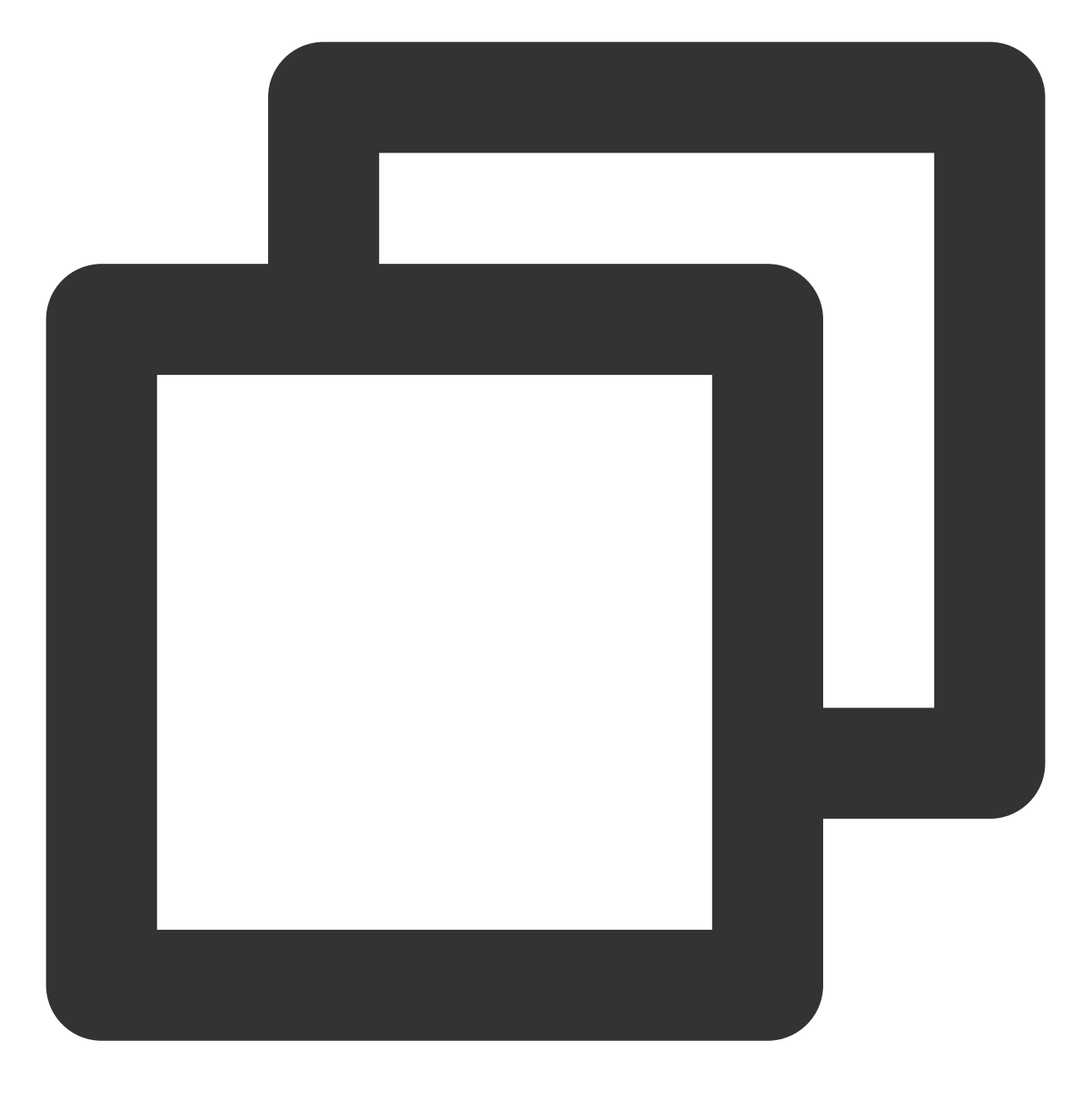

hadoop fs -put check\_list.txt hdfs://10.0.0.3:9000/

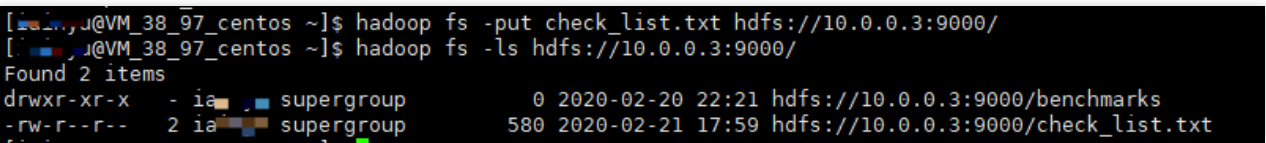

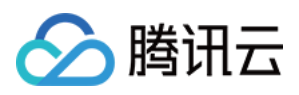

最后,执行 Hadoop-cos-DistChecker,将 hdfs://10.0.0.3:9000/benchmarks 和 cosn://hdfs-test-1250000000/benchmarks 进行对比,然后输出结果保存到 cosn://hdfs-test-1250000000/check\_result 路径下,命令格式如下:

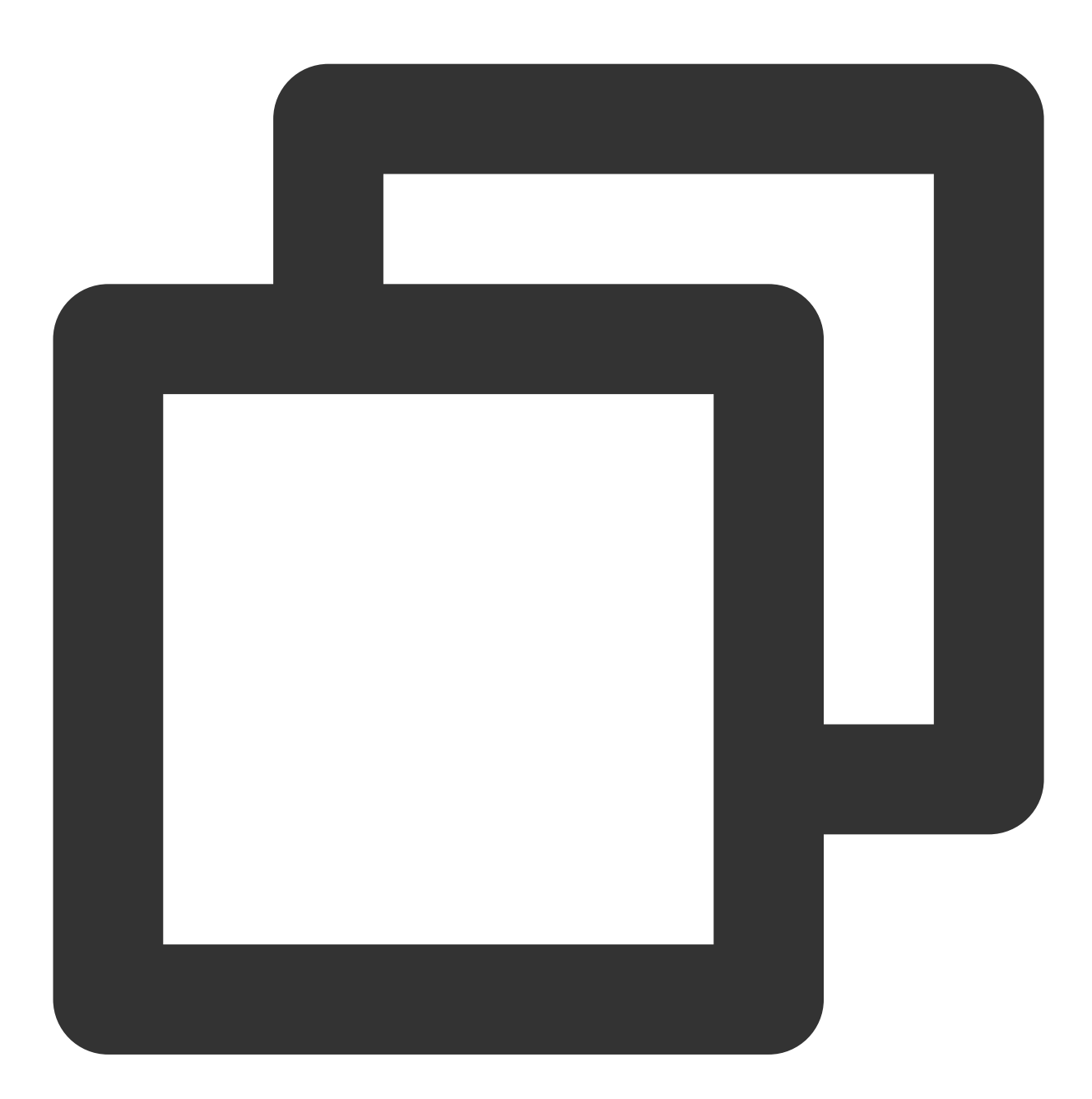

hadoop jar hadoop-cos-distchecker-2.8.5-1.0-SNAPSHOT.jar com.qcloud.cos.hadoop.dist

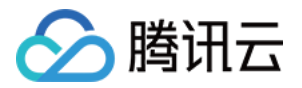

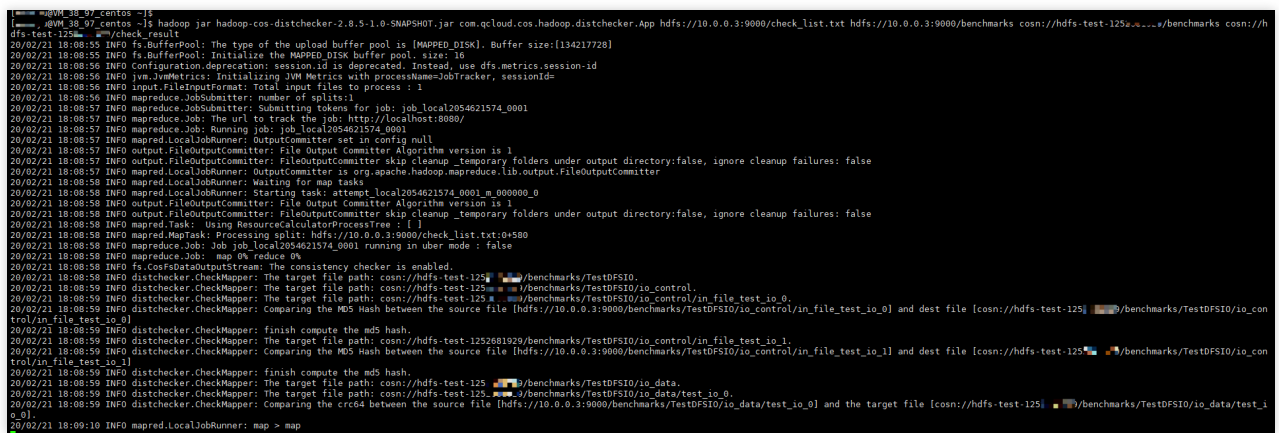

Hadoop-cos-DistChecker 会读取源文件列表和源目录执行 MapReduce 作业, 进行分布式检查, 最后的检查报告会 输出到 cosn://examplebucket-appid/check\_result 路径下。

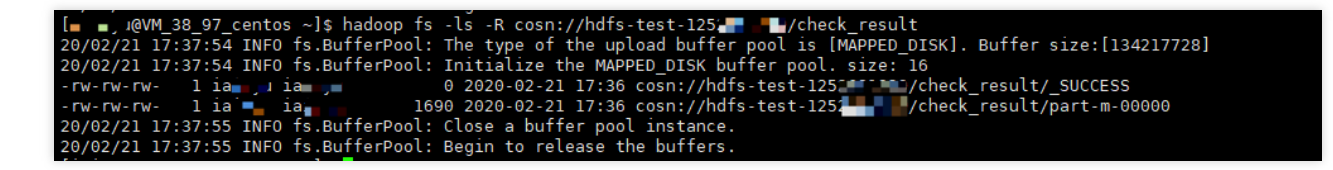

检查报告如下:
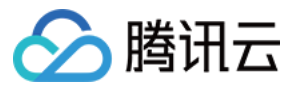

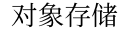

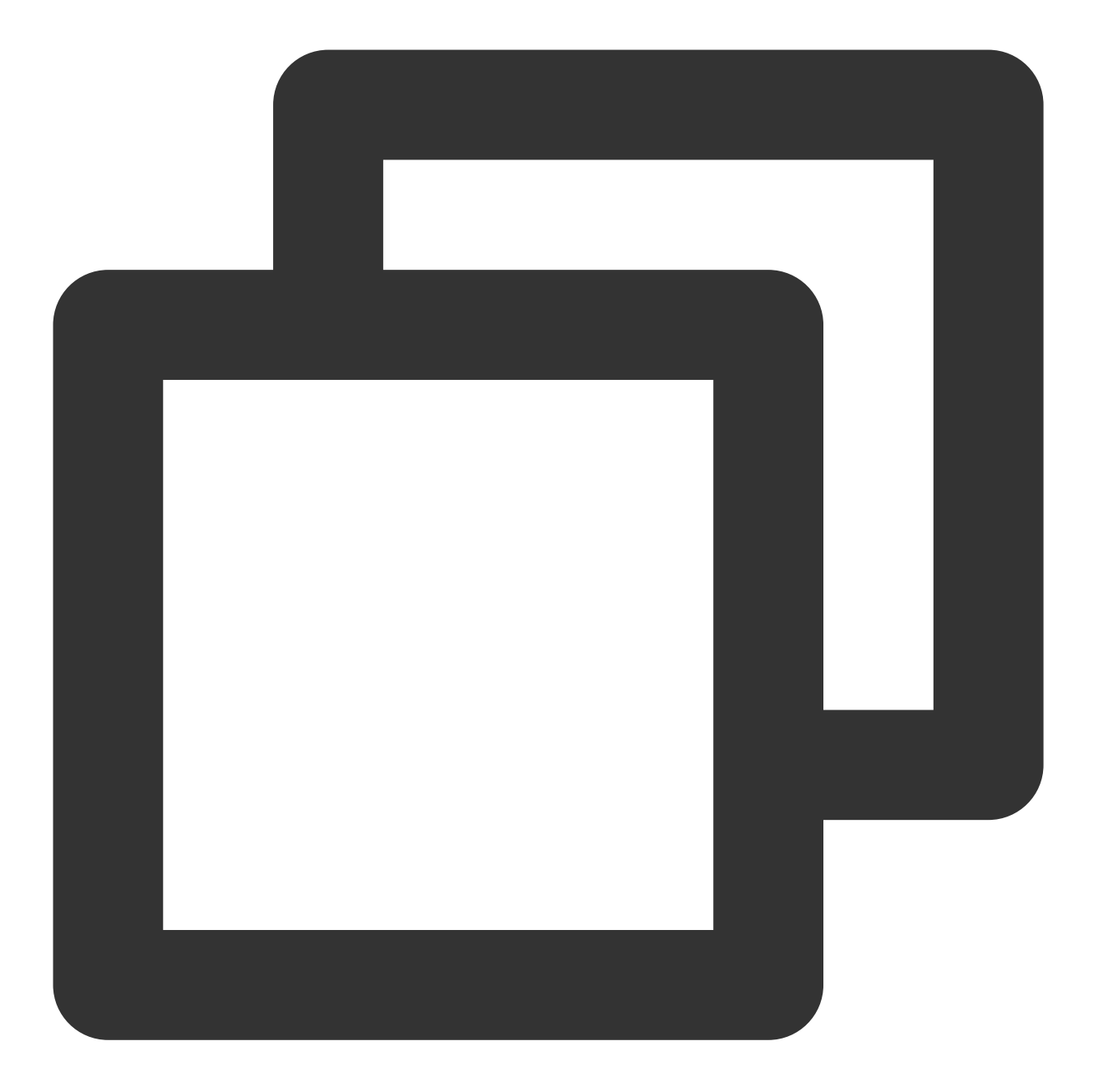

```
hdfs://10.0.0.3:9000/benchmarks/TestDFSIO hdfs://10.0.0.3:9000/benchmarks/Tes
hdfs://10.0.0.3:9000/benchmarks/TestDFSIO/io_control hdfs://10.0.0.3:9000/benchm
hdfs://10.0.0.3:9000/benchmarks/TestDFSIO/io_control/in_file_test_io_0 hdfs://10.0
hdfs://10.0.0.3:9000/benchmarks/TestDFSIO/io_control/in_file_test_io_1 hdfs://10.0
hdfs://10.0.0.3:9000/benchmarks/TestDFSIO/io_data hdfs://10.0.0.3:9000/benchm
hdfs://10.0.0.3:9000/benchmarks/TestDFSIO/io_data/test_io_0 hdfs://10.0.0.3:900
hdfs://10.0.0.3:9000/benchmarks/TestDFSIO/io_data/test_io_1 hdfs://10.0.0.3:900
hdfs://10.0.0.3:9000/benchmarks/TestDFSIO/io_write hdfs://10.0.0.3:9000/benchm
hdfs://10.0.0.3:9000/benchmarks/TestDFSIO/io_write/_SUCCESS hdfs://10.0.0.3:900
hdfs://10.0.0.3:9000/benchmarks/TestDFSIO/io_write/part-00000 hdfs://10.0.0.3:900
```
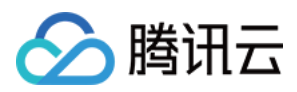

# 检查报告格式

检查报告是以如下格式展示:

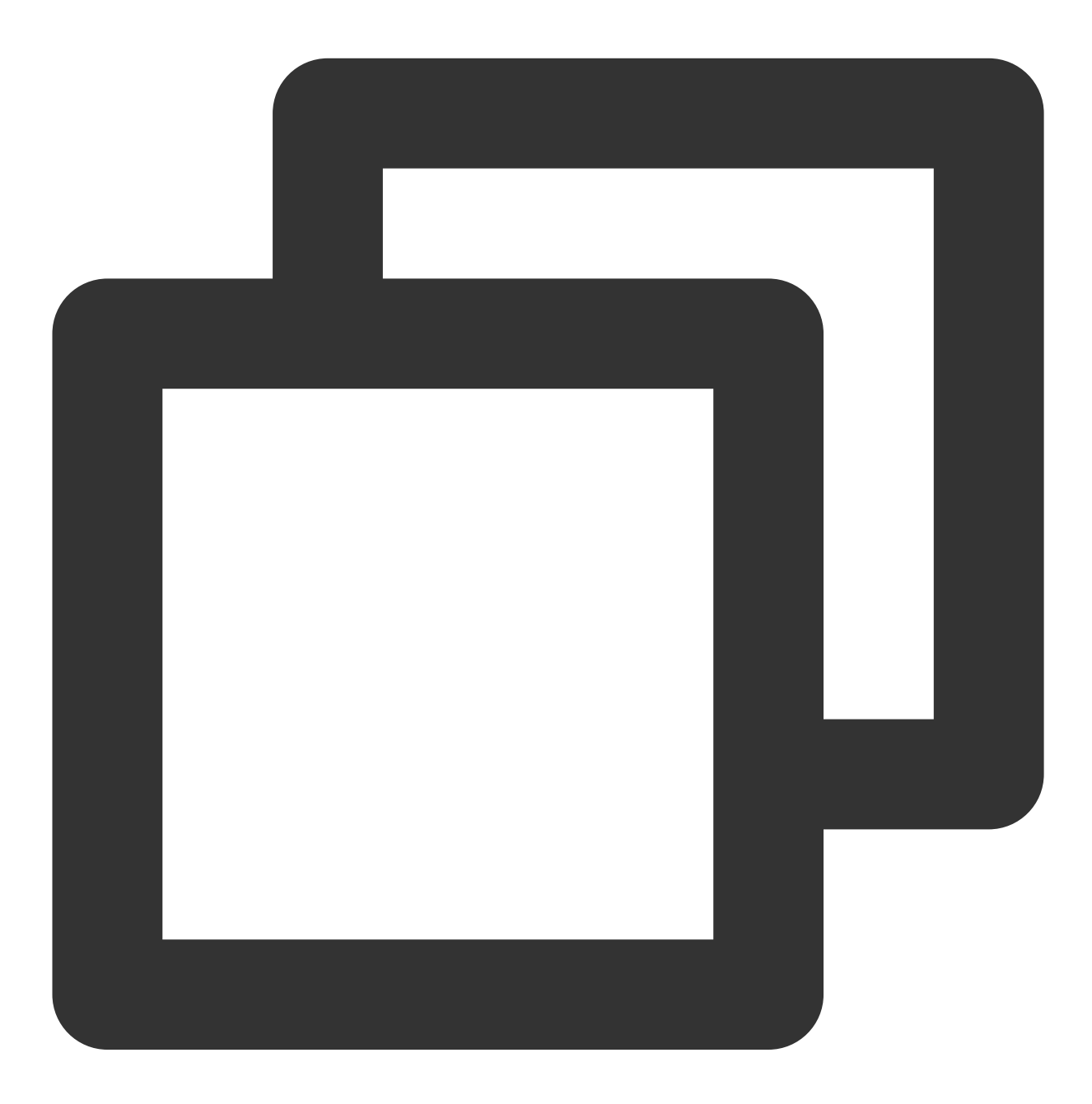

check\_list.txt中的源文件路径 源文件绝对路径,目标文件绝对路径, Checksum算法,源文件的checksum值,

其中检查结果分为以下7种: SUCCESS: 表示源文件和目标文件都存在, 且一致。 MISMATCH: 表示源文件和目标文件都存在, 但不一致。

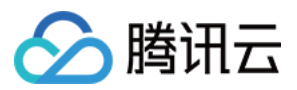

UNCONFIRM:⽆法确认源⽂件和⽬标⽂件是否⼀致,这种状态主要是由于 COS 上的⽂件可能是 CRC64 校验码特 性上线前就存在的文件,无法获取到其 CRC64 的校验值。

UNCHECKED: 未检查。这种状态主要是由于源文件无法读取或无法获取源文件的 checksum 值。

SOURCE\_FILE\_MISSING:源⽂件不存在。

TARGET\_FILE\_MISSING:⽬标⽂件不存在。

TARGET\_FILESYSTEM\_ERROR: 目标文件系统不是 CosN 文件系统。

### 常见问题

### 为什么检查报告的 **CRC64** 值出现负数?

因为 CRC64 值, 有可能是20位的值, 此时已超过 Java long 型的表示范围, 但是其底层字节是一致的, 而打印 long 型时,会出现负数表示。

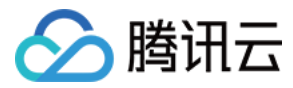

# HDFS TO COS 工具

最近更新时间:2024-01-06 10:43:44

# 功能说明

HDFS TO COS 工具用于将 HDFS 上的数据拷贝到腾讯云对象存储 (Cloud Object Storage, COS) 上。

### 使用环境

### 系统环境

Linux 或 Windows 系统。

### 软件依赖

JDK 1.7或1.8。

### 安装与配置

具体环境安装与配置请参见 Java [安装与配置。](https://www.tencentcloud.com/document/product/436/10865)

### 配置方法

1. 安装 Hadoop-2.7.2 及以上版本, 具体安装步骤请参见 Hadoop [安装与测试](https://www.tencentcloud.com/document/product/436/10867)。

2. 在 [GitHub](https://github.com/tencentyun/hdfs_to_cos_tools) 下载 HDFS TO COS 工具并解压缩。

3. 将要同步的 HDFS 集群的 core-site.xml 拷贝到 conf 文件夹中, 其中 core-site.xml 中包含 NameNode 的配置信 息。

4. 编辑配置文件 cos\_info.conf, 存储桶 (Bucket)、地域 (Region) 以及 API 密钥信息, 其中存储桶名称, 由用户 自定义字符串和系统生成 APPID 数字串以及中划线连接而成, 例如 examplebucket-1250000000。

5. 在命令⾏参数中指定配置⽂件位置, 默认位置 conf/cos\_info.conf。

### 注意

当命令⾏参数中的参数与配置⽂件重合时,以命令⾏为准。

# 使用方法

### 说明

下面以 Linux 为例介绍如何使用。

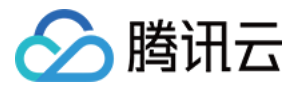

查看帮助

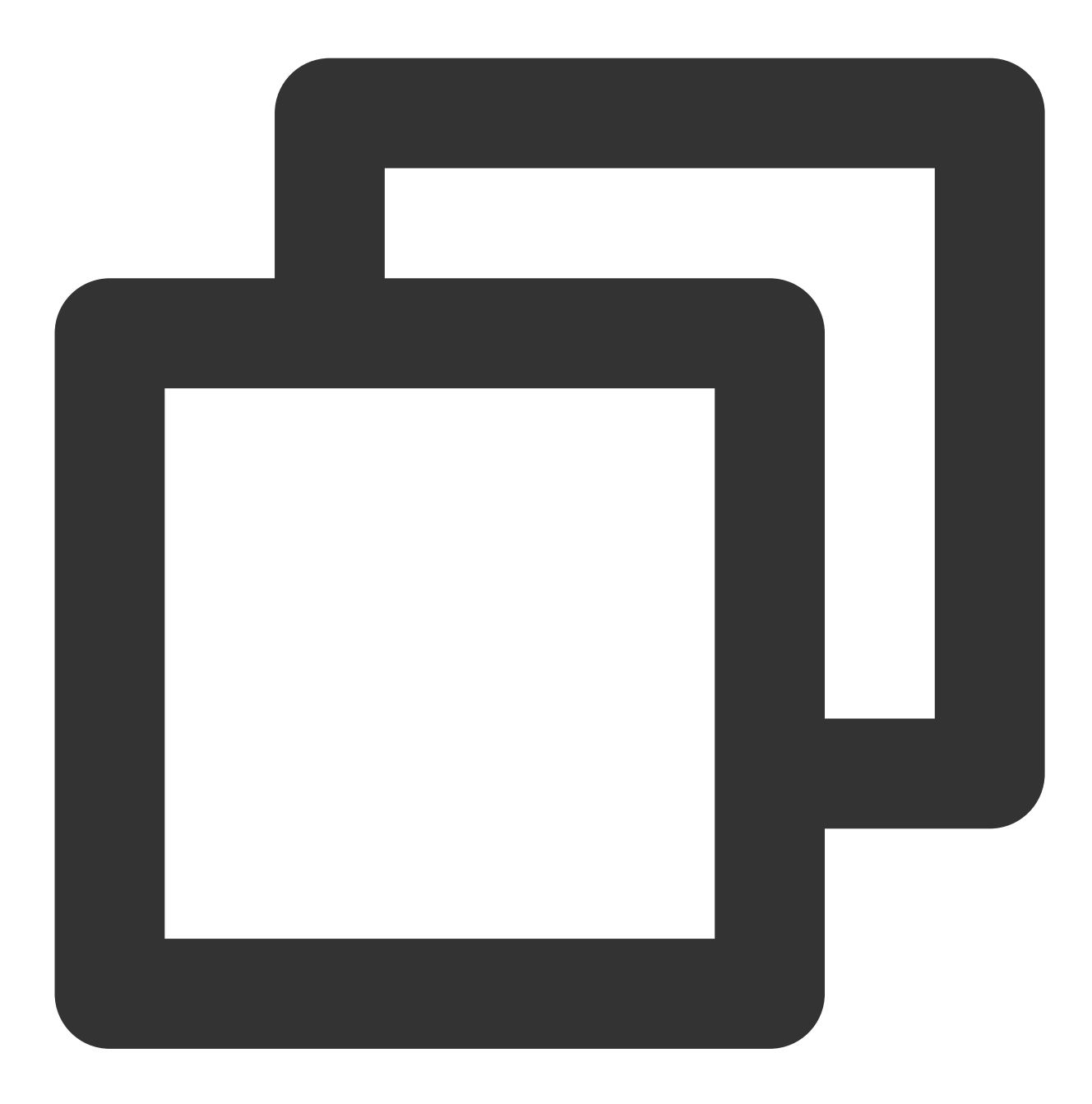

./hdfs\_to\_cos\_cmd -h

### 文件拷贝

从 HDFS 拷贝到 COS, 若 COS 上已存在同名文件, 则会覆盖原文件。

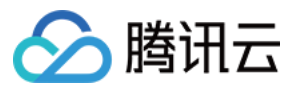

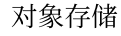

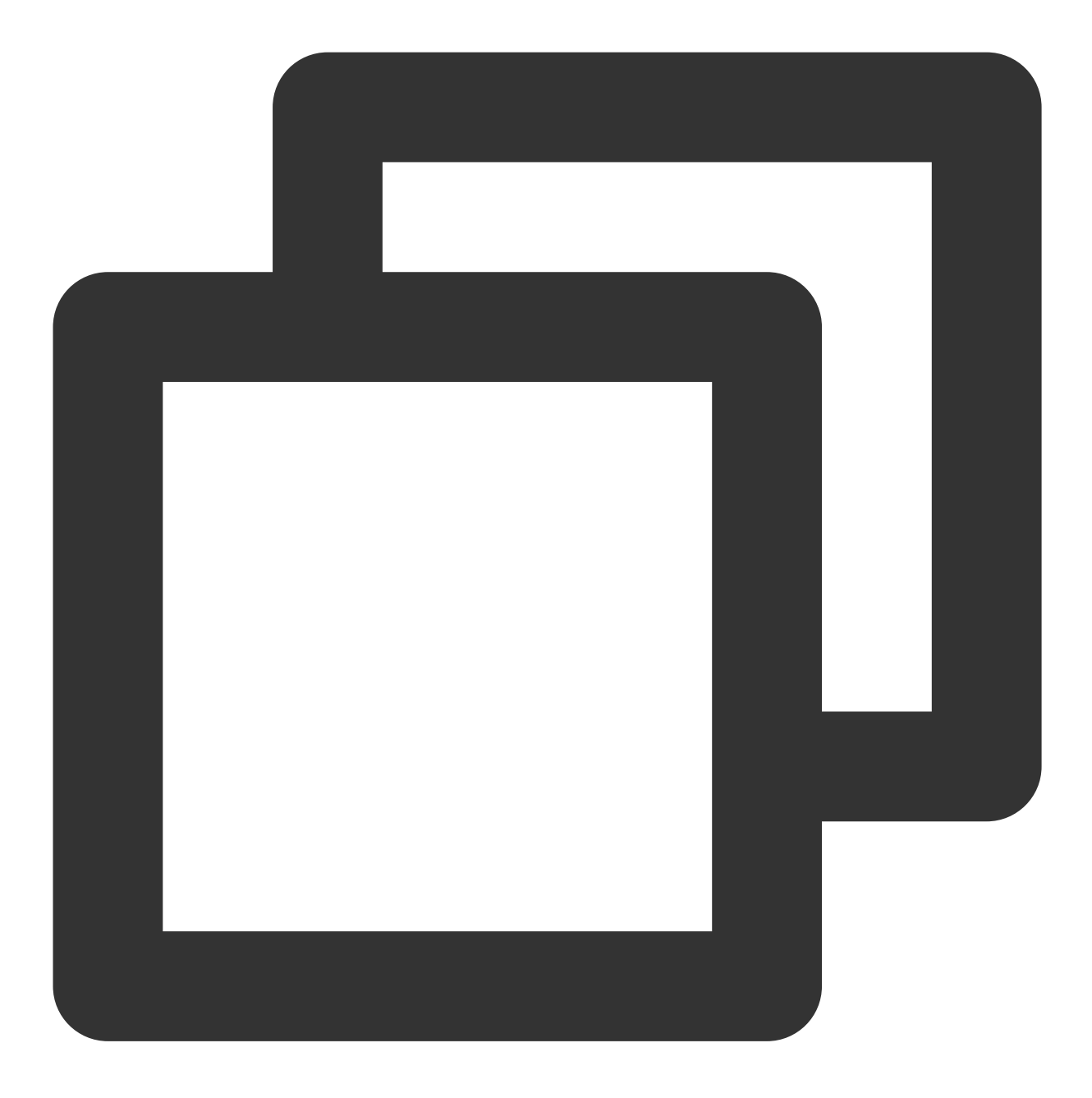

./hdfs\_to\_cos\_cmd --hdfs\_path=/tmp/hive --cos\_path=/hdfs/20170224/

从 HDFS 拷贝到 COS, 若 COS 上已存在同名且长度一致的文件时, 则忽略上传(适用于拷贝一次后, 重新拷 ⻉)。

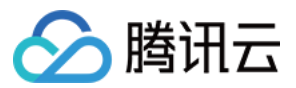

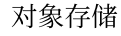

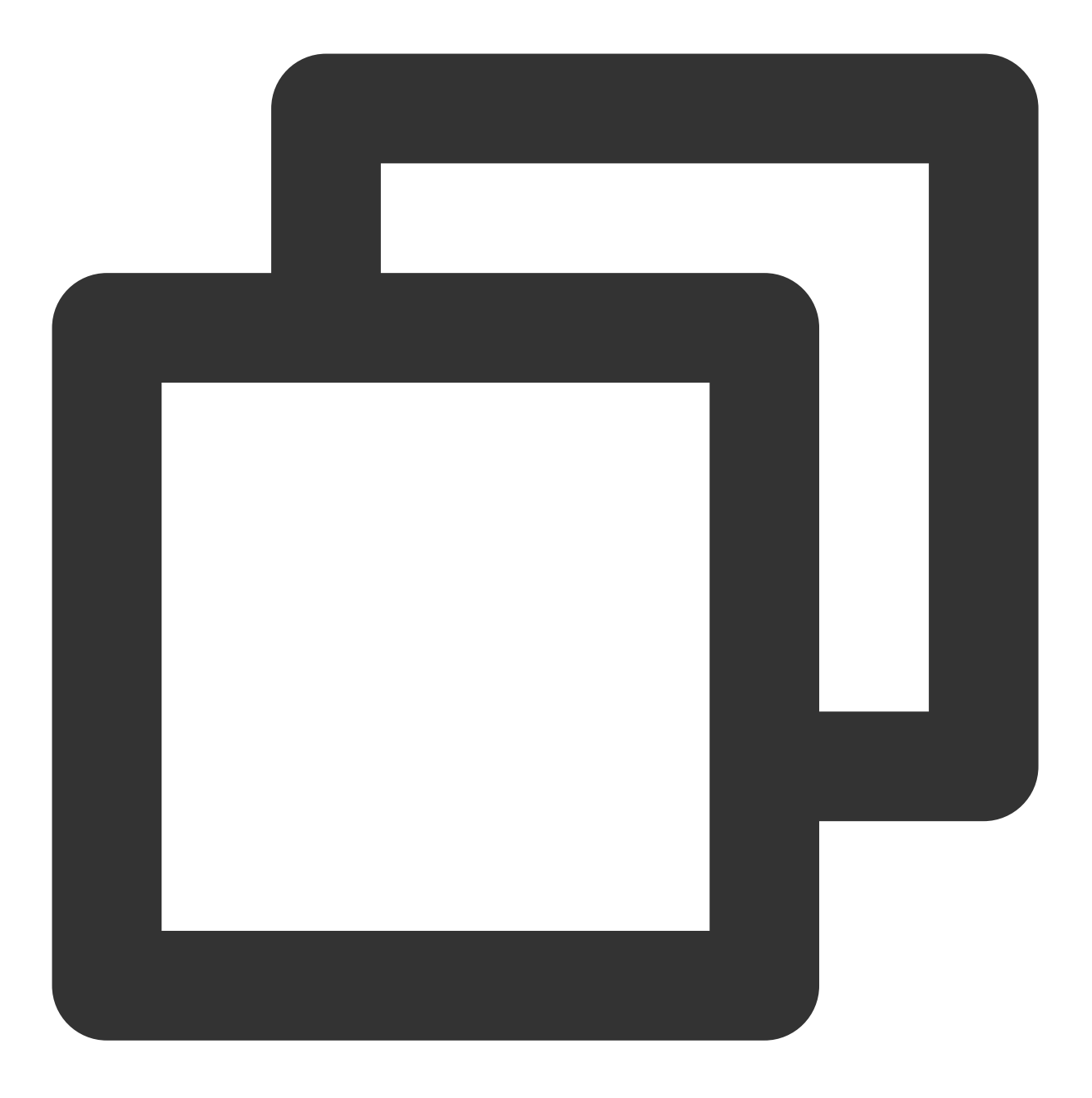

./hdfs\_to\_cos\_cmd --hdfs\_path=/tmp/hive --cos\_path=/hdfs/20170224/ -skip\_if\_len\_mat

这里只对长度进行判断,因为如果将 Hadoop 上的文件摘要进行计算,开销较大。

从 HDFS 拷贝到 COS,若 HDFS 中存在 Har 目录 (Hadoop Archive 归档文件),通过指定 --decompress\_har 参数 可以⾃动解压 har ⽂件:

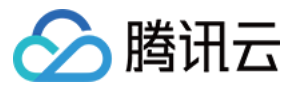

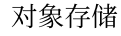

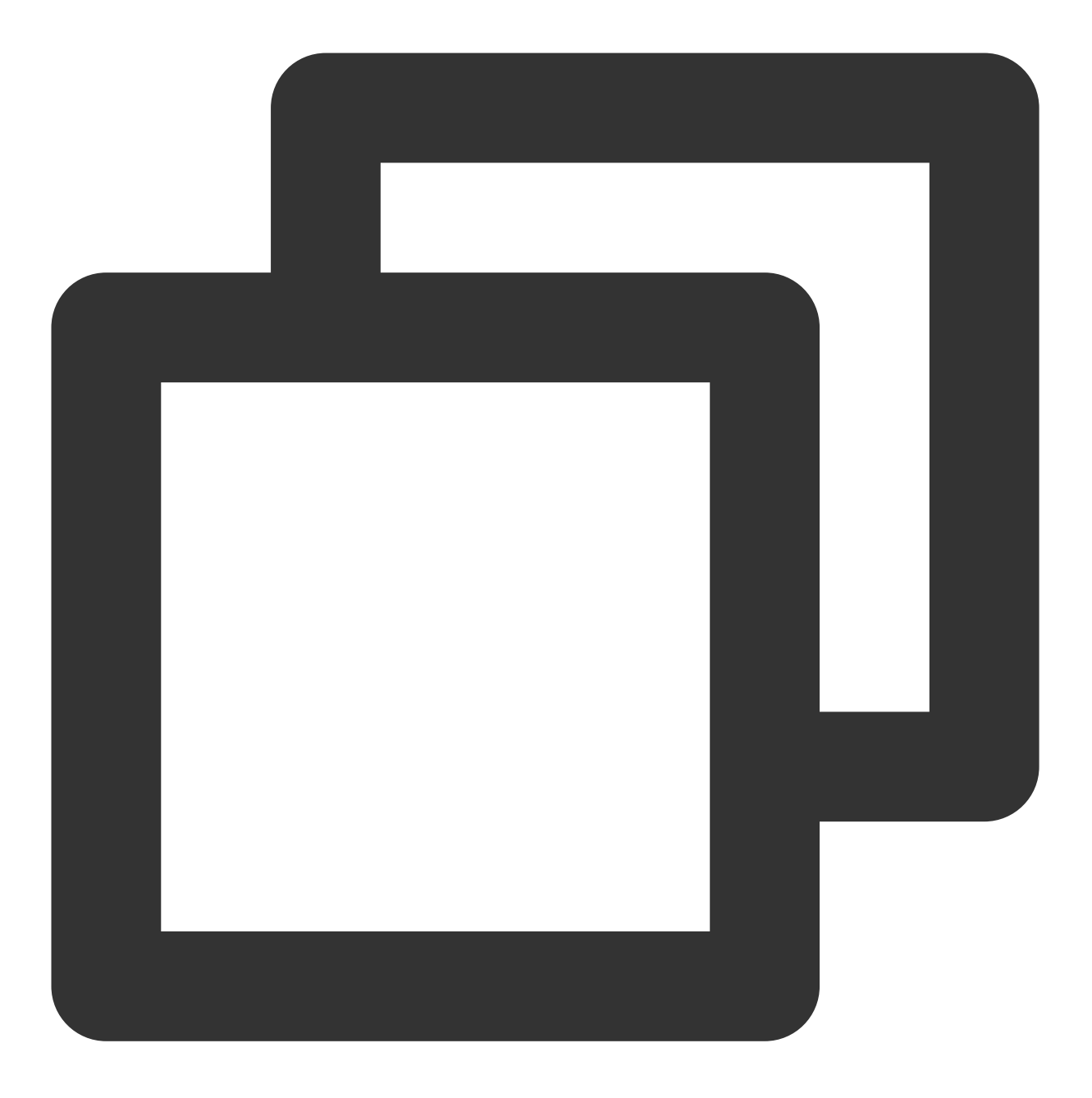

./hdfs\_to\_cos\_cmd --decompress\_har --hdfs\_path=/tmp/hive --cos\_path=/hdfs/20170224/

若未指定 --decompress\_har 参数, 默认按照普通的 HDFS 目录进行拷贝, 即 .har 目录下的 index 和 masterindex 等 文件原样拷贝。

### ⽬录信息

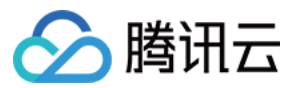

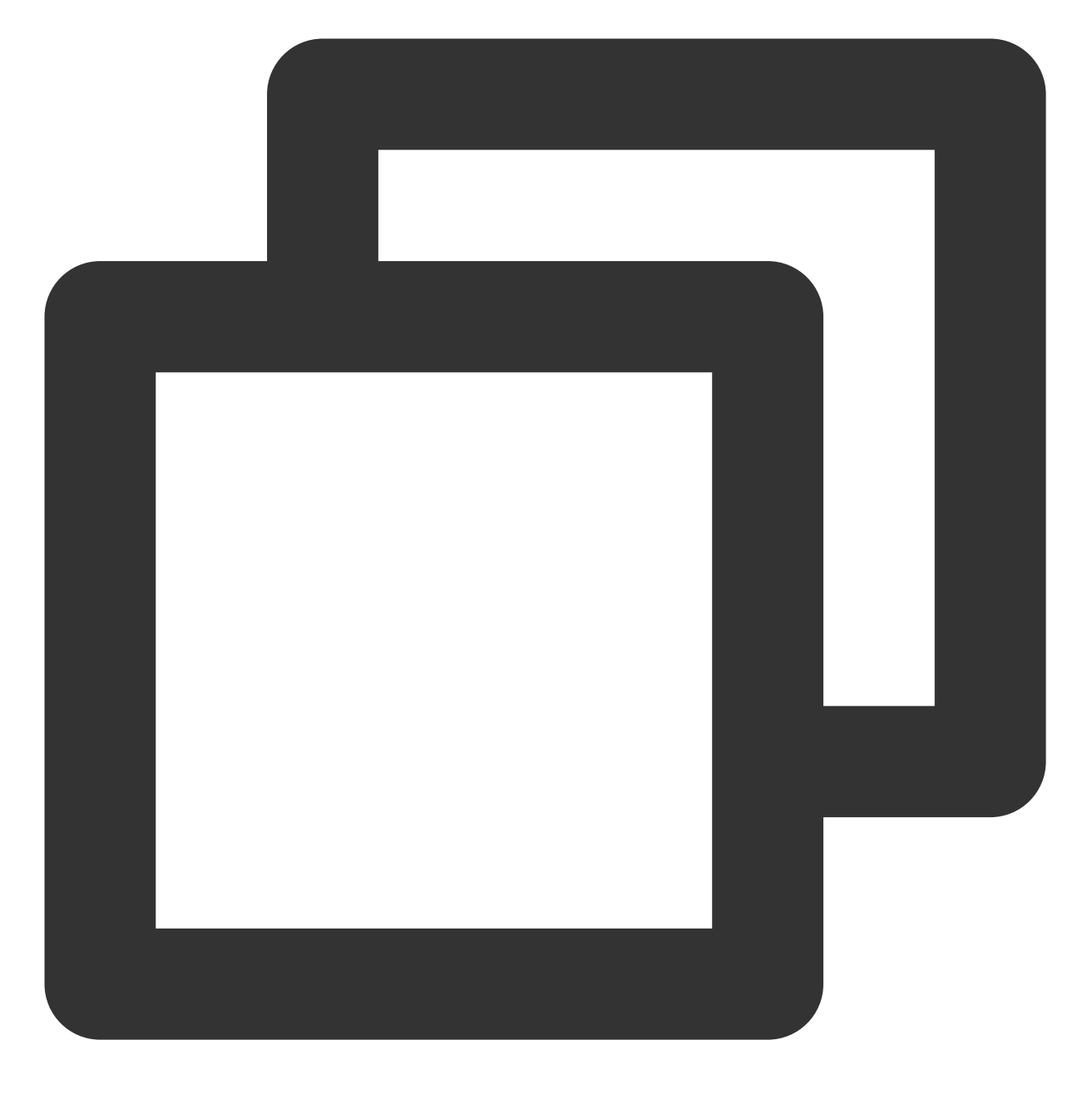

conf : 配置文件, 用于存放 core-site.xml 和 cos\_info.conf log : ⽇志⽬录 src : Java 源程序 dep : 编译⽣成的可运⾏的 JAR 包

问题与帮助

### 关于配置信息

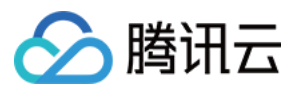

请确保填写的配置信息正确,包括存储桶(Bucket)、地域(Region)以及 API 密钥信息,其中,存储桶的名字, 由用户自定义字符串和系统生成 APPID 数字串由中划线连接而成, 例如 examplebucket-1250000000。并保证机器 的时间和本地时间一致(相差1分钟左右是正常的), 如果相差较大, 请重新设置机器时间。

### 关于 **DataNode**

请保证对于 DataNode, 拷贝程序所在的机器也可以连接。NameNode 有外网 IP 可以连接, 但获取的 block 所在的 DateNode 机器是内网 IP, 是无法直接连接上的。因此建议同步程序放在 Hadoop 的某个节点上执行, 保证对 NameNode 和 DataNode 皆可访问。

#### 关于权限

请使用 Hadoop 命令下载文件,检查是否正常,再使用同步工具同步 Hadoop 上的数据支持。

### 关于⽂件覆盖

对于 COS 上已存在的文件, 默认进行重传覆盖。除非用户明确的指定 -skip\_if\_len\_match, 当文件长度一致时, 则 跳过上传。

#### 关于 **cos path**

cos path 默认为是目录,最终从 HDFS 上拷贝的文件都会存放在该目录下。

### 关于从腾讯云 **EMR HDFS** 拷⻉数据

从腾讯云 EMR HDFS 拷贝数据到 COS, 建议使用高性能 Distcp 工具, 请参见 Hadoop 文件系统与 COS 之间的数据 迁移。

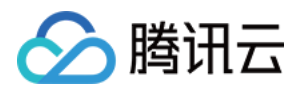

# 在线辅助工具 COS 请求工具

最近更新时间:2024-01-06 10:43:44

# 功能概述

COS 请求工具是腾讯云对象存储 (Cloud Object Storage, COS) 为您提供的 Web 端调试工具, 集成在云 API 3.0 Explorer 平台上,可用于 API 接口的调试工作。

### 注意

COS 请求⼯具发送的请求将被真实发送到 COS 的业务服务器,所有操作均等同于真实操作,当您选择 **DELETE** 类 操作时请谨慎操作。

目前 COS 请求工具所支持的 API 版本为 XML API, 不支持 JSON API 版本。

JSON API 是腾讯云 COS 服务在推出 XML API 前为用户提供接入使用 COS 的 API 接口, 接口与标准 XML 的 API 底层架构相同, 数据互通, 可以交叉使用, 但是接口不兼容。

XML API 具有更加丰富的功能和特性,腾讯云对象存储强烈建议您升级使用 XML API 版本。

# ⼯具地址

单击进入 COS 请求工具。

# 使用方法

选择对象存储产品,选择所需的 API 接口,填写该接口下相应的参数,单击发送请求后获取相应的请求响应结果。 COS 请求工具的整体页面, 从左至右依次是产品栏, 接口栏, 参数栏和结果栏。您可以在不同的栏目执行相应的操 作, 最终在结果栏发送请求并获取响应结果和相关的过程参数信息。如下图所示:

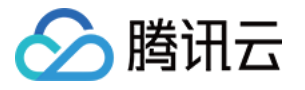

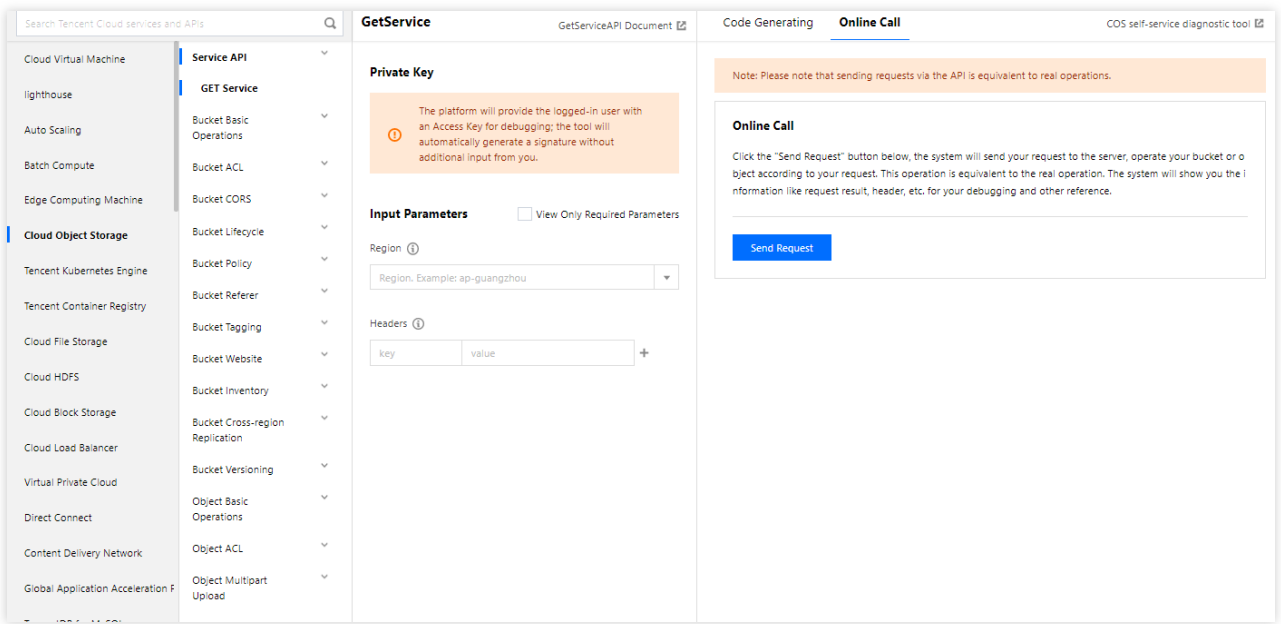

有关 COS 请求工具的详细操作请查看如下步骤。

### **1.** 选择对象存储产品

在最左侧的产品栏中单击**对象存储**,将可以看到在 API 接口栏中与 COS 相关的 API 接口。

#### 说明

COS 请求工具集成在云 API 3.0平台,该平台上搭载着其他腾讯云产品的 API 调试工具,您同样可以根据您的需要 在该平台上选择其他产品并调试相应的接口。

#### **2.** 选择需要调试的 **API** 接⼝

您可以根据您的需求选择相应的 API 接口进行调试。API 接口栏中展示了三大类与 COS 相关的 API 接口: Service 接口、Bucket 接口和 Object 接口。

在 Service 类接口中, 如 GET Service。此 API 可列出您账号下的所有存储桶信息, 您需要输入您的 API 密钥信息。 如果您需要获取您账户在指定区域内的存储桶信息,可在参数栏中选择对应的地域。如需了解更多该 API 的详细信 息, 请参见 GET [Service](https://www.tencentcloud.com/document/product/436/8291) 文档。

在 Bucket 类接口中,包含对存储桶进行操作的 API 接口, 如 PUT Bucket lifecycle。如需了解更多的 Bucket 类接 口, 请参见 [Bucket](https://www.tencentcloud.com/document/product/436/7731) 接口。

在 Object 类接口中,包含各个可对对象进行操作的 API 接口, 如 PUT Object。如需了解更多的 Object 类接口, 请 参见 [Object](https://www.tencentcloud.com/document/product/436/7739) 接口。

#### **3.** 输⼊ **API** 所需的参数信息

参数栏将展示您所选的 API 接口的必填参数。有关 COS 的各个 API 接口的参数信息,请参见 API 文档 了解。

API 密钥信息是在调用 API 接口这一环节中必填的参数。当您使用 API 接口对您的存储桶或者对象等资源进行操作 时,您需要输入 API 密钥信息,用于授权此次 API 请求操作。您可以在访问管理控制台的 API [密钥管理](https://console.tencentcloud.com/cam/capi) 页面上获取 您的 API 密钥信息。

说明

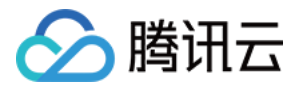

对于每一个 API 接口, COS 请求工具在每一个必填的参数项后均加上了红色星号标识以提醒您该参数项为必填项。 您也可以勾选只看必填参数,以减少参数栏上非必填的参数显示。

### **4.** 发送请求及查看响应结果

当您选中 API,填写好相应的参数后,在在线调用选项卡中单击发送请求,此时系统会将您的请求发送到服务器,根 据您的请求操作您的存储桶或者对象资源。

#### 注意

COS 请求⼯具发送的请求将真实发送到 COS 的业务服务器,所有操作均等同于真实操作,当您选择 **DELETE** 类操 作时请谨慎操作。

发送请求后, 返回的结果和请求参数将会显示在结果栏下方。在结果栏下方, 您可以在**请求参数**中查看您的 HTTP 请求体信息, 在响应结果中查看本次请求的响应体信息, 在签名过程中查看本次请求中涉及的签名及其生成流程, 同时系统会在**Curl**中为您提供 Curl 调⽤的语句。

### 示例

以 GET Object 为例, 当发送请求以获取一份名为0001.txt的文件时, 请求参数中将展示您本次请求的请求参数信 息,本次请求的请求示例如下:

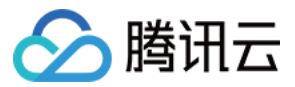

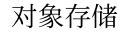

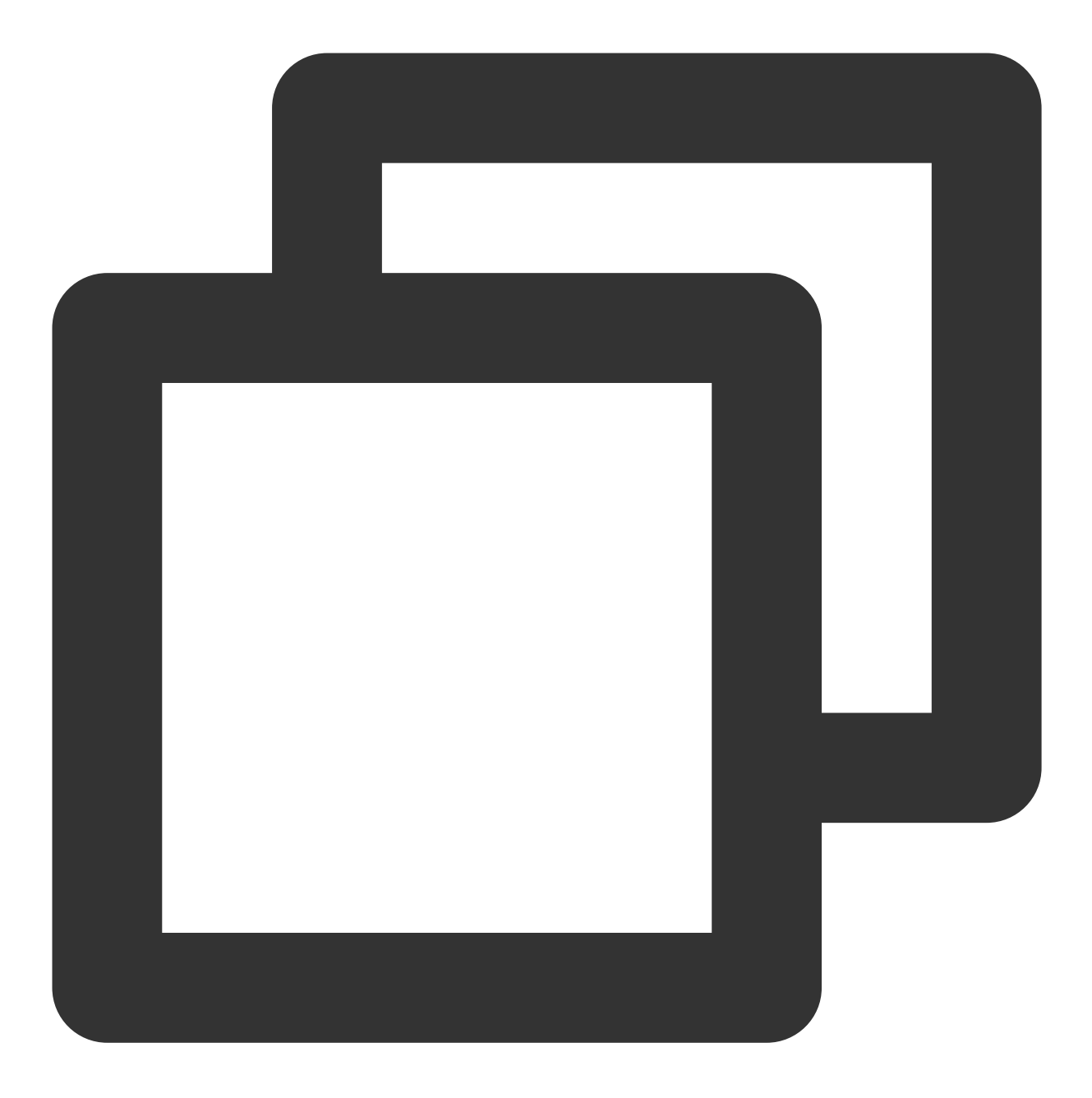

GET https://bucketname-appid.cos.ap-region.myqcloud.com/0001.txt Host: bucketname-appid.cos.ap-region.myqcloud.com Authorization: q-sign-algorithm=sha1&q-ak=AKIDwqaGoCIWIG4hDWdJUTL5e3hn04xi\*\*\*\*&q-si

首行展示的是您的 HTTP Verb 及访问的链接, 次行展示的是访问的域名, 最后一行展示的是本次请求的签名信息。 对于 PUT 类的请求,其请求头部信息较为复杂,但同样存在一些公共请求头部。有关公共请求头部的信息,请参见 [公共请求头部](https://www.tencentcloud.com/document/product/436/7728)。

签名过程中可以查看本次请求中涉及的签名及其生成流程。有关签名算法的详细介绍,请参见[请求签名](https://www.tencentcloud.com/document/product/436/7778) 详细了解, 如果您需要对请求签名进行生成和调试,建议您使用COS 签名工具。

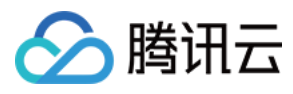

### COS 返回的响应结果如下:

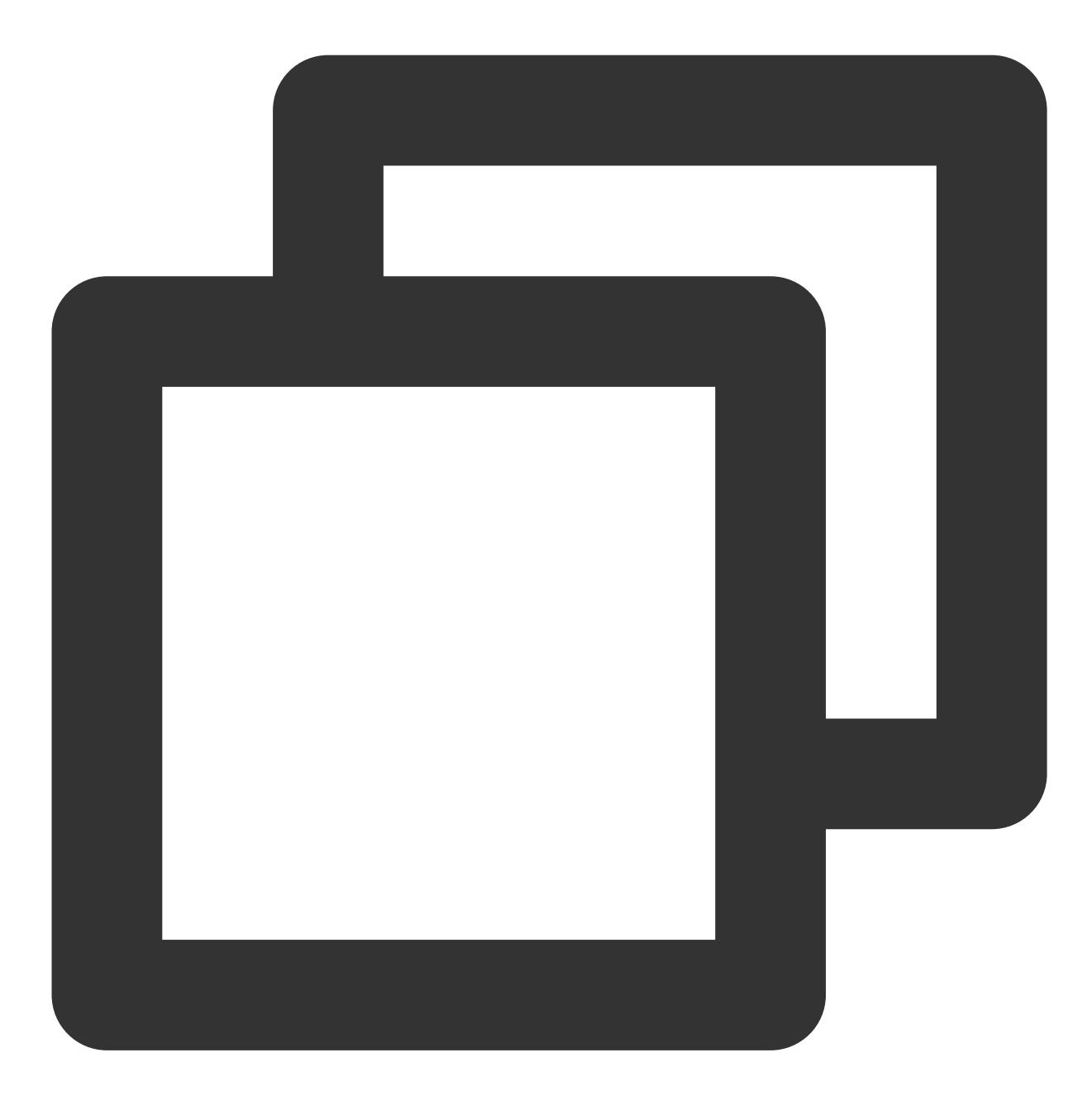

200 OK content-type: text/plain content-length: 6 connection: close accept-ranges: bytes date: Wed, 28 Nov 2018 09:42:49 GMT etag: "5a8dd3ad0756a93ded72b823b19dd877" last-modified: Tue, 27 Nov 2018 20:05:26 GMT server: tencent-cos

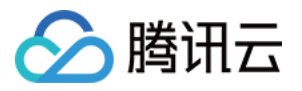

```
x-cos-request-id: NWJmZTYzMTlfOWUxYzBiMDlfOTA4NF8yMWI2****
x-cos-version-id: MTg0NDY3NDI1MzAzODkyMjU****
hello!
```
首行200 OK代表该请求返回的状态码信息,如请求失败,则会返回相应的错误码,有关错误码详细信息,请参见错 误码 文档。此后为响应头部信息,不同 API 的响应体均有所差异,但存在一些公共响应头部信息。有关公共响应头 部的详细信息,请参见[公共响应头部](https://www.tencentcloud.com/document/product/436/7729)。

# 注意事项

当您单击发送请求,确认将已填写必填参数的请求发送至 COS 服务端时, COS 将对您的存储桶和对象进行相应的 操作,该操作无法撤回,无法回滚,请您在操作前慎重考虑。

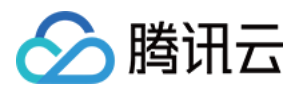

# 自助诊断工具

最近更新时间:2024-01-06 16:18:07

# 功能概述

对象存储(Cloud Object Storage, COS)自助诊断工具是腾讯云对象存储为用户提供的 Web 工具,可用于错误请 求的自助诊断排查。您可以在工具页面上填入请求的 [RequestId](https://www.tencentcloud.com/document/product/436/41230)(获取方法可参见 获取 RequestId 操作指引), 单 击诊断后,工具会对请求进行智能诊断,并展示该请求的基本信息以及帮助指引和诊断提示,帮助您快速定位使用 COS API 的错误问题。

### ⼯具地址

点此进入 COS 自助诊断工具。

# 使用方法

1. 单击 COS 自助诊断工具, 进入 "COS 自助诊断工具"页面。

2. 在顶部的 RequestId 输入框中, 输入待诊断的 RequestId, 并单击开始诊断。

3. 稍侯片刻, 便能看到相应的智能诊断结果。

其中,诊断结果分为两部分:诊断结果和请求信息。

诊断结果为请求诊断后的建议与帮助,您可以根据建议与帮助快速定位到 COS API 的错误问题。

请求信息是该 RequestId 对应的基本信息。

4. 对诊断结果进行反馈

您可以单击诊断结果下方的**有帮助或无帮助**,将您对此次诊断结果的意见反馈给我们,以便我们继续优化工具。

### 常见问题

除了利用 RequestId 进行诊断排查外, 该工具还提供丰富的常见问题样例以及对应的解决方案, 方便您更好地使用 COS API 以及排查相关问题。此外,若您有疑问,您也可以 [联系我们](https://www.tencentcloud.com/contact-sales)。

### 注意事项

标准的 COS 请求 RequestId 具有以下几个特征:

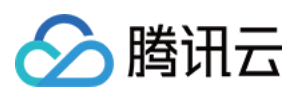

- 1. 以大写字母 N 开头。
- 2. ⻓度不得⼩于30个字符。
- 3. 遵循 base64字符标准。